# **Tattletale Model 8**

# **Installation and Operation Manual**

**For use with TxBASIC**

Onset Computer Corporation 470 MacArthur Blvd., Bourne, MA 02532 PO Box 3450, Pocasset, MA 02559-3450

> Tel: (508) 759-9500 Fax: (508) 759-9100 www.onsetcomp.com

P/N MAN-TT8TXB

#### **Copyright**

© 1999, Onset Computer Corporation

All rights reserved. No part of this manual may be reproduced, stored in a retrieval system, or transmitted, in any form or by any means, mechanical, electronic, optical, magnetic, or otherwise, without authorization from Onset Computer Corporation.

#### **Trademarks**

Tattletale and CrossCut are trademarks of Onset Computer Corporation. Aztec C is a trademark of Manx Software Systems. MS-DOS is a trademark of Microsoft. UNIX is a trademark of AT&T Bell Laboratories. PC-DOS is a trademark of IBM.

#### **Warranty**

Within one year after delivery, Onset will repair or at its option replace, without charge, any of its products found to have a manufacturing defect. Boards damaged by customer error or negligence, or that have failed after the one year period, may be returned for evaluation.

#### **Replacement Policy**

New replacements for damaged Tattletale products will be made available as long as the product has not been discontinued. The cost is approximately 1/2 the quantity one price. The replacement is warranted for one year. A customer may request a replacement for any reason as long as the damaged board can be returned. Onset may suggest replacing an item submitted for repair if the cost of the repair will exceed the cost of the replacement.

#### **Repair Policy**

Onset will attempt to repair Tattletale products returned with an Onset RMA number. Estimates will not be given but in no case will the customer be charged more than the cost of a new replacement. After the item is repaired or replacement is recommended the customer will be notified of the price. Repairs or replacements will not be shipped until a valid purchase order is received. Electronic items which have been repaired may be more prone to future failure than new items. Onset does not guarantee the appropriateness or necessity of any repair. Repairs will usually be finished in less than 2 weeks.

#### **ASAP Repair Policy**

Repairs will be started the same day they are received if the following conditions are met: \*The damaged item is clearly labeled "ASAP repair requested".

\*The damaged item is accompanied with an open purchase order and an Onset RMA number.

\*The customer's account is not over due.

\*The damaged item is received before noon.

\*The appropriate Onset Computer employees are present on the day of receipt.

Onset will do its best to repair the item the same day it is received, however, due to circumstances beyond our control this may not always be possible. ASAP repairs carry a higher retest and troubleshooting charge. ASAP repairs will be returned UPS red or Fed X priority 1 at the customer's expense unless another option is requested.

#### **Disclaimer**

Onset makes no warranties, either express or implied, regarding the Tattletale, its merchantability, or its fitness for any particular purpose. The exclusion of implied warranties is not permitted by some states. As such, the exclusion may not apply to you. The Tattletale and its development boards are not authorized for use as critical components in life support, or other medical devices or systems without the express written approval of the President of Onset Computer Corp.

# **Contents**

Title Page

### **[Section 1 - Introduction to the Model 8](#page-12-0)**

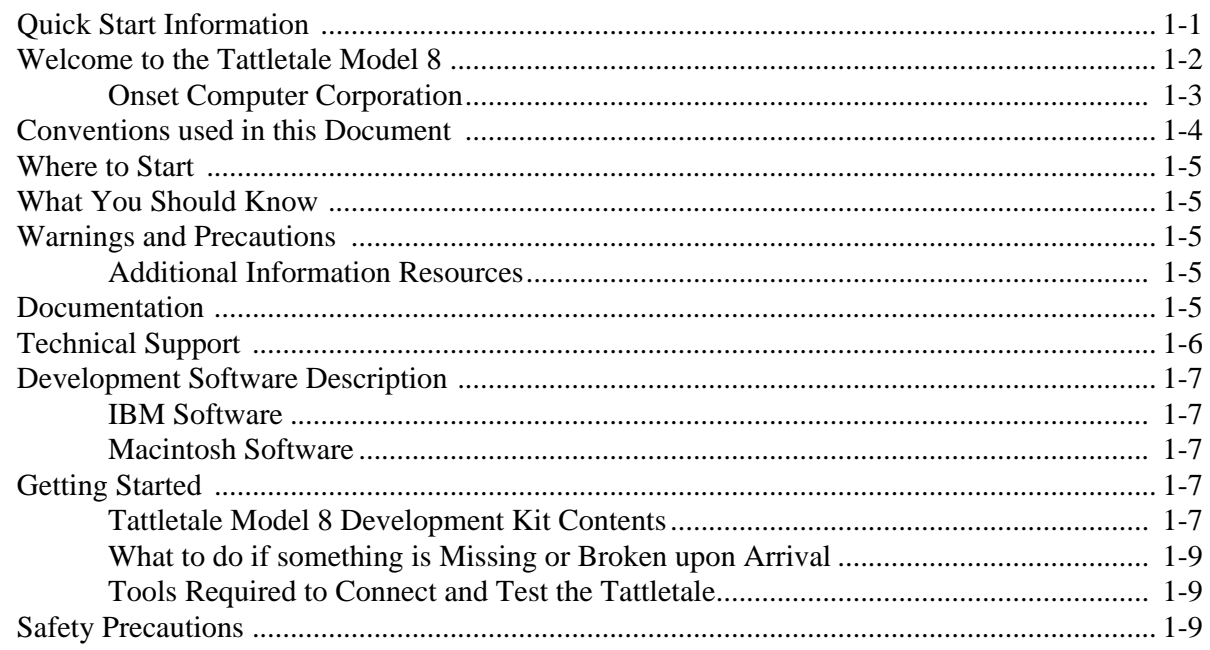

### **[Section 2 - How to Connect and Setup the Model 8](#page-22-0)**

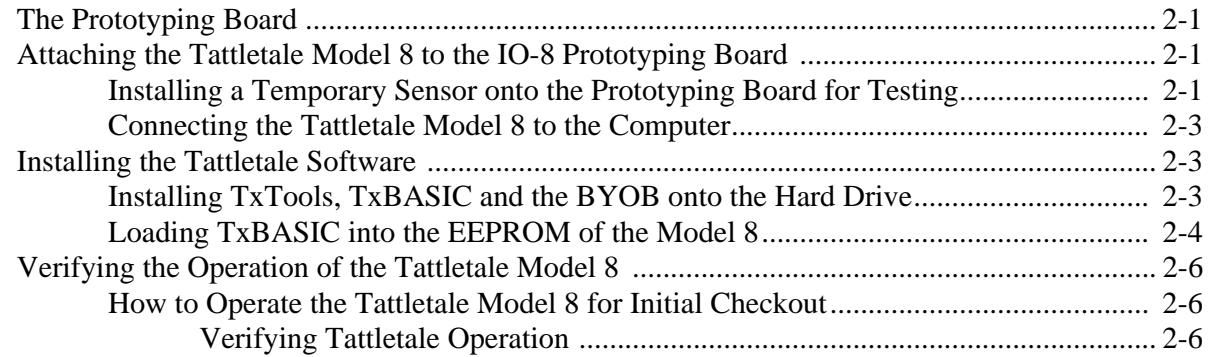

### **[Section 3 - Operating the TxTools Program](#page-30-0)**

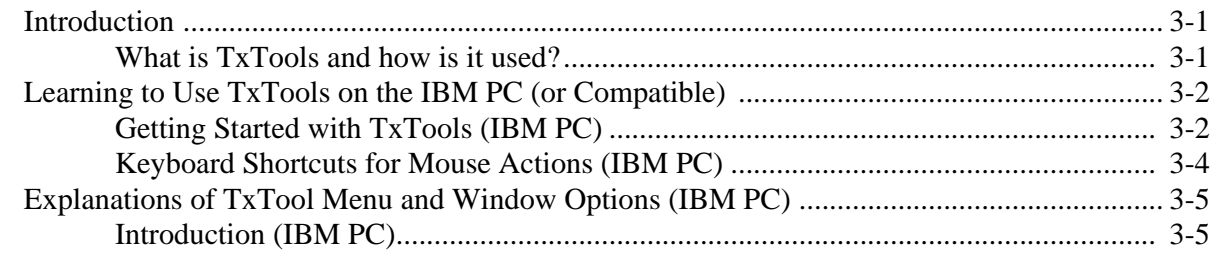

#### Title Page

#### [Explanation of TxTool Window Types \(IBM PC\) ......................................................... 3-5](#page-34-2) [Terminal Window \(IBM PC\) .............................................................................. 3-5](#page-34-3) [Edit File Window Description \(IBM PC\) ........................................................... 3-7](#page-36-0) [File Menu Option Descriptions \(IBM PC\)...................................................................... 3-8](#page-37-0) [Edit Menu Option Descriptions \(IBM PC\) ................................................................... 3-11](#page-40-0) [Search Menu Option Descriptions \(IBM PC\)............................................................... 3-12](#page-41-0) [Tattletale Menu Option Descriptions \(IBM PC\)........................................................... 3-14](#page-43-0) [CommPort Menu Option Descriptions \(IBM PC\) ........................................................ 3-18](#page-47-0) [Windows Menu Option Descriptions \(IBM PC\) .......................................................... 3-20](#page-49-0) [Help Menu Option Descriptions \(IBM PC\).................................................................. 3-21](#page-50-0) [Learning to Use TxTools on the Macintosh ............................................................................. 3-22](#page-51-0) [Getting Started with TxTools \(Macintosh\)................................................................... 3-22](#page-51-1) [Keyboard Shortcuts for Mouse Actions \(Macintosh\) ................................................... 3-24](#page-53-0) [Explanations of TxTool Menu and Window Options \(Macintosh\) .......................................... 3-25](#page-54-0) [Introduction \(Macintosh\) .............................................................................................. 3-25](#page-54-1) [Explanation of TxTool Window Types \(Macintosh\).................................................... 3-25](#page-54-2) [Terminal Window \(Macintosh\) ......................................................................... 3-25](#page-54-3) [Edit File Window Description \(Macintosh\) ...................................................... 3-27](#page-56-0) [Apple Menu Option Descriptions \(Macintosh\)............................................................. 3-27](#page-56-1) [File Menu Option Descriptions \(Macintosh\) ................................................................ 3-28](#page-57-0) [Edit Menu Option Descriptions \(Macintosh\)................................................................ 3-30](#page-59-0) [Search Menu Option Descriptions \(Macintosh\) ........................................................... 3-31](#page-60-0) [Tattletale Menu Option Descriptions \(Macintosh\) ....................................................... 3-34](#page-63-0) [Terminal Menu Option Descriptions \(Macintosh\)........................................................ 3-39](#page-68-0) [Windows Menu Option Descriptions \(Macintosh\)....................................................... 3-43](#page-72-0) [Software Change Information for TxTools \(IBM PC and Macintosh\) ..................................... 3-44](#page-73-0) [Program Parameters Saved in the Configuration File \(IBM PC Only\) .................................... 3-44](#page-73-1)

#### **[Section 4 - Using TxBASIC](#page-74-0)**

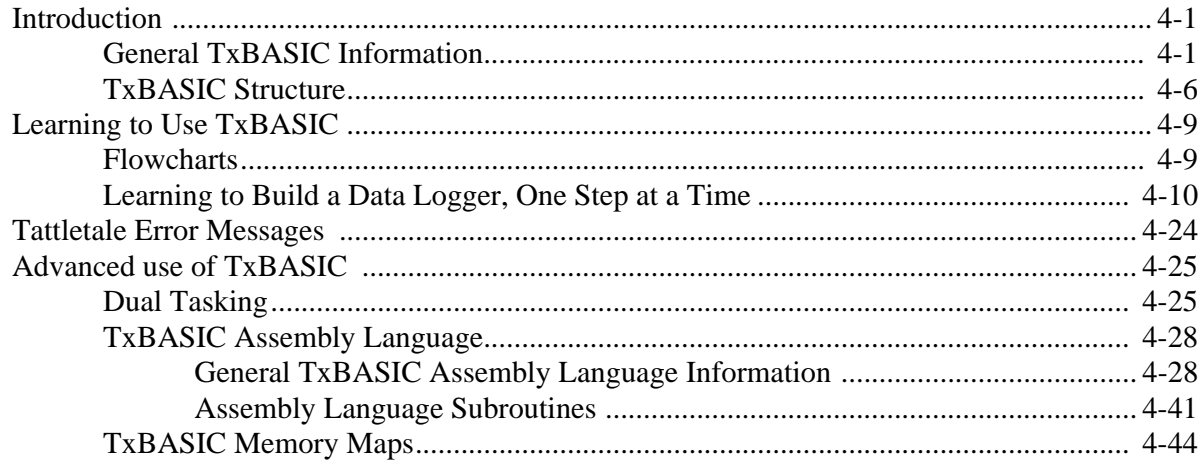

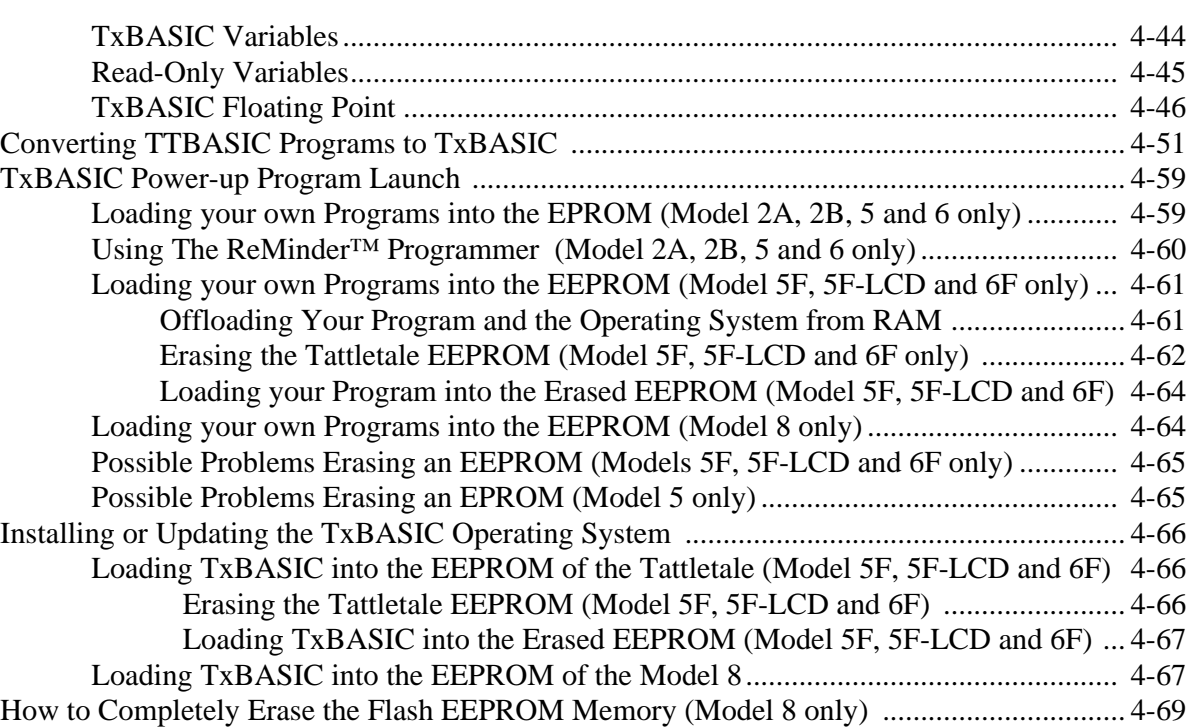

#### **[Section 4 - Model 8 TxBASIC Addendum](#page-146-0)**

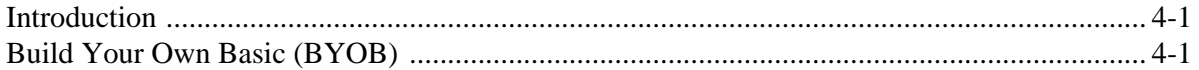

#### **[Section 5 - TxBASIC Command Reference](#page-152-0)**

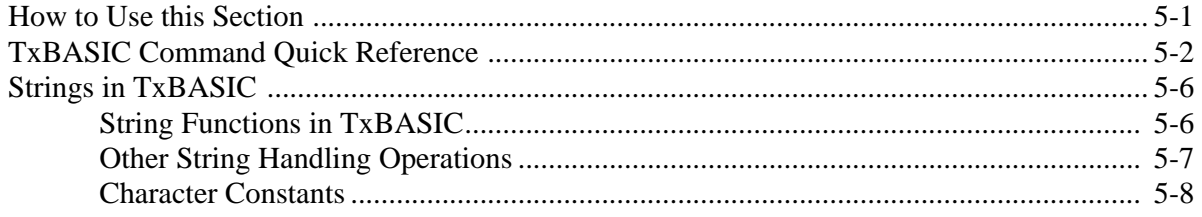

### **[Section 5 - TxBASIC Command Reference Addendum](#page-266-0)**

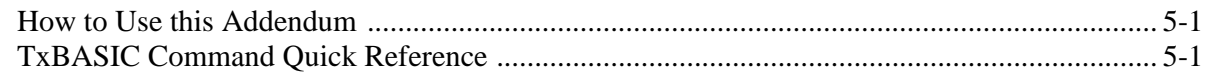

#### **[Section 6 - Hardware and Interface Specifications](#page-292-0)**

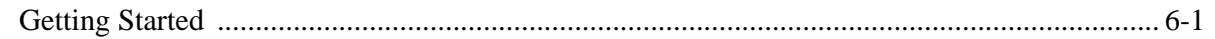

#### Title Page

#### Title

#### Page

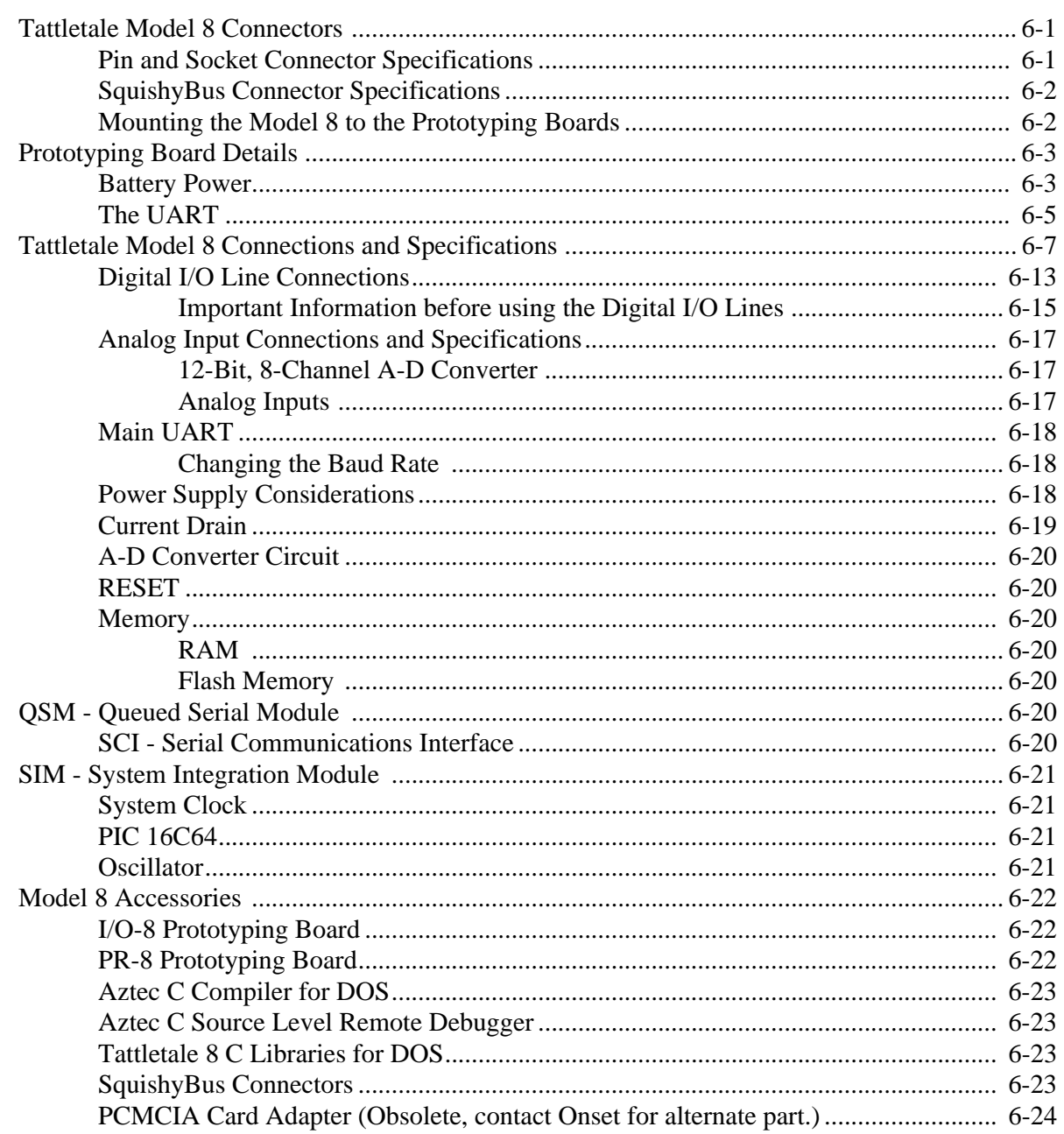

#### **Section 7 - Application Notes**

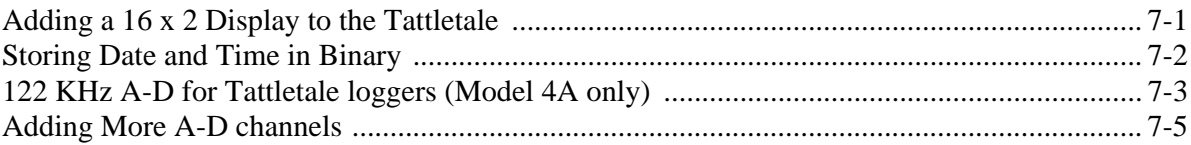

Title Page

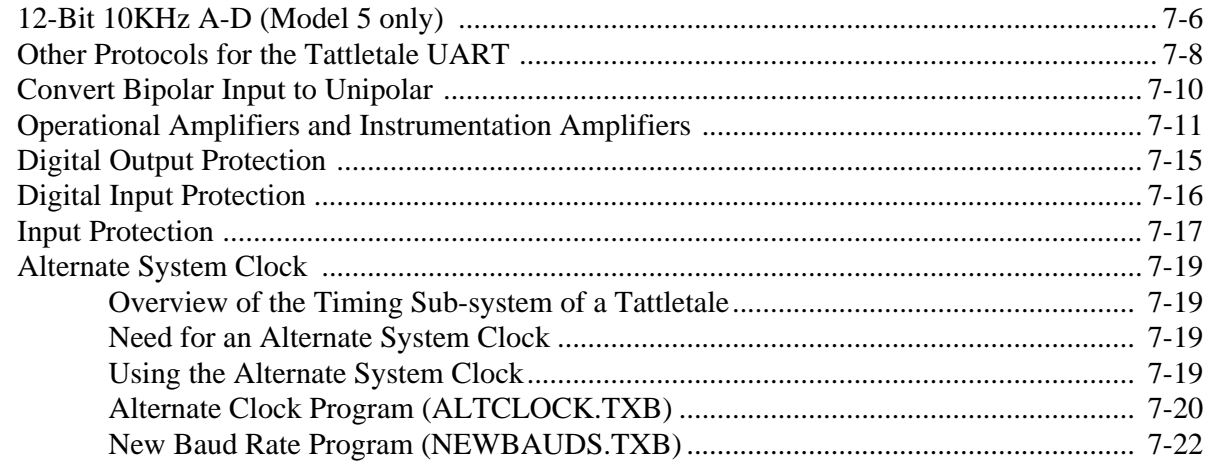

#### **[Section 8 - Troubleshooting](#page-340-0)**

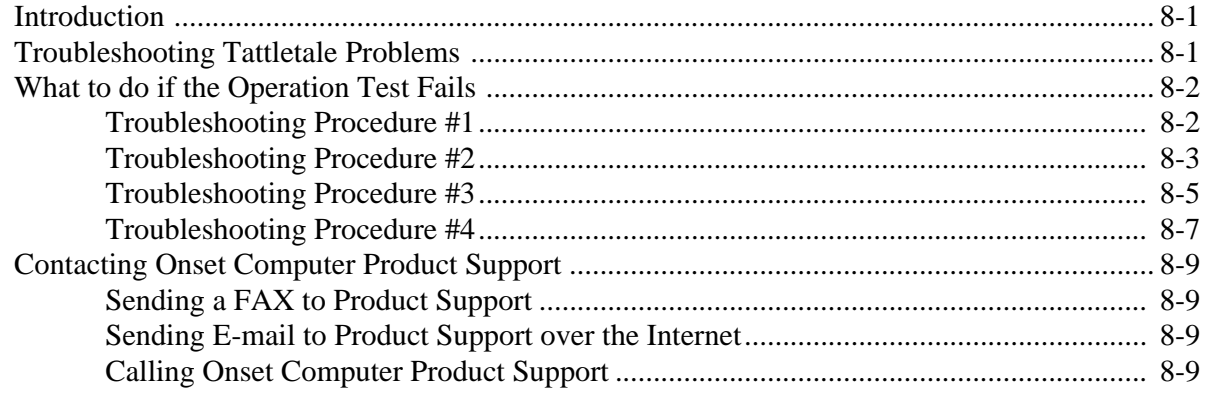

#### **[Appendix A - Manufacturer Contact Numbers](#page-350-0)**

#### **[Appendix B - Data Sheets](#page-351-0)**

#### **[Glossary](#page-352-0)**

#### **[Index](#page-358-0)**

# **List of Illustrations**

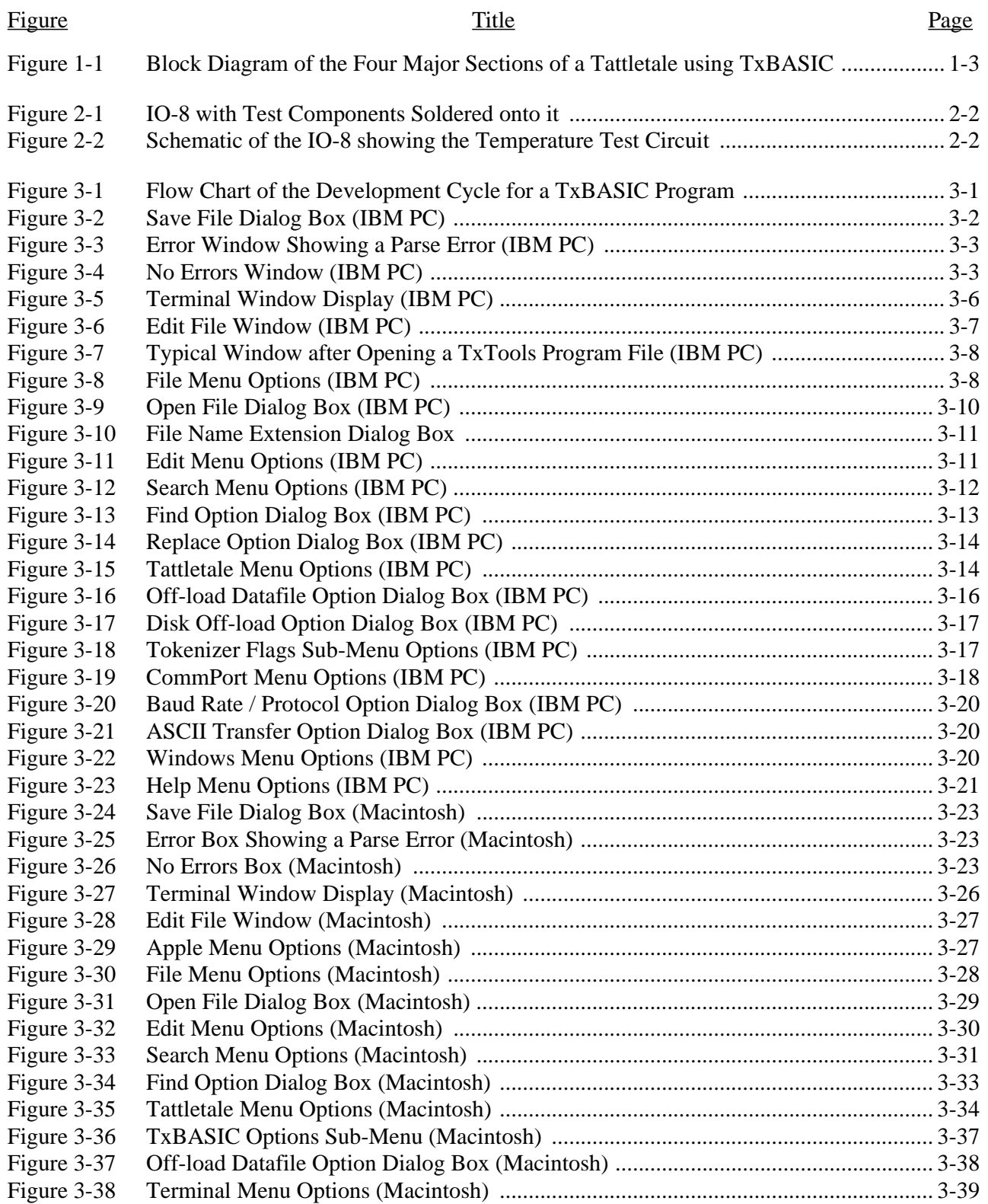

# **List of Illustrations (continued)**

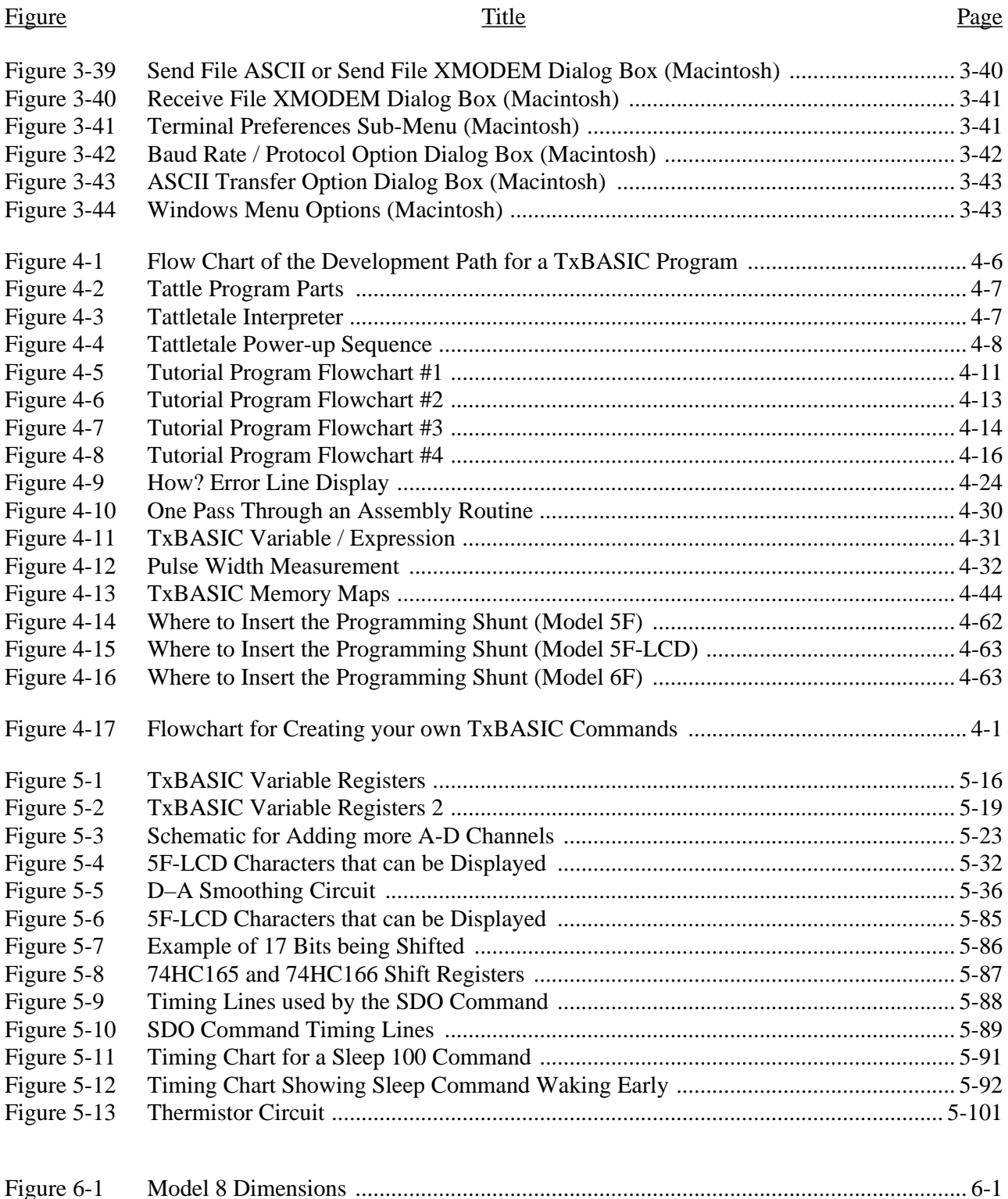

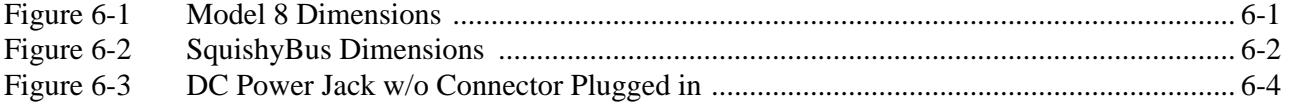

# **List of Illustrations (continued)**

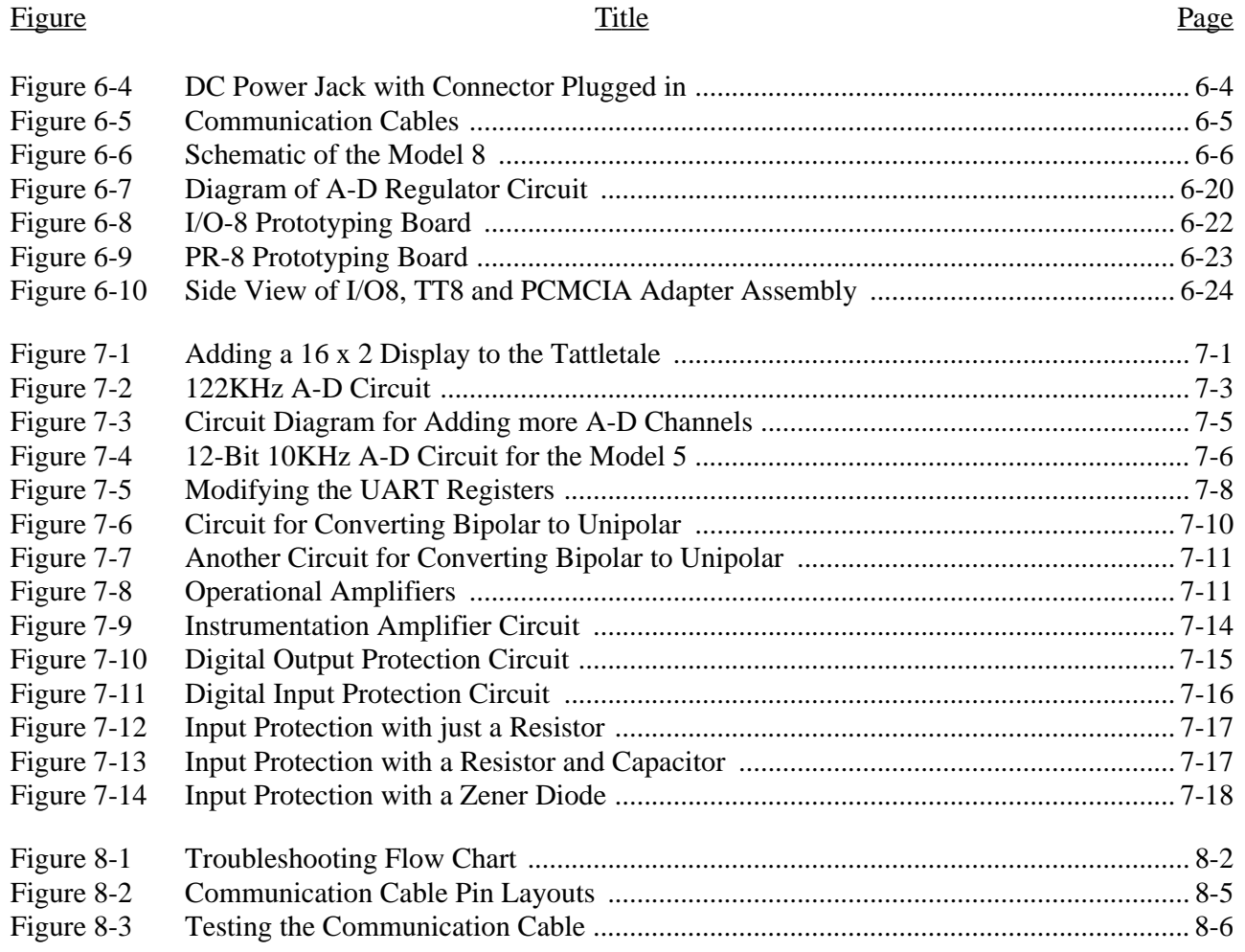

# **List of Tables**

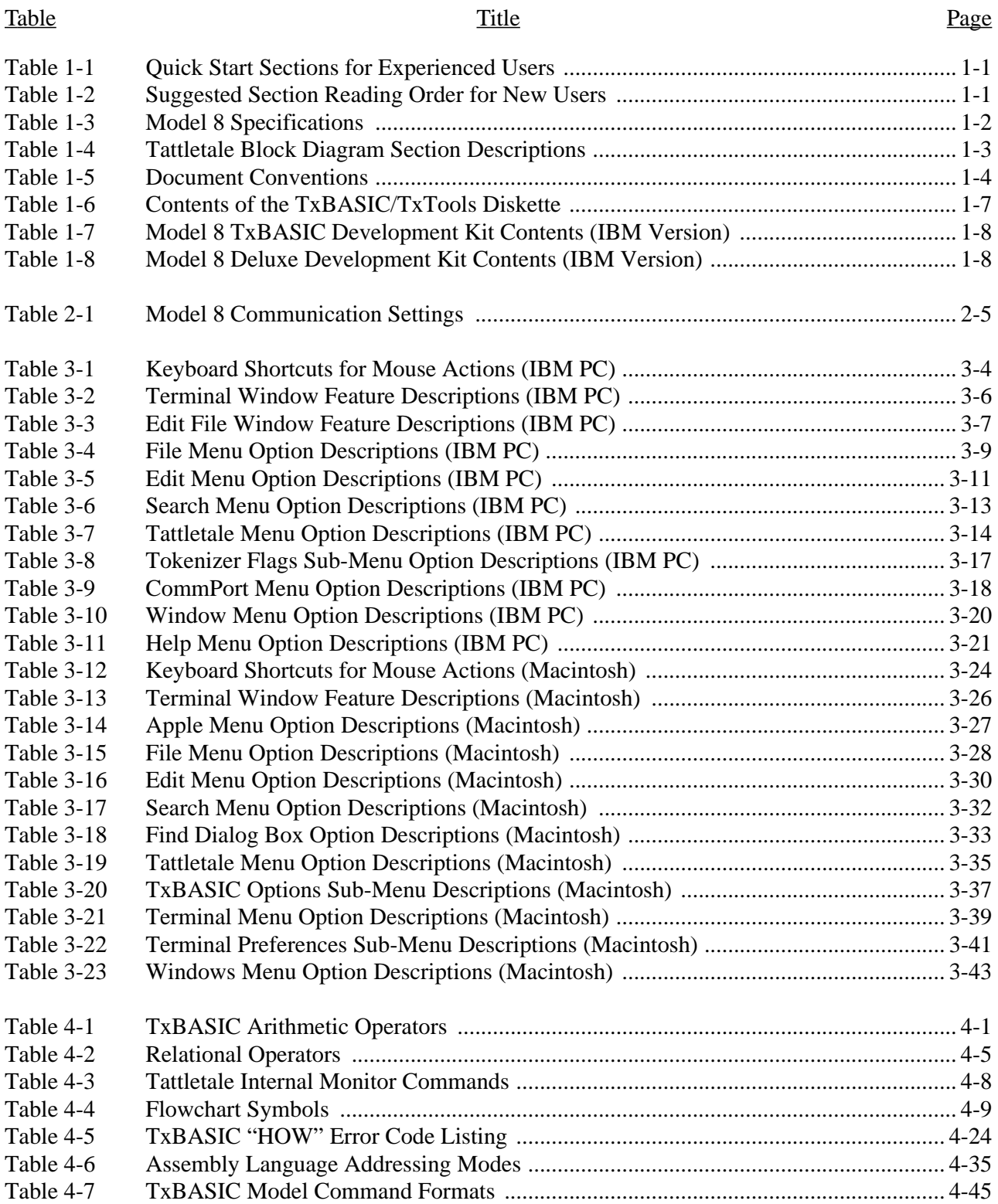

# **List of Tables (continued)**

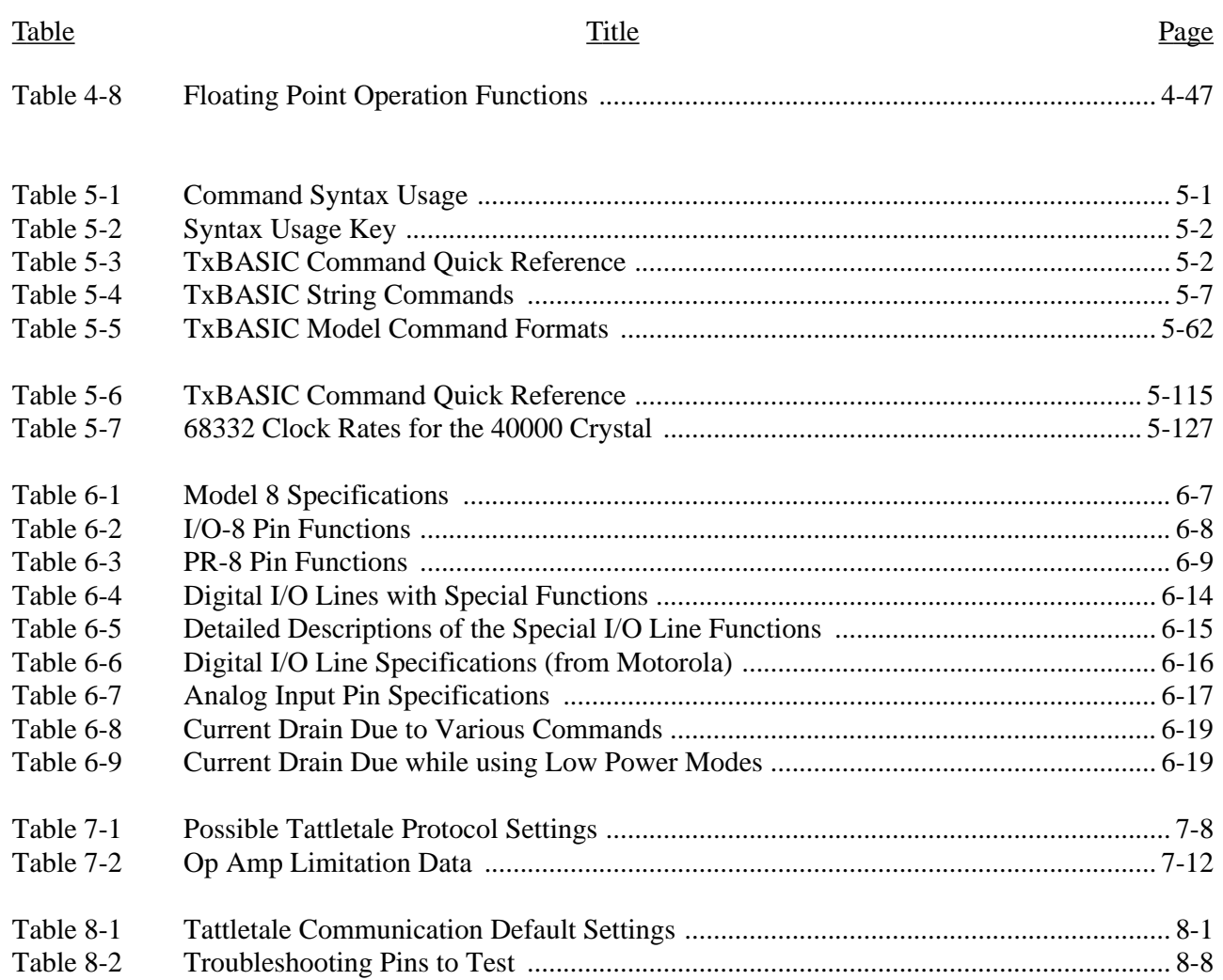

# **Section 1 - Introduction to the Model 8**

#### <span id="page-12-1"></span><span id="page-12-0"></span>**Quick Start Information**

If you are already an experienced Tattletale user and you want to jump right in and start using the Tattletale, read the sections listed in [Table 1-1](#page-12-2) for detailed information regarding this specific model of the Tattletale line.

If you are a new user of Tattletale products, read the sections listed in [Table 1-2](#page-12-3) in the order listed for the easiest learning curve.

<span id="page-12-2"></span>

| <b>Section Number</b>          | <b>Description of Section Contents</b>                                                                                                 |
|--------------------------------|----------------------------------------------------------------------------------------------------|
| 2 - Installation               | Step-by-step instructions for connecting the Tattletale to<br>your computer system                                                     |
| 6 - Hardware<br>Specifications | Detailed design specifications for this Tattletale model.<br>This information is needed for designing interfaces for the<br>Tattletale |
| 7 - Application Notes          | Detailed examples showing interface techniques for many<br>different common uses for the Tattletale                                    |

Table 1-1: Quick Start Sections for Experienced Users

#### Table 1-2: Suggested Section Reading Order for New Users

<span id="page-12-3"></span>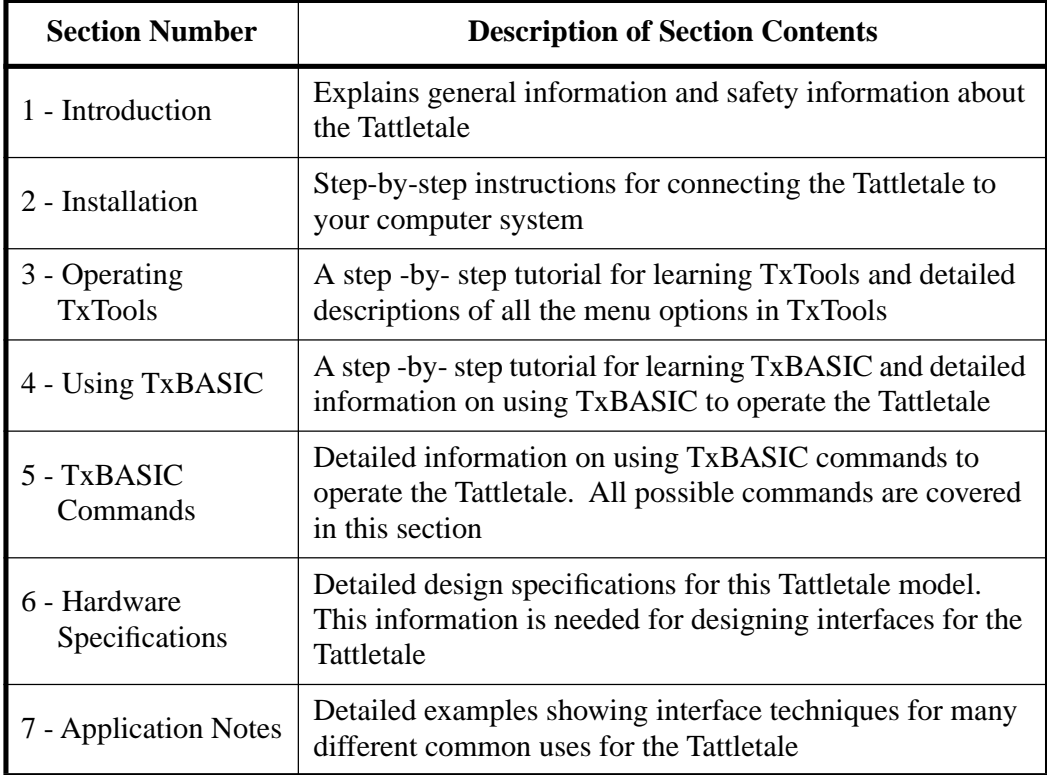

#### <span id="page-13-0"></span>**Welcome to the Tattletale Model 8**

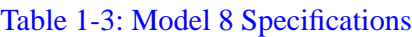

<span id="page-13-1"></span>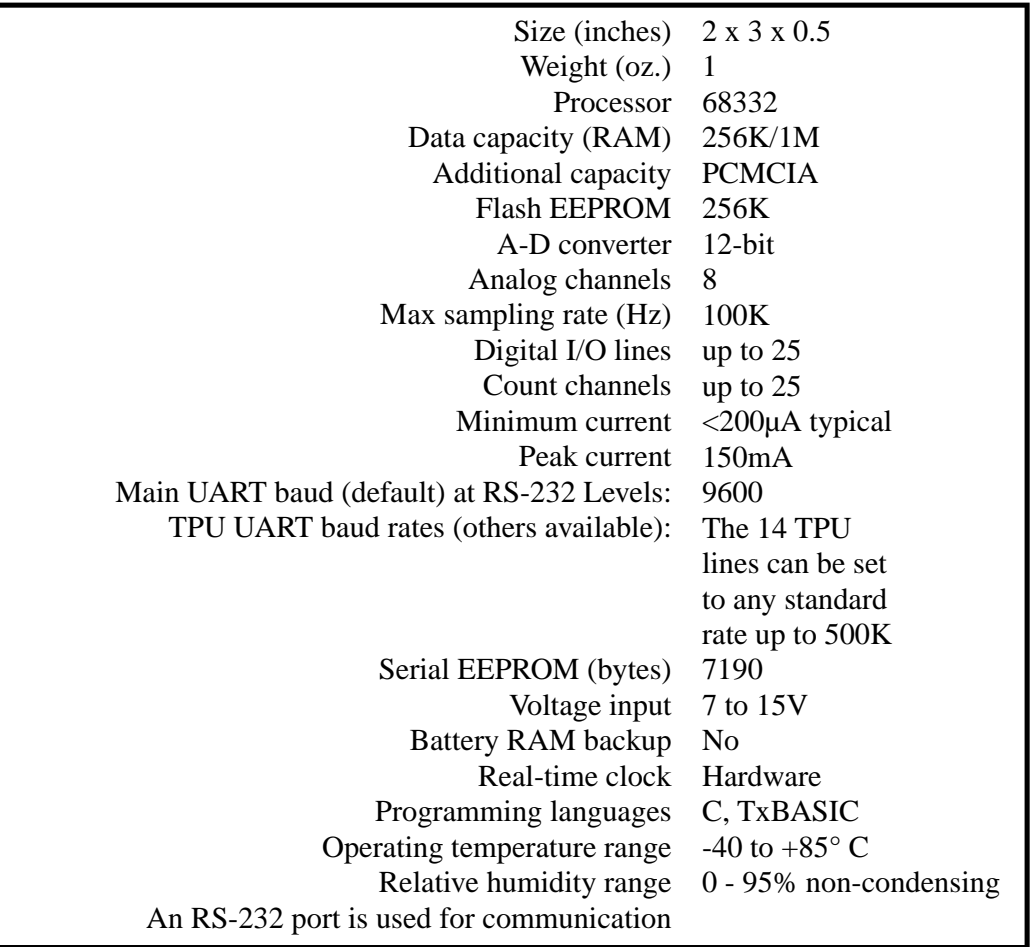

Congratulations on purchasing the Tattletale Model 8. The Model 8 is one of the smallest Tattletales available yet offers large data storage capacity, low power drain and great flexibility in a multi-channel, non-dedicated logger/controller. The compact design of the Tattletale Model 8 places the most important components on a single 2in. x 3in. x 1/2in. printed circuit board. The Model 8 can be described as having four functional sections, each one described in [Table 1-4](#page-14-2) and shown [Figure 1-1](#page-14-1).

#### **Operating Temperature Range**

Model 8 components are specified to operate over a temperature range of -40°C to  $+85^{\circ}$ C with the following exceptions. The switch used to enter the Background Debugging Mode (BDM) during the power up sequence has an operating range of  $-20^{\circ}$ C to  $+70^{\circ}$ C. The Light Emmiting Diode (LED) used to indicate a low signal on IRQ3 (pin 61 on PR-8, pin A-5 on IO-8) has an operating range of  $-30^{\circ}$ C to  $+85^{\circ}$ C.

<span id="page-14-2"></span>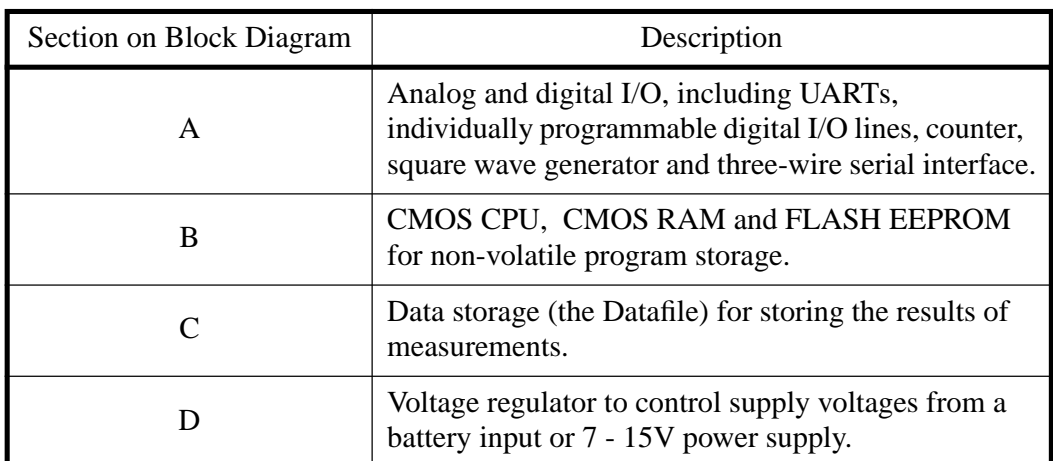

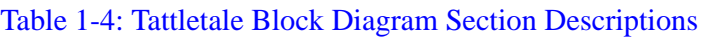

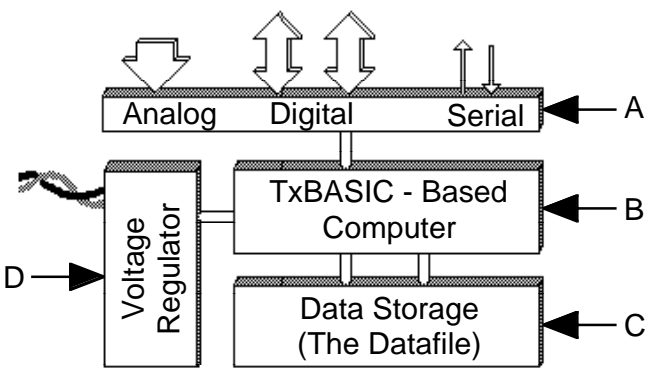

<span id="page-14-1"></span>Figure 1-1: Block Diagram of the Four Major Sections of a Tattletale using TxBASIC

The Model 8 has up to 25 digital I/O lines and an 8 channel, 12-bit A-D converter; it can be powered by any 7 to 15V power supply. The Model 8 has two on board voltage regulators: one for the digital circuits and another for the A-D converter. Both regulators are current and thermally limited, protecting them from unintentional overloads during development, and have about 50mA of excess capacity for powering external circuits (when using a power supply with 200mA of current).

Onset's TxBASIC operating system dramatically reduces product development time and costs. We are sure that you will be very pleased with your Tattletale purchase.

#### <span id="page-14-0"></span>**Onset Computer Corporation**

Onset Computer has specialized in the design and manufacture of low power computers for data logging and control applications since 1981. Our machines fly on the Space Shuttle, monitor conditions at the bottom of the ocean and control a myriad of data gathering systems worldwide.

Onset's StowAway™, Hobo and Tattletale lines have gathered data in the world's

oceans, in balloons, aircraft, parachutes, race cars, boats, trains, pipelines, animals, humans, oil fields, forests and streams.

The company's first product was the C-44 bus card set, designed specifically for battery-powered applications. Building on this concept, Onset engineers developed the Tattletale line of machine control and data logging engines. From the beginning, the Tattletales offered significant improvements, reducing physical size while facilitating program development by compressing the capabilities of a rack of C-44 bus cards onto a single board and adding built-in BASIC. Further developments included the addition of plotting software and increased processing capability. Your Tattletale Model 8 is the product of thirteen years of refinement.

Onset has also developed a line of low cost, single channel, dedicated data loggers. Hobo and StowAway data loggers are configured and launched with BoxCar or LogBook host software. When the logger's mission is complete, the software downloads the collected data and displays it graphically. BoxCar and LogBook also provide data conversion to delimited text formats that can be imported into spreadsheets and word processors. The Hobo/StowAway line features non-volatile data storage, incredibly small size and exceptionally low power drain. BoxCar and LogBook software is available for both the Macintosh and IBM PC environments.

#### <span id="page-15-0"></span>**Conventions used in this Document**

To help you identify commands, information and safety warnings easily, this manual uses the text formats and visual aids listed in [Table 1-5.](#page-15-1)

<span id="page-15-1"></span>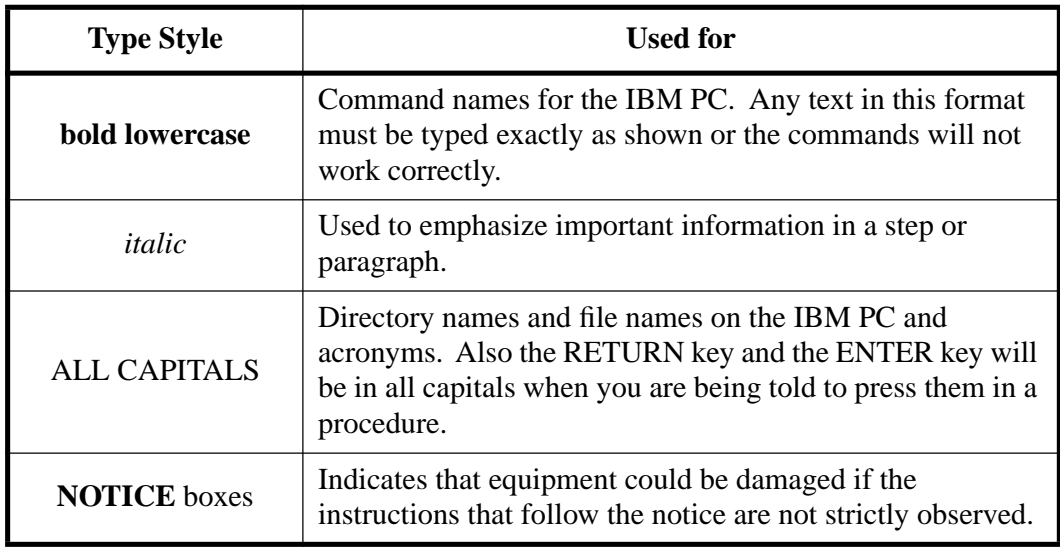

#### Table 1-5: Document Conventions

**NOTE:** References made to figures, tables and specific pages will always show the Section number first and then the page or reference number.

#### <span id="page-16-0"></span>**Where to Start**

Having purchased a development kit, you may be surprised (terrified?) by the sheer volume of manuals and documentation. Fortunately, most of this material needs only infrequent reference; and then only when accessing some of the 8's more esoteric capabilities. Everyone should read Section 2. It has the information you need to safely proceed to the next stage—hooking up the Model 8 and getting down to business.

After reading Section 2, you may want to reread or continue reading the remainder of this section, since much of this information will make more sense as you learn more about the Model 8.

#### <span id="page-16-1"></span>**What You Should Know**

We assume that you already know how to program in BASIC. The combination of TxBASIC and a fairly complex piece of hardware like the Model 8 make it an inappropriate vehicle for learning to program.

#### <span id="page-16-2"></span>**Warnings and Precautions**

If you've read ahead to Section 2, you are probably feeling a little timorous about even touching the board. If so, we've achieved our goal: the Tattletale has survived the introductory phase. Though we want you to take the warnings to heart, the reality is that the Model 8 is a remarkably robust board, capable of surviving even in a busy development environment.

#### <span id="page-16-3"></span>**Additional Information Resources**

We try to keep the printed documentation and development kit diskettes up to date, but they invariably lag behind the electronically distributed files and documentation available on our bulletin board system and on internet (see Tech Support Section). If you have access to our BBS or the internet, periodically check for new and interesting files. In addition, your purchase puts you on our mailing list for the TattleTips newsletter in which we announce significant new offerings and provide information listing the latest software revisions. Some files, such as TxBASIC for the Model 8, are password protected with new keys applied to each new release. If you are a registered customer, call Onset at (508) 759-9500 between 9 AM and 5 PM EST with the name of the file you want to access, and we will provide you with the key.

The PC development diskettes have an EXAMPLES directory which contains additional information and examples. Some of these are of a more technical nature which generally are not required for simple data logger applications, but may be very valuable if you are creating more demanding applications. All of the documentation files are distributed as Adobe Acrobat Documents—an encapsulated document display utility that can be viewed with a Macintosh or Windows.

#### <span id="page-16-4"></span>**Documentation**

The Model 8 is a complex and powerful machine with many different features. As a result, the descriptions of many components are beyond the scope of this manual.

If you're not sure of where to look for information on a particular topic related to the Model 8, below is a summary of where to start:

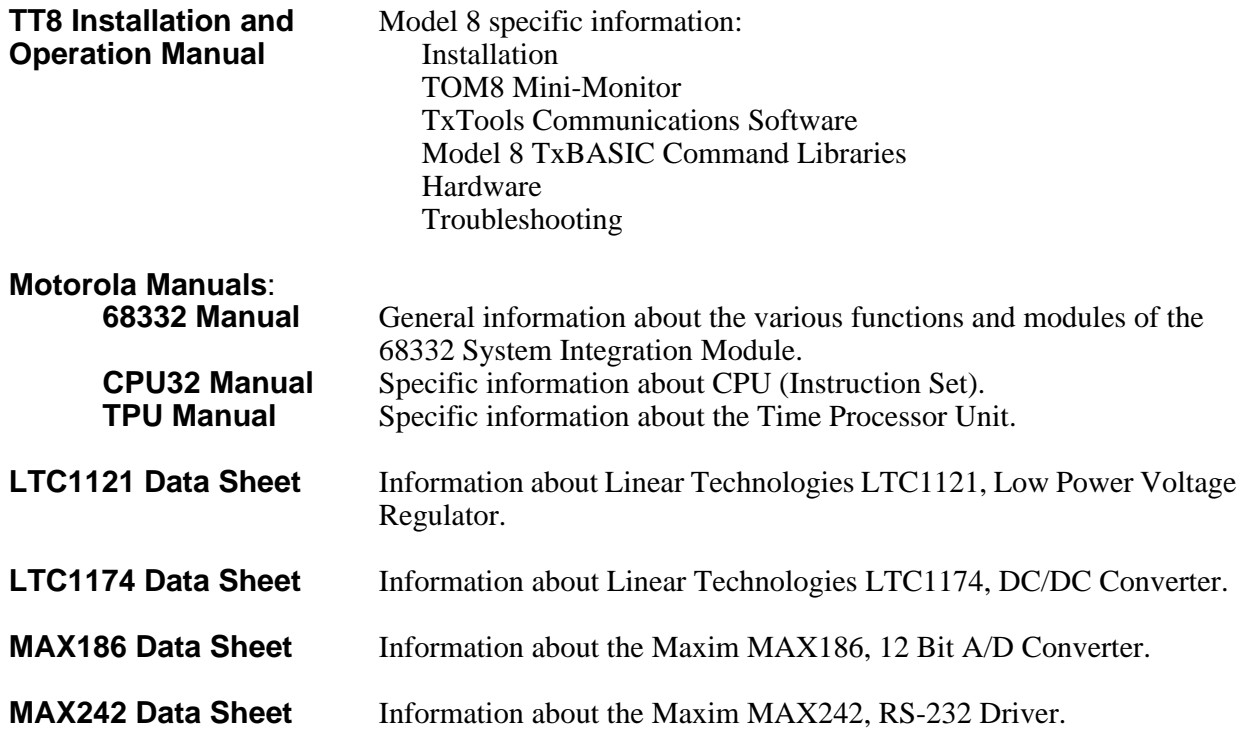

#### <span id="page-17-0"></span>**Technical Support**

Onset should be your first line of defense for problems with Model 8 hardware and software although we may vector your cross-development questions to the appropriate vendor.

Since the Model 8 lends itself to the creation of complex programs, if you find what you believe to be a bug, you will have to reduce the complexity of your application to focus on just the failing portion so that we can reproduce and correct the fault. The problem is often found during this process. Also, to continue to provide free technical support for the Model 8, we have to limit help to questions relating directly to the Model 8 and its libraries and ask that you direct general programming questions to local consultants or your own in-house experts.

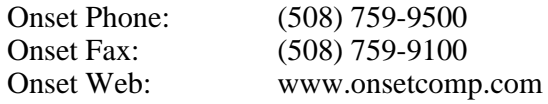

#### <span id="page-18-1"></span><span id="page-18-0"></span>**Development Software Description**

#### **IBM Software**

By purchasing either the TxBASIC or the Deluxe Development Kit, you should have received two or three 1.4 megabyte floppy disks (depending on your purchase). [Table 1-6](#page-18-5) shows the files and directories that the TxBASIC disk contains. The other disks will not be used with TxBASIC and should be saved in case you decide to program the Model 8 in C langauge.

<span id="page-18-5"></span>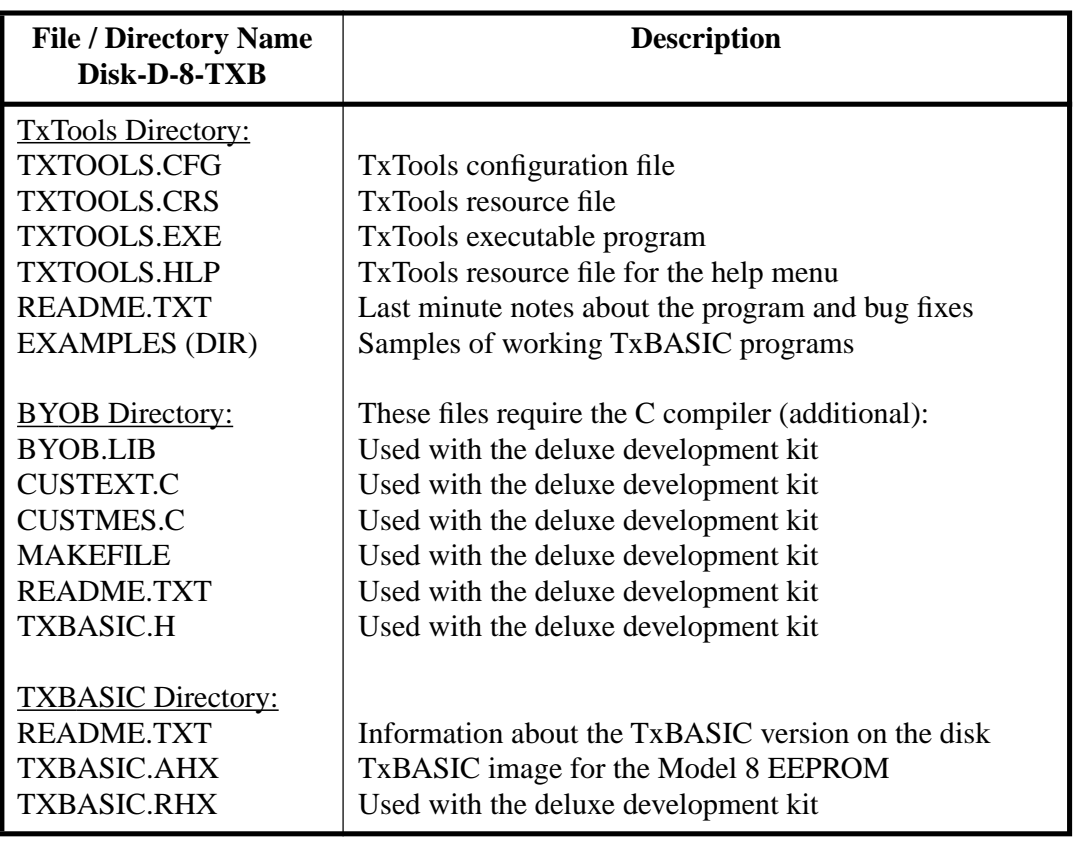

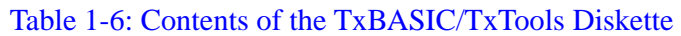

#### <span id="page-18-2"></span>**Macintosh Software**

The TxTools software is available for the Macintosh for use with the Model 8. If you plan to do any development for the Model 8 in C, you must do the development on the IBM PC (or compatible). You can only use the Macintosh with TxBASIC for the Model 8.

At the time this manual was written, TxTools for the Macintosh was being updated so that the menu options between the Macintosh and the IBM PC version of TxTools would resemble each other. The majority of this manual supports both platforms.

### <span id="page-18-4"></span><span id="page-18-3"></span>**Getting Started**

#### **Tattletale Model 8 Development Kit Contents**

[Table 1-7](#page-19-0) shows the kit contents for the IBM PC Tattletale development kits.

<span id="page-19-0"></span>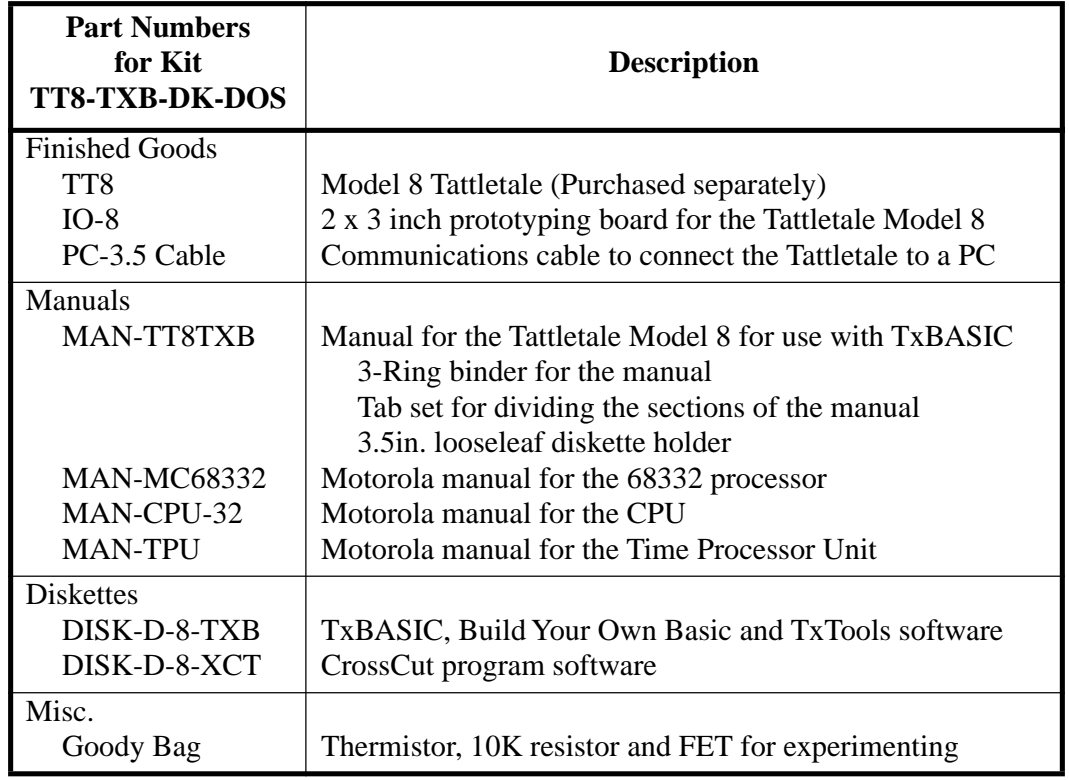

#### Table 1-7: Model 8 TxBASIC Development Kit Contents (IBM Version)

#### Table 1-8: Model 8 Deluxe Development Kit Contents (IBM Version)

<span id="page-19-1"></span>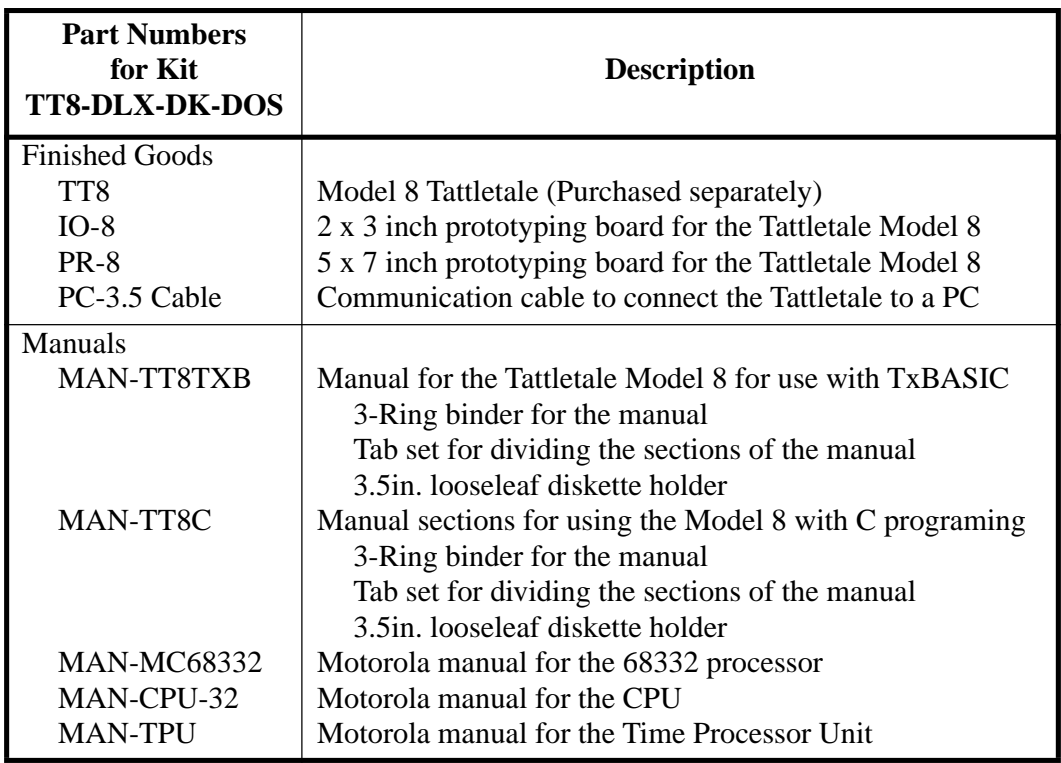

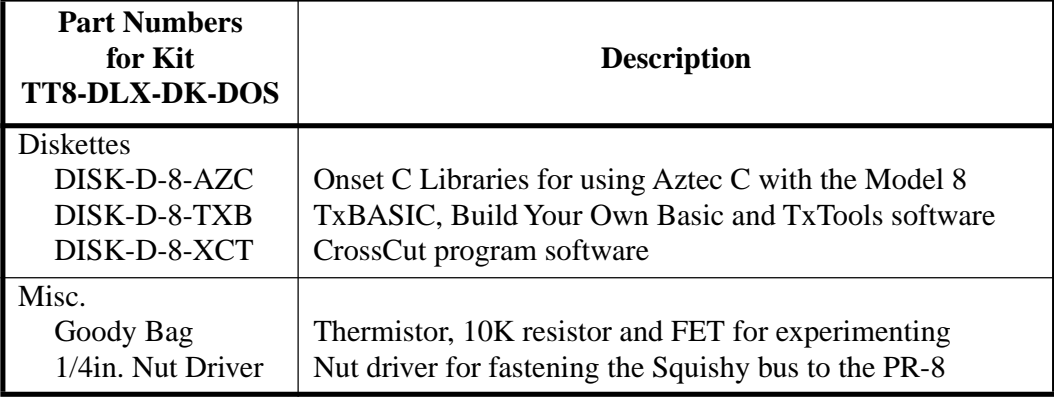

#### Table 1-8: Model 8 Deluxe Development Kit Contents (Continued)(IBM Version)

#### <span id="page-20-0"></span>**What to do if something is Missing or Broken upon Arrival**

If you inspect the contents of your development kit and find that an item is missing or damaged, contact Onset Computer Product Support for assistance at (508) 759-9500.

#### <span id="page-20-1"></span>**Tools Required to Connect and Test the Tattletale**

**NOTE:** The **["Verifying the Operation of the Tattletale Model 8"](#page-27-3)** procedure on [page 2-6](#page-27-3) gives you the option of using an actual temperature sensor by soldering two components (from the goody bag) and a jumper wire to the IO-8 prototyping board. The TxBASIC tutorial also takes advantage of the temperature sensor for a more comprehensive tutorial. By doing so you will have actual sensor data being read by the Tattletale. You may however need to either unsolder the components when done or purchase another IO-8 prototyping board (or make your own) before adding your own circuitry to the Tattletale. You can also leave the temperature sensor on the IO-8 and add your own circuitry to the other A-D channels of the Tattletale.

There are no tools required to connect the Tattletale to your computer; however, to test the battery power, communications cable and channel 7 of the A-D converter of the Tattletale, you will need:

Anti-static wrist strap Soldering iron Solder 10K thermistor from the goody bag (DALE 9M1002-C3 or YSI 44006) 10K 0.1% resistor from the goody bag (a 5 or 10% resistor can be used if precise results are not needed) Jumper wire

#### <span id="page-20-2"></span>**Safety Precautions**

While installing or removing the Tattletale board wear a properly grounded anti-static strap. This will protect the board in the event that your body is holding a static electrical charge which can damage the CMOS chips on the Tattletale.

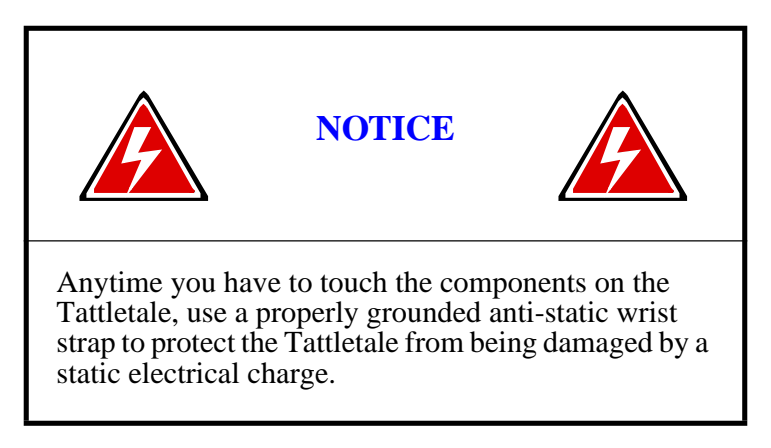

Proceed to **[Section 2 -How to Connect and Setup the Model 8](#page-22-4)** for step-by-step instructions on installing and verifying the operation of the Tattletale.

# <span id="page-22-4"></span>**Section 2 - How to Connect and Setup the Model 8**

#### <span id="page-22-1"></span><span id="page-22-0"></span>**The Prototyping Board**

The prototyping board that comes with the Model 8 development kit allows you to create your own interface for the Tattletale. A prototyping board is required to use the Tattletale Model 8. An I/O-8 prototyping board is included in all the development kits. If you bought the deluxe kit you will also have a PR-8 prototyping board in the development kit (it's the 5 x 7 inch board). We will be using the I/O-8 board for the tutorials. You can design your own interface board using the specifications in **[Section](#page-292-5)  [6 - Hardware and Interface Specifications](#page-292-5)**. The use of the PR-8 board will be covered in Section - 6.

In order to test the power supply, communications cable and channel 7 of the A-D converter of the Tattletale, it will be necessary to solder a couple of components to the supplied I/O-8 board. After completing the operational testing in this section and the tutorials, you can remove the components from the prototyping board and start designing your own interface. You can also leave the temperature sensor on the IO-8 and add your own circuitry to the other A-D channels of the Tattletale.

#### <span id="page-22-2"></span>**Attaching the Tattletale Model 8 to the IO-8 Prototyping Board**

Before plugging the Tattletale into the prototyping board, two components from the goody bag and a jumper wire need to be soldered to the board.

#### <span id="page-22-3"></span>**Installing a Temporary Sensor onto the Prototyping Board for Testing**

Refer to [Figure 2-1](#page-23-0) and [Figure 2-2](#page-23-1) for the following steps.

**NOTE:** If the temperature sensor will be removed after going through the tutorials, you can use a less precise resistor. The only difference is that the temperature data will be less accurate.

1. Solder the 10K thermistor to the pin B11 etch extension and the etch extension for pin B12.

**NOTE:** Use a heat sink to protect the thermistor while soldering it to the board.

- 2. Solder a small jumper wire between the pin B12 etch and the etch extension.
- 3. Solder the 10K 0.1% resistor to the pin B20 etch and the etch extension for pin B12.

**NOTE:** A 5% or 10% resistor can be used if precise results are not needed.

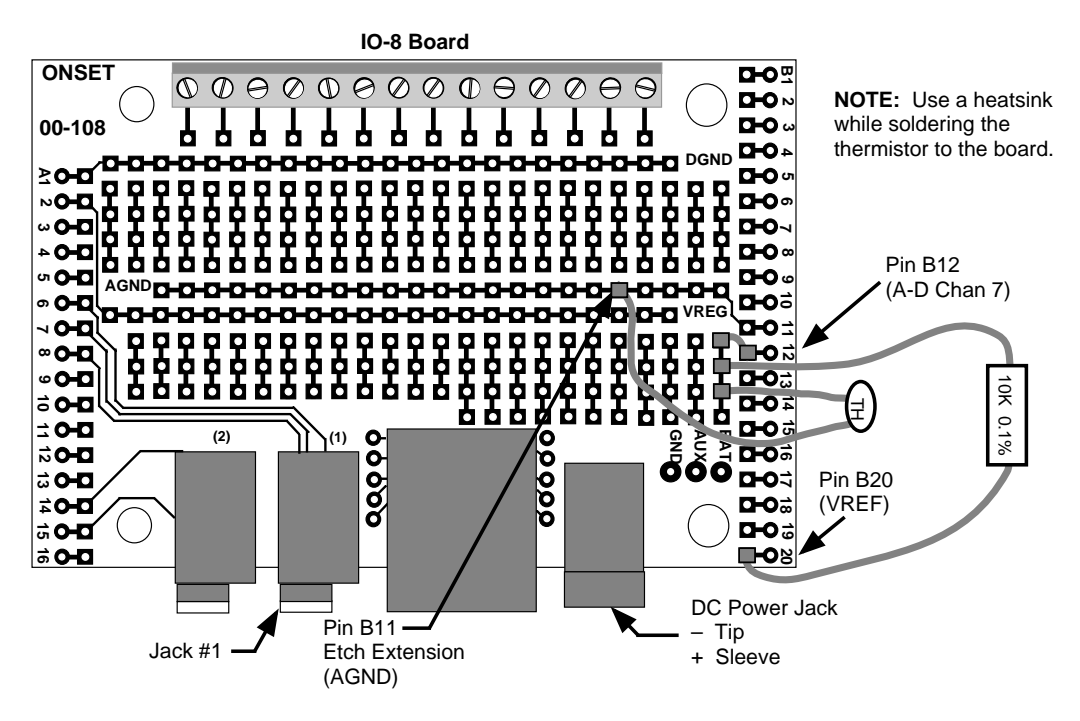

<span id="page-23-0"></span>Figure 2-1: IO-8 with Test Components Soldered onto it

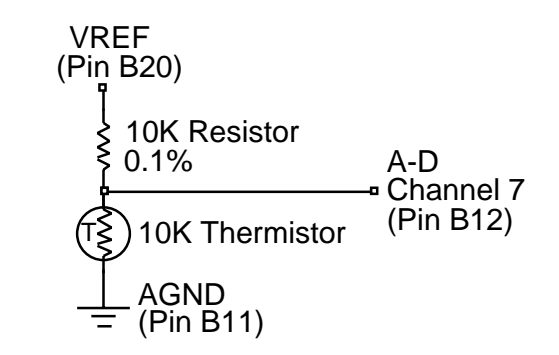

<span id="page-23-1"></span>Figure 2-2: Schematic of the IO-8 showing the Temperature Test Circuit

#### <span id="page-24-0"></span>**Connecting the Tattletale Model 8 to the Computer**

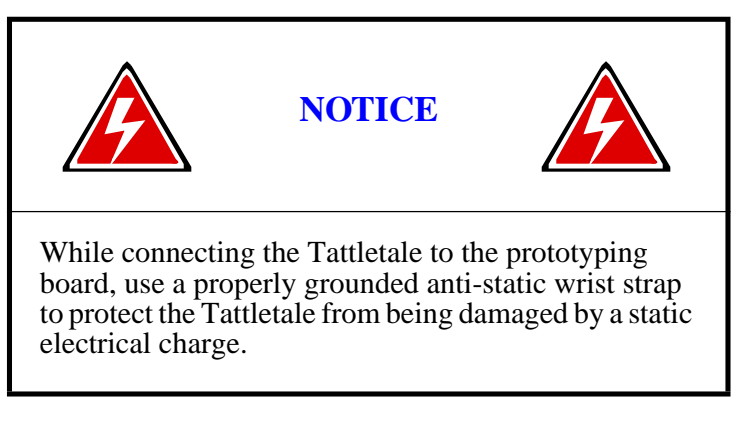

**NOTE:** DO NOT connect a battery or power supply to the Tattletale until told to do so.

- 1. Carefully remove the Tattletale from the static protection bag. Touch only the edges of the Tattletale board.
- 2. Line up the pins of the Tattletale with the sockets of the IO-8 prototyping board (there is a short connector on one end) and carefully mount the Tattletale onto the prototyping board. Make sure that the Tattletale pins are inserted completely into the sockets on the board.
- 3. Connect the PC-3.5 communication cable to either COM Port 1 or COM Port 2 on the back of your computer. No other port should be used.

Record the serial port to which you have connected the cable. This data is required during the setup of the Tattletale.

4. Insert the other end of the communication cable completely into jack #1 on the IO-8 prototyping board (refer to [Figure 2-1\)](#page-23-0).

#### <span id="page-24-1"></span>**Installing the Tattletale Software**

These files and programs should be installed onto the computer to which the Tattletale was connected.

#### <span id="page-24-2"></span>**Installing TxTools, TxBASIC and the BYOB onto the Hard Drive**

The files in the TxTools directory will be used extensively while programming in TxBASIC. The TxBASIC directory contains the S-record for permanently loading TxBASIC into the Model 8 and is generally used only once. The BYOB directory (Build Your Own Basic) contains special files that allow you to create new TxBASIC commands; however, these are only usable if you purchased the Aztec C compiler program and will be covered in a separate manual (and is only usable on IBM PC systems).

1. While you are at the DOS prompt on the IBM PC, insert the TxBASIC disk (P/N DISK-D-8-TXB) into the floppy drive.

- 2. At the DOS C: prompt, enter the command **xcopy a:\ c:\ /–y /v /s** to copy the files from the floppy disk to the hard drive and automatically create new directories named TXTOOLS, TXBASIC and BYOB. (The –y causes the program to ask you if you want to overwrite any existing files or directories with identical names. The /v verifies the copying process and the /s creates and copies any sub-directories.)
- 3. If you are updating TxTools from an earlier version, please delete all copies of TXTOOLS.CRS, TXTOOLS.CFG and TXTOOLS.HLP (or it may have been called TXHELP.HLP) before loading this new version.

**NOTE:** This is important to all IBM PC users:

You should place the files TXTOOLS.EXE (the TxTools executable file), TXTOOLS.CFG (TxTools current serial port configuration), TXTOOLS.HLP (the TxTools help file) and TXTOOLS.CRS (a resource file containing the menus and dialog boxes used by TxTools) in a directory that is listed in your PATH, or add the directory they reside in to the PATH statement. This way, no matter where you execute TxTools from, you will always have access to the help system and the resources. Also, it keeps multiple configuration files from being created in each directory you work in.

**NOTE:** TxTools will not start without access to the resource file TXTOOLS.CRS.

#### <span id="page-25-0"></span>**Loading TxBASIC into the EEPROM of the Model 8**

The TXBASIC directory contains the S-record file for the TxBASIC language. This S-record is used to burn TxBASIC in the Tattletale EEPROM so that when you power-up, TxBASIC will run automatically. This file is called TXBASIC.AHX.

- 1. At the DOS prompt, change to the TXTOOLS directory.
- 2. Enter the command **dir** and make sure that the TXTOOLS.EXE file is in the directory. If it is not, double check that you are in the right directory.
- 3. Enter the command **txtools –p 1 –b 9600** (If you connected the Tattletale to COM port 2, enter –p 2 instead of –p 1.) The TxTools program will start and open a blank window.

**NOTE:** The command entered in step 3 automatically sets the com port to the number you specified and the baud rate to the second number you specified. You can enter these manually by selecting "**Port Setup**" from the "**CommPort**" menu. The remaining settings should be left at the default settings listed in [Table 2-1](#page-26-0). The default settings can be changed as you design your own interface; however, during the installation leave them at the default settings.

<span id="page-26-0"></span>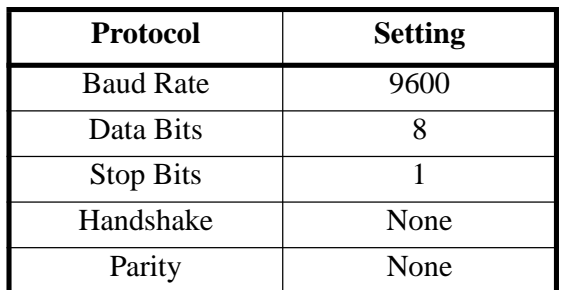

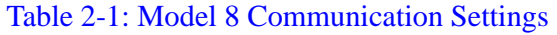

The default settings can be changed as you design your own interface; however, during the installation leave them at the default settings.

Later when you exit the TxTools program, the settings will be automatically saved for the next session.

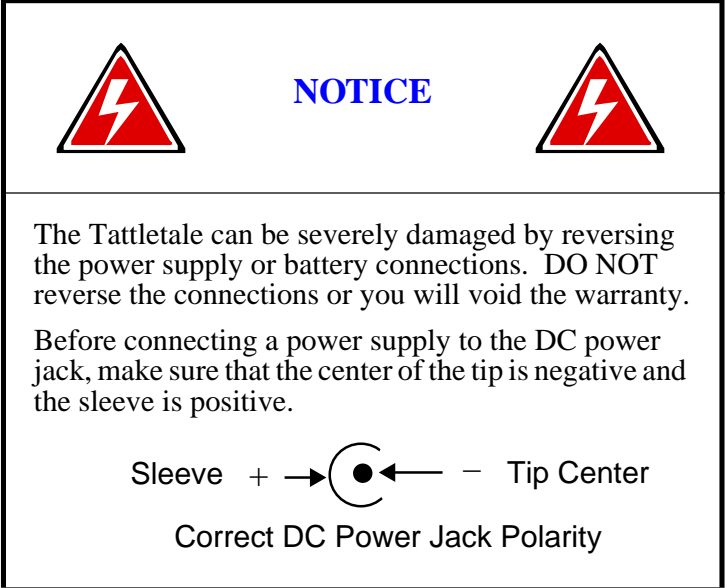

Connect a battery or a 7 to 15V power supply to the prototyping board's DC power jack. Make sure that the polarity is not reversed when you connect the power to the board, or you may severely damage the board. We strongly recommend a current limited power source during development. The Model 8 uses up to 150mA of current.

**NOTE:** DO NOT use a power source that will supply more than 500mA of current or the Model 8 can be severely damaged if a short circuit should occur. We recommend using a 300mA, or less, current limited supply during development for added protection.

- 4. You should see the "TOM8>" prompt. Pressing the RETURN key should show another TOM8> prompt.
- 5. From the TOM8> prompt, enter the command "**lo**" and press the RETURN key. A line of text reading: "Waiting for S-Records" will appear.

6. Go to the "**CommPort**" menu at the top of the screen (either by clicking on it with the mouse or using the Alt-C key combination) and select the item - labeled "**Snd file ASCII**". You will see a small file-finder box open. Find and open the file in the TxBASIC directory by typing "**c:\TXBASIC\TXBASIC.AHX**" in the "Name" box and press the RETURN key.

**NOTE:** The 'c' character should be replaced with the designation of the disk drive containing the TxBASIC directory.

A status dialog will appear showing the progress of the load. TxBASIC is quite large and will take about 5 minutes to load. After the file is loaded, you will see a message like:

> Target is Flash! start  $addr = 00002000$ end  $addr = 00016181$ Ok to write flash between above addresses? (Y/N)

<span id="page-27-3"></span>7. Type a 'Y' and you will see a string of asterisks and finally see the TOM8> monitor prompt again. Now you can power-off the Tattletale and power it up again. The following TxBASIC sign-on message will be displayed ending with the TxBASIC prompt:

> Tattletale Model 8, TxBASIC Version X.XX (C) 1998 Onset Computer, Pocasset, MA, USA

#### TxB#

8. Press the RETURN key several times to make sure the TxB# prompt repeats which means everything is okay. You can now proceed with the testing procedures.

#### <span id="page-27-0"></span>**Verifying the Operation of the Tattletale Model 8**

Before you start interfacing your own products to the Tattletale, test it with the following procedure to make sure that the battery or power supply, communications cable and channel 7 of the A-D converter is functioning correctly.

#### <span id="page-27-2"></span><span id="page-27-1"></span>**How to Operate the Tattletale Model 8 for Initial Checkout Verifying Tattletale Operation**

- 1. Disconnect the power source from the DC power jack for a moment and then reconnect the power source.
- 2. As soon as the power source is connected, the following should be displayed:

Tattletale Model 8, TxBASIC Version X.XX (C) 1998 Onset Computer, Pocasset, MA, USA TxB#

3. Press the RETURN or ENTER key. The TxB# symbol should be displayed again, if you get no response from the return or enter key or any other key, refer to the **["What](#page-341-3)  [to do if the Operation Test Fails"](#page-341-3)** procedure on page 8-2.

When the TxB# symbol repeats, it proves that the serial interface can send as well as receive. You are now ready to program the Tattletale.

- 4. Pull down the "**File**" menu and select "**Open**". The open file dialog box will appear. From the EXAMPLES directory (located in the TxTools directory), open the file named "TEMPTEST.TXB". A new window will open with "TEMPTEST.TXB" in the title bar and the program will be displayed.
- 5. We will be explaining the complete operation of the TxTools program in section 4, so for now pull down the "**Tattletale**" menu and select "**Run**". The program will be loaded into the Tattletale and run.
- 6. The program will ask you to enter which channel the sensor is connected to. Enter 7 and press the RETURN key.
- 7. Enter the number of readings you want displayed and press the RETURN key. If you soldered the suggested components onto the IO-8 board correctly, the current temperature in Fahrenheit will be displayed the number of times you entered. This verifies the proper operation of the software, the computer's serial port, the communications cable, the Tattletale, the battery or power supply and channel 7 of the A-D converter. You can run the program as many times as you want. When you are finished, select "**Quit**" from the TxTools "**File**" menu.

**NOTE:** If you decide to experiment with some of your own programs now, remember that all Model 8 TxBASIC programs must start with the line "MODEL 800".

This completes the installation and operational verification of the Tattletale. For additional information on the TxTools software (and a tutorial for TxTools operation) refer to **[Section 3 - Operating the TxTools Program](#page-30-4)**.

To write your own programs in TxBASIC (and to perform a TxBASIC tutorial) refer t[o](#page-74-4) **[Section 4 - Using TxBASIC](#page-74-4)** and **[Section 5 - TxBASIC Command Reference](#page-152-3)**. These sections show the details of all the commands available to operate the Tattletale.

Refer to **[Section 6 - Hardware and Interface Specifications](#page-292-5)** if you are ready to start designing products using the Model 8.

If you purchased the PR-8 board and want to start using it immediately (instead of the I/O-8 board), refer to **[Section 6 - Hardware and Interface Specifications](#page-292-5)** for instructions on installing the Squishy bus connectors and mounting the Model 8 to the PR-8 board.

# <span id="page-30-4"></span>**Section 3 - Operating the TxTools Program**

#### <span id="page-30-2"></span><span id="page-30-1"></span><span id="page-30-0"></span>**Introduction**

#### **What is TxTools and how is it used?**

TxTools running on a host IBM PC or Macintosh works in collaboration with a companion ROM control program running on the Tattletale to form a complete interactive BASIC development system.

TxTools provides a user–friendly, multi-window programming editor for developing and maintaining your BASIC programs. TxTools also provides an integrated tokenizing compiler for generating efficient BASIC code for the Tattletale and a terminal program with a scrolling history buffer for debugging and interacting with your Tattletale programs.

The ROM control program in the Tattletale communicates with the host computer through one of the serial ports to accept and execute tokenized BASIC programs, interact with a user via print and input statements and offload logged data for final analysis.

The development process for creating and debugging a TxBASIC program is shown in [Figure 3-1.](#page-30-3) TxTools is an important part of the development cycle since it allows you to write, debug and tokenize TxBASIC programs with ease. You will notice that the tutorial for TxTools is very short. TxTools was designed for ease of use and the majority of this section will be used for reference only.

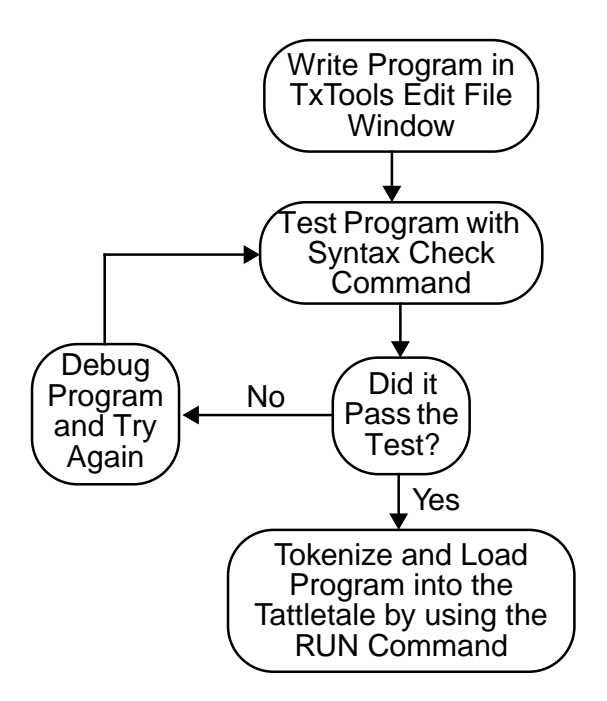

<span id="page-30-3"></span>Figure 3-1: Flow Chart of the Development Cycle for a TxBASIC Program

#### <span id="page-31-1"></span><span id="page-31-0"></span>**Learning to Use TxTools on the IBM PC (or Compatible) Getting Started with TxTools (IBM PC)**

**NOTE:** TxTools is only available for DOS, there is not a Windows version but it can run from Windows as a DOS application.

The following procedure shows you step-by-step how to start the TxTools program, open a new editing window and how to get started writing TxBASIC programs. This procedure is specifically for the IBM PC. If you are using a Macintosh, proceed to the **["Learning to Use TxTools on the Macintosh"](#page-51-0)** procedure on page 3-22.

- 1. From the DOS prompt, go to the directory that has the TxTools executable file in it and enter the command **txtools**. The program will launch and display a blank window (which is called the "Terminal Window" see [Figure 3-5 on page 3-6\)](#page-35-0). Refer to the **["Explanations of TxTool Menu and Window Options \(IBM PC\)"](#page-34-0)** on page 3-5 for detailed descriptions of each of the TxTools commands as you perform this procedure.
- 2. With the communication cable already connected to the Tattletale and to the computer, connect the power supply or battery. The Tattletale startup message will be displayed and the prompt will be a # symbol.
- 3. Press the ENTER key. The # symbol should be displayed again. This verifies that the serial interface is operating correctly.
- 4. Pull down the File menu and select New. This will open a new untitled window.

At this point you are ready to start entering a TxBASIC program. For your tutorial of TxTools we will be entering a small program and then debugging it to show you the typical program development path.

5. Type the following exactly as shown including the spaces. (There is an error in the first line on purpose):

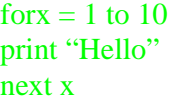

<span id="page-31-2"></span>6. Pull down the "**File**" menu and select "**Save**". A dialog box will appear with the cursor in the name box (see [Figure 3-2\)](#page-31-2).

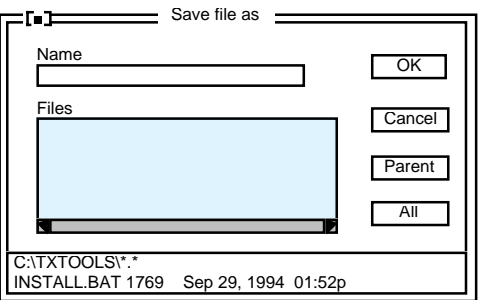

Figure 3-2: Save File Dialog Box (IBM PC)

- 7. Type the name "TUTORIAL.TXB" and press the ENTER key. The file will be saved in the same directory as the TxTools program.
- 8. Pull down the Tattletale menu and select "**Syntax Check**" (you can also type ALT-Y). If you typed in the program exactly as was shown, a small error window should have been displayed (see [Figure 3-3](#page-32-0)).

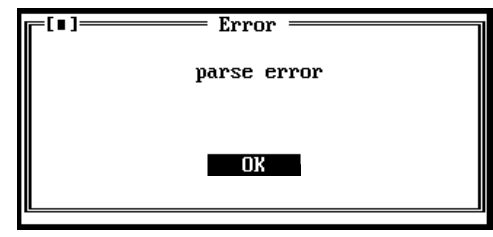

Figure 3-3: Error Window Showing a Parse Error (IBM PC)

- <span id="page-32-0"></span>9. The error was intentional to show you how to edit and debug your programs. Click on the OK button or press ENTER.
- 10. Using the mouse click on the "x" after the word "for". The "x" will then be underlined, showing you the current position of the editing cursor. Press the SPACE bar to enter a space between the "x" and the word "for".
- 11. Enter the command ALT-Y (which is the Syntax Check command). This time [Figure 3-4](#page-32-1) should be displayed (the numbers displayed will reflect your program).

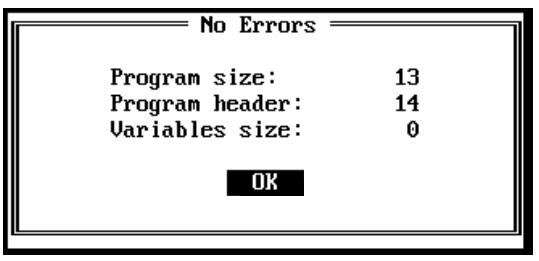

Figure 3-4: No Errors Window (IBM PC)

<span id="page-32-1"></span>The "No Errors" box verifies that the program has no syntax errors. (In technical terms, the Syntax Check command *tokenizes* the program in the edit buffer and reports errors but does not attempt to load the program into the Tattletale.) Press the ENTER key or click on the OK button.

**NOTE:** Just because the "No Errors" box is displayed does not mean you haven't got any errors in your program, it only means there are no errors in the syntax of the commands used in your program.

12. Enter the command Alt-R (which means RUN) to instruct the Tattletale to run the program currently in RAM (which is our 3 line program right now). The Tattletale will tokenize the program and load it into the Tattletale. It will then switch to the Terminal window and display "Hello" ten times.

Congratulations! - You have written, debugged and run your first TxBASIC program!

This completes the TxTools tutorial. The other TxTools commands and options are explained in detail in the **["Explanations of TxTool Menu and Window Options](#page-34-0)  (IBM PC)"** [on page 3-5](#page-34-0). Please proceed to **[Section 4 - Using TxBASIC](#page-74-4)** for a tutorial on using TxBASIC and refer to **[Section 5 - TxBASIC Command Reference](#page-152-3)** for detailed explanations of each TxBASIC command.

#### <span id="page-33-0"></span>**Keyboard Shortcuts for Mouse Actions (IBM PC)**

If your IBM PC computer does not have a mouse it will be necessary to use these keyboard commands. [Table 3-1](#page-33-1) shows all the keyboard commands that are usually operated by using the mouse.

<span id="page-33-1"></span>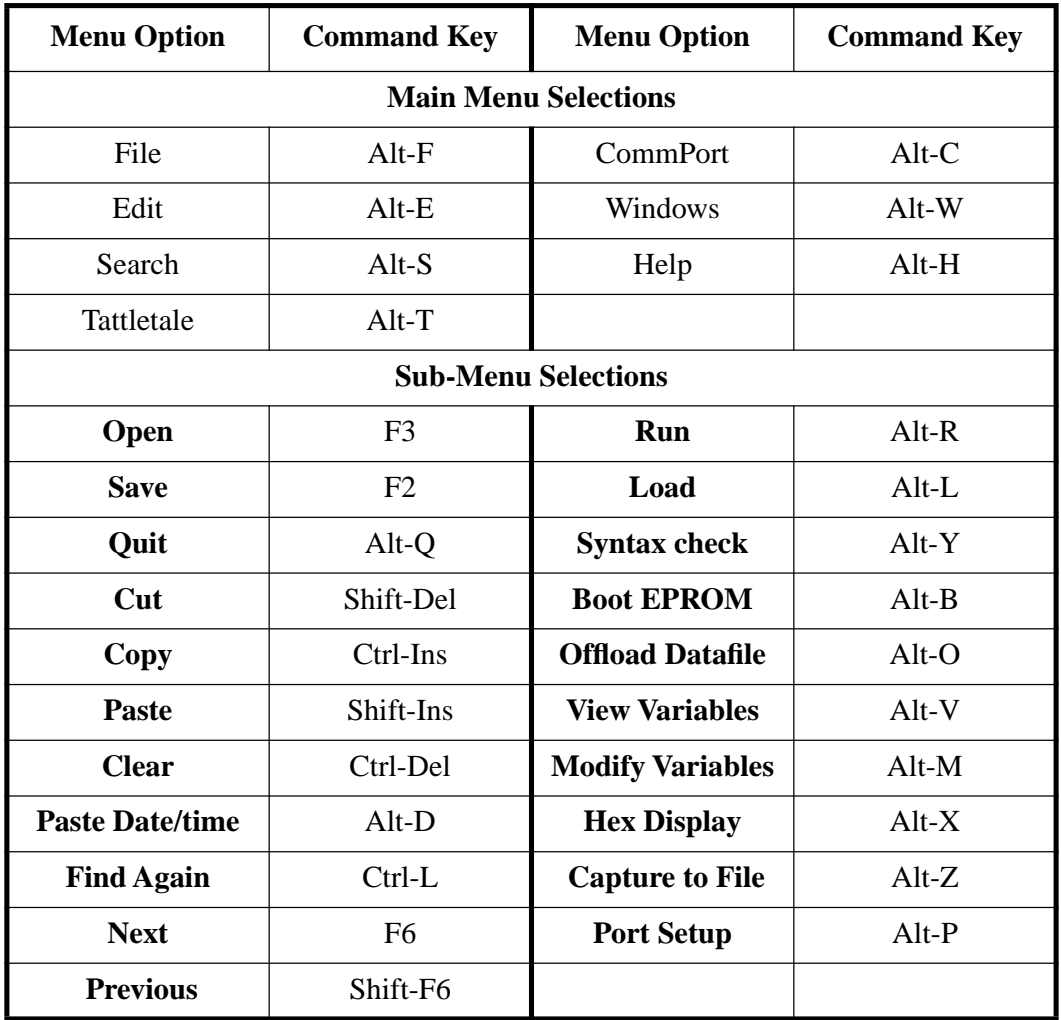

#### Table 3-1: Keyboard Shortcuts for Mouse Actions (IBM PC)

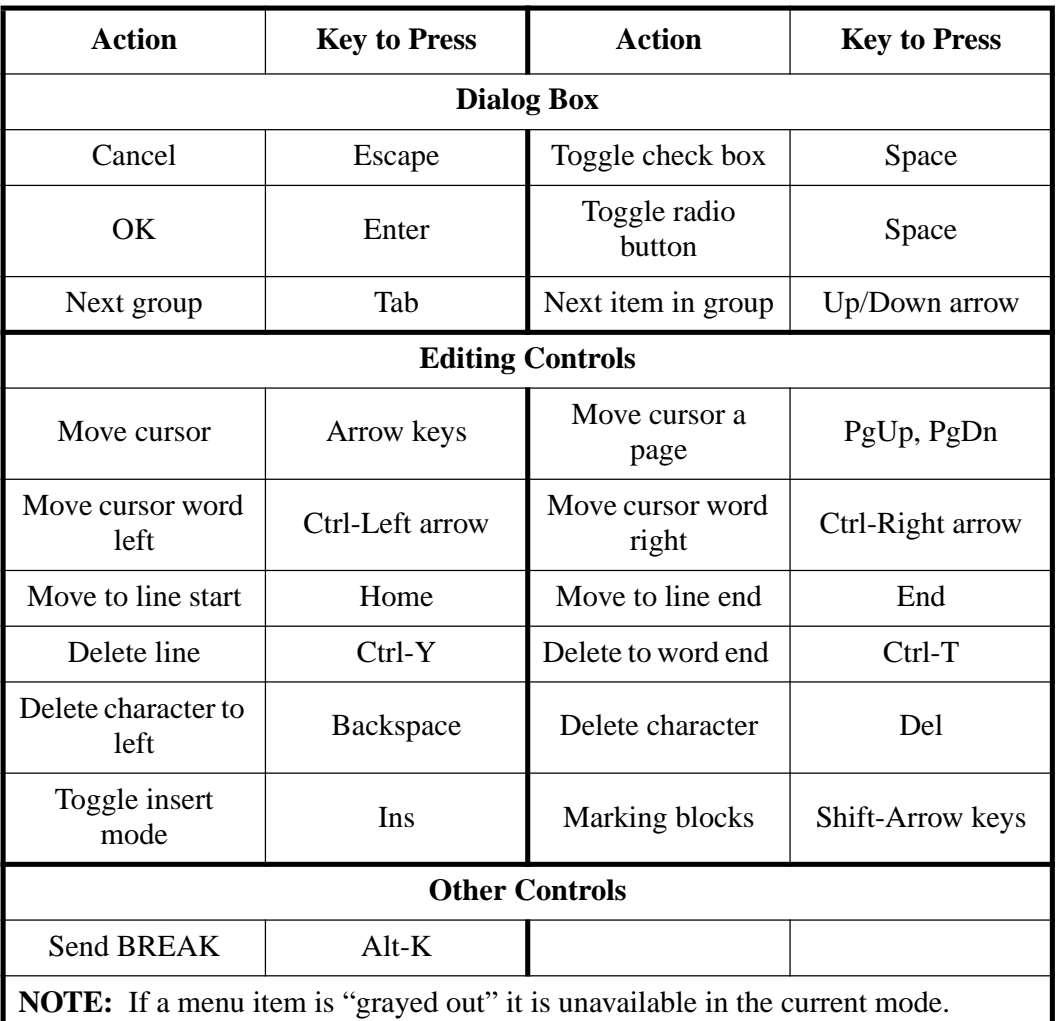

#### Table 3-1: Keyboard Shortcuts for Mouse Actions (IBM PC) (Continued)

### <span id="page-34-1"></span><span id="page-34-0"></span>**Explanations of TxTool Menu and Window Options (IBM PC) Introduction (IBM PC)**

This part of the manual describes the window environment and the various areas of the window you need to understand TxTools. A description of each menu and sub-menu option is also included.

#### <span id="page-34-3"></span><span id="page-34-2"></span>**Explanation of TxTool Window Types (IBM PC) Terminal Window (IBM PC)**

When you first start TxTools, you will immediately see one window that fills the screen (see [Figure 3-5](#page-35-0) and [Table 3-2](#page-35-1)). This window displays any characters that are received by the serial port (which is anything sent out from the Tattletale). Keyboard characters go out to the Tattletale while the Terminal window displays any replies being sent from the Tattletale.

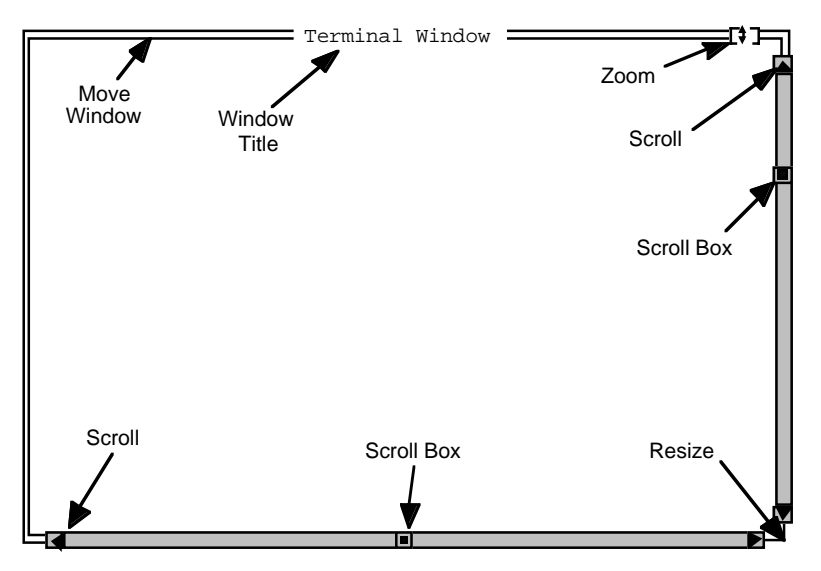

Figure 3-5: Terminal Window Display (IBM PC)

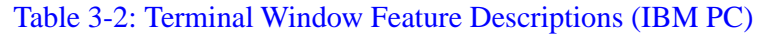

<span id="page-35-1"></span><span id="page-35-0"></span>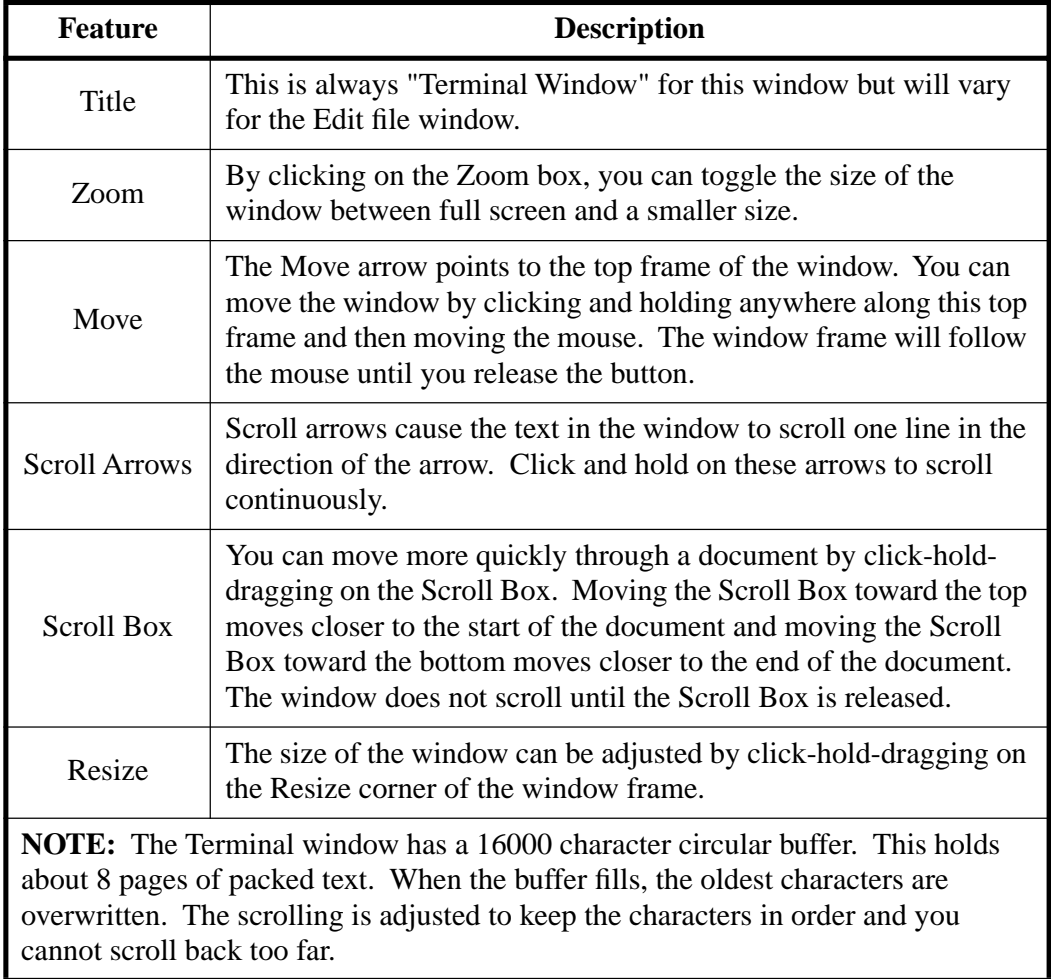
## **Edit File Window Description (IBM PC)**

When you open a program file or select "**New**" from the "**File**" menu, an Edit File window is displayed (see [Figure 3-6](#page-36-0), [Figure 3-7](#page-37-0) and [Table 3-3](#page-36-1)).

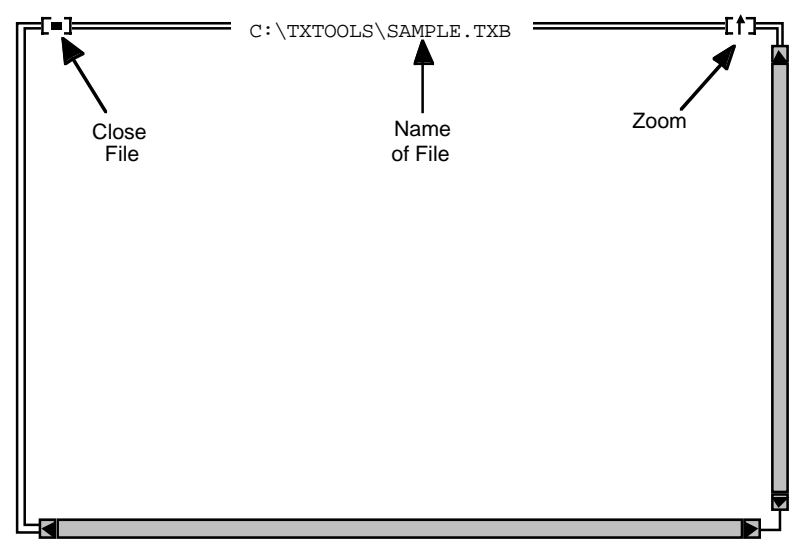

Figure 3-6: Edit File Window (IBM PC)

### Table 3-3: Edit File Window Feature Descriptions (IBM PC)

<span id="page-36-1"></span><span id="page-36-0"></span>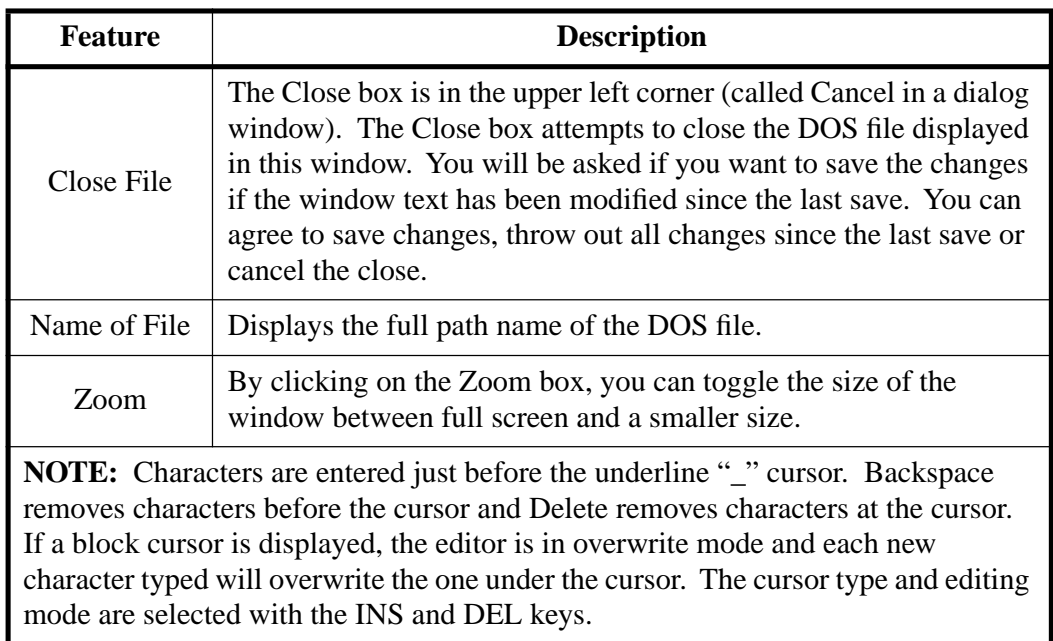

```
File Edit Search Tattletale CommPort Windows Help
 51 T E
                C:\TXTOOLS\TEMPTEST.TXB
 for x = 5 to 1 Step -1Print "Reading Number ";:print x
 sleep 100
 let tempValue = temp(char(0))tempValue = tempValue * 9 / 5 + 3200print "The temperature being read by your Tattletale is ";
print tempValue / 100, '.', #02, tempValue % 100;
 Print " Degrees F"
 Print
next x
 print "I'm finished!"
F2 Save AltR Run AltL Load Alt Y Syntax AltO Offld Alt P Port
```
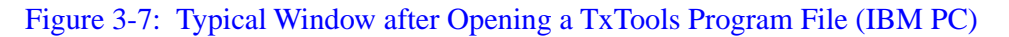

<span id="page-37-0"></span>To select a block of text, click and hold the mouse button over the beginning of the block and drag the mouse to the end of the block. When you release the mouse button, the block will be selected. You can then cut, copy, paste or clear this block. Moving the cursor causes the selection to be to be lost, however. This editor also has a limited Undo capability.

**NOTE:** As soon as you move the cursor, the Undo buffer is cleared.

The windows continue to exist and be displayed even if they are not in the front (active) window. A window is in the background if it has no close box nor a zoom box.

### **File Menu Option Descriptions (IBM PC)**

**NOTE:** Typing the underlined character while the menu is open (pulled down) will execute the command (this applies to all the IBM PC menus).

<span id="page-37-1"></span>The File menu contains 10 sub-selections (see [Figure 3-8](#page-37-1) and [Table 3-4](#page-38-0)).

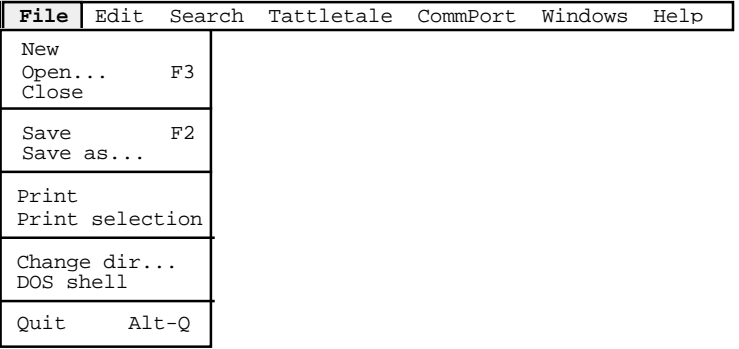

Figure 3-8: File Menu Options (IBM PC)

<span id="page-38-0"></span>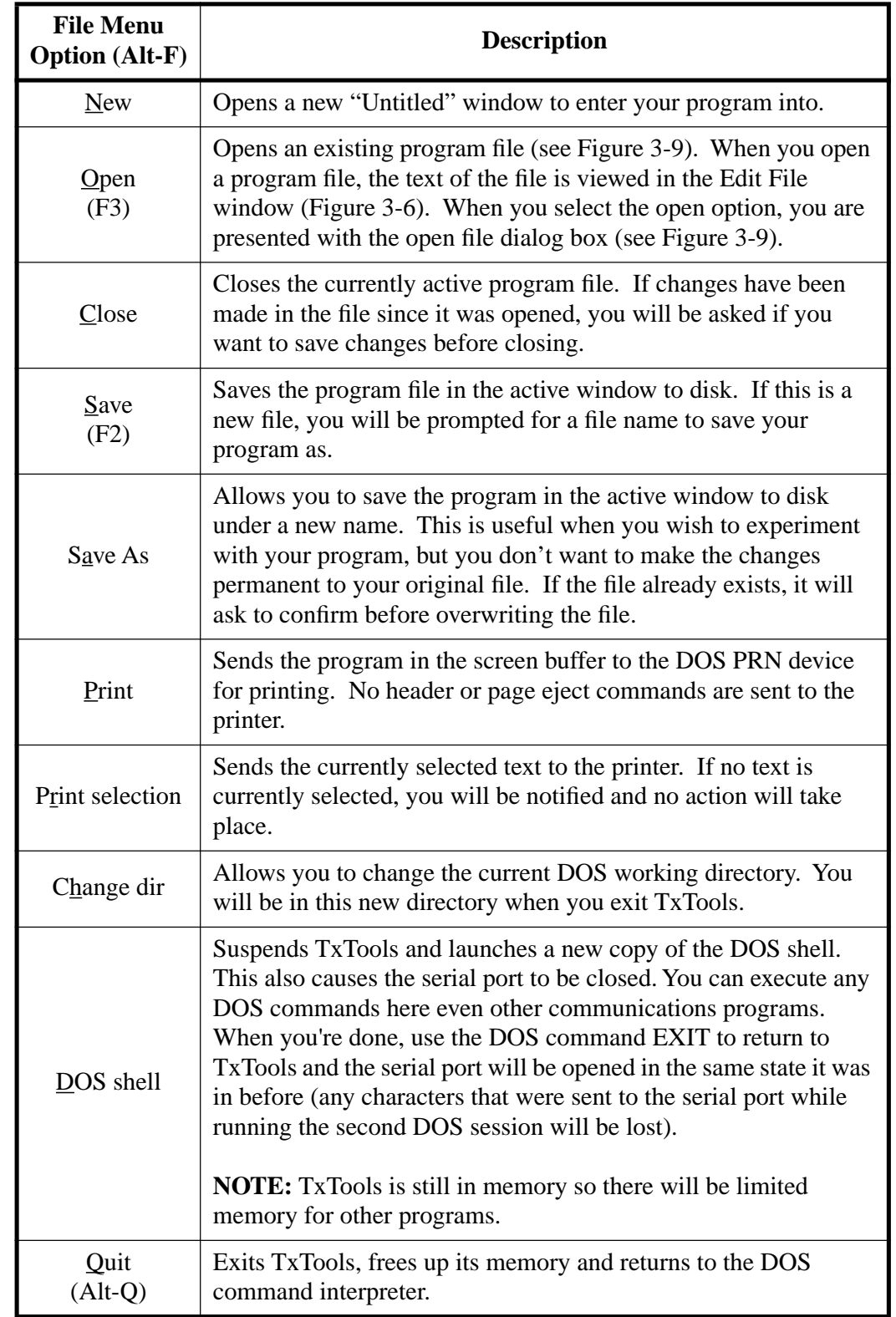

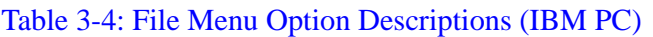

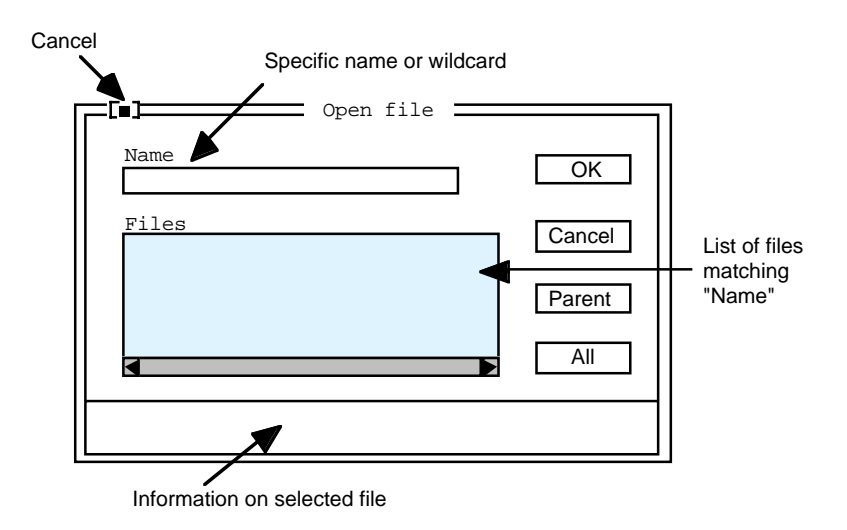

Figure 3-9: Open File Dialog Box (IBM PC)

<span id="page-39-0"></span>To Cancel this dialog, you have three choices: click on the Cancel button (under the OK button), click on the Cancel box or press the Escape key.

By default, the Name box will contain \*.\* and display all files and subdirectories in the current directory. You can enter a wild card string (with optional path) here and the Files box will attempt to show all files matching this string.

**NOTE:** If you type in the name of a file that doesn't exist, a new window will open with that name. Then if you save the window, a file of that name will be created on your DOS disk. There is always a "**..**" selection (parent directory) in the Files box (but it is easier to use the parent button). There is information about the currently selected file at the bottom of the dialog. To choose a file for opening, click OK (or press the ENTER key) when the file you want is listed in the "Name" field or double click the file name in the "Files" field.

The bottom button in the "Open" file dialog box can be set for up to five extensions of your own (in addition to the "All" and "Dir" options which are always available). [Figure 3-10](#page-40-0) shows the file name extension dialog box if you held down the shift key while clicking the "All" button. The bottom button is called a rotating button and will cycle through several options when clicked (the default settings are "All" and "Dir"). To add your own extensions, hold down the Shift key while you click the button labeled "All" and enter up to three characters in each box. These extensions are saved in the CFG file when you exit TxTools. The next time you want to use one of the new extensions, just click on the "All" button several times until the desired extension is displayed.

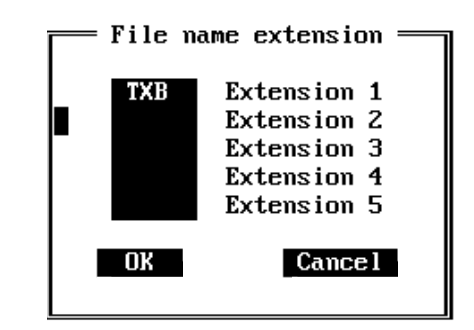

Figure 3-10: File Name Extension Dialog Box

# <span id="page-40-0"></span>**Edit Menu Option Descriptions (IBM PC)**

The Edit menu contains 7 sub-selections (see [Figure 3-11](#page-40-1) and [Table 3-5\)](#page-40-2).

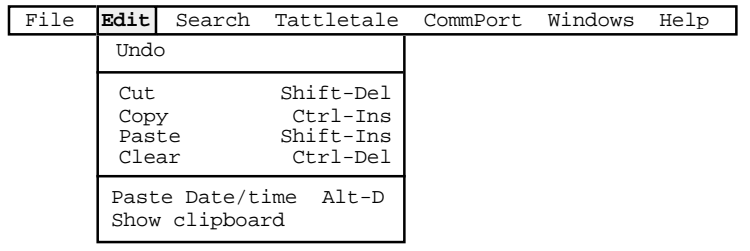

Figure 3-11: Edit Menu Options (IBM PC)

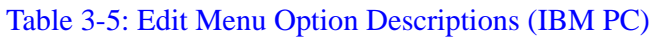

<span id="page-40-2"></span><span id="page-40-1"></span>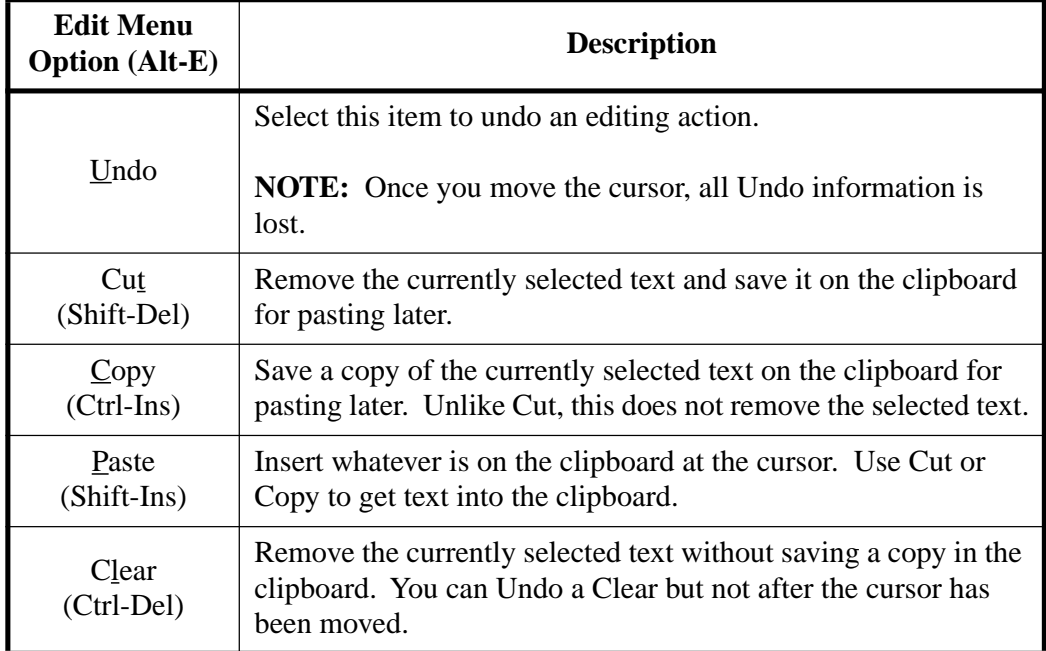

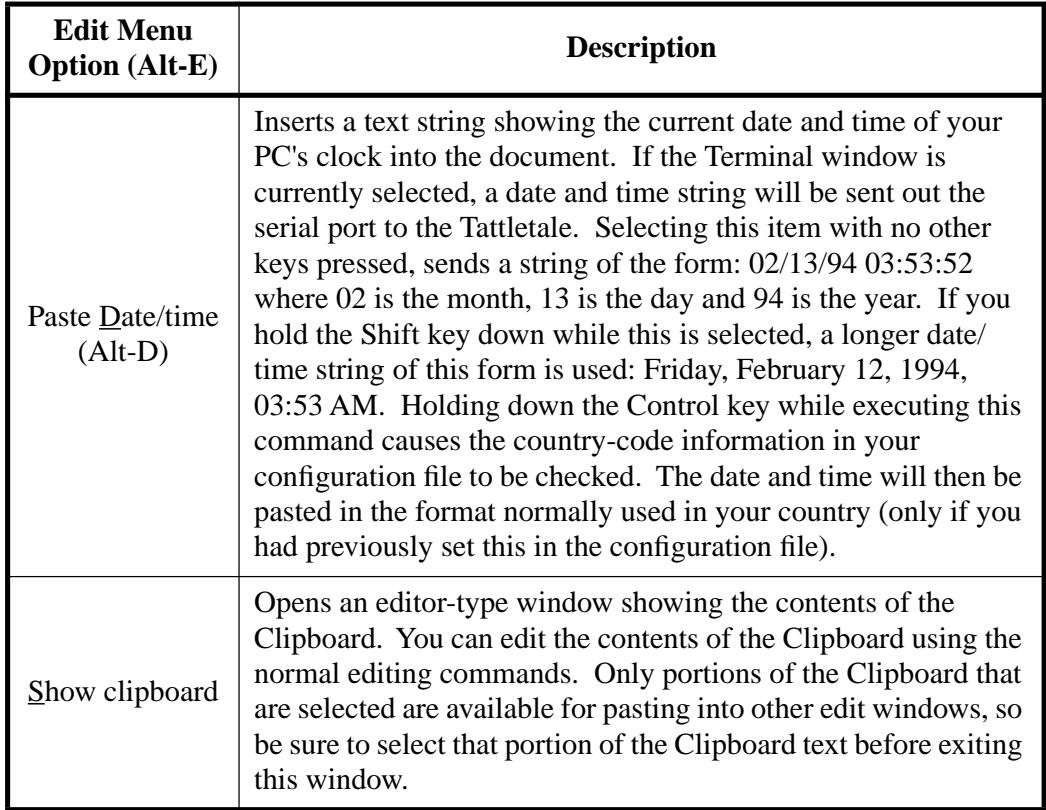

## Table 3-5: Edit Menu Option Descriptions (IBM PC) (Continued)

# <span id="page-41-0"></span>**Search Menu Option Descriptions (IBM PC)**

The Search menu contains 3 sub-selections (see [Figure 3-12](#page-41-0) and [Table 3-6](#page-42-0)).

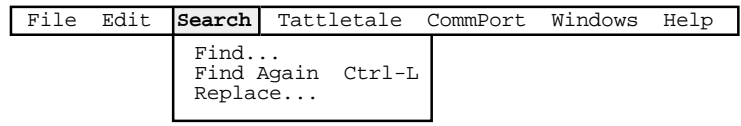

Figure 3-12: Search Menu Options (IBM PC)

<span id="page-42-0"></span>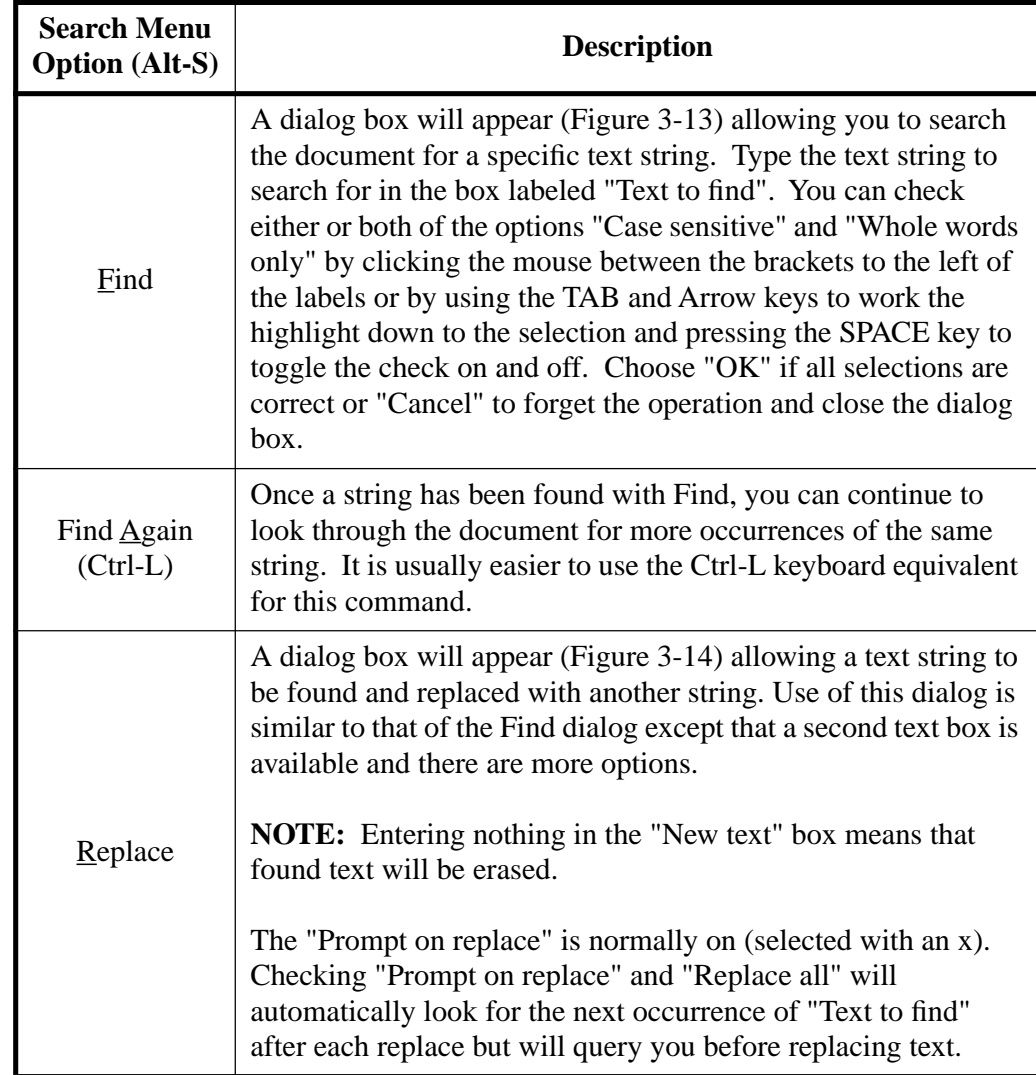

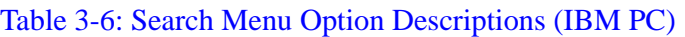

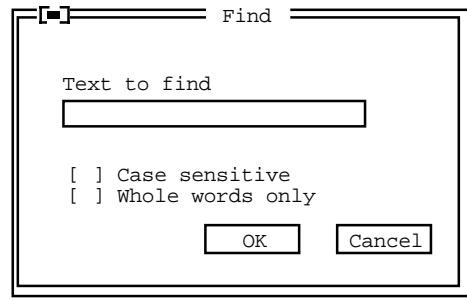

<span id="page-42-1"></span>Figure 3-13: Find Option Dialog Box (IBM PC)

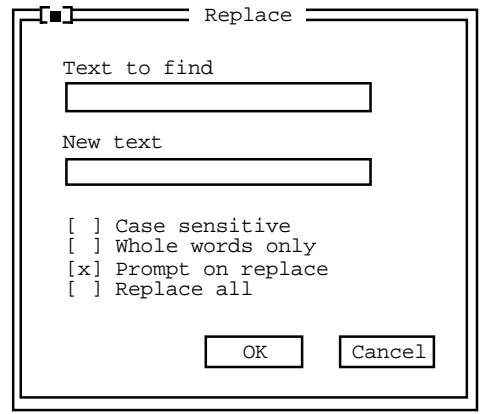

Figure 3-14: Replace Option Dialog Box (IBM PC)

## <span id="page-43-0"></span>**Tattletale Menu Option Descriptions (IBM PC)**

The Tattletale menu option contains 10 sub-selections (see [Figure 3-15](#page-43-1) and [Table 3-7\)](#page-43-2).

| File | Edit Search | Tattletale                                                      |  | CommPort Windows              | Help |
|------|-------------|-----------------------------------------------------------------|--|-------------------------------|------|
|      |             | Run<br>Load<br>Syntax check                                     |  | $Alt-R$<br>$AIt-I$<br>$AIt-Y$ |      |
|      |             | Boot EPROM<br>Offload datafile<br>Doffload disk<br>Remind EPROM |  | $Alt-B$<br>$AIt-0$<br>Alt-E   |      |
|      |             | View Variables<br>Modify Variables Alt-M                        |  | Alt-V                         |      |
|      |             | Options                                                         |  |                               |      |

Figure 3-15: Tattletale Menu Options (IBM PC)

<span id="page-43-2"></span><span id="page-43-1"></span>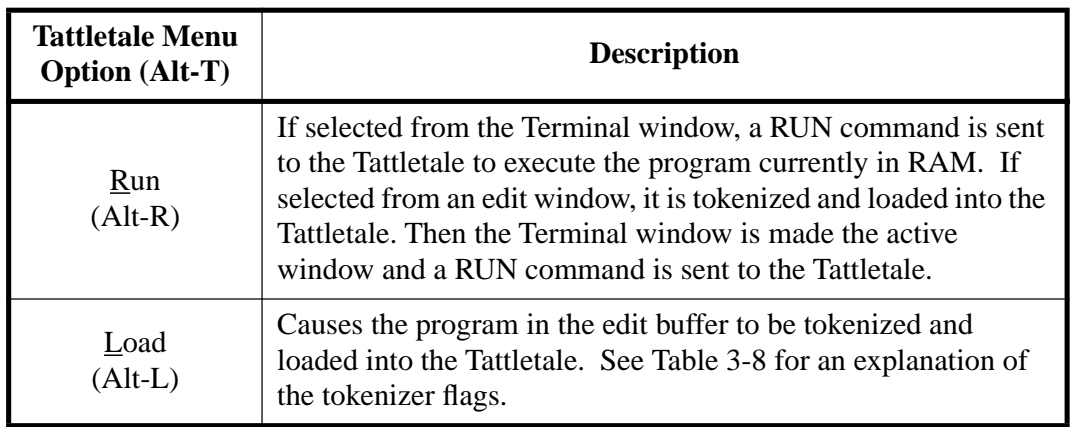

## Table 3-7: Tattletale Menu Option Descriptions (IBM PC)

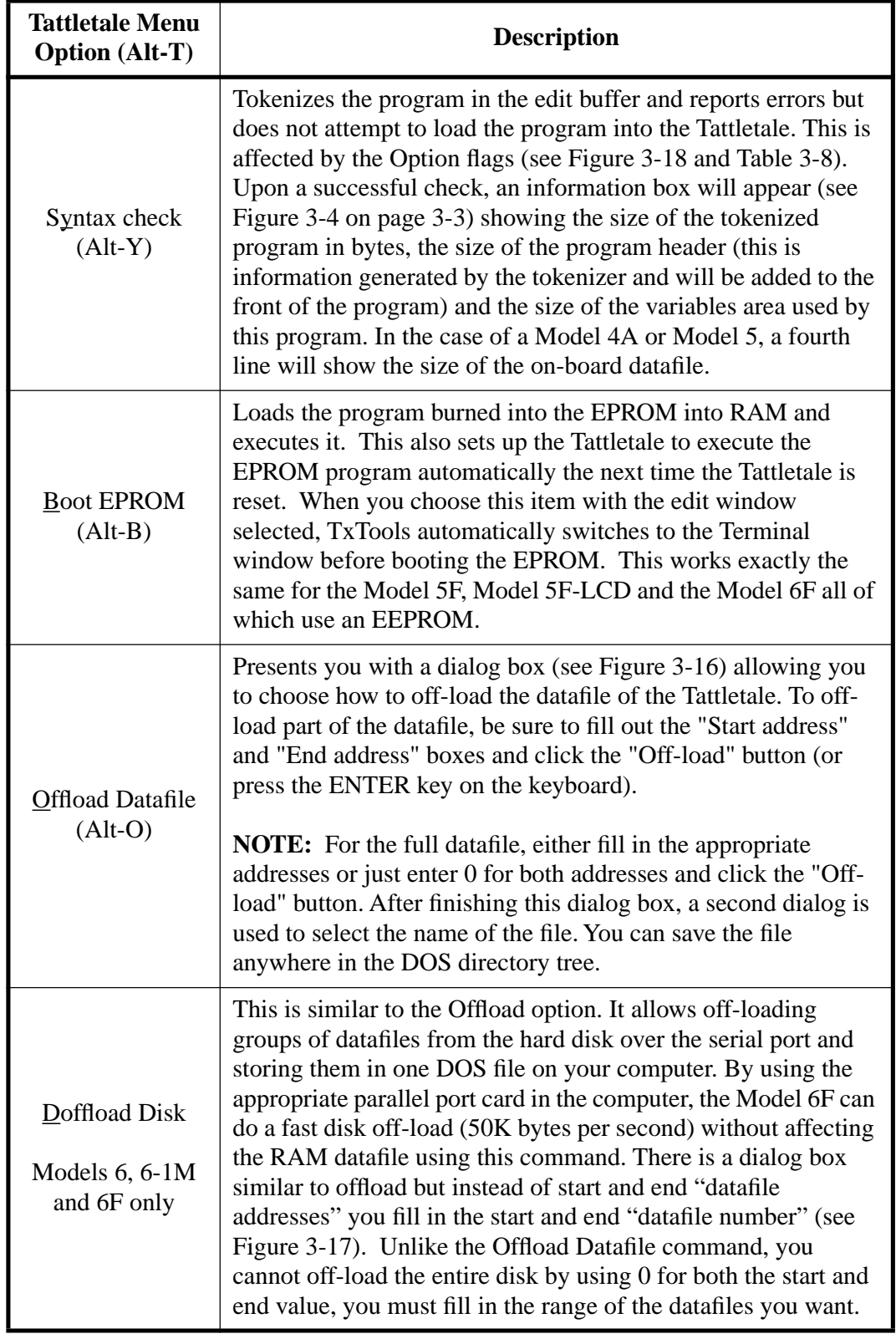

# Table 3-7: Tattletale Menu Option Descriptions (IBM PC) (Continued)

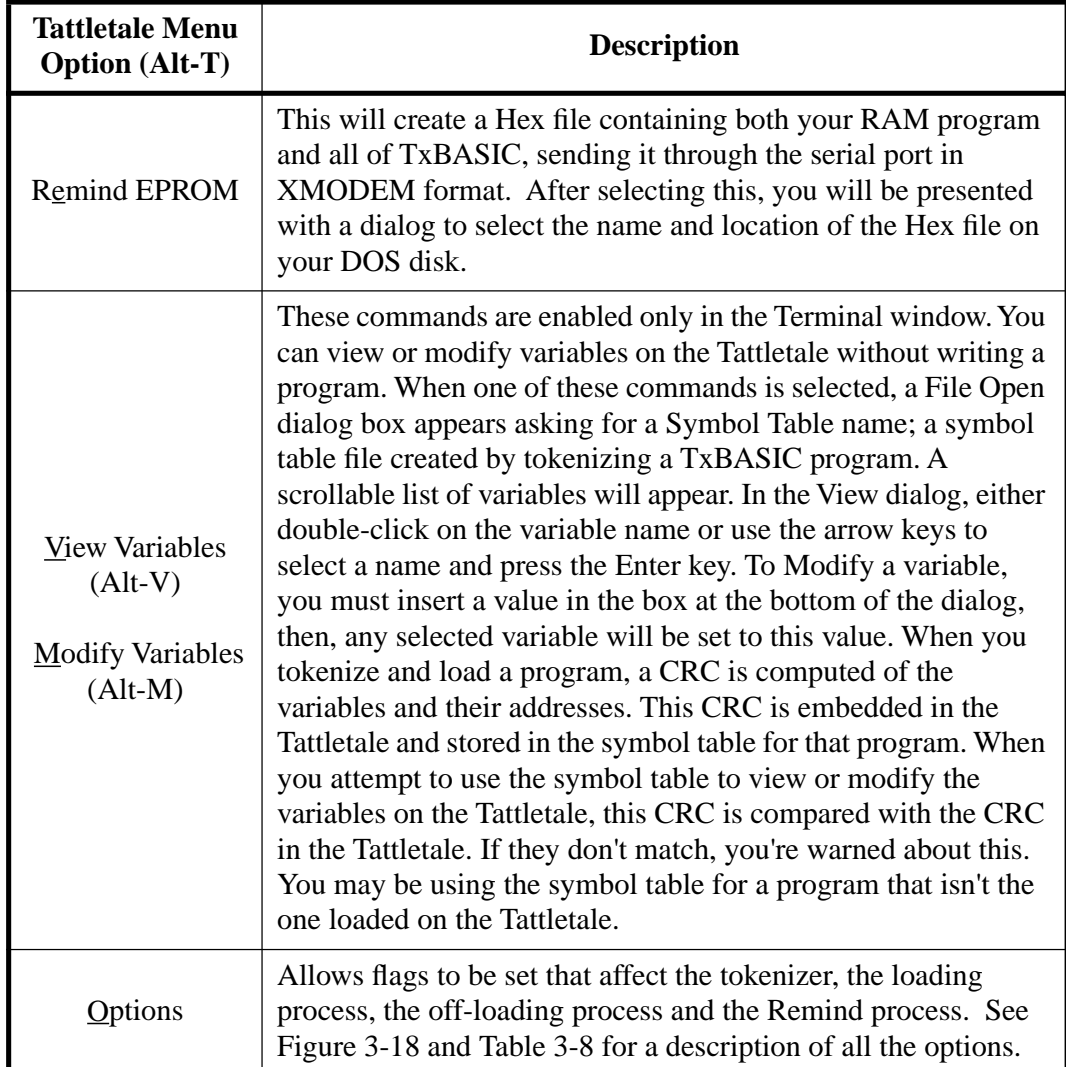

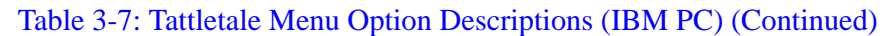

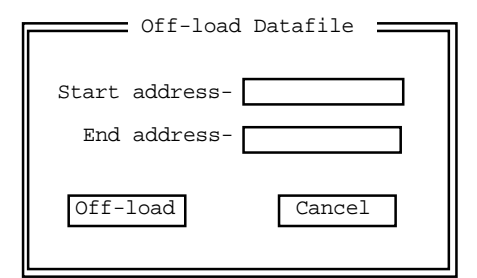

<span id="page-45-0"></span>Figure 3-16: Off-load Datafile Option Dialog Box (IBM PC)

<span id="page-46-2"></span>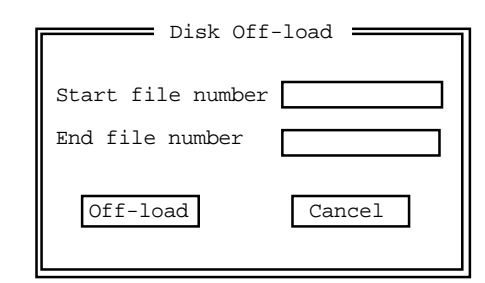

Figure 3-17: Disk Off-load Option Dialog Box (IBM PC)

| Tokenizer Flags                                                                                                    |
|----------------------------------------------------------------------------------------------------|
| [x] Confirm connection<br>[x] Embed line numbers<br>] Create Binary Image<br>[ ] Create Listing File<br>[ ] Create Symbol Table |
| [850] Maximum Symbols<br>[100] Maximum ASM Lines                                                                                |
| Cancel<br>ገừ                                                                                                    |

Figure 3-18: Tokenizer Flags Sub-Menu Options (IBM PC)

<span id="page-46-1"></span><span id="page-46-0"></span>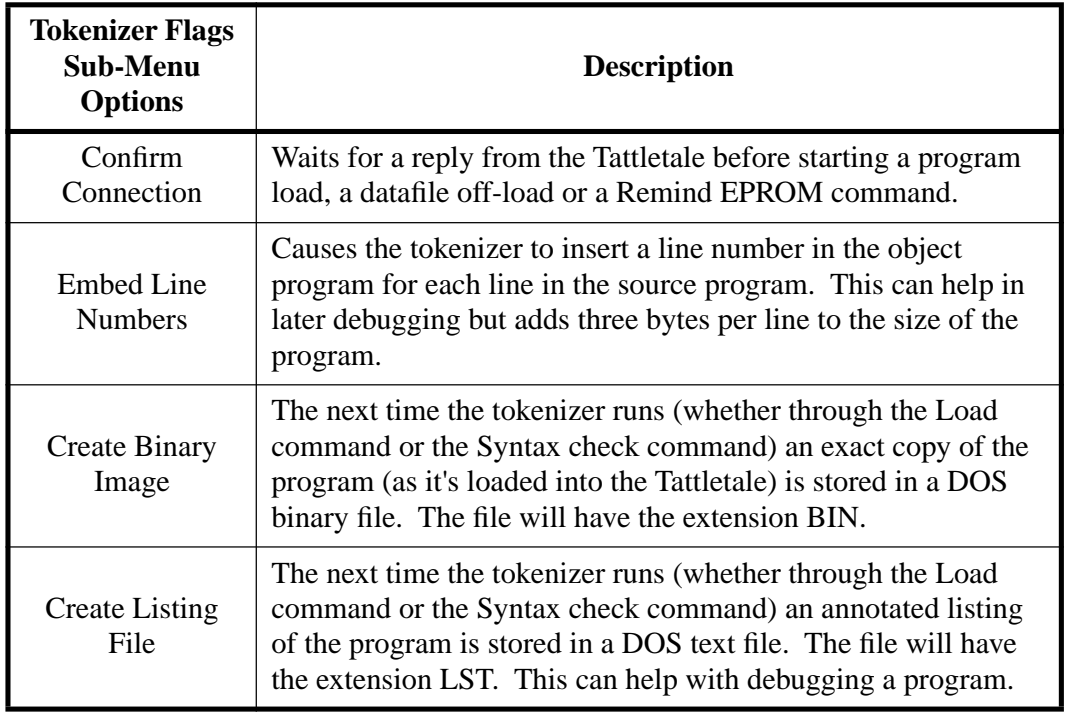

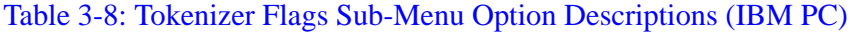

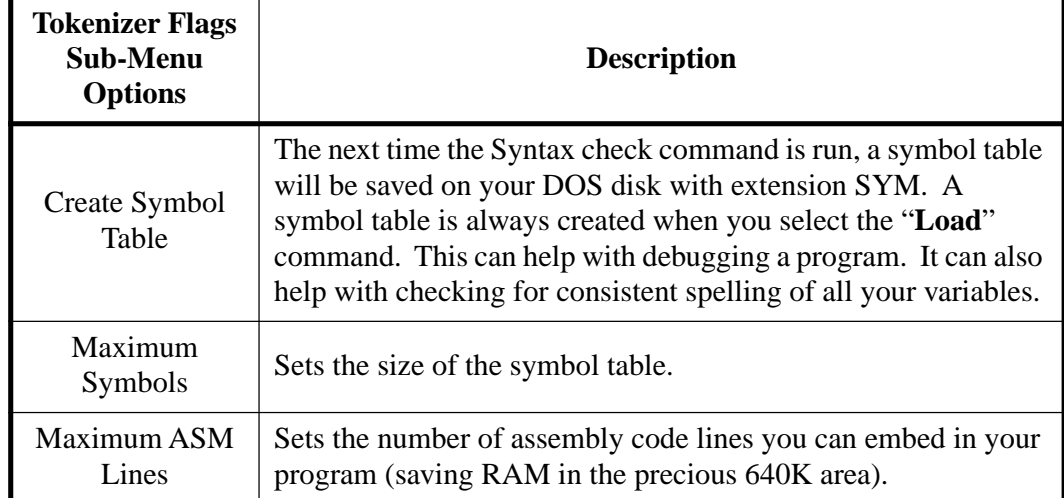

## Table 3-8: Tokenizer Flags Sub-Menu Option Descriptions (IBM PC) (Continued)

## **CommPort Menu Option Descriptions (IBM PC)**

The CommPort menu option contains 8 sub-selections (see [Figure 3-19](#page-47-1) and [Table 3-9\)](#page-47-0).

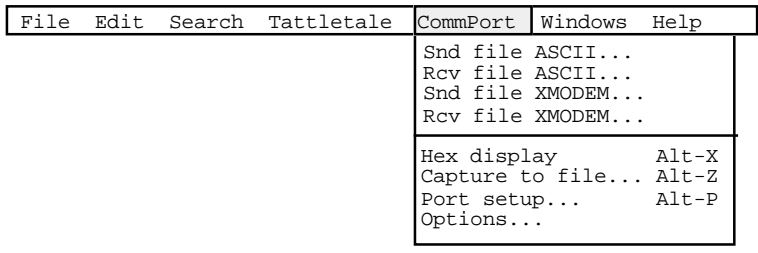

Figure 3-19: CommPort Menu Options (IBM PC)

<span id="page-47-1"></span><span id="page-47-0"></span>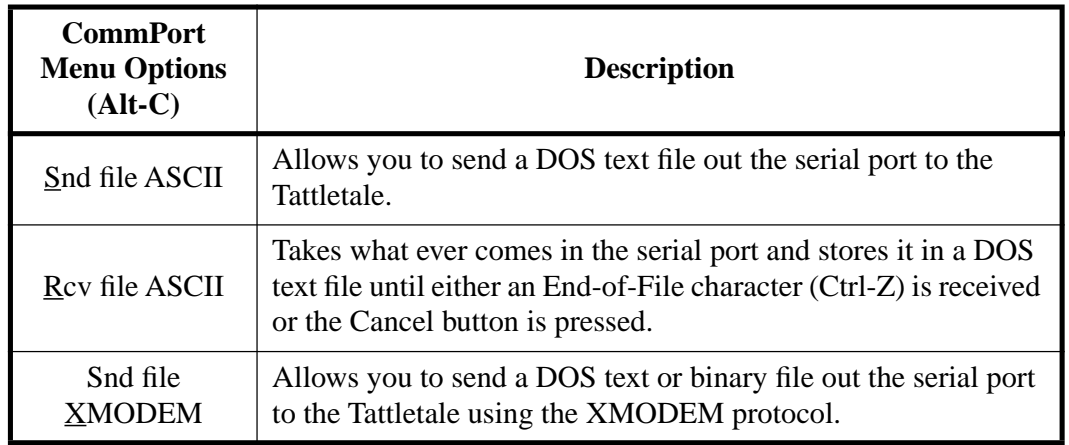

### Table 3-9: CommPort Menu Option Descriptions (IBM PC)

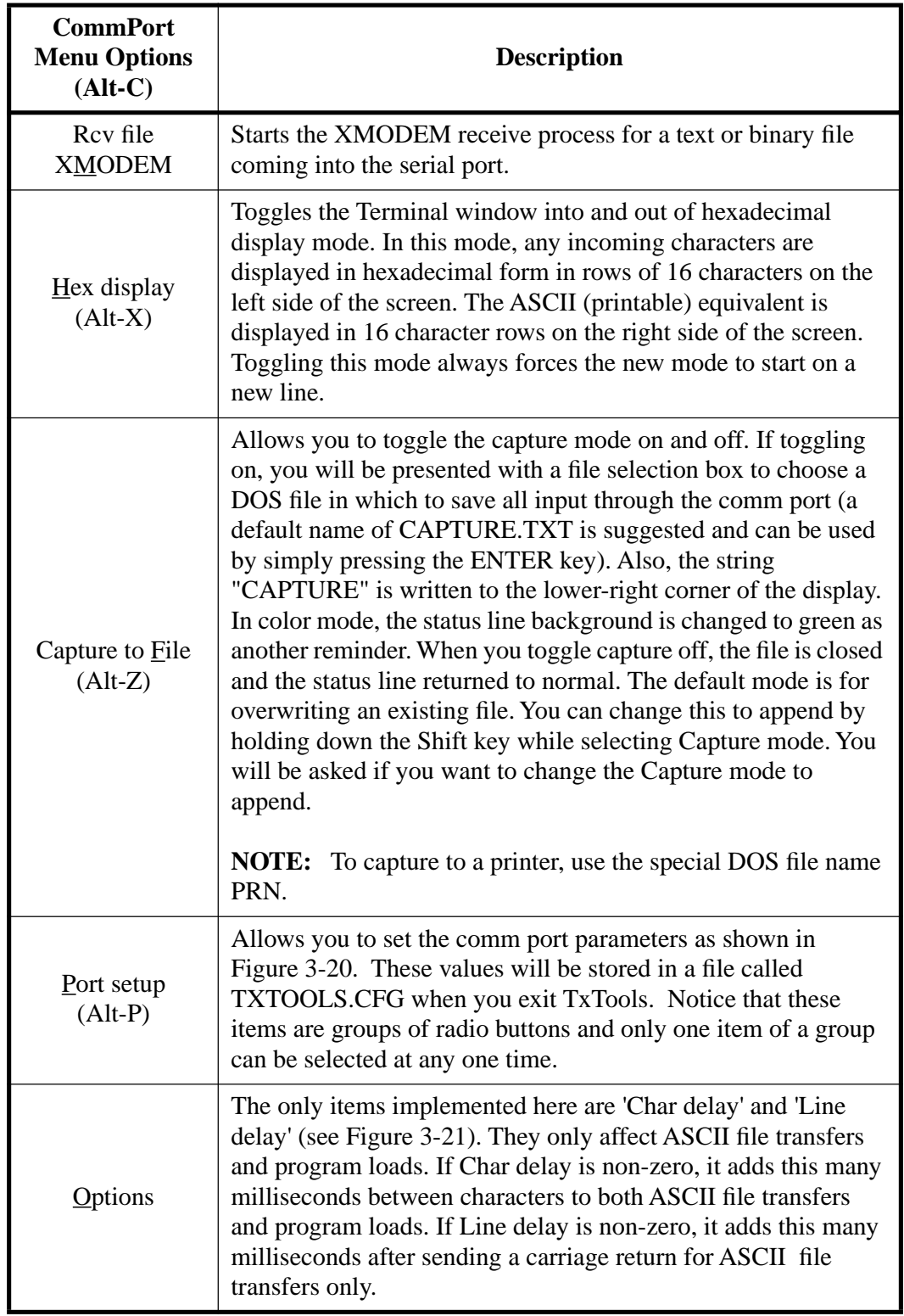

# Table 3-9: CommPort Menu Option Descriptions (IBM PC) (Continued)

|                                                  |                                                                                                    | Baud Rate / Protocol                                            |                                                                                                    |
|--------------------------------------------------|----------------------------------------------------------------------------------------------------|-----------------------------------------------------------------|----------------------------------------------------------------------------------------------------|
| Port.<br>$\left(\bullet\right)$ 1<br>2<br>3<br>4 | Baud Rate<br><b>) 57600</b><br>) 38400<br>$(•)$ 19200<br>9600<br>4800<br>2400<br>1200<br>600<br>300 | ( ) 7<br>(•)8<br>Stop Bits<br>$\left(\bullet\right)$ 1<br>( ) 2 | Data Bits Handshake<br>() XON/XOFF<br>$( \cdot )$ None<br>Parity<br>) Even<br>Odd<br>$\rightarrow$<br>(•) None |
|                                                  |                                                                                                    | OК                                                              | Cancel                                                                                                    |

<span id="page-49-0"></span>Figure 3-20: Baud Rate / Protocol Option Dialog Box (IBM PC)

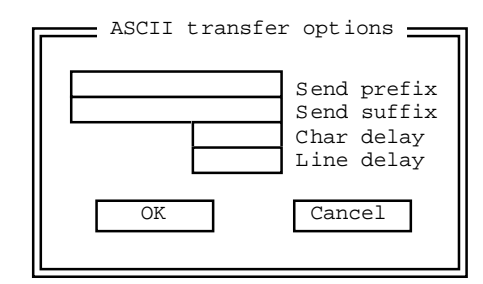

Figure 3-21: ASCII Transfer Option Dialog Box (IBM PC)

## <span id="page-49-1"></span>**Windows Menu Option Descriptions (IBM PC)**

This item contains 7 sub-selections (see [Figure 3-22](#page-49-2) and [Table 3-10\)](#page-49-3).

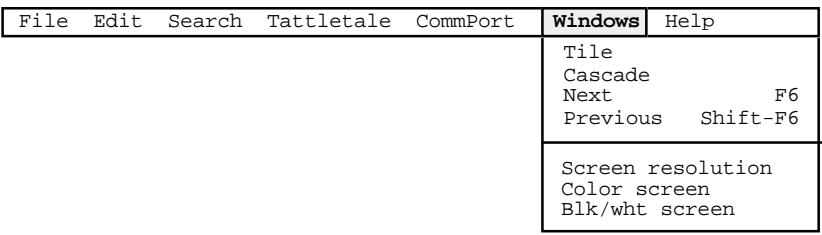

Figure 3-22: Windows Menu Options (IBM PC)

<span id="page-49-3"></span><span id="page-49-2"></span>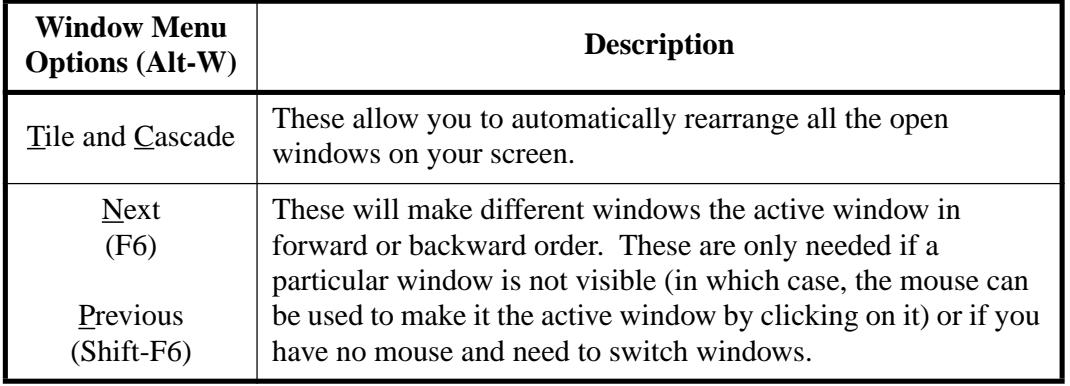

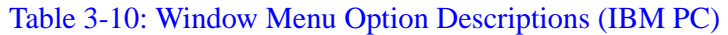

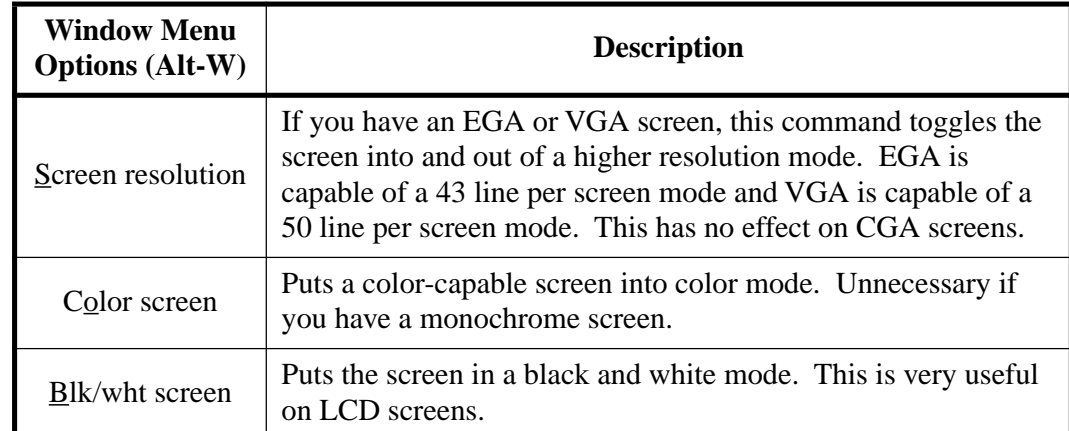

# Table 3-10: Window Menu Option Descriptions (IBM PC) (Continued)

# <span id="page-50-0"></span>**Help Menu Option Descriptions (IBM PC)**

This item contains 4 sub-selections (see [Figure 3-23](#page-50-0) and [Table 3-11\)](#page-50-1).

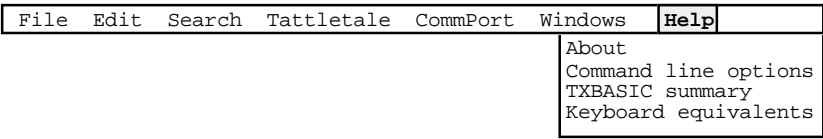

# Figure 3-23: Help Menu Options (IBM PC)

# Table 3-11: Help Menu Option Descriptions (IBM PC)

<span id="page-50-1"></span>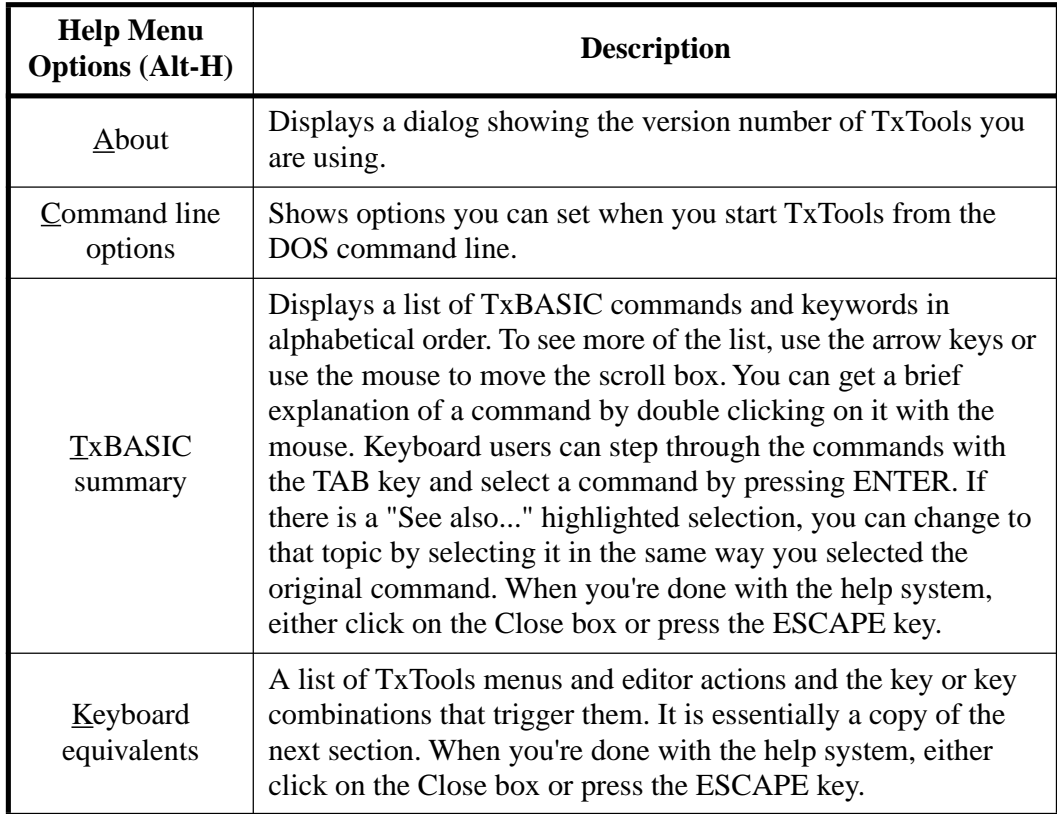

# **Learning to Use TxTools on the Macintosh**

# **Getting Started with TxTools (Macintosh)**

The following procedure shows you step-by-step how to start the TxTools program, open a new editing window and how to get started writing TxBASIC programs. This procedure is specifically for the Macintosh, if you are using an IBM PC, proceed to the **["Learning to Use TxTools on the IBM PC \(or Compatible\)"](#page-31-0)** procedure on page 3-2.

- 1. Go to the folder that has the TxTools application in it and double click on the TxTools application. The program will launch and display a blank window (which is called the "Terminal window" see [Figure 3-27 on page 3-26](#page-55-0)). Refer to the **["Explanations of](#page-54-0)  [TxTool Menu and Window Options \(Macintosh\)"](#page-54-0)** on page 3-25 for detailed descriptions of each of the TxTools commands as you perform this procedure.
- 2. With the communication cable already connected to the Tattletale and to the computer, connect the power supply or battery. The Tattletale startup message will be displayed and the prompt will be a # symbol.
- 3. Press the RETURN key. The # symbol should be displayed again. This verifies that the serial interface is operating correctly.

**NOTE:** Pressing the ENTER key on the numeric keypad will result in a What? error.

4. Pull down the File menu and select New. This will open a new untitled window.

At this point you are ready to start entering a TxBASIC program. For your tutorial of TxTools we will be entering a small program and then debugging it to show you the typical program development path.

5. Type the following, exactly as shown, including the spaces. (There is an error in the first line on purpose):

> $for x = 1 to 10$ print "Hello" next x

6. Pull down the "**File**" menu and select "**Save**". A dialog box will appear with the cursor in the name field (see [Figure 3-24](#page-52-0)).

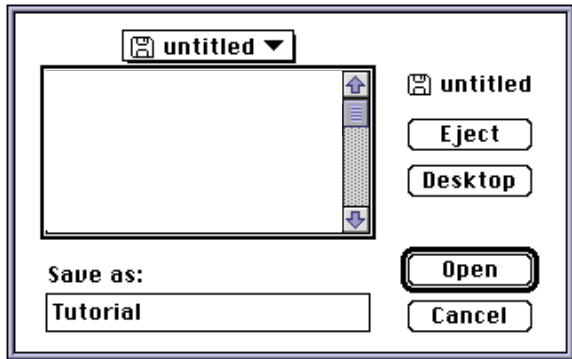

Figure 3-24: Save File Dialog Box (Macintosh)

- <span id="page-52-0"></span>7. Type the name "Tutorial" and press the RETURN key. The file will be saved in the same folder as the TxTools application.
- 8. Pull down the Tattletale menu and select "**Syntax Check**" (you can also type Command-Y). If you typed in the program exactly as was shown, a small error window should have been displayed (see [Figure 3-25](#page-52-1)).

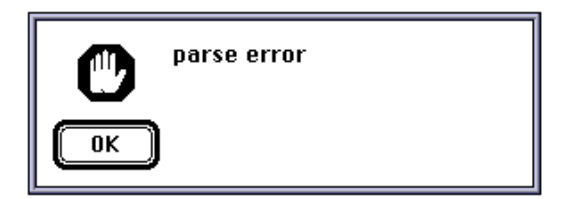

Figure 3-25: Error Box Showing a Parse Error (Macintosh)

- <span id="page-52-1"></span>9. The error was intentional to show you how to edit and debug your programs. Click on the OK button or press RETURN.
- 10. Pull down the "**Windows**" menu and select "**Locate Tutorial**" at the bottom of the menu.

**NOTE:** Always remember that the error will be in the previous line selected. The second line is selected in our tutorial program because the first line has the error in it.

- 11. Using the mouse click in between the "x" and the word "for". Press the SPACE bar to enter a space between the "x" and the word "for".
- <span id="page-52-2"></span>12. Enter Command-Y (which is the Syntax Check command). This time [Figure 3-26](#page-52-2) should be displayed.

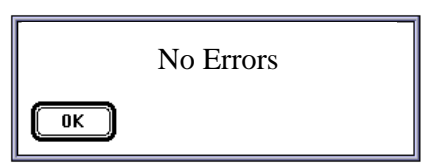

Figure 3-26: No Errors Box (Macintosh)

The "No Errors" box verifies that the program has no syntax errors. (In technical terms, the Syntax Check command *tokenizes* the program in the edit buffer and reports errors but does not attempt to load the program into the Tattletale.) Press the RETURN key or click on the OK button.

**NOTE:** Just because the "No Errors" box is displayed, it does not mean there are no errors in your program, it only means there are no errors in the syntax of the commands used in your program.

13. Enter Command-R (which means RUN) to instruct the Tattletale to run the program currently in RAM (which right now is our 3 line program). The Tattletale will tokenize the program and load it into the Tattletale. It will then switch to the Terminal window and display "Hello" ten times.

Congratulations! - You have written, debugged and run your first TxBASIC program!

This completes the TxTools tutorial. The other TxTools commands are explained in detail in the **["Explanations of TxTool Menu and Window Options \(Macintosh\)"](#page-54-0)** on [page 3-25](#page-54-0). Please proceed to **[Section 4 - Using TxBASIC](#page-74-0)** for a tutorial on using TxBASIC and refer to **[Section 5 - TxBASIC Command Reference](#page-152-0)** for detailed explanations of each TxBASIC command.

## **Keyboard Shortcuts for Mouse Actions (Macintosh)**

[Table 3-12](#page-53-0) shows all the keyboard commands that are usually operated by using the mouse. Macintosh computers always have a mouse; however, many users find using the keyboard faster than always reaching for the mouse to enter a command.

<span id="page-53-0"></span>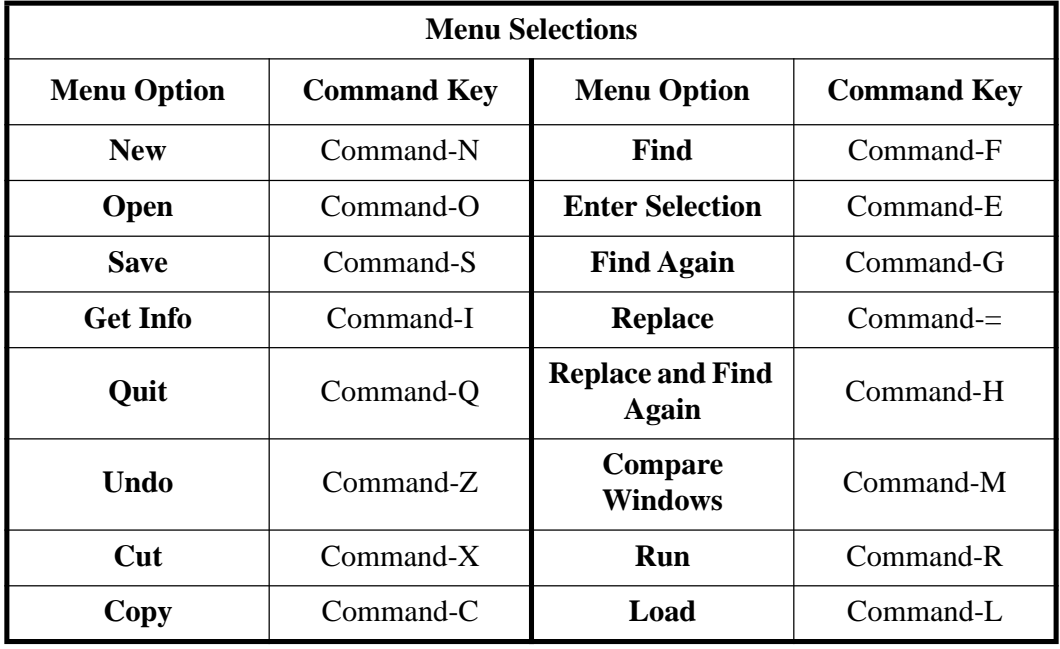

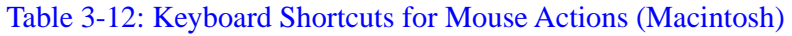

| <b>Menu Option</b>      | <b>Command Key</b>          | <b>Menu Option</b>                    | <b>Command Key</b>  |  |  |  |
|-------------------------|-----------------------------|---------------------------------------|---------------------|--|--|--|
| <b>Paste</b>            | Command-V                   | <b>Syntax Check</b>                   | Command-Y           |  |  |  |
| <b>Paste Date/time</b>  | Command-D                   | <b>Hide Terminal</b><br><b>Window</b> | Command-T           |  |  |  |
| <b>Shift Left</b>       | Command-[                   | <b>Clear Buffer</b>                   | Command-B           |  |  |  |
| <b>Shift Right</b>      | Command-]                   | <b>Send Break</b>                     | Command-/           |  |  |  |
| <b>Invert Case</b>      | Command-U                   |                                       |                     |  |  |  |
| <b>Dialog Box</b>       |                             |                                       |                     |  |  |  |
| <b>Action</b>           | <b>Key to Press</b>         | <b>Action</b>                         | <b>Key to Press</b> |  |  |  |
| Cancel                  | Escape or<br>Command-Period | <b>OK</b>                             | Return              |  |  |  |
| <b>Editing Controls</b> |                             |                                       |                     |  |  |  |
| <b>Action</b>           | <b>Key to Press</b>         | <b>Action</b>                         | <b>Key to Press</b> |  |  |  |
| Move cursor             | Arrow keys                  | Move cursor a<br>page                 | PgUp, PgDn          |  |  |  |
| Move to line start      | Home                        | Move to line end                      | End                 |  |  |  |
| Delete character        | Backspace or<br>Delete      |                                       |                     |  |  |  |

Table 3-12: Keyboard Shortcuts for Mouse Actions (Macintosh) (Continued)

# <span id="page-54-0"></span>**Explanations of TxTool Menu and Window Options (Macintosh)**

## **Introduction (Macintosh)**

This part of the manual describes the TxTools windows and the various areas of the windows you need to understand to work with TxTools. A detailed description of each menu and sub-menu options are also included.

# **Explanation of TxTool Window Types (Macintosh)**

# **Terminal Window (Macintosh)**

When you first start TxTools, you will immediately see one large window (see [Figure 3-27](#page-55-0) and [Table 3-13\)](#page-55-1). This window displays any characters that are received by the serial port (including any characters you've typed that the Tattletale has echoed back).

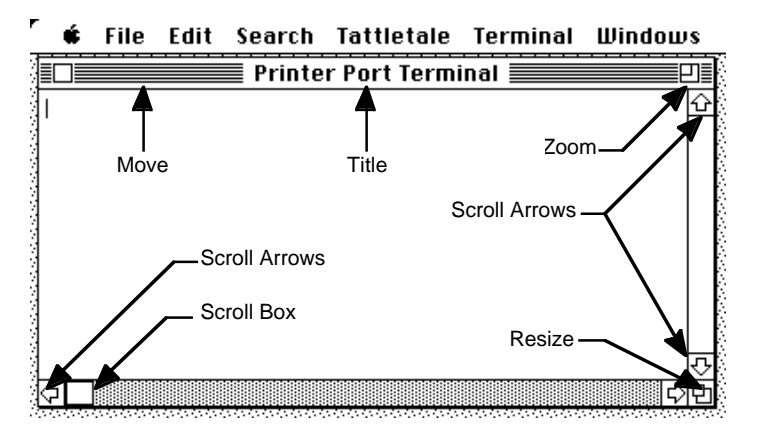

Figure 3-27: Terminal Window Display (Macintosh)

<span id="page-55-1"></span><span id="page-55-0"></span>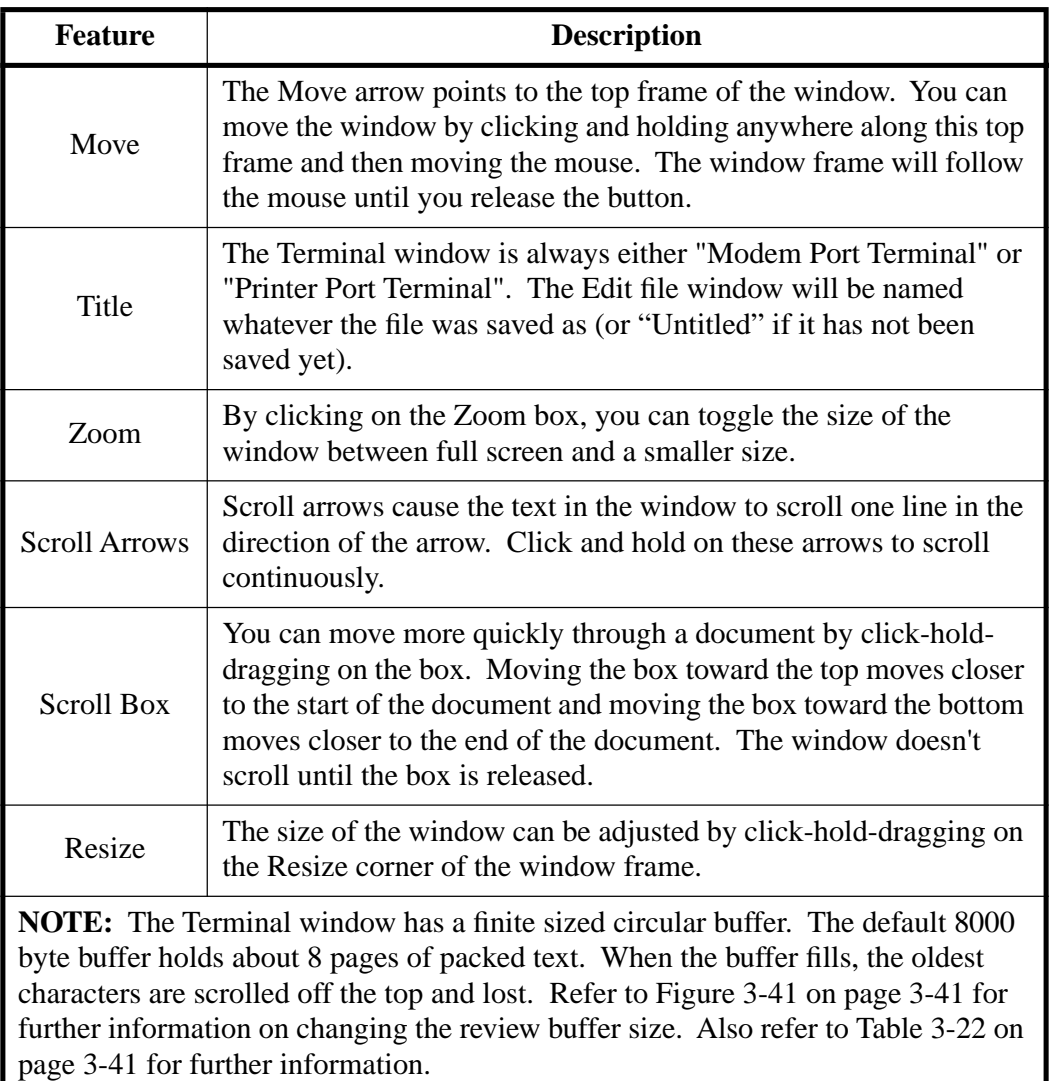

#### Table 3-13: Terminal Window Feature Descriptions (Macintosh)

## **Edit File Window Description (Macintosh)**

[Figure 3-28](#page-56-0) is an Edit File window. Title is the name of the program file. Notice the Close box in the upper left corner. The Close box attempts to close the active front window. You will be asked if you want to save the changes if the window text has been modified since the last save. You can agree to save changes, throw out all changes since the last save or cancel the close.

Characters are entered at the flashing cursor. Backspace or delete removes characters before the cursor.

To select a block of text, click and hold the mouse button over the beginning of the block and drag the mouse to the end of the block. When you release the mouse button, the block will be selected. You can then cut, copy, paste or clear this block. Moving the cursor causes the selection to be to be lost, however. The editor also has an Undo capability to reverse the last action taken. Windows continue to exist and be displayed even if they are not the front active window.

|                                                                                                    |  | File Edit Search Tattletale Terminal Windows |          |  |  |  |  |
|----------------------------------------------------------------------------------------------------|--|----------------------------------------------|----------|--|--|--|--|
| TempTest                                                                                                    |  |                                              |          |  |  |  |  |
| Closé Box                                                                                                    |  | Filename                                     | Zoom Box |  |  |  |  |
| for $x = 5$ to 1 Step -1<br>Print "Reading Number ";:print x<br>let tempValue = temp(chan(0))<br>tempValue = tempValue * 9 / 5 + 3200<br>print "The temperature being read by your Tattletale is "<br>Print<br>next x<br>print "I'm finished!" |  |                                              |          |  |  |  |  |
|                                                                                                    |  |                                              |          |  |  |  |  |

Figure 3-28: Edit File Window (Macintosh)

## <span id="page-56-1"></span><span id="page-56-0"></span>**Apple Menu Option Descriptions (Macintosh)**

This item contains 2 sub-selections (see [Figure 3-29](#page-56-1) and [Table 3-14\)](#page-56-2).

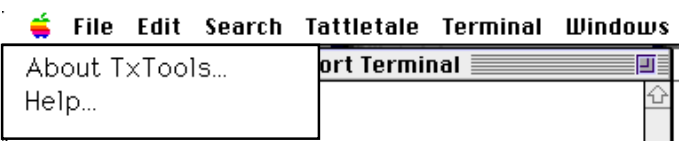

Figure 3-29: Apple Menu Options (Macintosh)

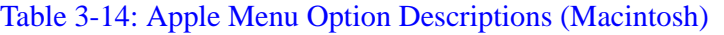

<span id="page-56-2"></span>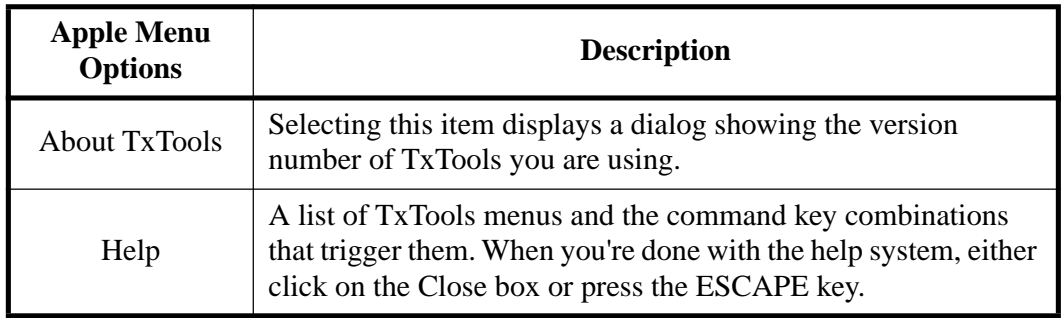

# **File Menu Option Descriptions (Macintosh)**

The File menu contains 12 sub-selections (see [Figure 3-30](#page-57-0) and [Table 3-15](#page-57-1)).

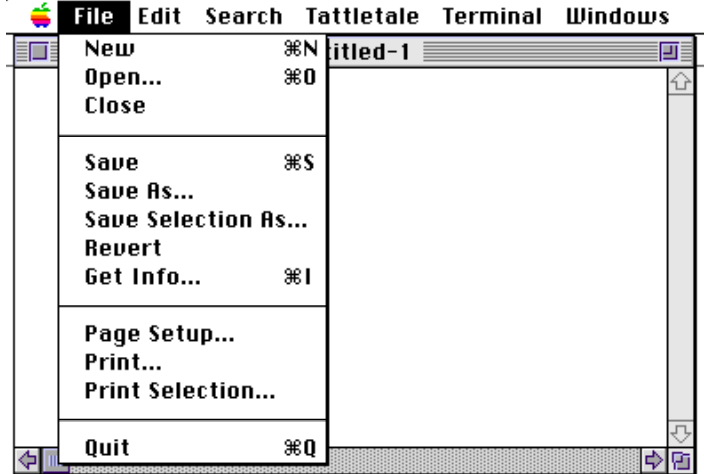

Figure 3-30: File Menu Options (Macintosh)

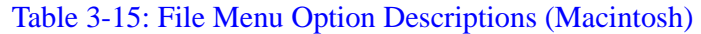

<span id="page-57-1"></span><span id="page-57-0"></span>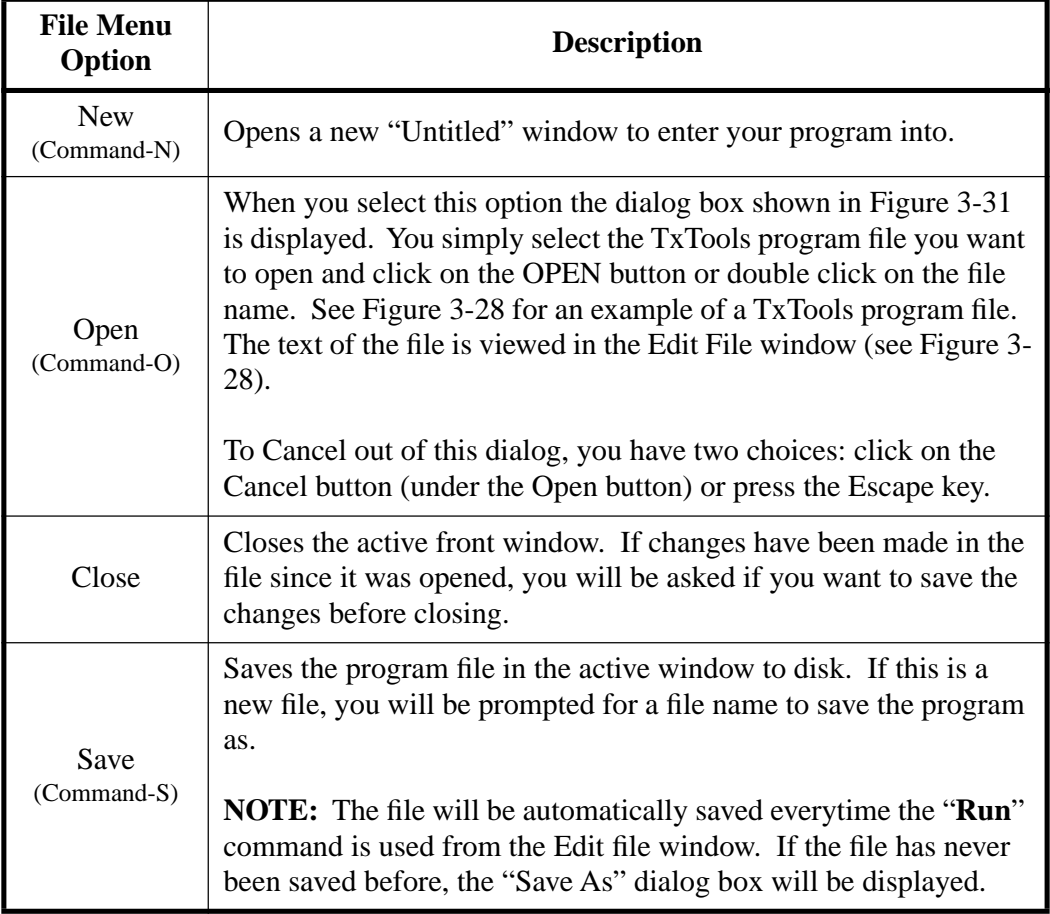

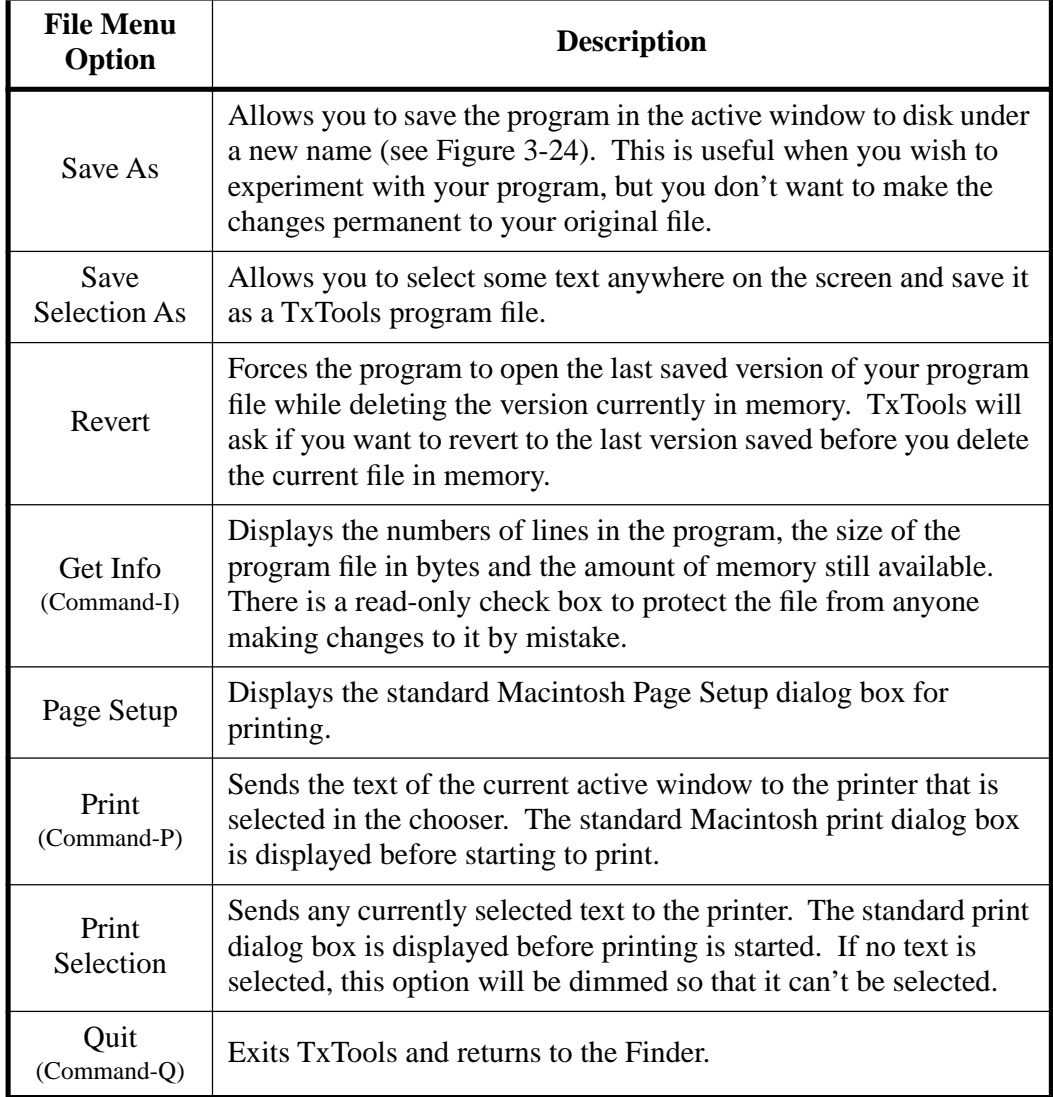

## Table 3-15: File Menu Option Descriptions (Macintosh) (Continued)

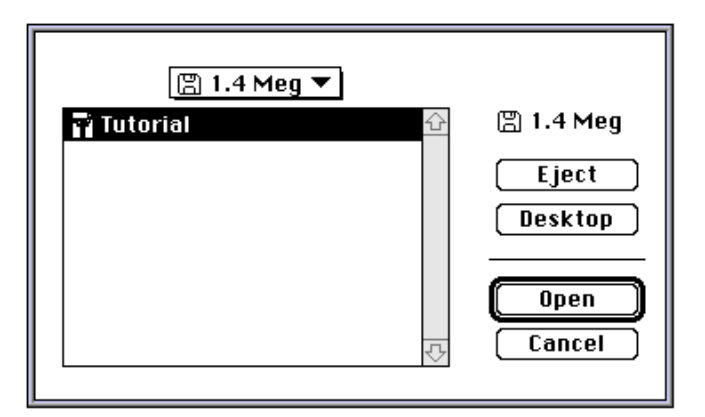

<span id="page-58-0"></span>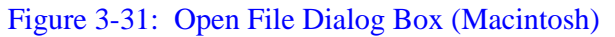

## **Edit Menu Option Descriptions (Macintosh)**

 $\sim$ J.

The Edit menu contains 11 sub-selections (see [Figure 3-32](#page-59-0) and [Table 3-16\)](#page-59-1).

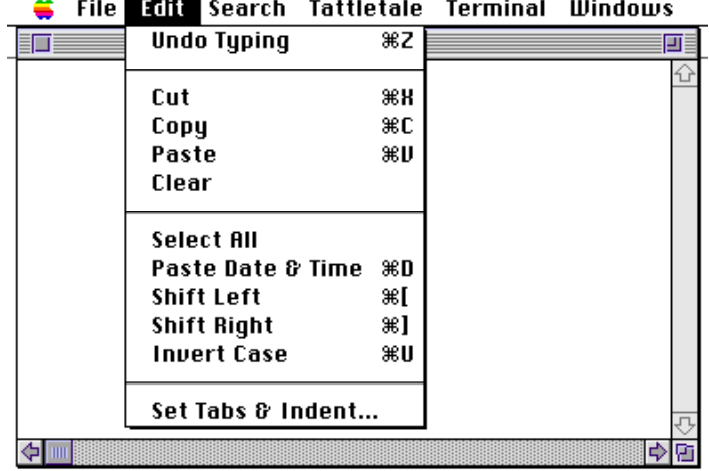

Figure 3-32: Edit Menu Options (Macintosh)

### Table 3-16: Edit Menu Option Descriptions (Macintosh)

<span id="page-59-1"></span><span id="page-59-0"></span>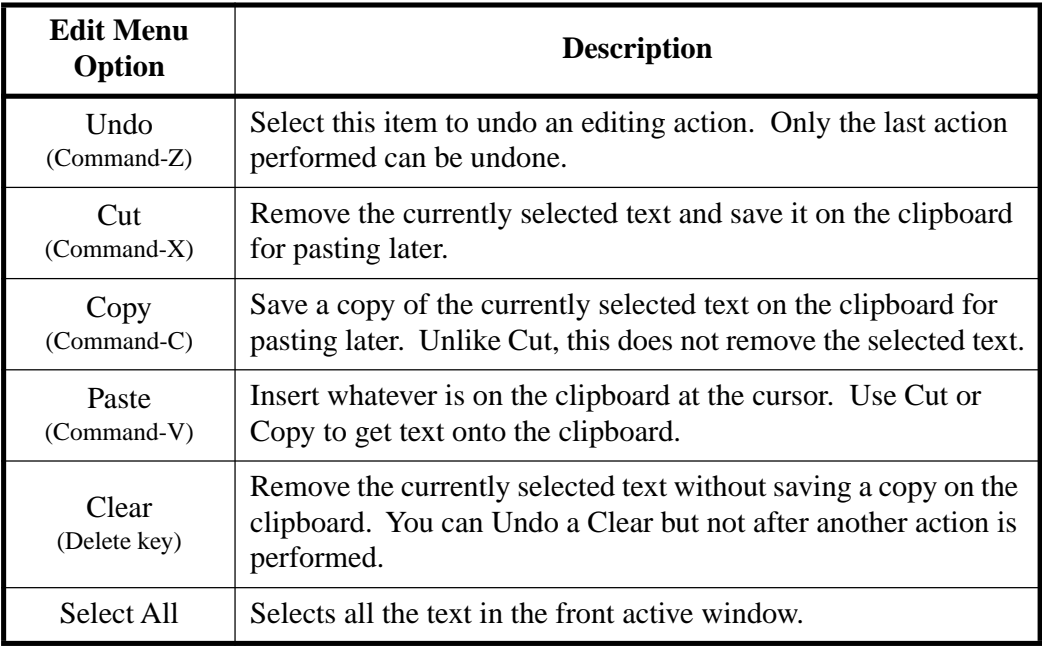

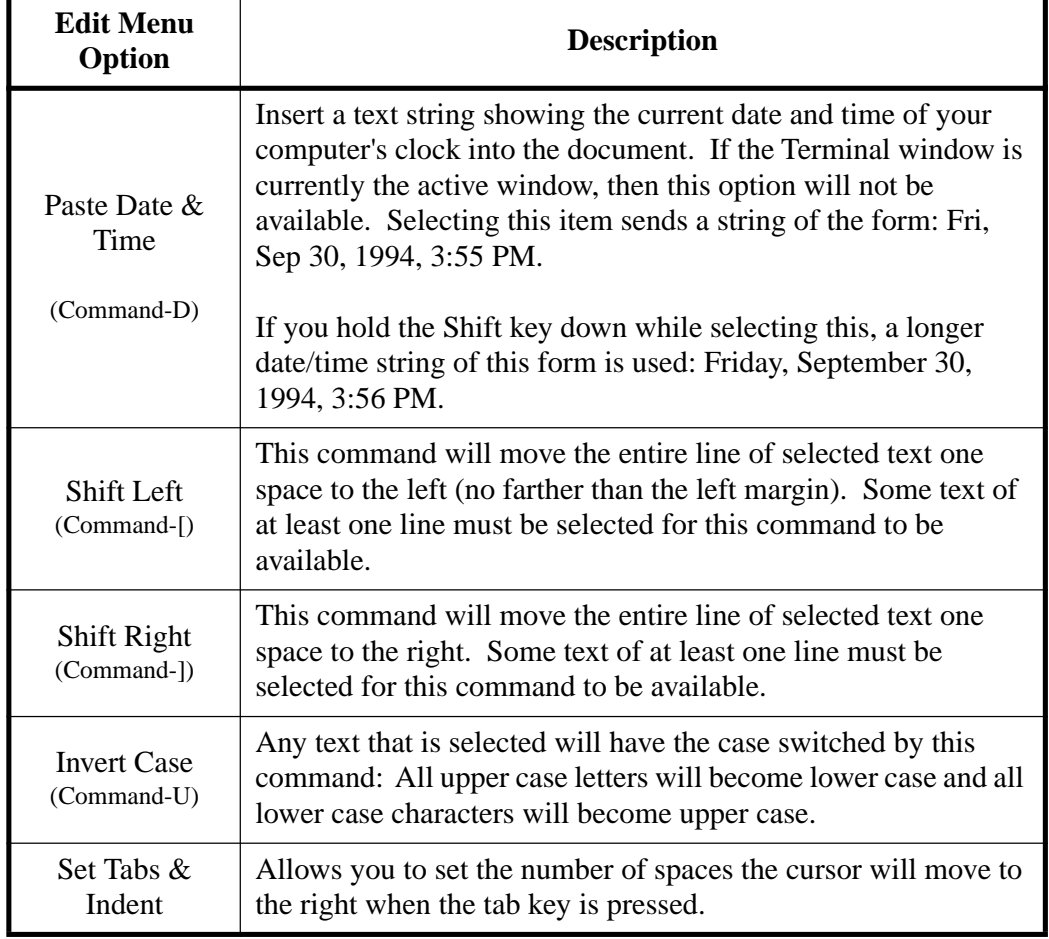

## Table 3-16: Edit Menu Option Descriptions (Macintosh) (Continued)

## **Search Menu Option Descriptions (Macintosh)**

The Search menu contains 9 sub-selections (see [Figure 3-33](#page-60-0) and [Table 3-17](#page-61-0)).

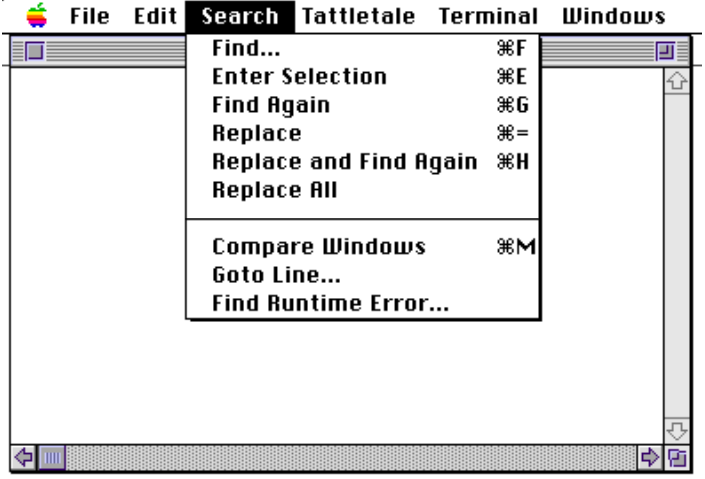

<span id="page-60-0"></span>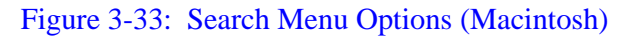

<span id="page-61-0"></span>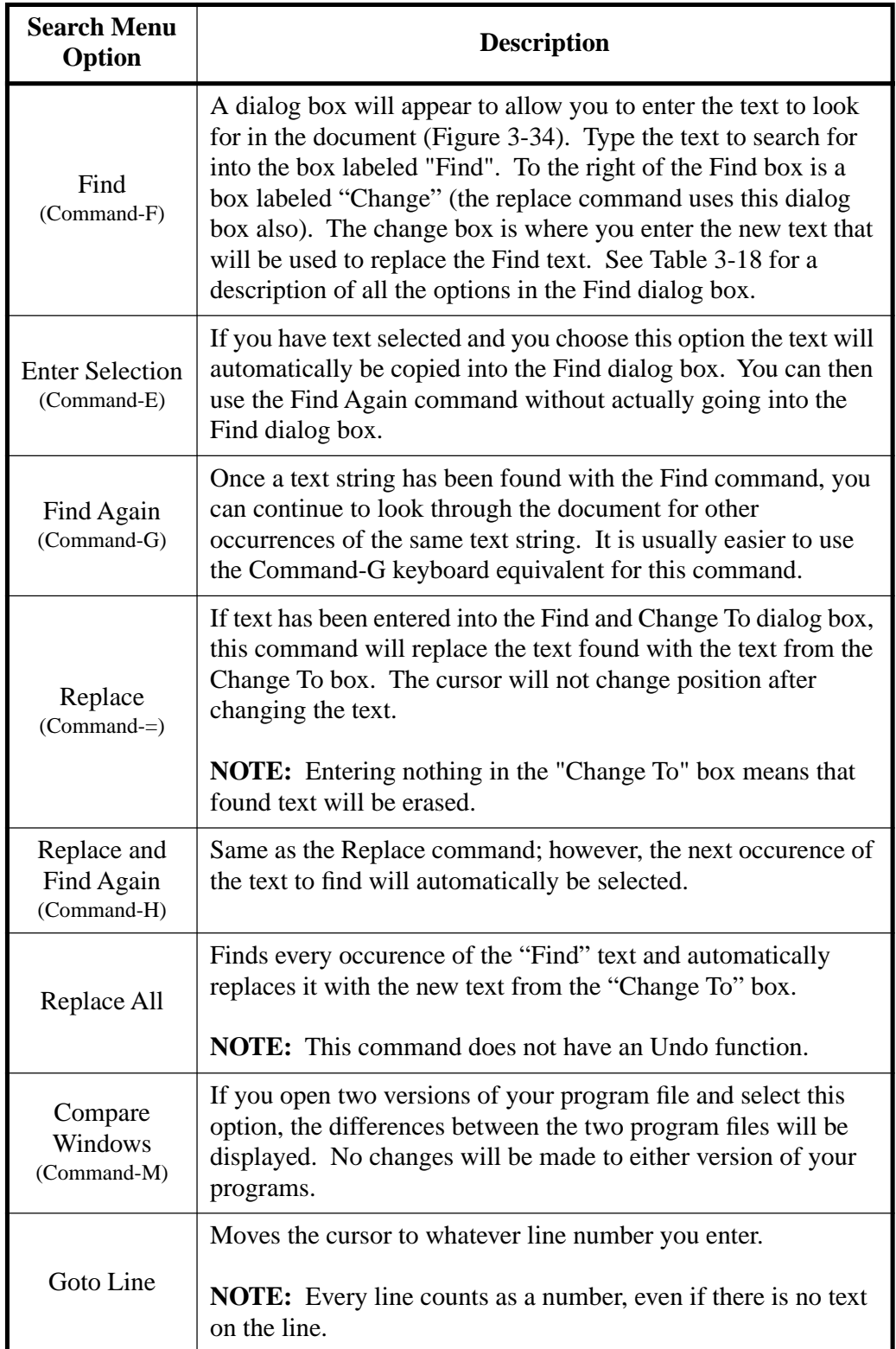

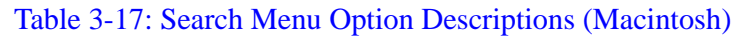

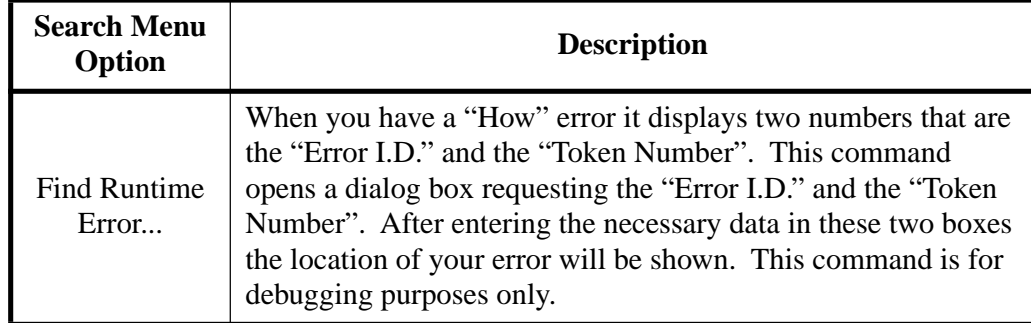

## Table 3-17: Search Menu Option Descriptions (Macintosh) (Continued)

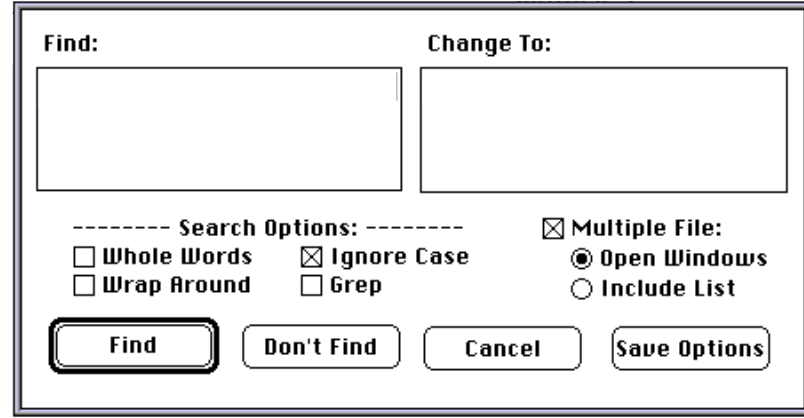

## Figure 3-34: Find Option Dialog Box (Macintosh)

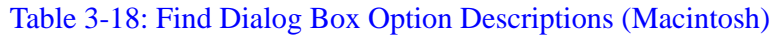

<span id="page-62-1"></span><span id="page-62-0"></span>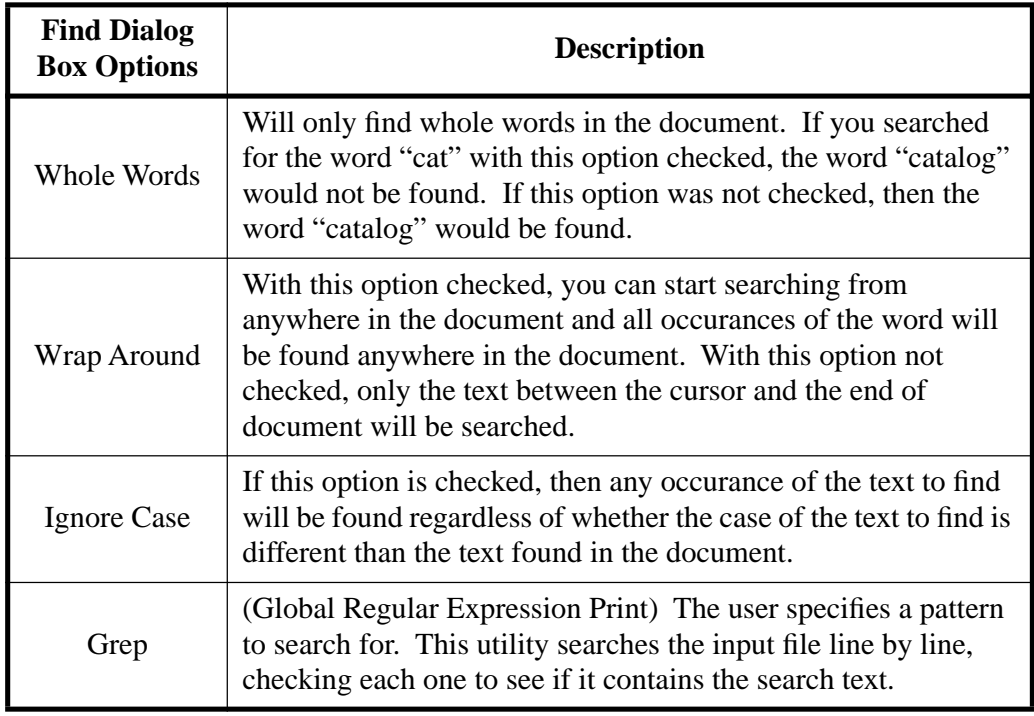

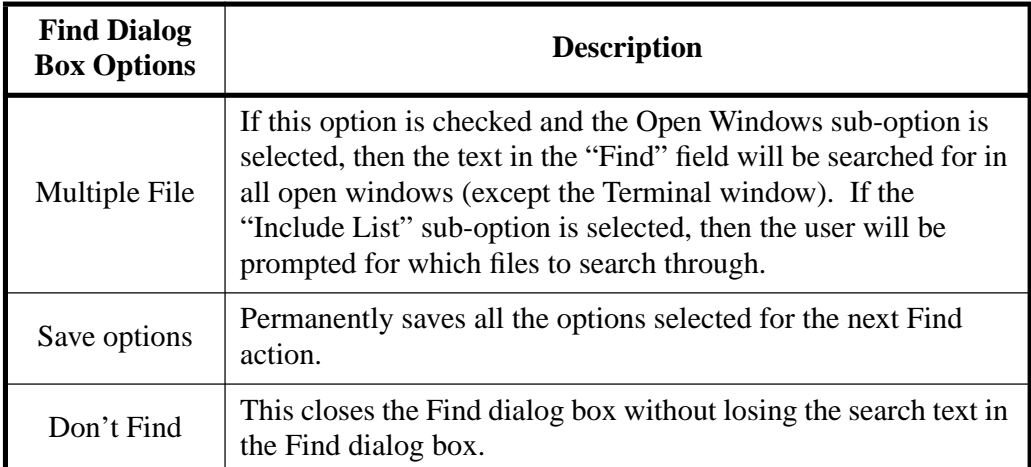

## Table 3-18: Find Dialog Box Option Descriptions (Macintosh) (Continued)

## **Tattletale Menu Option Descriptions (Macintosh)**

The Tattletale menu option contains 11 sub-selections (see [Figure 3-35](#page-63-0) and [Table 3-](#page-64-0) [19](#page-64-0)).

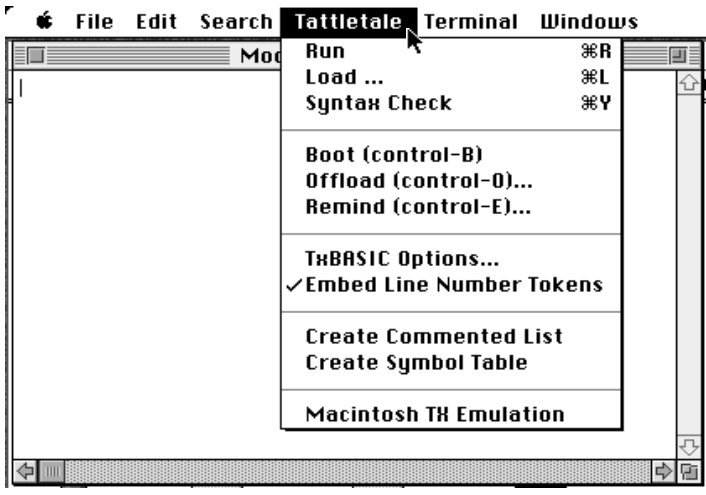

<span id="page-63-0"></span>Figure 3-35: Tattletale Menu Options (Macintosh)

<span id="page-64-0"></span>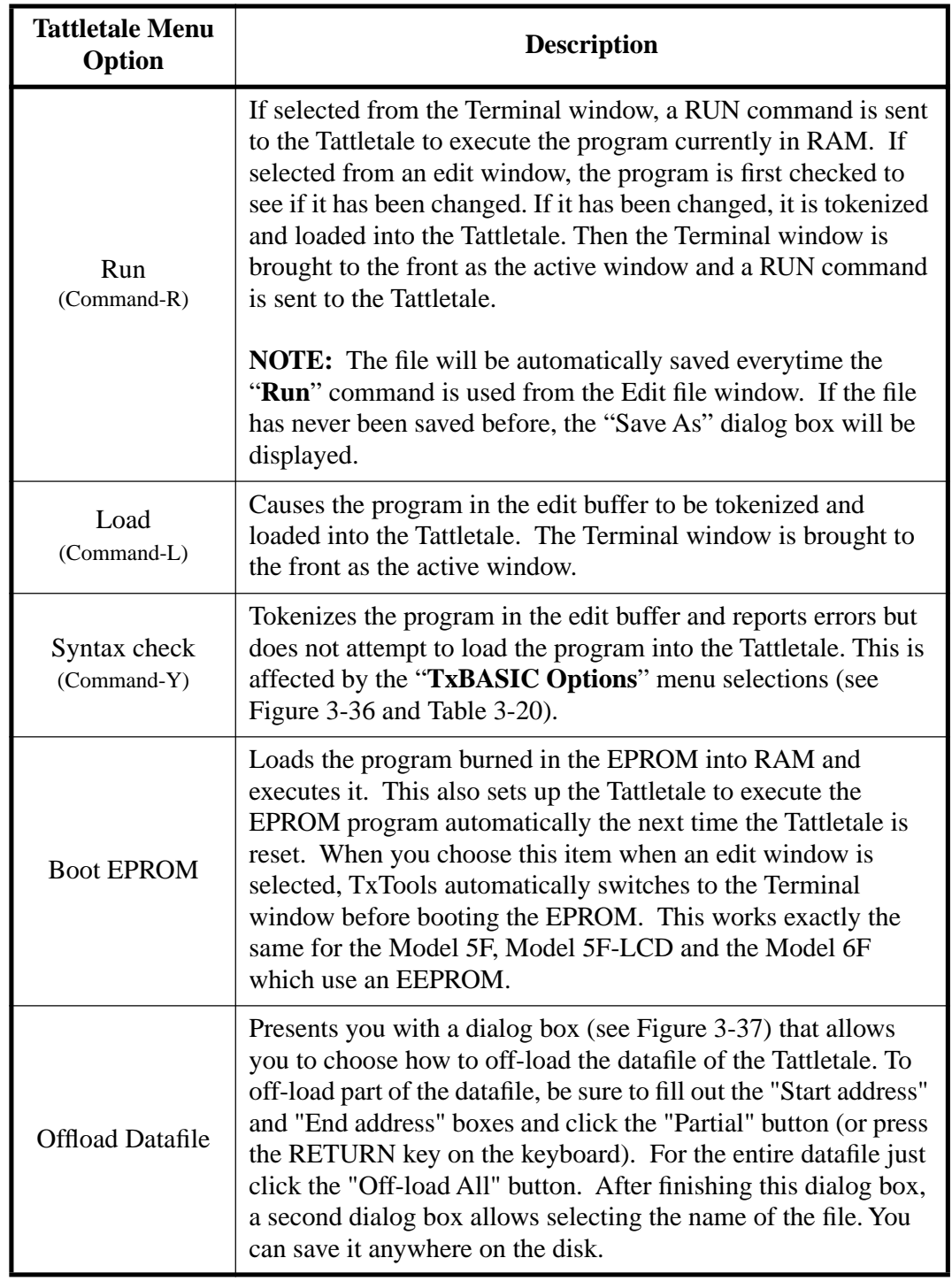

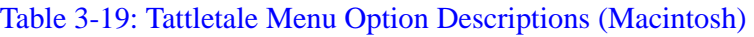

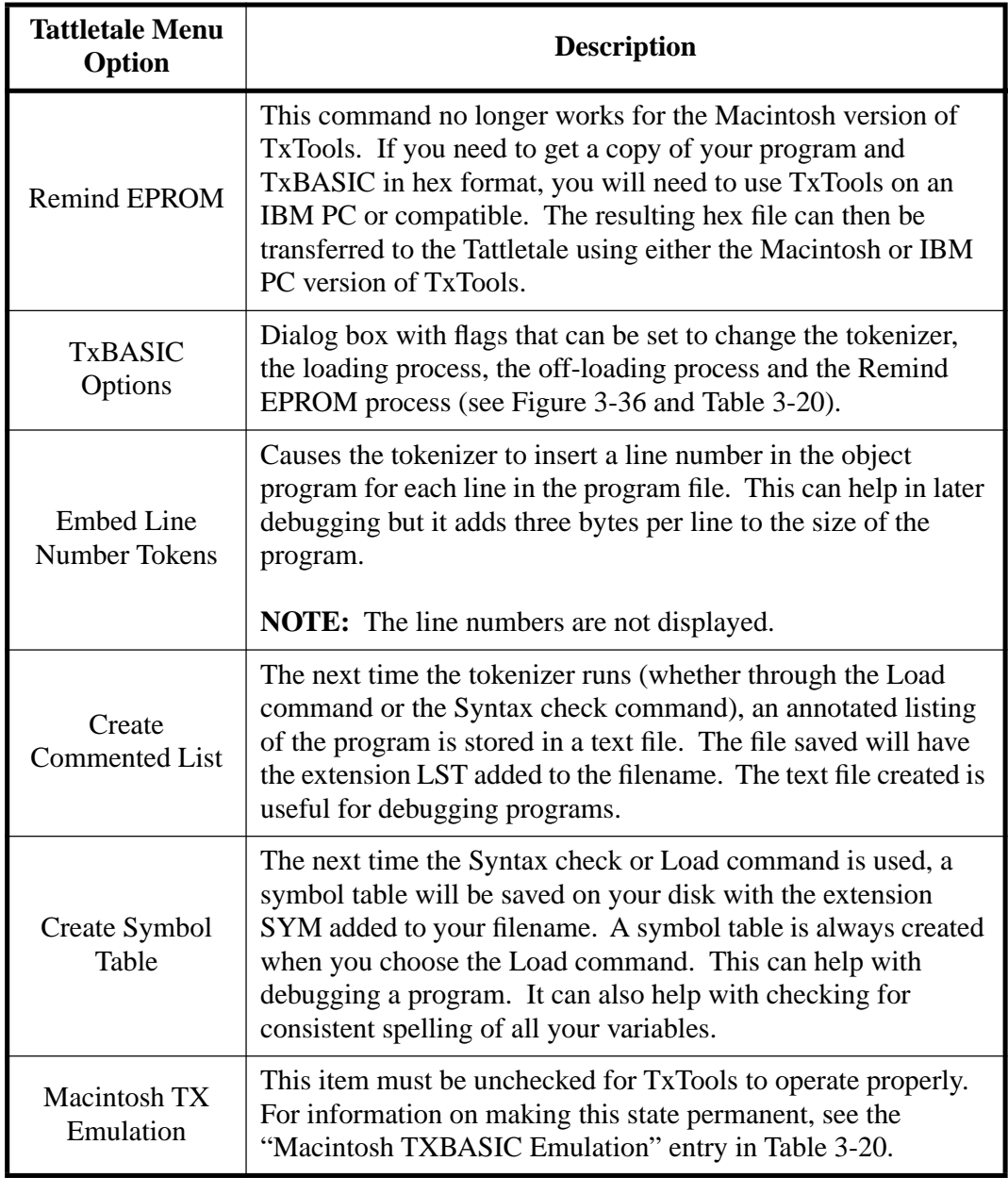

# Table 3-19: Tattletale Menu Option Descriptions (Macintosh) (Continued)

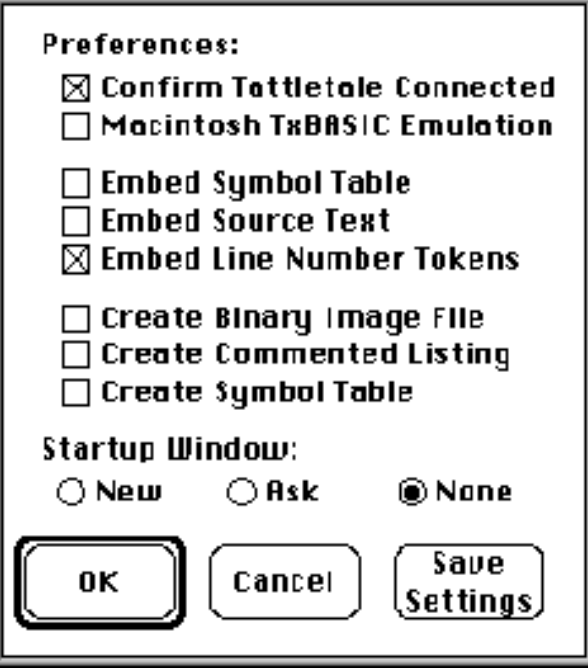

Figure 3-36: TxBASIC Options Sub-Menu (Macintosh)

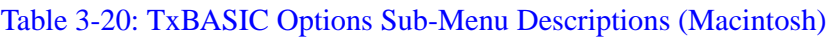

<span id="page-66-1"></span><span id="page-66-0"></span>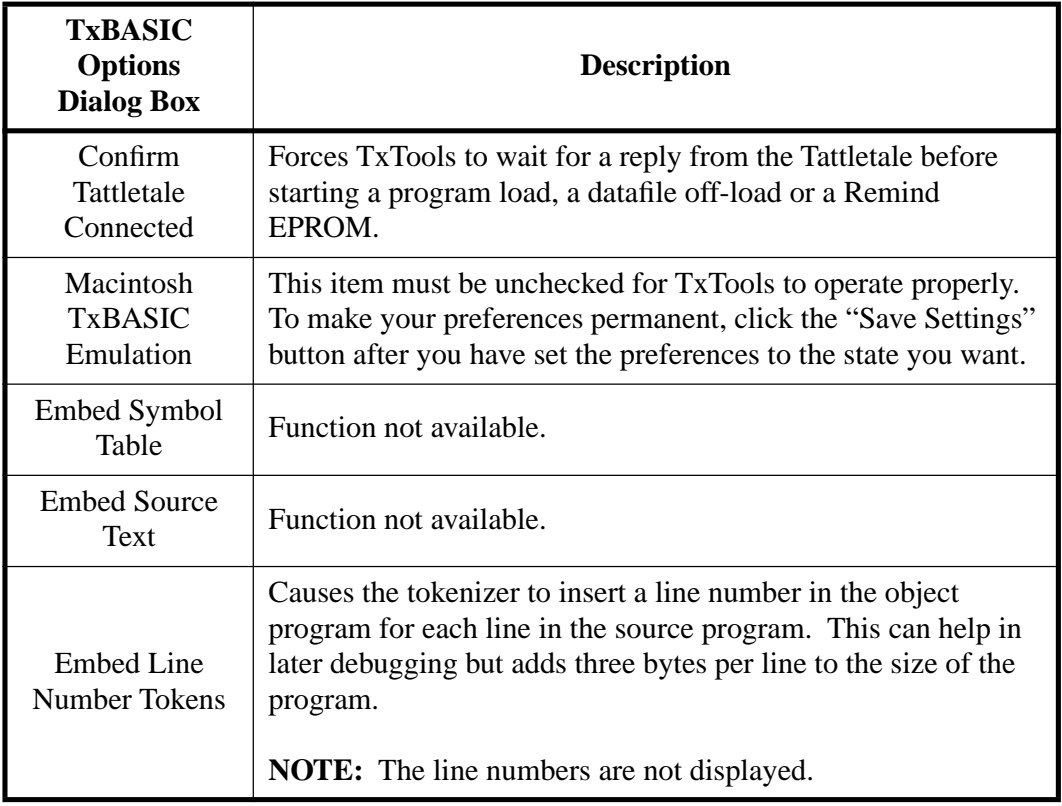

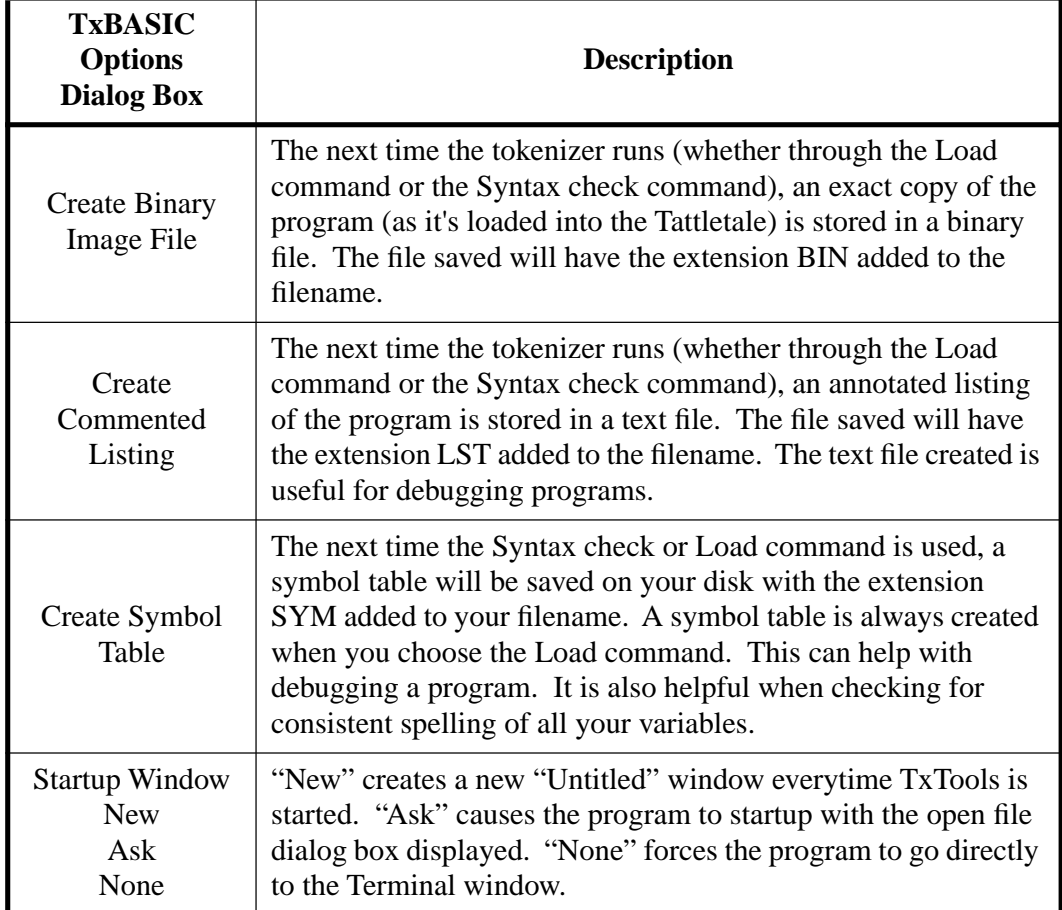

#### Table 3-20: TxBASIC Options Sub-Menu Descriptions (Macintosh) (Continued)

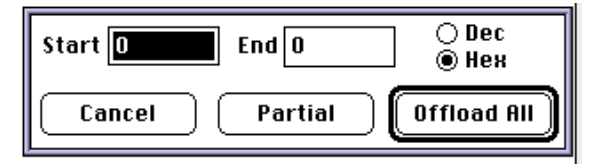

<span id="page-67-0"></span>Figure 3-37: Off-load Datafile Option Dialog Box (Macintosh)

## **Terminal Menu Option Descriptions (Macintosh)**

The Terminal menu option contains 9 sub-selections (see [Figure 3-38](#page-68-0) and [Table 3-21\)](#page-68-1).

| File | Edit |  | Search Tattletale             | <b>Terminal Windows</b> |                                 |    |
|------|------|--|-------------------------------|-------------------------|---------------------------------|----|
|      |      |  | <b>Printer Port Term</b>      | Send File ASCII         |                                 |    |
|      |      |  |                               |                         | Send File RMODEM                |    |
|      |      |  |                               |                         | <b>Receive File 8MODEM</b>      |    |
|      |      |  |                               |                         | <b>Terminal Preferences</b>     |    |
|      |      |  |                               |                         | <b>Baud Rate &amp; Protocol</b> |    |
|      |      |  | <b>File Transfer Settings</b> |                         |                                 |    |
|      |      |  |                               |                         | Hide Terminal Window            | ЖT |
|      |      |  |                               | <b>Clear Buffer</b>     |                                 | ЖB |
|      |      |  |                               | Send Break              |                                 | Ж⁄ |
|      |      |  |                               |                         |                                 |    |

Figure 3-38: Terminal Menu Options (Macintosh)

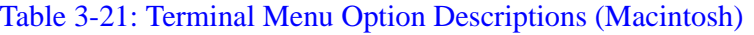

<span id="page-68-1"></span><span id="page-68-0"></span>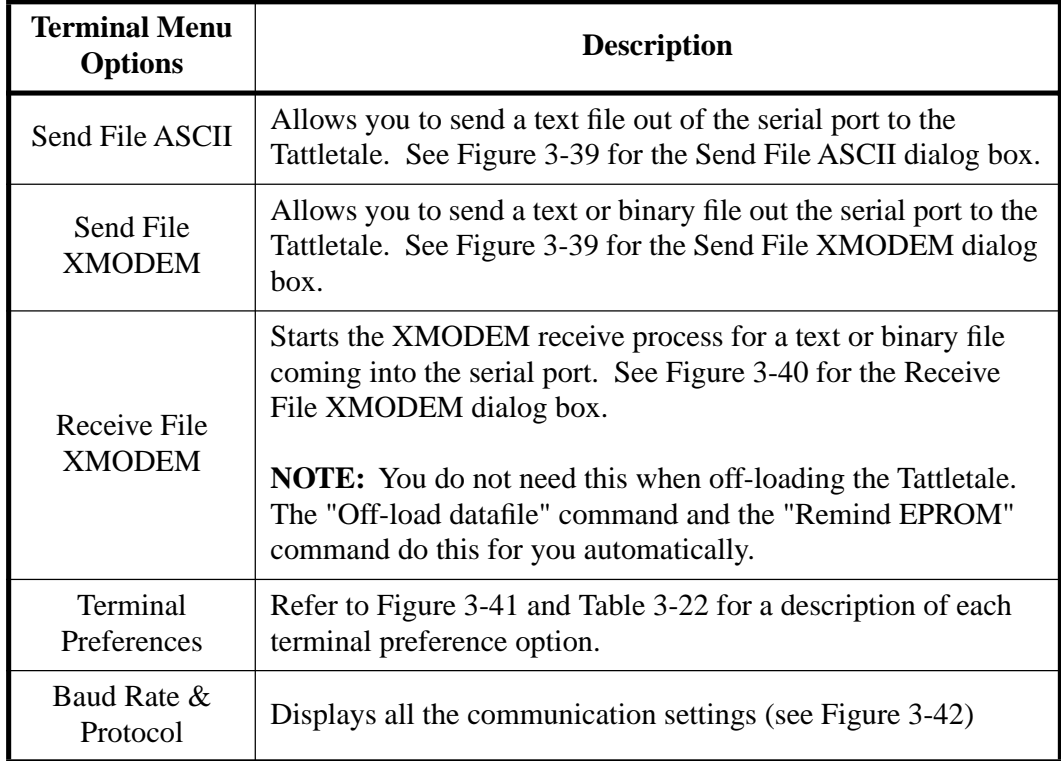

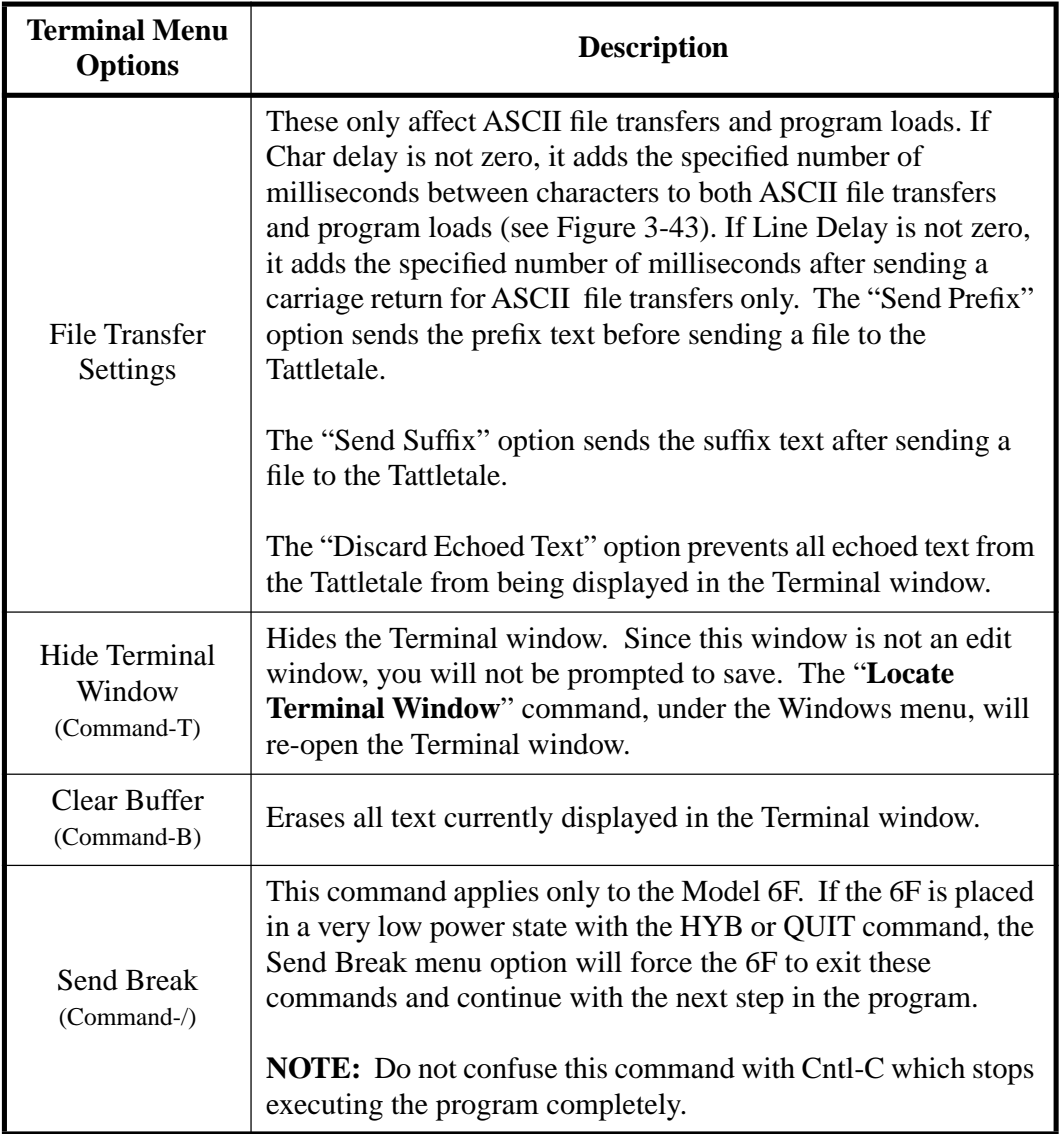

# Table 3-21: Terminal Menu Option Descriptions (Macintosh) (Continued)

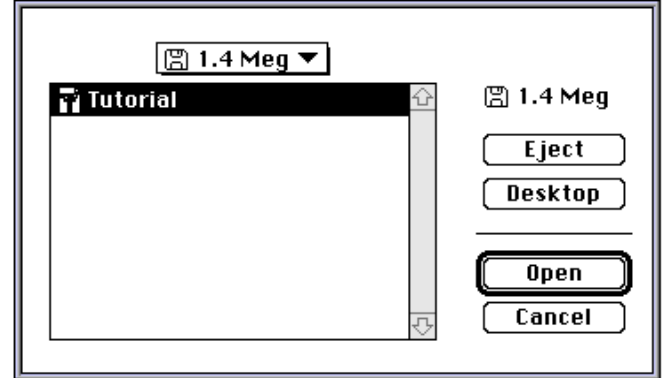

<span id="page-69-0"></span>Figure 3-39: Send File ASCII or Send File XMODEM Dialog Box (Macintosh)

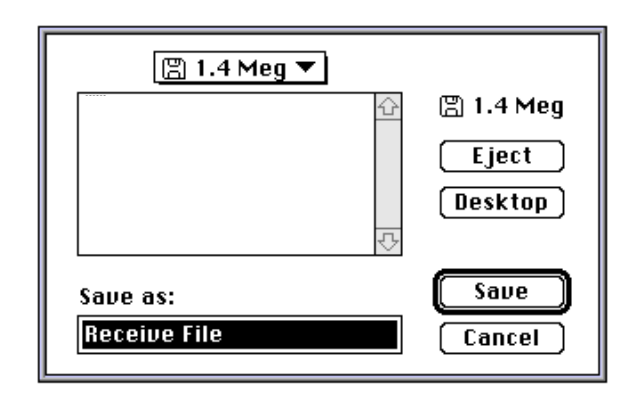

<span id="page-70-2"></span>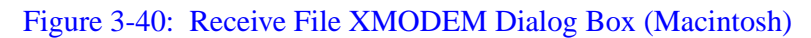

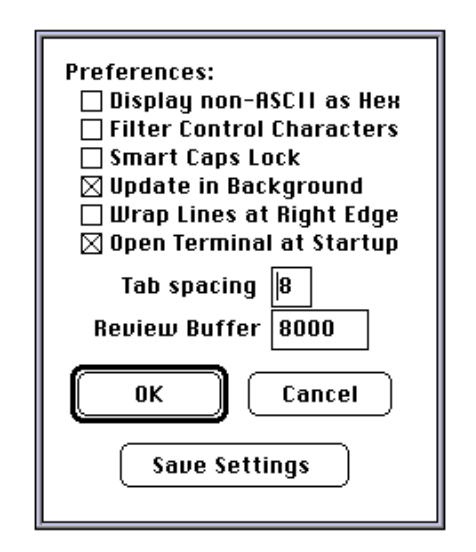

Figure 3-41: Terminal Preferences Sub-Menu (Macintosh)

<span id="page-70-1"></span><span id="page-70-0"></span>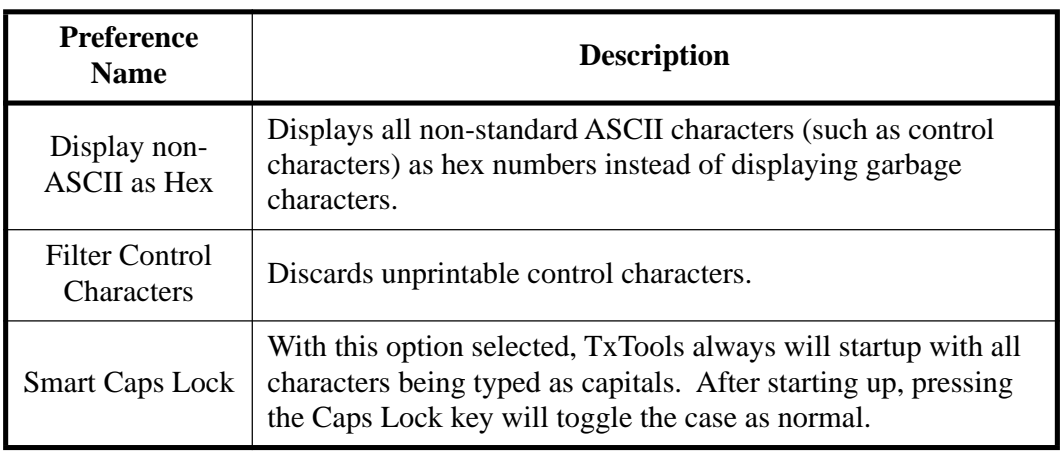

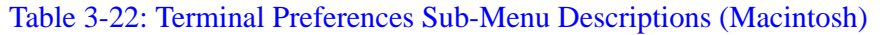

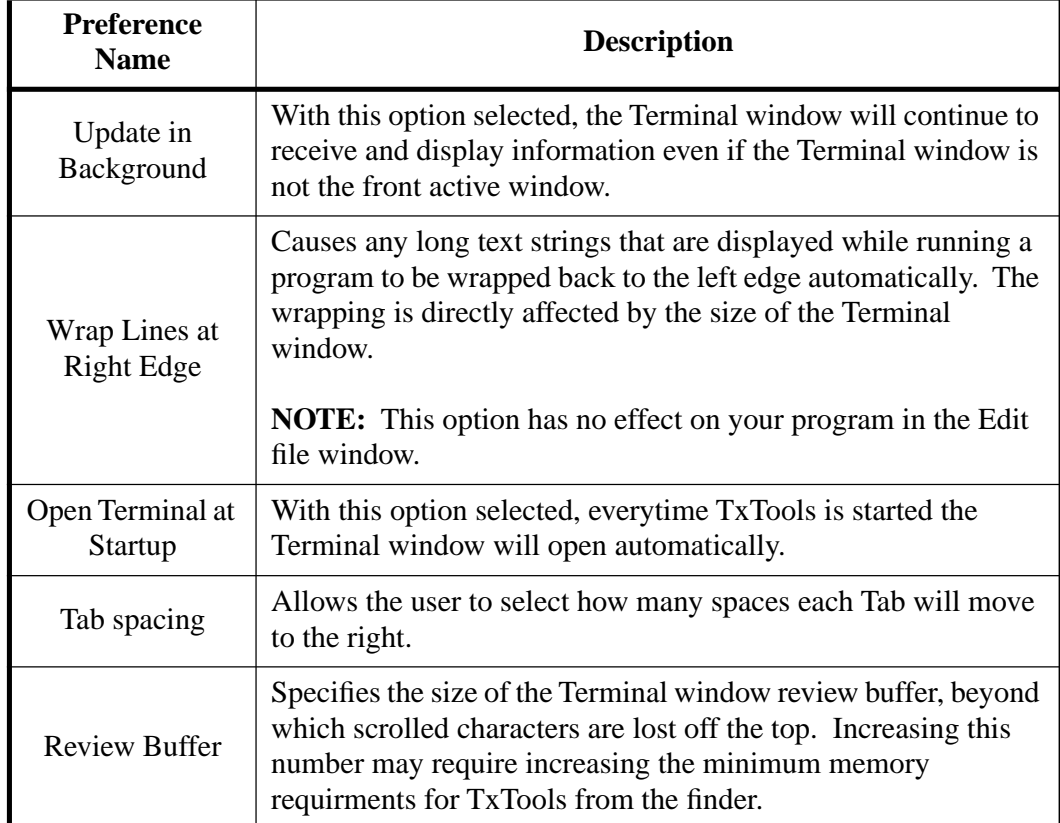

## Table 3-22: Terminal Preferences Sub-Menu Descriptions (Macintosh) (Continued)

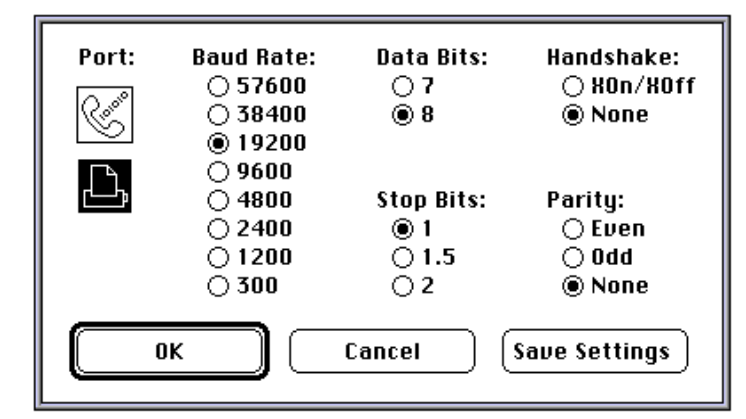

<span id="page-71-0"></span>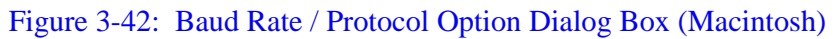
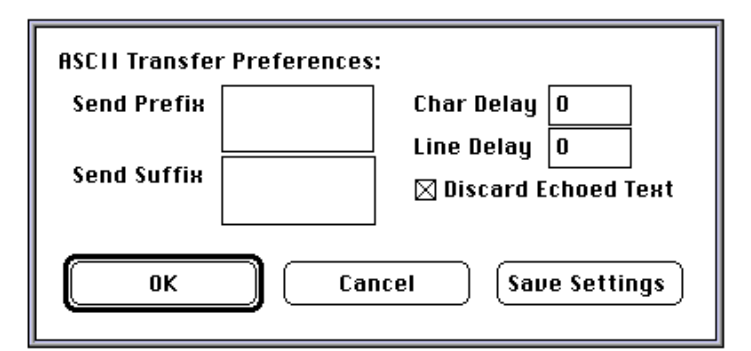

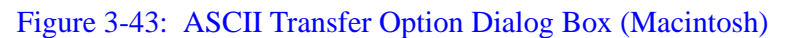

# **Windows Menu Option Descriptions (Macintosh)**

цŁ.  $\mathbf{r}$ 

This item contains 8 standard sub-selections (see [Figure 3-44](#page-72-0) and [Table 3-23\)](#page-72-1) and the names of any open program files.

| rne | <b>Lait</b> | searcn | <b>Tattletale</b> | Terminal I        | wingows                                    |   |
|-----|-------------|--------|-------------------|-------------------|--------------------------------------------|---|
|     |             |        |                   | Printer Port Term | Close All Edit Windows<br>胆                |   |
|     |             |        |                   |                   | Save All Edit Windows                      | ⇧ |
|     |             |        |                   |                   |                                            |   |
|     |             |        |                   |                   | Clean Up                                   |   |
|     |             |        |                   |                   | È<br>Side by Side                          |   |
|     |             |        |                   |                   | Top & Bottom                               |   |
|     |             |        |                   |                   | ानमान<br>मुद्देशि Three Across<br>मुद्देशि |   |
|     |             |        |                   |                   | <sup>]š</sup> Development<br>55. t         |   |
|     |             |        |                   |                   | Locate Terminal Window                     |   |
|     |             |        |                   |                   | Locate Untitled-3                          |   |
|     |             |        |                   |                   | Locate Untitled-2                          |   |
|     |             |        |                   |                   | Locate Untitled-1                          |   |
|     |             |        |                   |                   |                                            | 啠 |
|     |             |        |                   |                   |                                            |   |

Figure 3-44: Windows Menu Options (Macintosh)

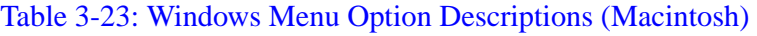

<span id="page-72-1"></span><span id="page-72-0"></span>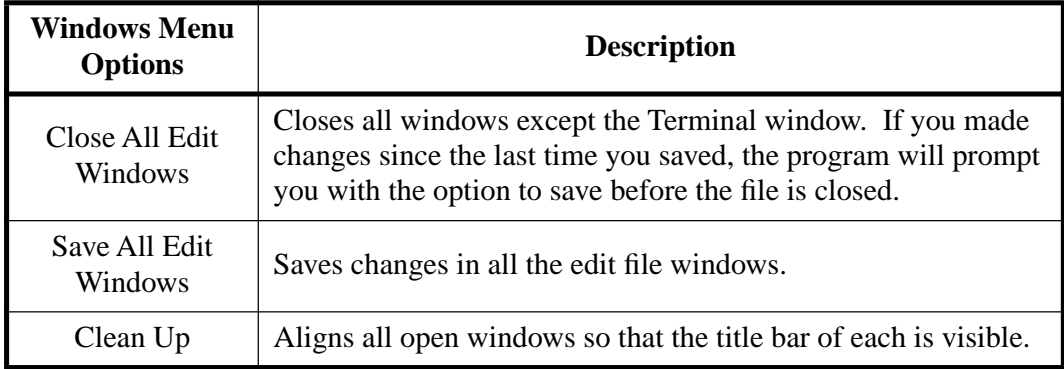

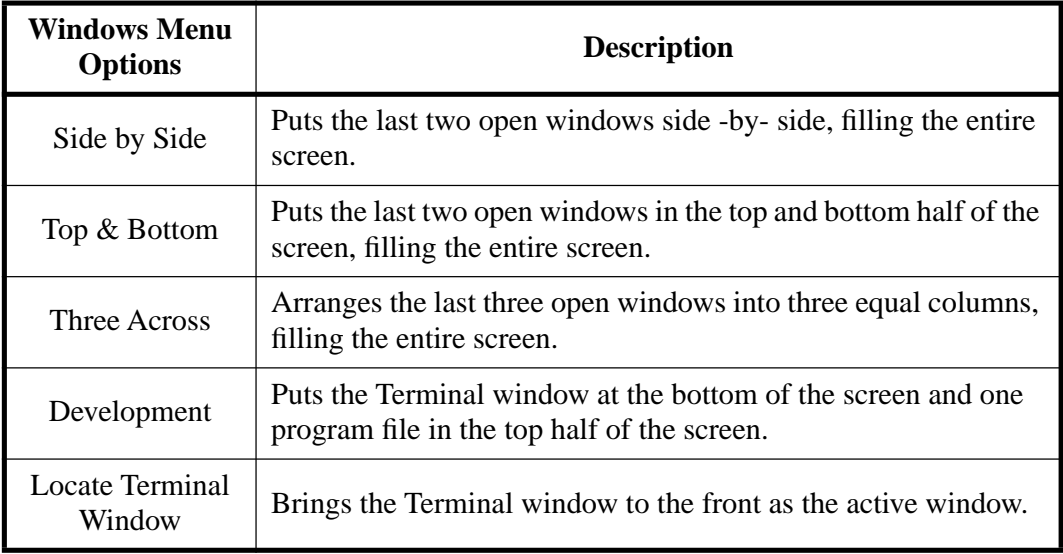

#### Table 3-23: Windows Menu Option Descriptions (Macintosh) (Continued)

# **Software Change Information for TxTools (IBM PC and Macintosh)**

All recent software changes are documented in the Read Me file that came on your distribution disk.

# **Program Parameters Saved in the Configuration File (IBM PC Only)**

The following program parameters are saved in the TXTOOLS.CFG file and will be recalled the next time the program is started:

Comm Port number (1, 2, 3 or 4) Comm Port baud rate (300, 1200, 2400, 4800, 9600, 19200, 38400 or 57600) Comm Port parity setting (none, even or odd) Comm Port stop bits (1 or 2) Comm Port data bits (7 or 8) Comm Port flow control setting (XON/XOFF control can be enabled or disabled) Screen Mode can be low resolution or high resolution (for EGA and VGA) ASCII file transfer, amount of delay between characters (not normally needed) ASCII file transfer, amount of delay at end of line (not normally needed) Whether capture mode overwrites an existing file or appends to it The five user-defined file extensions used in the 'open file' dialog The settings of the Tattletale | Options tokenizer flags (on or off) The size of the Tattletale | Options "Maximum Symbols" value The size of the Tattletale | Options "Maximum ASM Lines" value The CommPort | Options "Send Prefix" string The CommPort | Options "Send Suffix" string

# **Section 4 - Using TxBASIC**

# <span id="page-74-1"></span>**Introduction**

TxBASIC is the operating system used to control the functions of the Tattletale. All of the commands and procedures shown in this section are entered through the TxTools program which acts as the development area. For an explanation of how TxTools interacts with TxBASIC, refer to **[Section 3 - Operating the TxTools Program](#page-30-1)**. This section and **[Section 5 - TxBASIC Command Reference](#page-152-0)** are to be used primarily for reference. A tutorial showing the basics is included and many of the commands have example programs for clarity.

# **General TxBASIC Information**

#### **Abbreviations:**

There are no abbreviations for any TxBASIC commands.

#### **Arrays:**

The number of arrays in TxBASIC is limited only by the size of the variable storage area. The ADLOOP array and "?" array are predefined. Refer to the DIM command on [page 5-31](#page-182-0) for additional information. We now allow two dimensional arrays. They are declared just like one-dimensional arrays with an extra value enclosed in parentheses. Example: dim array(5, 7).

Arrays of string variables are not allowed.

#### **Arithmetic Operators:**

The five arithmetic operators have the highest priority of all of the TxBASIC operators.

**NOTE:** TxBASIC does not have a separate high priority unary minus operator, but instead treats the negation of a constant or variable as zero minus the value of the variable or constant.

The TxBASIC arithmetic operators are listed in [Table 4-1](#page-74-0) in the order of precedence (all operators on the same level are evaluated left to right). Refer to **["TxBASIC](#page-119-0)  [Floating Point"](#page-119-0)** on page 4-46 for details about arithmetic operations involving floats.

<span id="page-74-0"></span>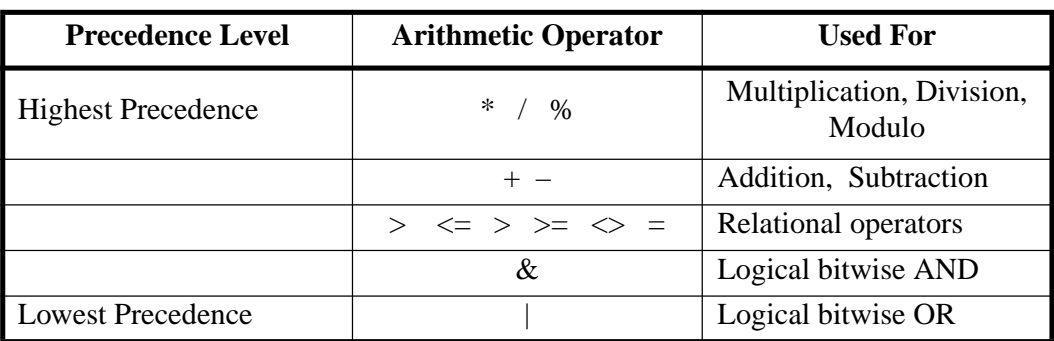

#### Table 4-1: TxBASIC Arithmetic Operators

#### **Assembly Language:**

The TxBASIC tokenizer has a built-in full featured 6303 assembler. Code can be assembled in line with the program or into a separate area as desired.

**NOTE:** Assembly language is not available on the Model 8.

#### **Break:**

CTRL-C can break a program in TxBASIC. A special command 'CBREAK' followed by a label can be used to specify the address to restart to when a CTRL-C is received. CTRL-C will only break a program running in the foreground. Refer to "**Dual Tasking**" on [page 4-25](#page-98-0) and the "**Run**" command o[n page 5-84.](#page-235-0) You can disable CTRL-C breaks by writing a zero byte to address 9E hex. A count of CTRL-C characters will continue to be updated at address 93 hex. Clear this before re-enabling break-outs. Refer to the CBREAK command o[n page 5-21](#page-172-0) for additional information.

#### **Case:**

Labels and variable names are case sensitive, commands and keywords are not case sensitive.

#### **Comments:**

TxBASIC provides three ways to include comments in your code. 'REM' causes the rest of the command to be ignored. An apostrophe (') at the beginning of a line causes the entire line to be ignored. A pair of slashes (//) can appear anywhere on the line and cause the rest of the line to be ignored. Assembly code sections use ";" for comments.

#### **Constants:**

TxBASIC supports string, integer, floating point and character constants (1-4 characters in a 4-byte integer). Integer constants are signed decimal numbers in the range –2147483647 to +2147483647 or unsigned hexadecimal numbers in the range &H0 to &HFFFFFFFF. Floating point constants must include a decimal point and/or the power-of-ten specifier 'E'. All floating point constants are single precision with a range of ±1.175494E–38 to ±3.402823E+38 and 0.0. Refer to **["TxBASIC Floating](#page-119-0)  Point**" [on page 4-46](#page-119-0) for details. There are no short integer constants, and no octal constants.

String constants must be bracketed by double quote characters. Strings can contain 0-255 characters. String constants can be used anywhere a string variable is used except on the left side of an assignment operator.

We now allow character constants where up to four characters are enclosed in single quotes. For instance, 'A' is a character constant equivalent to value 41 H. 'AB' is equivalent to 4142 H. 'ABC' is equivalent to 414243 H. 'ABCD' is equivalent to 41424344 H.

#### **Datafile: Storage and Retrieval**

The Tattletales have a data storage area called the "datafile", which can be reached by several commands, using any variable as a pointer. The datafile is not altered except by a data storage command or when power is removed from the logger. Datafile commands are ADLOOP, BURST, DFREAD, DFSAVE, GET, GETS, ITEXT, OTEXT, STORE, UGET, USEND and OFFLD, and in special forms of PRINT, CALL, SDO and STORE. All commands that access the datafile automatically increment the pointer variable to point to the next location.

#### **Division by Zero:**

Integer division by zero will cause the program to stop executing and display the "HOW" error message. Refer to **["Tattletale Error Messages"](#page-97-0)** on page 4-24 for more information on error handling. Floating point division by zero does not stop program execution. As will other floating point errors, it sets a bit in the FPERR error variable to indicate an error. Division by zero returns a result of infinity. Refer to **["TxBASIC](#page-119-0)  [Floating Point"](#page-119-0)** on page 4-46.

#### **Editing:**

Editing is done on the host computer using TxTools. The Tattletale itself has no facilities for editing.

#### **Errors:**

A list of error statements and their causes can be found in **["Tattletale Error](#page-97-0)  Messages"** [on page 4-24.](#page-97-0) An error will stop program execution and display a message unless an ONERR command has been executed by the program. Refer to the ONERR command on [page 5-65](#page-216-0) for additional information.

#### **Floating point:**

Single precision floating point math is available in TxBASIC along with a number of trigonometric functions. Refer to **["TxBASIC Floating Point"](#page-119-0)** on page 4-46 for more information.

#### **Hexadecimals:**

Hexadecimal numbers can be entered by preceding the number with '&H'. The entered number must be unsigned and may include up to eight hexadecimal characters. It will be treated as a signed 32-bit two's-complement number internally. In assembly code, hexadecimals may also be entered preceded by an "H".

#### **Analog / Digital I/O:**

Standard dialects of BASIC use the keyboard and disk storage for data input. In the Tattletale, these inputs are augmented by the logger's analog and digital inputs. A number of new commands and functions have been designed to deal with these inputs and outputs efficiently. The analog commands are ADLOOP, CHAN and BURST. The digital I/O commands are PIN, PSET, PCLR, PTOG, COUNT, PERIOD, SDI and SDO.

#### **Labels, Assembler:**

Labels can be used in the assembly code for flow control and to define local variables. Assembler labels can be up to 32 characters long, must begin with a letter or an underscore  $(\_)$ , and end with a colon. The only valid characters in a label are upper and lower case characters, the numbers and underscore. The label name must start in the first column of the line. Assembler label names are not required to be terminated with a colon when defined.

# **Labels, TxBASIC:**

TxBASIC labels can be up to 32 characters long, must begin with a letter, an underscore  $(\_)$  or the  $\omega$  symbol and end with a colon. The only valid characters in a label are upper and lower case characters, the numbers, underscore and @. TxBASIC labels do NOT have to begin in the first column of the line.

# **Line Forms:**

There are almost no immediate commands and line numbers can NOT be used. Blank lines are permissible.

### **Line Numbers:**

Line numbers can NOT be used in TxBASIC. You can however have a one character label followed by a number to simulate a line number. For example: M1: could be used as the line number for line one of your program (TxBASIC would use it as a label).

#### **Logical Operators:**

The Tattletale supports the two logical operators, AND and OR, which are used for both bit-wise operations and logical connectives. Unlike most other BASIC dialects, the operators are not spelled out, but instead are represented by the symbols "&" for AND, and "|" for OR.

# **Multiple Statements:**

TxBASIC supports the use of colons to allow multiple statements on a single program line. GOSUBs on a multiple statement line return to the statement following the GOSUB on the same line. REM statements on a multiple statement line cause the remainder of the line to be ignored (even if the line contains more statements separated by colons). Obviously, a GOTO command in a multiple statement line will prevent whatever follows the GOTO from ever being executed. A space in front of a colon, used as a separator, will prevent it from being mistaken as a label.

# **Overflow:**

Overflow errors are detected during the evaluation of an expression when the intermediate value becomes greater than the maximum long integer (four byte integer) value of 2,147,483,647, or less than the minimum long integer value of –2,147,483,648. Notice that TxBASIC variables can actually hold one more negative value than can be expressed as an integer constant. Overflow or underflow can occur in floating point numbers if the intermediate value is outside the range  $\pm 1.175494E-38$ to ±3.402823E+38. Refer to **["TxBASIC Floating Point"](#page-119-0)** on page 4-46 for details.

Integer overflow errors cause the program to stop executing and display the "HOW" error message. Refer to **["Tattletale Error Messages"](#page-97-0)** on page 4-24 for more information on error handling.

#### **Relational Operators:**

TxBASIC supports seven relational operators which are used for comparing two values. Relational operations return 1 if the result of the comparison is true, and 0 if the result is false. Refer to **["TxBASIC Floating Point"](#page-119-0)** on page 4-46 for details about comparisons involving floats. Strings can be compared with other strings (both constants and variables) but cannot be compared with numerical values. The relational operators are shown in [Table 4-2](#page-78-0).

<span id="page-78-0"></span>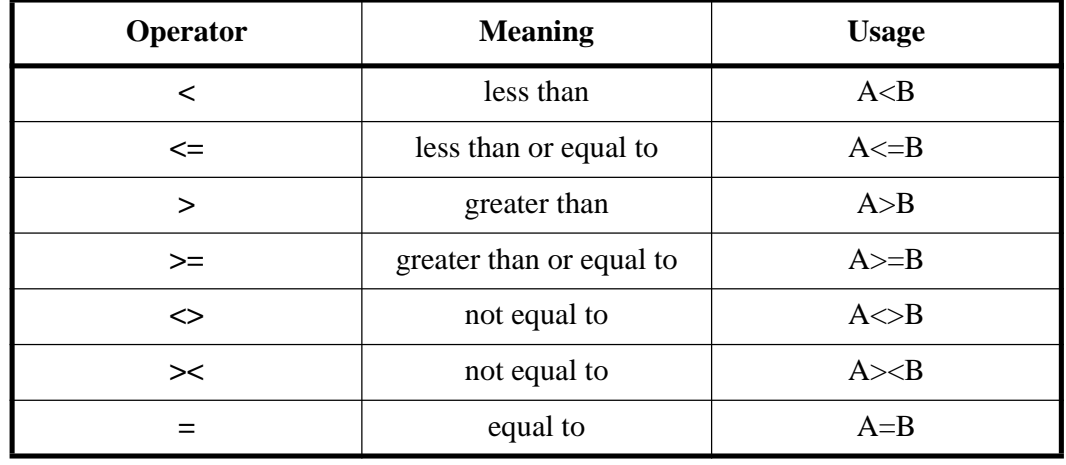

#### Table 4-2: Relational Operators

#### **String Operators:**

Strings can be concatenated using the "+" operator. Strings can be copied to a string variable using the "=" operator. All other string manipulation is done with functions, see LEFT on [page 5-56](#page-207-0), RIGHT on [page 5-82,](#page-233-0) MID o[n page 5-61](#page-212-0), LEN o[n page 5-57,](#page-208-0) INSTR on [page 5-51](#page-202-0), STR o[n page 5-99](#page-250-0) and VAL o[n page 5-108.](#page-259-0)

#### **Tabs:**

Tabs are treated as spaces in TxBASIC.

#### **Timing:**

In standard BASIC dialects, there is little need to pace a program (the sooner it's over, the happier you are!). In a logging / control application however, program timing is critical. This function is handled by the SLEEP command in the Tattletale. SLEEP puts the logger in a low-power mode for an integral number of 10mS steps from the wake-up of the previous SLEEP command. This not only provides the necessary timing, but also ensures that the logger is in a low-power mode during the interval.

### **Types:**

TxBASIC supports long integers, strings and single precision floating point. There are both implicit and explicit conversion operators to convert numbers between integer and floating point formats and back again. There are functions to convert between strings and numeric values. Refer to **["TxBASIC Floating Point"](#page-119-0)** on page 4-46 for details.

#### **Variables:**

Variable names up to 32-characters long are allowed in TxBASIC. Variables intended to be floating point variables must have a ! suffix when they are first used. The ! is not part of the name, though, and does not need to be used in later references to this variable. Refer to **["TxBASIC Floating Point"](#page-119-0)** on page 4-46 for details. Likewise, string variable names must have \$ suffix on the first use. Each string variable always takes up 256 bytes of variable storage whether it is used or not.

### **White Space:**

White space is stripped out (except in strings) before it is sent to the Tattletale. White space is necessary around command, variable and array names.

# **TxBASIC Structure**

The TxBASIC program development path is shown in [Figure 4-1](#page-79-0). TxBASIC differs from interpreted BASIC in that it adds a tokenizing pass between editing the program and sending it to the Tattletale. This pass is transparent (it is part of the routine that sends the program to the Tattletale). It's fast too, taking only about 20 seconds for a big program on the smallest computer.

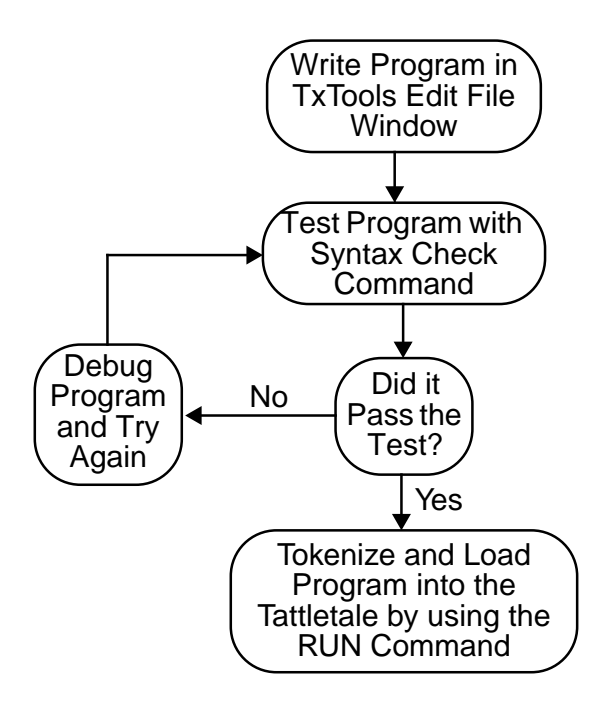

<span id="page-79-0"></span>Figure 4-1: Flow Chart of the Development Path for a TxBASIC Program

#### **The TxTools Program: Tokenizer & Program Loader**

Before a program is sent to the Tattletale it is tokenized by the host computer (an Apple Macintosh or an IBM (or compatible) PC/AT computer). The tokenizer reads each command line and splits it into discrete, basic operations, and converts all expressions to their Reverse Polish equivalents. Each operation is defined by a token (or label) and a set of parameters. Once tokenized, the program is sent to the Tattletale where it can be run.

If a syntax error is found during tokenizing, the program is not loaded and the offending line is flagged so that the error can be corrected with TxTools.

Development programs are available for the Macintosh and IBM PC compatible computers. Both versions are explained in detail in **[Section 3 - Operating the](#page-30-1)  [TxTools Program](#page-30-1)**.

#### **The Tattletale Program: Token Engine**

The Tattletale's interpreter is in EPROM (EEPROM in the Model 5F, 5F-LCD, 6F and 8) and is distinctly different from the interpreter used by TTBASIC. TxBASIC can load a program and off-load a program from the Tattletale so it can be burned into EPROM (EEPROM on the Model 5F, 5F-LCD, 6F and 8), and off-load data.

#### **Details of the Tattletale Program**

The internal Tattletale program has two parts: a monitor and an interpreter (see [Figure 4-2\)](#page-80-0).

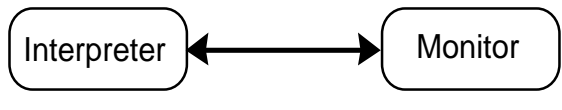

Figure 4-2: Tattle Program Parts

#### <span id="page-80-0"></span>**Interpreter:**

The interpreter executes the TxBASIC program jumping to the Monitor on an error (unless redirected with the ONERR command), receiving a CTRL-C (unless redirected by the CBREAK command), or after executing a 'STOP' command (see [Figure 4-3\)](#page-80-1).

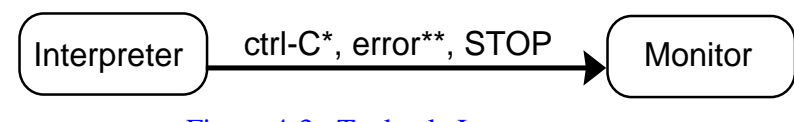

Figure 4-3: Tattletale Interpreter

<span id="page-80-1"></span>\* Only if not redirected by CBREAK

\*\* Only if not redirected by ONERR

#### **Monitor:**

The Tattletale internal monitor has all the functions listed in [Table 4-3.](#page-81-0) The commands shown are not user commands, they are commands the Tattletale uses internally.

<span id="page-81-0"></span>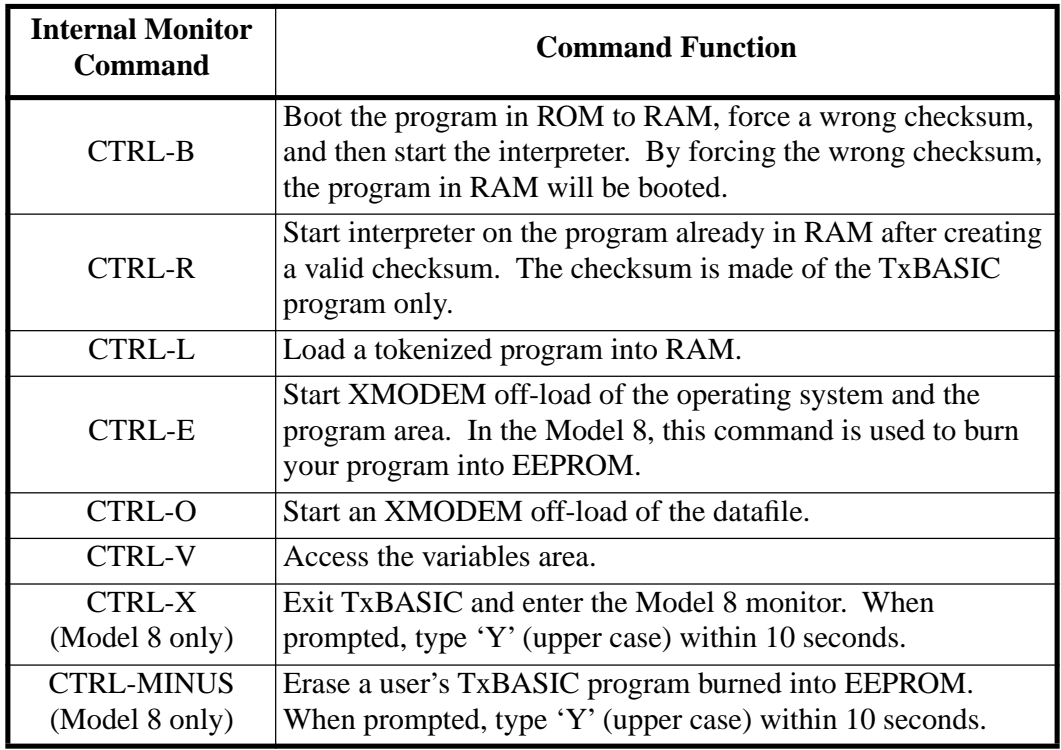

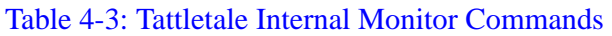

# **On Power-up:**

On power-up the Tattletale always checks to see if there is a usable program in RAM by verifying the RAM checksum (see [Figure 4-4](#page-81-1)). If the checksum is valid it will start the program; if not, it will boot the program in ROM (at the very least, TxBASIC will be in the ROM), and run it instead. In either case it will be running the interpreter.

**NOTE:** Any change made to the program code after start-up will make the program look invalid to the Tattletale.

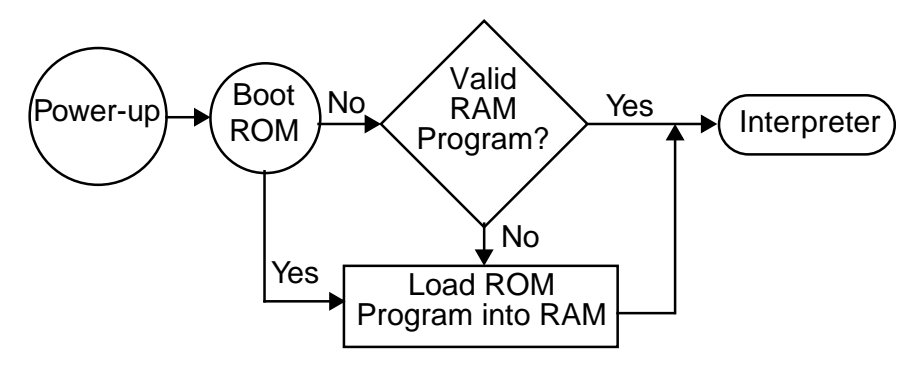

Figure 4-4: Tattletale Power-up Sequence

<span id="page-81-1"></span>**NOTE:** The Model 8 *always* attempts to load the ROM program. This fails only if the EEPROM program has been corrupted.

# **Learning to Use TxBASIC**

# **Flowcharts**

To help visualize exactly what you want the Tattletale to do for you, some programmers find it easier to create a flowchart of the program. A flowchart will make writing the program much easier since all the flowchart symbols can be basically converted to a specific BASIC command and its structure. [Table 4-4](#page-82-0) shows all the symbols and their descriptions used for programming.

<span id="page-82-0"></span>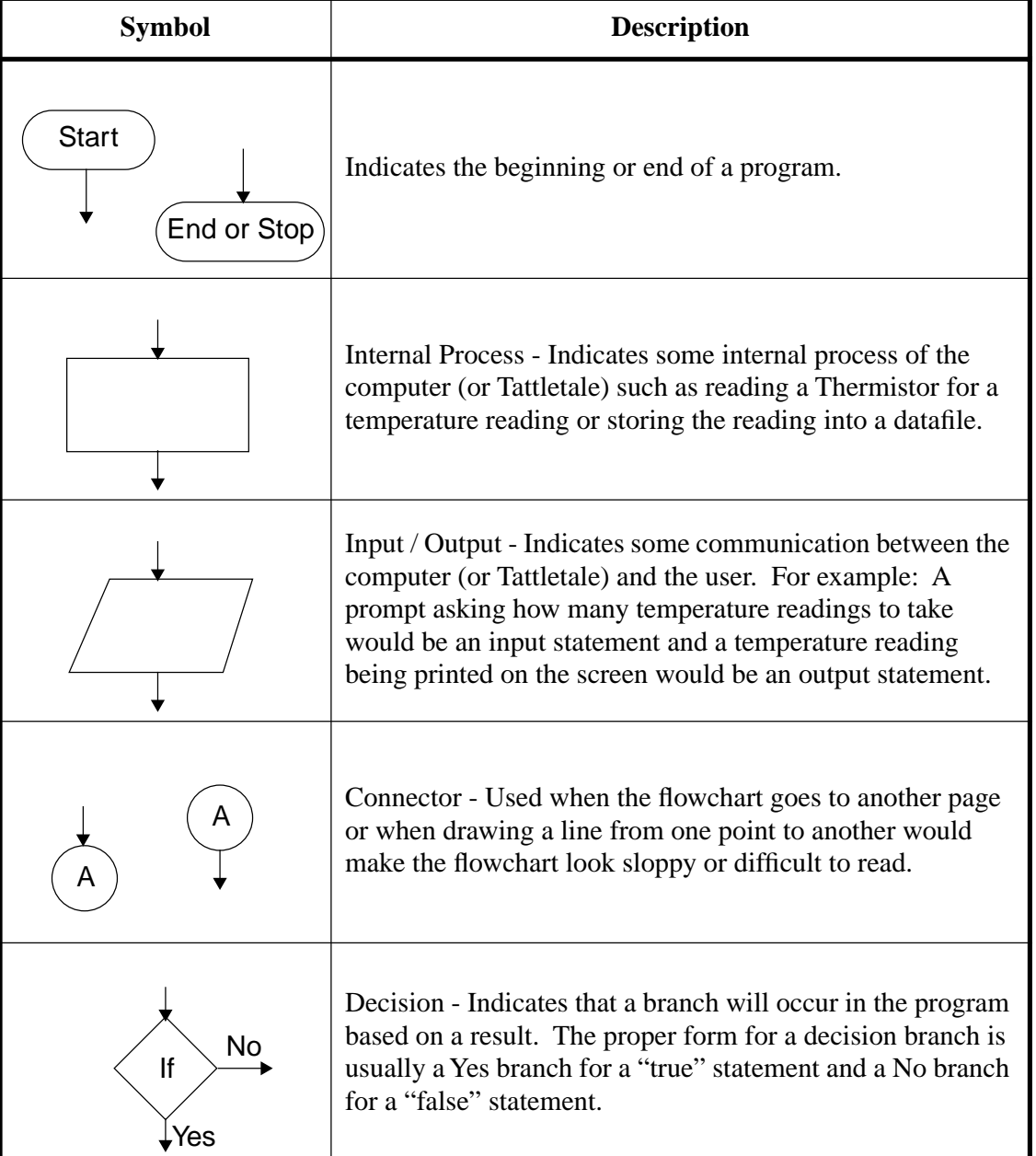

#### Table 4-4: Flowchart Symbols

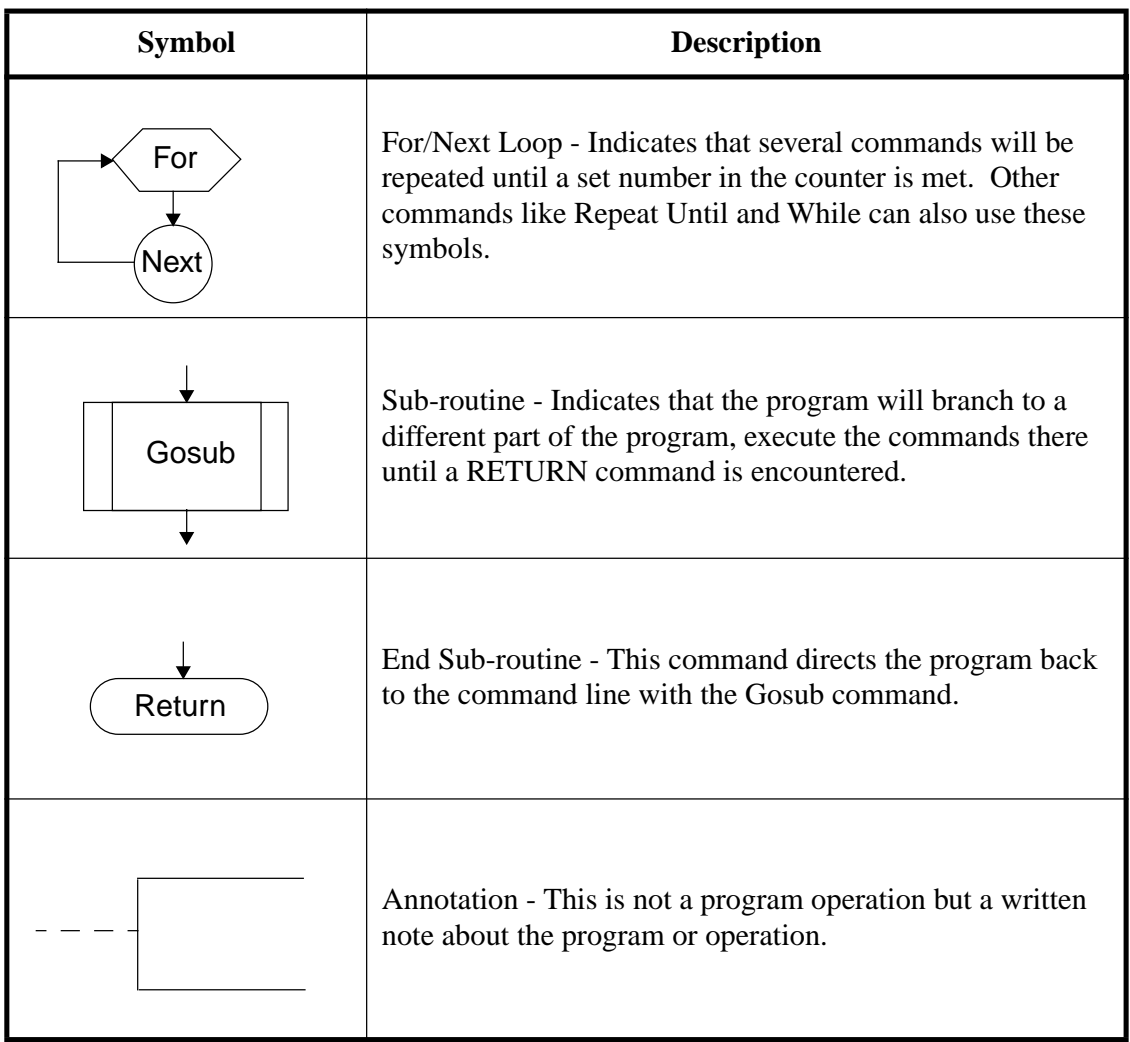

#### Table 4-4: Flowchart Symbols (Continued)

#### **Learning to Build a Data Logger, One Step at a Time**

The following examples illustrate how to build a data logger starting with a simple temperature monitor and working up to a more complicated logger with provisions for readout.

**NOTE:** The Model 5, 5F, 5F-LCD, 6, 6F and 8 have no thermistor built-in and their results will be meaningless unless one is added. If you performed the installation procedure for the thermistor circuit in **Section - 2** the data read will be accurate and provide a more realistic tutorial.

# **Create a Flowchart for the Proposed Program**

For our first program all we want the Tattletale to do is take a temperature reading and display it on the screen. [Figure 4-5](#page-84-0) shows the flow of our proposed program. Next to each part of the flowchart is a note showing what command will be used for that segment of the flowchart.

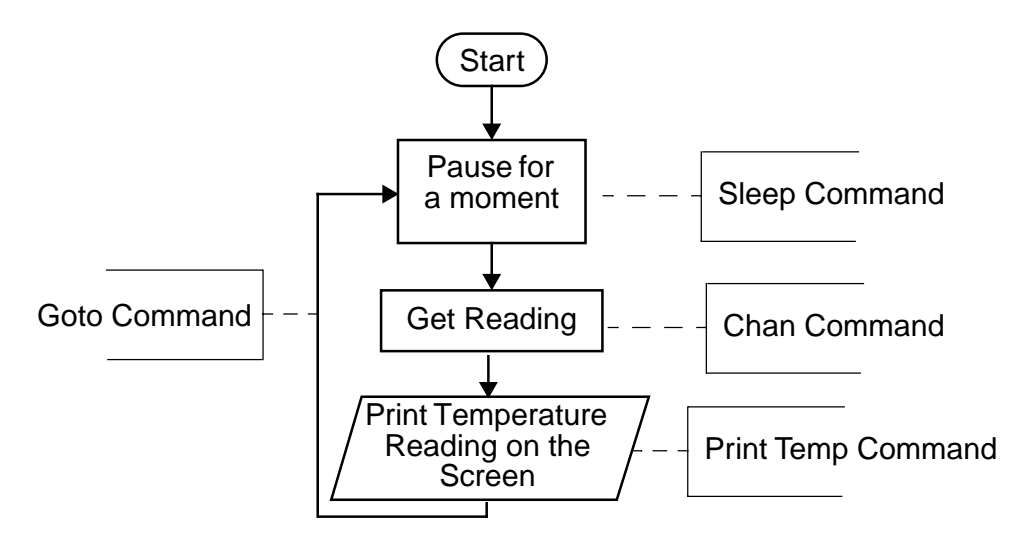

Figure 4-5: Tutorial Program Flowchart #1

### <span id="page-84-0"></span>**Writing the Actual Program**

Now that we have a flowchart for how the program will work, we can create the actual program code. The following procedure will show you exactly what to do to enter this program. **NOTE:** If you are using the Model 8, you will need to add **Model 800** as the first line of text in all your programs or the programs will not run.

**NOTE:** If you are using a Model 4, use CHAN(10) instead of CHAN(7) in the following examples.

- 1. Start the TxTools program.
- 2. Pull down the "**File**" menu and select "**New**". A new untitled edit window will be displayed.
- 3. Pull down the "**File**" menu and select "**Save**". Enter the name "Tutorial" and click the OK button.
- 4. Enter the following into the edit file window in TxTools:

label: sleep 100 print temp(chan(7)) goto label

5. Pull down the "**Tattletale**" menu and select "**Run**". Numbers similar to the following will be displayed:

6. Press Ctrl-C to stop the program. The # symbol prompt should be displayed.

This small program used five TxBASIC commands, SLEEP, PRINT, TEMP, CHAN and GOTO.

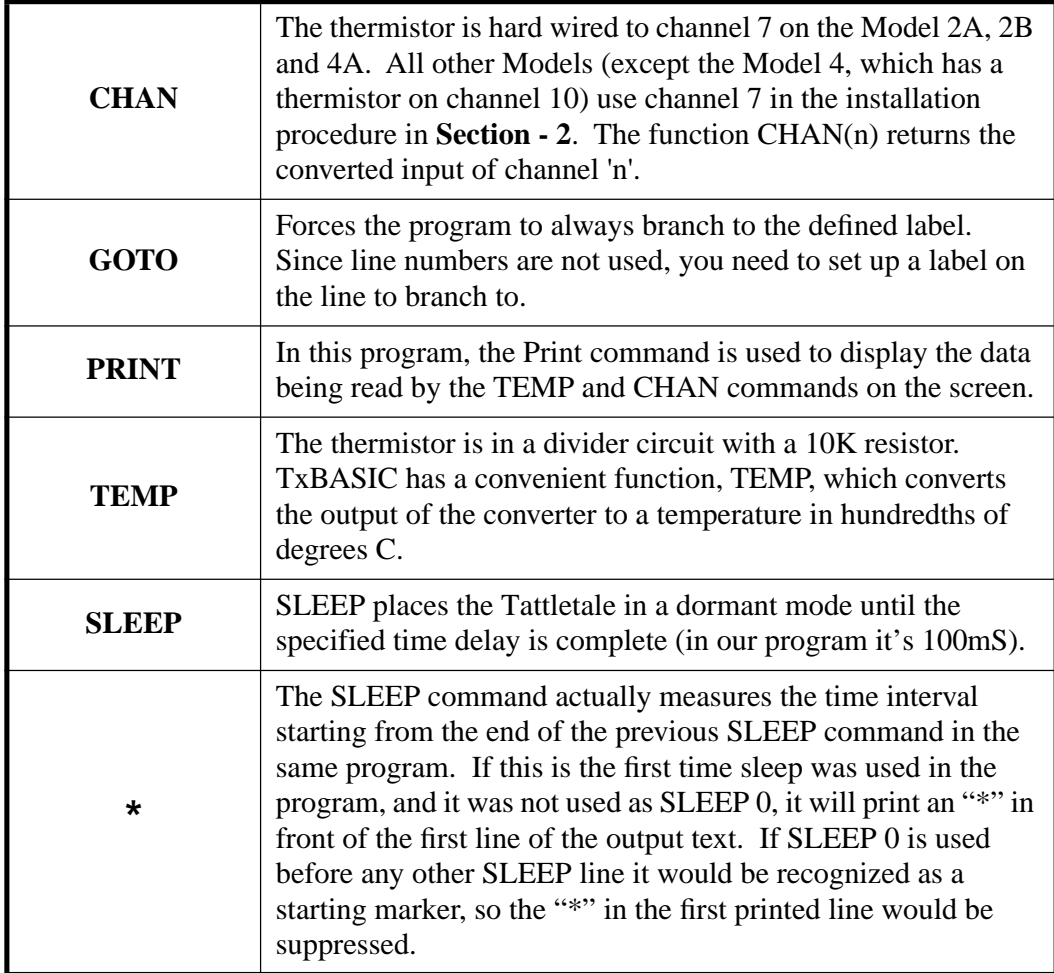

#### **Getting the Decimal Point Right**

By modifying the program, we can print Celsius degrees as real numbers. With the following modifications, we will break the temperature into two parts. The new program will follow the flowchart shown in [Figure 4-6.](#page-86-0)

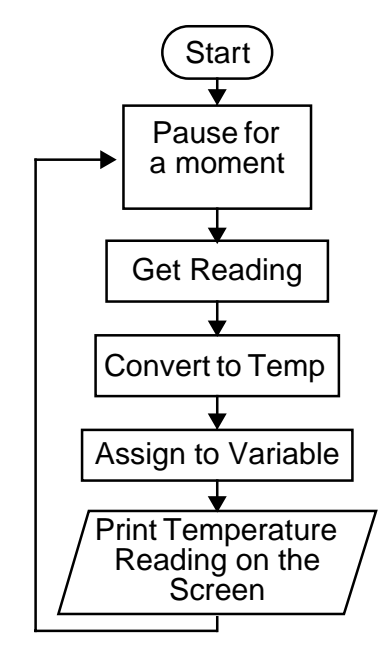

Figure 4-6: Tutorial Program Flowchart #2

- <span id="page-86-0"></span>1. Pull down the "**Windows**" menu and select "**Next**" (IBM PC) or "**Locate Tutorial**" (Macintosh) to switch from the terminal window to the edit file window.
- 2. Modify your program in the TxTools edit file window so that it reads:

label: sleep 100 let tempValue = temp(chan(7)) print tempValue/100,".,#02,tempValue%100 goto label

3. Pull down the "**Tattletale**" menu and select "**Run**". The following will be displayed:

#\*23.40 23.40 23.40 23.40

4. Press Ctrl-C to stop the program. The # symbol prompt should be displayed. In the modified lines of code, we used three new commands and formatters: LET, #02 and the % sign.

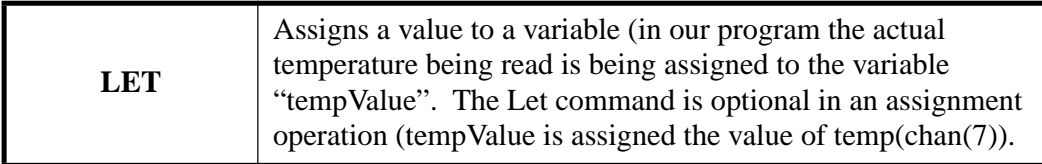

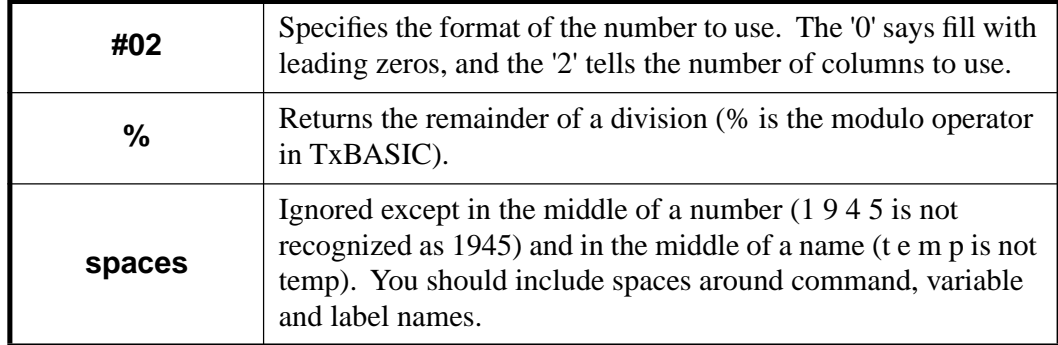

### **Now Lets Display the Temperature in Fahrenheit**

By modifying the program again, we will convert the temperature to Fahrenheit. We will also modify the program to use the floating point function of TxBASIC. The new program will follow the flowchart shown in [Figure 4-7.](#page-87-0)

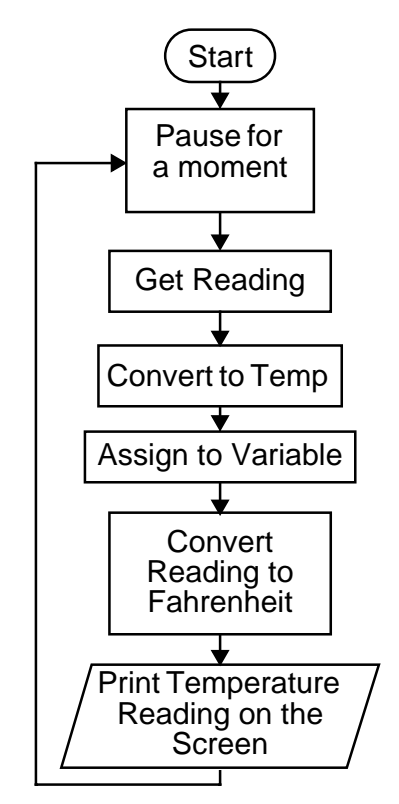

Figure 4-7: Tutorial Program Flowchart #3

<span id="page-87-0"></span>1. Modify your program in the TxTools edit file window so that it reads:

label: sleep 100 let tempValue! = temp(chan(7))/100.  $tempValue = tempValue * 9. / 5. + 32$ print #.2f, tempValue goto label

2. Pull down the "**Tattletale**" menu and select "**Run**". Numbers similar to the following will be displayed:

```
*74.12
74.12
74.12
74.12
```
3. Press Ctrl-C to stop the program. The # symbol prompt should be displayed.

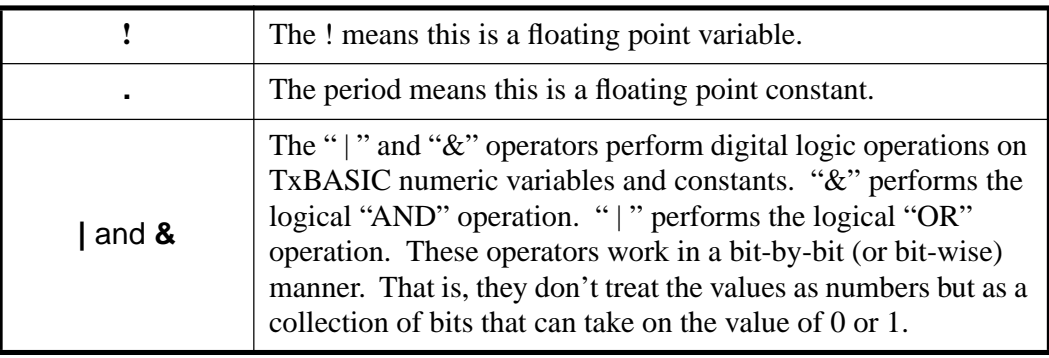

### **Store Data and then Print to the Screen**

Up to now we have only been reading and displaying the temperature continuously. With three more new commands we can have the program store 20 readings in the datafile on the Tattletale and then print out all the readings at once, neatly in horizontal rows. The new program will follow the flowchart shown in [Figure 4-8](#page-89-0).

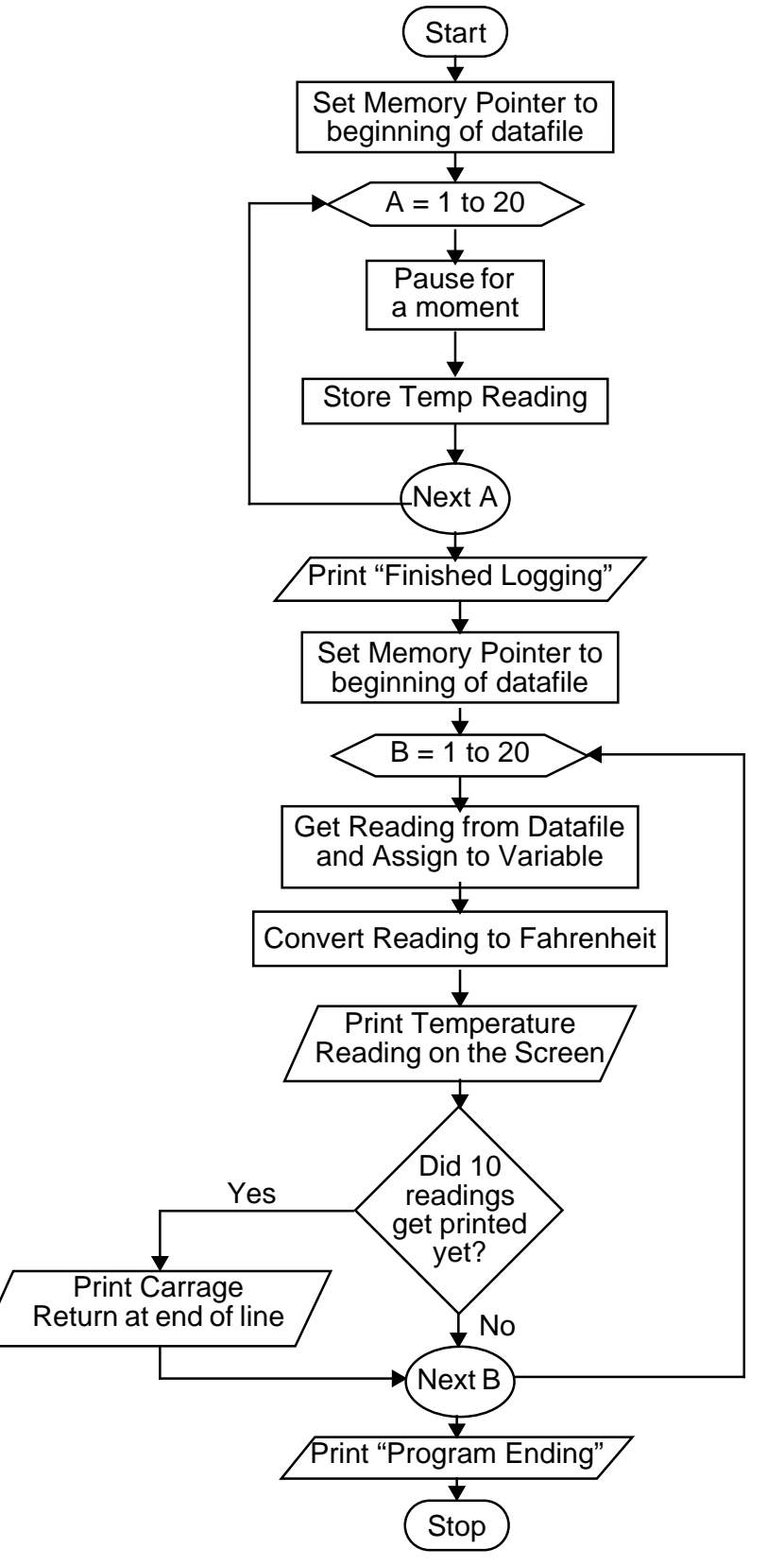

<span id="page-89-0"></span>Figure 4-8: Tutorial Program Flowchart #4

1. Modify your program in the TxTools edit file window so that it reads:

```
dfPoint=0
for A = 1 TO 20
   sleep 10
   store dfPoint,#2,chan(7)
next A
print "Finished logging"
dfPoint = 0for B = 1 TO 20
   tempValue! = temp(get(dfPoint, #2))/100.tempValue = tempValue * 9. / 5. + 32.print #6.2f, tempValue;
   if B % 10 = 0 print
next B
print "Program Ending"
stop
```
2. Pull down the "**Tattletale**" menu and select "**Run**". The following will be displayed:

\*Finished logging 74.12 74.12 74.12 74.12 74.12 74.12 74.12 74.12 74.12 74.12 74.12 74.12 74.12 74.12 74.12 74.12 74.12 74.12 74.12 74.12

Here the logging and printing parts are separated. The program stored the raw 16-bit data as it came in, and then printed out the stored results. In the last program, we added a data storage area. We call this data storage area the 'datafile'.

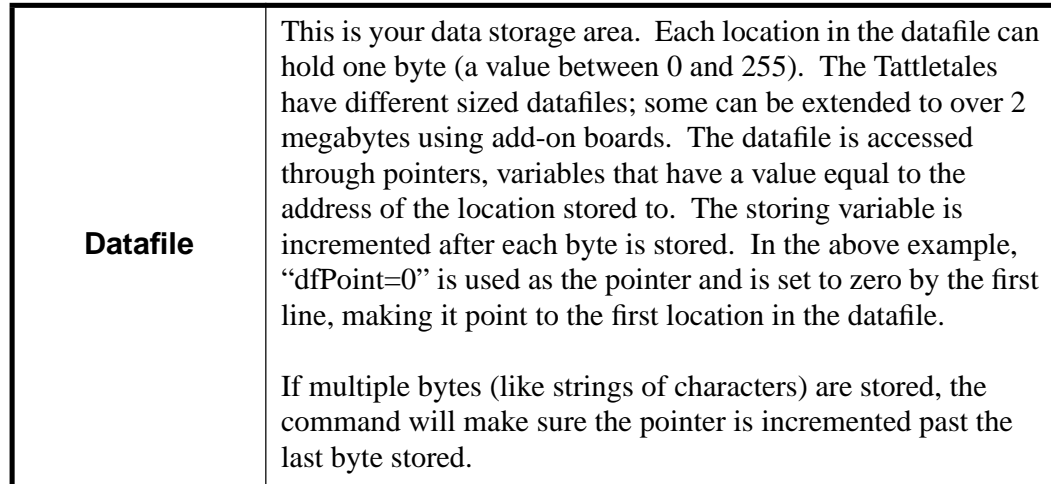

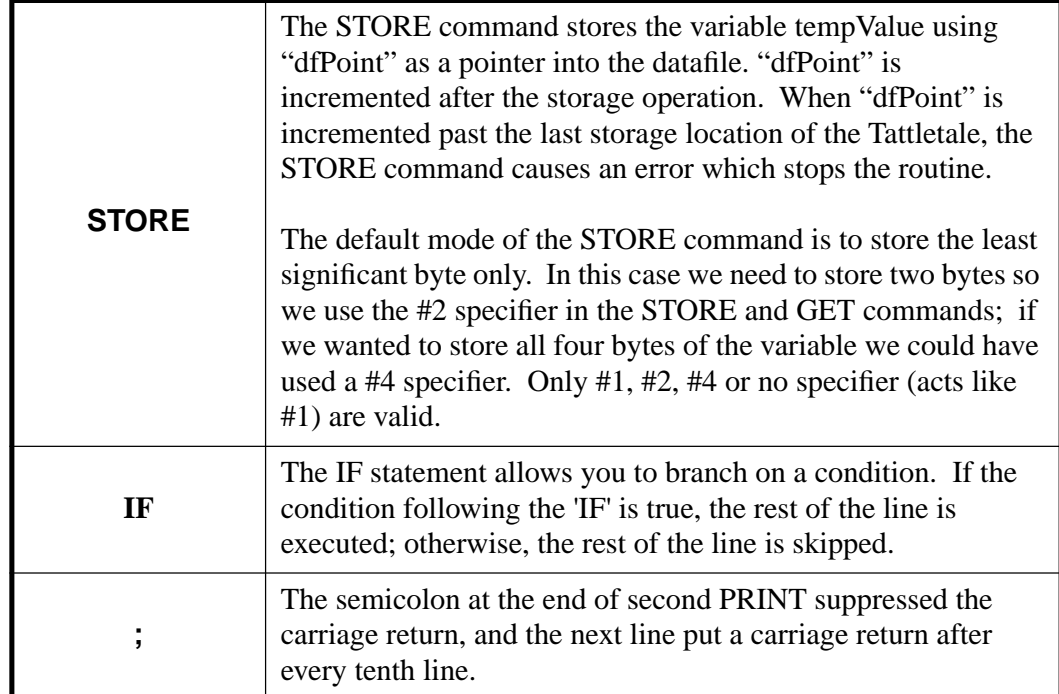

#### **Turn-on Delay**

The following program waits until I/O pin D0 goes high at which point the program will take 20 temperature readings and display them on the screen.

1. Write the following program in a new TxTools edit file window (you will need to use the MODEL command at the beginning of the program for this to work correctly):

```
sleep 0
         print "Pulse pin D0 high to start"
wait: sleep 10: if pin (0) = 0 goto wait
         print "Starting to log"
         dfPoint = 0for A=1 to 20
            sleep 10
            store dfPoint,#2,chan(7)
         next A
         print "Finished logging"
         dfPoint = 0for B = 1 to 20
            tempValue = temp(get(dfPoint, #2))tempValue = tempValue * 9 / 5 + 3200print #4, tempValue / 100, ".", #02, tempValue % 100;
            if B % 10 = 0 print
         next B
```
2. Pull down the "**Tattletale**" menu and select "**Run**". The following will be displayed:

Pulse pin D0 high to start Starting to log Finished logging

76.62 76.62 76.62 76.62 76.62 76.62 76.62 76.62 76.62 76.62 76.62 76.65 76.65 76.65 76.65 76.65 76.65 76.65 76.65 76.65

Here, we simply programmed the Tattletale not to start logging until I/O pin 1 has gone high. There are several new things to learn here .

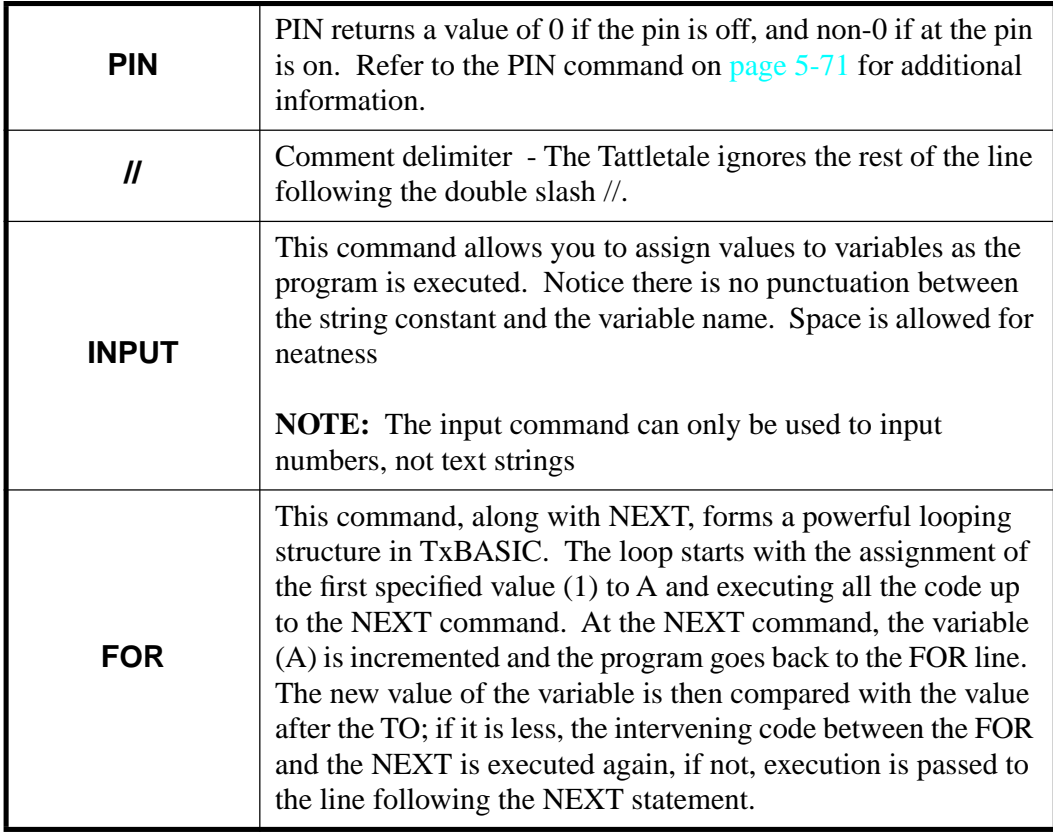

#### **Adding Bells and Whistles**

One of the most common uses of the Tattletale is as a data logger, measuring analog channels and storing them for later readout. This example logging program allows the user to select the number of channels and logging interval. The layout of this program is a very good example of a well written program. By using many blank lines, and comment lines, additional clarity is achieved for the whole program.

1. Write the following program in a new TxTools edit file window:

```
//******* SAMPLE DATA LOGGING PROGRAM ***********
     //**** First set up variable parameters****
InputData: print
              input "Enter channel number to read (0-10): "numberOfChan
              print
              input "Enter delay time (mS): "timeInterval
              print
              input "Enter number of readings to take: "numberOfReadings
              print
     //****INITIALIZATION****
              dfPoint = 0 // set memory pointer to zero
              onerr exit // quit when memory overflows
              sleep 0 // initialize interval
     //**** LOGGING ****
              for A = 1 TO numberOfReadings
                  sleep timeInterval
                  store dfPoint,#2,chan(numberOfChan)
              next A
              print
              print "Finished logging data"
              print
              input "Display the data on the screen now? (1 = Yes): "PrintNow
              print
              if PrintNow = 1 goto StartPrint
              goto exit
     //**** PRINT OUT THE DATA ******
StartPrint: dfPoint = 0for B = 1 TO numberOfReadings
                  tempValue! = temp(get(dfPoint, #2))/100.tempValue = tempValue * 9. / 5. + 32.print #6.2f, tempValue;
                  if B % 10 = 0 print
              next B
              print
              print
     //*** ENDING ***
              input "Would you like to take more readings? (1 = Yes): "more
              if more = 1 goto InputData
              print
exit: print "Your data will be saved until the Tattletale is turned off."
              stop
```
2. Pull down the "**Tattletale**" menu and select "**Run**". The following will be displayed:

Enter channel number to read (0-10): 7

Enter delay time (mS): 100

Enter number of readings to take: 50

Finished logging data

Display the data on the screen now?  $(1 = Yes): 1$ 

 75.21 75.21

Would you like to take more readings?  $(1 = Yes)$ : 2

Your data will be saved until the Tattletale is turned off. #

This concludes the programming examples using the Tattletale to record temperature. As you can see, it is easy to create a very intuitive program for the Tattletale. There are a couple of programming examples remaining which will show several additional commands.

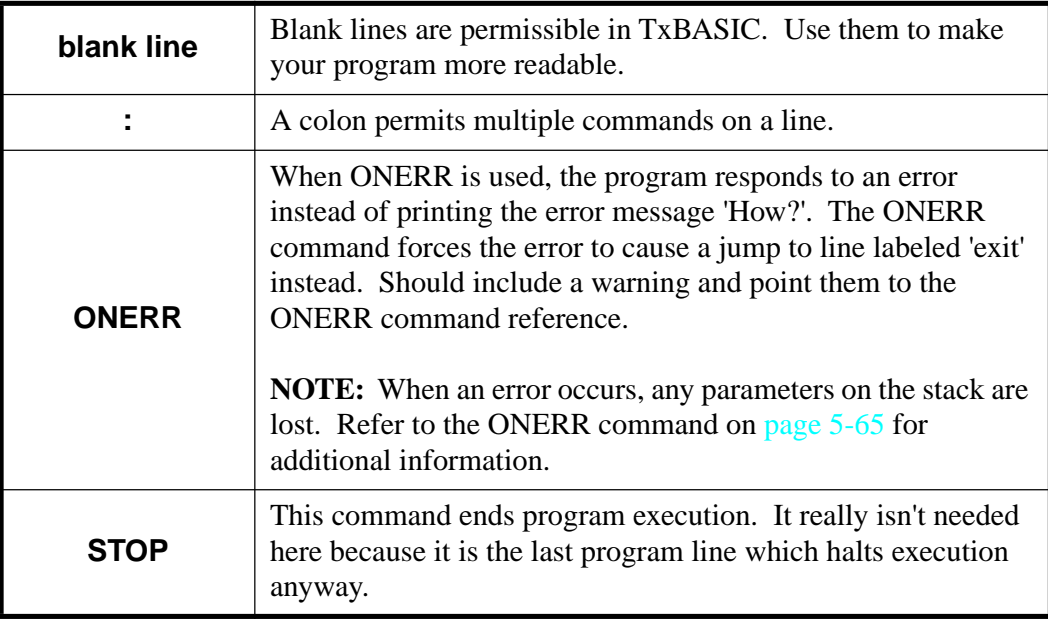

### **Typing Test Program**

This program will introduce a few new commands for storing text characters in the data storage area on the Tattletale.

1. Write the following program in a new TxTools edit file window:

```
// ********* Typing test *********
print "Type A through Z, then carriage return."
print
dfPoint = 0, timeValue = ?
itext dfPoint
timeValue = ? - timeValueprint
print "That took you ";
print timeValue / 100,".",#02,timeValue % 100," Seconds"
dfPoint = 0, numberOfErrors = 0
for A = \& H41 to \& H41 + 25if A \leq get(dfPoint) numberOfErrors = numberOfErrors + 1
next A
print numberOfErrors," Errors"
dfpoint = 0print "You typed ";
otext dfPoint
```
2. Pull down the "**Tattletale**" menu and select "**Run**". The following will be displayed:

Type A through Z, then carriage return

#### ABCDEFGHIJKLMNOPQRSTUVWXYZ

That took you 8.59 Seconds 0 Errors You typed ABCDEFGHIJKLMNOPQRSTUVWXYZ

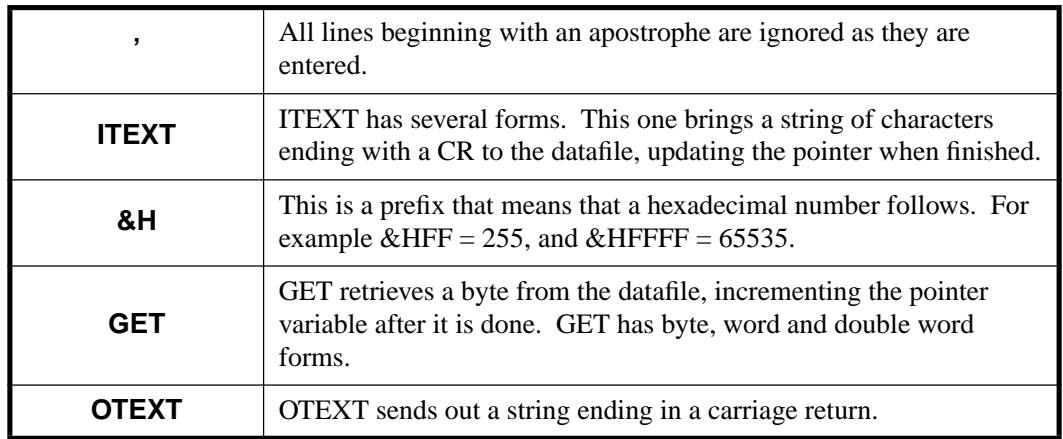

#### **Reaction time test**

This program tests your reflexes and introduces a few more important TxBASIC operations. This example program will show you the remainder of our commands for the TxBASIC tutorial. After this you should refer to the detailed TxBASIC commands which are in alphabetical order in **[Section 5 - TxBASIC Command Reference](#page-152-0)**.

**NOTE:** You will need to add a high impedance speaker between pin 12 and ground, and a switch between pin 4 and ground.

Ten seconds after the program starts, the speaker will emit a 150mS beep, and the TxBASIC program will wait until you close the switch and measure how quickly you react.

**NOTE:** Pin 12 can't drive much of a speaker directly; you may need to add a simple driver to help it along (or just listen hard for the beep!)

1. Write the following program in a new TxTools edit file window (you will need to use the MODEL command at the beginning of the program for this to work correctly):

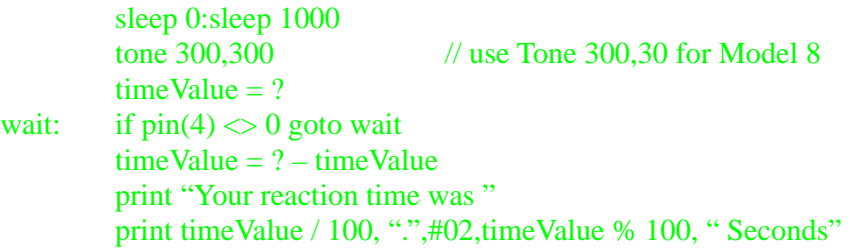

2. Pull down the "**Tattletale**" menu and select "**Run**". The following will be displayed:

#### Your reaction time was 0.09 Seconds #

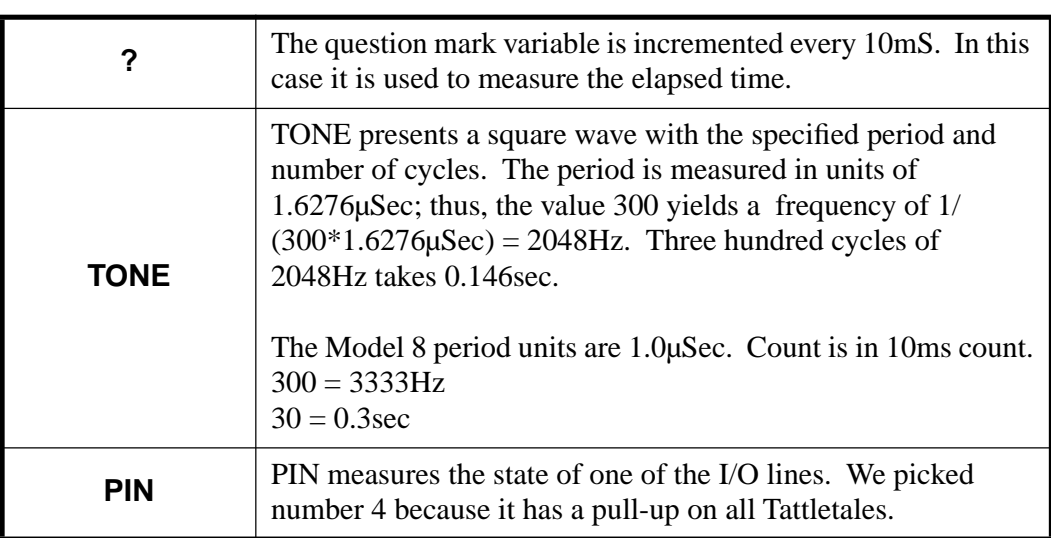

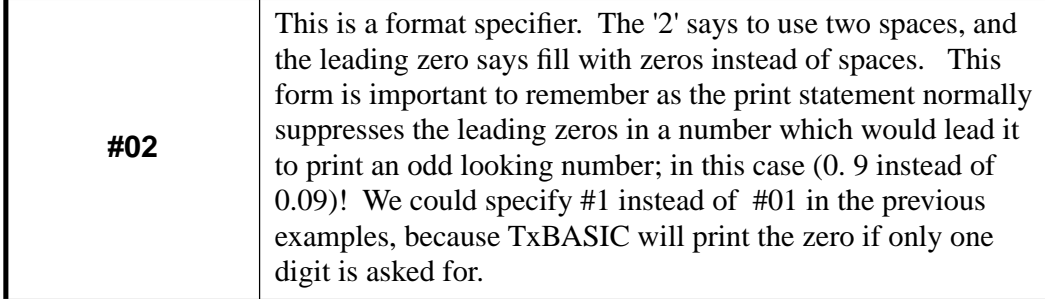

# <span id="page-97-0"></span>**Tattletale Error Messages**

There are two different kinds of errors recognized by TxBASIC. The first type is caught in the tokenizer. These are usually editing or syntax errors that produce the "Parse Error" display. The second type of error is caught at run-time. These are usually logical errors. When an error is encountered, program execution is halted, the word "HOW" and the error code number are displayed followed by the line number of the offending token (refer to [Figure 4-9](#page-97-1)). The token line number can be found in the Token list file when using the Create Commented List option in TxTools and running the Syntax Check command or the Run command.

The "How" error code numbers and their causes are listed in [Table 4-5.](#page-97-2)

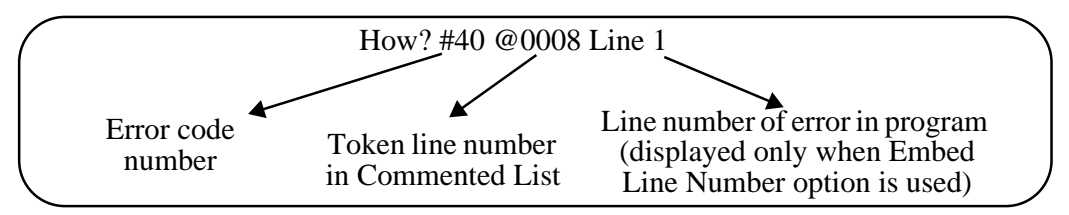

#### Figure 4-9: How? Error Line Display

<span id="page-97-2"></span><span id="page-97-1"></span>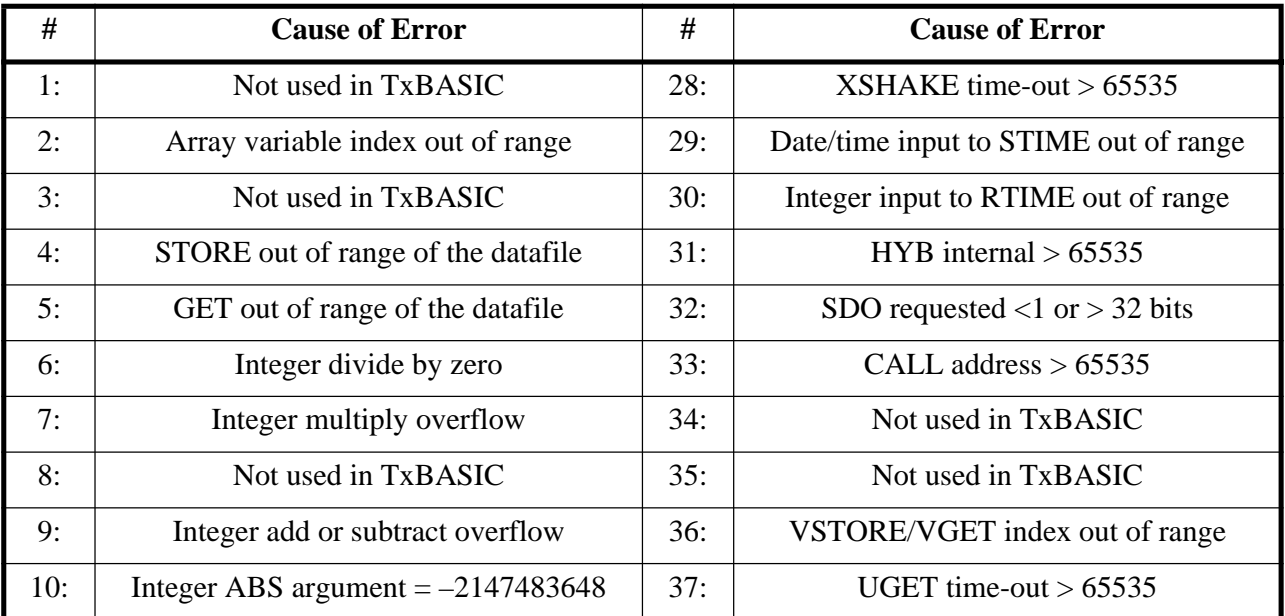

#### Table 4-5: TxBASIC "HOW" Error Code Listing

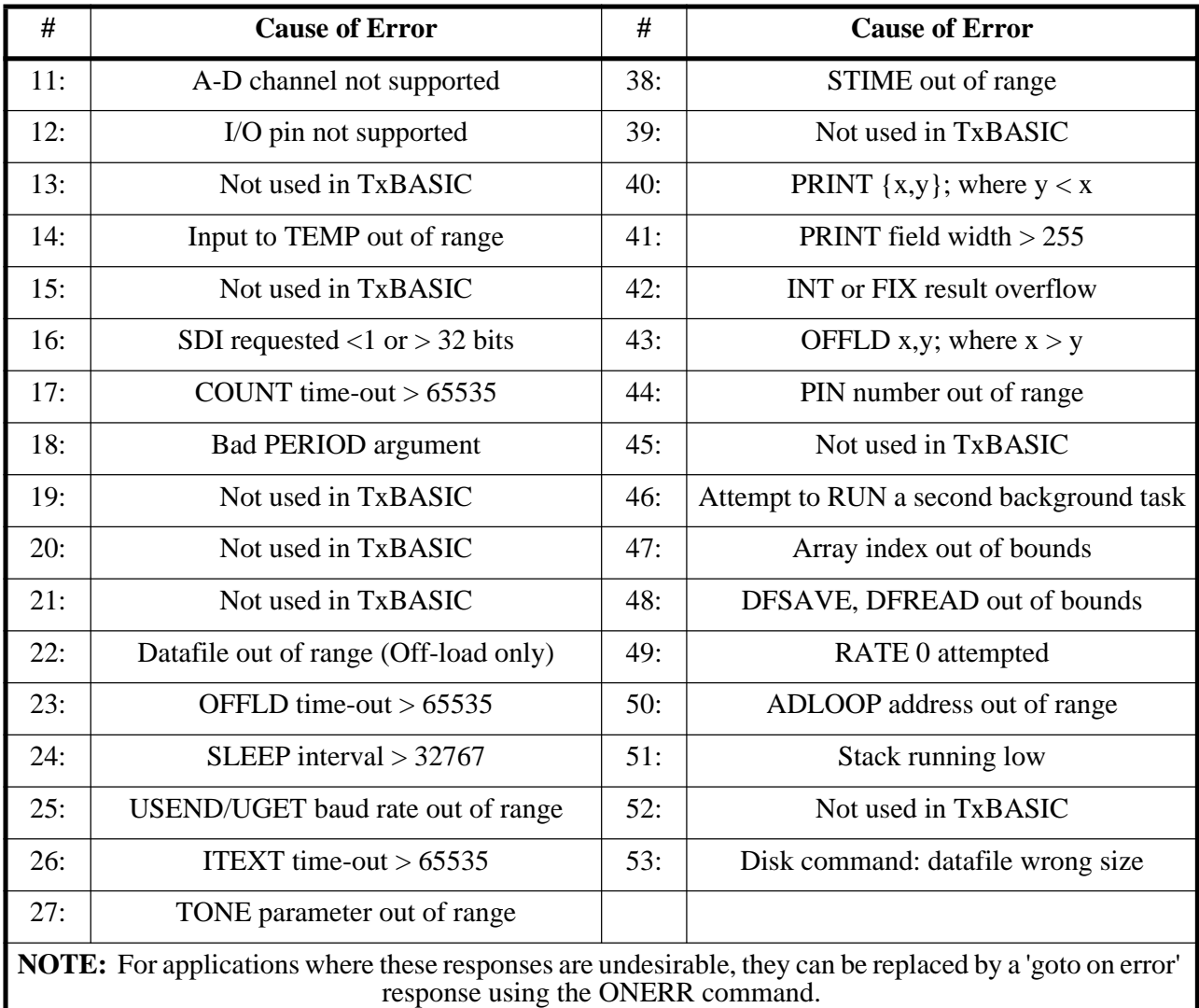

#### Table 4-5: TxBASIC "HOW" Error Code Listing (Continued)

# <span id="page-98-0"></span>**Advanced use of TxBASIC**

#### **Dual Tasking**

**NOTE:** Dual tasking is not available for the Model 8.

The most exciting feature added by TxBASIC is the ability to run a rigorously timed program in the background (perhaps collecting data at a set rate) while a foreground task shares the processor (perhaps checking for operator input).

General Guidelines for Background Tasks:

- Shouldn't use ITEXT, INPUT, TONE (Burst Mode), Long Count, Period or Offload in background.
- Must use Sleep or Stop to allow foreground to execute.
- Some commands will be affected. USEND and UGET in foreground will be adversely affected by the background task.
- The foreground task is defined as starting with the first line of the program.
- The background task can only be launched from the foreground task (using the RUN command as described on [page 5-84](#page-235-0)).
- Once the background task begins, it only returns control to the foreground if it executes a STOP or a SLEEP.
	- a. If the background task executes a STOP, only the foreground task can start it again (or another background task).
	- b. If the background task executes a SLEEP, the foreground runs again but is interrupted every 10mS (or the rate chosen with the RATE command) to check if it's time to end the background SLEEP. Once the background SLEEP expires, the background task has full control.
- When a background task is running, the SLEEP timing for the foreground is no longer rigorous (it's easy to oversleep). So the \* print is disabled for the foreground task - only while a background task is running. To distinguish between SLEEP commands, the background task prints a tilde  $\sim$  if it oversleeps instead of  $*$ .
- All TxBASIC variables are global. That is, they are available to both the foreground and background. They can be used to pass messages or flags between the two tasks. The example below shows how the foreground can signal the background to stop itself when the time is ready.
- Use the RUN command to launch a background task. Follow the RUN with the label of the routine you want to execute in the background. For example - 'RUN GetData' will cause the program starting at label 'GetData' to run in the background. Presumably, the routine starting at label 'GetData' has a SLEEP or STOP somewhere to pass control back to the foreground.

**NOTE:** The second task is NOT a GOSUB statement, do NOT use RETURN to end the background task.

• When a background task is started with RUN, it doesn't start immediately. A flag is set in TxBASIC that shows it is available to start. It waits in suspended mode until the next clock interrupt occurs (every 10mS or the rate chosen with the RATE command) which truly starts the background task.

The following is an example of a working dual tasking program:

```
print "Foreground prints + character, background prints message"
sleep 0: A = 0: B = 0 //reset the SLEEP count and flags
print "Foreground starts background #1"
run firstBG //start first background task
```
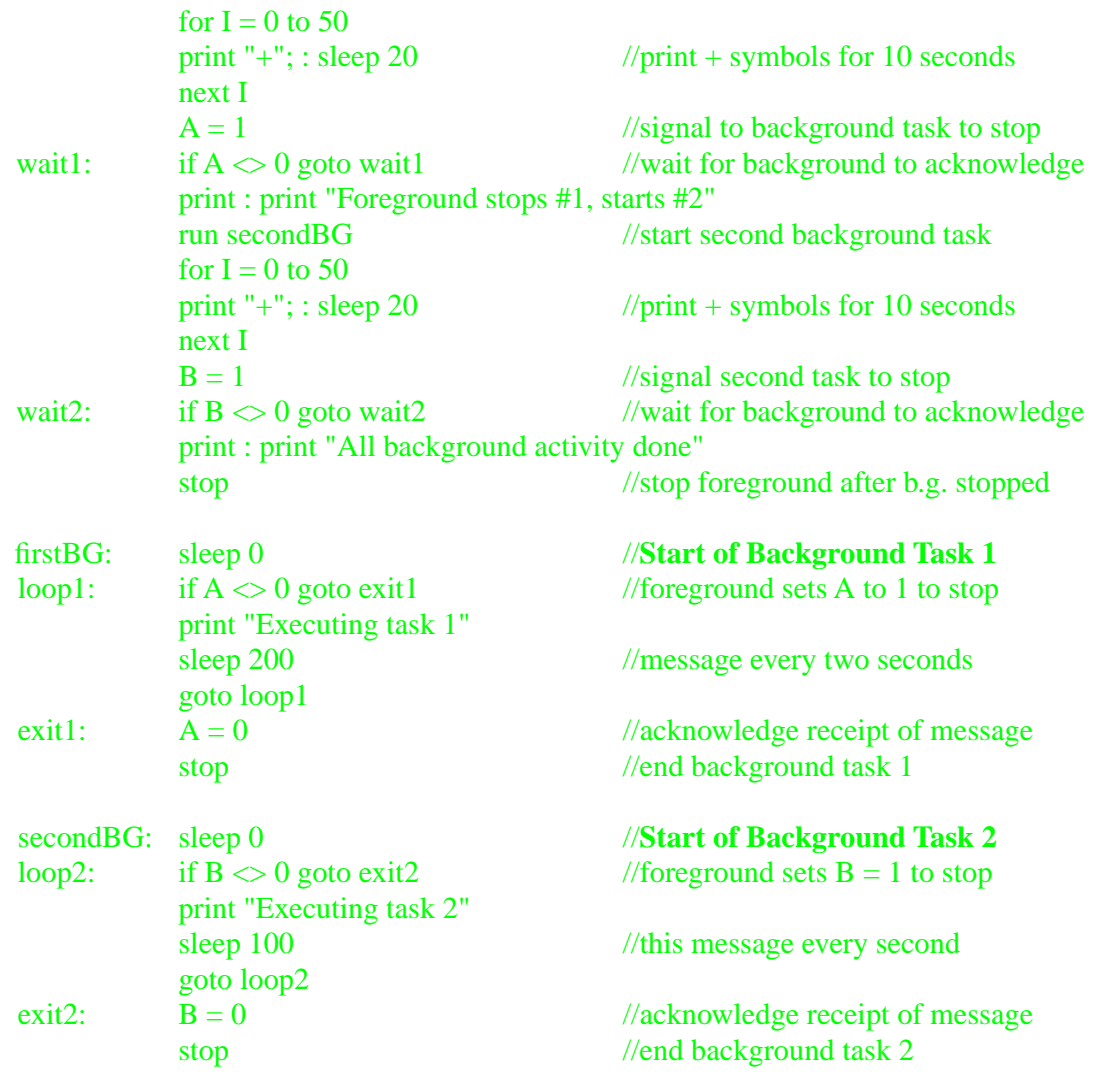

The program has two possible background programs. One labeled **firstBG** and the other labeled **secondBG**. The foreground program starts the background task, works for 10 seconds and then sends a signal to the background to stop itself. This is important. There is no way for the foreground to stop the background directly. This allows the background to clean up before it stops. Otherwise, it could be in the middle of an operation when a foreground task brought it to a halt with some operation only partially done.

Notice that the SLEEP command can be used in the foreground and background simultaneously. Separate SLEEP counters are reserved for each task. The background takes precedence, though, so foreground SLEEP timing is not rigorous if a background task is running. The oversleep \* printout is disabled from the foreground task when a background task is running. The background prints  $a \sim$  if it oversleeps (to distinguish it from the foreground).

This example shows one simple method of signaling between background and foreground. The 'A' variable is originally set to 0. When the time comes for the background to stop, the foreground sets A to 1. Since this could have been set while the background is SLEEPing, the foreground must wait for an acknowledgment that the background has received the signal and is ending. This is done by the background resetting A to 0. If the foreground just went on and tried to start the second background task, and the first background task was still running, an error (HOW error #46) would be signaled.

Another example of a dual tasking program (you will need to use the MODEL command at the beginning of the program for this to work correctly):

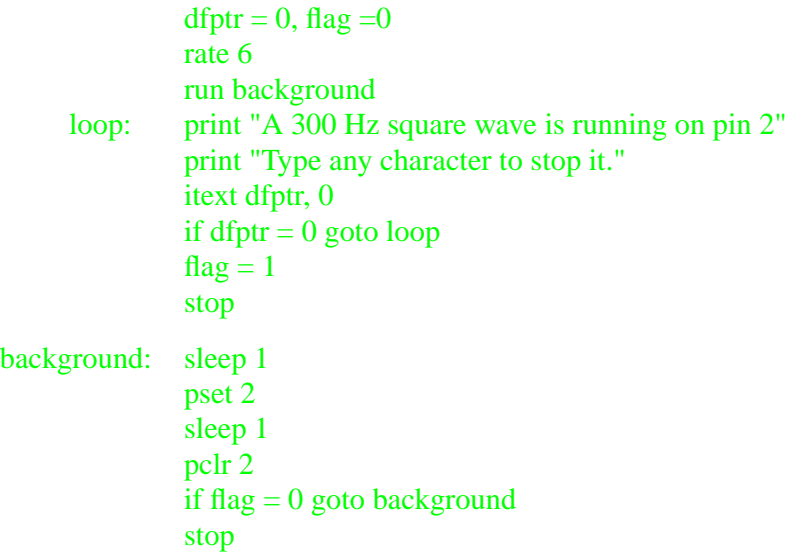

This example is somewhat easier since there is only one background task. Watch the square wave with a scope.

# **TxBASIC Assembly Language**

**NOTE:** This is not available for the Model 8 at this time.

The TxBASIC tokenizer (running on the host computer) has a built-in assembler. The tokenizer switches from generating tokens to assembling when it encounters the ASM command and switches back to tokenizing when it encounters the END command. This assembler allows the use of named labels and it can access TxBASIC variables by name.

#### **General TxBASIC Assembly Language Information**

#### **Labels, Assembler:**

Labels can be used in the assembly code for flow control and to define local variables. *Labels must start in the first column.* Labels can be up to 32 characters long and must begin with a letter or an underscore  $(\_)$ . The only valid characters in a label are upper and lower case characters, the numbers and underscore. The label name must be terminated with a colon (when the label is defined) but this is not necessary in the assembler. Assembly labels are accessible to TxBASIC via the Call command.

TxBASIC labels are not accessible to the assembly code (although TxBASIC variables are).

#### **Assembler Opcodes:**

The TxBASIC assembler recognizes all of the opcodes defined in the Hitachi 6301/ 6303 manuals except for BCLR, BSET, BTGL, BTST, BHS and BLO (which are just pseudonyms for the AIM, OIM, EIM, TIM, BCC and BCS opcodes respectively). Opcodes must have at least one character of whitespace (space character or tab) in front of them on the line OR a label terminated with a colon.

#### **Two forms of ASM:**

Assembly routines can be either executed in-line with TxBASIC commands or accessed as subroutines from TxBASIC using the CALL command depending on the argument that follows ASM.

#### **In-line assembly (ASM \$):**

The assembler (built in to the tokenizer) assembles from the line after the ASM \$ until it detects the END command. The interpreter will switch from interpreting tokens to executing the assembly code when it reaches the ASM\$ statement, and go back to interpreting tokens when it reaches the END statement. No RTS, RTI or other special ending command is needed before the END statement.

Example 1 shifts each bit of a TxBASIC variable one bit to the left with the most significant bit rotated around to the least significant bit position. Notice how the TxBASIC variables are handled. The name ToBeRotated points to the most significant byte of the variable.

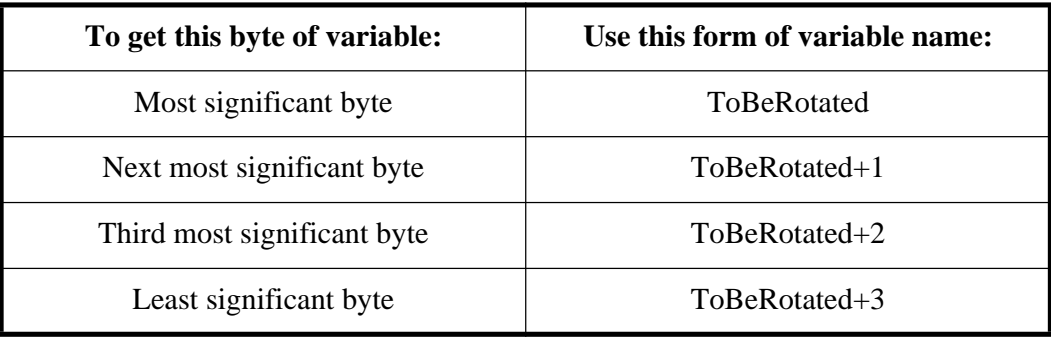

To access the other three bytes of the variable:

#### **Example 1:**

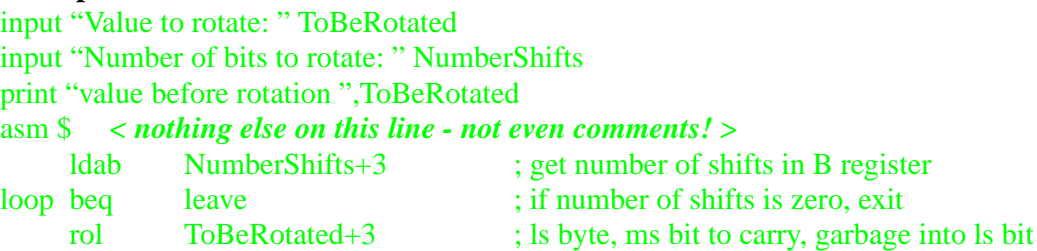

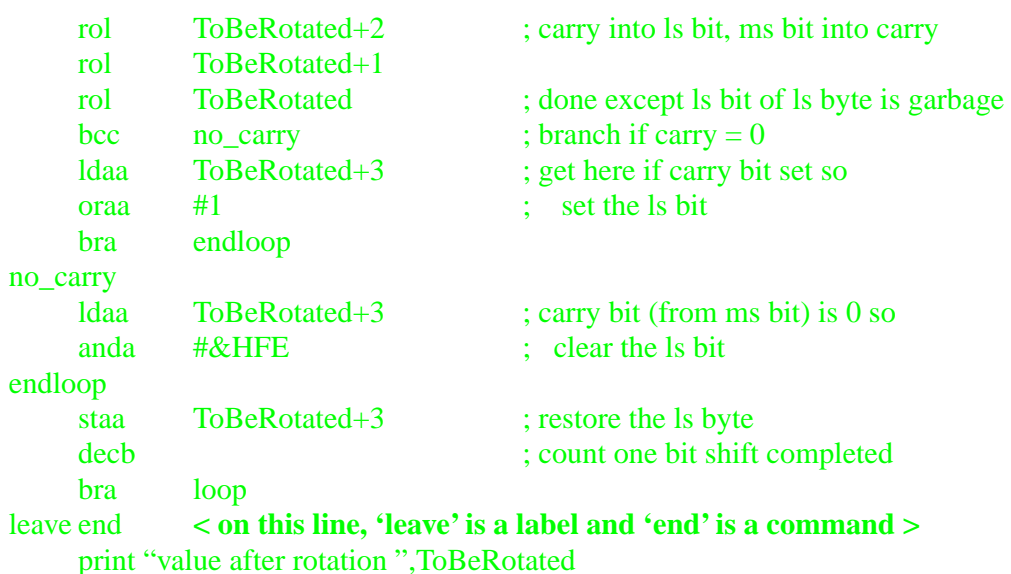

[Figure 4-10](#page-103-0) shows the operation of the assembly routine for one pass around the loop. Each TxBASIC variable is 32 bits wide. The figure shows the four most significant and four least significant bits of variable ToBeRotated. The value in variable NumberShifts tells how many times to do this operation. In the assembly section, everything after a semicolon and up to the end of the line, is considered a comment. The assembler does not recognize TxBASIC comments or REM commands.

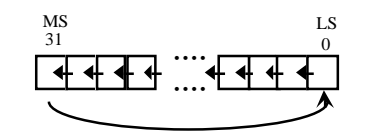

Figure 4-10: One Pass Through an Assembly Routine

<span id="page-103-0"></span>The first form of the ASM command provides no way to initialize the A, B or X registers before entering the assembly code. The second form of ASM does, though.

Assembly to an address (ASM <*address>*)

When the interpreter reaches this point in the program, it DOES NOT EXECUTE THE ASSEMBLY CODE. It copies the assembly code to the address specified with the ASM command. Then it continues executing the tokens after the assembly code. To execute the assembly routine, you must use the CALL command from TxBASIC.

**NOTE:** An RTS instruction is automatically appended to any code you write. This is fine if you're writing normal assembly subroutines but you cannot use this method to write data to a RAM address. Use the POKE command instead.

The area between 118H and 13FH (General User Area 1 - 40 bytes) and the area between 74C0H and 75FFH (General User Area 2 - 320 bytes) are reserved for user assembly language code.

The TxBASIC 'CALL' command has this syntax:

# **CALL <x1>, <x2>, [<v>]**

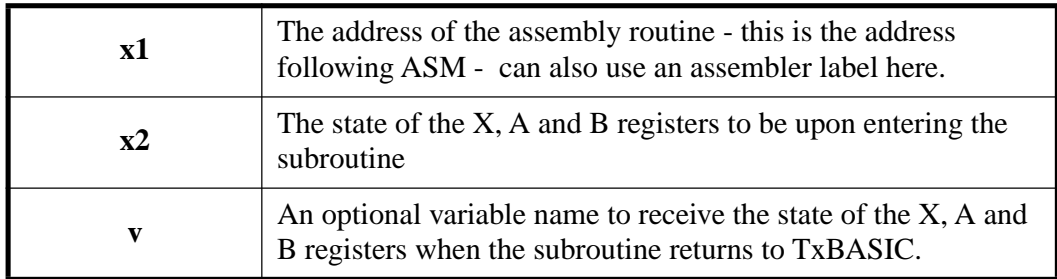

The translation of the **x2** and **v** arguments into the microprocessor's registers ([Figure 4-11](#page-104-0)):

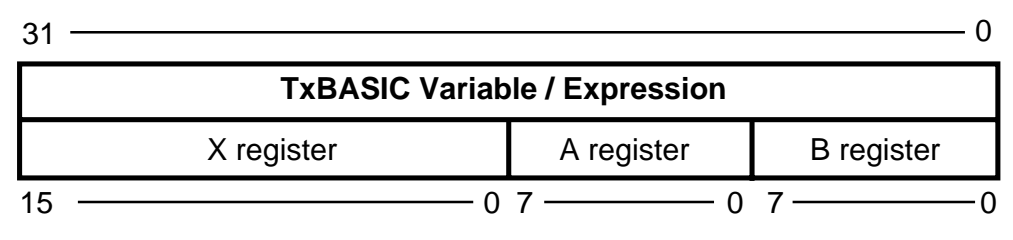

Figure 4-11: TxBASIC Variable / Expression

<span id="page-104-0"></span>In the example below, the B register is filled with the ASCII value of a character to be sent out the UART. The X register is filled with the number of times to send this character (beware, zero in the X register will send it 65536 times!).

#### **Example 2:**

```
print "Start out in TxBASIC"
asm &H74C0 < assembly routine will be loaded at address 74C0H >
test tim #20H,11H ; test if transmit data register empty
     beq test ; branch back if not empty
     stab 13H ; send character in B reg by storing in register 13H
     dex ; count down one character
     bne test : if not zero, branch back for another
     end
print "Asm code has been loaded at 74C0H"
sleep 0: sleep 50< must wait for PRINT statement output to finish >
call test, &H10041< X register= 1, A register= 0, B register= 41H = 'A' >
call test, &H20042< X register= 2, A register= 0, B register= 42H = 'B' >
call test, &H30043< X register= 3, A register= 0, B register= 43H = 'C' >
call test, &H1000D< X register= 1, A register= 0, B register= 0DH = CR >
call test, &H1000A< X register= 1, A register= 0, B register= 0AH = LF >
print "Finished"
```
Notice the line "sleep 0: sleep 50". The PRINT command in TxBASIC sends all its output to a buffer. The characters in this buffer are sent out the UART in the background as fast as the baud rate will allow, but this is very slow compared to the speed of the computer. When the PRINT command is completed, TxBASIC continues on with the next command while the characters are still being sent out the UART. The assembly routine we wrote bypasses the UART buffer and will interfere with characters being automatically output from the buffer. So, we pause to let the buffer clear before using our routine.

#### **Example 3: Pulse Width Measurement with a Tattletale**

We have found substantial interest in measuring pulse widths with a Tattletale, and have written an assembly language patch to address this need. This patch is loaded into one of the General User Areas using ASM commands and then executed with a CALL statement.

The command works for pulse widths from 250µSec to 10 minutes, and uses pin D13 for its input.

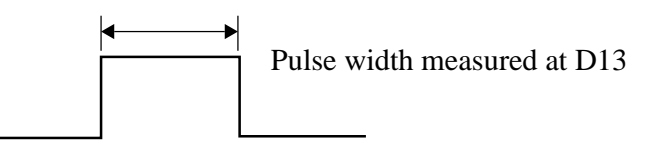

Figure 4-12: Pulse Width Measurement

To measure the width of a positive going pulse use the CALL command. The input parameter will be used as a time-out (in units of 10mS), and the measured width will be returned in the variable specified as the second parameter (zero returned if time-out before pulse over).

The address is &H74C0 for all Tattletale models. The time-out can be anything from 2  $(20\text{m})$  to 65535 (about 10 minutes). The returned pulse width (in  $\langle$ variable $\rangle$ ) is in units of 1/1.2288µSec, so a 10mS pulse will return 12288 in the variable.

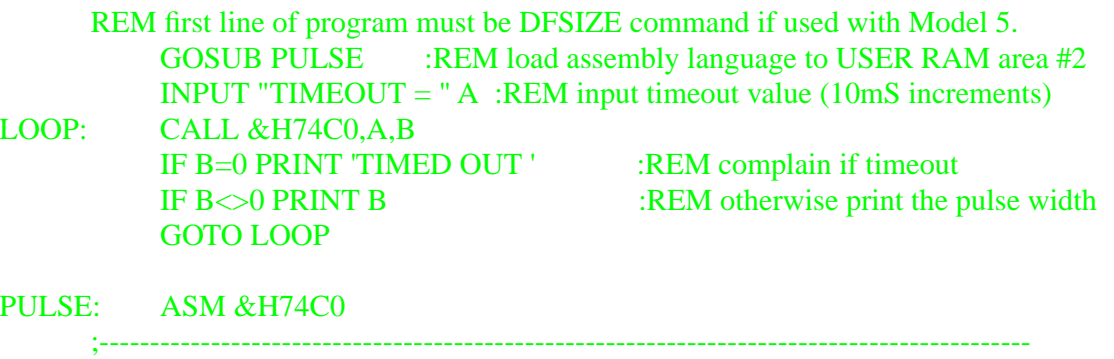

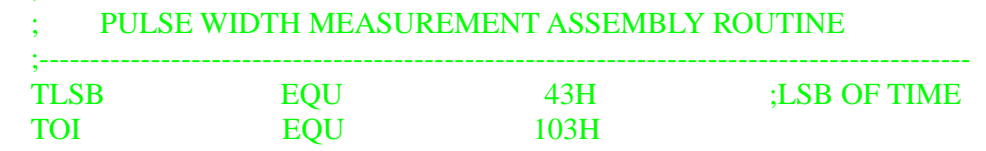

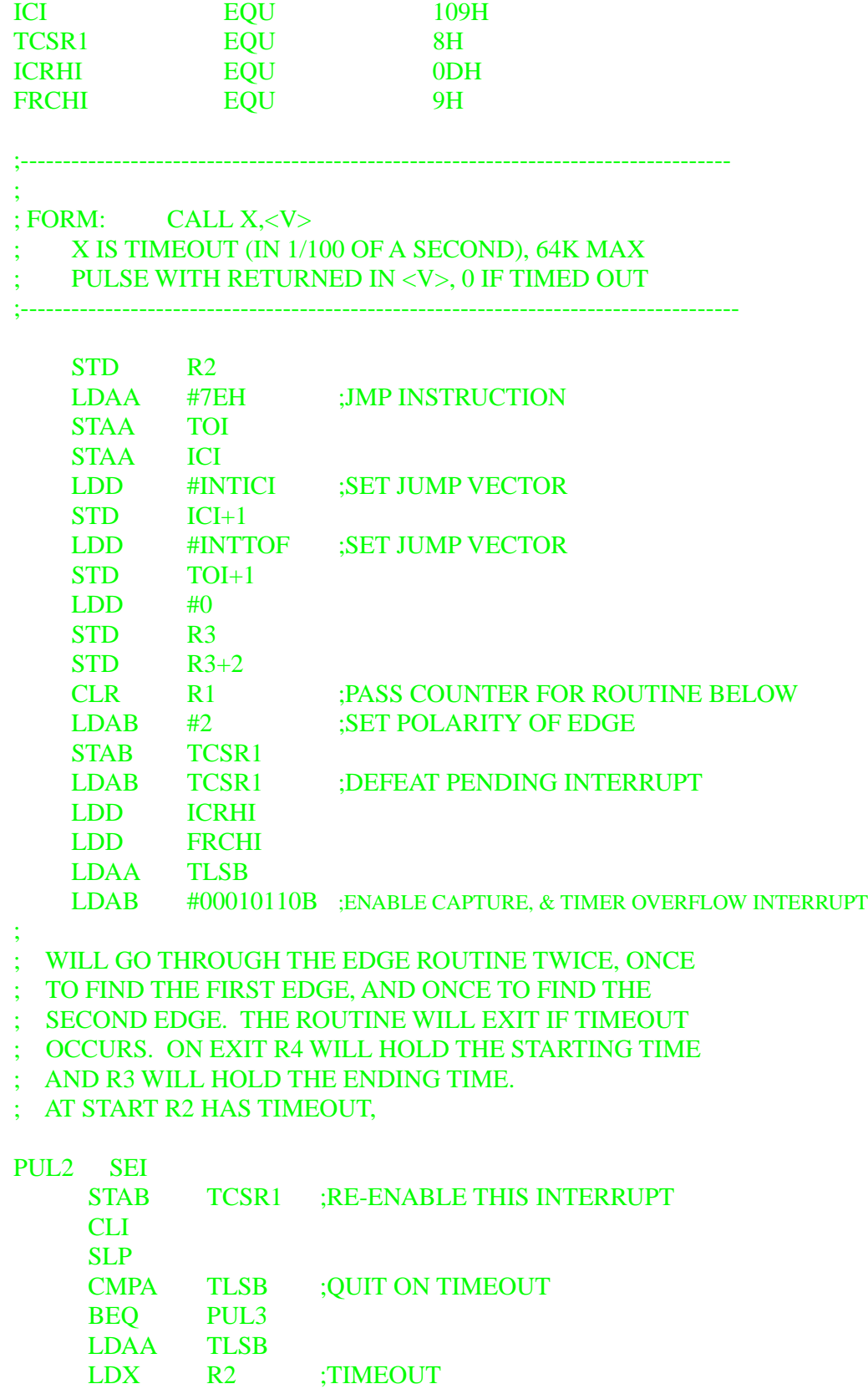

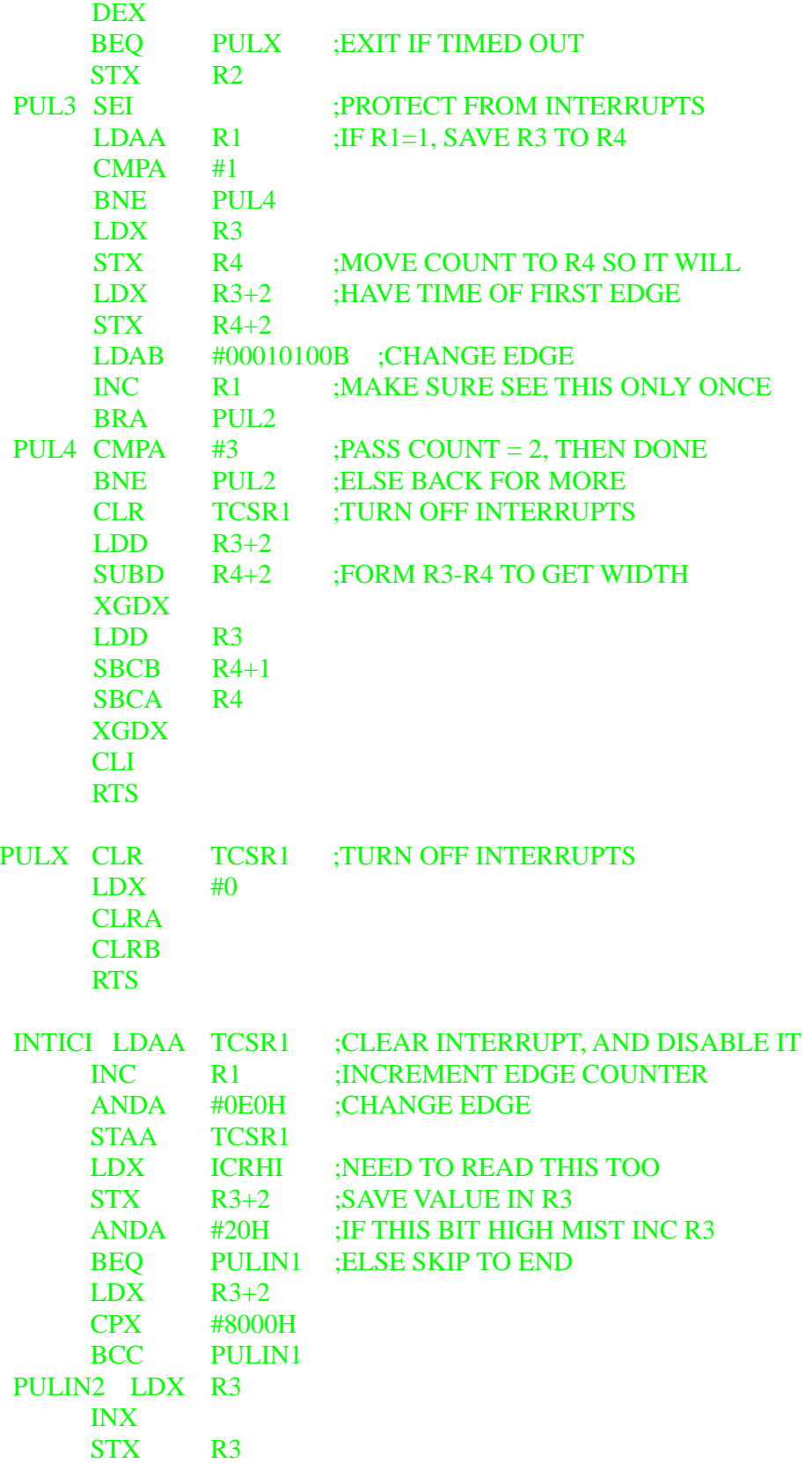
```
LDD FRCHI ;CLEAR TOI INTERRUPT
PULIN1 RTI
INTTOF LDAA TCSR1
    BRA PULIN2
R1 DB 0
R2 DW 0
R3 DW 0,0
R4 DW 0,0
   END
   RETURN
```
**Radix:** Notice the new methods of defining the number base of constants. You have these options IN THE ASSEMBLER ONLY. For example, the constant 19 decimal can be defined as:

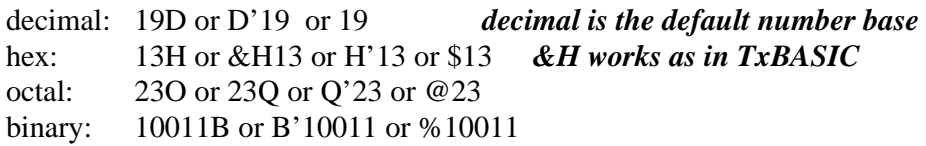

### **ASM Mnemonics:**

The TxBASIC assembler uses the same opcode mnemonics that Hitachi uses in its 6301/6303 literature [\(Table 4-6\)](#page-108-0). When you order a development kit for any Tattletale model, you receive the Hitachi information. All assembler mnemonics must have at least one character of whitespace (space character or tab) in front of them on the line or a label terminated with a colon.

<span id="page-108-0"></span>

| <b>Single</b><br><b>Byte:</b> | The single byte commands, like NOP and RTS, can be preceded and/<br>or followed by an arbitrary number of spaces and tabs.                                                                                                    |
|-------------------------------|----------------------------------------------------------------------------------------------------|
|                               | These commands use the 'X' register as a pointer. They have the<br>form:                                                                                                    |
|                               | MNEMONIC $\langle$ expr $\rangle$ ,X                                                                                                    |
| Indirect:                     | where $\langle \text{expr} \rangle$ is a positive offset and must evaluate to a number in<br>the range of 0 to 255, and the $'X'$ (upper or lower case) must follow<br>the comma without any intervening space. Examples:<br>LDAA $0, X$ ; load A reg with byte pointed to by X<br>STAA 7*8–4,X; store A reg at address contained in $X + 52$ |

Table 4-6: Assembly Language Addressing Modes

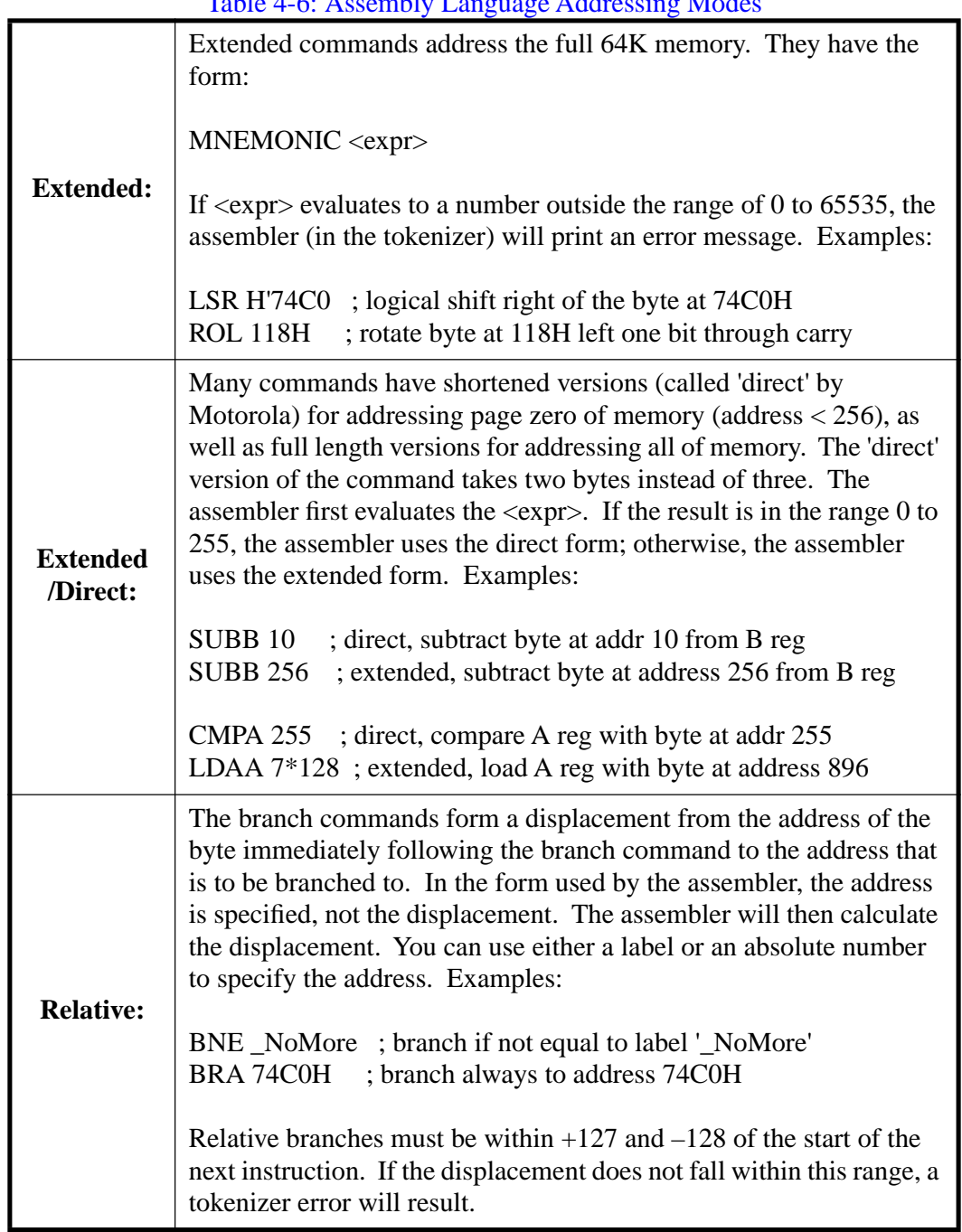

Table 4-6: Assembly Language Addressing Mode

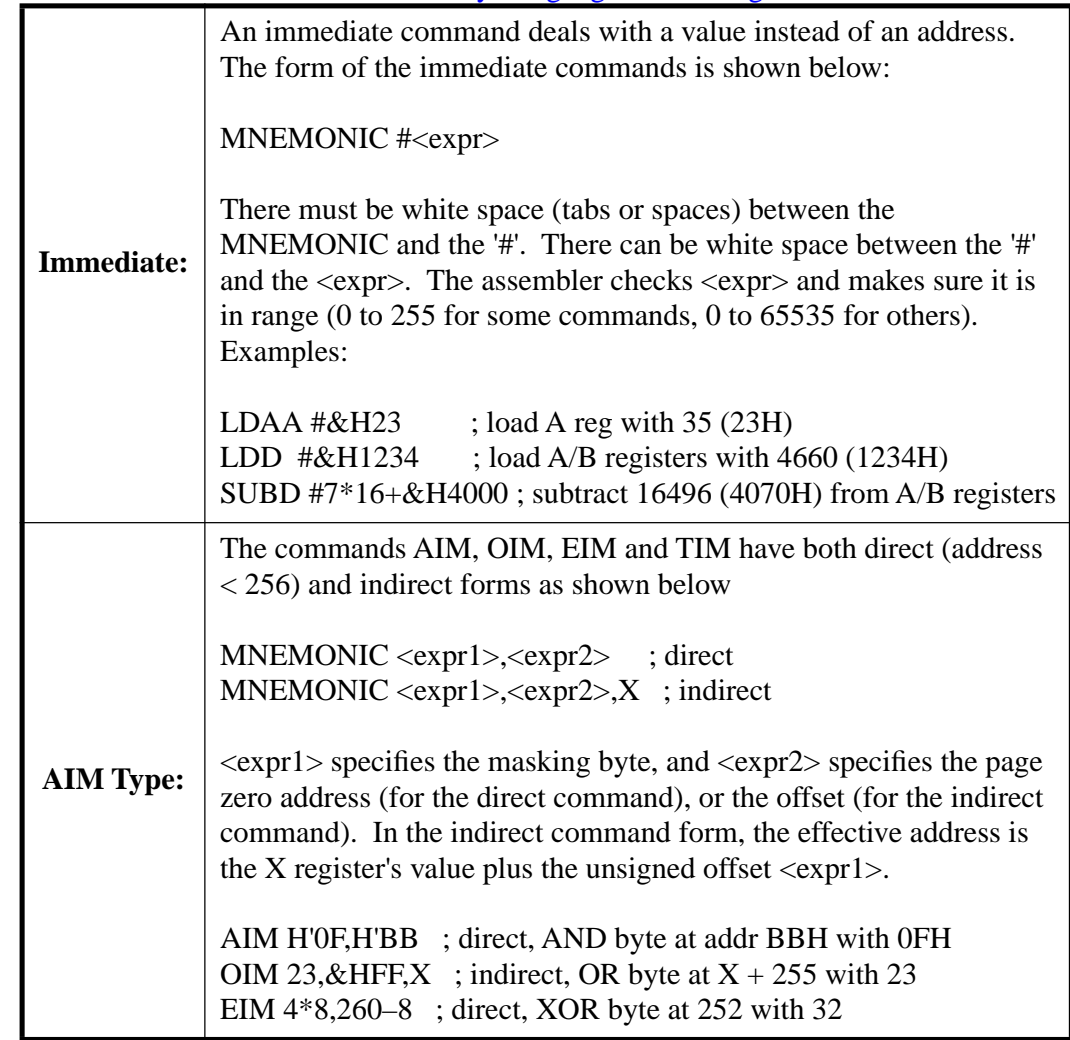

### Table 4-6: Assembly Language Addressing Modes

### **Summary of TxBASIC Assembler Directives**

The assembler makes some directives and pseudo-ops available. Here is a brief listing of the directives in the TxBASIC assembler. The second section goes into more detail and provides examples of how the directives are used.

The TxBASIC assembler directives are grouped into four categories: source control, data declaration, symbol declaration and location control. The source control directives tell the assembler where its source code starts and ends. The data declarations allow you to initialize an area of memory from an expression or string. The symbol declaration directive allows you to assign a numeric value to a symbol name that can be used anywhere a constant is expected. The location controls allow you to set or modify the location counter (the address to which code is assembled). Notice that the TxBASIC command ASM is in two categories.

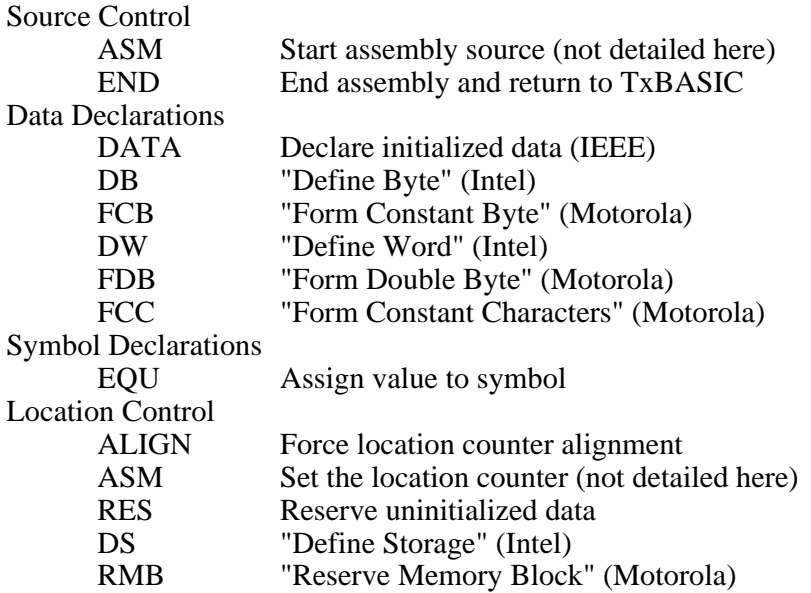

Details of the TXBASIC Assembler Directives

### END

#### Syntax:

[label] end [; comments]

#### Description:

The end directive instructs the assembler to stop reading the current source file and return control to the TxBASIC tokenizer.

#### Example:

asm \$

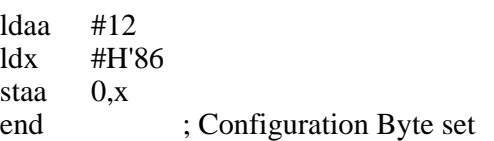

### DATA, DB, FCB, DW, FDB, FCC

Syntax**:**

[label] data[.size] expr | "string" [,expr | "string"...] [; comments] [label] db expr | "string" [,expr | "string"...] [; comments] [label] fcb expr | "string" [,expr | "string"...] [; comments] [label] dw expr | "string" [,expr | "string"...] [; comments] [label] fdb expr | "string" [,expr | "string"...] [; comments]<br>[label] fcc <delim> "string" <delim> [; comments]  $\le$  delim $>$  "string"  $\le$  delim $>$  [; comments]

Size Specifiers (for 'data' directive only)

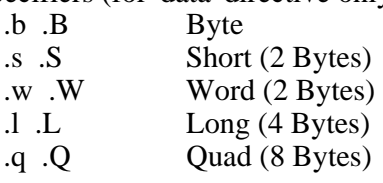

### Description:

The various data declaration directives instruct the assembler to generate initialized data from expressions and strings. The size of the data generated for each expression is determined either explicitly with "dot-size" suffixing as in the data directive, or implicitly by the directive name. Expression values are truncated to fit into objects of the specified size. The data directive and the "dot-size" suffixes shown in the table conform to the guidelines of the IEEE-694 standard for microprocessor assembly language. The fcb (Form Constant Byte), fdb (Form Double Byte), and fcc (Form Constant Characters) are provided as a convenience to programmers more comfortable with Motorola pseudo-ops, while the db (Define Byte), and dw (Define Word) are available for programmers preferring Intel mnemonics. With the exception of the fcc directive, all of the data directives accept any combination of strings and expressions. Strings used with these directives must be enclosed inside double-quotes. Use two consecutive double-quotes to generate one double-quote character in the output data.

The fcc directive generates data from string expressions bracketed by the first character encountered in the operand field. Use two consecutive occurrences of the delimiting character to generate one instance of the character in the output data.

### Examples:

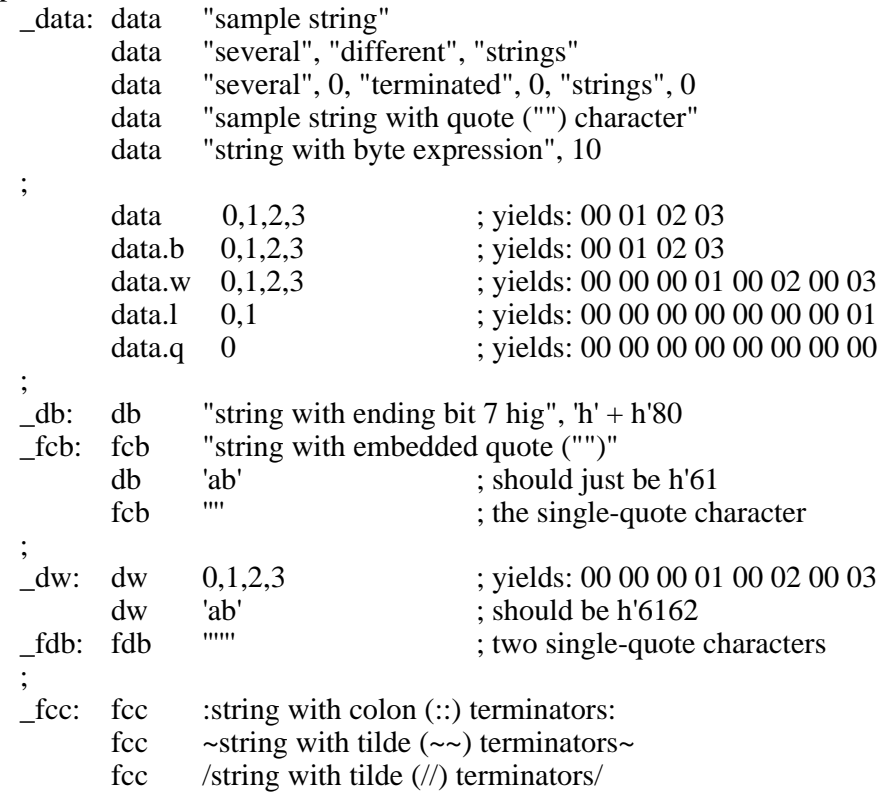

#### Limits:

Maximum of 255 bytes generated from a single data statement.

#### EQU

Syntax:

label equ expr [; comments]

#### Description

The equ directive permanently assigns a numeric value to a symbol which may be used anywhere a constant is expected. Both the label and operand fields are required.

### Examples:

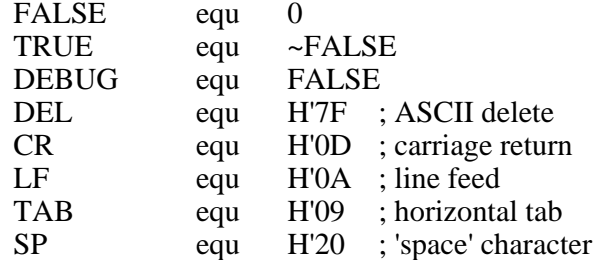

### Remarks:

Values used in the assignment expression must not contain any forward references. The TxBASIC assembler does not adapt EQU to perform text substitution on arguments which do not evaluate to a number.

### ALIGN

#### Syntax:

[label] align expr [; comments]

#### Description:

The align directive forces the location counter to align to a boundary that is an even multiple of the value specified by the expression in the operand field.

#### Examples:

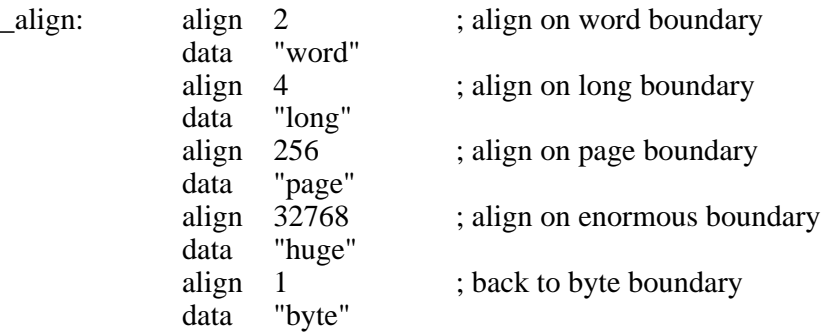

#### Remarks:

Values in the align expression must not contain any forward references.

#### RES, DS, RMB Syntax:

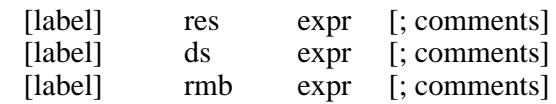

### Description:

The res, ds, and rmb directives define a block of uninitialized data equal in length to the value of the expression in the operand field multiplied by the optional size specifier. Blocks declared using the reserve directives affect only the location counter and do not generate any output data in the object file.

### Examples:

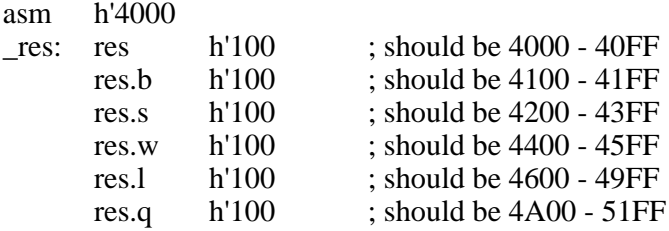

#### Remarks:

Values used in reserve statements must not contain any forward references.

## **Assembly Language Subroutines**

Fixed vector locations of useful assembly language routines

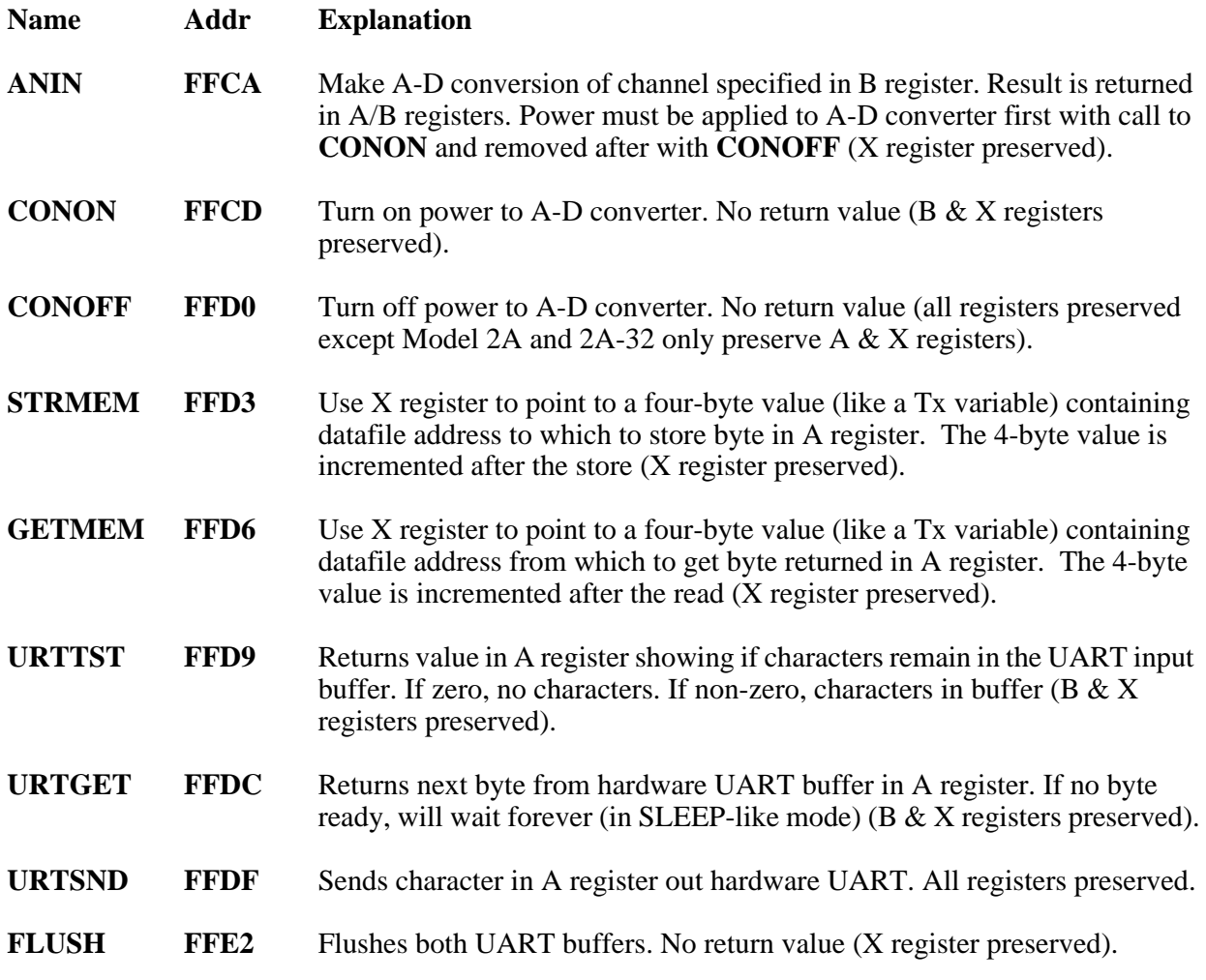

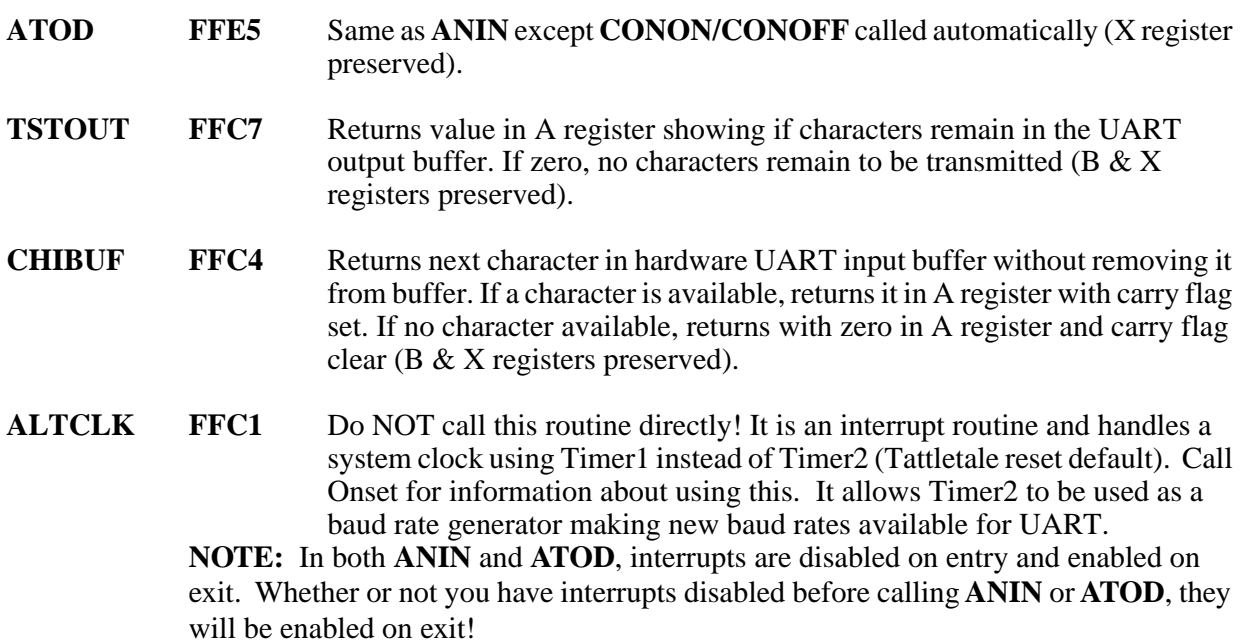

#### **Important Addresses in TxBASIC**

These system variables may be accessed in your assembly routines if you are careful.

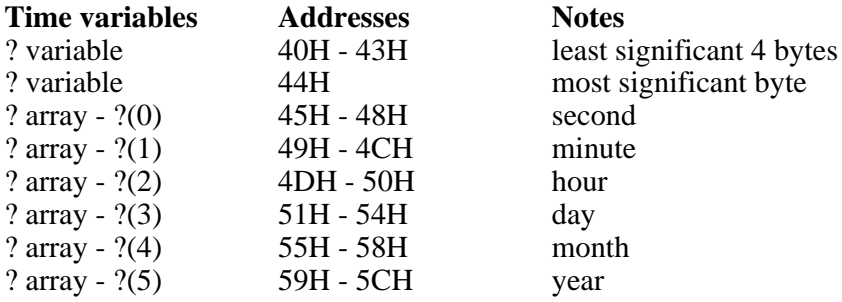

### **Microprocessor port data direction registers:**

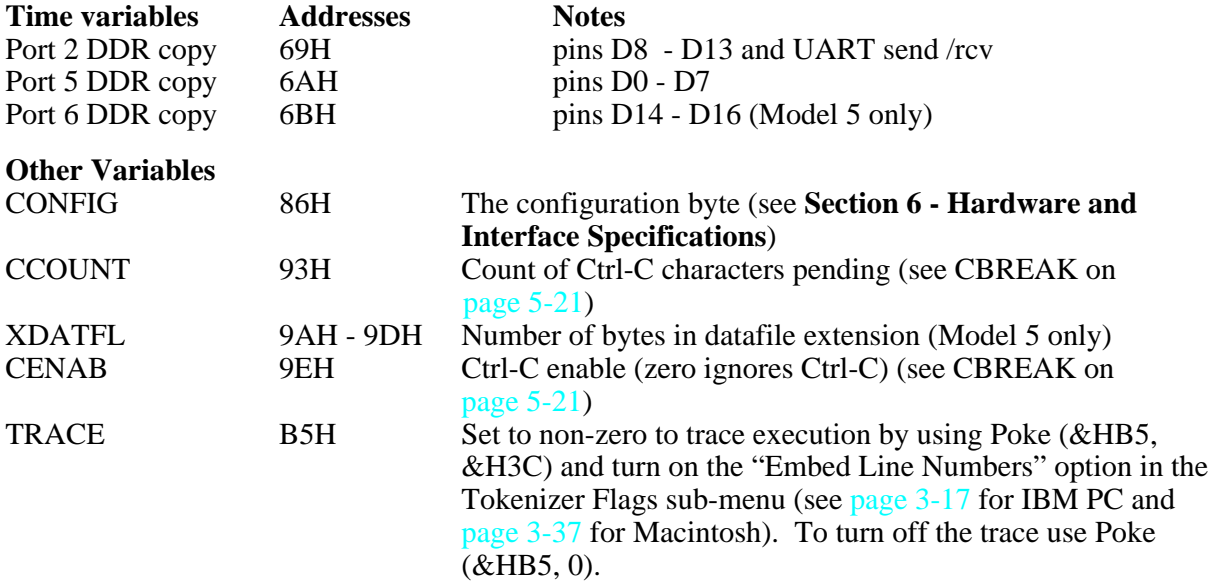

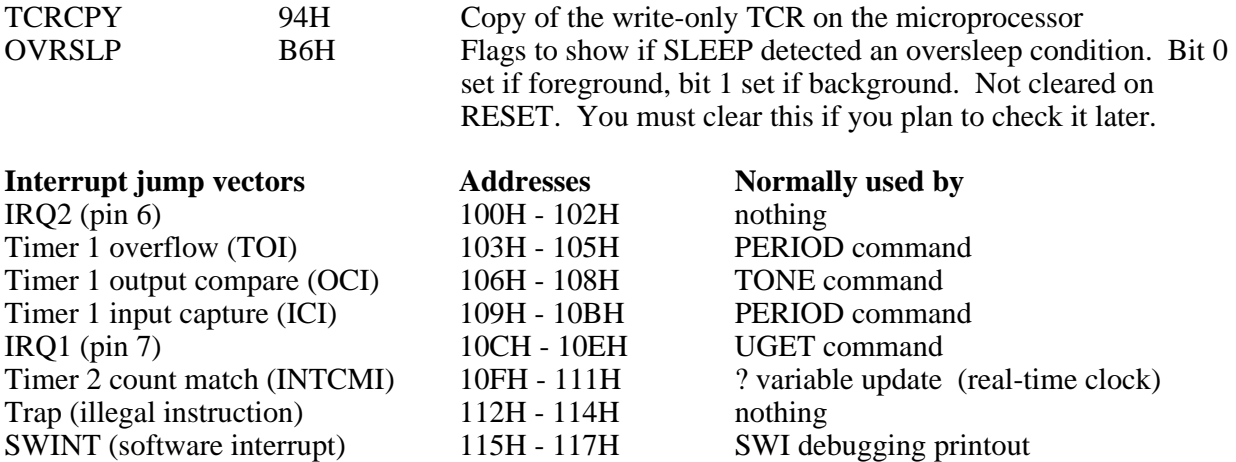

# **TxBASIC Memory Maps**

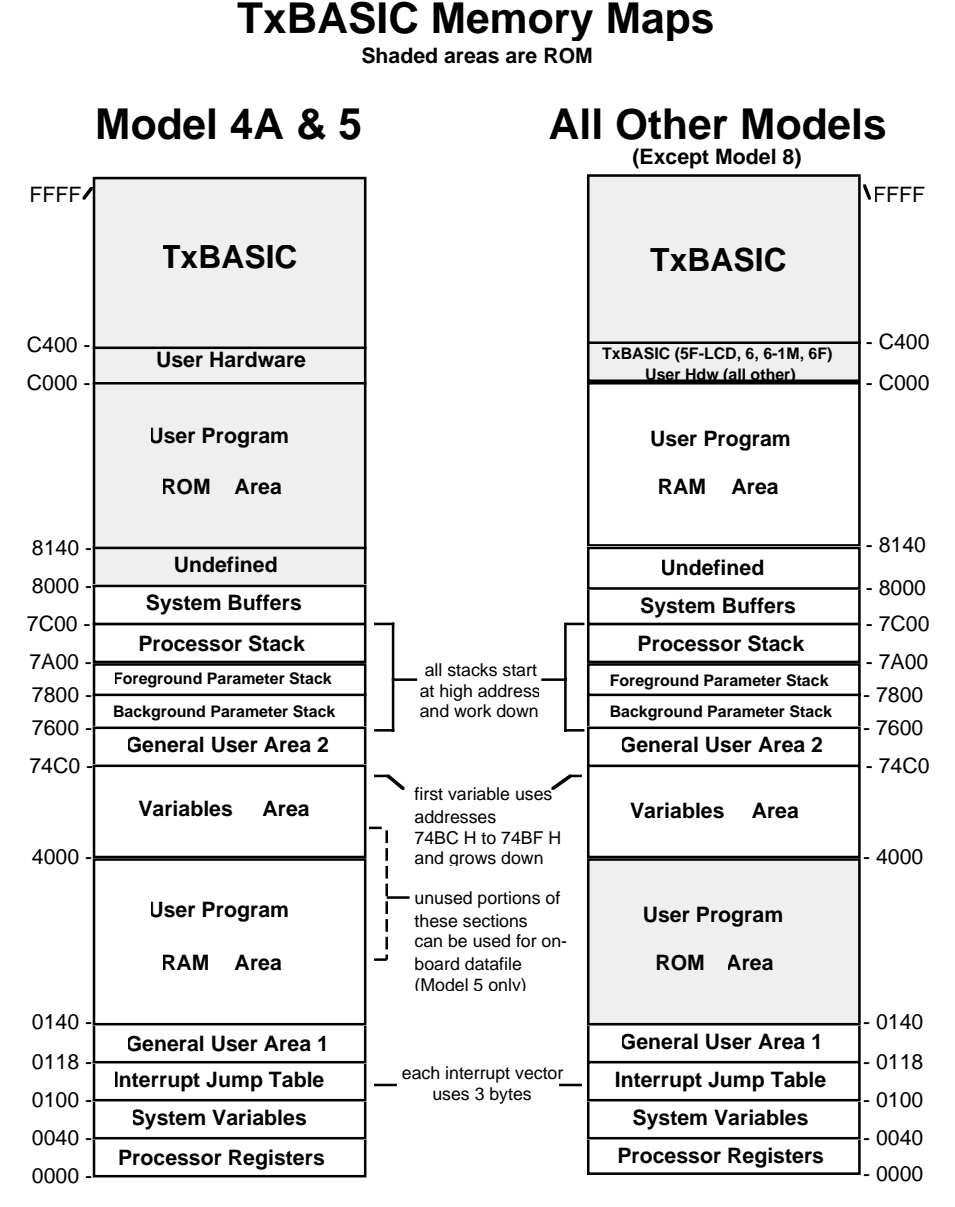

Figure 4-13: TxBASIC Memory Maps

**NOTE:** There is no memory map for TxBASIC on the Model 8. It's processor is a more sophisticated engine than the processor of the other Tattletales. Fixing the addresses of TxBASIC limits the power of the Model 8.

## **TxBASIC Variables**

TxBASIC allows variables with names up to 32 characters long, and two special variables for dealing with time. The '?' variable is cleared when the Tattletale is reset. No other variable is modified. Variables can be either signed long integers in the range –2147483648 to +2147483647 or single precision floating point . All variables occupy four bytes.

The absolute addresses of variables are available through the VARPTR function. The range of single precision floating point is  $\pm 1.175494E-38$  to  $\pm 3.402823E+38$ , zero and ±Infinity. TxBASIC does not support string variables at this time.

### **Read-Only Variables**

### **VERS**

A read-only variable that gives the revision level of the logger's TxBASIC times one hundred. The command PRINT VERS in version 4.00 produces the string '400'.

### **MODEL**

<span id="page-118-0"></span>This read-only variable returns a three digit integer showing the model number of the Tattletale. The model numbers are shown in [Table 4-7](#page-118-0).

| <b>Tattletale Model</b> | <b>TxBASIC Model</b><br><b>Command Format</b> |
|-------------------------|-----------------------------------------------|
| 2A                      | model 210                                     |
| $2A-32$                 | model 220                                     |
| 2B                      | model 230                                     |
| $2B-1M$                 | model 240                                     |
| 3                       | model 300                                     |
| 4A                      | model 400                                     |
| 5                       | model 500                                     |
| 5F                      | model 510                                     |
| 5F-LCD                  | model 520                                     |
| 6                       | model 600                                     |
| $6-1M$                  | model 610                                     |
| 6F                      | model 620                                     |
| 8                       | model 800                                     |

Table 4-7: TxBASIC Model Command Formats

### **FPERR**

A read-only variable that gives the types of floating point math errors that have occurred since last checked. Any reference to this variable clears it.

### **DFMAX**

A read-only variable that gives the maximum datafile address for your Tattletale.

**NOTE:** Initialize your Model 4A, 5 and 8 expansion memory first to get an accurate value.

### **Arrays**

An array is defined using the 'DIM' command. One and two dimension arrays are accepted. The ADLOOP array and ? array are predefined. TxBASIC allows floating point arrays, too. Be sure to append an exclamation point ! to the array name when defining it with DIM.

### **? array & ? variable**

To deal with time efficiently, TxBASIC provides the '?' variable and the '?(0..5)' array. The '?' variable is a unique, five byte variable. Its value is incremented by one every 0.01 second. RTIME and STIME are TxBASIC commands that can convert the time in the '?' variable to seconds ... years. The array subscripts 0 through 5 correspond to 'real-time-clock' registers: seconds (0..59), minutes (0..59), hours (0..23), days (0..28, 29, 30, 31), months (1..12), and years ('80..'20). The RTIME and STIME commands are the only way to access all five bytes of the '?' variable. Any other use (like  $A = ?$  or PRINT ?) will only access the least significant four bytes of '?' . '?' is cleared to zero on power-up. If it is not reset or modified by the user, its least significant four bytes will overflow after about 200 days. See RTIME on [page 5-83](#page-234-0) a[n](#page-246-0)d STIME on [page 5-95](#page-246-0).

## **TxBASIC Floating Point**

The floating point format used is based on the IEEE 754 single precision floating point standard. The range of representable values is  $\pm 1.175494E-38$  to  $\pm 3.402823E+38$  and zero. Also, ±infinity and not-a-number (NaN) are represented.

## **Representation**

Single precision floating point numbers are represented in four bytes. The format is as follows:

Most significant Byte 2 Byte 3 Least significant S E E E E E E E E M M M M M M M M M M M M M M M M M M M M M M M

 $S = sign bit$ ,  $0 = positive$ ,  $1 = negative$  $E = binary exponent with bias of 128$  $M =$  mantissa with 23 explicit bits and an implied 1 bit as the most significant bit

In the Tattletales, the most significant byte is at the lowest address of the four bytes. This is important if binary data is transferred directly to a computer that interprets numbers in the opposite order (as all computers with Intel microprocessors do).

### **Variables**

When using a floating point variable for the first time, append an exclamation point (!) after the last character of the name. The exclamation point does not become part of the variable's name and does not need to be included in later references to this variable. It simply allows the tokenizer to check that the correct types are being used for arguments. It also allows the tokenizer to automatically convert data to the correct representation.

**Example:** sineValue!  $=$  sin( 90.0 )  $sineSquaredl = sineValue * sineValue$ dim sineList!(100)

Notice that sineValue and sineSquared have the ! suffix only the first time it is used. You may want to initialize all of your floating point variables near the beginning of the program and use that opportunity to use the ! suffix to declare them as floats. Finally, notice how sineList was declared as a floating point array. This MUST be done in the DIM statement because this is the first place an array is used.

**NOTE:** If an integer value is assigned to a floating point variable, the value will automatically be converted to float before the assignment.

#### **Constants**

Floating point numbers can be entered by following this rule. The entered number must contain at least one digit with: 1) a decimal point and/or 2) the power-of-ten operator E followed by the power of ten value.

**Examples:** 250., 2.5E2, 2500.0E–1 and 25E1 are all valid representations of 250.0 250, 2.5E2.0, E5 and .E5 are all INVALID floating point constants

**NOTE:** If a floating point value is assigned to an integer variable, the floating point value will first be converted to integer (using the FIX function) and then assigned to the variable.

### **Functions**

[Table 4-8](#page-120-0) the functions available for floating point operations. The functions that take a floating point argument will automatically convert an integer to float before executing the function. Functions that take an integer argument will signal an error if passed a floating point argument (except for ABS which can take either type of argument - and returns the same type).

<span id="page-120-0"></span>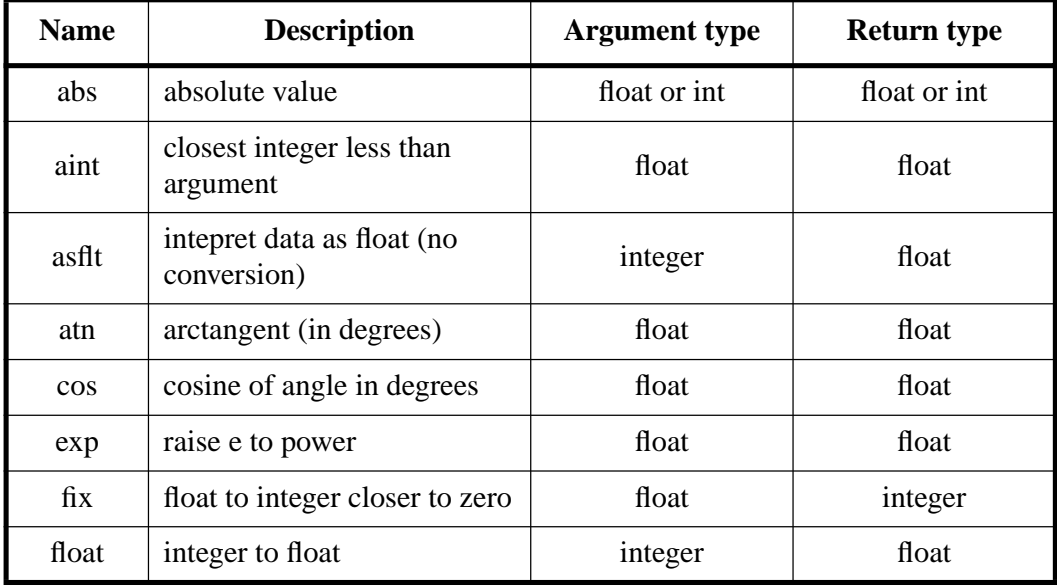

#### Table 4-8: Floating Point Operation Functions

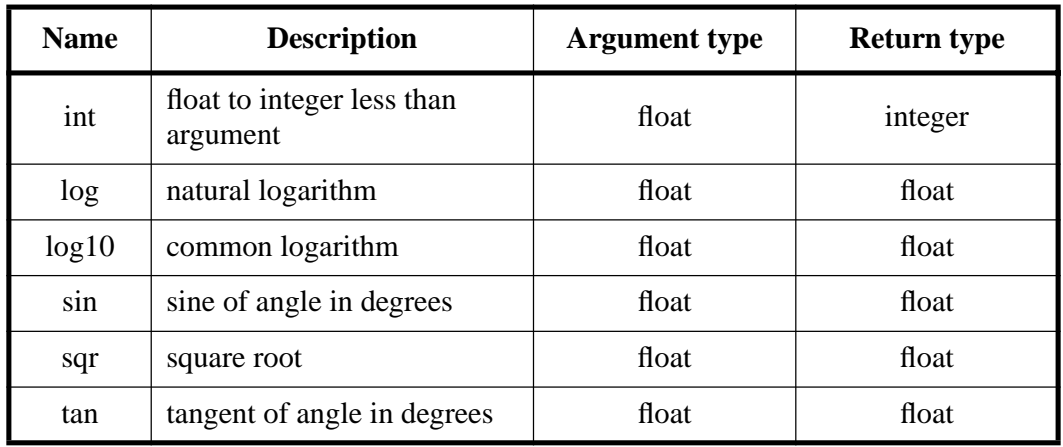

## Table 4-8: Floating Point Operation Functions (Continued)

All other TxBASIC functions (CHAN, COUNT, PERIOD, PIN, TEMP, VGET) take integer arguments and return integer values. The functions LABPTR, PEEK and VARPTR are also integer functions but are not available on the Model 8.

## **Arithmetic**

All but one of the normal TxBASIC arithmetic operators are available for floating point math. The exception is the modulo operator '%'. The tokenizer checks the two operands of each arithmetic operation. If one is a float and the other an integer, the integer is first converted to float and then the operation is performed. The result is considered as type float in the rest of the expression. For example, in this equation:

Integer

\nfloatValue!

\n
$$
= 5 * 2 + 3 * 7.9
$$
\nFloat

\nFloat

5 and 2 are multiplied as integers (and saved temporarily). Then 3 is converted to float and then multiplied (as floating point) by 7.9. Then the result of  $5 * 2$  is converted to float and this is added to the (already float) result of  $3 * 7.9$  and stored as a float in floatValue. If instead we had assigned the result to an integer variable, the only change would be that the final result would be converted to integer just before the assignment; the math operations would not have changed.

## **Relational operations**

All TxBASIC relational operators are available for floating point comparisons. The precedence is exactly the same, too. As with the arithmetic operators, the tokenizer checks the two operands of each compare operation. If one is a float and the other an integer, the integer is first converted to float and then the comparison is performed. Unlike math operations, relational operations do not carry the result (or type) of comparisons along in complex expressions. The result of each comparison can only be TRUE or FALSE.

For example, in this equation:

| Float                               | Integer |
|-------------------------------------|---------|
| if $2.3 > 2 & 18 < 20$ print "TRUE" |         |
| Bit-wise AND                        |         |

2 is converted to a float and then compared with 2.3 and the result, TRUE, is saved. Then 18 is compared with 20 (as integers) and this result is TRUE also. Finally, the two TRUE results are ANDed together (the & operator). This is TRUE and the 'print' will be executed.

**NOTE:** Beware of checking for equality in an IF statement using floating point operands. It's possible that the numbers may appear to be equal (using print commands) but may not truly be equal. You should always test using greater than or equal or less than or equal.

### **Conversions**

There are two kinds of conversions: implicit and explicit. We have mentioned implicit conversions in the previous discussions. If two operands are of different types and one is converted to the other's type, this is an implicit conversion. TxBASIC only makes implicit conversions from integer to float. Explicit conversions are accomplished with the FLOAT, INT and FIX functions. You must watch out for overflow and loss of precision when making explicit conversions. Overflow occurs when a floating point number with a large exponent is converted to integer. For instance, 1.0E15 cannot be converted to integer because the maximum integer is approximately 2.1E9. This is considered an error by TxBASIC. Loss of precision occurs when an integer with too many digits is converted to floating point. Integers in TxBASIC have 31 bits of precision (plus a sign bit) while floating point numbers only have a precision of 24 bits (one bit is an implied 1). TxBASIC does not consider this an error. It just rounds the floating point value to the nearest representation of the integer that it can.

There is an ambiguous situation. This is when floating point values are stored in binary in the datafile or in EEPROM. Anything stored there is assumed to be integer. In this case you must use the ASFLT function to tell TxBASIC to interpret the data as floating point. See ASFLT on [page 5-14](#page-165-0).

### **Print/Store formats**

There are two floating point formats for printing or storing data as characters. Fixed point notation uses only digits and the decimal point. Scientific notation uses a mantissa (which is really fixed point) followed by an exponent (in powers of ten). The format statement in PRINT and STORE commands for fixed point is:

### **#w.dF**

Where **w** is the minimum field width of the number (including the sign, integer part, decimal point and fractional part) and **d** is the number of decimal places in the fractional part of the number. For instance, the number –15.302 would be specified as #7.3F.

The format for scientific notation is very similar to fixed point:

#### **#w.dS**

But here, the minimum field width, **w**, must also include the exponent specifier. For instance, 2.1345E–3 would be specified as #9.4S. The **w** specifier is optional (it defaults to a minimum field width of zero) and the **d** specifier is optional (it defaults to six decimals places) but if **d** is specified, it MUST be preceded by the decimal point. Here are some examples of valid formats and what they produce:

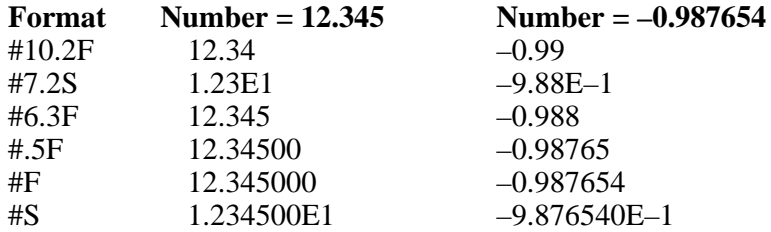

## **Floating Point Errors**

Errors in floating point operations do not stop program execution. Instead, a bit is set in the read-only variable FPERR. These bits remain set until you access FPERR by copying it to a variable, printing it or storing it. Then FPERR is cleared to zero. If you perform a number of floating point operations that produce different errors, FPERR will have more than one bit set when you finally check its value. The drawing to the right shows which bit is set for each of the four possible floating point errors. When the value of FPERR is printed, each bit takes on the following values: bit  $0 = 1$ , bit  $1 = 1$ 2, bit  $2 = 4$  and bit  $3 = 8$ . The values are then added up to produce the final value (just as in any binary number). For instance, if Underflow, Not-a-Number and Loss of Precision errors occur before FPERR is printed, the value  $13(1 + 4 + 8)$  will be printed.

Here is the explanation for each error:

Underflow - Bit 0 (weight = 1) is set if a number between  $+1.175494E-38$  and zero results or a number between –1.175494E–38 and zero results. This is not representable in single precision. The result is set to zero.

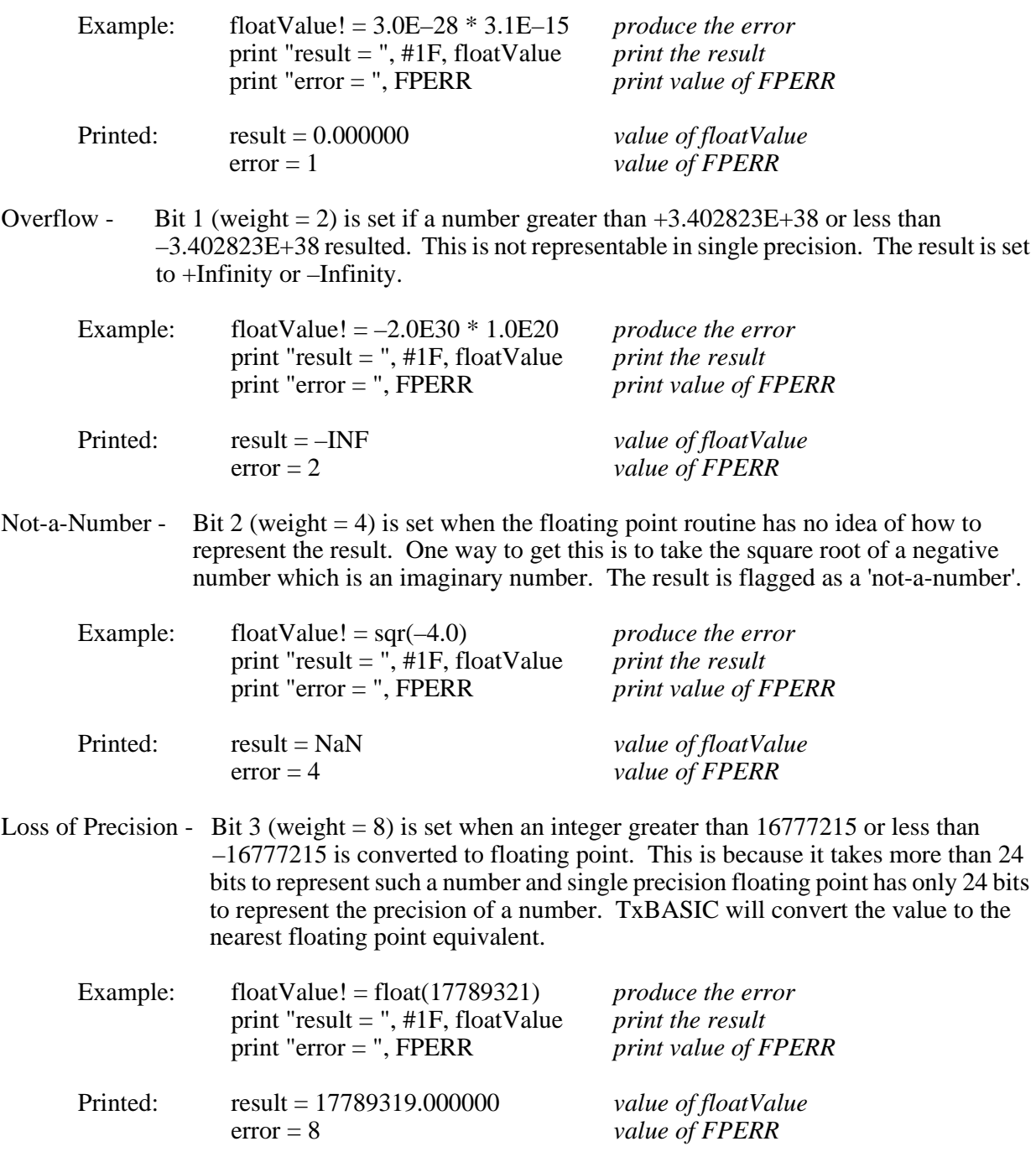

# **Converting TTBASIC Programs to TxBASIC**

For some people, the only reason for using TxBASIC is to get an old TTBASIC program to run faster or to take up less space. Most people don't want to take the time to rewrite their program from scratch. The TTBASIC program usually works with some modifications.

One of the design goals for TxBASIC was to give it the ability to execute as much TTBASIC code as possible. There will be some TTBASIC programs that just will not run in TxBASIC without major modifications but you will find that most TTBASIC code will transfer to TxBASIC quickly. This will help you over some of the rough spots of converting to TxBASIC. We don't guarantee that this list is complete. A copy of this on the Onset Computer bulletin board will be updated for two reasons:

- 1. When additional problems, and solutions to the problems, are found and
- 2. When a problem is corrected in TxBASIC.

We would appreciate hearing from you if you find a problem and/or a solution when converting to TxBASIC.

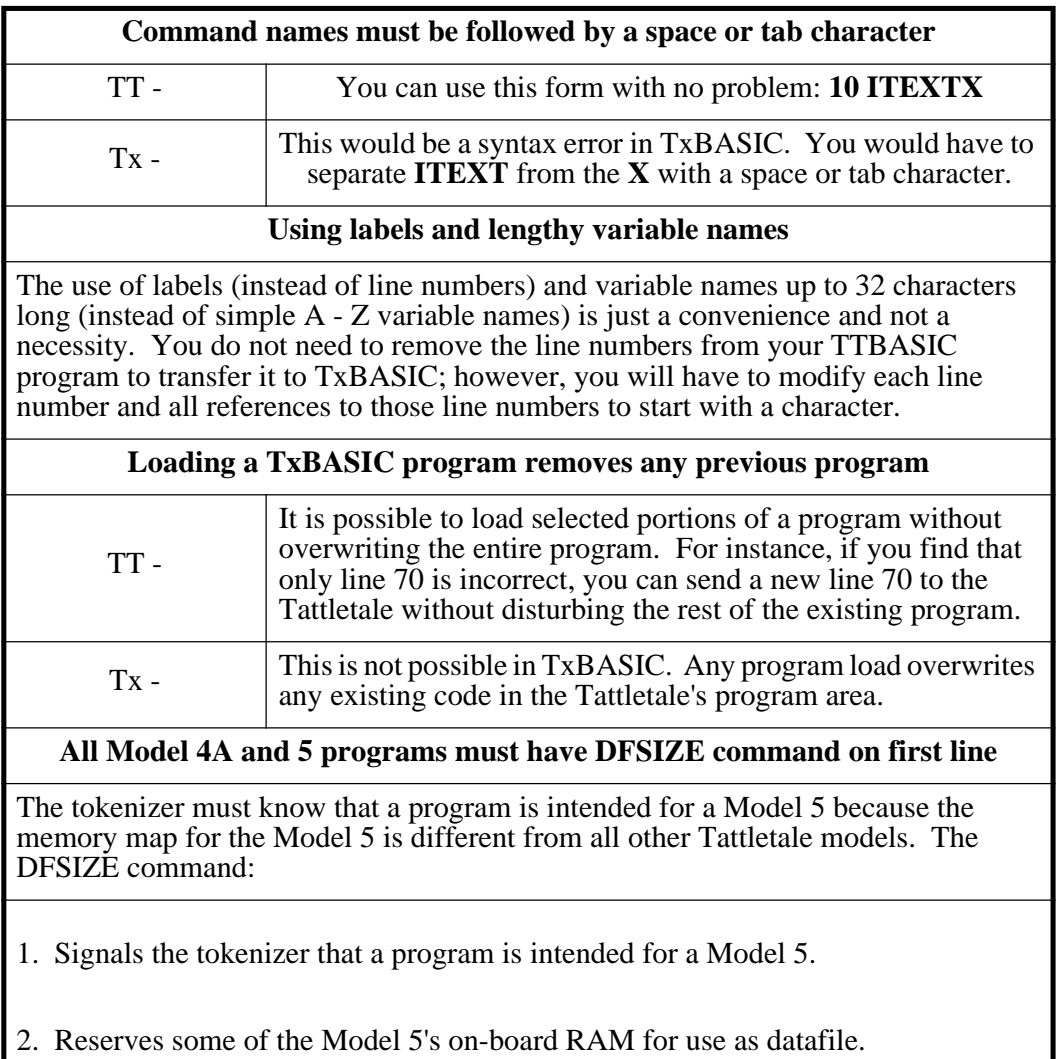

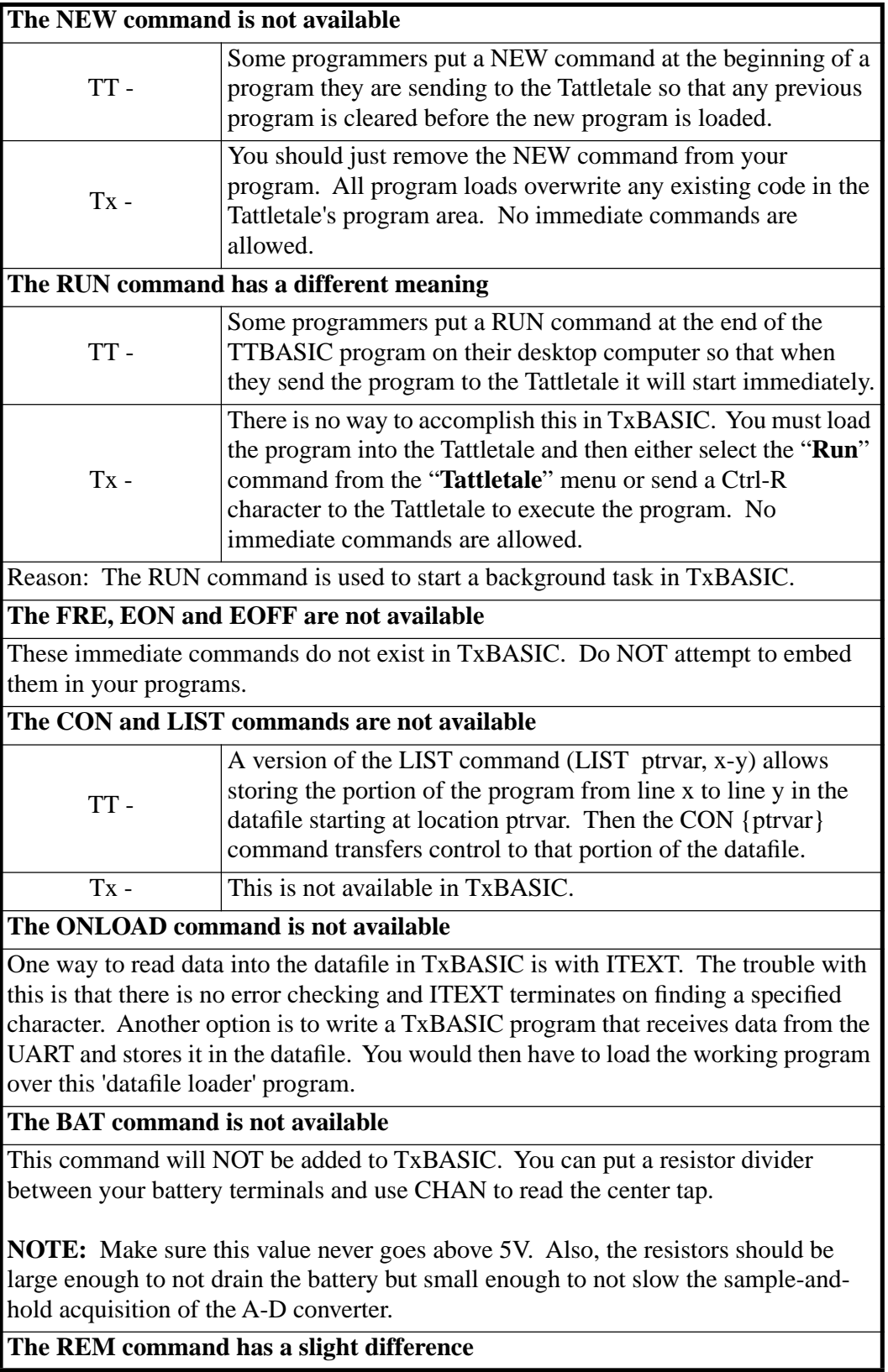

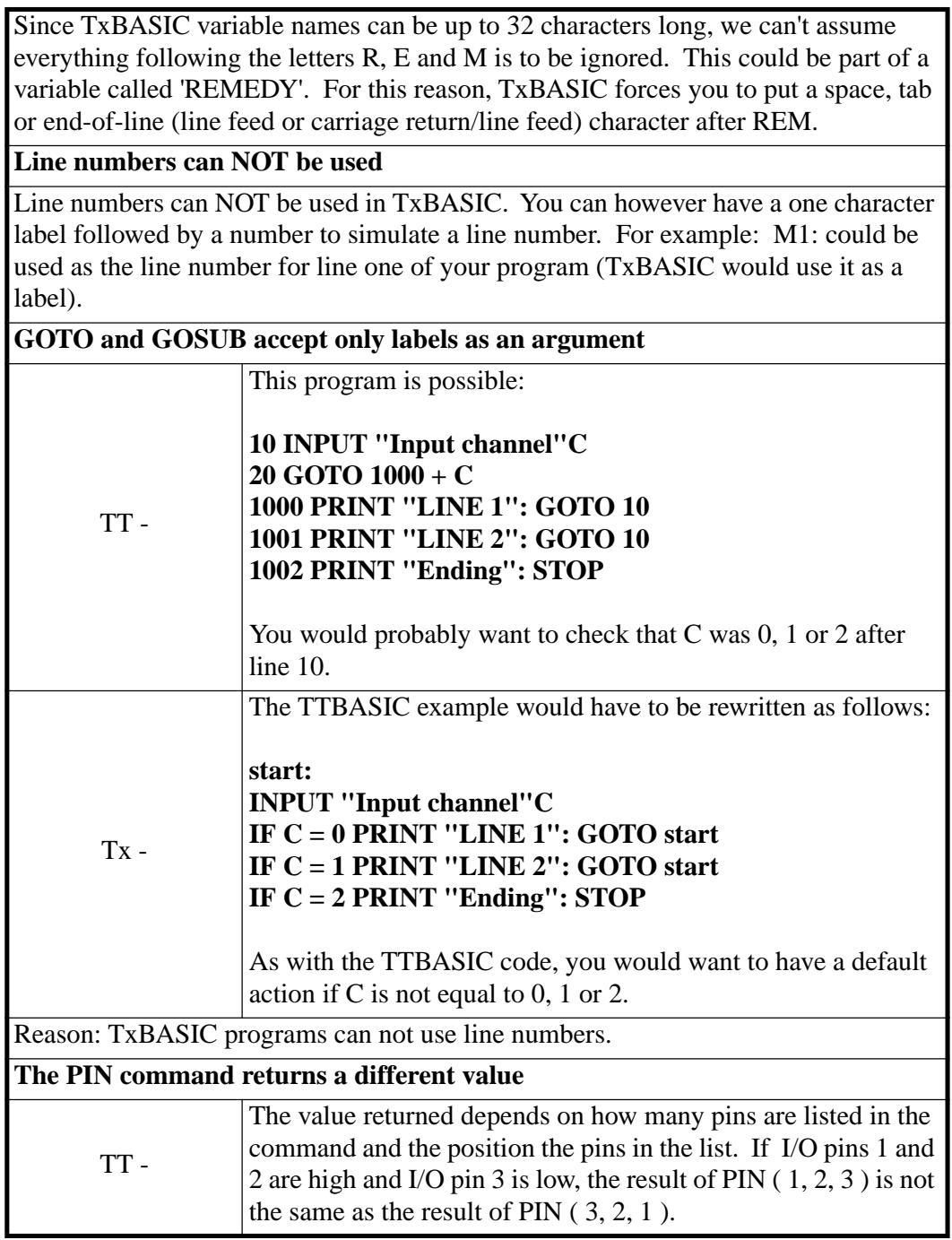

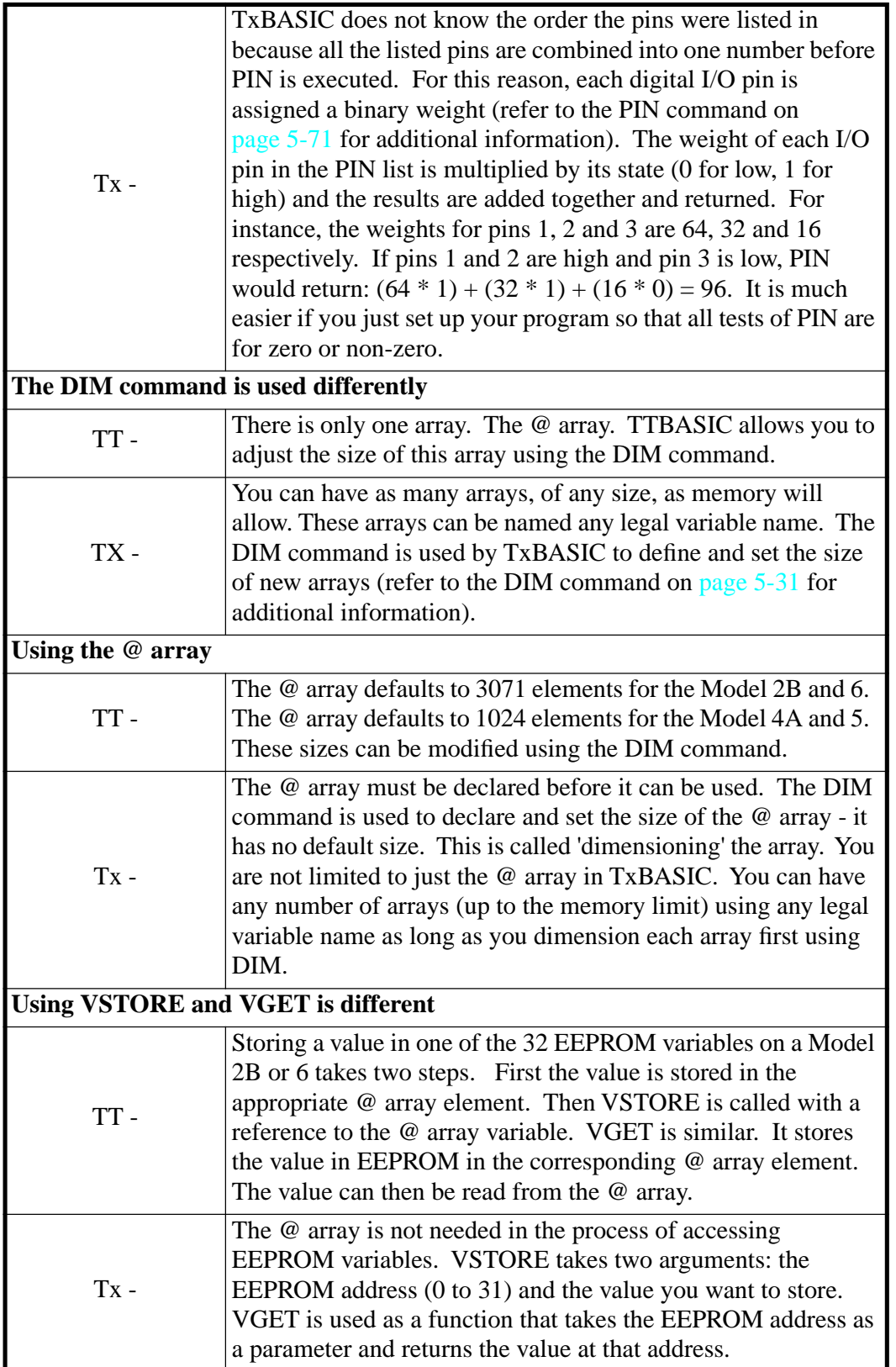

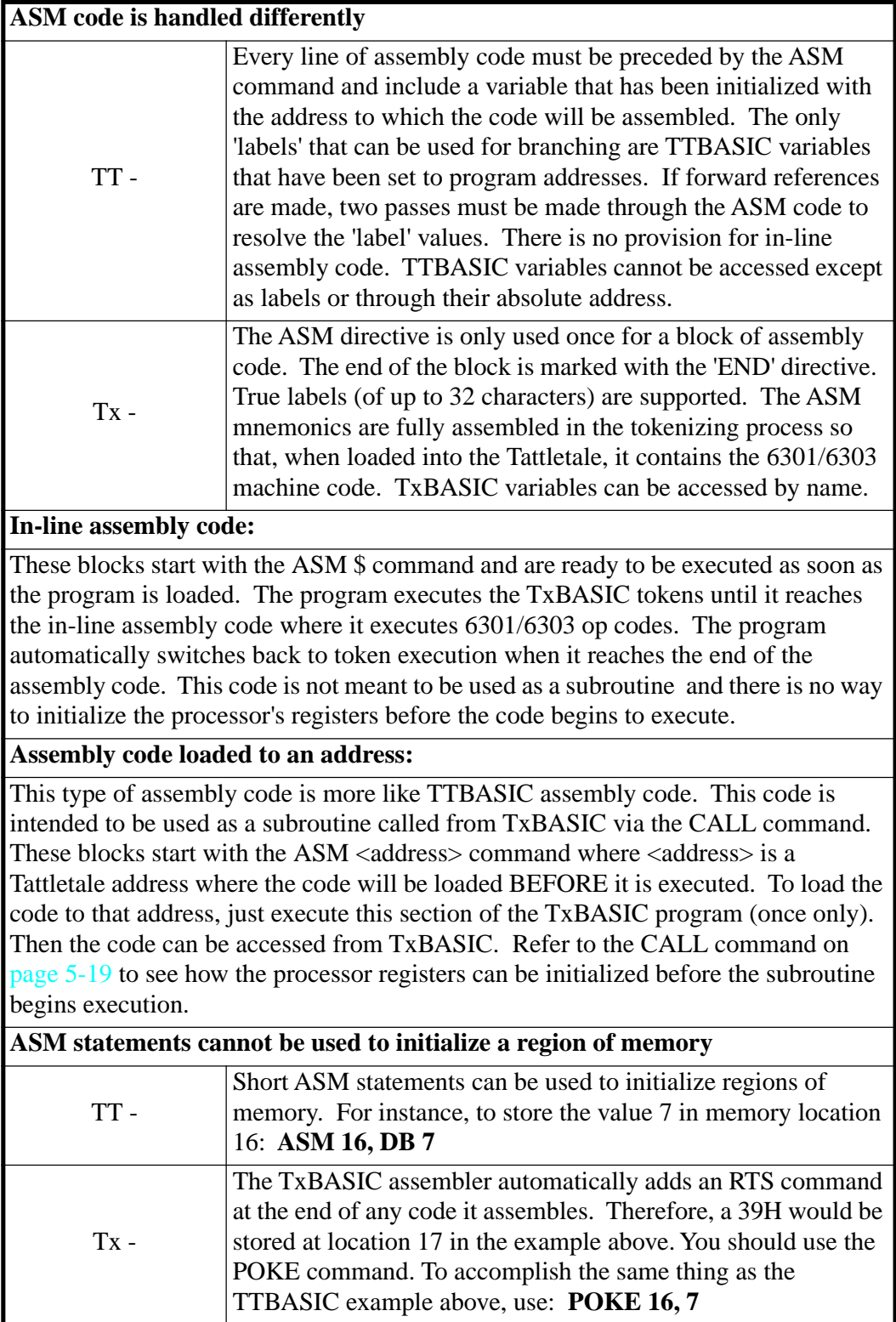

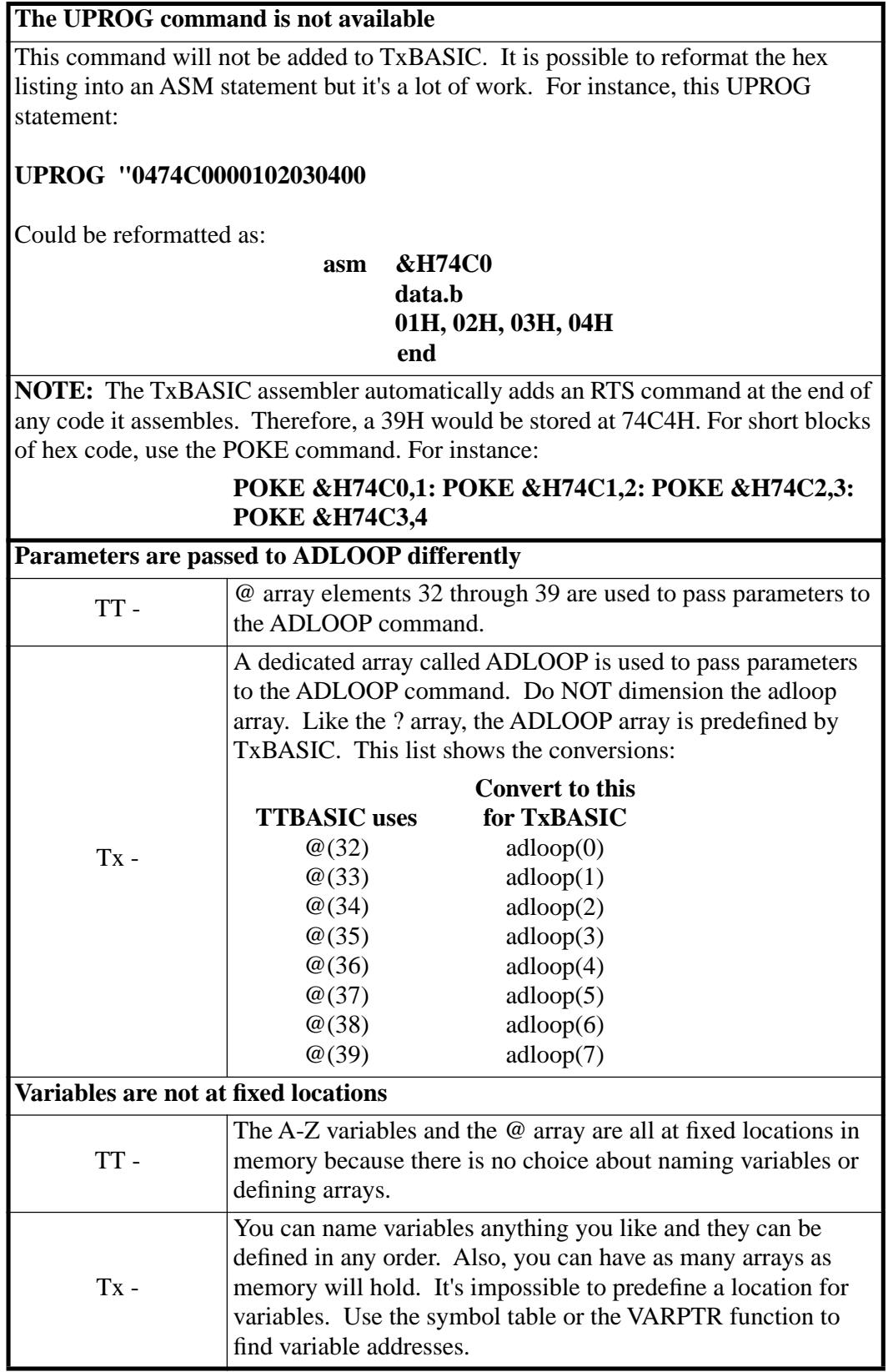

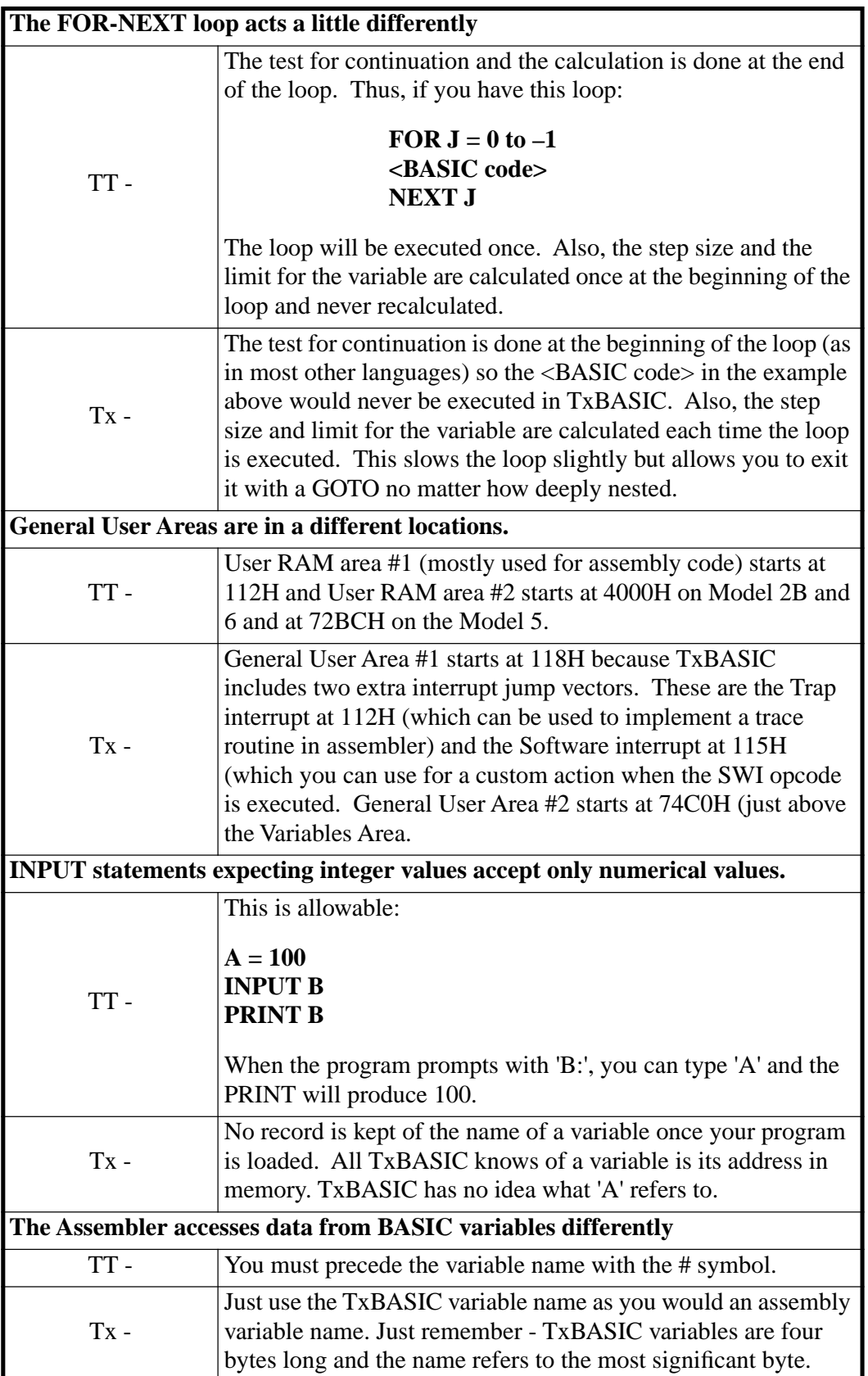

# **TxBASIC Power-up Program Launch**

When you first powered up your Tattletale, it printed a sign-on message similar to:

Tattletale Model X.XX TxBASIC Version X.XX (C) 19XX Onset Computer Corp

#### #

The Tattletale is running a program written in TxBASIC that was stored in EPROM (in EEPROM on the Model 5F, 5F-LCD, 6F and 8). This program ends with a STOP command so that the prompt will appear. This section shows you how to make your program launch on power-up instead of the one that prints the message shown above. When we speak of ROM in this section, we are referring to EEPROM on the Model 5F, 5F-LCD, 6F and 8 and EPROM in all other Tattletales.

**NOTE:** TxBASIC programs, no matter how launched, will break with a CTRL-C unless a CBREAK command has been used to specify a line number to restart to when a CTRL-C is encountered. You can disable CTRL-C breaks by writing a zero byte to address 9E hex. A count of CTRL-C characters will continue to be updated at address 93 hex. Clear this before you re-enable break-outs. Refer to the CBREAK command o[n page 5-21](#page-172-0) for additional information.

The power-up sequence for TxBASIC it is the same for all models.

On power-up TxBASIC calculates the checksum of the program in RAM and compares it with a stored value. If it matches it launches that program. If no match is found it boots the program in ROM into RAM and launches that program. Remember that the program will always break out upon finding a CTRL-C unless a CBREAK command has been used to specify a label to vector to when a CTRL-C is encountered.

TxBASIC has two program launch commands. The Run command in TxTools (or a CTRL-R sent directly to the Tattletale) assumes that the RAM-resident program is correct, calculates the correct checksum and installs it so that it will power up from RAM unless the program area has been modified or corrupted.

**NOTE:** Any change to this program RAM area after launch will make the checksum invalid.

The Boot EPROM command in TxTools (or a CTRL-B sent directly to the Tattletale) forces an incorrect checksum into RAM so that the program will thereafter always boot from ROM on power-up.

### **Loading your own Programs into the EPROM (Model 2A, 2B, 5 and 6 only)**

The EPROM of the Model 2A, 2B, 5 and 6 contains the operating system as well as the user's program. When you erase the current user's program that prints the sign on message you will erase the operating system as well. The following procedure explains how to make a copy of the operating system and the user program at once.

**NOTE:** If you are using a Model 2A, 2B or 6 we strongly recommend that you buy another EPROM (27C256) so you can keep your original. This will let you recover from a disaster without having to get another copy of the operating system.

- 1. Load the Tattletale with your fully-debugged program (Use the Load command from TxTools).
- 2. While you are at the # prompt on the Terminal Window, pull down the "**Tattletale**" menu and select "**Remind EPROM**".

**NOTE:** The Remind command does not work on Macintosh computers.

3. The "Save As" dialog box will appear. Enter a name and click the OK button or press ENTER. TxTools will off-load a hex file that contains the TxBASIC operating system (stored between C000H and FFFFH), and the program suitably offset so that it can be burned into the 27C256 EPROM.

On power-up, only the part of the EPROM containing the program is copied to RAM. This section of EPROM starts at 0140H (8140H on the Model 5).

4. Burn this Hex file into your erased EPROM by using our ReMinder<sup>™</sup> programmer with the **["Using The ReMinder™ Programmer \(Model 2A, 2B, 5 and 6 only\)"](#page-133-0)** procedure.

## <span id="page-133-0"></span>**Using The ReMinder**™ **Programmer (Model 2A, 2B, 5 and 6 only)**

A program developed and tested in RAM can be burned into an erased EPROM so that it will be loaded into RAM and launched on power-up. When programming the Model 5, you must have the B-5 adapter (sold separately).

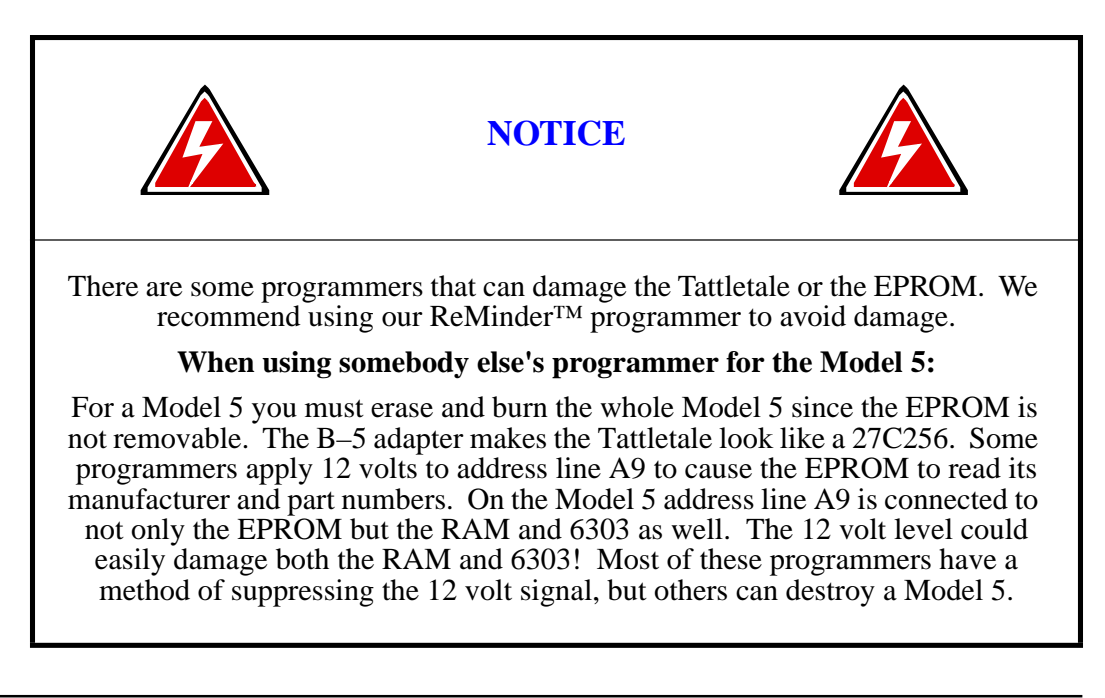

Refer to the ReMinder operation manual for further instructions.

### **Loading your own Programs into the EEPROM (Model 5F, 5F-LCD and 6F only)**

A program developed and tested in RAM can be burned into the Flash EEPROM so that it will be loaded into RAM and launched on power-up.

**NOTE:** Erasing the Flash EEPROM also erases the operating system. Make sure that you have a copy of the operating system before you erase the Flash EEPROM.

## <span id="page-134-0"></span>**Offloading Your Program and the Operating System from RAM**

**NOTE:** This procedure is applicable to all Tattletale models except the Model 8. The Model 8 uses the Remind EEPROM command to burn programs permanently into the EEPROM that are currently loaded in RAM.

This procedure offloads both the program and the operating system from the Tattletale to your hard drive. Once you have developed, debugged and loaded your program, perform the following:

**NOTE:** You can't be running your program while performing this procedure.

- 1. Start the TxTools program.
- 2. While you are at the # prompt on the Terminal Window, pull down the "**Tattletale**" menu and select "**Remind EPROM**".

**NOTE:** The Remind command does not work on Macintosh computers.

The "**Receive Program + TxBASIC**" window will open. The cursor will be in the name dialog box.

- 3. Type a name for your program. Record the location of where the file will be saved.
- 4. Click the OK button. The file will be offloaded and saved on your hard drive. A status box will display the saving progress along with a bar graph. If it displays "Too Many Errors Receiving Packets", perform the following:
	- a. Turn off the power to the Tattletale for a few seconds.
	- b. Turn on the power to the Tattletale.
	- c. Repeat steps 2 4 and try again.

Once the Remind EPROM option is successful, your program and the TxBASIC operating system are saved in the hex file together. The hex file that is produced is exactly what is needed to be burned back into the EEPROM so that your program will be launched on power-up along with TxBASIC.

5. Perform the **["Erasing the Tattletale EEPROM \(Model 5F, 5F-LCD and 6F only\)"](#page-135-0)** procedure.

### <span id="page-135-0"></span>**Erasing the Tattletale EEPROM (Model 5F, 5F-LCD and 6F only)**

**NOTE:** A 12V  $\pm 0.6V$  power supply is required for this procedure.

1. Connect a 12V power supply to the Tattletale's power supply connection.

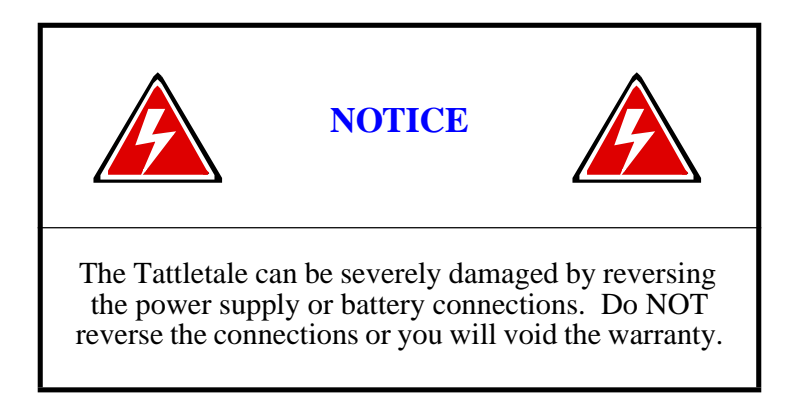

- 2. With TxTools already running, turn on the 12V power supply. The Tattletale should display the startup screen showing that it is in proper working order before erasing the EEPROM.
- 3. Turn off the 12V power supply.
- 4. Insert the programming shunt (included in the development kit) into the jumper connection on the Tattletale as shown in [Figure 4-14](#page-135-1), [Figure 4-15](#page-136-0) and [Figure 4-16](#page-136-1).

**NOTE:** If you are using the PR-5F board, it may be necessary to clip the corner of the programming shunt so that it will fit into the socket without hitting the communication cable connector on the PR-5F board. Using a bare wire to short the two sockets of the programming plug on the Model 5F, 5F-LCD or 6F will work fine. That's all the programming shunt does.

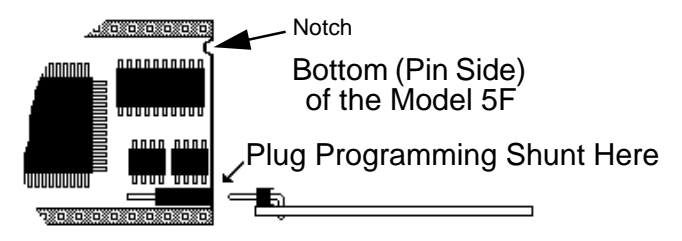

<span id="page-135-1"></span>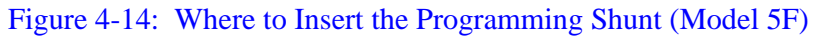

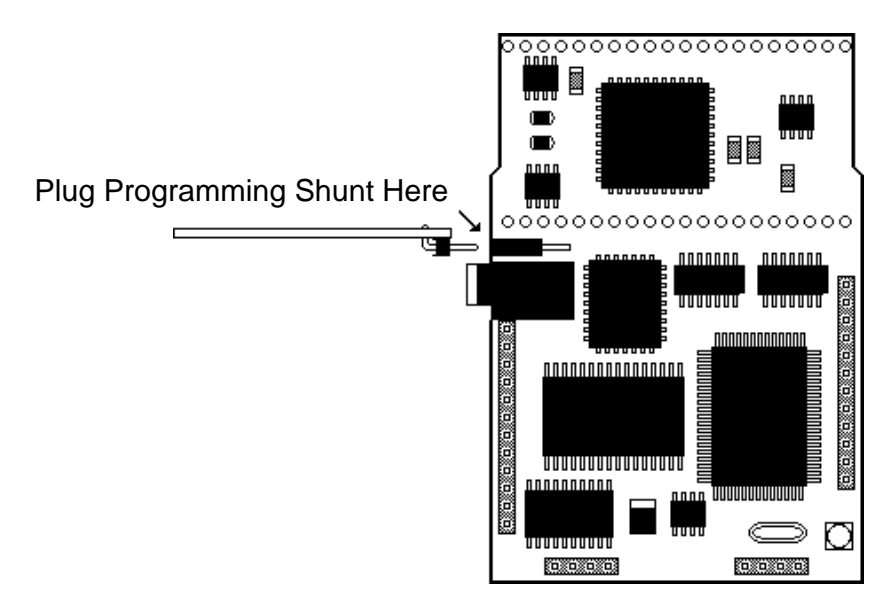

<span id="page-136-0"></span>Figure 4-15: Where to Insert the Programming Shunt (Model 5F-LCD)

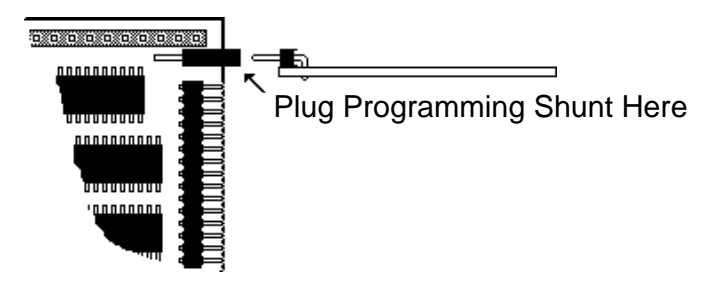

Figure 4-16: Where to Insert the Programming Shunt (Model 6F)

<span id="page-136-1"></span>5. Turn on the 12V power supply. The following should be displayed:

MINIMONITOR (C) 1991 Onset Computer Corp., All Rights Resv. !

With the CAPS LOCK key off and the cursor at the ! prompt, press SHIFT X (do not press Alt-X or the program will enter into hexadecimal mode). The screen should display the following:

# Erasing... Erased: Max Burn = 01 Erasures =  $XXXX$

The Tattletale will show the results of the erasing attempt. If it failed it will display the message "EPROM FAILURE". If you see that message, turn off the power to the Tattletale and then turn the power back on again, and try again. If you still get the error message, perform the **["Possible Problems Erasing an EEPROM \(Models 5F,](#page-138-0)  [5F-LCD and 6F only\)" procedure on page 4-65](#page-138-0)**. Once the Flash EEPROM has been erased, you are ready to load your program into it.

6. Leave the programming shunt plugged in and perform the **["Loading your Program](#page-137-0)  [into the Erased EEPROM \(Model 5F, 5F-LCD and 6F\)"](#page-137-0)** procedure.

<span id="page-137-0"></span>**Loading your Program into the Erased EEPROM (Model 5F, 5F-LCD and 6F)**

**NOTE:** The 12V power supply should still be connected to the tattletale and the programming shunt should still be inserted into the Tattletale.

1. With TxTools still running, pull down the "**CommPort**" menu (IBM PC) or the "**Terminal**" menu (Macintosh) and select "**SND File ASCII**". An open file dialog box will appear.

**NOTE:** On the Macintosh, make sure that the "Send Prefix" and "Send Suffix" under the "**File Transfer Settings**" option are blank.

2. Select the file name you created o[n page 4-61](#page-134-0) (when you offloaded your program and TxBASIC) and click the OK button.

The file will be sent to the Tattletale. As it is sent, a dialog box will show the percentage complete as well as a bar graph.

- 3. Once the file is completely sent to the Tattletale, turn off the 12V power supply.
- 4. Remove the programming shunt.
- 5. Re-connect the battery or power supply (a 12V supply is no longer needed).
- 6. Once the battery or power supply is re-connected, the following should be displayed:

Tattletale Model X.XX TxBASIC X.XX (C) 19XX Onset Computer Corp., all rights reserved

#

The screen prompt should be a # symbol. If you press the RETURN or ENTER key it should display another # symbol.

Your program and the original operating system are now the main program in the EEPROM. Whenever the Tattletale is restarted, your program will be loaded and run automatically.

# **Loading your own Programs into the EEPROM (Model 8 only)**

Storing your program permanently in the Model 8's EEPROM is simple with the following procedure:

- 1. Load your fully-debugged program with the Alt-L command (IBM PC) or Command L (Macintosh) from TxTools.
- 2. While you are at the # prompt on the Terminal Window, pull down the "**Tattletale**" menu and select "**Remind EPROM**".
- 3. When you get the "Program burn successful" message, turn the main power off and on and watch your program start up.

### <span id="page-138-0"></span>**Possible Problems Erasing an EEPROM (Models 5F, 5F-LCD and 6F only)**

- 1. The power supply must be  $12V \pm 0.6V$ . If this voltage specification is not met an EEPROM Failure message may be displayed while trying to erase the EEPROM.
- 2. Occasionally, the Tattletale will power up in a random state causing the EEPROM Failure message to appear. Turn off the power supply and disconnect the communications cable for 10 seconds. Then reconnect the cable and turn it back on and try erasing the EEPROM again.

### **Possible Problems Erasing an EPROM (Model 5 only)**

**NOTE:** If you plan to use somebody else's EPROM programmer; the Tattletale produces a hex file with values of A15 that reflect the actual address of the code in the running machine. This places the user program between 140H and 3FFFH (8000H and BFFF for the Model 5) and the operating system between C000H and FFFFH. Some EPROM programmers are finicky and get confused when they see A15 high since they know that the EPROM has no A15 input. If your programmer is one of those picky ones, you will have to load that section of the file (8000H and above) with an 8000H offset to keep your EPROM programmer from complaining.

The Onset Computer bulletin board has a program that will perform the job mentioned here. The executable program will run on IBM-PC or compatible computers. The source code is also available if you want to modify it for other computers. The program is called FIX32K.EXE and the source is in file FIX32K.C in the C programming language. Both are contained in an ARC formatted file called FIX32K.ARC.

**NOTE:** The program is not available for the Macintosh; however, the source code is available if you want to modify it for the Macintosh. Please call Onset Computer Product Support for additional help.

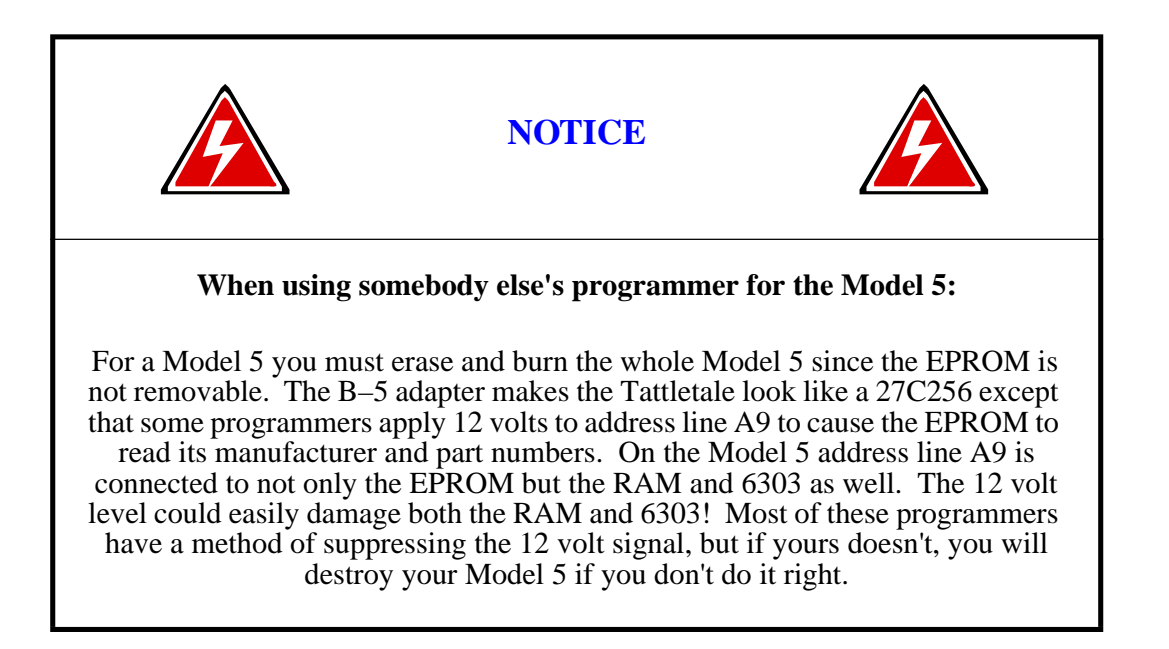

# **Installing or Updating the TxBASIC Operating System Loading TxBASIC into the EEPROM of the Tattletale (Model 5F, 5F-LCD and 6F)**

**NOTE:** This procedure only loads TxBASIC into the Tattletale, not your own BASIC program.

If your Tattletale Model 5F came programmed with TTBASIC instead of TxBASIC, you can easily install TxBASIC by using this procedure. Make sure you have a copy of the TxBASIC operating system before you erase the EEPROM.

**NOTE:** A 12V  $\pm 0.6V$  power supply is required for this procedure.

## **Erasing the Tattletale EEPROM (Model 5F, 5F-LCD and 6F)**

1. Connect a 12V power supply to the Tattletale's power supply connection.

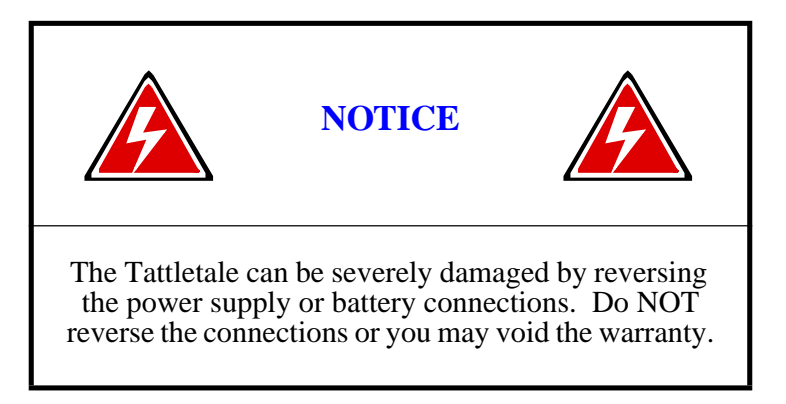

- 2. Connect the communication cable to the Tattletale (the other end should still be connected to the computer).
- 3. Start the TxTools program.
- 4. Turn on the 12V power supply. The Tattletale should display the startup screen showing that it is in proper working order before erasing the EEPROM.
- 5. Turn off the 12V power supply.
- 6. Insert the programming shunt (included in the development kit) into the jumper connection on the Tattletale as shown in [Figure 4-14](#page-135-1), [Figure 4-15](#page-136-0) and [Figure 4-16](#page-136-1).
- 7. Turn on the 12V power supply. The following should be displayed:

### MINIMONITOR (C) 1991 Onset Computer Corp., All Rights Resv. !

With the CAPS LOCK key off and the cursor at the ! prompt, press SHIFT X (do not press Alt-X or the program will enter into hexadecimal mode). The screen should display the following:

#### Erasing... Erased: Max Burn = 01 Erasures =  $XXXX$

The Tattletale will show the results of the erasing attempt.

If it failed it will display the message "EPROM FAILURE". If you see that message, turn off the power to the Tattletale and then turn the power back on again, and try again. If you still get the error message, perform the **["Possible Problems Erasing an](#page-138-0)  [EEPROM \(Models 5F, 5F-LCD and 6F only\)" procedure on page 4-65](#page-138-0)**. Once the Flash EEPROM has been erased, you are ready to load your program into it.

8. Perform the **["Loading TxBASIC into the Erased EEPROM \(Model 5F, 5F-LCD](#page-140-0)  [and 6F\)"](#page-140-0)** procedure.

### **Loading TxBASIC into the Erased EEPROM (Model 5F, 5F-LCD and 6F)**

<span id="page-140-0"></span>1. With TxTools still running and the programming shunt still inserted, pull down the "**CommPort**" menu (IBM PC) or the "**Terminal**" menu (Macintosh) and select "**SND File ASCII**". An open file dialog box will appear.

**NOTE:** On the Macintosh, make sure that the "Send Prefix" and "Send Suffix" under the "**File Transfer Settings**" option are blank.

2. Select the appropriate file name for your Model (For example: TX5F-X.XX.HEX is for the Model 5F) and click the OK button. The X.XX should be the latest version of TxBASIC.

The TxBASIC hex file will be sent to the Tattletale. As it is sent, a dialog box will show the percentage complete as well as a bar graph.

- 3. Turn off the 12V power supply.
- 4. Remove the programming shunt.
- 5. Re-connect the battery or power supply (a 12V supply is no longer needed).
- 6. Once the battery or power supply is re-connected, the following should be displayed:

Tattletale Model X.XX TxBASIC X.XX (C) 19XX Onset Computer Corp., all rights reserved #

The screen prompt should now be a # symbol. If you press the RETURN or ENTER key it should display another # symbol.

TxBASIC is now the main program in the EEPROM and the installation of TxBASIC is complete.

You can now use any of the commands in **[Section 5 - TxBASIC Command](#page-152-0)  [Reference](#page-152-0)**.

#### **Loading TxBASIC into the EEPROM of the Model 8**

The TXBASIC directory contains the S-record file for the TxBASIC language.

This S-record is used to burn TxBASIC in the Model 8 EEPROM so that when you power-up, TxBASIC will run automatically. This file is called TXBASIC.AHX.

1. Start the TxTools program.

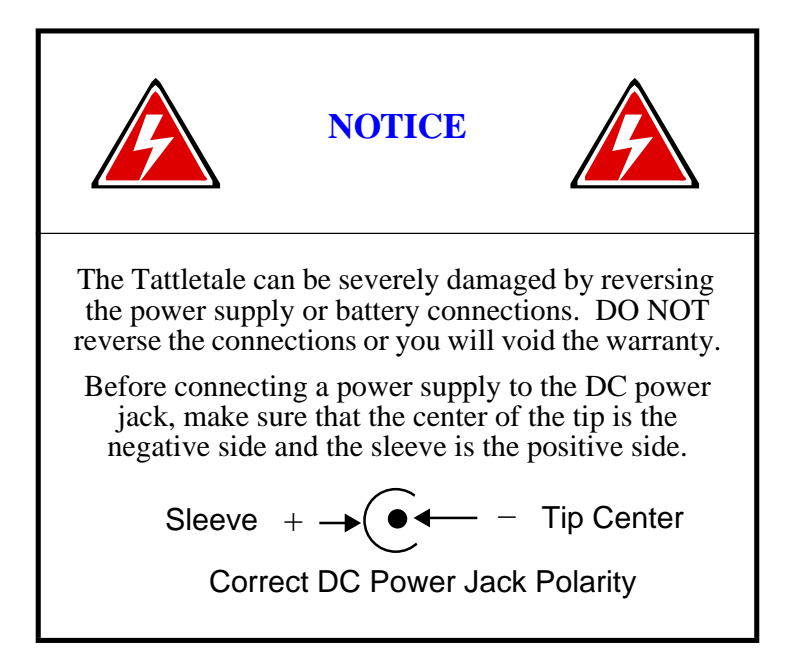

- 2. Connect a battery or a 7 to 15V power supply to the prototyping board's DC power jack. Make sure that the polarity is not reversed when you connect the power to the board, or you may severely damage the board.
- 3. If TxBASIC is not currently burned into the Model 8, you should see the "TOM8>" prompt. Pressing the RETURN key should show another TOM8> prompt. If the prompt is either TxB# or just the # prompt, then TxBASIC is already burned in. If you want to re-load TxBASIC just enter "**Cntl-X**" and then enter "**Y**" to the question displayed to exit to the TOM8> monitor.
- 4. From the TOM8> prompt, enter the command "**lo**" and press the RETURN key. A line of text reading: "Waiting for S-Records" will appear.
- 5. Go to the "**CommPort**" menu at the top of the screen (either by clicking on it with the mouse or using the Alt-C key combination) and select the item - labeled "**Snd file ASCII**". You will see a small file-finder box open. Find and open the file in the TxBASIC directory by typing "**c:\TXBASIC\TXBASIC.AHX**" in the "Name" box and press the RETURN key.

**NOTE:** If any errors are displayed after the file is loaded, you probably forgot to enter the "lo" command in step 4. Also, if you use the TXBASIC.RHX file by mistake, TxBASIC will only be loaded into RAM and will be lost as soon as the power is turned off.

The 'c' character should be replaced with the designation of the disk drive containing

the TxBASIC directory.

A status dialog will appear showing the progress of the load. TxBASIC is quite large and will take about 5 minutes to load. After the file is loaded, you will see a message like:

> Target is Flash! start addr = 00002000 end  $addr = 00016181$ Ok to write flash between above addresses? (Y/N)

6. Enter a "**Y**" and you will see a string of asterisks and finally see the TOM8> monitor prompt again.

> $FLASH$  ID = ATMEL 29C010 burning\*\*\*\*\*\*\*\*\*\*\*\*\*\*\*\*\*\*\*\*\*\*\*\*\*\*\*\*\*\*\*\*\*\*\*\*\*\*\*\*\*\*\* TOM8>

7. Now you can power-off the Tattletale and power it up again. The following TxBASIC sign-on message will be displayed ending with the TxBASIC prompt:

> Tattletale Model 8, TxBASIC Version X.XX (C) 19xx Onset Computer, Pocasset, MA, USA

TxB#

Press the RETURN key several times to make sure the TxB# prompt repeats which means everything is okay.

# **How to Completely Erase the Flash EEPROM Memory (Model 8 only)**

**NOTE:** This procedure completely erases the flash EEPROM - including TxBASIC.

- 1. With the power to the Model 8 turned off, start the TxTools program.
- 2. If you have a program in Flash memory that disables Control-C and is still running, perform the following to force it to stop executing and return to the TOM8> prompt.
	- a. Before connecting power to the Model 8, connect a jumper from pin A5 (–IRQ3) to pin A1 (DGND). This will force the Model 8 to ignore any programs in the flash memory and go to the TOM8 monitor when the power is connected.

**NOTE:** If you are using the I/O-8 board you can separate the I/O-8 from the Tattletale slightly so that you can connect the jumper properly to the pins of the I/O-8 board.

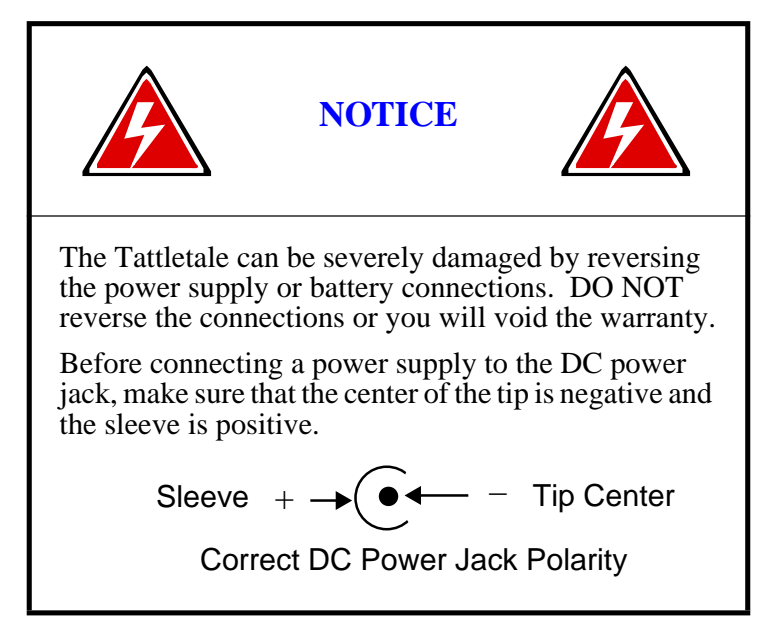

- b. Connect the power source to the Model 8 (with the jumper still connected). The TOM8> prompt will be displayed. With –IRQ3 tied to GND, the LED on the Model 8 will turn on.
- c. Proceed to step 4.
- 3. If you have a program burned in flash memory (but not running) and want to erase all of the flash memory, perform the following:
	- a. From the Terminal window at the TxB# prompt press the key combination "**Cntl X**".
	- b. The computer will display the question "Reset to monitor (Y/N)?". Enter "**Y**" and the TOM8> prompt will be displayed.
- 4. Enter the command "**lo**" and press the RETURN key. The computer will display "Waiting for S-Records".
- 5. Pull down the "**CommPort**" menu and select the "**Snd file ASCII**" option. An open file dialog box will open.
- 6. Locate the file named "**CLRFLASH.RHX**" in the UTIL sub-directory of the TxTools directory and open the file. The file will be loaded onto the Model 8. After the load is complete it will display that the load was successful and return to the TOM8> prompt.

**NOTE:** If any errors are displayed after the file loads, you probably forgot to enter the "lo" command in step 4.
7. Enter the letter "**g**" and press the RETURN key. The current map of the Flash memory will be displayed and then the program will ask "Are you sure you want to erase the Flash EEPROM (Y/N)?", enter "**Y**". The program will completely clear the EEPROM, except for the TOM8 monitor, so anything you had loaded will be deleted (including TxBASIC if it was previously loaded). A status will be displayed as the EEPROM is cleared.

The TOM8> prompt will be displayed after the flash is cleared.

- 8. Turn off the power to the Model 8 and remove the jumper wire from pin A1 and A5.
- 9. If you separated the I/O-8 from the Tattletale slightly to attach the jumper, push the pins of the I/O-8 board all the way into the sockets of the Model 8.
- 10. Perform the **["Loading TxBASIC into the EEPROM of the Model 8"](#page-140-0)** procedure.

# **Section 4 - Model 8 TxBASIC Addendum**

## <span id="page-146-0"></span>**Introduction**

This addendum is for Model 8 users of TxBASIC who need to create special functions not available with the standard TxBASIC.

**NOTE:** All TxBASIC commands are actually written in C using Aztec C as the compiler. If you do not have the Aztec C, you will have to purchase it from Onset Computer.

## **Build Your Own Basic (BYOB)**

BYOB allows you to write functions in AZTEC C that are linked with the TxBASIC libraries and can easily be called from Onset's TxBASIC, adding extra functionality to your TxBASIC.

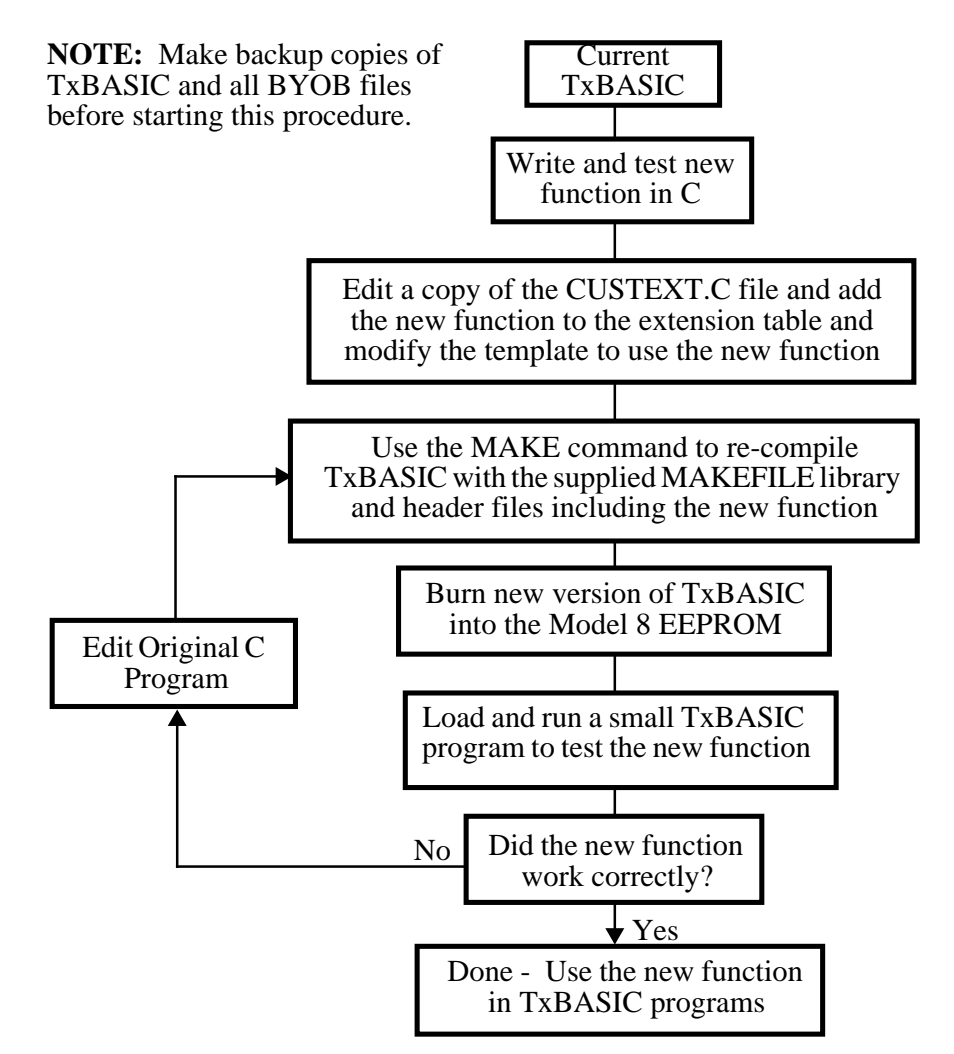

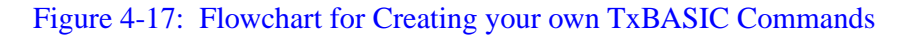

These functions take a variable number of parameters specified by you. When invoked, a TxBASIC extension looks like a "C" function. For example, if you had written a random number generation function called **Random** - to invoke it you would use the following line :

```
<variable> = Random(<variable or constant>)
```
The parameters must be enclosed in parenthesis. The return value does not need to be assigned to a variable. Also the function names are **case sensitive** so be sure to match the case in all declarations and calls.

## **Creating the Function Random**

The following code was adapted from Algorithms in C by Robert Sedgwick:

```
#define m 100000000
#define m1 10000
#define b 31415821
static long a = 5;
long Random ( long r )
    \{a = (mult(a, b) + 1) \text{*} m;
    return ((a/m1)*r)/m1;
     }
long mult(long p, long q)
     {
     long p1,p0,q1,q0;
    p1 = p/ml;p0 = p%m1;
    q1 = q/ml;qo = q<sup>2</sup>ml;
     return ((((p0*q1+p1*q0)%m1)*m1+p0*q0) % m);
     }
```
We have supplied the framework for adding functions to TxBASIC in the file **CUSTEXT.C**. You will need to modify this file and compile it using the MAKEFILE supplied. This will generate a new version of TxBASIC with the new extension in it. Before making any modifications to the file **CUSTEXT.C** be sure to back it up. When making modifications be sure only to modify the areas designated. Modifying any of the other code will most likely break the code.

This implementation of **Random()** will use either one or two parameters. If only one parameter N is specified the number returned will be in the range 0 to N-1. If two parameters are specified the second is a seed value. This is useful if you need to repeat the same random number sequence.

1. The first modification necessary to add an extension (function) to TxBASIC is to add the function's name to the extension table. Load the file **CUSTEXT.C** into your editor and look for the following lines of code under the heading **DEFINE EXTENSIONS HERE**:

\*\*\*\*\*\*\*\*\*\*\*\*\*\*\*\*\*\*\*\*\*\*\*\*\*\*\*\*\*\*\*\*\*\*\*\*\*\*\*\*\*\*\*\*\*\*\*\*\*\*\*\*\*\*\*\*\*\*\*\*\*\*\*/ #ifdef BUILDING\_EXTENSION\_TABLES \_\_ext\_\_( xmplExtn ) #endif /\* BUILDING\_EXTENSION\_TABLES \*/

2. Add the following function name entry below the existing entry:

\_\_ext\_\_( Random )

The extensions table should now look as follows:

```
***************************************************************/
#ifdef BUILDING_EXTENSION_TABLES
       __ext__( xmplExtn )
       __ext_( Random )
#endif /* BUILDING_EXTENSION_TABLES */
```
3. Next the actual code will be added. At the end of the file **CUSTEXT.C** is the following template:

```
#if 0 /* TEMPLATE */
                          /***************************************************************
\begin{array}{ccc}\n\star \star & & & \text{NEWEXT} \\
\star \star & & & \text{======}\n\end{array}** ============================ YY/MM/DD ===
       expects:
***************************************************************/
//.... global variables
//.... end of global variables
EXTENSION(NEWEXT )
    \sim {
//.... function prototypes
void test(long argc, long *argv);
//.... end of function prototypes
//.... local variables
//.... end of local variables
       ExtExpectArgs(_min_, _max_);
//.... MAIN code
       test(argc,argv);
        return (__result__);
        \} /* NEWEXT() */
//.... end of MAIN code
//.... local functions
void test(long argc, long *argv){ }
// end of local functions and extension template
#endif /* TEMPLATE */
#endif /* ! BUILDING_EXTENSION_TABLES */
```
- 4. Select and copy the template text and paste it above the original.
- 5. Remove the upper and lower **#if** and **#endif** statements as well as the other text marked with a strikethrough. Then add the code that is shown in **bold**. The remaining text is not changed.

```
#if 0 /<mark>* TEMPLATE */</mark><br>/**********************
                                  *******************************
** NEWEXT EXTENSION RANDOM
**============================ YY/MM/DD ===================
** expects: one parameter to indicate integer range
               and a second (optional) for a seed
***************************************************************/
//.... global variables
#define m 100000000
#define m1 10000
#define b 31415821
static long a=5;
//.... end of global variables
EXTENSION( NEWEXT Random )
       {
//.... function prototypes
void test(long argc, long *argv);
long mult(long p1, long p2);
//.... end of function prototypes
//.... local variables
//.... end of local variables
       ExtExpectArgs(\frac{1}{\text{min}}, \frac{1}{\text{max}} 2);
//.... MAIN code
       test(argc,argv);
       return ( __ result
       // if two parameters second is seed
       if (argc == 2) 
           a = argv[1];
       a = (mult(a,b)+1) % m;
       return (((a/m1)*argv[0])/m1);
       } /* NEWEXT() Random() */
//.... end of MAIN code
//.... local functions
void test(long argc, long *argv){}
long mult(long p, long q)
       {
       long p1,p0,q1,q0;
       p1 = p/m1;
       p0 = p%m1;
       q1 = q/m1;
       qo = q%m1;
       return ((((p0*q1+p1*q0)%m1)*m1+p0*q0) % m);
       }
// end of local functions and extension template
\#endif /* TEMPLATE */
#endif /* + BUILDING EXTENSION TABLES */
```
- 6. Exit the editor and type MAKE to build the new version of TxBASIC with the function **Random** included.
- 7. Load the file into the Tattletale 8's Flash EEPROM. To invoke it from TxBASIC try the following program:

```
//****************************************************
// TxBASIC EXAMPLE PROGRAM FOR MODEL 8
//****************************************************
       // DON'T FORGET TO SPECIFY MODEL 8!
       MODEL 800
       // DON'T FORGET TO SPECIFY EXTENSIONS USED!
       EXTENSION Random
       print "STARTING"
       print "Seeded starting value = ", Random(100,7)
       print
       for index = 1 to 100
        number = Random(100) print #4,number
       next index
       print "end"
       stop
```
After your new function is tested and proven to be working fine you can start using it in your TxBASIC programs.

**NOTE:** Onset Computer does not provide technical support for debugging the code of your new functions, only for problems with the hardware and software that we sell.

If you do need assistance in writing programs in C or TxBASIC or designing hardware, call the Onset BBS and download the information regarding our ICON (Independent Consultants Online Network) program. This program is made up of consultants all over the world who can be hired to assist you design hardware and software for the Tattletale. The files on the BBS explain the entire program.

## **NOTICE**

Please note that Onset is in no way liable to either consultants or prospective customers with regards to pricing, performance, accuracy of published data, etc. Each project must be agreed upon by the two parties involved. We will continue to provide Tattletale hardware, software and normal technical support, but the final result is up to the consultant and client. We will perform only cursory screening of these forms; we will not necessarily vouch for the accuracy of sample code, circuits, etc.

# **Section 5 - TxBASIC Command Reference**

## <span id="page-152-1"></span>**How to Use this Section**

This section of the manual is to be used for reference for all the TxBASIC commands. The commands are listed alphabetically. The structure of each command generally follows this format:

Command Name Short description of command Syntax of the command Description of the command Example of the command Remarks about the command Cautions about using the command

Typical syntax lines in this section will look like these:

INPUT ["prompt"] var[;] [,["prompt"] var[;] ...] INPUT  $['< s1>'] < v1>$   $[$ ;  $[$   $|$   $($   $"] < v2>$   $[$ ;  $] \ldots]$ 

At first glance these lines can be very confusing, but if the syntax lines are broken down into parts, the proper use of the command becomes clear. These syntax lines can be used as in [Table 5-1.](#page-152-0) Anything in [ ] is considered optional so for the example shown the most basic use of the input command would be: Input A.

The examples in [Table 5-1](#page-152-0) are not all the possible uses of the command since you can use a "," on the same line and have another input and so on. The syntax for multiple commands on one line uses the part that looks like: **[,["prompt"] var[;] ...]** - all of which is optional and is enclosed in [].

<span id="page-152-0"></span>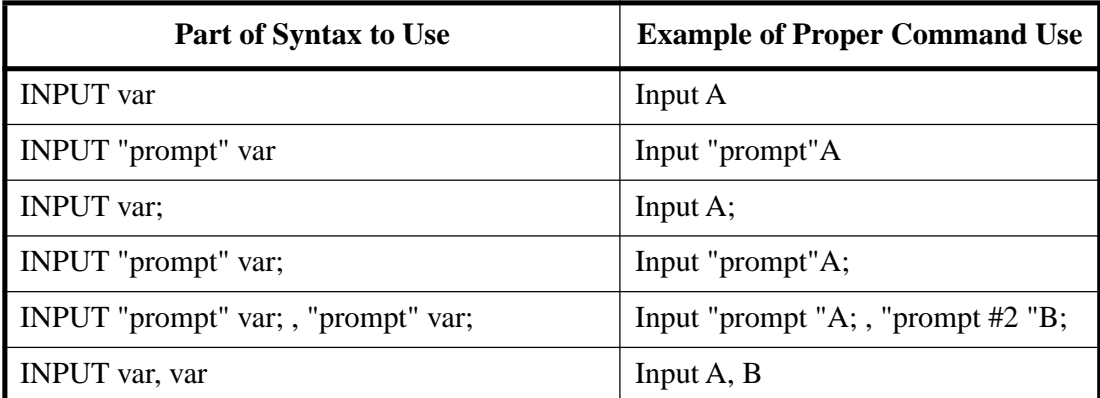

### Table 5-1: Command Syntax Usage

[Table 5-2](#page-153-0) shows the key for figuring out what the letters in the syntax examples mean. If we continue with the second line of the example:

INPUT ["<s1>"] <v1> [;] [,["<s2>] <v2>[;]…]

We can determine that this command requires only the command INPUT and a VARIABLE on the line to be used. If we decide to use the optional string it will be enclosed in " ".

<span id="page-153-0"></span>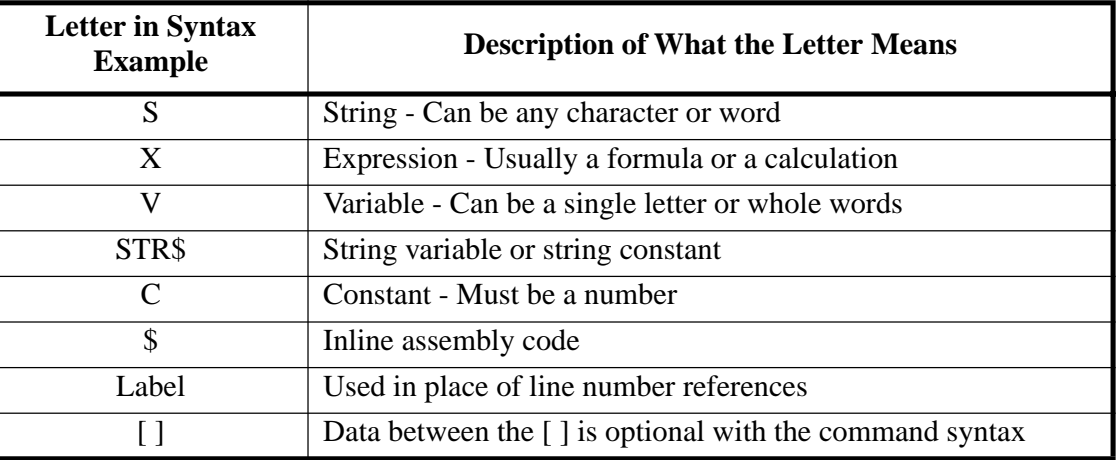

## Table 5-2: Syntax Usage Key

## **TxBASIC Command Quick Reference**

## Table 5-3: TxBASIC Command Quick Reference

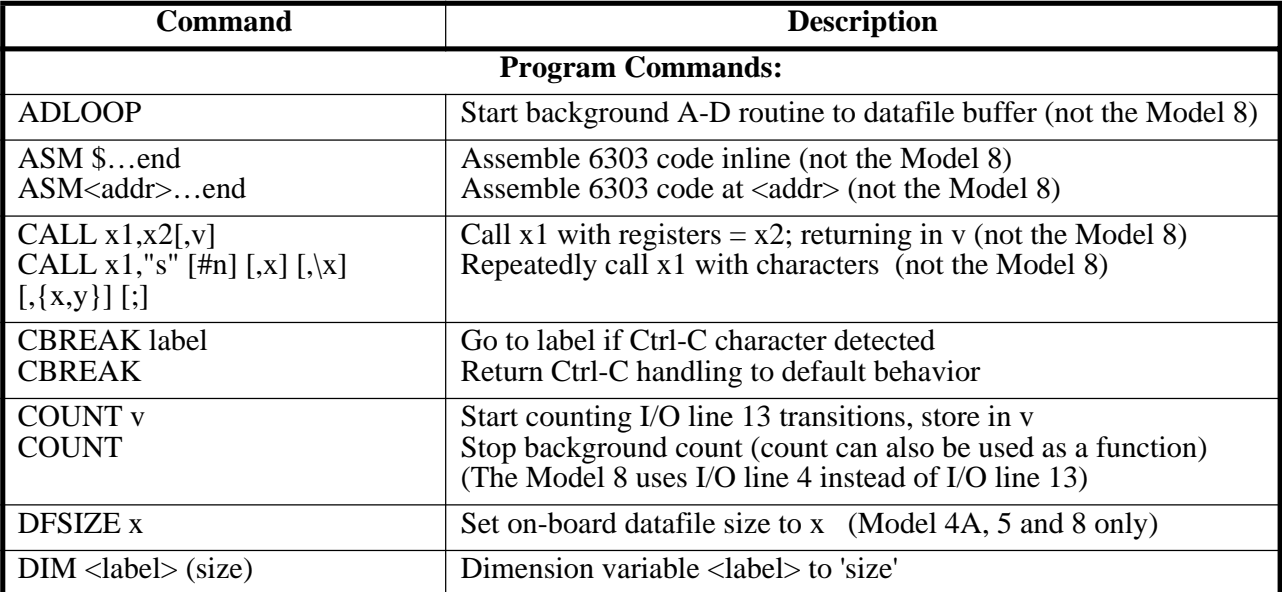

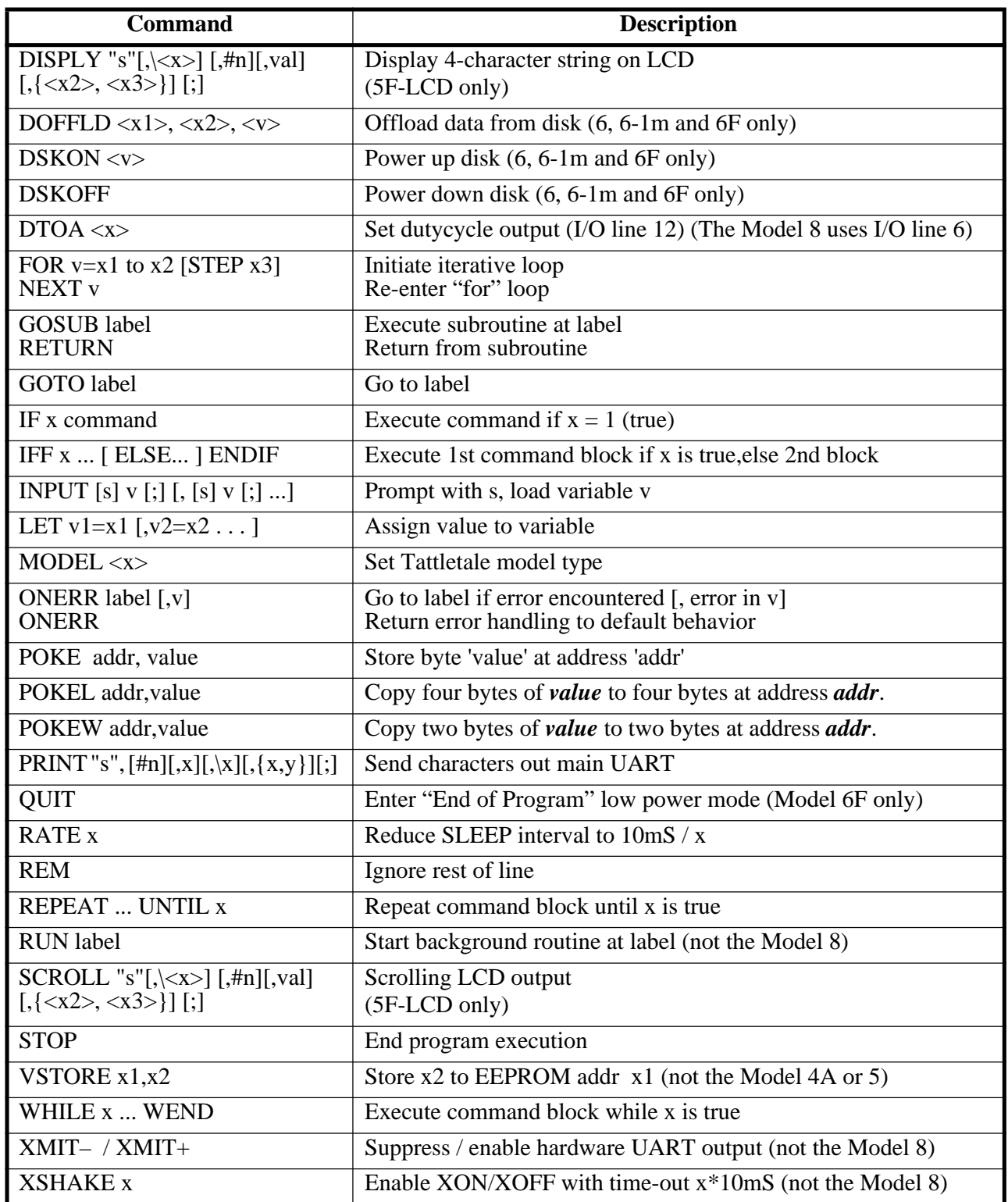

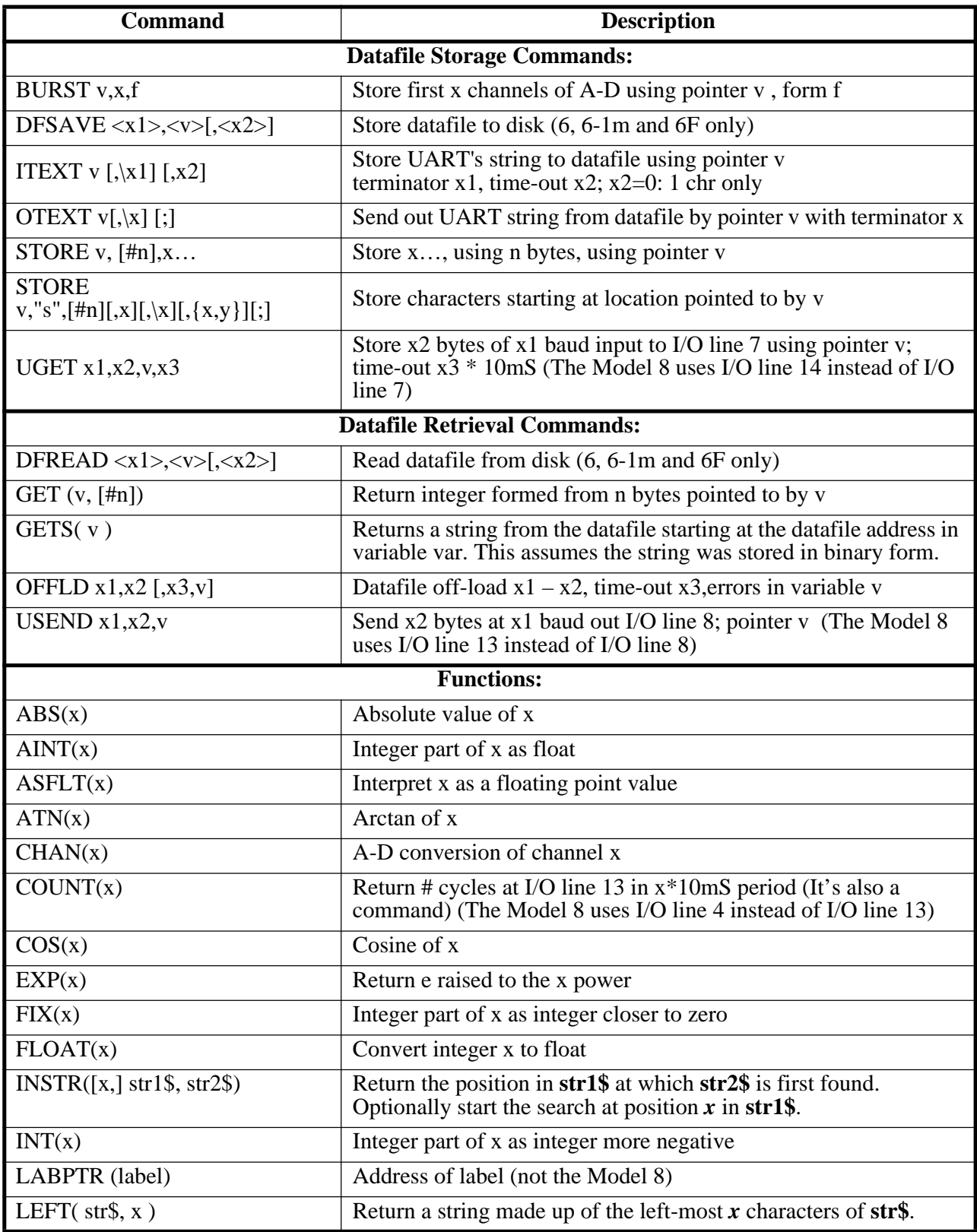

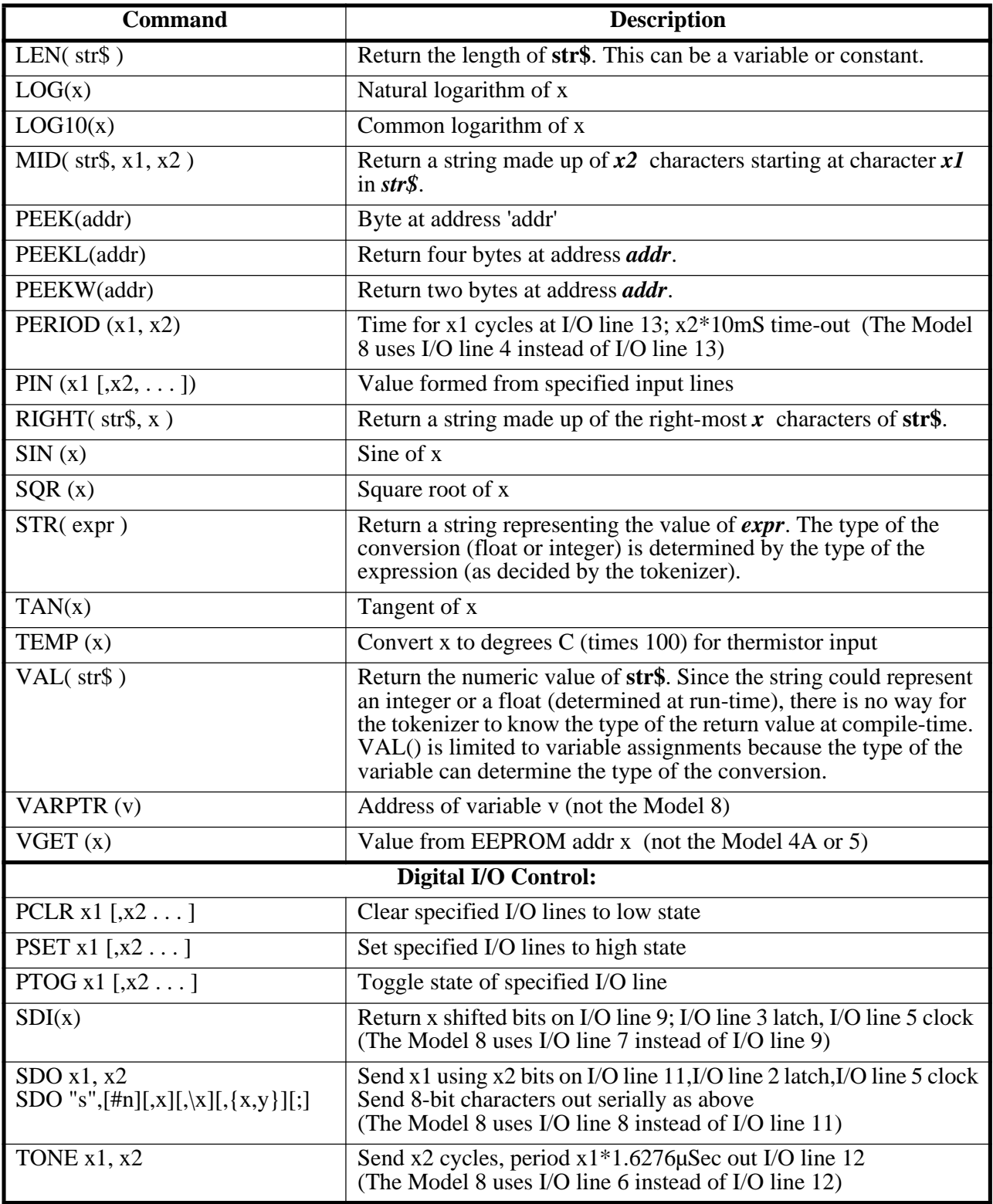

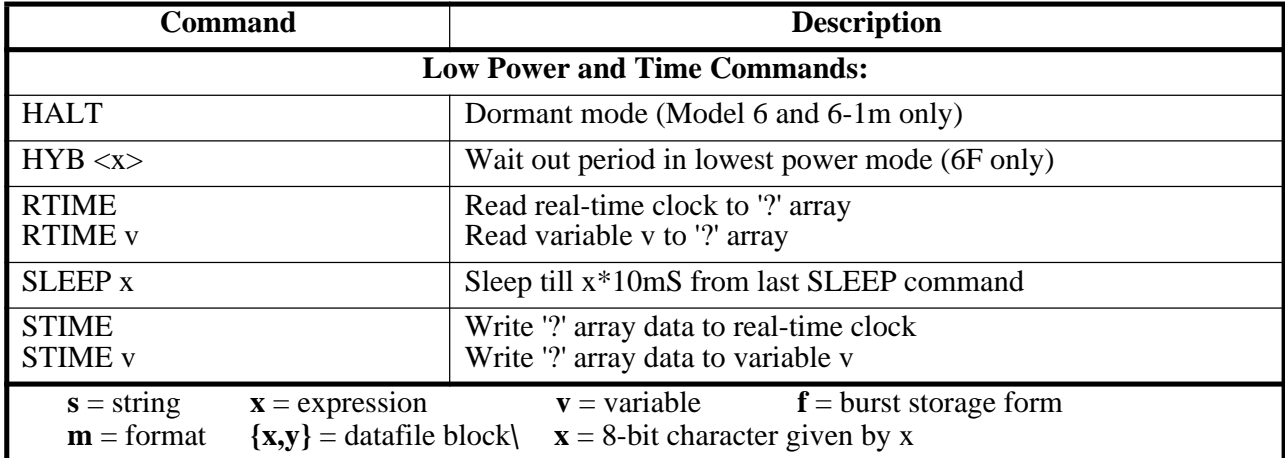

## **Strings in TxBASIC**

String variables are denoted by using a \$ suffix on the name of the variable the first time it is used. The \$ suffix can be used in later references to the variable for consistency - it is just ignored. When a string variable is declared, 256 bytes are reserved for it. The first byte is the length of the string so a string cannot contain more than 255 characters. 256 bytes are always reserved for the string whether this space is used or not.

Like the integer and floating point variables, TxBASIC does not initialize its string variables. If the programmer does not initialize each string variable, it may contain from 0 to 255 characters of any type when it is accessed in the program.

String constants must be enclosed in double quotes. This is different from earlier versions where single or double quotes could be used. String constants can be up to 255 characters in length (although the editor only handles lines 256 characters long). String constants can be used as arguments to commands and functions and can be assigned to string variables.

## **String Functions in TxBASIC**

String functions can be used just as any other function except for VAL(). The type of VAL conversion is determined by the variable type it is being assigned to so VAL() can only be used when assigning its value to a variable. All other functions can be used as a variable or argument in another expression. Of course, functions returning a string can only be used where a string is expected. Functions returning an integer can only be used when an integer is expected.

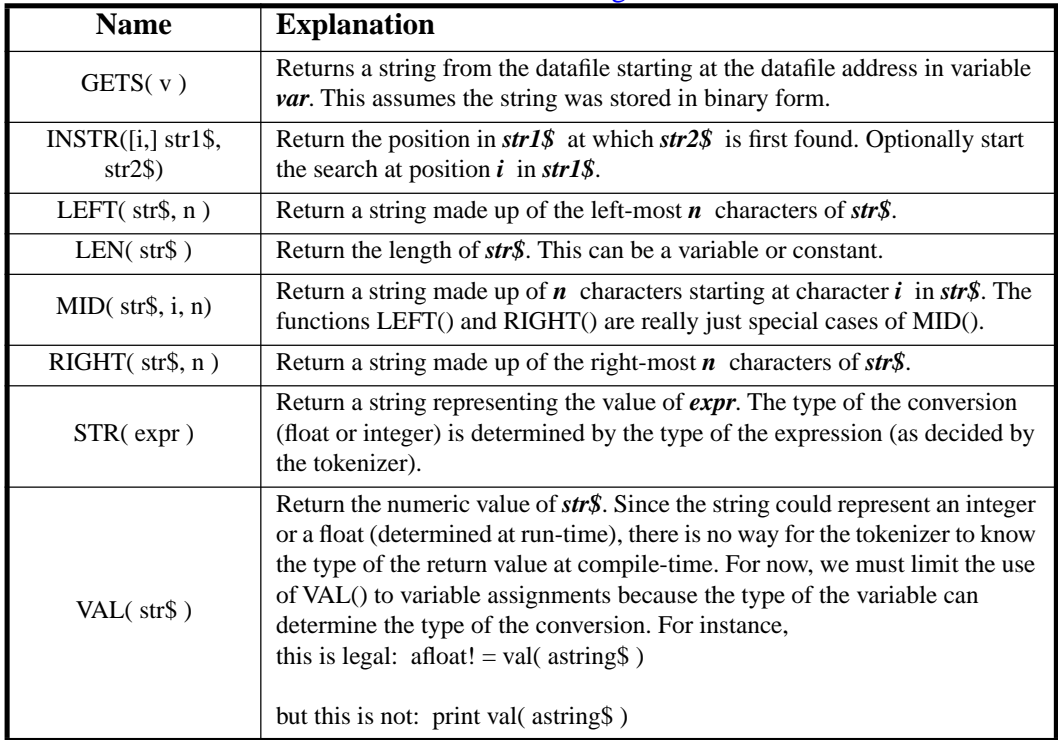

#### Table 5-4: TxBASIC String Commands

## **Other String Handling Operations**

- Input string to a variable using the INPUT command as in Input "Enter: " astring\$.
- String output/storing using the PRINT, STORE, SDO, USEND and CALL commands. Special instructions for STORE: the string is stored in a slightly different form in binary or ASCII forms. ASCII form is as expected but binary form stores the length byte first followed by the string. This allows the new GETS function to read strings from the datafile.
- String assignment (from other variables and from string constants) as in astring  $\epsilon$  = "Test Line".
- String concatenation using '+' operator. This is a legal operation:  $\text{astring}\$  = "abc" + "defg" + "hij" where astring ends up as "abcdefghij"
- Special characters can be embedded in a string constant or character constant by preceding a pattern with the escape character '\'. This allows embedding a double quote character, a carriage return or any other character. For instance, to embed a double quote:

print "He said,\"I'm not sure\"."

results in:He said,"I'm not sure".

There is a list of special characters that can be used with the escape character:

- $a =$  alarm, the BEL character = 07H
- $\b =$  backspace character = 08H
- $\mathbf{f} =$  formfeed character = 0CH
- $n =$  newline, the line feed character = 0AH
- $\rm \bar{r}$  = carriage return character = 0DH
- $\text{ }$  \t = horizontal tab character = 09H
- $v = vertical tab character = 0BH$

 $\xcc$  = where cc is the hex value of the character to embed - there MUST be two characters for cc

- $\gamma$  = the double quote character = 22H
- $\prime$  = the single quote character = 27H
- $\mathcal{L}$  = the backslash character = 5CH

## **Character Constants**

Character constants have been added. You can now use 'A' as a synonym for &H41. There can be up to four characters enclosed in single quotes. The type of the character constant is a four-byte integer. Characters are shifted into the least significant byte of the integer as they are read with unused bytes set to zero. For instance, 'A' is a character constant equivalent to value 41 H. 'AB' is equivalent to 4142 H. 'ABC' is equivalent to 414243 H. 'ABCD' is equivalent to 41424344 H. Character constants can be used anywhere an integer value is used. These are especially useful when checking if a character from the UART is equal to one or more characters. For instance, if you got a character from the UART in variable ch:

if ch  $=$  'Y'  $\vert$  ch  $=$  'y' print "Yes" if  $ch == 'N' | ch == 'n' print ''No''$ 

Special characters can be embedded in a character constant by preceding a pattern with the escape character '\'. See the full explanation under "Other String Handling" Operations".

## **ABS** absolute value

## **Syntax:** value =  $\text{ABS}(\text{}< x)$ **Description:** ABS returns the absolute value of the expression in parentheses. If the argument is an integer, the value returned is an integer. If a floating point argument is used, ABS is treated as a floating point function. **Example: Write this program in TxTools:** print  $abs(-7)$ print abs $(-7.0)$ **The following will be displayed when you run it in TxTools:** 7 7.000000E0

**Cautions:** An integer expression passed to ABS must evaluate to a number between –2147483647 and 2147483647. Passing a larger or smaller value will cause the interpreter to stop execution and print "HOW?" error message.

# **ADLOOP start background conversion routine**

**NOTE:** This command is not available for the Model 8. See the Burst2KSetup, BurstAD and BurstInfo extensions for a similar command for the Model 8.

**Syntax:** ADLOOP

**Description:** This macro command is an optimized command that can be used to make conversions to a circular buffer in the datafile as a background task. The task is controlled by writing to members of the ADLOOP array. This array is predefined by TxBASIC and contains eight variables. ADLOOP can only be started in the foreground because it is a background task itself (although not started with RUN). ADLOOP can only be used on Tattletales with the 12 bit A-D converter.

The following values are defined in the ADLOOP array:

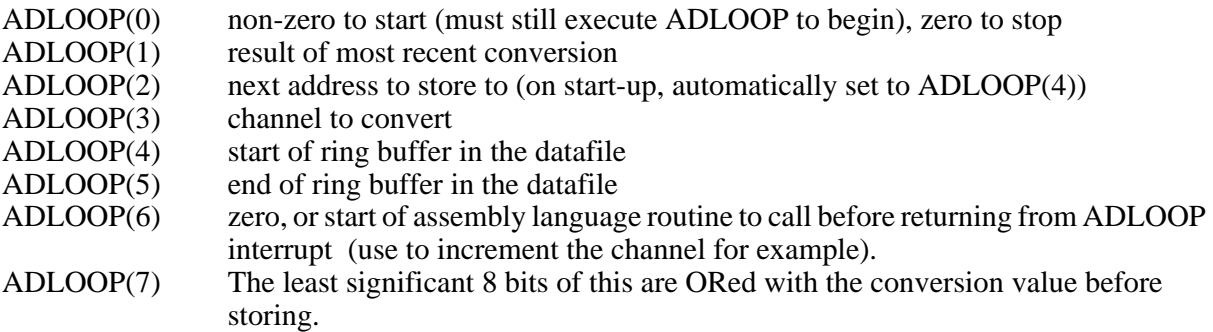

The value in parentheses MUST be a constant from 0 to 7. As with all other TxBASIC variables, the ADLOOP array is not initialized on power-up or system reset. Before starting the routine (by setting variable ADLOOP(0) to a non-zero value and executing ADLOOP), ADLOOP(3) through ADLOOP(7) must be initialized. An example of this is given below.

**Example:** (indentation for clarity only except in ASM section)

*< This first section must be executed to assign the equates for later use>* asm \$ ADL equ &H7C00; the ADLOOP parameters start at this addr ADL CH B equ ADL+15 ; A-D channel number, adloop(3) ADL\_PAD\_B equ ADL+31 ; LS byte fill value, adloop(7) end *< This section not executed, it is loaded into General User Area 2>* asm &H74C0

ldaa ADL\_CH\_B ; get current channel inca ; select next channel anda  $#7$  ; just 0 to 7 staa ADL\_CH\_B ; save it for ADLOOP to find staa ADL\_PAD\_B ; store channel number with data rti ; NOTICE THIS INSTRUCTION ! end

*< Initialization of the ADLOOP parameters >*

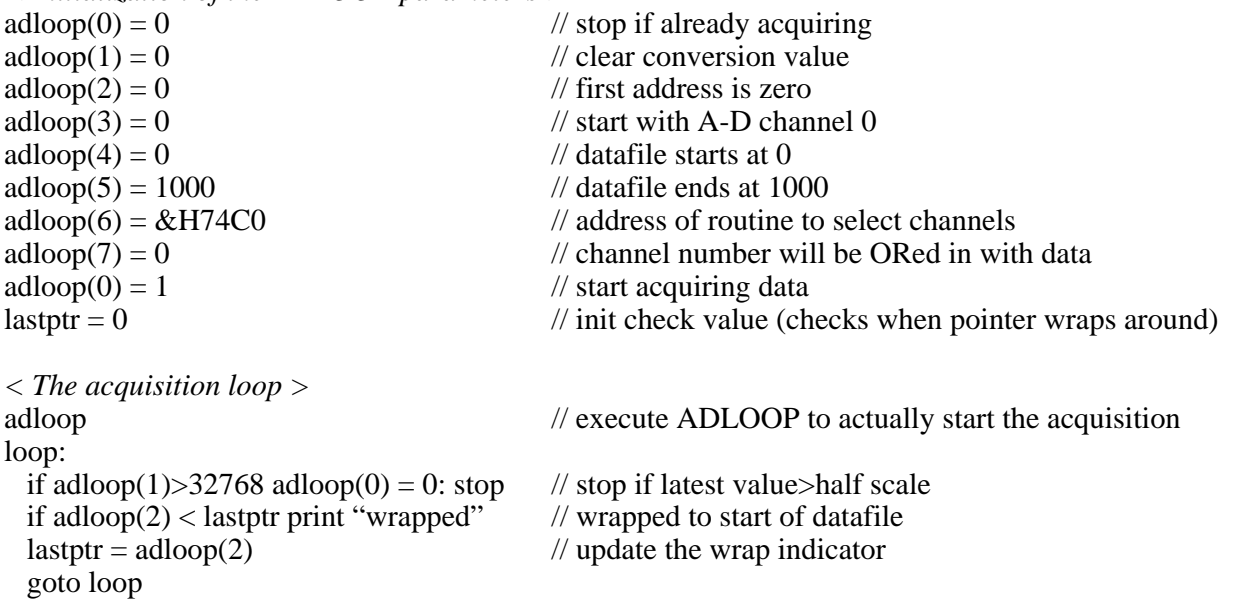

**Remarks:** ADLOOP is not available for the Model 8 at this time. See the Burst2KSetup, BurstAD and BurstInfo extensions for a similar command for the Model 8.

### **Cautions:**

- 1. Do not start another background task while ADLOOP is running and do not start ADLOOP if you already have a background task running. In later versions of TxBASIC, there will probably be a HOW error for this.
- 2. If you define an assembly language program with ADLOOP(6), it must finish with the RTI mnemonic (return from interrupt). The ADLOOP routine runs off an interrupt.
- 3. The example above shows the preferred way to pass an assembly routine's address to ADLOOP, but if you must write an assembly routine using the ASM \$ syntax to be used with ADLOOP:
	- a. Assign a TxBASIC label to the ASM \$ line. Remember, this must end with a colon. For example:

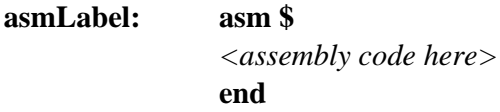

b. DO NOT EXECUTE THAT SECTION OF CODE because the assembly code ends with an RTI. You can only execute an RTI if that section of code was launched in response to an interrupt.

c. Use this method to pass the address of the assembly routine to ADLOOP:

```
adloop(6) = labptr(asmLabel) + 4
```
There will be four bytes of header information between the ASM \$ line and the start of the actual code. That's the reason for the  $+4$  in the line above.

A number of commands will not respond well to changes in RATE and operation of ADLOOP.

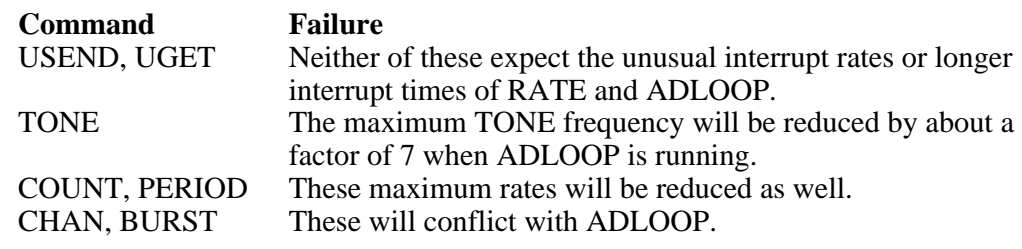

See also: RATE o[n page 5-78.](#page-229-0)

## **AINT round float down to integer**

**Syntax:** value =  $\text{AINT}(\ll x>)$ **Description:** AINT returns the next integer value less than the argument. The value is returned as a float. The argument must be a float. If it is an integer, it will be converted to float first. **Example: Write this program in TxTools:** inData!  $= 23.7$  $result! = aint(inData)$ print "aint of ",#.5F, inData, " = ", result  $result = aint(-inData)$ print "aint of ",#.5F,  $-i$ nData, " = ", result **The following will be displayed when you run it in TxTools:** aint of  $23.70000 = 23.00000$ aint of  $-23.70000 = -24.00000$ **Cautions:** Remember, this function does not simply strip off the fractional part of the argument. Negative numbers return the next lower whole number!

## **ASFLT interpret argument as float**

**Syntax:** value =  $\text{ASFLT}(\langle x \rangle)$ 

**Description:** ASFLT is used to tell TxBASIC how to interpret data in an ambiguous situation. The most common use for this function is when retrieving floating point values from the datafile or EEPROM.

**Example:** Write this program in TxTools: (indentation for clarity only)

```
dfPoint = 0fltValue! = 1.0for i = 1 to 3
    store dfPoint, fltValue
    fltValue = fltValue * 10.0
next i
dfPoint = 0for i = 1 to 3
    print #08H, get(dfPoint,#4) //print the three values in binary
next i
print
dfPoint = 0for i = 1 to 3
    print #1F, asflt(get(dfPoint,#4)) //print the three values as floating point
next i
```
**The following will be displayed when you run it in TxTools:**

- 3F800000 41200000 42C80000 1.000000 10.000000 100.000000
- **Cautions:** This function does not convert data from one type to another (as in FIX, FLOAT or INT). It simply tells TxBASIC that the argument is a floating point value.

See also: GET o[n page 5-42](#page-193-0) and VGET o[n page 5-110.](#page-261-0)

## <span id="page-166-0"></span>**ASM assemble to memory**

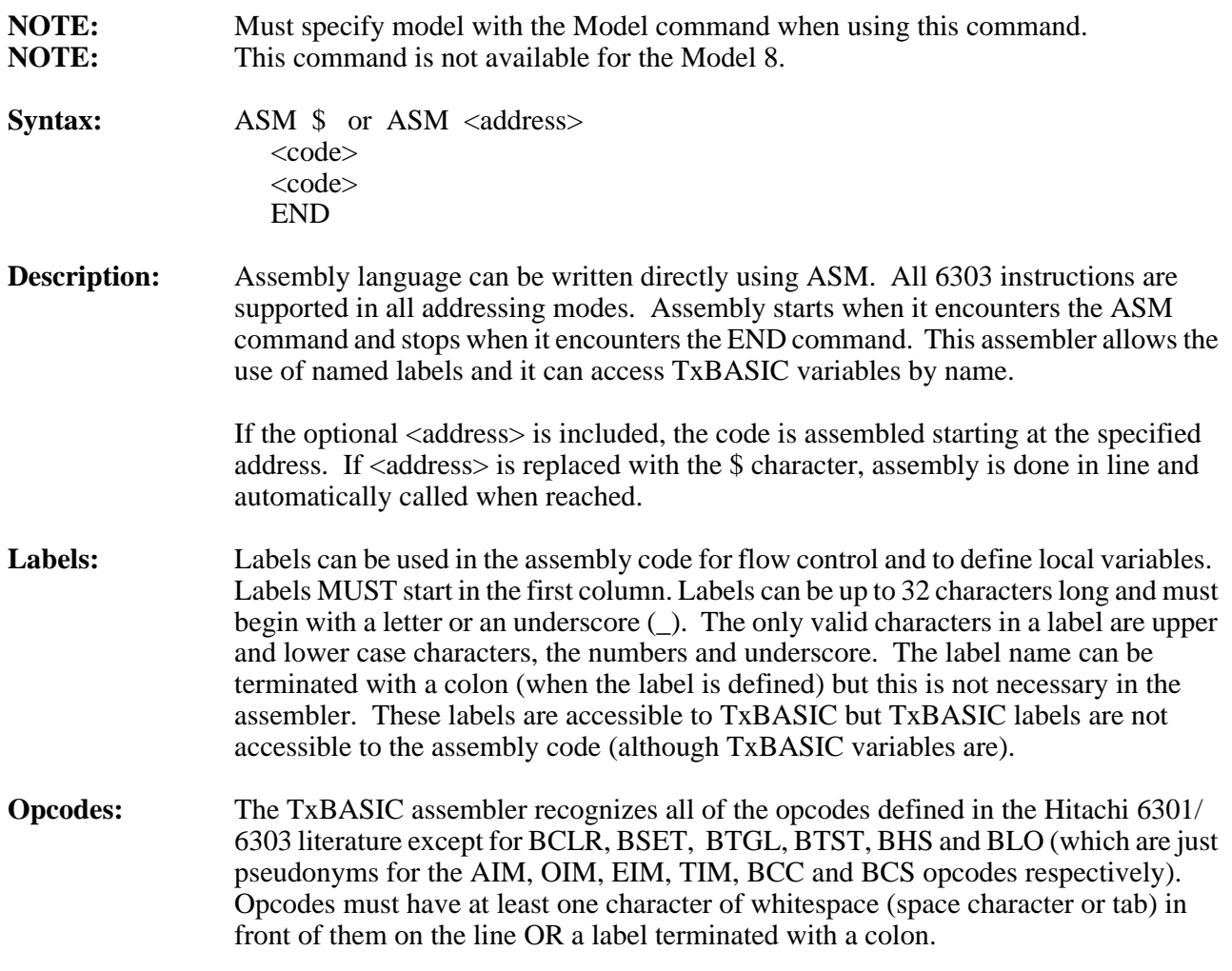

## **In line assembly code (ASM \$)**

This version allows you to install assembly language code that will be executed in line with the TxBASIC code and has the form:

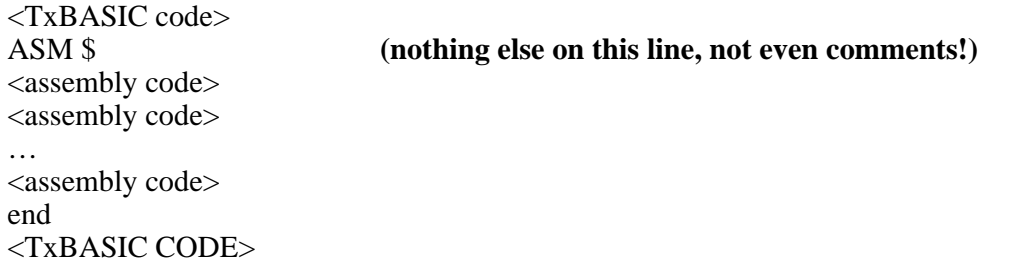

In the assembly section, everything after a semicolon and up to the end of the line, is considered a comment. The assembler does not recognize TxBASIC comments or REM commands. A more detailed explanation of this form of ASM is given in the TxBASIC Assembly language section earlier in the manual.

Notice that the first form of the ASM command \$ argument provides no way to initialize the A, B or X registers before entering the assembly code section. This can be done with the second form of ASM (address argument).

### **Assembly to an address (ASM <***address>***)**

When the interpreter reaches this point in the program, it DOES NOT EXECUTE THE ASSEMBLY CODE. Instead it loads the code to the address specified by the ASM command until it finds the 'end' statement:

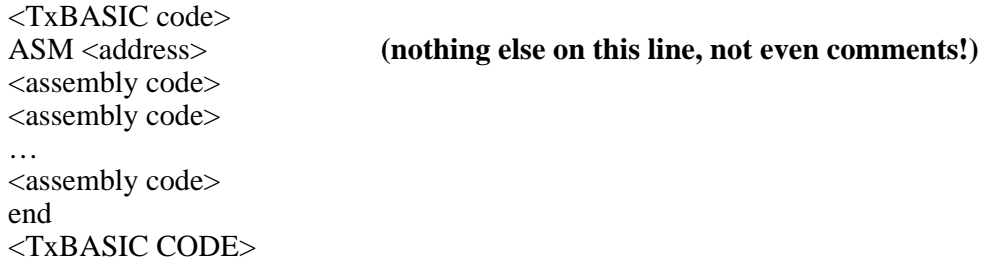

The A, B and X registers have a total of 32 bits. CALL initializes these on launch using '<input parameters>', and returns their values at exit in the '<optional output variable>' In both cases the registers are packed the same way:

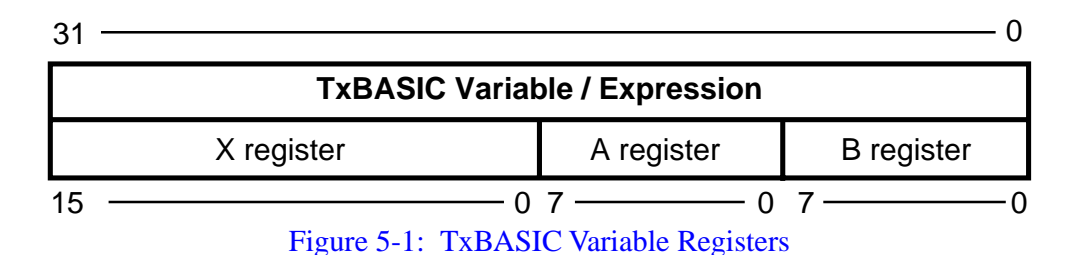

*The assembler automatically appends an RTS to the end of your code. If your assembly routine is launched by an interrupt you should end your code with an RTI. The assembler will append an RTS to this but it will not be executed.*

A more detailed explanation of this form of ASM is given in the TxBASIC Assembly language section earlier in the manual.

**Radix:** Another thing to notice in these examples is the new methods of defining the number base of constants. You have these options IN THE ASSEMBLER ONLY in defining a constant 19 decimal as:

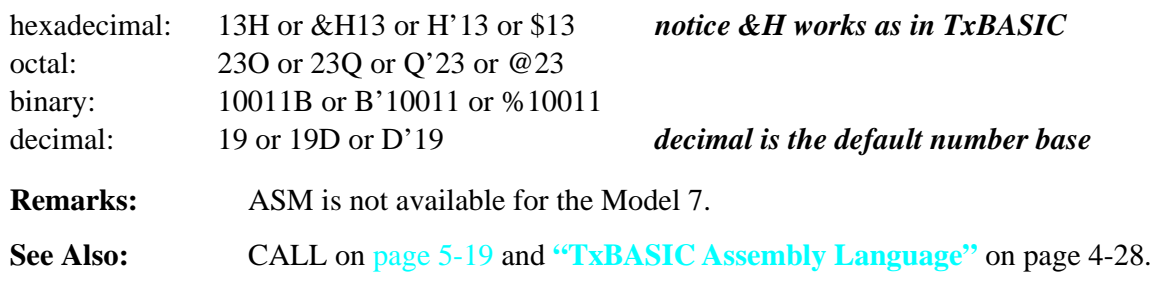

<span id="page-168-0"></span>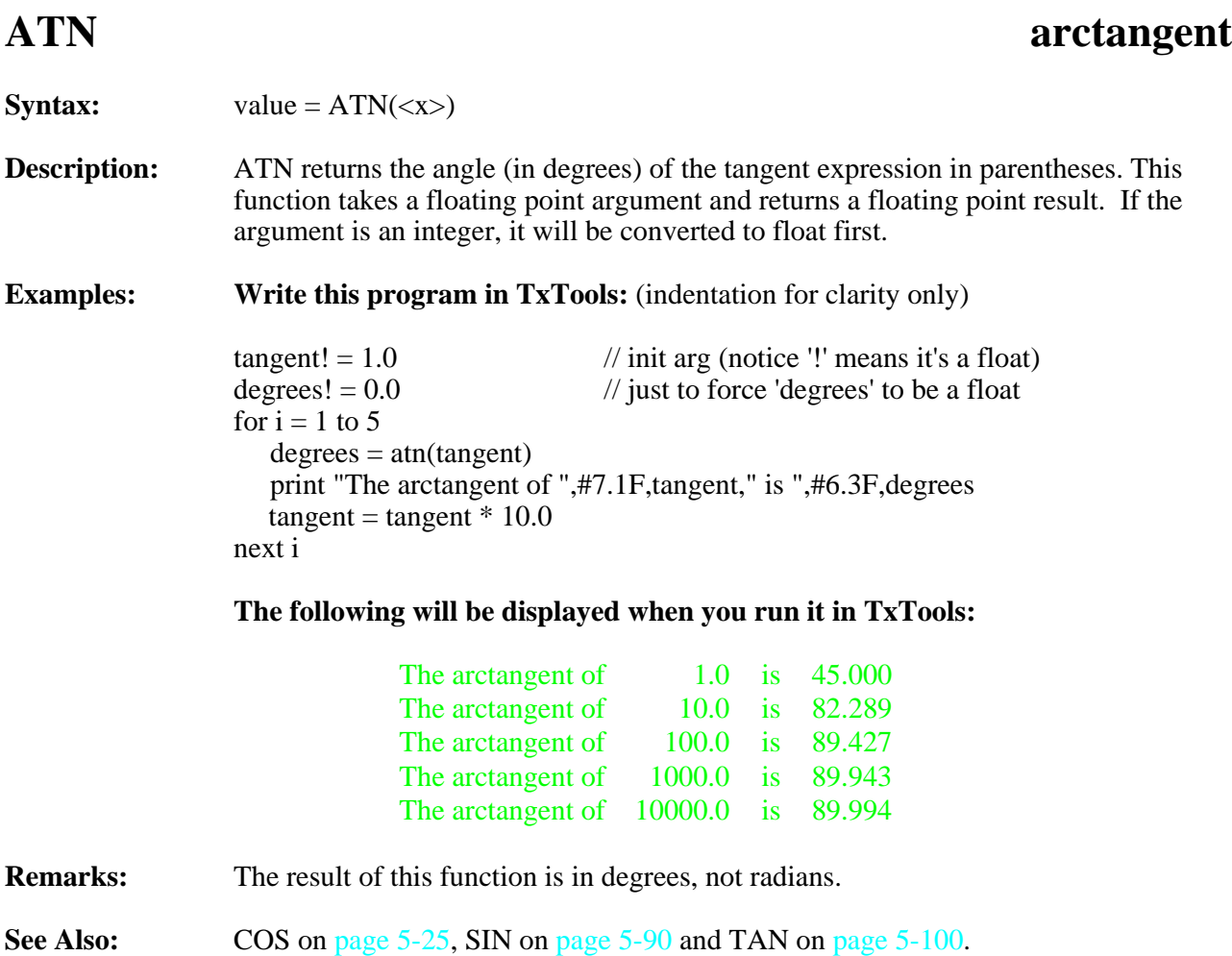

<span id="page-169-0"></span>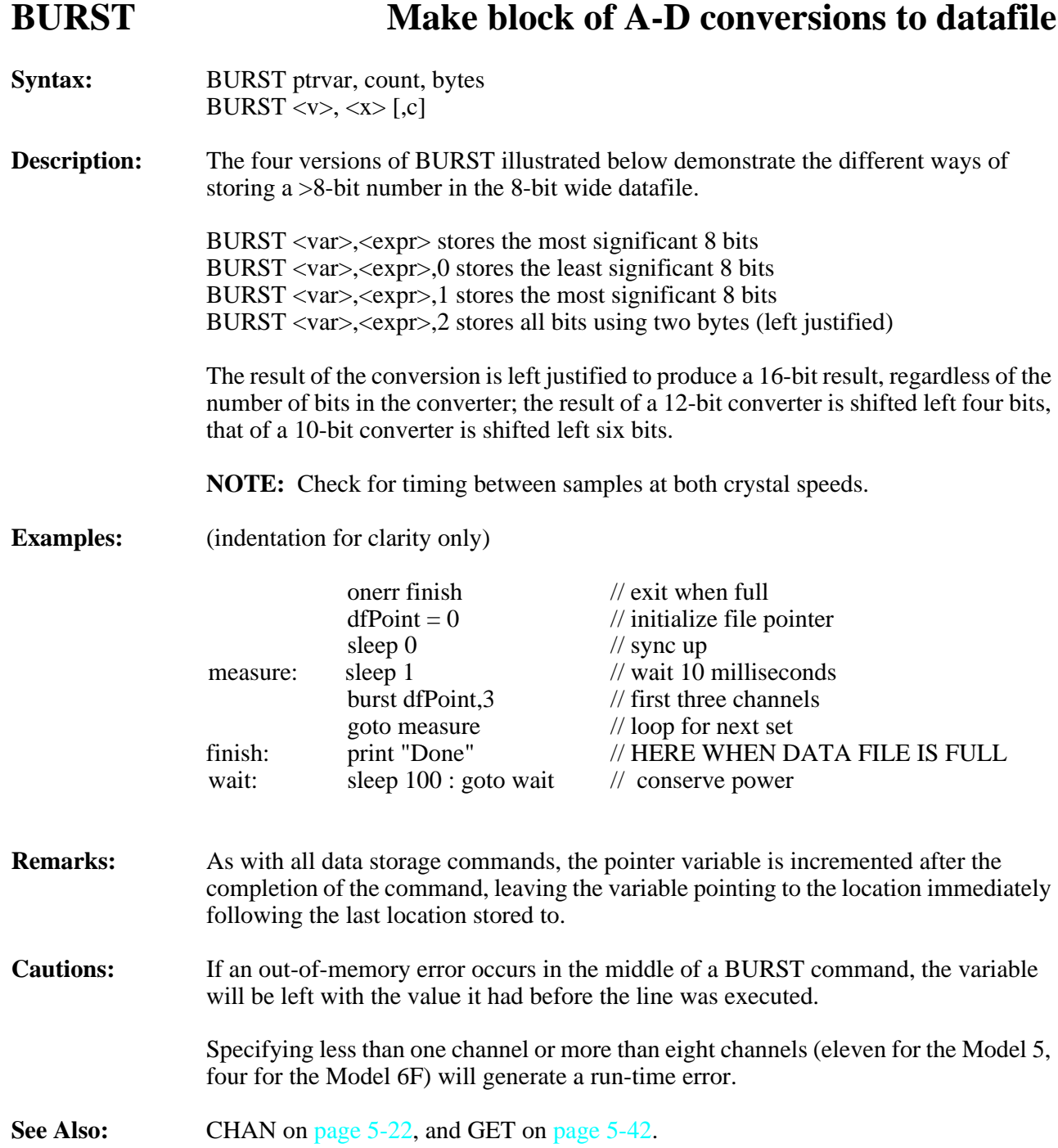

# <span id="page-170-0"></span>**CALL Call assembly language subroutine**

**NOTE:** This command is not available for the Model 8.

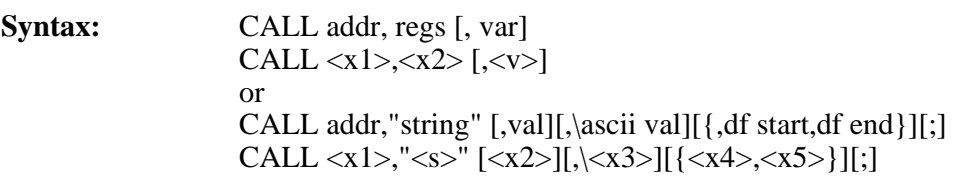

**Description:** CALL executes a user loaded assembly language subroutine.

**Form 1** In the first form, the A, B, and X registers are loaded with the value in the "regs" expression on entry to the subroutine, and on exit, the optionally specified variable returns with the register contents. The packed format for register passing is shown below:

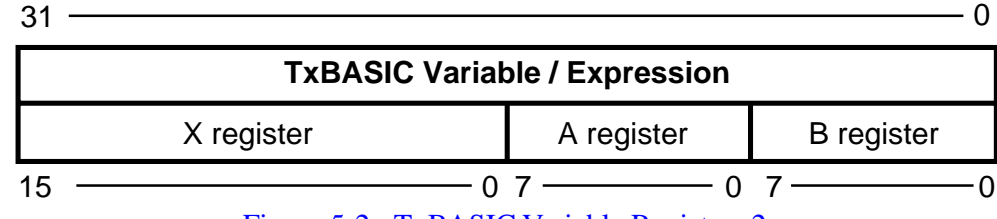

## Figure 5-2: TxBASIC Variable Registers 2

**Form 2** In the second form, strings, values, characters, and datafile blocks are passed to the CALL address  $\langle x_1 \rangle$  one character at a time. The format is identical to that used in PRINT, except that the string <s> must follow the call address (it can be a null string). The other values, strings, characters and datafile blocks can be in any sequence. The assembly language routine at the CALL address is expected to have a procedure for disposing of the 8-bit characters (arriving in the 'A' register). This general form makes it possible to deal with any form of output device, such as a Centronics printer interface. For further details see **["TxBASIC Assembly Language"](#page-101-0)** on page 4-28.

**NOTE:** Both forms of CALL allow you to call an assembly subroutine by its label instead its numerical address. The example below shows how to use CALL with a label. The assembly routine must be defined before the CALL statement for the label to be valid.

> These format specifiers, #D, #H, #B, #F, #S or #Q are considered ambiguous. Do D or H signify the radix (decimal or hexidecimal) or a variable field width? You can use variables for field width but not with those 12 names (upper or lower case). To get the radix form, use #1D, #1H etc. Refer to the PRINT command o[n page 5-73](#page-224-0) for additional information.

## **Example:**

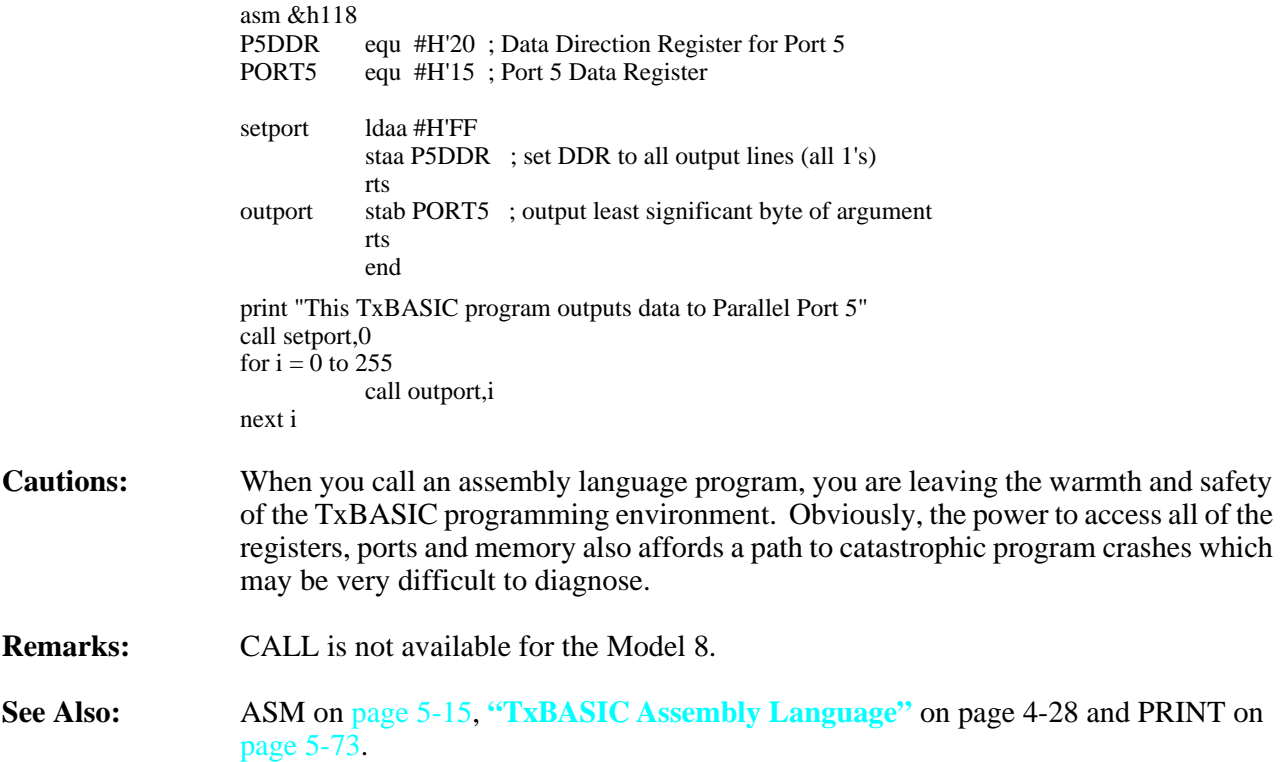

## **CBREAK** restart to label on Ctrl-C

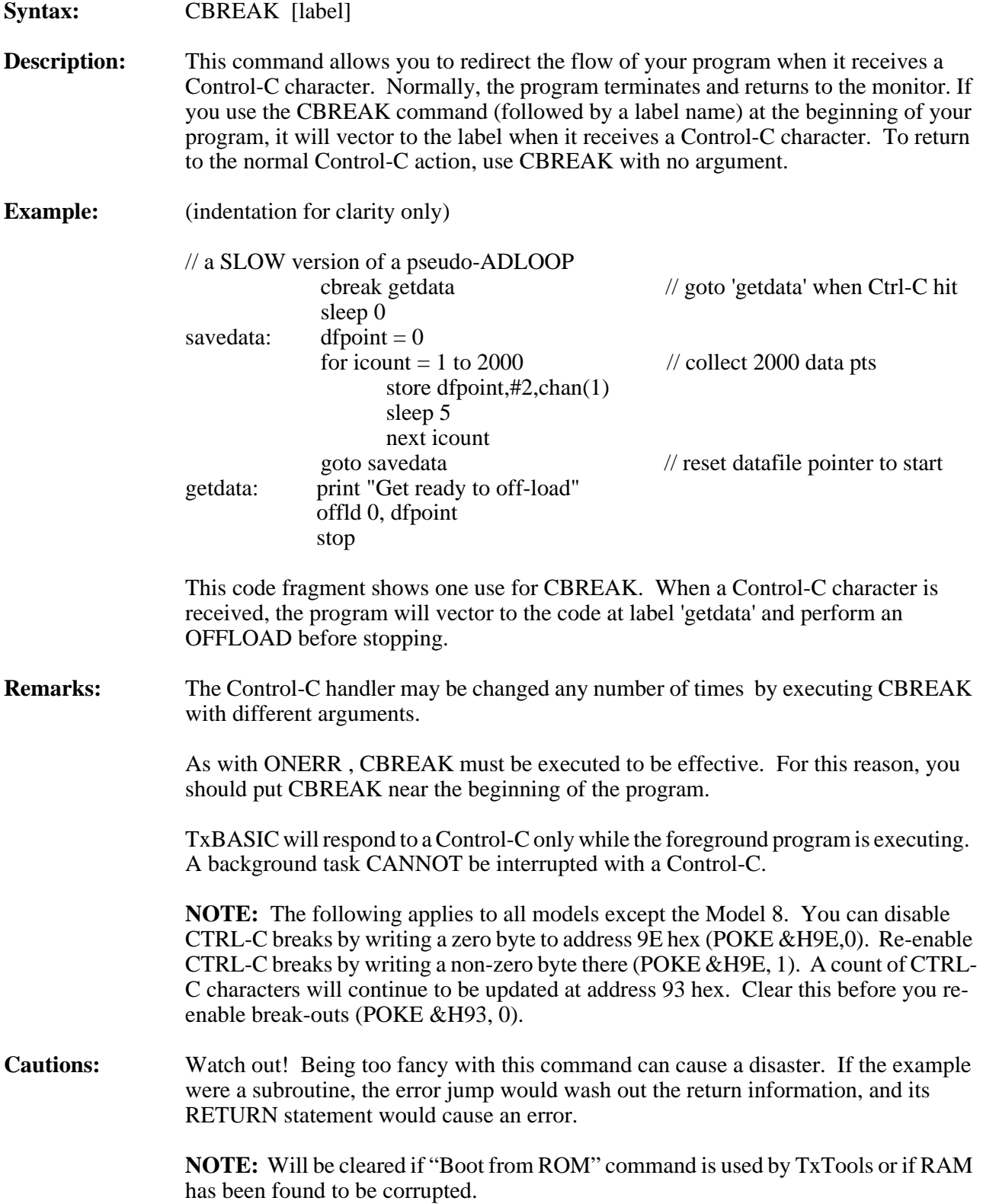

## <span id="page-173-0"></span>**CHAN get result of A-D conversion**

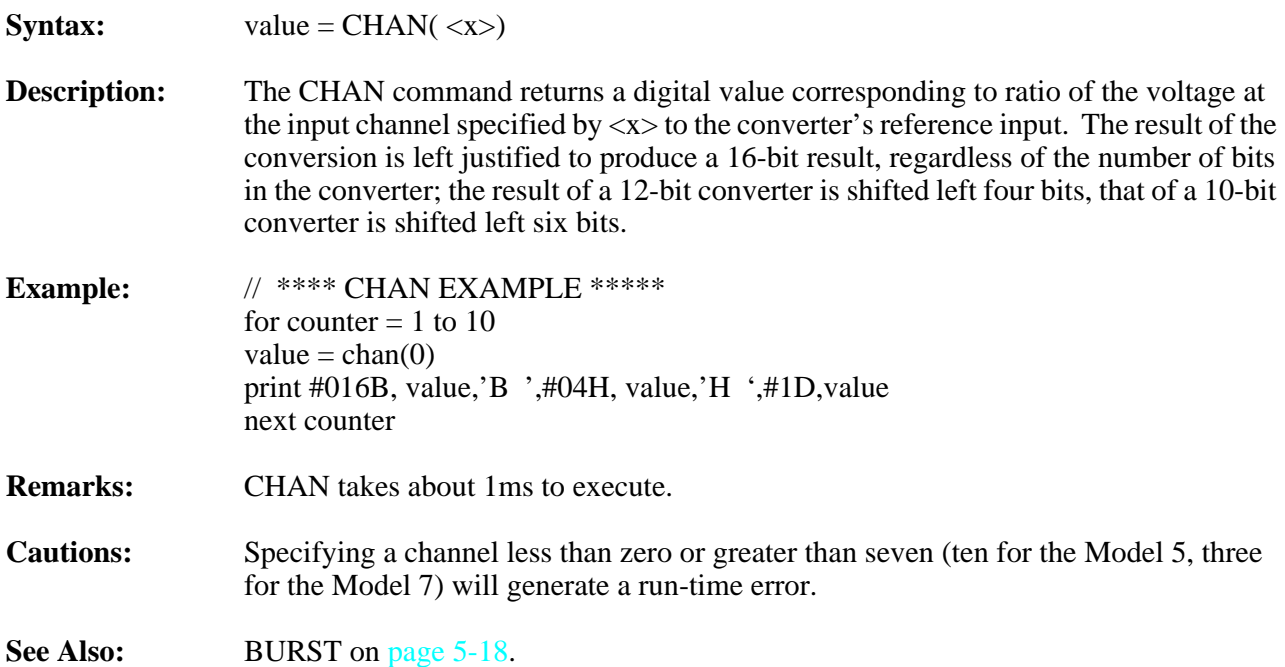

### **Ratiometric A-D's**

Many Tattletales have their negative references tied to ground and their positive reference inputs tied to the converter's positive supply. This means that if you are measuring your sensor as a fraction of the reference input (a potentiometer, or a bridge), your conversion will give nice repeatable results.

The 12-bit A-D converters will work well with an externally applied reference that is 2.5V or greater (the converter's accuracy depends on the reference voltage and begins to deteriorate with reference inputs less than 2.5V).

### **Signal Conditioning of Analog Inputs**

The analog inputs are designed to handle signals that range from 0 to the converter's Vcc. This full range ratiometric conversion is ideal for potentiometer inputs with the slider attached to the input and the two ends tied to Vsw and ground. Other sensors, such as strain gauges, need amplification before they can be attached to the converter input.

To minimize power consumption, the converters in the Models 2B and 2B-1M are not powered until about 125µSec before the conversion is started. This creates a problem as an amplifier would have only this much time to settle before the conversion is made. There are three ways to address this problem: make a fast amplifier, give the signal conditioning circuitry more time to settle, or leave the converter permanently powered.

The Model 5F, 5F-LCD and 6's converter is always powered, but it is forced into a low power mode by software after each use.

#### **Adding More Setup Time using Assembly Language (not for Model 8)**

All Tattletale models except the 5, 5F, 5F-LCD and 6 power switch the A-D converter. The time between power-up and the actual conversion is only 125µSec (see the data sheet for the specific model for the actual number). This may be too little for some applications. The program below shows how this time can be extended. The first line of the program installs an assembly language routine that powers up the A-D converter. Line labeled 'convert' causes the program to be executed. See **["TxBASIC Assembly](#page-101-0)  Language"** [on page 4-28](#page-101-0) and the ASM command on [page 5-15](#page-166-0) for more details.

(indentation for clarity only except in ASM section)

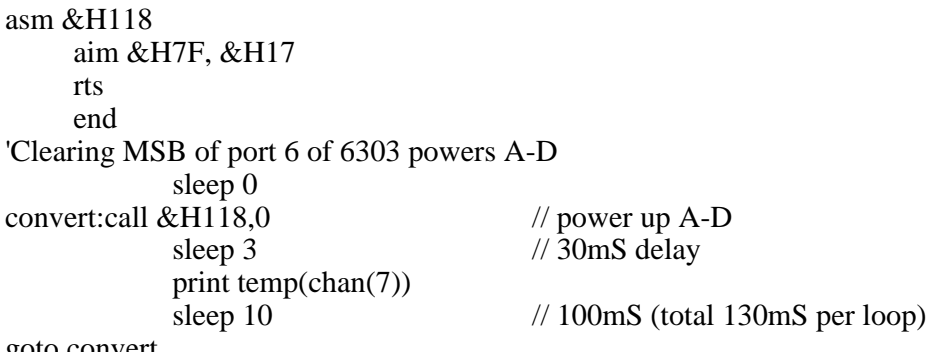

goto convert

Another possibility is to just leave the A-D powered all the time. This can be done by setting the 'leave on' bit of the Configuration Byte. Refer to **Section 6 - Hardware and Interface Specifications** for more information.

#### **How to add more A-D channels**

More analog inputs can be added to a Tattletale by using some of its digital lines to multiplex the analog inputs already on the board. Adding a 74HC4051 in front of one input as shown in the diagram below multiplexes eight inputs into one input. Power the  $4051$  from the  $+V$  and ground lines so the multiplexer will be continuously powered. Three digital lines are lost to control the multiplexer.

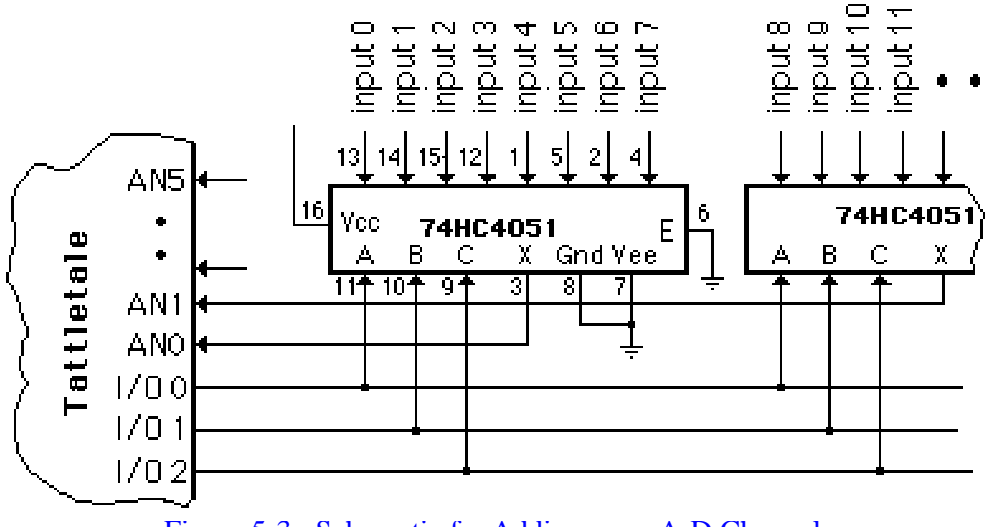

Figure 5-3: Schematic for Adding more A-D Channels

Before you can read a channel you must select the right input to the multiplexer by appropriately setting or clearing the I/O lines connected to the multiplexer.

pclr  $0,1,2$ :  $x = chan(0)$  // this reads one channel pclr 1,2:pset 0:  $y = chan(0)$  // this reads another

You can even automate the channel selection.

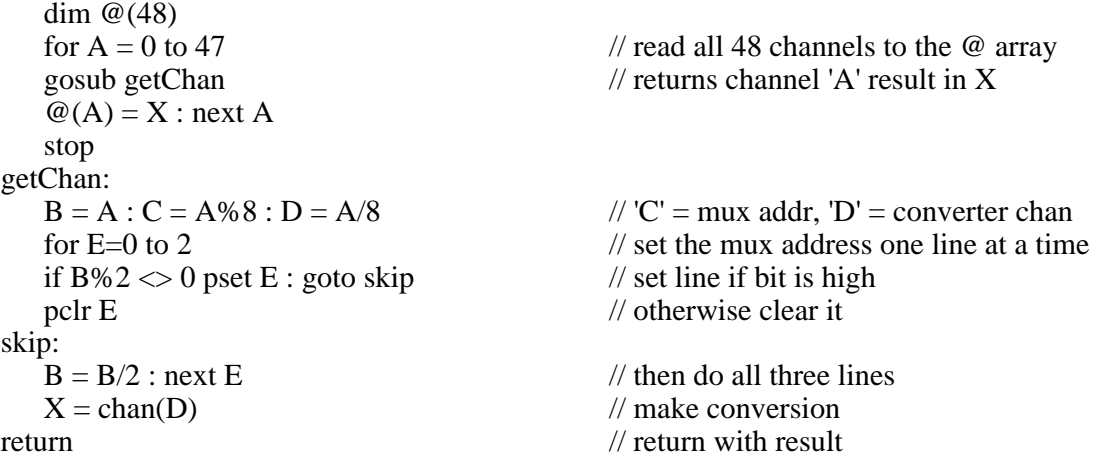

# <span id="page-176-0"></span>**COS** cosine

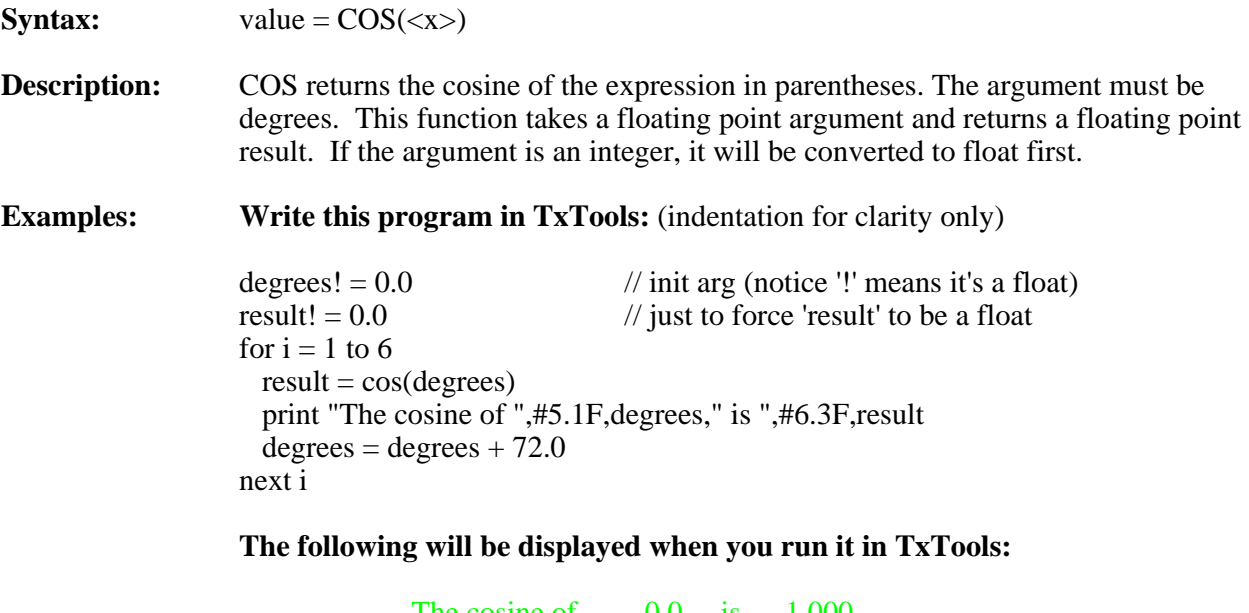

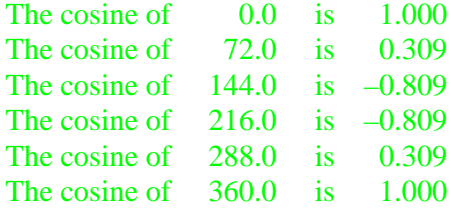

**Remarks:** Don't forget, the argument to this function is in degrees, not radians.

See Also: SIN o[n page 5-90,](#page-241-0) TAN o[n page 5-100](#page-251-0) and ATN o[n page 5-17.](#page-168-0)

## **COUNT count positive edges at I/O line 13 NOTE:** The Model 8 uses I/O line 4 for the COUNT command (instead of I/O line 13). **Syntax:** cycles = COUNT(duration)  $cycles = \text{COUNT}(\langle x \rangle)$  (count function) COUNT <v> (count command) **Description:** There are two versions of COUNT. The count *function* counts the number of square wave cycles (positive edge is counted) appearing at I/O line 13 during a specified time. Specify the duration  $\langle x \rangle$  in hundredths of seconds between 1 and 65535. The count *command* works in the background incrementing variable <v> at every positive edge on I/O line 13. COUNT <v> starts the background counter and COUNT with no arguments disables the count interrupt. *The COUNT and PERIOD functions may not be used while the COUNT command is running.* **Examples: Write this program in TxTools:** for  $N = 2000$  to 6000 step 2000 print "Set up for ", N, " Hz, hit <cr>..."; input "" A;  $\frac{1}{2}$  // input to dummy var to wait print " reads ", count(100), "Hz" next N **The following will be displayed when you run it in TxTools:** Set up for 2000 Hz, hit  $\langle$ cr $\rangle$ ... reads 1998 Hz Set up for 4000 Hz, hit  $\langle cr \rangle$ ... reads 4000 Hz Set up for  $6000$  Hz, hit <cr>... reads  $6003$  Hz

## **Write this program in TxTools:**

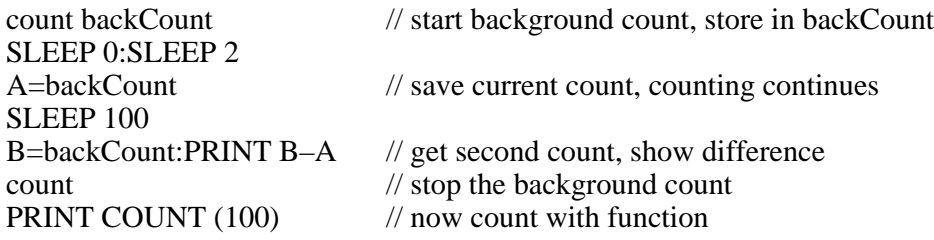

### **The following will be displayed when you run it in TxTools:**

1998 1997

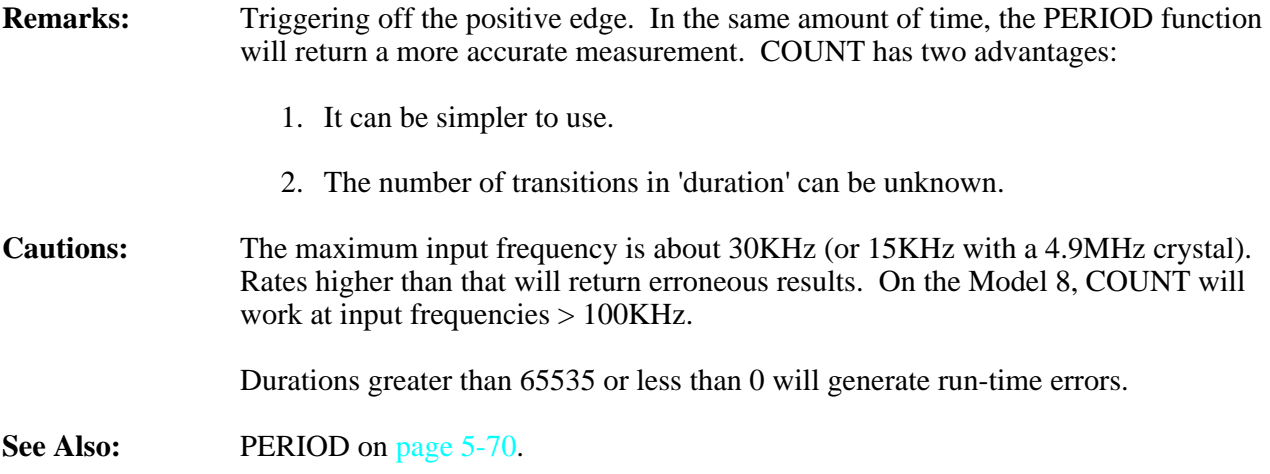

## **DFREAD read datafile from disk**

**NOTE:** This command is for the Model 6, 6-1M and 6F only.

**Syntax:** DFREAD  $\langle x1 \rangle, \langle v \rangle$ [ $\langle x2 \rangle$ ]

**Description:** This command reads the contents of the logical block  $\langle x_1 \rangle$  on the disk to the datafile, replacing all data in the datafile.  $\langle x_1 \rangle$  must evaluate to a number between 0 and the maximum storage capacity of the disk(s) in datafiles. The variable  $\langle v \rangle$  will be set to zero if no error occurred and non-zero if there was an error. The optional <x2> must be either 0 or 1, and causes the corresponding half (only) of the disk file to be written to the corresponding half of datafile.

**Example:** This example will off-load a 20 MB disk if the receiving computer has an appropriately written receiving program.

> dataFileEnd =  $32767*7-1$  // for 224K datafile, adjust for yours for dfNumber  $= 1$  to 92 dfread dataFileNumber,errorNumber if errorNumber  $\leq 0$  print "Error on datafile ",dfNumber : stop offld 0,dataFileEnd next dfNumber

This procedure is very slow as 20 megabytes must be transferred at 2000 bytes per second (this would take about 3 hours just for the transfer). For a Model 6, off-loading can be accomplished much more quickly (about 10 seconds per megabyte) using Onset's 'Direct–6' off-loading hardware (connects directly to a PC/AT or compatible).

### **Remarks:** DFREAD takes about 10 to 19 seconds to execute, depending on disk capacity and datafile size.

**Cautions:** The hard disk takes about 1 to 3 seconds to spin down after a DFREAD is completed. A DFREAD or DFSAVE started before the spin down is completed will not be successful.
## **DFSAVE** store datafile to disk

**NOTE:** This command is for the Model 6, 6-1M and 6F only. **Syntax:** DFSAVE <x1>,<v>[,<x2>] **Description:** This command stores the contents of the datafile to the logical block  $\langle x_1 \rangle$  on the disk, replacing all data in that block on the disk.  $\langle x_1 \rangle$  must evaluate to a number between 0 and the maximum storage capacity of the disk(s) in datafiles. The variable  $\langle v \rangle$  will be set to zero if no error occurred and non-zero if there was an error. The optional  $\langle x \rangle$  must be either 0 or 1, and causes the corresponding half (only) of the datafile to be written to the corresponding half of the disk's storage area. This allows you to split the datafile into two areas for ping-pong buffering. **Examples:** This example fills a 20 MB of disk with measurements taken at 2400 meas/sec. Ping-pong buffering makes for no gaps in the measurement stream. This program is for the Model 6. adloop $(0)=0$ : adloop $(1)=0$ adloop(3)=0 : adloop(4)=0 rate 24 // 2400 meas/sec adloop(5)= $32768*7-1$  // whole df as buffer adloop(6)=0:adloop(7)=0  $adloop(0) = 1$  // enable ADLOOP to start adloop // start ADLOOP for  $D=1$  to 92 // fill whole disk loop1: print #8,adloop(2),adloop(1) sleep 0:sleep 100 if adloop(2)<16384\*7–1 goto loop1 dfsave  $D_xX,0$  // store 1st half if X<>0 print 'DISK ERROR' loop2: print #8,adloop(2),adloop(1) sleep 0:sleep 100 if adloop(2)>16384\*7–1 goto loop2 dfsave  $D.X.1$  // store 2nd half if X<>0 print 'DISK ERROR' next D // do next df  $adloop(0)=0$  // stop ADLOOP

**Cautions:** The hard disk takes about 1 to 3 seconds to spin down after a DSAVE is completed. A DFREAD or DFSAVE started before the spin down is completed will not be successful.

## **DFSIZE** set datafile size

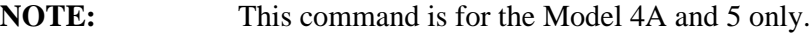

- **Syntax:** DFSIZE <size>
- **Description:** This command is used to set the size of the datafile in TxBASIC for the Model 5 Tattletale. The Model 4A and 5 powers-up with a default datafile size of zero bytes. Use this command to partition <size> bytes of RAM between datafile and TxBASIC variables. *Somewhere near the top of a Model 5 program must be a DFSIZE command. If you request more memory than is available, the tokenizer will give you what ever is left over from the program and variables. The PC version of TxTools will tell you how much datafile you actually have. This has not yet been added to the Macintosh version of TxTools.*

### **Example:** dfsize 1024 'make 1K datafile

**Cautions:** DFSIZE must be the first statement for a Model 5, and must not be included for any other model. The model will also have to be specified with the Model command.

# **DIM dimension array**

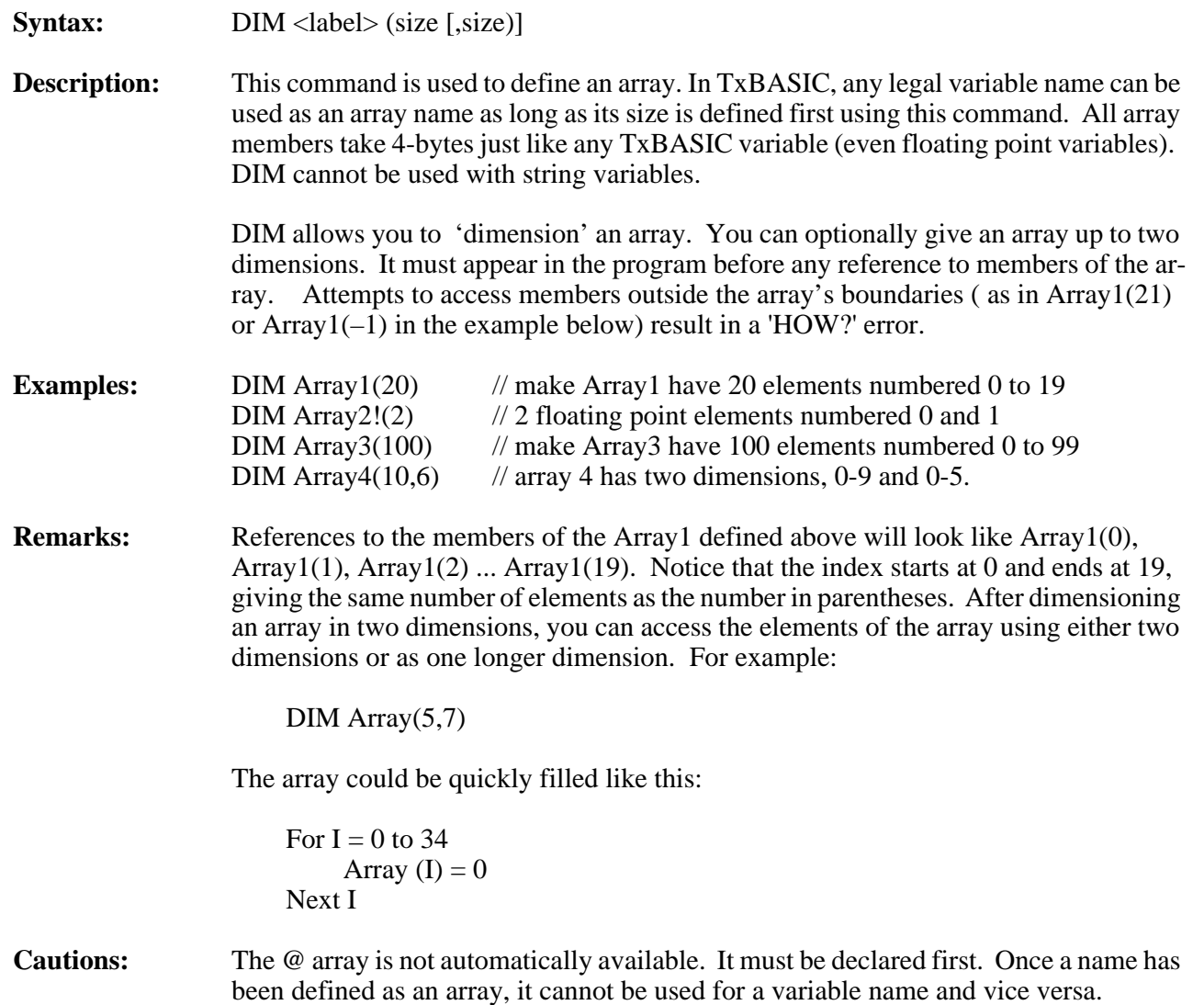

### **DISPLY** Display 4-character string on LCD **NOTE:** This command is for the Model 5F-LCD only. **Syntax:** DISPLY "s"[,\<x>][,#n][,val][,{<x2>, <x3>}][;] **Description:** This command has the same syntax as print, but displays the data to the 5F-LCD's LCD. If more than four characters are requested, only the final four characters are displayed. The characters will be displayed until a different set are displayed. The characters that can be displayed are:  $0, 1, 2, 3, 4, 5, 6, 7, 8, 9, A, b, c, C, d, E, F, g, H$ , h, i, J, l, L, n, N, o, O, P, R, r, S, t, u, U, y, -, , ?, ., =, \* (\* is drawn as  $\circ$ ). ABCDEF GHI JKLMN OPQRST UVW XYZ ABCJEFEN IJ L-AOP- $-5EU$ Ч Г c h e l n o l  $\overline{\mathbf{u}}$  $? * = 1234567890 -$ ? = 1 2 3 4 5 6 7 8 9 0 - 9 Figure 5-4: 5F-LCD Characters that can be Displayed **NOTE:** The display has only seven segments plus a decimal point, and accordingly some characters are not displayable. The undisplayable characters will be skipped if an upper case or lower case equivalent cannot be substituted either.

See Also: Scroll o[n page 5-85](#page-236-0).

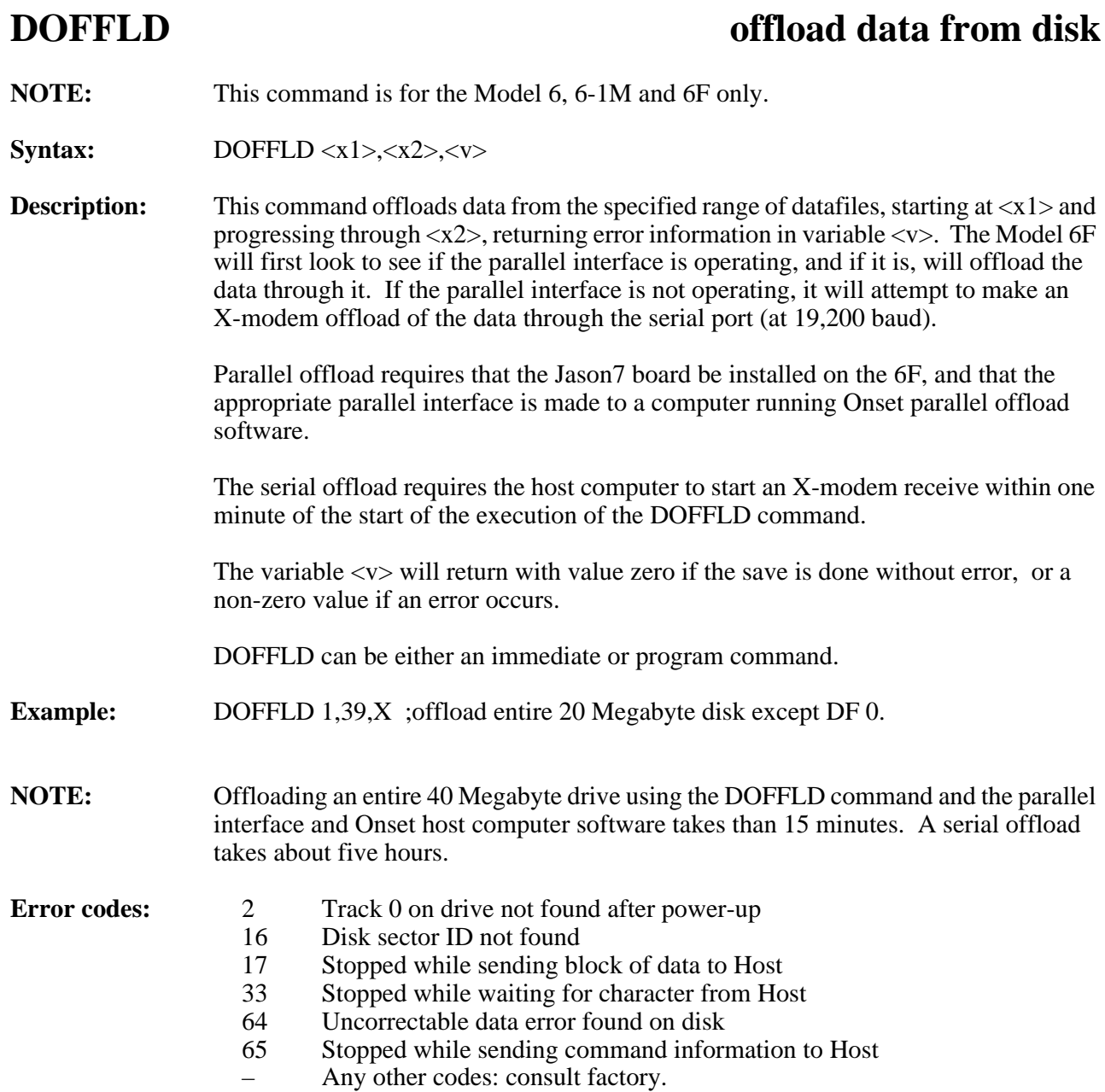

# **DONE Enter oscillator stopped mode**

**NOTE:** This command is for the Model 4A only.

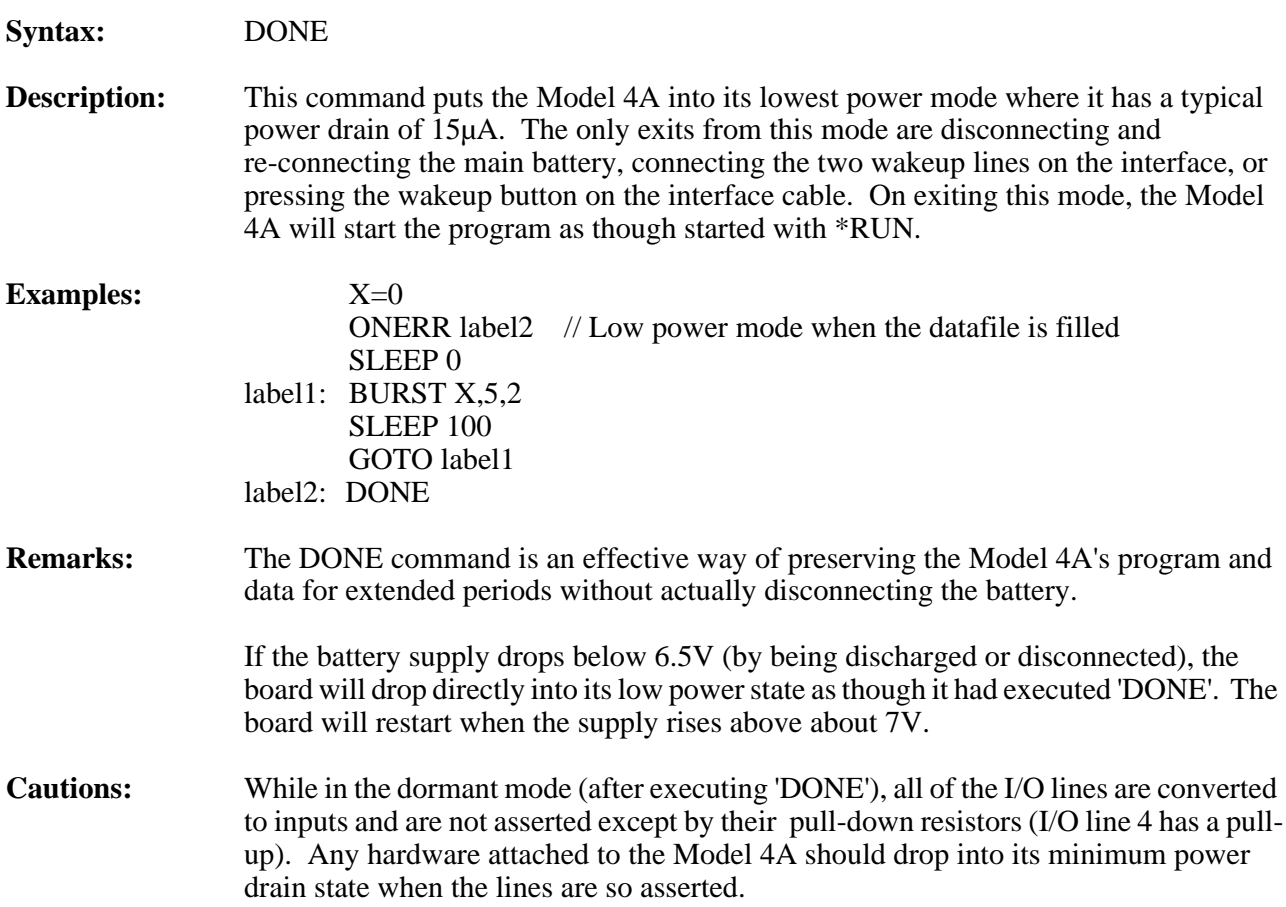

## **DSKON, DSKOFF Power up disk, power down disk**

**NOTE:** This command is for the Model 6, 6-1M and 6F only.

**Syntax:** DSKON <v>, DSKOFF

**Description:** The DSKON command powers up the Tattletale's hard disk. If the power-up is successful the variable  $\langle v \rangle$  will have a value 0; if unsuccessful it will be 10000. Subsequent DFREAD andDFSAVE commands will not power down the disk until DSKOFF is executed. These commands are designed to eliminate the spin-up and spin-down overhead time associated with the disk operations. Disk operations will be executed in roughly 3 seconds instead of the normal 10 seconds. Note however that while continuously powered the disk will draw about 200mA (from a 10V supply). The disk will not remain powered if DSKON is executed as an immediate command since a DSKOFF is executed (if the disk is powered) at the start of every immediate command.

> The DSKOFF command has no error return variable. DSKOFF will take about 2 seconds to execute, allowing time for the disk to spin down. A DSKOFF command executed when the disk is

**Example:** DSKON X FOR A=1 TO 10 DFSAVE A,X NEXT A DSKOFF

**Cautions:** A program that uses DSKON and DSKOFF should prevent the disk from being left powered if interrupted by a CTRL-C's vector to Line 100, or an ONERR vector.

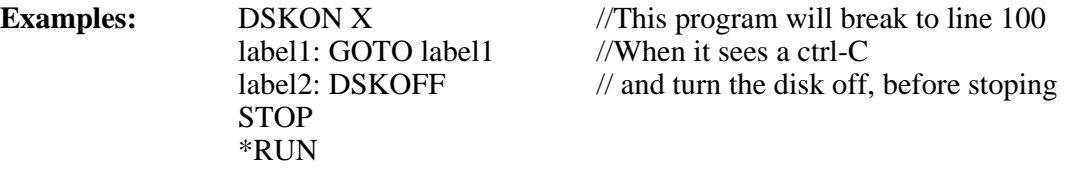

DSKON X ONERR label3 : : label3: DSKOFF // Turn the disk off, before stoping STOP

## **DTOA** set dutycycle output (I/O line 12)

**NOTE:** This command is not available for the Model 8.

**Syntax:** DTOA <x>

**Description:** This sets the dutycycle of I/O line 12 approximating a D to A output. The output will be high  $\langle x \rangle$  /65536 of the time and low (65536 $\langle x \rangle$ /65536 of the time. Acceptable values of the dutycycle are 750 to 64800 (out of 65536) values between 0 and 750 will produce 750/65536 output, and values between 64800 and 65536 will produce a 64800/65536 output. The command DTOA 0 disables the dutycycle output, leaving the line low. The dutycycle's fundamental frequency is 300Hz with a 4.9MHz crystal and 600Hz with a 9.8MHz crystal, and has a resolution of 16 counts out of 65535.

> <span id="page-187-0"></span>A typical smoothing circuit is shown in [Figure 5-5](#page-187-0). This circuit has a 0.1 second timeconstant so the output will have about a 2% ripple, and a 0.3 second settling time.

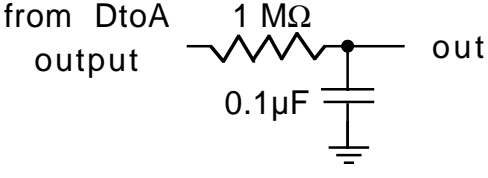

Figure 5-5: D–A Smoothing Circuit

## <span id="page-188-0"></span>**EXP** raise e to a power

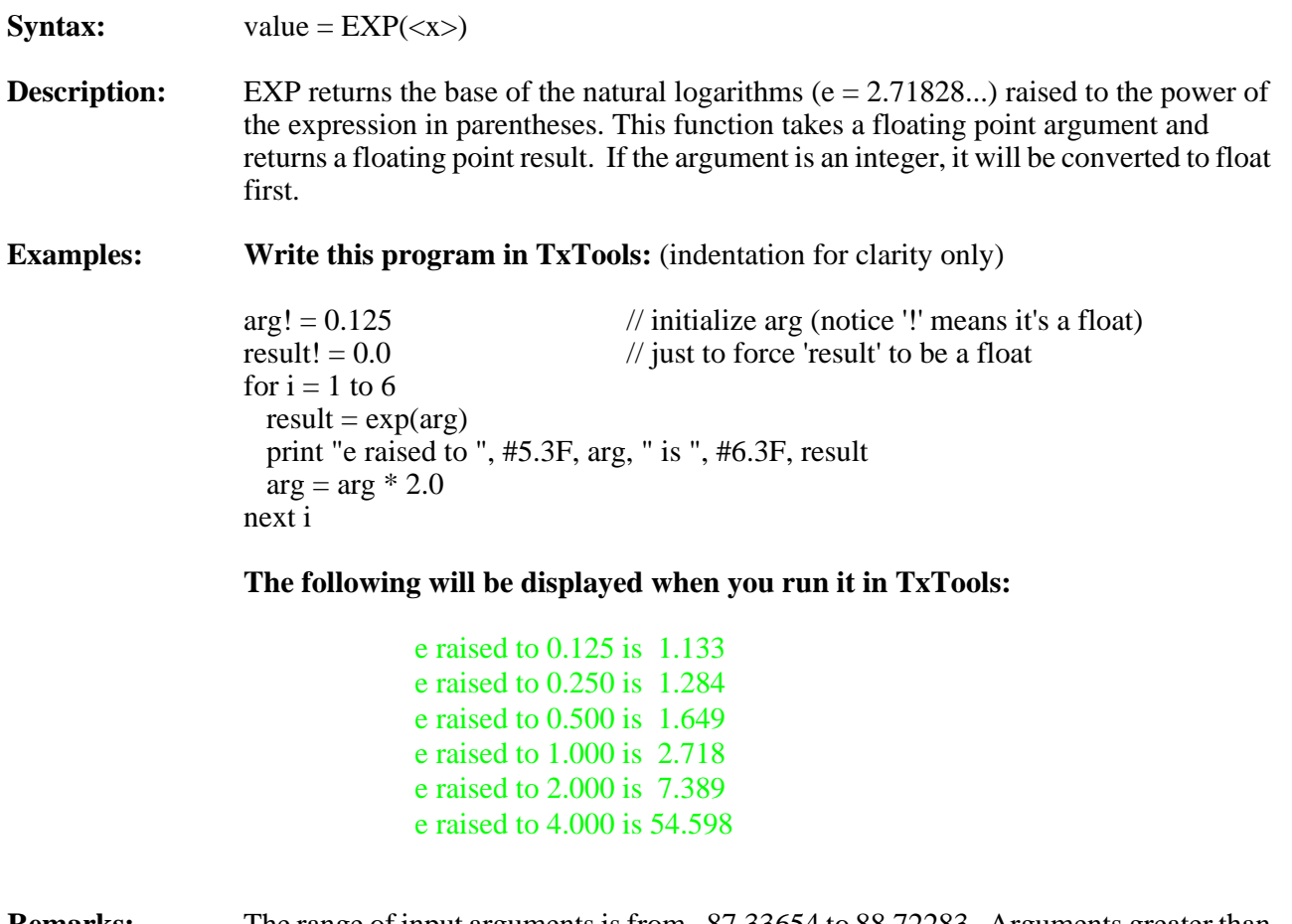

**Remarks:** The range of input arguments is from  $-87.33654$  to 88.72283. Arguments greater than 88.72283 will result in an Overflow error (FPERR = 2) with the result equal to +Infinity. Arguments less than –87.33654 will result in an Underflow error (FPERR  $= 1$ ) with the result equal to 0.0. In both cases, execution is not stopped.

See Also: LOG on [page 5-59](#page-210-0).

# <span id="page-189-0"></span>FIX convert float to integer

**Syntax:** value =  $\text{FIX}(\ll x>)$ 

**Description:** FIX returns the next integer value closer to zero than the argument. The value is returned as an integer. The argument must be a float. If it is an integer, it will be converted to float first.

**Example: Write this program in TxTools:**

 $inp! = 5.32987$  $result = fix(inp)$ print "fix of ", #8.5F, inp, " = ", #1D, result  $result = fix(-inp)$ print "fix of ", #\*.5F, –inp, " = ", #1D, result

### **The following will be displayed when you run it in TxTools:**

fix of  $5.32987 = 5$ fix of  $-5.32987 = -5$ 

**Cautions:** Arguments outside the range of Tattletale integers (–2147483648 to 2147483647) will result in a run time error.

**See Also:** FLOAT on [page 5-39](#page-190-0) and INT on [page 5-52](#page-203-0).

# <span id="page-190-0"></span>**FLOAT** convert integer to float

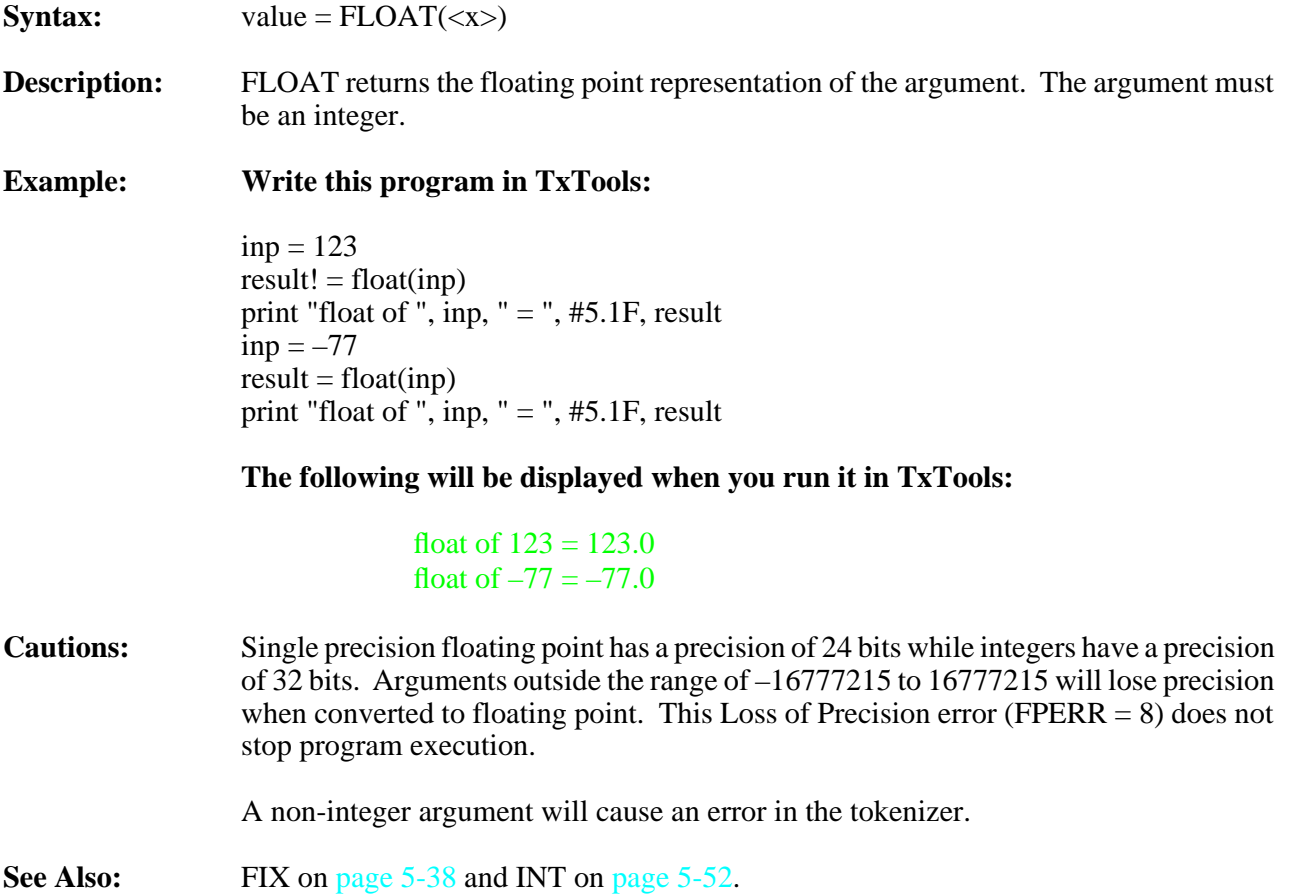

## <span id="page-191-0"></span>**FOR** for – next loop

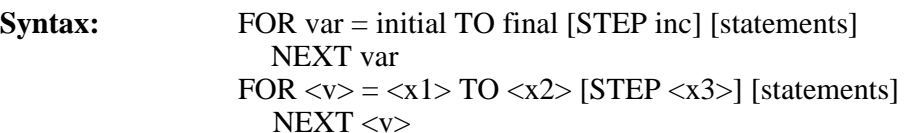

**Description:** FOR loops provide one of four methods of looping available in TxBASIC. Here "var" can be any TxBASIC integer variable, and "initial", "final", and "inc" are integer expressions. The variable "var" will first be initialized to the value of the expression "initial", and then the section of code between the 'FOR' statement and the 'NEXT' statement will be repeated until "var" is greater than the value of the expression "final". After each pass, "var" will be increased by the value of the expression "inc". If STEP and "inc" are omitted, a step value of one is assumed. The limit ("final") and step ("inc") are evaluated and stored each time the loop is tested for continuation.

### **Examples: Write this program in TxTools:**

//prints out the sequence 7,14,21,28,35,42,49  $X = 7$ FOR  $A = X TO X^*X$  STEP X PRINT #4, A; NEXT A

**The following will be displayed when you run it in TxTools:**

7 14 21 28 35 42 49

### **Write this program in TxTools:**

//This example demonstrates the use of for loops for formatted print-outs FOR  $A = 1$  TO 3 FOR  $B = 1$  TO 5 PRINT #5, B; NEXT B PRINT NEXT A

### **The following will be displayed when you run it in TxTools:**

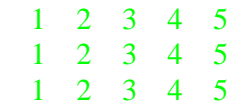

**Remarks:** The test for continuation occurs at the beginning of the loop and the STEP and LIMIT expressions are evaluated each time this test is done. This slows the loop a bit but allows you to use a GOTO to exit the loop.

> Because this structure stores nothing on the stack, you can nest these loops as deeply as you like. A GOTO can be used to exit any number of FOR loops.

**Cautions:** STEP may be positive or negative, but do not use STEP 0.

At this time, only integer variables and expressions can be used in the FOR loop specification.

See Also: WHILE on [page 5-112](#page-263-0), REPEAT on [page 5-81](#page-232-0) and GOTO on [page 5-45](#page-196-0).

## **GET retrieve value from datafile**

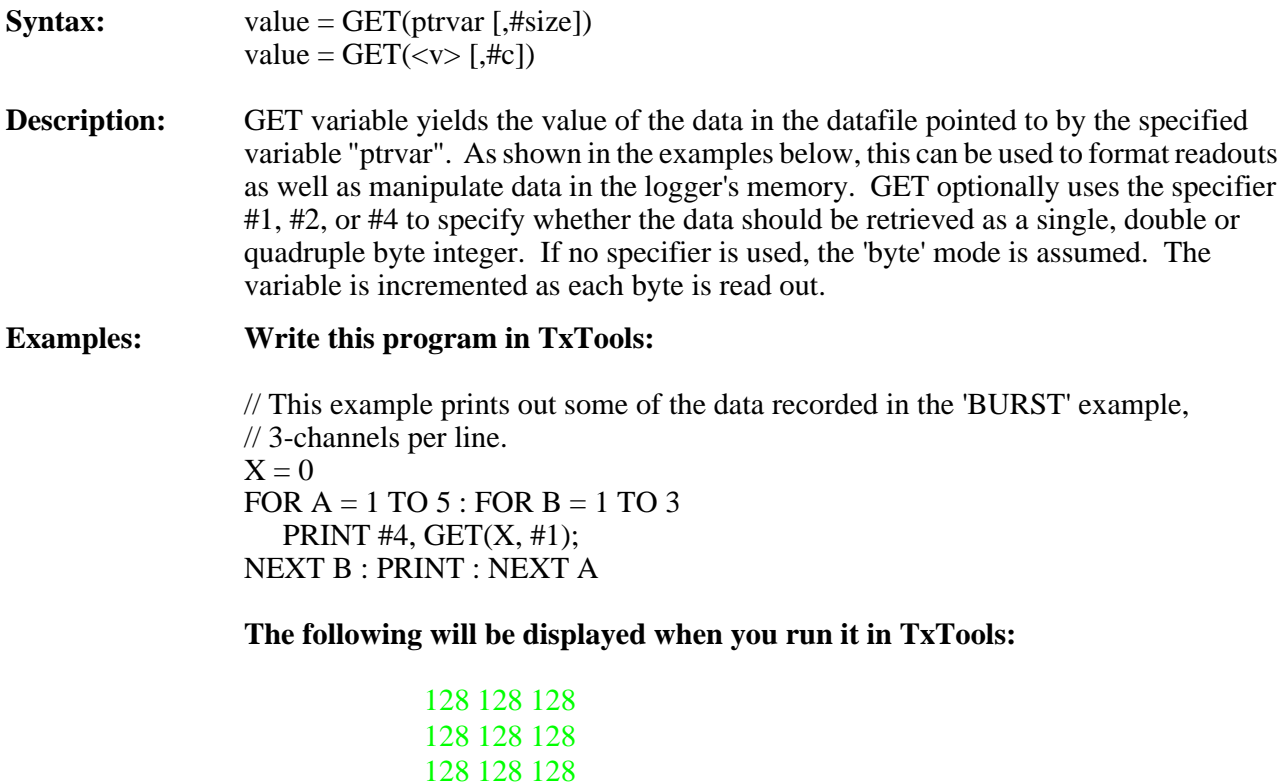

 128 128 128 128 128 128

**Write this program in TxTools:** (indentation for clarity only)

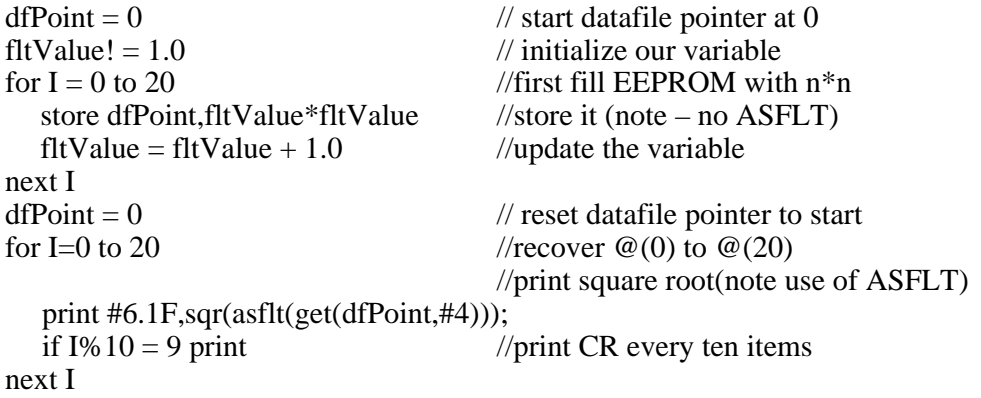

### **The following will be displayed when you run it in TxTools:**

 0.0 1.0 2.0 3.0 4.0 5.0 6.0 7.0 8.0 9.0 10.0 11.0 12.0 13.0 14.0 15.0 16.0 17.0 18.0 19.0 20.0

# GETS **return a string from the datafile**

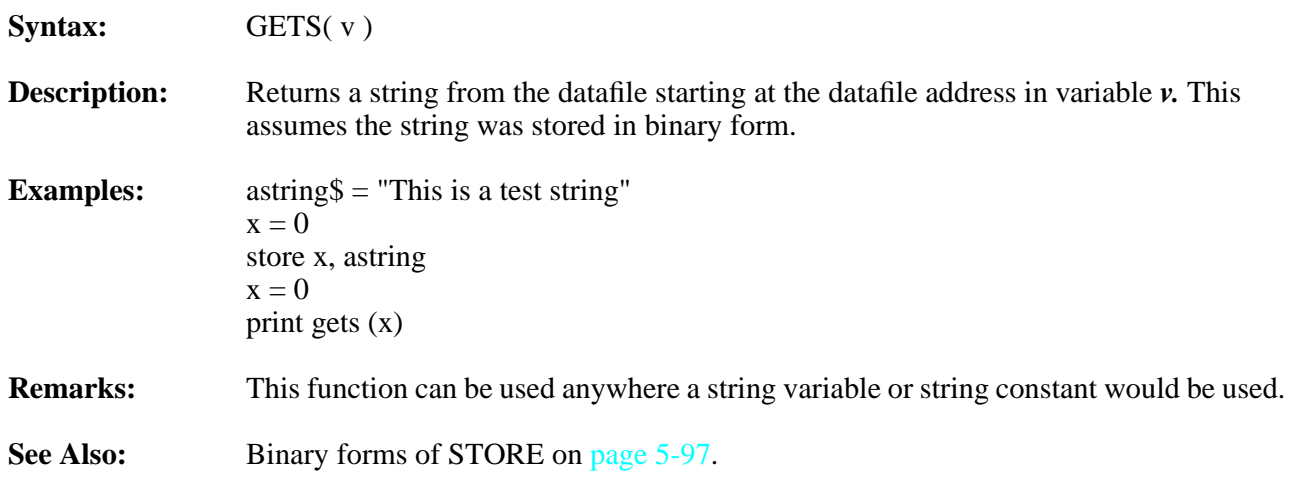

## **GOSUB go to subroutine, saving return address**

**Syntax:** GOSUB label  $GOSUB < x$ 

RETURN

**Description:** The GOSUB and RETURN commands allow you to use subroutines in TxBASIC. The label specifier can a line number or label. The RETURN statement signals the end of the subroutine. GOSUBs can be nested at least 20 deep.

### **Examples:** Write this program in TxTools: (indentation for clarity only)

//\*\*\*\* GOSUB EXAMPLE 1 \*\*\*\*\* GOSUB SUB1 STOP

SUB1: PRINT "1st Subroutine" GOSUB SUB2 RETURN

SUB2: PRINT "2nd Subroutine" RETURN

**The following will be displayed when you run it in TxTools:**

1st Subroutine 2nd Subroutine

**Write this program in TxTools:** (indentation for clarity only)

//\*\*\*\* GOSUB EXAMPLE 2 \*\*\*\*\* Start: PRINT "BLOOD TYPE QUESTIONNAIRE" PRINT "Type '1' if O–neg, '2' if AB–pos, '3'"; INPUT " if any other " X IF  $X = 1$  GOSUB DONOR IF X =2 GOSUB ACCEPTER IF  $X = 3$  GOSUB MAJORITY GOTO Start **STOP** DONOR: PRINT "You are a universal donor" : RETURN ACCEPTER: PRINT "You are a universal accepter" : RETURN

MAJORITY: PRINT "You are in the majority!" : RETURN

### **The following will be displayed when you run it in TxTools:**

BLOOD TYPE QUESTIONNAIRE Type '1' if O–neg, '2' if AB–pos, '3' if any other 4 BLOOD TYPE QUESTIONNAIRE Type '1' if O–neg, '2' if AB–pos, '3' if any other 2 You are a universal accepter

# <span id="page-196-0"></span>**GOTO go to label**

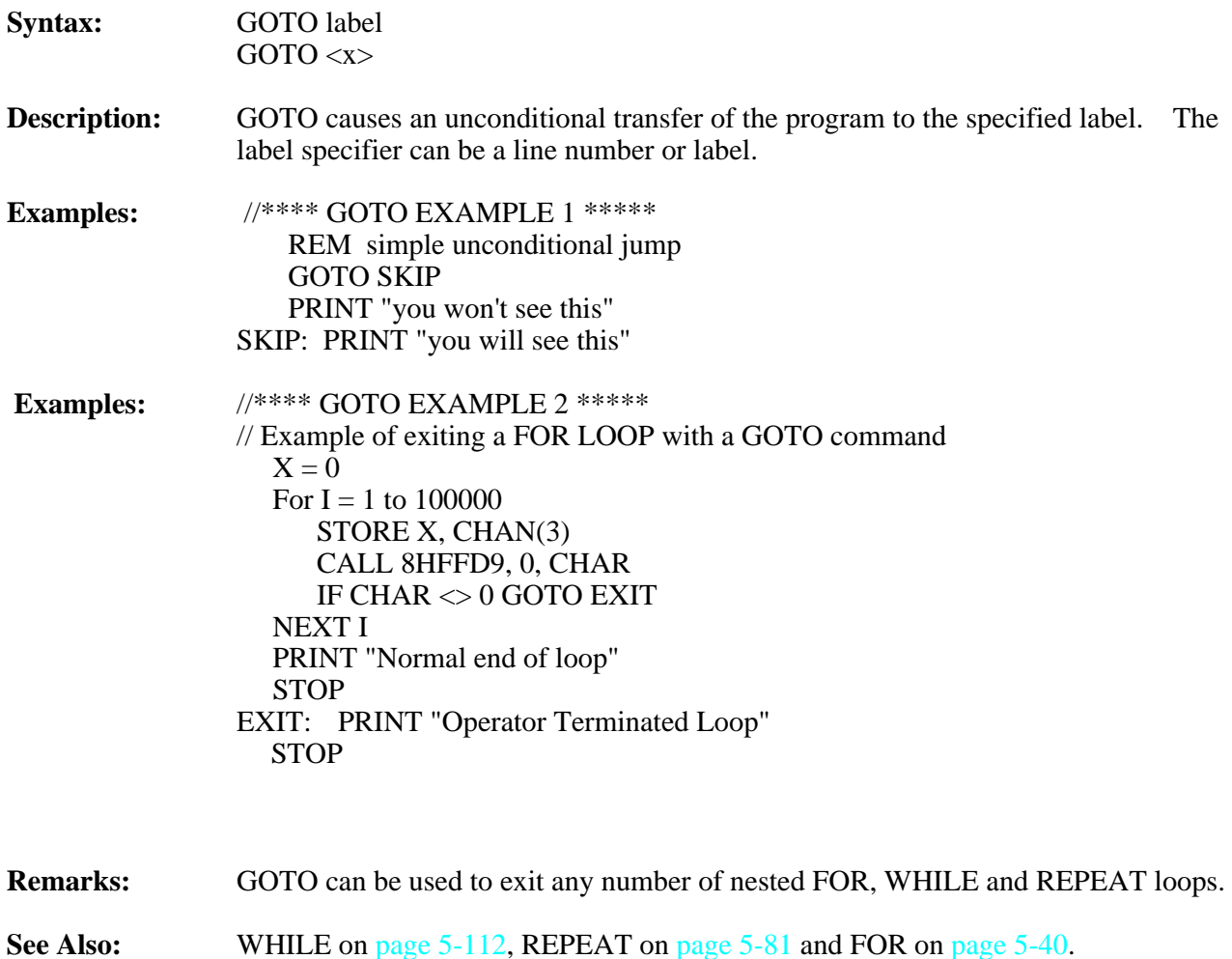

### **HALT** low power mode **NOTE:** This command applies to the Model 6 only. **Syntax:** HALT **Description:** This command puts the Model 6 into its lowest power mode where it has a typical power drain of 500µA. The only exits from this mode are disconnecting and re-connecting the main battery, and pulling the RESET line low momentarily. On exiting this mode, the Model 6 will start the program as though started with Alt-B, or continue with the instruction that follows 'HALT' depending on the setting of a bit in the configuration bytes in EEPROM (see "**Configuration Byte Information**" in Section 6 for details about the configuration bytes)**. Examples:** dfPoint  $= 0$  onerr finish // low power mode when datafile filled sleep 0 loop: burst dfPoint, 5,2 sleep 100 goto loop finish: halt **Remarks:** The Model 6, by itself has no way of exiting the HALT command. To make use of HALT (in a way other than minimizing the current drain at the end of a deployment), you will need to add external hardware to wake up the Model 6. While HALTed all clocks on the Model 6 are stopped and the '?' variable stops incrementing. While executing the HALT on the Model 6, all of the I/O lines revert to inputs, and should be held to CMOS logic levels by the pull-up/down resistors (except for I/O4 which has a pull-up). At the end of the HALT command, the lines revert to the states they were in before the command was executed if the Model 6 is in 'Halt continue mode'. In a Model 6 exiting HALT in 'HALT restart' mode, all lines become inputs and the user's BASIC program is restarted. See "Cautions" under the "HALT" command earlier in this manual. A "pseudo-HALT" is available for the Model 2B. Use the command POKE(&H14, & H80). See Section 6 for details. **Cautions:** While in the dormant mode (after executing 'HALT'), all of the I/O lines are converted to inputs and are not asserted except by their pull-down resistors (I/O line 4 has a pullup). Any hardware attached to the Model 6 should drop into its minimum power drain state when the lines are so asserted. In order to make use of the low power HALT state you must provide terminations for several of the Model 6's lines: **Line Termination Remarks**  $-WR$  10K to +5  $-RD.A0-A3$  100K to +5 I/O lines 1M to  $+5$  or gnd I/O 4 already terminated *\* Note that in REV C of the Model 6 and beyond all -WR, -RD, A0, A1, A2, and A3 are all terminated appropriately, but the I/O lines are not (except I/O4).* **See Also:** Refer to the "**Configuration Information**" in Section 6 for additional information.

# **HYB Wait out period in lowest power mode**

- **NOTE:** This command is for the Models 6F and 8 only.
- **Syntax:** HYB <x>

**Description:** This command puts the Tattletale into its lowest power mode where it has a typical power drain of about 100µA (running from a 10V supply), but with a scheduled wakeup.  $\langle x \rangle$  defines the wakeup in seconds from the previous exit from HYB, where x < 32768. Like SLEEP, there is a HYB 0 to define the first incidence of HYB. After executing HYB, the Tattletale wakes every ten seconds and checks the serial line for a break. If the serial line is in the spacing state (called the BREAK condition in the RS-232 specifications), the Tattletale will exit HYB as though it had received a CTRL-C. If the HYB period has expired without detecting a break character, the Tattletale will continue its program with the next instruction. The Model 8 will reduce its operating voltage to 3.0 V unless the HybAt3V extension was used to disable this.

> In order to minimize its current drain, during HYB the 6F reduces its operating voltage to 4.0V. The Model 8 reduces its operating voltage to 3.0V.

- **Example:** HYB 0 label1: PRINT "HI" HYB 25 // LOWEST POWER MODE FOR 25 SECONDS. GOTO label1
- **Remarks:** Upon exiting HYB mode the ? variable will be reset to 0 and the Model 6F will be running at RATE 1. All Model 6F I/O lines will be restored to the state they had before HYB was executed. The Model 8 will continue to run at the RATE it was set to before going into HYB.
- **Cautions: For Model 6F:** While in the dormant mode (after executing 'HYB'), all of the I/O lines are converted to inputs and are not asserted except by their pull-down resistors (I/O line 4 has a pull-up). Any hardware attached to the Model 6F should drop into its minimum power drain state when the lines are so asserted. In order to make use of the low power HYB state you must provide terminations for several of the Model 6F's lines:

**For Model 8:** The Model 8 shuts down all subsystems (QSPI, TPU, SCI, the oscillator etc.) which are revived only by the scheduled wakeup or the break condition.

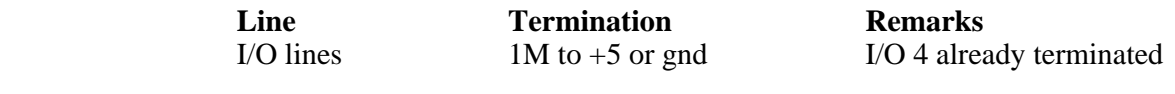

See Also: HybAt3V and HybCheckForBREAK extensions for the Model 8.

## <span id="page-199-0"></span>**IF branch on result of comparison**

### **Syntax:** IF expression command  $IF < x >$  command

**Description:** IF allows you conditional control of your program. If expression is true (does not evaluate to 0), command is executed; if expression is false (evaluates to 0), command is skipped and the program continues with the next line. If one of the operands of the comparison is a floating point value and the other is an integer, the integer is temporarily converted to a float and then the operands are compared as floating pointing values.

### **Examples: Write this program in TxTools:**

//\*\*\*\*\* IF example 1 \*\*\*\*\* for  $A = 1$  TO 200 if  $A = 100$  gosub Special next A

Special: print " $A = 100!$ ! Isn't that special?" return

**The following will be displayed when you run it in TxTools:**

 $A = 100!$  Isn't that special?

### **Write this program in TxTools:**

//\*\*\*\*\* IF example 2. Same thing, another way \*\*\*\*\* for  $A = 1$  TO 200 if  $A = 100$  PRINT " $A = 100$ . Never mind." next A stop

### **The following will be displayed when you run it in TxTools:**

 $A = 100$ . Never mind.

- **Remarks:** In the examples above, you could have used: If  $A = 100 | B = 100$ In the examples above, you could have also used: If  $A > 99 \& A < 101$
- **See Also:** IFF o[n page 5-49](#page-200-0) and **["Relational Operators"](#page-78-0)** on page 4-5.

# <span id="page-200-0"></span>**IFF branch on result of comparison**

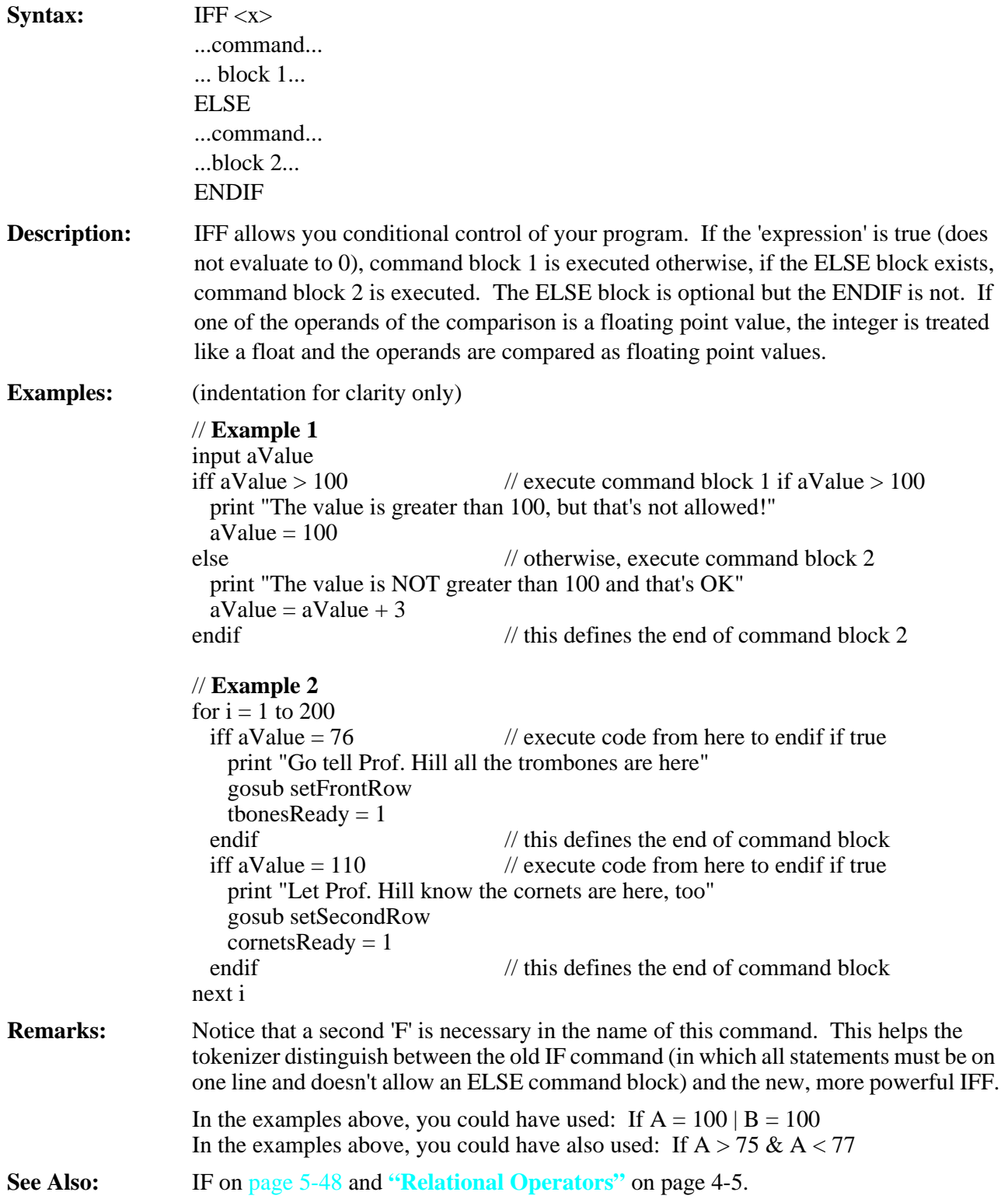

## <span id="page-201-0"></span>**INPUT** get value from console

**Syntax:** INPUT ["prompt"] var[;] [,["prompt"] var[;] ...] INPUT ["<s1>"] <v1> [;] [,["<s2>] <v2>[;]…]

**Description:** INPUT allows you to set a variable from the terminal. You can use a string (in single or double quotes) as a prompt. A default prompt of the variable name is used if you don't include one. If you don't want a prompting string, use a zero-length string (quotes with no intervening characters). Floating point input can be in fixed point or scientific notation.

### **Example: Write this program in TxTools:**

input floatVar! input intVar input "Type a floating point value-> "test! input "Type an integer value-> "number print print #10.3F,floatVar,#10D,intVar,#12.6S,test,#10D,number

**The following will be displayed when you run it in TxTools:** (typed responses in **bold face**)

> floatVar:**9.351e3** intVar:**54321** Type a floating point value-> **134.55** Type an integer value-> **9999999999** *<too large for an integer>* ? **999999999**

### 9351.000 54321 1.345500E2 999999999

**Remarks:** Entering a carriage return alone in response to an input command assigns zero to the variable.

> A trailing semicolon after the variable specifier causes the input command to inhibit echoing the terminating carriage return.

Entering a Control-C during an input leaves the variable unchanged.

The maximum number of characters that can be entered for an integer value is 15. The maximum number of characters for a floating point entry is 26.

**Cautions:** The expression entered from the terminal is evaluated after each prompt. If an integer value outside the range  $-2147483648$  to 2147483647 is input, a '?' is displayed to request corrected input.

> A floating point input between –1.175494E–38 and +1.175494E–38 assigns zero to the variable and, if the input is not exactly zero, sets the FPERR variable to indicate an underflow error. A value of +Infinity is assigned to the variable if the input is greater than 3.402823E+38. A value of –Infinity is assigned to the variable if the input is less than –3.402823E+38. The value of FPERR will be updated to show an overflow occurred for either infinite result. If a floating point input cannot be evaluated, a '?' is displayed to request corrected input.

# <span id="page-202-0"></span>**INSTR** returns the strings position

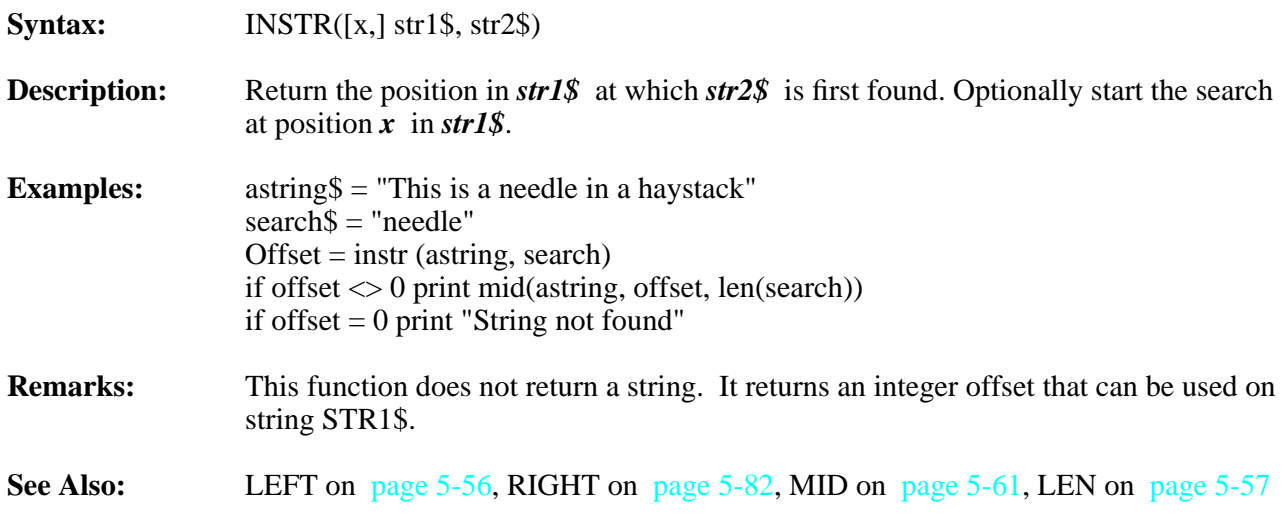

## <span id="page-203-0"></span>**INT** convert float to integer

**Syntax:** value =  $INT(\ll x>)$ 

**Description:** INT returns the next integer value less than the argument. The value is returned as an integer. The argument must be a float. If it is an integer, it will be converted to float first.

**Example: Write this program in TxTools:**

 $inp! = 5.32987$ print "int of ", #8.5F, inp, " = ", #1D, int(inp) print "int of ",  $\#8.5F$ ,  $-$ inp, " = ",  $\#1D$ , int( $-$ inp)

### **The following will be displayed when you run it in TxTools:**

int of  $5.32987 = 5$ int of  $-5.32987 = -6$ 

- **Cautions:** Arguments outside the range of Tattletale integers (–2147483648 to 2147483647) will result in a run time error.
- See Also: FIX o[n page 5-38](#page-189-0) and FLOAT on [page 5-39.](#page-190-0)

# **ITEXT bring string from console to datafile**

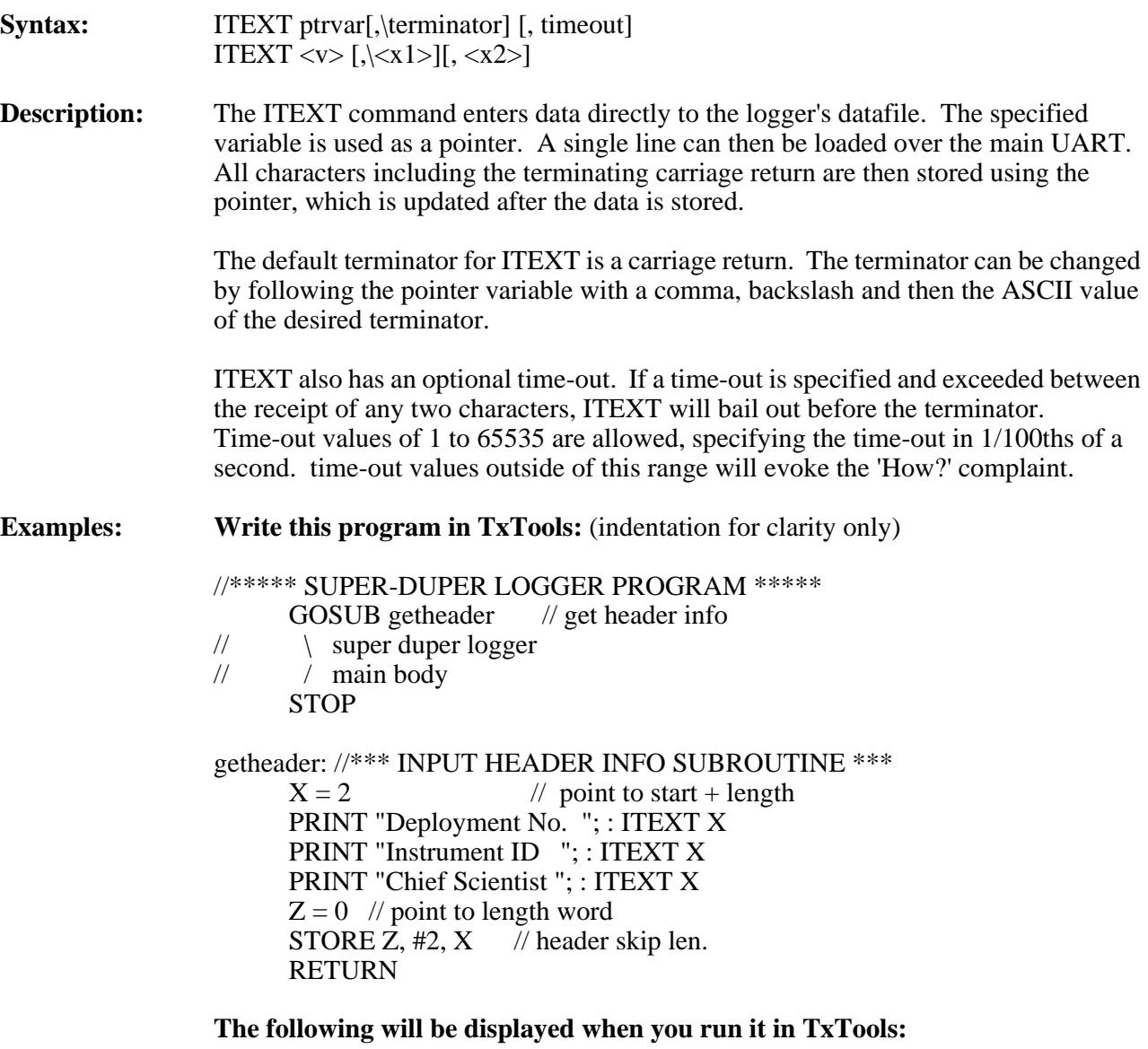

Deployment No. 112 Instrument ID TT 302 Chief Scientist J. Williams **With Timeout:** The hardware UART is buffered. If you want the time-out to specify the maximum time for receipt of the entire block instead of the interval between characters, specify the time in a SLEEP command and use the minimum interval in the ITEXT command as shown below.

### **Write this program in TxTools:**

 $X=0$ : ITEXT X // Load periods and CR  $X=0$ : OTEXT X // Show it X=0: SLEEP 0: SLEEP 299: ITEXT X,1  $X=0$ : OTEXT X // Show what was received

### **The following will be displayed when you run it in TxTools:**

.................. 12345

- **Timeout = 0:** If the time-out value is zero, one (and only one) character is brought in if one is ready. If none is ready, ITEXT will not wait for one. You can tell if a character has been brought in by checking if the pointer variable has moved.
- **Remarks:** As with all data storage commands, the pointer variable is incremented after the completion of the command, leaving the variable pointing to the location immediately following the last location stored to.
- **Cautions:** This command affords one of the few opportunities for the machine to appear to lock up and not respond to a CTRL-C, since it requires a carriage return to stop loading the string first.

If an out-of-memory error occurs in the middle of an ITEXT, the variable will be left with its value before the line was executed.

The time-out version of ITEXT does not echo characters, nor does it allow editing using backspace. This version is intended for communications with another machine.

The non-time-out version of ITEXT has a 240 character limit. Any characters after this will just be ignored until the terminator is detected, ending the command.

### **See Also:** XMIT on [page 5-113](#page-264-0) which provides another method of not echoing input characters.

## **LABPTR return address of label**

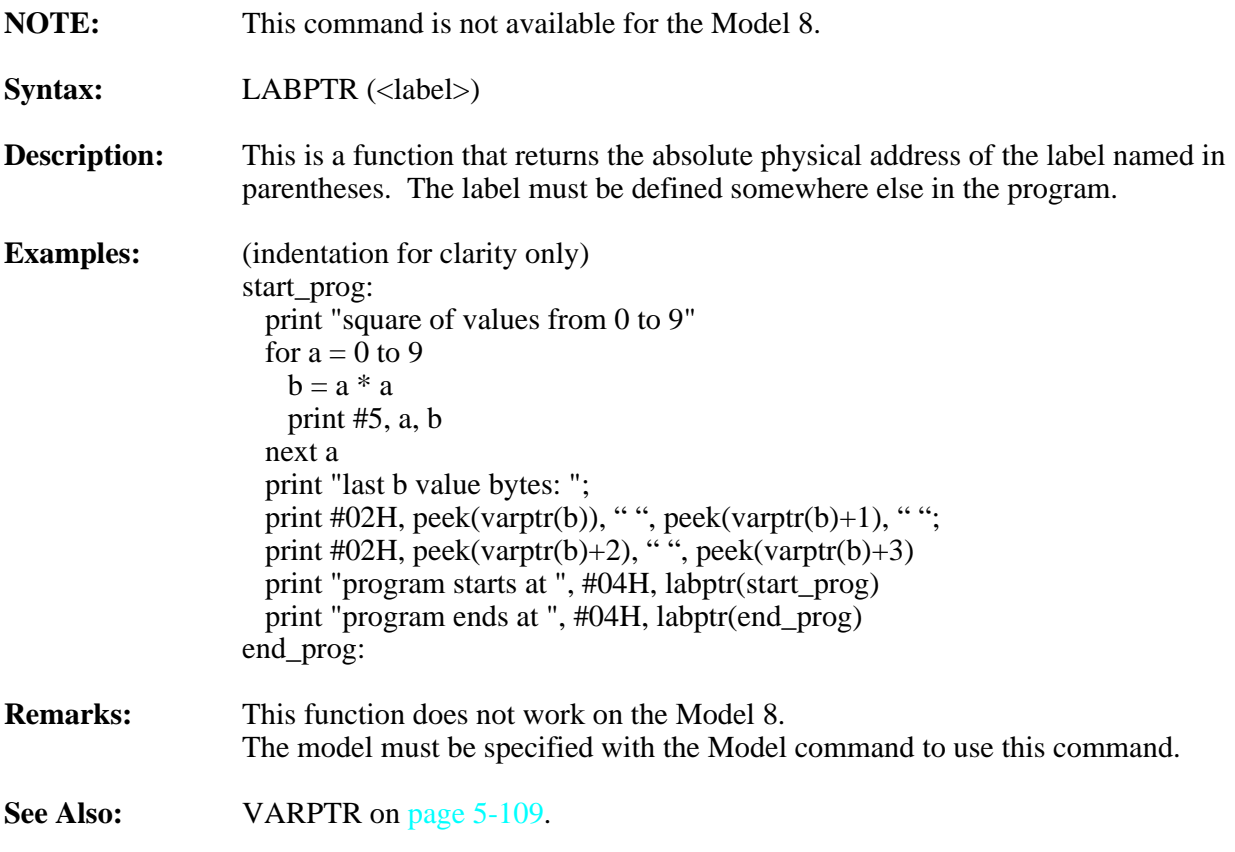

## <span id="page-207-0"></span>**LEFT** return left most characters

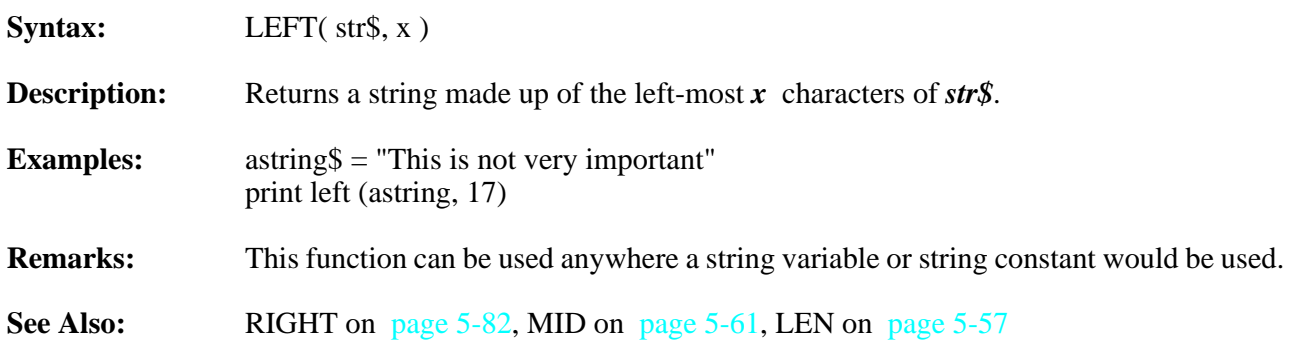

# <span id="page-208-0"></span>**LEN** return the length of str\$

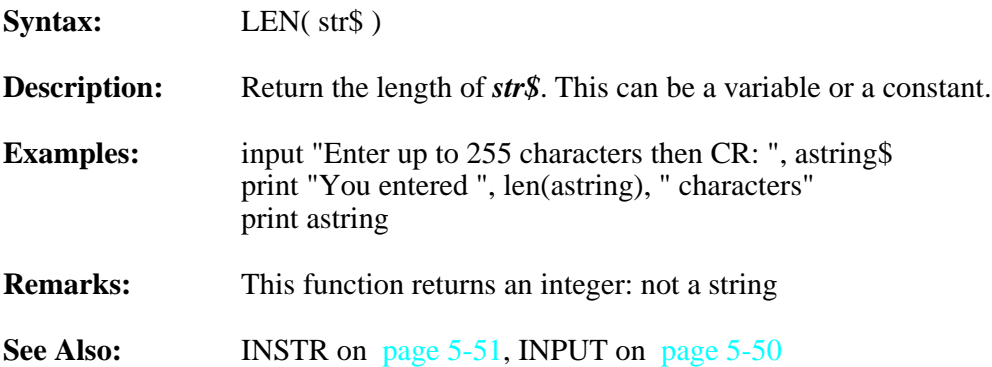

# **LET** assign value to variable

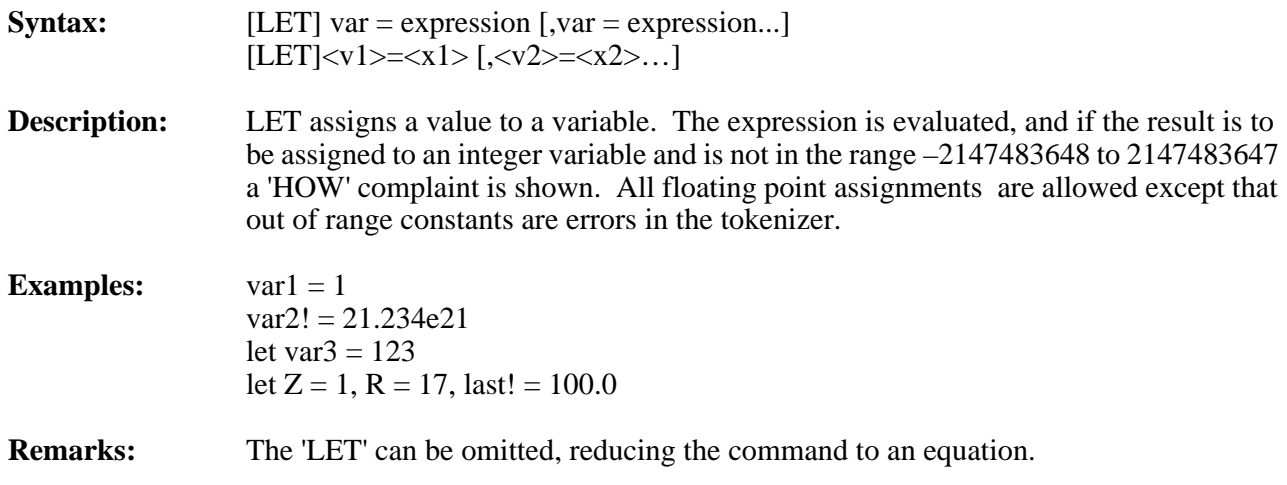

# <span id="page-210-0"></span>**LOG natural logarithm**

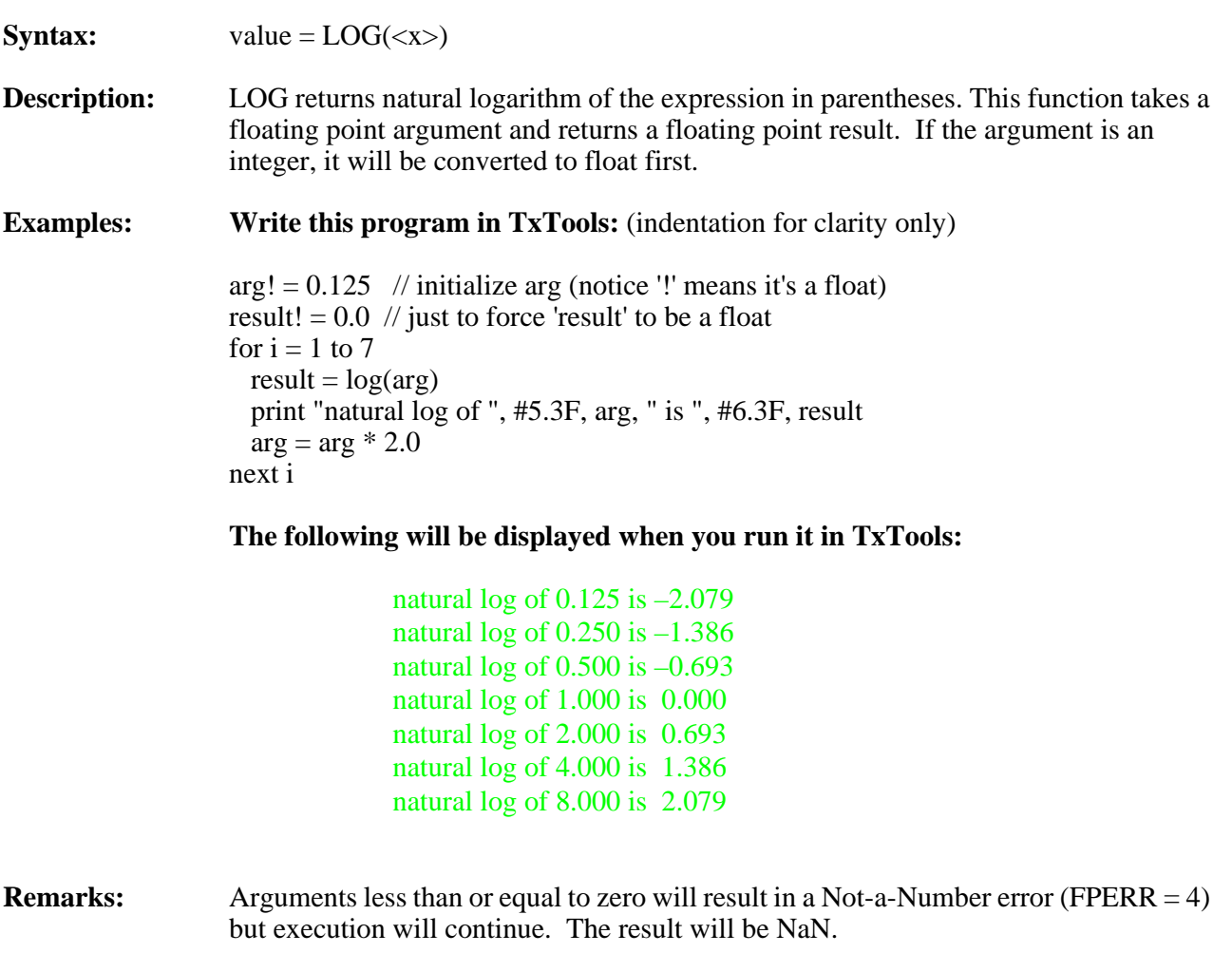

**See Also:** EXP on [page 5-37](#page-188-0) and LOG10 o[n page 5-60](#page-211-0).

<span id="page-211-0"></span>**LOG10 common logarithm**

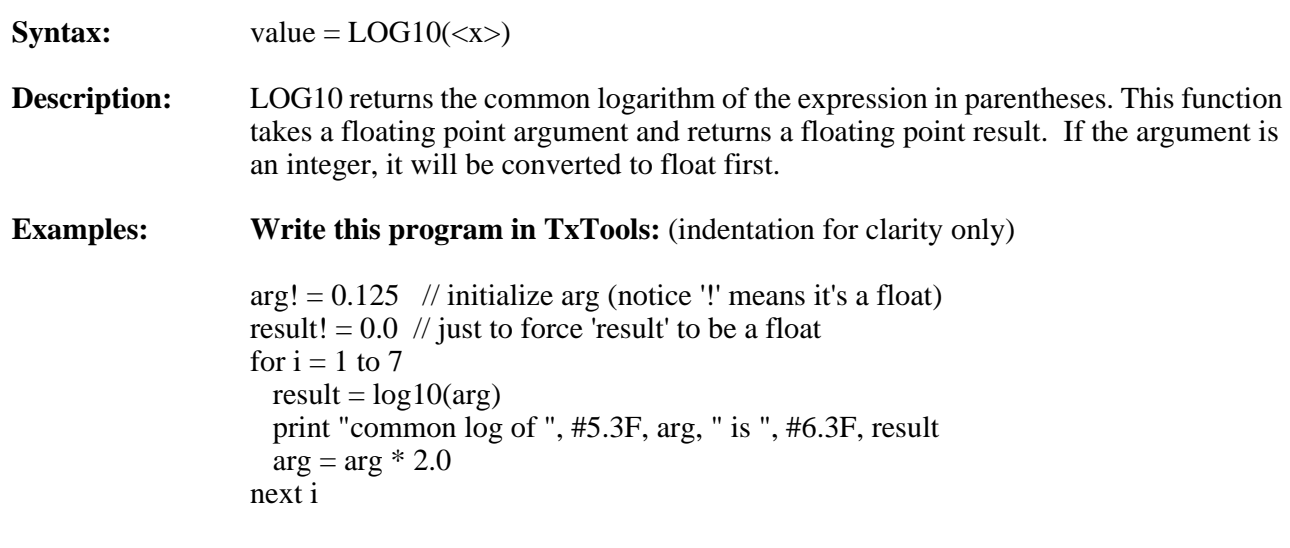

**The following will be displayed when you run it in TxTools:**

- common log of 0.125 is –0.903 common log of 0.250 is –0.602 common log of 0.500 is –0.301 common log of 1.000 is 0.000 common log of 2.000 is 0.301 common log of 4.000 is 0.602 common log of 8.000 is 0.903
- **Remarks:** Arguments less than or equal to zero will result in a Not-a-Number error (FPERR = 4) but execution will continue. The result is NaN.

See Also: LOG on [page 5-59](#page-210-0).

# <span id="page-212-0"></span>**MID** return a string made up of *x* characters

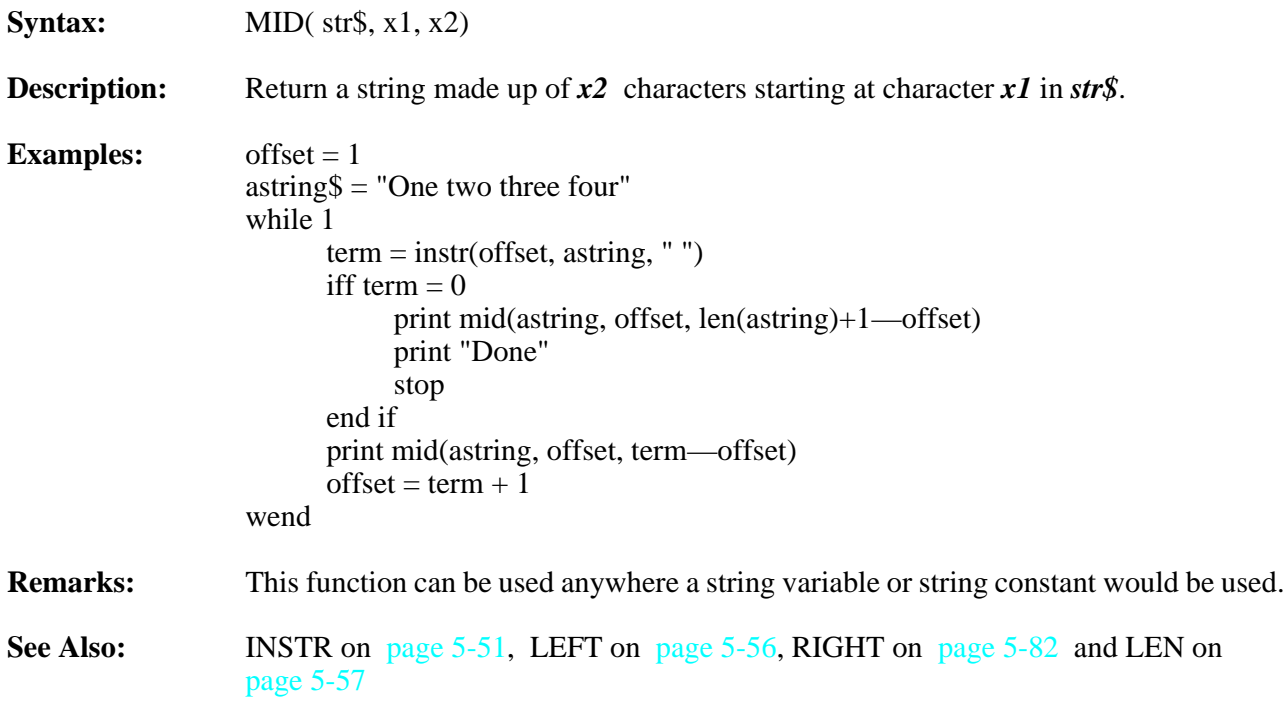

## **MODEL set Tattletale model type**

**Syntax:** model <x>

- **Description:** There are a number of commands where the TxTools tokenizer must know which Tattletale model the program is intended for. Refer to [Table 5-5](#page-213-0) for the model command format for each Tattletale model. These are the ASM and LABPTR commands and the DFSIZE, PIN, PSET, PCLR or PTOG if used with constant arguments.
- **Examples:** To define the model for a Model 2B, for example, use this syntax near the beginning of your program:

### model 230

**NOTE:** If you intend the program for different models, you can use multiple MODEL commands as in:

model 600 : model 610 : model 230

**Remarks:** Certain models are mutually exclusive. You will get a tokenizer error if you choose incorrectly. You must use the Model command for any Model 8 programs.

<span id="page-213-0"></span>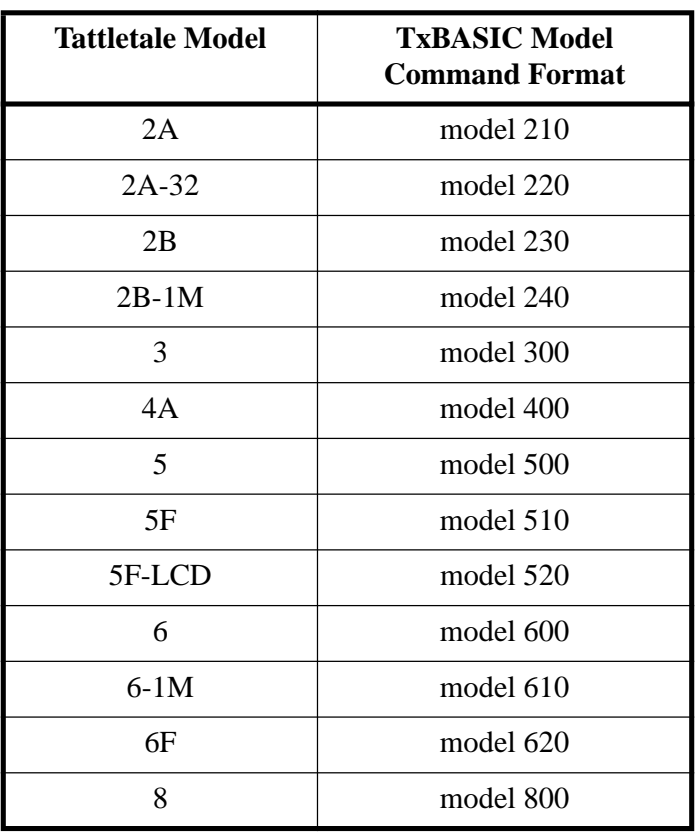

Table 5-5: TxBASIC Model Command Formats

## **OFFLD start X–modem transfer of datafile**

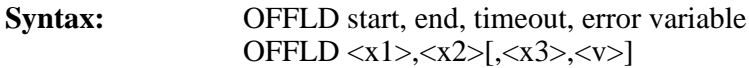

**Description:** The OFFLD command off-loads data from the logger using XMODEM protocol. The expressions 'start' and 'end' are evaluated, and the contents of the datafile locations 'start' to 'end' (inclusive) are sent. 'End' must be greater than 'start' and both must be in the range of zero to (use DFMAX Read-only value to get maximum value for 'End' argument):

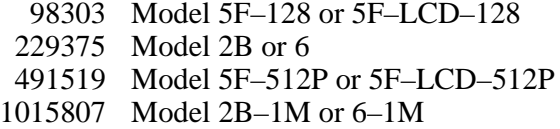

or the last location in the datafile for the Model 4A, 5 or 8. This will make a byte-forbyte copy to your computer's disk of that section of the Tattletale's datafile.

Data is sent out using XMODEM protocol so the number of bytes transmitted will always be a multiple of 128 bytes. If the number specified is not an even multiple of 128, zeros are used as fill bytes. Your disk file length therefore will be a multiple of 128 bytes.

OFFLD waits to receive a NAK (Ctrl-U) from the XMODEM receiving program before sending the data. The data transmission can be aborted by a Ctrl-X. The OFFLD command will abort if a NAK is not received within 60 seconds of the Tattletale's 'WAITING FOR NAK' prompt, if no time-out is specified. If the NAK is not received in time, the Tattletale will print 'NAK NOT FOUND BEFORE TIMEOUT'. If a time-out (timeout \* 10 ms) and variable are specified, the 'WAITING FOR NAK', and the 'NAK NOT FOUND' prompts will be omitted.

If a time-out and error variable are specified at the completion of the off-load, the specified variable will contain:

First specified datafile location *if no transfer at all occurred* Last transferred location *if partial transfer* Last transferred location + 1 *if successful transfer* –(Last transferred location+1) *if all data sent, but final block's EOT not acknowledged*

**Examples:** (indentation for clarity only)

sleep 0  $dfpoint = 0$  // init datafile pointer timeout  $= 7500$  // OFFLD set-up time-out will be 77 sec for icount  $= 1$  to 2000 // collect 2000 data pts store dfpoint,  $\#2$ , chan(1) // collect and store data sleep 5 // 50 millisec between samples next icount print "You have ",timeout/100," seconds to prepare off-load..."

offld 0, dfpoint–1, timeout, errVar iff  $(abs(errVar) \ll dfPoint)$  print "Error: last transferred location = ", errVar else print "Off-load succesful" endif stop

**Remarks:** The XMODEM protocol, sometimes called Christensen protocol, transfers data from the Tattletale when the OFFLD command is used. This transfer protocol is supported by many computer programs. For those who wish to know the details of the transfer protocol we include a description below. Note that data is always sent in 128-byte blocks. If the total amount of data sent is not an even multiple of 128 bytes, it is filled with zeros to the next full block.

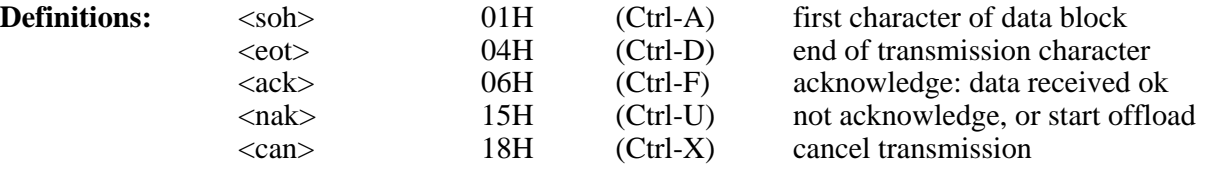

### **Message Block Protocol**

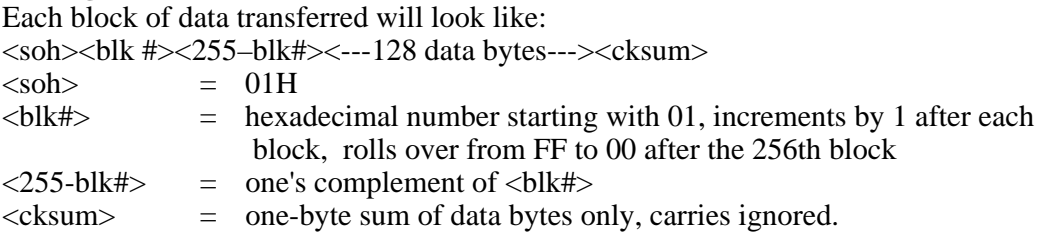

### **Data Flow Example**

Tattletale transmissions are shown in plain type; computer transmissions are shown in bold face type. Three blocks are transmitted in the example below.

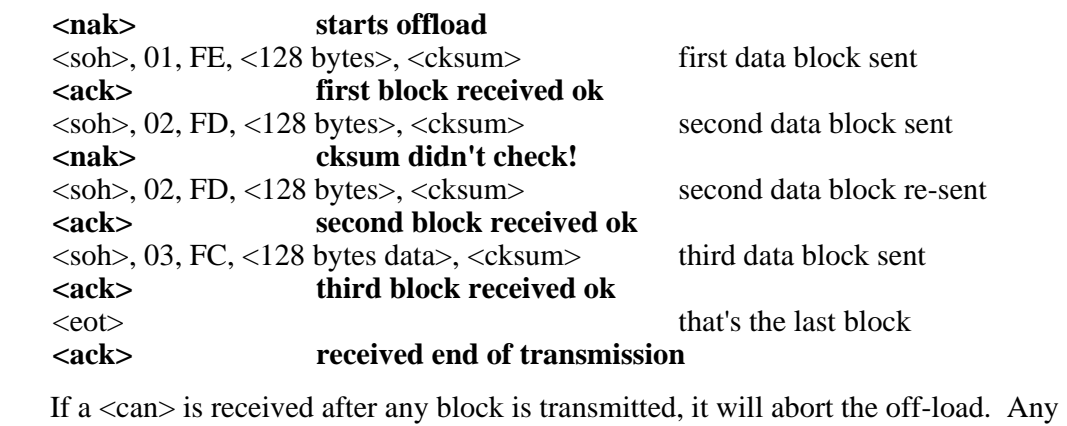

character other than an  $\langle \text{ack} \rangle$ ,  $\langle \text{nak} \rangle$  or  $\langle \text{can} \rangle$  will be ignored.

**Cautions:** *The Tattletale uses a checksum (not CRC) for block verification in ONLOAD, OFFLD and REMIND. If your communications program can only use CRC ,the transfer will not be successful!*
## **ONERR go to line number on error**

**Syntax:** ONERR [label [,var]] ONERR  $\left[ \langle x \rangle \right]$ ,  $\langle y \rangle$ ]

**Description:** ONERR directs the Tattletale to jump to the specified label if a run-time error occurs instead of printing an error message.

> Errors are normally flagged as they occur with a 'HOW' comment. If an ONERR line is encountered during execution, the error printout will be skipped and execution will continue at the 'label'. This allows emergency shutdown or recovery from a program error encountered in the field. To return to the normal error action, use ONERR with no argument.

> When the ONERR branch is made, the program loses all information about previous GOSUBs.

**Example:** Write this program in TxTools: (indentation for clarity only)

 ONERR MID  $X=1$ LOOP1:  $X=X*2$ : GOTO LOOP1 // find something too big MIDDLE: A=X : ONERR LOOP2 LOOP2:  $A=A/2$  IF A=0 PRINT "MAX INTEGER = ",X : STOP X=X+A : GOTO LOOP2

### **The following will be displayed when you run it in TxTools:**

MAX INTEGER = 2147483647

**Where?:** In addition to the form shown above, TxBASIC allows an optional variable to be specified that will receive the error code number and the address of the token that failed. This value can be examined in the error handling routine to decide what action to take.

> **NOTE:** Be aware that all information on previous GOSUBs is lost. In addition, TxBASIC resets the token parameter stack.

The token address for the error found is stored in the least significant two bytes of the variable, and the error number in the most significant two bytes. Use the divide and mod operators to separate out these parts.

The token address can be used to look into the Token List file to get an idea of where the error occurred.

### **Example:** Write this program in TxTools: (indentation for clarity only)

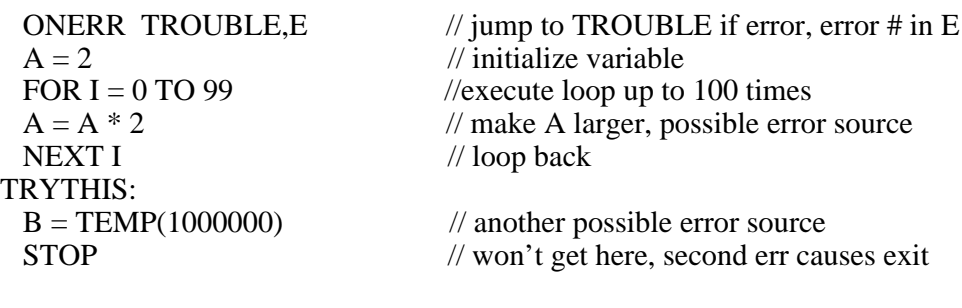

TROUBLE: PRINT "Error #", E/65536," found"; PRINT " at token address ", #1H, E % 65536, "H" IF E/65536=7 PRINT "Multiply out of range" : GOTO TRYTHIS IF E/65536=14 PRINT "TEMP argument out of range" **STOP** 

### **The following will be displayed when you run it in TxTools:**

Error #7 found at token address 28H Multiply out of range Error #14 found at token address 35H TEMP argument out of range

**Remarks:** As with CBREAK , ONERR must be executed to be effective. For this reason, you should put ONERR near the beginning of the program.

> The error handler may be changed any number of times by executing ONERR with different arguments.

**Cautions:** Watch out! Being too fancy with this command can cause a disaster. If the example were a subroutine, the error jump would wash out the return information, and its RETURN statement would cause an error.

**See Also:** Refer to **["Tokenizer Flags Sub-Menu Option Descriptions \(IBM PC\)"](#page-46-0)** on [page 3-17](#page-46-0) or **["TxBASIC Options Sub-Menu Descriptions \(Macintosh\)"](#page-66-0)** on [page 3-37](#page-66-0) for information on creating the Token List file and for the format of this file.

> **NOTE:** Will be cleared if "Boot from ROM" command is used by TxTools or if RAM has been found to be corrupted.

## **OTEXT** send characters from datafile

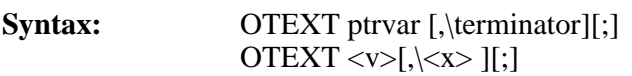

**Description:** The OTEXT command sends text from the logger's datafile. The specified variable 'ptrvar' is used as a pointer. A single line can then be off-loaded over the hardware UART. Starting from the location pointed to by 'ptrvar', all characters including the terminating character (carriage return by default) are sent. The pointer is updated to the position following the carriage return after the data is sent. A carriage return and line feed are sent if the terminating character is a CR. A semicolon at the end of the statement will suppress the transmission of the terminator.

**Example: Write this program in TxTools:**

 $X=0$ ITEXT X  $X=0$ PRINT "the string "";:OTEXT X;:PRINT "' was received"

### **The following will be displayed when you run it in TxTools:**

**HELLO** the string 'HELLO' was received

- **Remarks:** If an out-of-memory error occurs in the middle of an OTEXT command, the variable will be left with the value it had before the line was executed. OTEXT takes about (n+4) ms to send n characters.
- **Cautions:** OTEXT is potentially hazardous since it will make the Tattletale send characters until it encounters a carriage return (or other terminator) or runs out of logger memory. If there is no carriage return (or other terminator) in the datafile, and the pointer starts at zero, the command could take over four minutes to execute! The OTEXT output is buffered. PERIOD or COUNT should not be started while there are still characters in the buffer (see TSTOUT in **["Assembly Language Subroutines"](#page-114-0)** on page 4-41).

## <span id="page-219-0"></span>**PCLR** set I/O line low

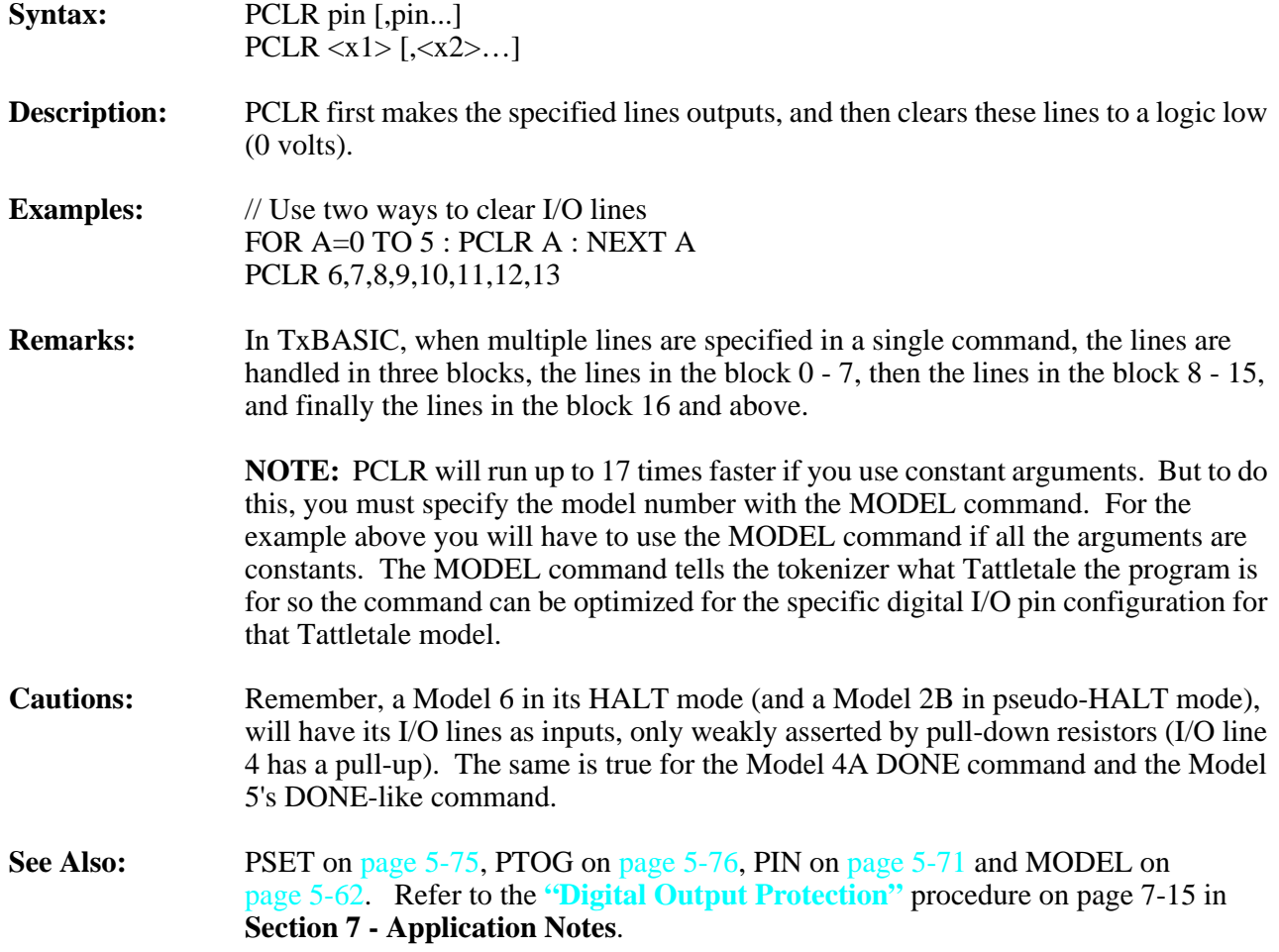

## <span id="page-220-0"></span>**PEEK** read memory byte

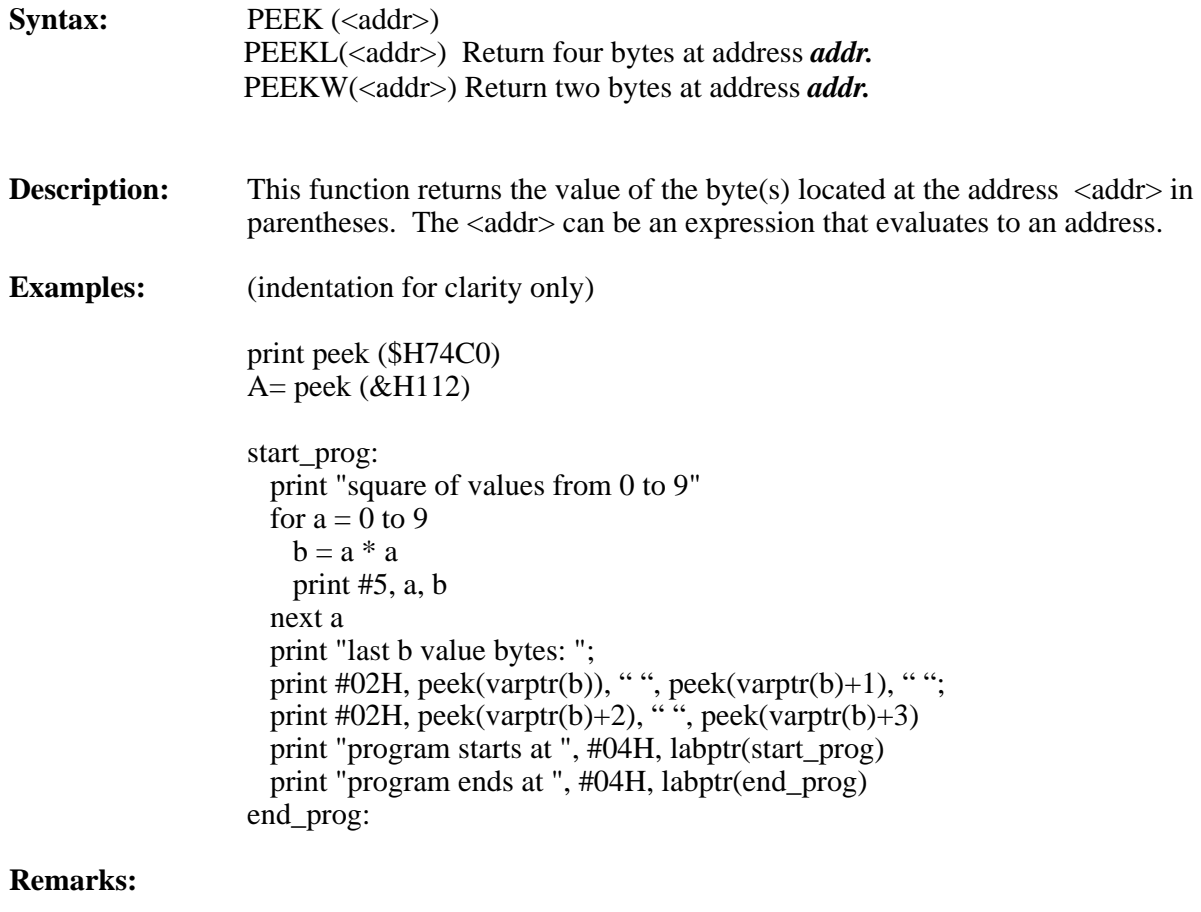

**See Also:** POKE on [page 5-72](#page-223-0).

## **PERIOD** measure period of signal

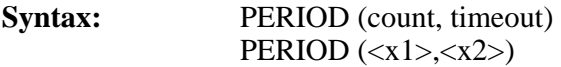

**Description:** PERIOD measures the amount of time it takes for 'count' cycles of a signal to pass. The input signal must be connected to I/O line 13 (the Model 8 uses I/O line 4) and is measured in units of 1/1.2288µSec (about 0.81380 µSec) for a Tattletale with a 4.9152 MHz crystal, and 1/2.4576µSec (about 0.40690µSec) for a Tattletale using a 9.8304 MHz crystal. The units of measurement on the Model 8 are derived from the value returned by the TPUGetTCR1 ( ) extension. The units are the reciprocal of this value. If 'timeout' \* 0.01 seconds passes before the prescribed number of cycles transpires, the returned value will be zero. This keeps the Tattletale from locking up forever if no signal is at the input. Period will return incorrect values for input frequencies higher than 15 KHz for 4.9MHz Tattletales or 30KHz for 9.8MHz Tattletales (50 KHz for Model 8).

**Examples:** Write this program in TxTools: (indentation for clarity only)

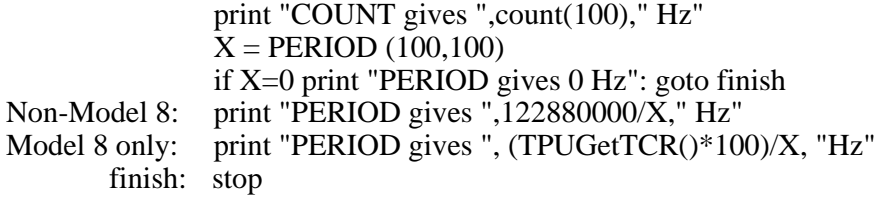

### **The following will be displayed when you run it in TxTools:**

### COUNT gives 4997 Hz PERIOD gives 4996 Hz

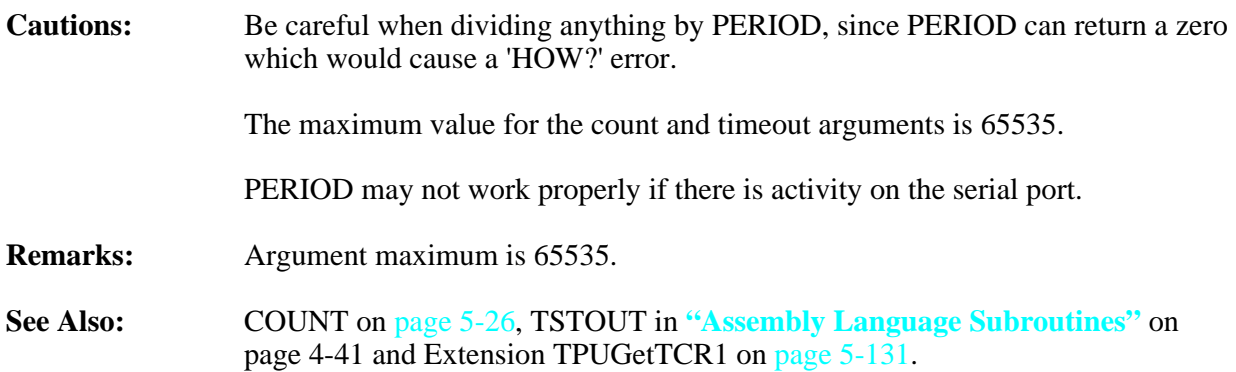

## <span id="page-222-0"></span>**PIN** read state of I/O line

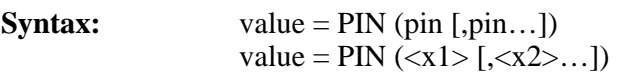

**Description:** For each line that is specified by the PIN instruction, the data direction for that line is set to input. A value is then returned that is formed from the states of the specified lines. If the voltage at a particular line is above 2.0 volts, the PIN instruction interprets the input as a 1; if it is below 0.7 volts, it is interpreted as a 0. Intermediate values will return indeterminate results.

> This command returns a value of all listed lines in a set order, not depending on the order they are listed in the command.

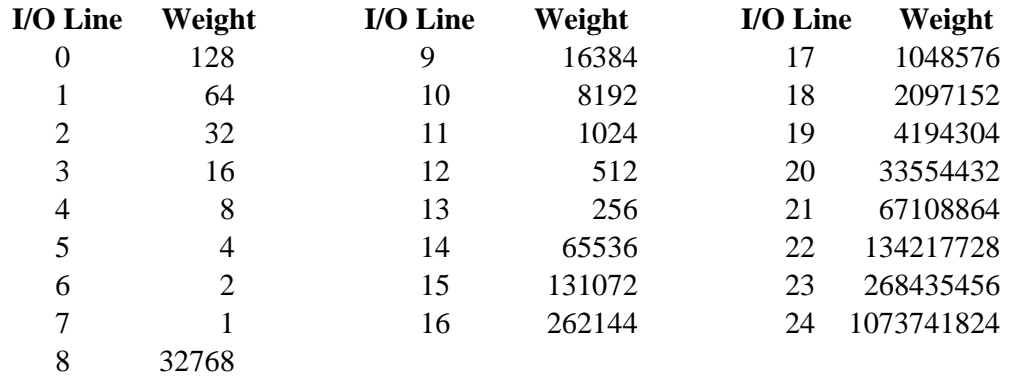

**NOTE:** For the Model 6F, I/O line 14 and I/O line 15 are reversed.

**See Also:** PCLR on [page 5-68,](#page-219-0) PSET o[n page 5-75](#page-226-0), PTOG o[n page 5-76](#page-227-0) a[n](#page-213-0)d MODEL on [page 5-62](#page-213-0). Refer to the **["Digital Input Protection"](#page-331-0)** procedure on page 7-16 in **Section 7 - Application Notes**. Refer to **Section 6 - Hardware Details** for model specific pin numbers.

**Remarks:** NOTE: PIN will run up to 17 times faster if you use constant arguments. But to do this, you must specify the model number with the MODEL command. You will have to use the MODEL command if all the arguments are constants. The MODEL command tells the tokenizer what Tattletale the program is for so the command can be optimized for the specific digital I/O pin configuration for that Tattletale model.

## <span id="page-223-0"></span>**POKE** place byte into RAM

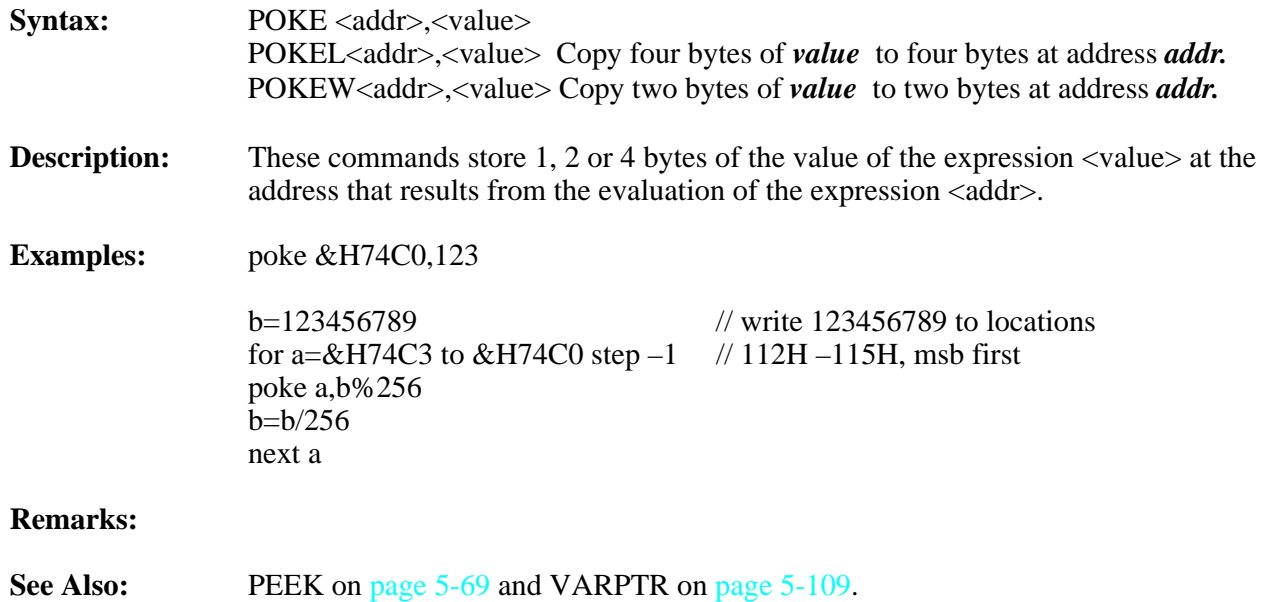

<span id="page-224-0"></span>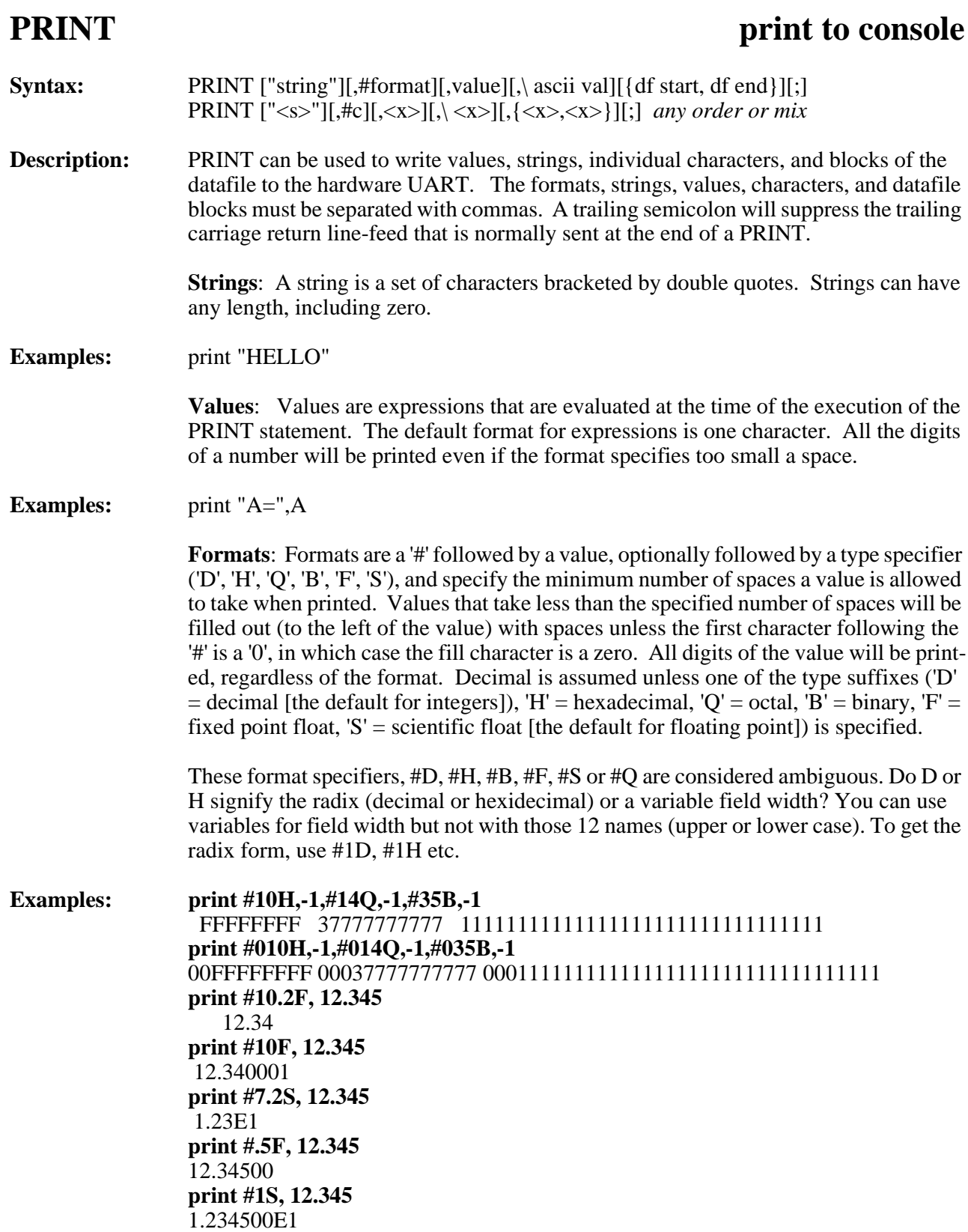

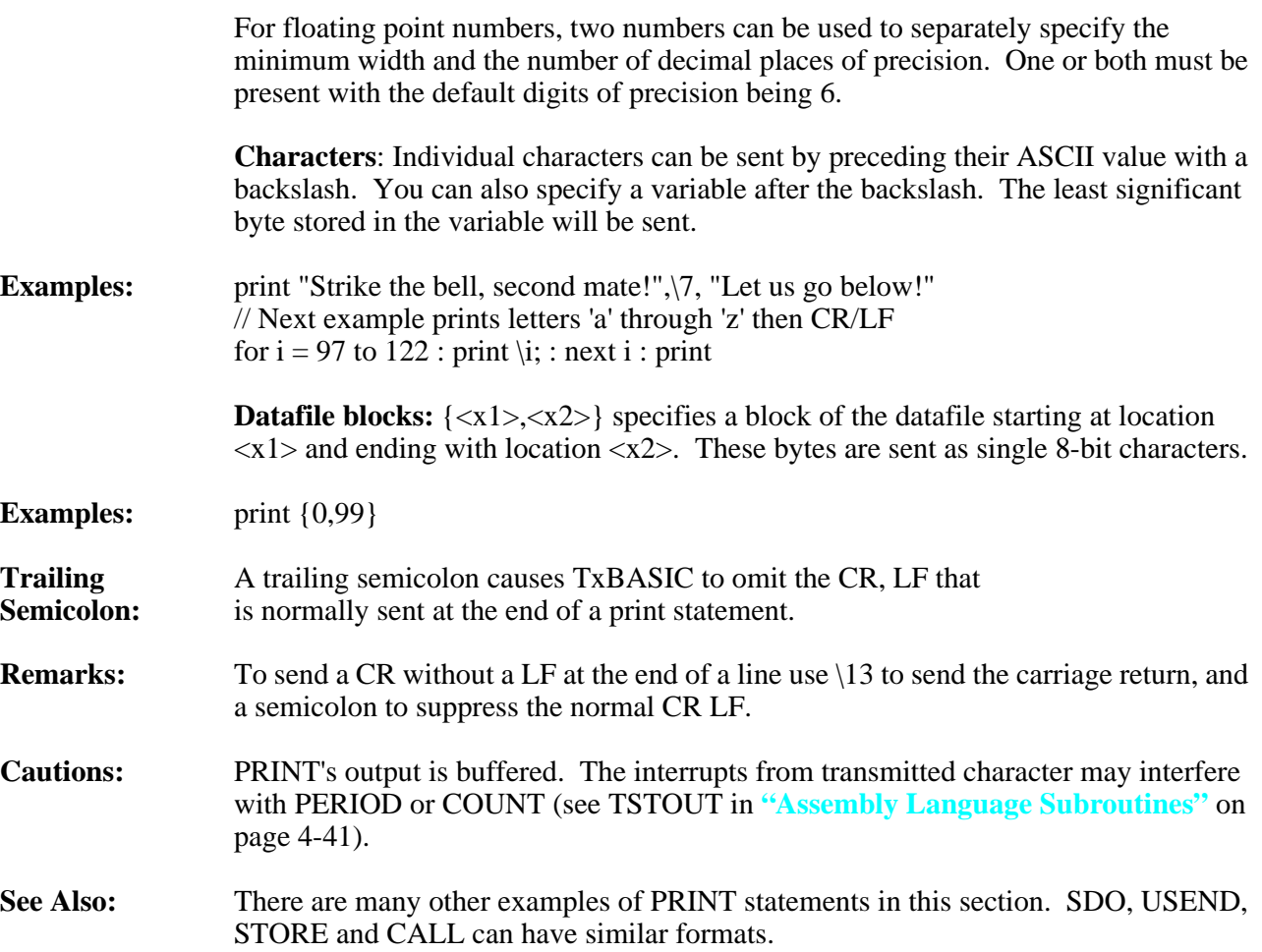

# <span id="page-226-0"></span>**PSET** set I/O line high

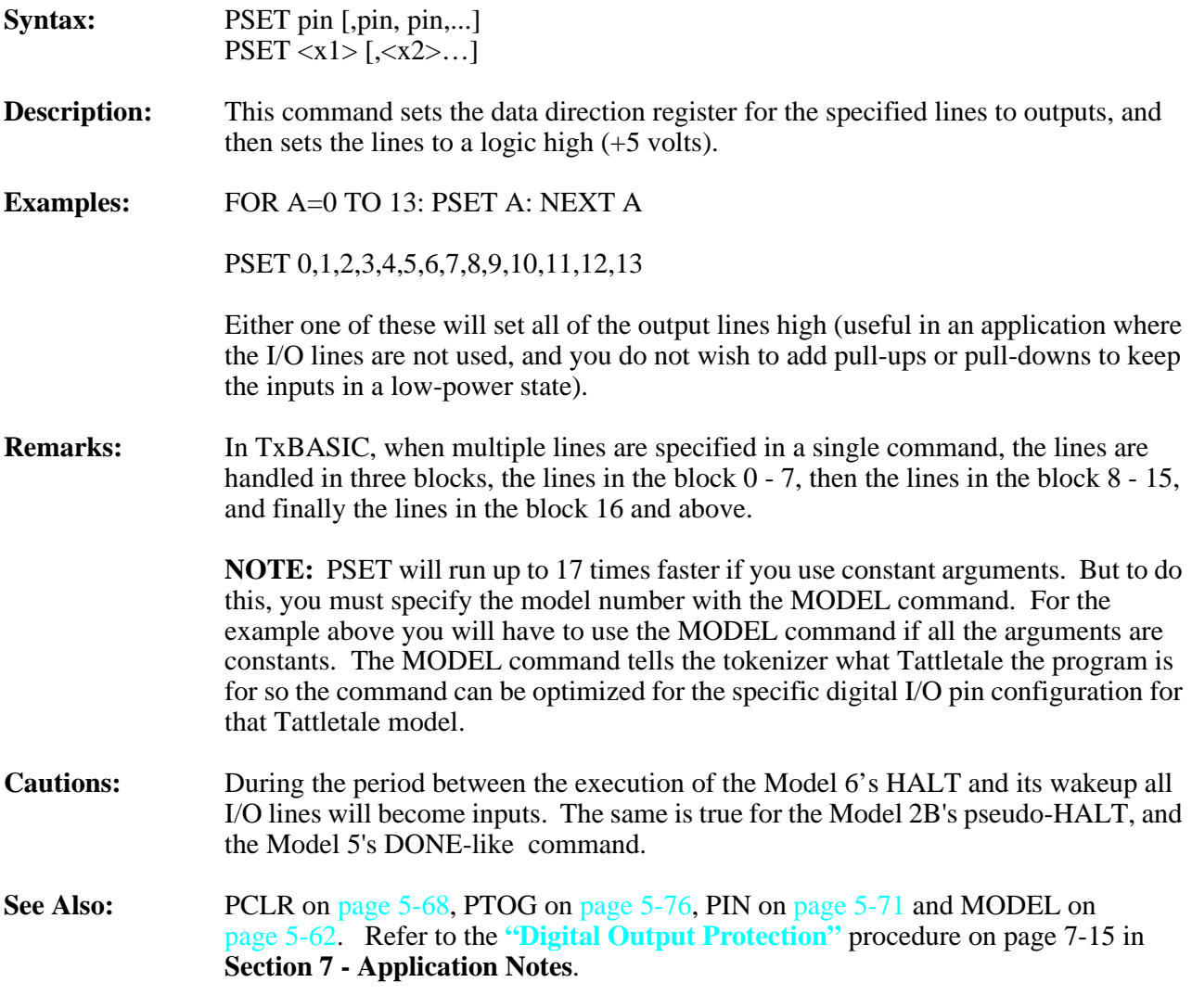

### <span id="page-227-0"></span>**PTOG** toggle I/O line **Syntax:** PTOG pin [,pin, pin,...]  $PTOG < x1 > [0,  ...]$ **Description:** The PTOG command sets the data direction register for the specified lines to outputs, and then changes the lines to the opposite state they held before this command was executed. **Examples:** FOR A=0 TO 13: PTOG 1: NEXT A This example will cause I/O line 1 to change state 14 times ending up in its original state. **Remarks:** In TxBASIC, when multiple lines are specified in a single command, the lines are handled in three blocks, the lines in the block  $0 - 7$ , then the lines in the block  $8 - 15$ , and finally the lines in the block 16 and above. **NOTE:** PTOG will run up to 17 times faster if you use constant arguments. But to do this, you must specify the model number with the MODEL command. For the example above you will have to use the MODEL command if all the arguments are constants. The MODEL command tells the tokenizer what Tattletale the program is for so the command can be optimized for the specific digital I/O pin configuration for that Tattletale model. **Cautions:** During the period between the execution of the Model 6's HALT and its wakeup all I/O lines will become inputs. The same is true for the Model 2B's pseudo-HALT, and the Model 5's DONE-like command. **See Also:** PCLR o[n page 5-68,](#page-219-0) PSET o[n page 5-75](#page-226-0), PIN on [page 5-71](#page-222-0) and MODEL o[n](#page-213-0) [page 5-62.](#page-213-0) Refer to the **["Digital Output Protection"](#page-330-0)** procedure on page 7-15 in **Section 7 - Application Notes**.

# **QUIT enter 'end of program' low power mode**

- **NOTE:** This command is for the Models 6F and 8 only.
- **Syntax:** QUIT

**Description:** This command puts the Tattletale into its lowest power mode where it has a typical power drain of about 100 µA (running from a 10V supply). After executing QUIT, the Tattletale wakes every minute and checks the serial line for a break. If the serial line is in the spacing state (high) for example while recieving a break, the Tattletale will exit QUIT as though it had received a CTRL-C. The only other exit from QUIT is by a power-up reset.

> In order to minimize its current drain, during QUIT the 6F reduces its operating voltage to 4.0 Volts. QUIT switches the Model 8 to 3.0 Volts; this behavior cannot be overridden with HybAt3V.

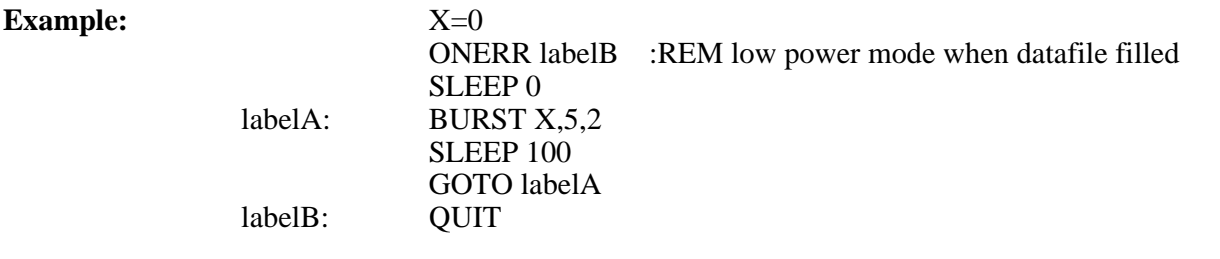

- **Remarks:** Upon exiting QUIT mode the ? variable will be reset to 0 and the Tattletale will be running at RATE 1. All I/O lines will be restored to the state they had before QUIT was executed.
- **Cautions:** While in the dormant mode (after executing 'QUIT'), all of the I/O lines are converted to inputs and are not asserted except by their pull-down resistors (I/O line 4 has a pullup). Any hardware attached to the Tattletale should drop into its minimum power drain state when the lines are so asserted. In order to make use of the low power QUIT state you must provide terminations for several of the Tattletale's lines:

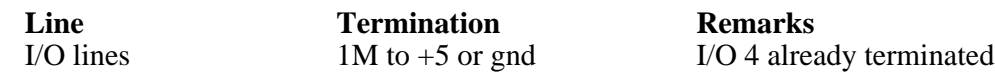

## **RATE** change SLEEP interval

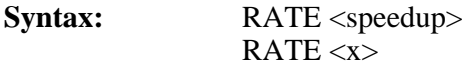

**Description:** This command allows, in some applications, faster operation of the Tattletale. To keep downward compatibility, the '?' variable incrementing interval is kept at 10mS. The new RATE command allows you to adjust the SLEEP interval to several new values, while the '?' variable is incremented at the same rate of 100Hz. Although the RATE command allows arguments to 255, only those rates that are factors of 192 (96 for 4.9152MHz) will give proper intervals (the Model 8 can go up to 200).

The following are valid for all Models except the Model 8:

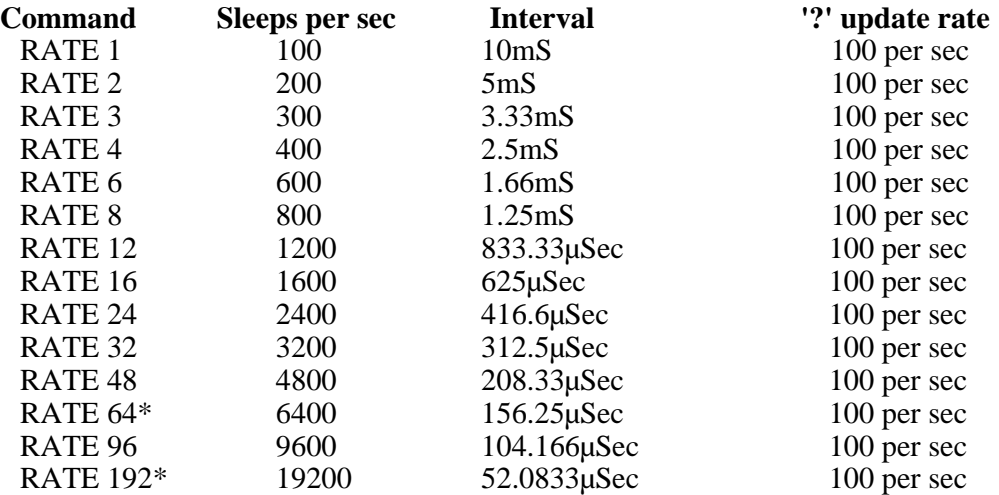

\* Only available with a 9.8304MHz clock frequency.

The following are valid only for the Model 8:

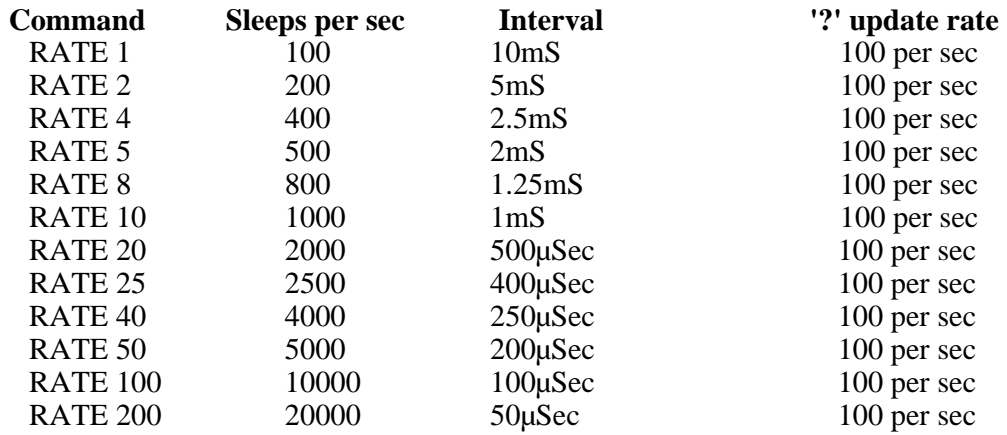

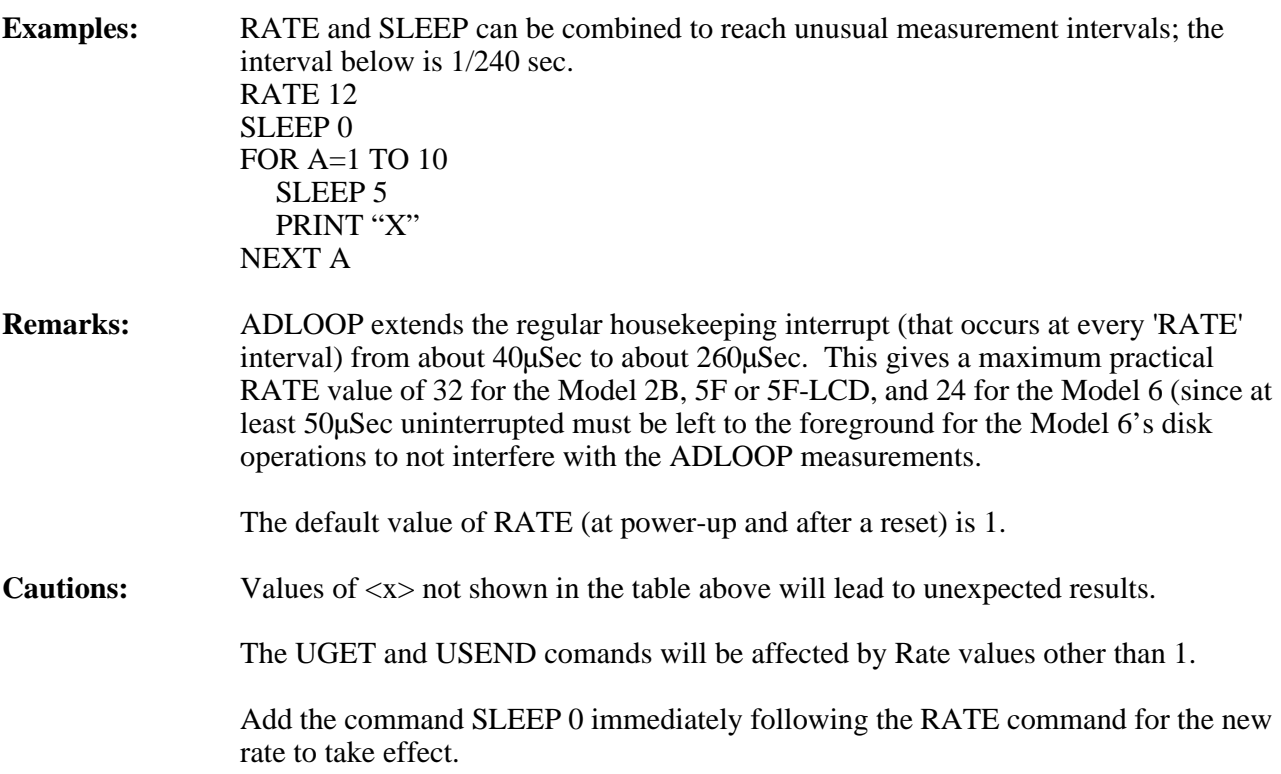

## **REM** rest of line is a remark

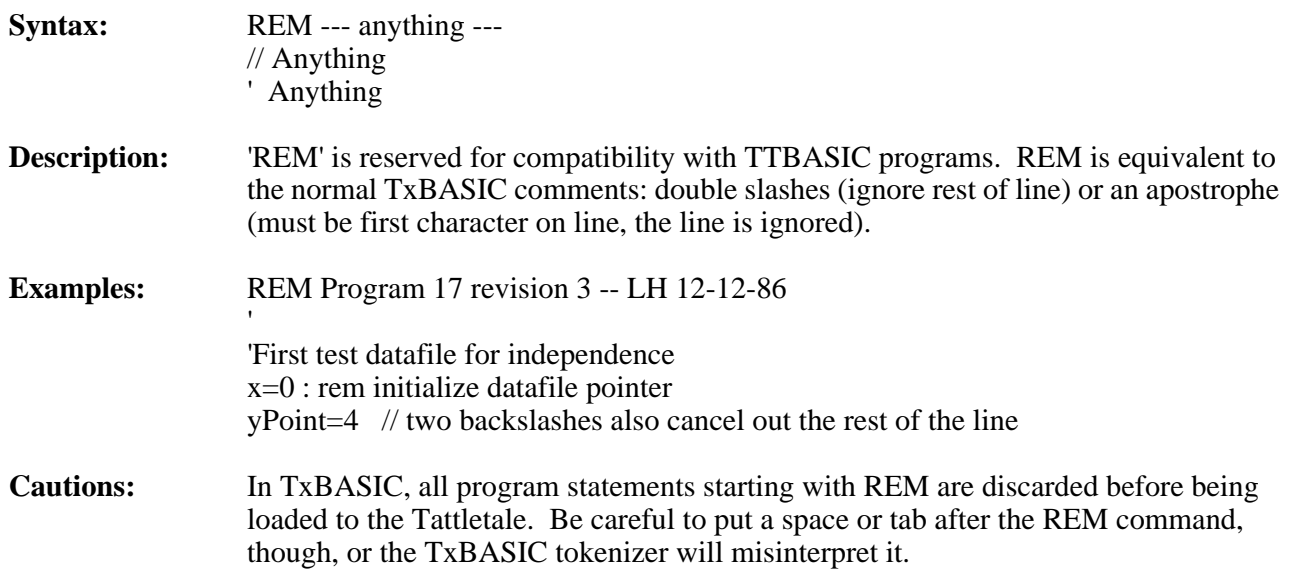

# **REPEAT execute loop until expression true**

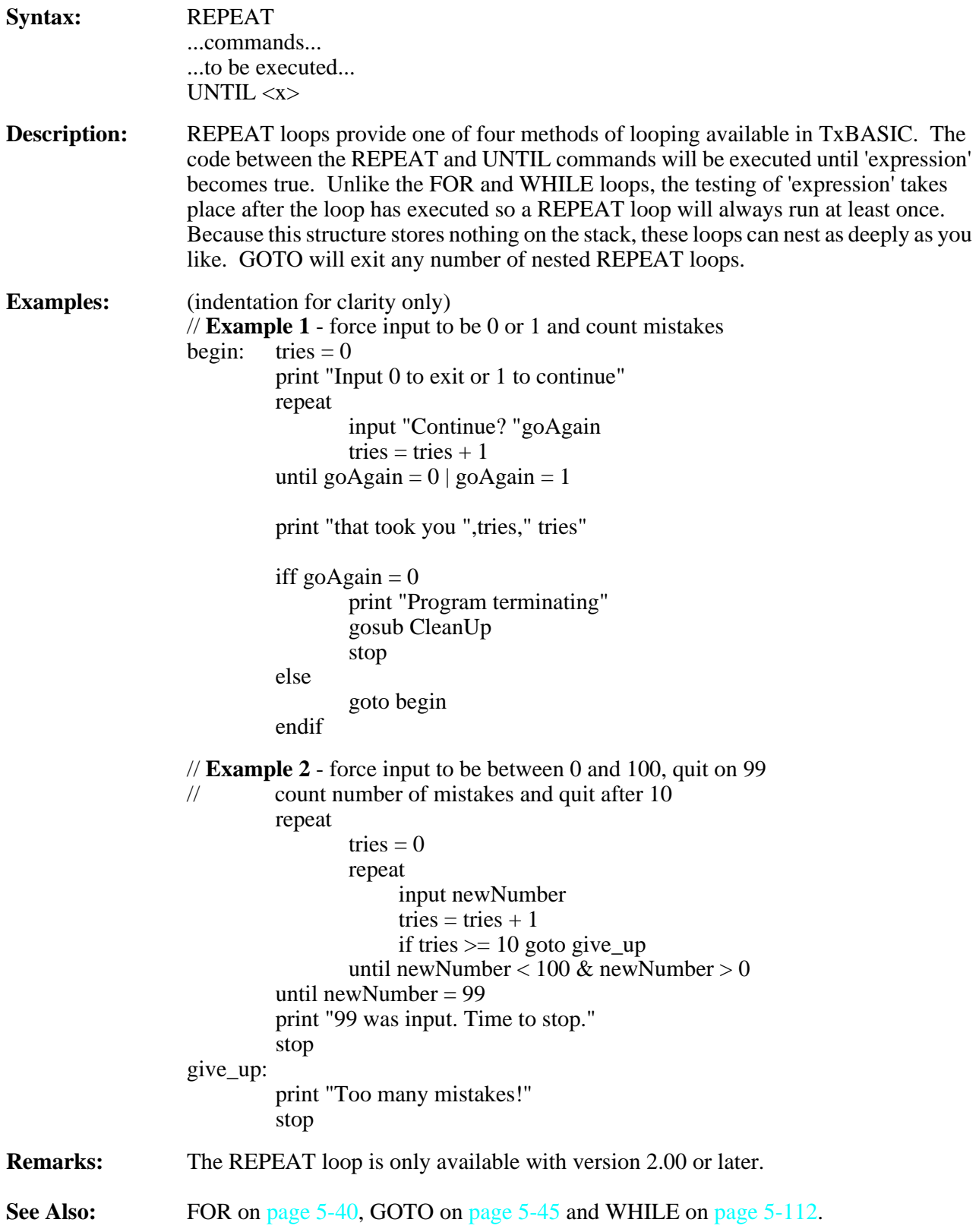

# **RIGHT** return right most characters

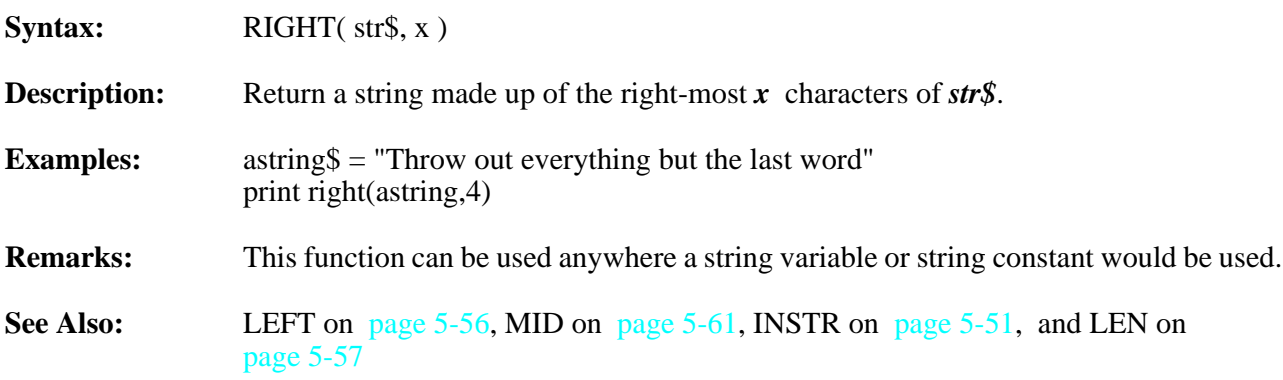

# <span id="page-234-0"></span>**RTIME move ? variable data to ? array**

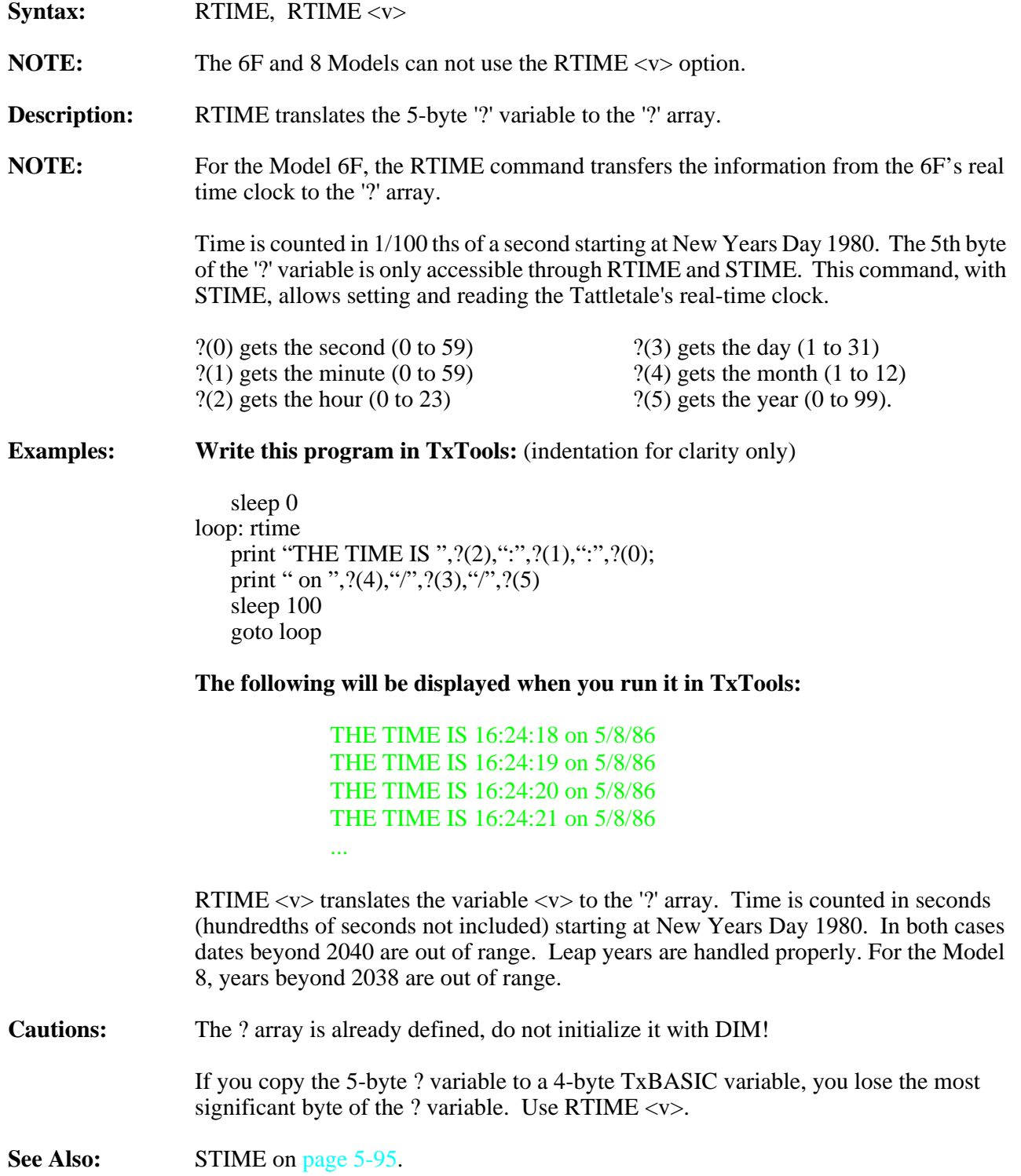

### **RUN** start background program **NOTE:** This command is not available for the Model 8. **Syntax:** RUN <label> **Description:** 'RUN' in TxBASIC launches a background task. The background program is rigorously timed, interrupting the foreground task as needed to perform its job. <label> defines the start of the background task. Background tasks are stopped by STOP or a reset. Only one background task can be enabled at a time. All commands are available to the background task that are available to the foreground task except ADLOOP. When a background task is running, the SLEEP timing for the foreground is no longer rigorous (it's easy to oversleep). So the \* print is disabled for the foreground task - ONLY WHILE A BACKGROUND TASK IS RUNNING. To distinguish between SLEEP commands, the background task prints a tilde  $\sim$  if it oversleeps instead of  $*$ . All variables are available to both the foreground and background tasks. Use the RUN command to launch a background task. Follow the RUN with the line number or label of the routine you want to execute in the background. For example "RUN back1" will cause the program starting at the label "back1" to run in the background. The program starting at label "back1" must have a SLEEP or STOP somewhere to pass control back to the foreground, or the foreground task will never have a chance to run! When a background task is started with RUN, it doesn't start immediately. A flag is set in TxBASIC that shows it is available to start. It waits in suspended mode until the next clock interrupt occurs (every 10msec or the rate chosen with the RATE command) which truly starts the background task. **Cautions:** Background and foreground operations can interact since the background task has priority. When running a background operation you should not run: **Command Failure** USEND, UGET Both use software timing which is interfered with by a background task interrupting them. TONE, PERIOD Timing can be incorrect or input edges can be missed. COUNT Do not use RETURN to end the background as it will cause a stack failure, crashing the program. **Remarks:** RUN and dual tasking are not available for the Model 8. **See Also: ["Dual Tasking"](#page-98-0)** on page 4-25. There is an example there, too.

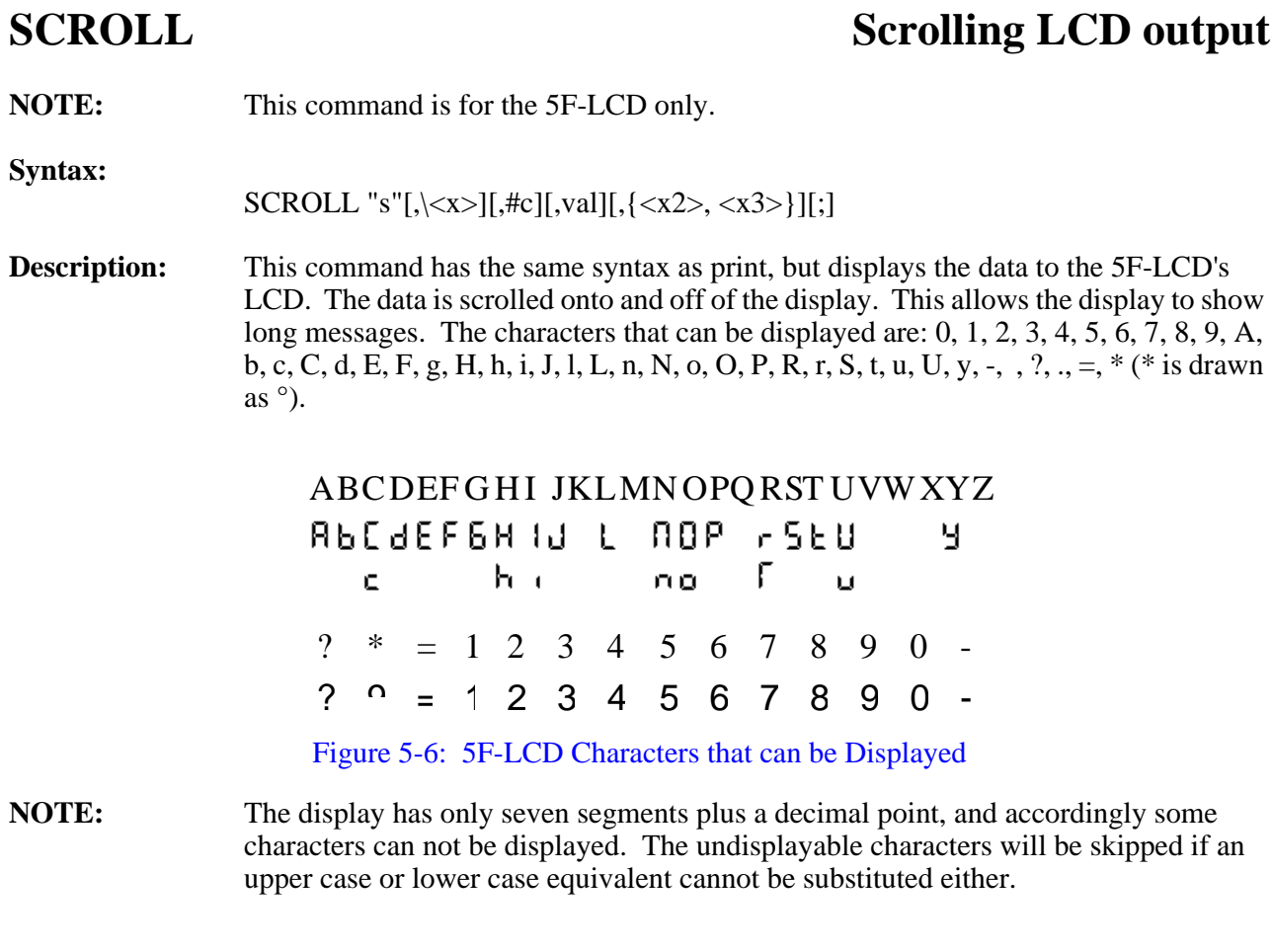

**See Also:** Disply on [page 5-32.](#page-183-0)

## <span id="page-237-1"></span>**SDI** shift register input

**NOTE:** The Model 8 uses I/O line 7 for the SDI command (instead of I/O line 9).

**Syntax:** value = SDI (bits) value =  $SDI \left( \langle x \rangle \right)$ 

**Description:** SDI is designed to bring in a serial data stream from a shift register and return with a value formed from this data stream. SDI first applies a negative going pulse to I/O line 3. This pulse is used to latch data into the shift registers. SDI then shifts in the number of bits of data specified by the value in parentheses, using I/O line 9 as the data input line and I/O line 5 as a clock. The returned value is made from the binary data received (msb first). Clocking occurs on the positive edge. This works nicely with a 74HC165 or 74HC166 shift register.

> The command LET  $A = SDIN$  will cause N bits of data to be clocked in to form an N-bit two's complement number. If less than 32 bits are shifted in, the unspecified MSB's are zeros. The last bit shifted in has a weight of 1, with the preceding bits given weights of 2, 4, 8, 16, etc. If 32 bits are shifted in, the first bit will be the sign bit of the resulting two's complement number. [Figure 5-7](#page-237-0) shows 17 bits shifted in to form the number 134EDH, which is 79085 decimal.

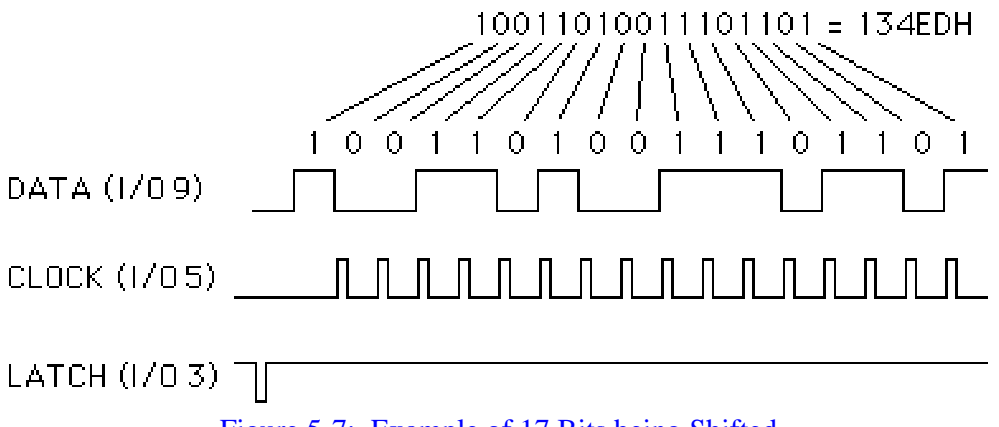

Figure 5-7: Example of 17 Bits being Shifted

<span id="page-237-0"></span>This sequence works well with both 74HC165 and 74HC166 shift registers. [Figure 5-](#page-238-0) [8](#page-238-0) uses two 74HC165s to shift in 16 inputs. By cascading two more shift registers, 32 inputs can be read at once.

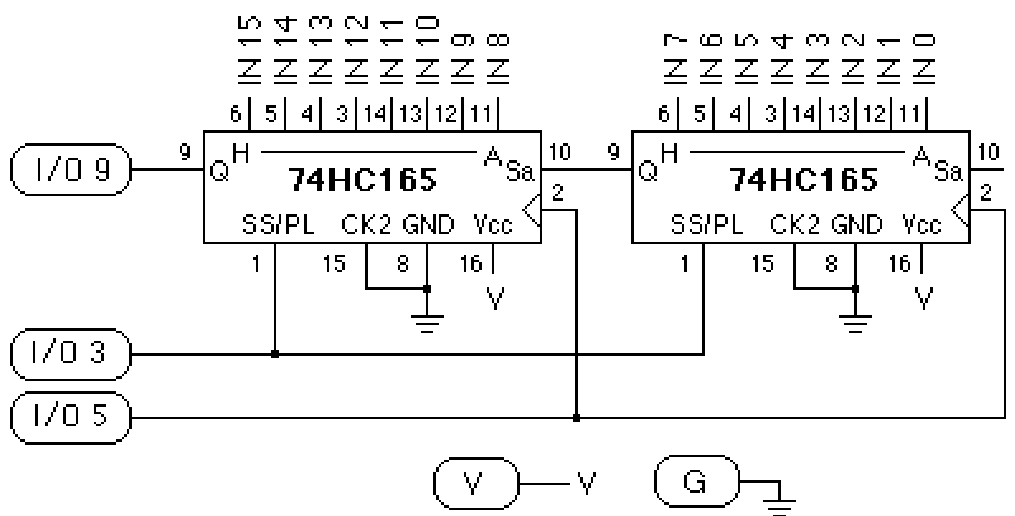

Figure 5-8: 74HC165 and 74HC166 Shift Registers

<span id="page-238-0"></span>**Remarks:** I/O lines 3, 5 and 9 will normally be connected to a shift register such as a 74HC165 or 74HC166 as shown above.

> Since the most significant bit of the shift register attached to I/O line 9 is always available, an initial 'clock' is not needed. Thus, if you request N bits, there will be N-1 'clock' pulses on I/O line 5.

SDI is not available for the Models 5F-LCD and 7.

**Cautions:** Run time errors will occur if the value in parentheses is not in the range 1 to 32.

See Also: SDO on [page 5-88](#page-239-0).

or

## <span id="page-239-0"></span>**SDO shift register output**

**NOTE:** The Model 8 uses I/O line 8 for the SDO command (instead of I/O line 11 as shown below).

**Syntax:** SDO value, bits  $SDO \ll x1 > \ll x2$ SDO "string"[,\ascii val][,#format][,val][,{df start, df end}] SDO "<s>"[,\<x>][,#c][,val][,{<x2>, <x3>}][;]

### **Description:**

- **Form 1:** SDO is designed to send a serial data stream made up of the least significant bits of the value. The bits are sent out I/O line 11, using the positive edge of I/O line 5 as a clock. After the last shift pulse, I/O line 2 is used as a positive-going latch pulse. This works nicely with a 74HC595 shift register.
- **Form 2:** The second form of SDO sends characters out the serial line (eight bits and then latch). The form is the same as that used in PRINT, except that a string must be sent first (a zero-length string is fine). This form of SDO is particularly useful for driving some LCD displays. See "**Add a 16 x 2 Display to the Tattletale**" procedure in **Section 7 - Application Notes**.

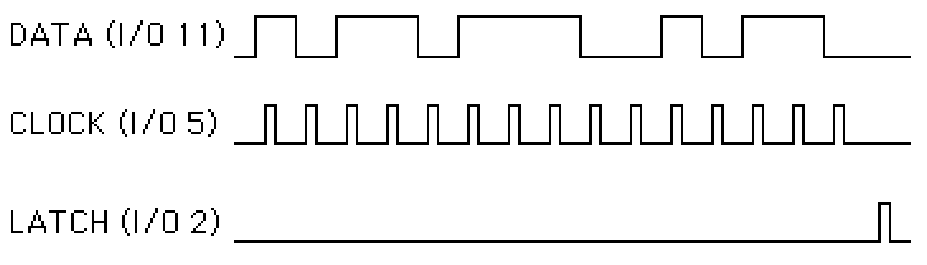

### Figure 5-9: Timing Lines used by the SDO Command

<span id="page-239-1"></span>[Figure 5-9](#page-239-1) shows the timing of the three lines used in the SDO command. The circuit in [Figure 5-10](#page-240-0) shows one use of SDO. Here two 74HC595 shift registers are cascaded to form 16 outputs. By adding two more 74HC595's, a total of 32 output lines can be changed with a single SDO command.

**NOTE:** These format specifiers, #D, #H, #B, #F, #S or #Q are considered ambiguous. Do D or H signify the radix (decimal or hexidecimal) or a variable field width? You can use variables for field width but not with those 12 names (upper or lower case). To get the radix form, use #1D, #1H etc.

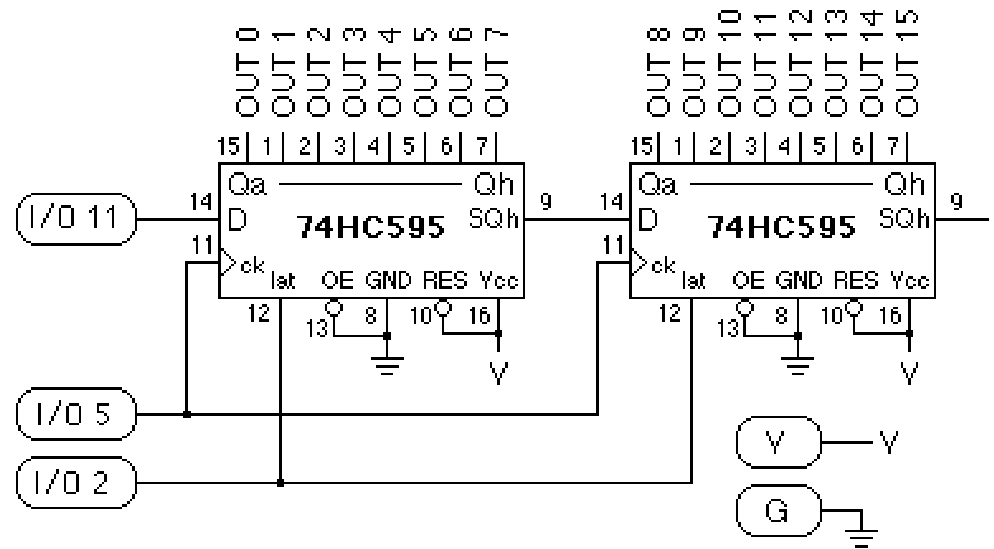

Figure 5-10: SDO Command Timing Lines

<span id="page-240-0"></span>**Remarks:** I/O lines 2, 5 and 11 will normally be connected to a shift register such as a 74HC595 as shown in [Figure 5-10](#page-240-0).

> Since the bit on I/O line 11 is always available to be stored in the least significant bit of the shift register, a final 'clock' is not needed. Thus, if you request N bits, there will be N-1 'clock' pulses on I/O line 5.

SDO is not available for the Models 5F-LCD and 7.

- **Cautions:** In form 1, the bit's value must be in the range 1 to 32.
- See also: SDI o[n page 5-86](#page-237-1) and PRINT o[n page 5-73](#page-224-0).

## <span id="page-241-0"></span>**SIN** sine

**Syntax:** value =  $\text{SIN}(\langle x \rangle)$ 

**Description:** SIN returns the sine of the expression in parentheses. The argument must be in degrees. This function takes a floating point argument and returns a floating point result. If the argument is an integer, it will be converted to float first.

### **Examples:** Write this program in TxTools: (indentation for clarity only)

degrees!  $= 0.0$  // init arg (notice '!' means it's a float) result!  $= 0.0$  // just to force 'result' to be a float for  $i = 1$  to 6  $result = sin(degrees)$  print "The sine of ",#5.1F,degrees," is ",#6.3F,result  $degrees = degrees + 72.0$ next i

### **The following will be displayed when you run it in TxTools:**

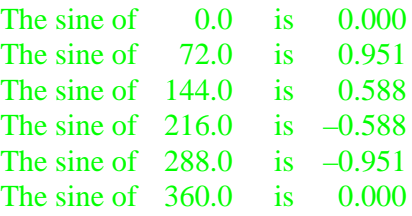

**Remarks:** Don't forget, the argument to this function is in degrees, not radians.

**See Also:** COS o[n page 5-25](#page-176-0), TAN on [page 5-100](#page-251-0) and ATN o[n page 5-17](#page-168-0).

## **SLEEP wait for an interval**

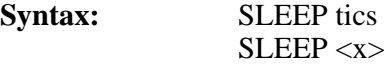

**Description:** SLEEP places the Tattletale in a dormant mode until the number of 1/100-second (or other interval specified by the RATE command) intervals specified by the tics argument has expired. It does this by comparing the specified 15-bit tics value with the 16-bit value in a free-running counter, called the interval counter, that is incremented every 1/100 of a second. When a match is found, it clears the interval counter and completes the instruction. In this manner, the SLEEP command actually sets intervals between SLEEP commands, and accordingly, is independent of other timing delays. If the comparison shows that the interval counter has a larger value than the tics value specified by the command, the warning '\*' will be printed. If 'tics' = 0, no check is made, but the interval counter is reset to zero.

> Every background task must have a SLEEP if the foreground is to run concurrently with the background.

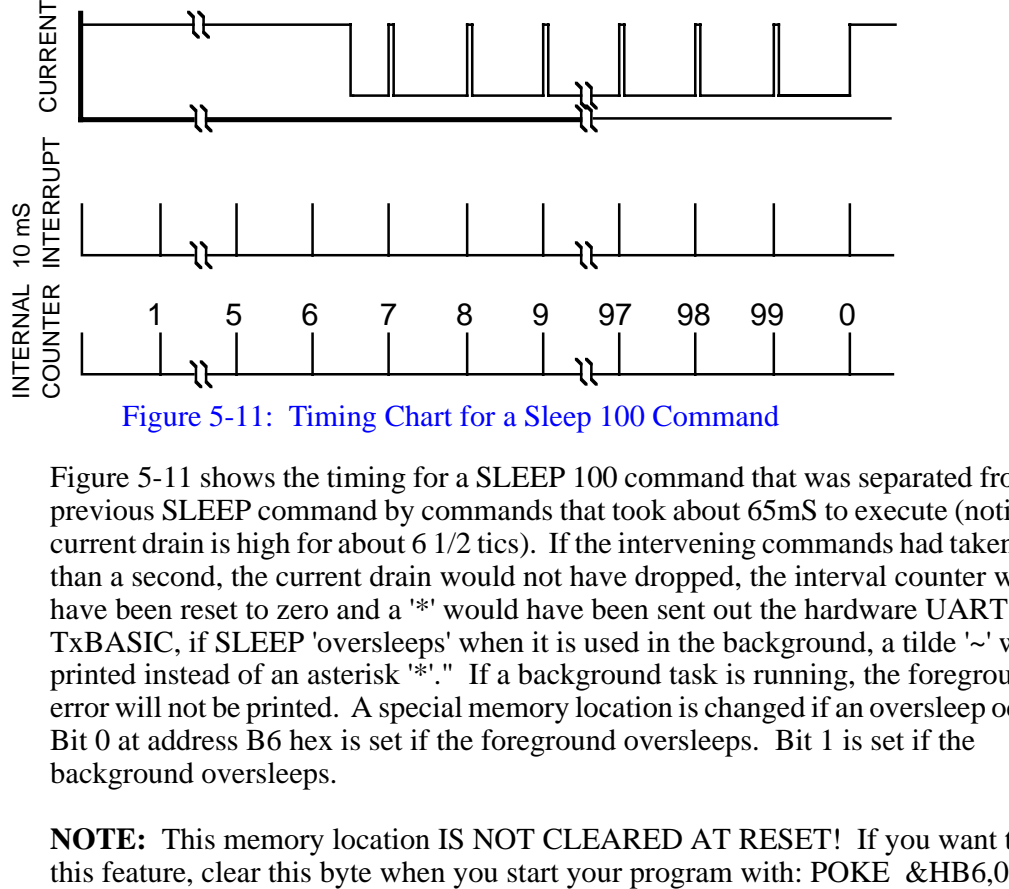

Figure 5-11: Timing Chart for a Sleep 100 Command

<span id="page-242-0"></span>[Figure 5-11](#page-242-0) shows the timing for a SLEEP 100 command that was separated from the previous SLEEP command by commands that took about 65mS to execute (notice the current drain is high for about  $6\frac{1}{2}$  tics). If the intervening commands had taken more than a second, the current drain would not have dropped, the interval counter would have been reset to zero and a '\*' would have been sent out the hardware UART. In TxBASIC, if SLEEP 'oversleeps' when it is used in the background, a tilde '~' will be printed instead of an asterisk '\*'." If a background task is running, the foreground '\*' error will not be printed. A special memory location is changed if an oversleep occurs. Bit 0 at address B6 hex is set if the foreground oversleeps. Bit 1 is set if the background oversleeps.

**NOTE:** This memory location IS NOT CLEARED AT RESET! If you want to use

### **SLEEP used with Optional Commands**

If there are commands (not separated by a colon) on the same line with the SLEEP command, these commands will be executed if I/O line 1 goes high before the timeout (when the interval counter reaches the 'tics' value). If I/O line 1 does not go high before the timeout, these commands will not be executed.

If I/O line 1 going high causes an early exit from SLEEP, the *interval counter is not reset.* Thus, it is possible to retain synchronization by finishing off the interval with another SLEEP command. The purpose of the I/O line 1 exit is to permit immediate response to an external event. If the event servicing routine's execution time, added to the count already in the interval counter, is greater than the 'tics' value in the next SLEEP command, an '\*' response will be returned from that SLEEP command which will in turn reset the interval counter, thereby losing the time synchronization. To eliminate this problem following an overrun, this form of the SLEEP command resets the interval counter to the actual time minus the intended wakeup time. This allows the SLEEP command to borrow time from the next SLEEP, ensuring that synchronization is not lost. To use this feature without using an I/O line 1 wakeup, follow the SLEEP with a REM. For this to work properly, SLEEP must be initialized with a SLEEP 0 command; otherwise, it will do a lot of borrowing before it gets synchronized!

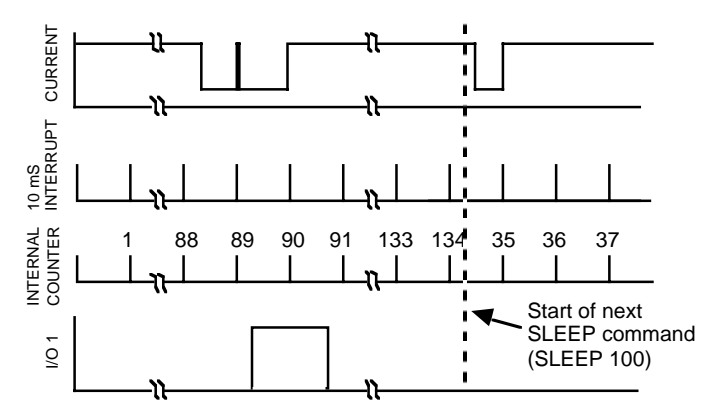

<span id="page-243-0"></span>Figure 5-12: Timing Chart Showing Sleep Command Waking Early

[Figure 5-12](#page-243-0) shows the use of a SLEEP command awakened early by I/O line 1. By the time the next SLEEP command is reached, the interval counter value is greater than the SLEEP command's argument; the SLEEP exits almost immediately and reduces the interval counter by the amount of the argument.

I/O line 1 is level sensitive, so the interrupt routine must clear the interrupt before continuing (otherwise a single interrupt can awaken the Tattletale several times). I/O line 1 must be left as an input, or set to an input  $(X=PIN(1)$  will do it) before the SLEEP command.

```
REM *** SLEEP demonstration program ***
         REM Sends a 10Hz signal until I/O line 1 goes high
Label1: SLEEP 0 :REM initialize sleep counter
         SLEEP 9 STOP :REM wait 0.09 sec 
         PSET (0)
         SLEEP 1 :REM wait .01 sec
```
### PCLR (0)

### GOTO Label1

**Remarks**: The SLEEP command is central to the Tattletale logger, providing it with low power consumption and also a method for synchronizing its activities. Vital to its operation is an interval counter that is incremented every 1/100 of a second. Since the sleep interval includes the time it takes to execute the instructions between SLEEP instructions, the intervals are very accurate. The SLEEP time should be long enough to allow execution of the intervening instructions. **Cautions**: Intervals must have a value between zero and 32767. Numbers outside that range will cause an error message. Use SLEEP 0 to reset the interval counter. Early exit from Sleep by an I/O line 1 interrupt will not occur until the first 10mS interrupt has expired, because TxBASIC does not check the I/O line state before going to Sleep. **Examples**: SLEEP 0 Label1: SLEEP 1000 GOSUB label2: PSET(0): PCLR(0): GOTO Label1 GOTO Label1 Here I/O line 0 is used to clear the interrupt coming in on I/O line 1. This main loop executes a subroutine at label2 every time an interrupt comes along. SLEEP 100 REM This version of sleep can borrow time from the next SLEEP on a timing overrun, whereas SLEEP 100 : REM will not. What a difference a colon makes!

# **SQR** square root

**Syntax:** value =  $SQR(\langle x \rangle)$ 

**Description:** SQR returns the square root of the expression in parentheses. This function takes a floating point argument and returns a floating point result. If the argument is an integer, it will be converted to float first.

**Examples:** Write this program in TxTools: (indentation for clarity only)

start: input "SQR("argument!; print ") = ",#1F,sqr(argument) goto start

**The following will be displayed when you run it in TxTools:**

- $SQR(1) = 1.000000$  $SQR(2) = 1.414214$  $SQR(4) = 2.000000$  $SOR(100) = 10.000000$  $SOR(1000) = 31.622778$  $SQR(1000000) = 1000.000000$  $SQR(123.4) = 11.108556$ SQR(–1) = NaN *"Not-a-Number" because sqr(-1) is imaginary* SQR(16) = 4.000000 *Note that the NaN error didn't stop program*
- **Remarks:** Taking the square root of a negative number returns a value of Not-a-Number (specified by the IEEE floating point specification). This will not stop program execution. It sets the Not-a-Number bit in the floating point error variable FPERR.

## <span id="page-246-0"></span>**STIME** set software real-time-clock

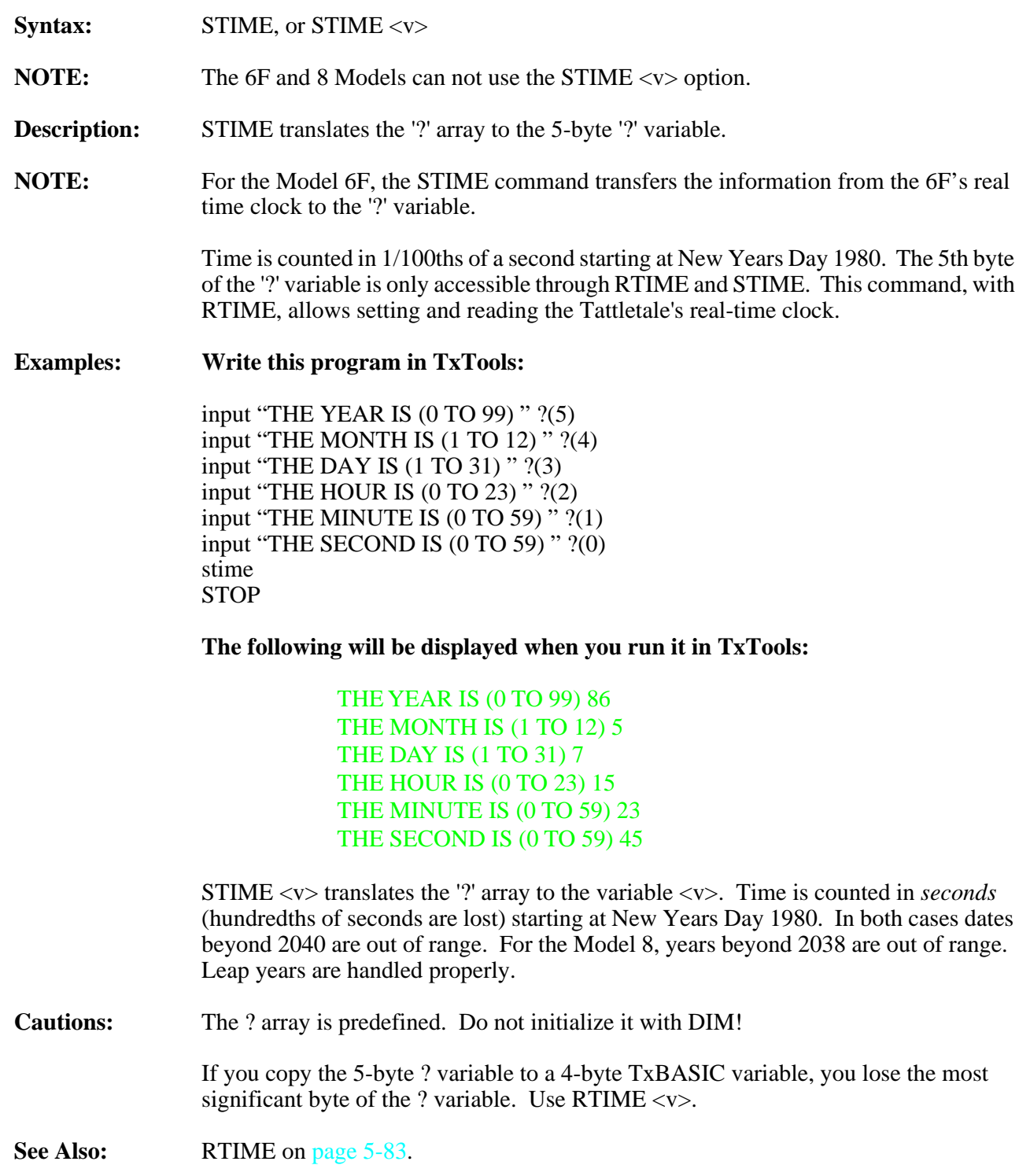

### **STOP** stop program execution

**Syntax:** STOP

**Description:** This command stops TxBASIC execution. A STOP command is not needed at the end of the program. A background task must use a STOP to end its execution to pass control back to the foreground task.

**Examples:** Write this program in TxTools: (indentation for clarity only)

 gosub psub stop psub: print "A very dull sample program" return

**The following will be displayed when you run it in TxTools:**

A very dull sample program

**Remarks:** A program can have any number of STOP lines.

## **STORE** store to datafile

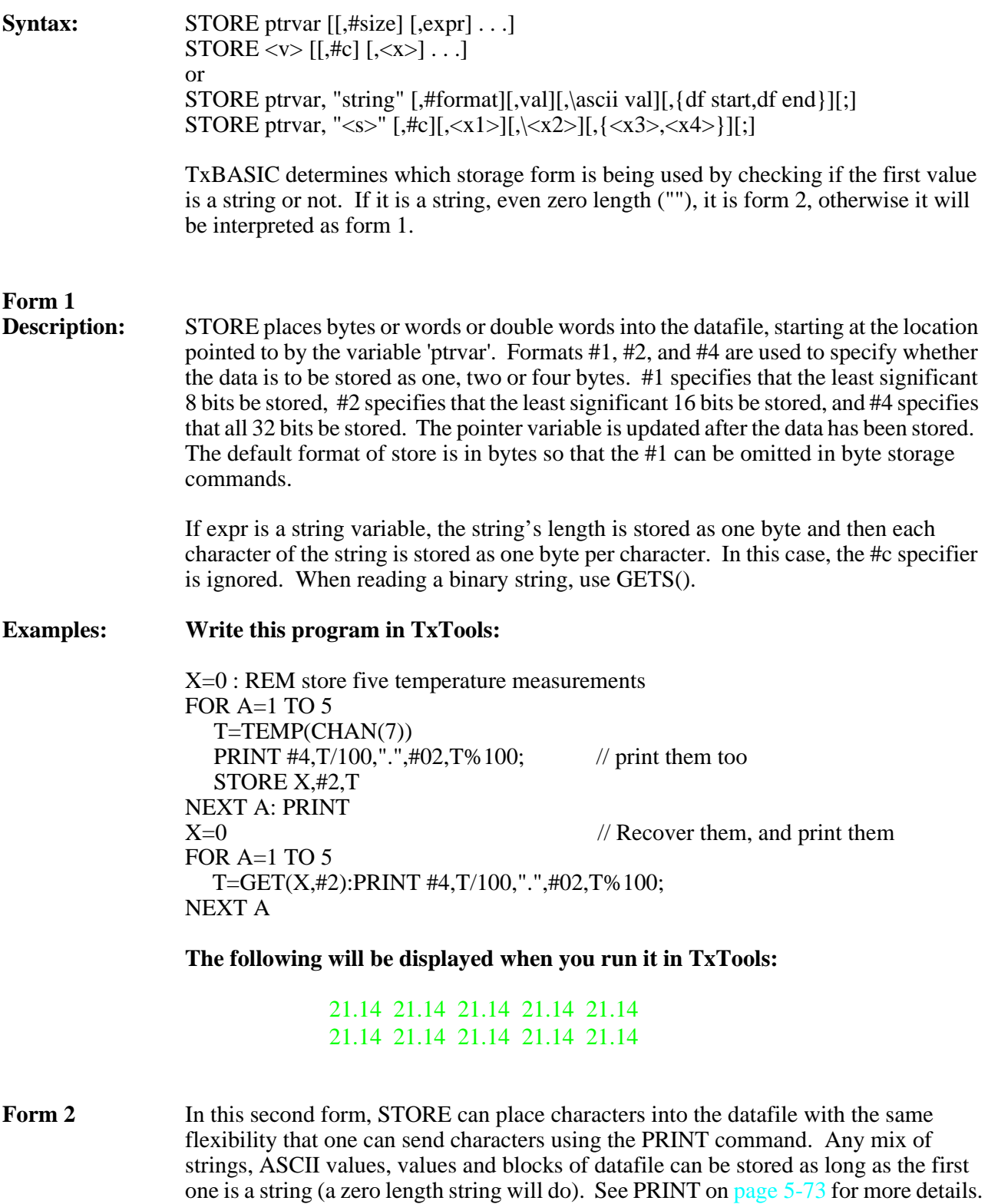

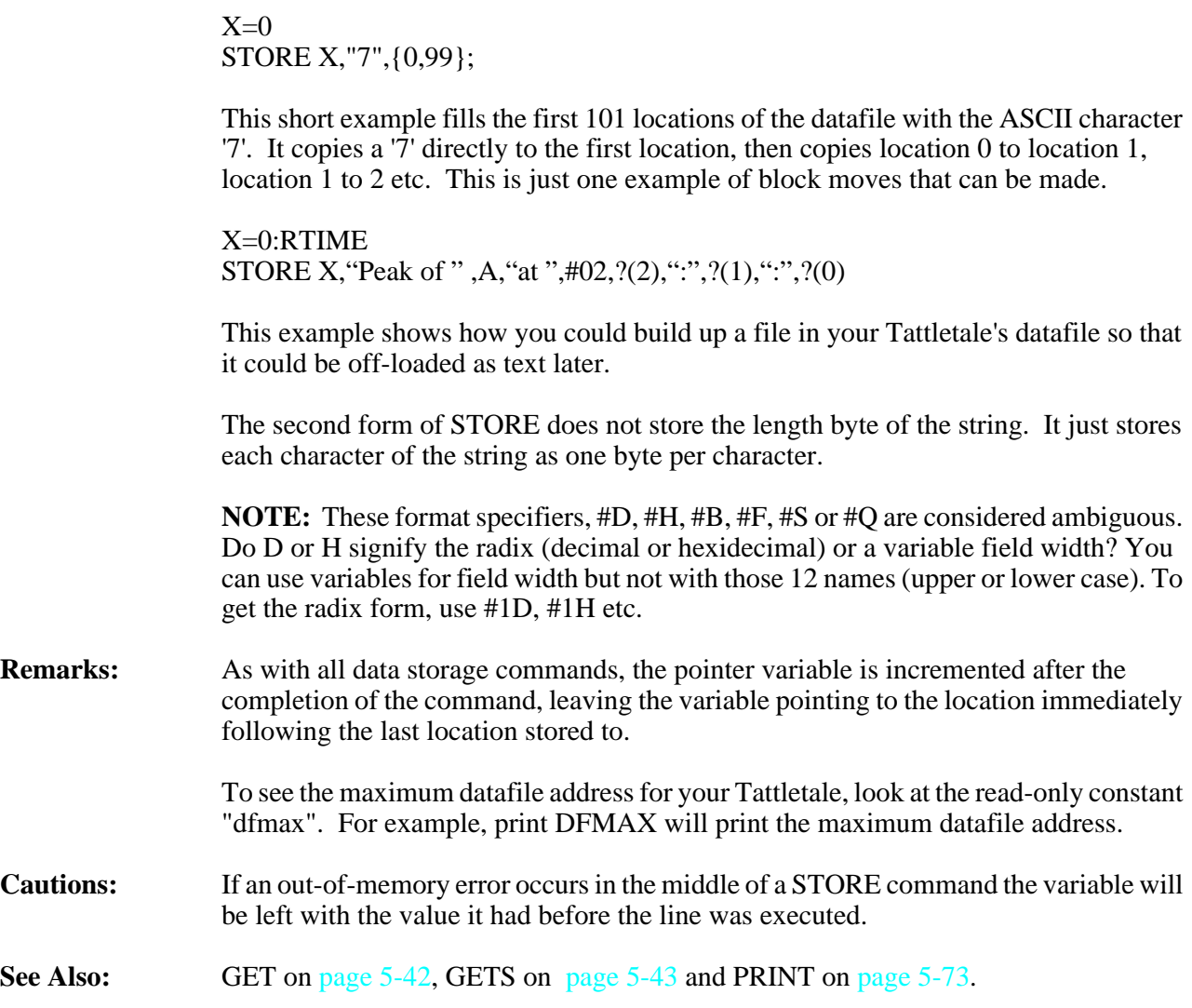

## **STR** return a string representing the value of *expr*.

Syntax: STR( expr)

- **Description:** Return a string representing the value of *expr*. The type of the conversion (float or integer) is determined by the type of the expression (as decided by the tokenizer). Floating point numbers are converted into scientific notion with six decimal point precision.
- **Examples:** print str(5+6) print str(1.103 - 2.028)

**Remarks:** This function can be used anywhere a string variable or string constant would be used.

See Also: VAL on [page 5-108](#page-259-0)

# <span id="page-251-0"></span>**TAN** tangent

**Syntax:** value =  $TAN(\langle x \rangle)$ 

**Description:** TAN returns the tangent of the expression in parentheses. The argument must be degrees. This function takes a floating point argument and returns a floating point result. If the argument is an integer, it will be converted to float first.

### **Examples:** Write this program in TxTools: (indentation for clarity only)

```
degrees! = 0.0 // init arg (notice '!' means it's a float)
result! = 0.0 // just to force 'result' to be a float
for i = 0 to 6
 result = tan(degrees) print "The tangent of ", #5.1F, degrees, " is ", #6.3F, result
 degrees = degrees + 72.0next i
```
### **The following will be displayed when you run it in TxTools:**

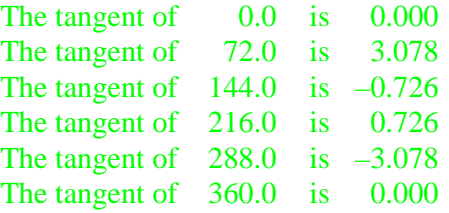

**Remarks:** Don't forget, the argument to this function is in degrees, not radians.

**See Also:** COS o[n page 5-25](#page-176-0), SIN o[n page 5-90](#page-241-0) and ATN on [page 5-17.](#page-168-0)
## **TEMP** convert number to temperature

**Syntax:** value =  $\text{TEMP}(\langle x \rangle)$ 

**Description:** TEMP converts the 0–65535 reading 'x' that results from a measurement of one of the A to D channels to a temperature, assuming that the channel is connected to a voltage divider as shown in the diagram below. The temperature conversion is given in hundredths of degrees C. This will return the board temperature if  $x' = CHAN(7)$  for Model 2Bs as these have onboard temperature sensors, or if one has been added to the Model 5F, 5F-LCD , 6, 6F or 8. The circuit used for the onboard thermistor is shown in [Figure 5-13](#page-252-0). The capacitor is optional and can be useful if the thermistor is mounted on a long cable.

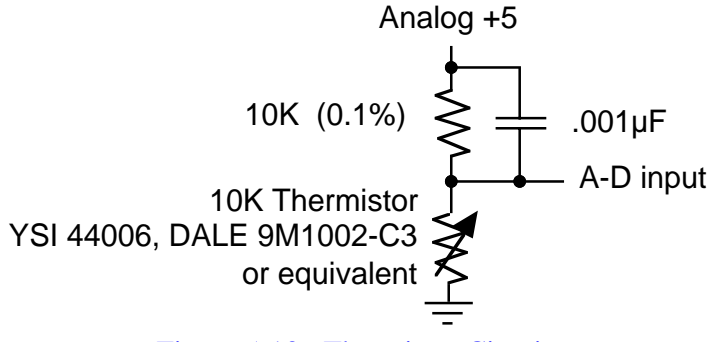

Figure 5-13: Thermistor Circuit

The "analog+5" connection is to Vsw for the Model 2B, and Vref (or Vref+) for all other models.

<span id="page-252-0"></span>**Examples: Write this program in TxTools:**

for  $A = 0$  to 65520 step 256  $tempValue! = temp(A)/100.$ print #7.2f, tempValue; if A  $/$  256 % 10 = 9 print next A

#### **The following will be displayed when you run it in TxTools:**

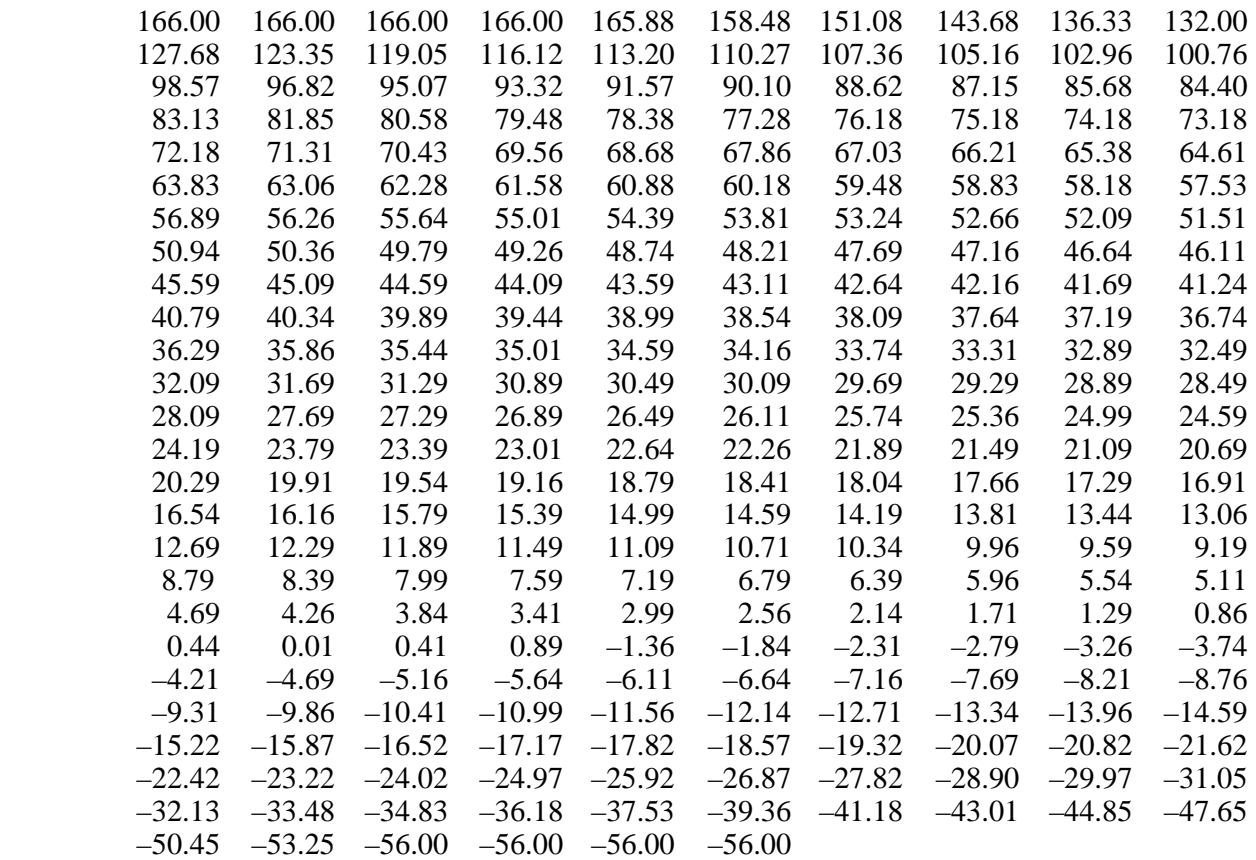

#

A printout that showed all of the different temperatures that can be represented by a Tattletale's 12–bit converter would be sixteen times as long as the listing above.

**Remarks:** No attempt has been made to resolve temperatures greater than 166° C or less than  $-56^\circ$ . The conversion gives about  $0.03^\circ$  resolution for temperatures between about 0 and 35°C.

## <span id="page-254-0"></span>**TONE** send square wave out

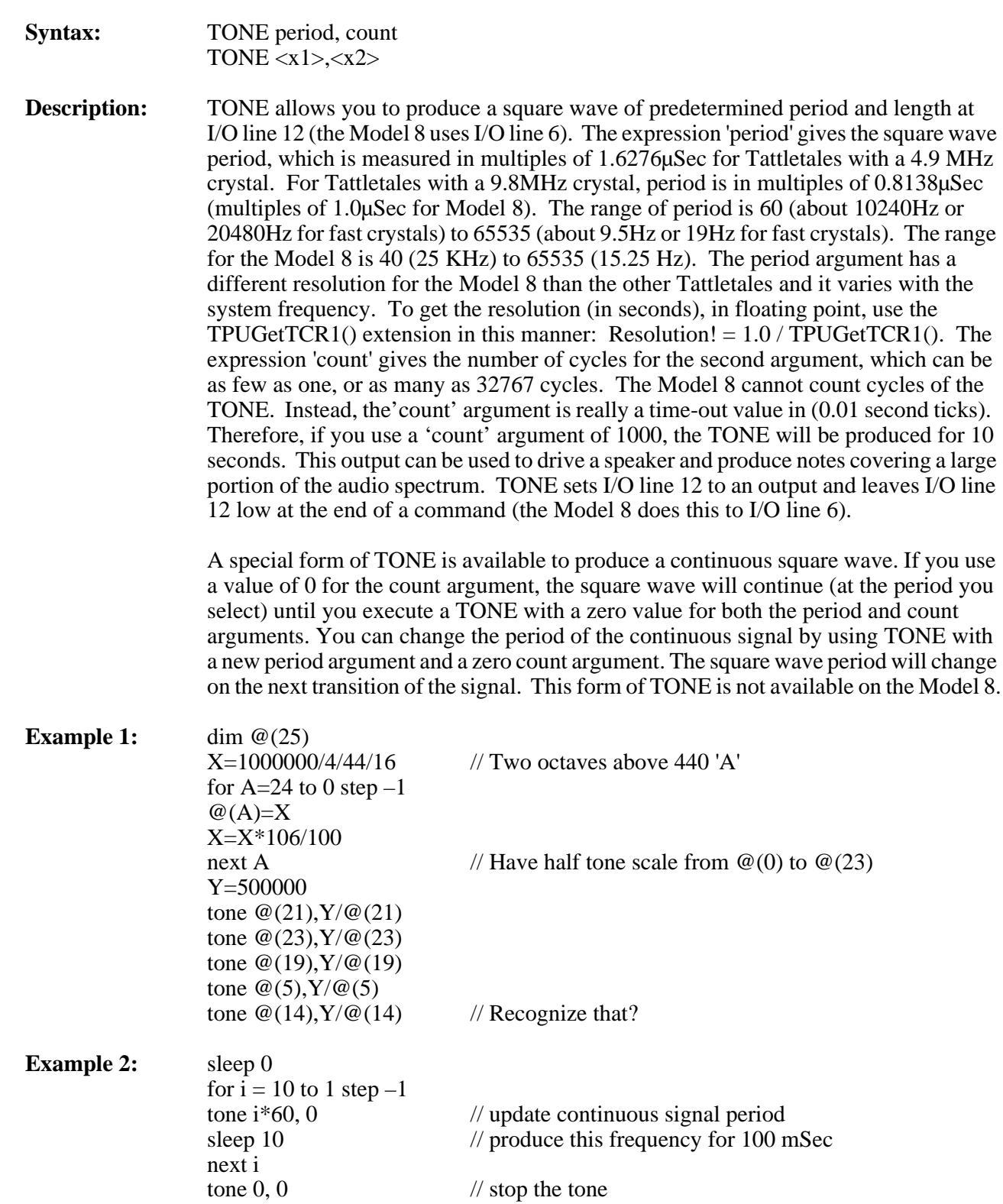

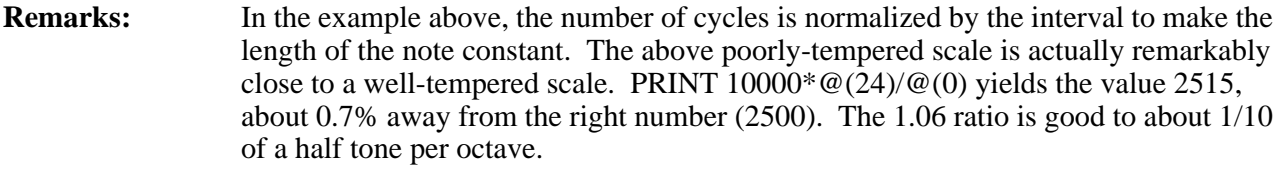

**Cautions:** Driving circuitry should expect the quiescent state to be low. If the TONE command is not used for a while after power-up, set that line low with a PCLR 12 command (or PCLR 6 for the Model 8) to ensure that the speaker driver is in its low power state!

> Watch out: TONE 65000,32000 will growl for about two hours on a Tattletale with a 4.9MHz crystal!

## <span id="page-256-0"></span>UGET **bring character in software UART**

**NOTE:** The Model 8 uses I/O line 14 for the UGET command (instead of I/O line 7).

**Syntax:** UGET baud, count, ptrvar, timeout UGET  $\langle x1 \rangle, \langle x2 \rangle, \langle y \rangle, \langle x3 \rangle$ 

**Description:** The UGET command treats I/O line 7 as a UART input line to receive serial data. The input expects CMOS levels and has the marking state high, inverted from the normal RS-232 sense. The baud rate is specified by the expression 'baud' and can be any value between 110 baud and 4800 (4.9152MHz crystal) or 9600 (9.8304MHz crystal). On the Model 8, the baud rate can be as high as 38400. The expression 'count' specifies the number of bytes to be received. 'Ptrvar' specifies the pointer variable to be used to store the data in the datafile as it is received. The data is stored directly into memory and is not echoed to the screen. The expression 'timeout' specifies the time-out (in 1/ 100ths of a second); this time-out aborts the receiving routine in case of an external system failure and starts at the beginning of the execution of the command. time-out can be set to any value between 0.01 and 655.35 seconds.

**Examples:** Write this program in TxTools: (indentation for clarity only)

LET  $X=0$  UGET 4800,10,X,800 IF X<10 GOTO LT10 PRINT "RECEIVED ALL":STOP LT10: PRINT "RECEIVED ONLY ",X," CHARACTERS"

#### **The following will be displayed when you run it in TxTools:**

#### RECEIVED ONLY 0 CHARACTERS

This program will try to receive 10 characters at 4800 baud, storing them starting at the current location of the X variable, and timing out if all ten are not received in eight seconds. Provisions are also made to detect and deal with external system failure.

- **Remarks:** UGET uses I/O line 7 as a UART input line. Like USEND, this line uses CMOS levels and has a marking high state, inverted from the normal RS-232 sense. The transfer format for the received characters is eight data bits, no parity, with one stop bit (at least). Remember that the variable (ptrvar) is incremented with each byte received. The 'count' parameter has no maximum.
- **Cautions:** Whereas USEND works at 9600 baud, UGET will not work reliably at rates above 4800 baud for Tattletales with 4.9152MHz crystals. 9600 baud will work for those models with 9.8304MHz crystals. Since the starting level is sensed, not the edge, holding the line low will appear as a continuous stream of zeroes except for the Model 8.

## <span id="page-257-0"></span>**USEND send characters out software UART**

**NOTE:** The Model 8 uses I/O line 13 for the USEND command (instead of I/O line 8).

**Syntax:** USEND baud, count, ptrvar USEND  $\langle x1 \rangle, \langle x2 \rangle, \langle y \rangle$ or USEND baud, "string" [,#format] [,var] [,\ascii val][,{df start, end}] [;] USEND <x1>, "<s>" [[,#c][,<x2>][,\<x3>][,{df start,df end}][;]

**Description:** USEND sends serial data out I/O line 8. It has two forms. One sends 'count' number of bytes from the datafile starting at the location pointed to by 'ptrvar' at the baud rate specified by 'baud' (110 to 9600 baud or 110 to 38400 for the Model 8). 'Ptrvar' is updated after the instruction has been completed. The second form of USEND has the identical syntax as PRINT, except that the baud rate must be specified by 'baud', and the first thing sent must be a string (a zero-length string is acceptable). Double quotes must be used as string delimiters. See the PRINT command o[n page 5-73](#page-224-0) for additional information.

#### **Example 1** Write this program in TxTools: (indentation for clarity only)

start: X=0:ITEXT X Y=0:USEND 300,X,Y USEND 300,"",\10; GOTO start

#### **The following will be displayed when you run it in TxTools:**

### THIS IS A TEST

This program echoes the keyboard input to the auxiliary serial port. The line that reads "**USEND 300,"",\10;**" sends the line feed stripped out by ITEXT.

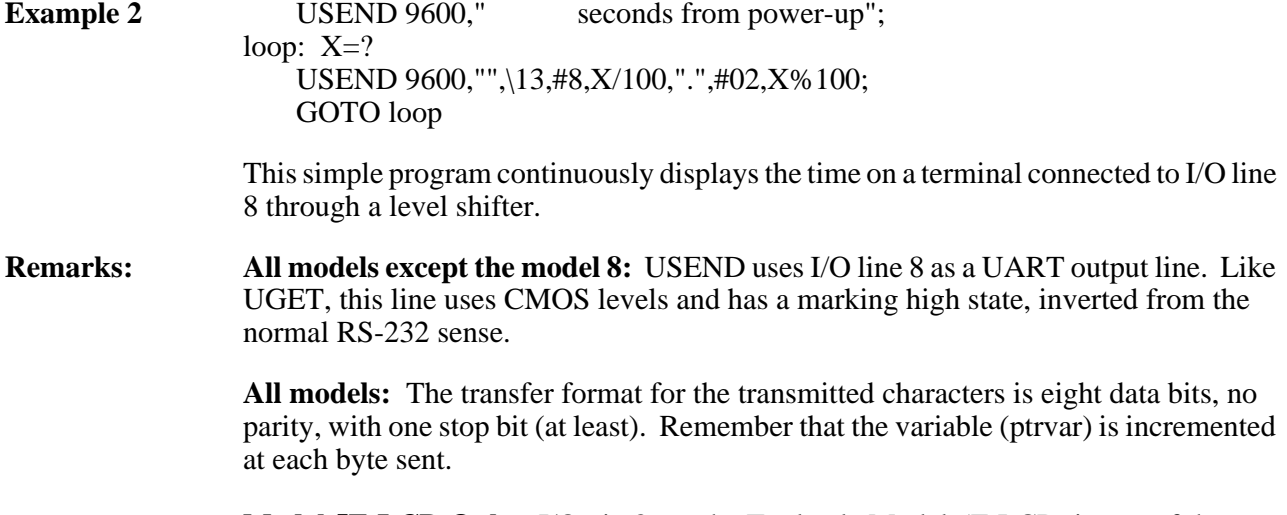

**Model 5F-LCD Only:** I/O pin 8, on the Tattletale Model 5F-LCD, is one of the keypad lines and can be difficult to use for general purposes. The USEND data line can be shifted to I/O pin 6. To get this behavior, set bit 4 of the Configuration byte at the beginning of your program. This is needed EACH TIME YOU RUN YOUR PROGRAM because on power-up, bit 4 of the Configuration byteis cleared to zero. See the "Configuration Byte Information" section of the hardware section of this manual.

**Cautions:** There is no breakout from USEND, and sending 220K bytes at 110 baud will take about 6 hours!

# **VAL return the numeric value of** *str\$*

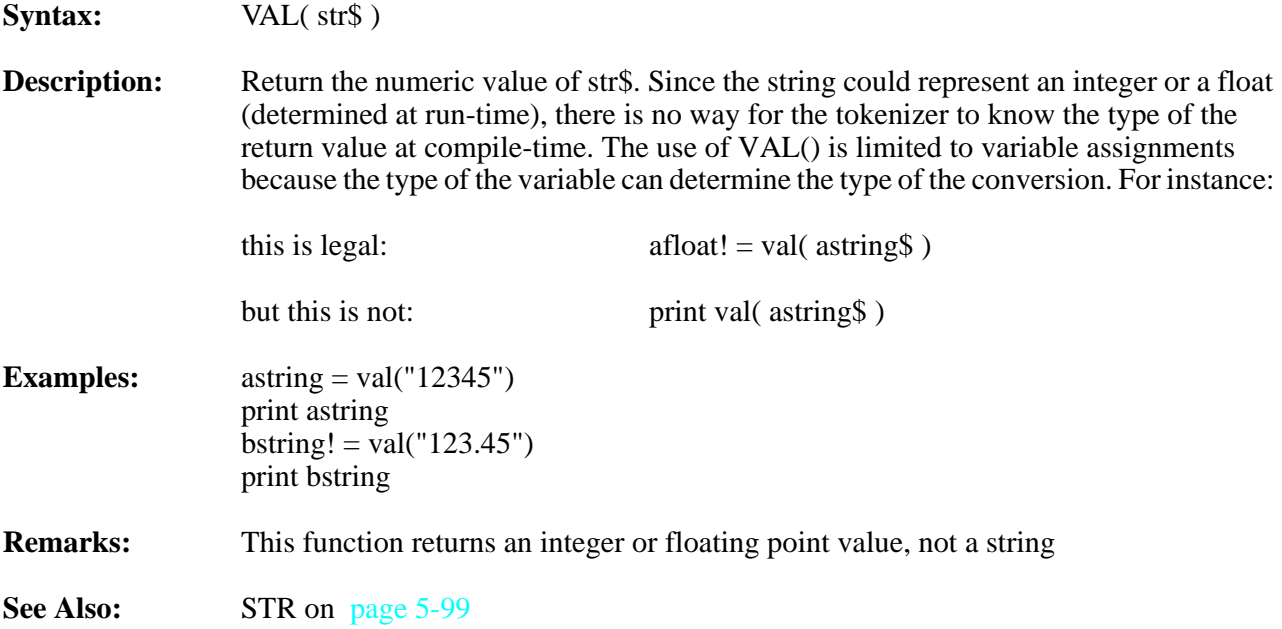

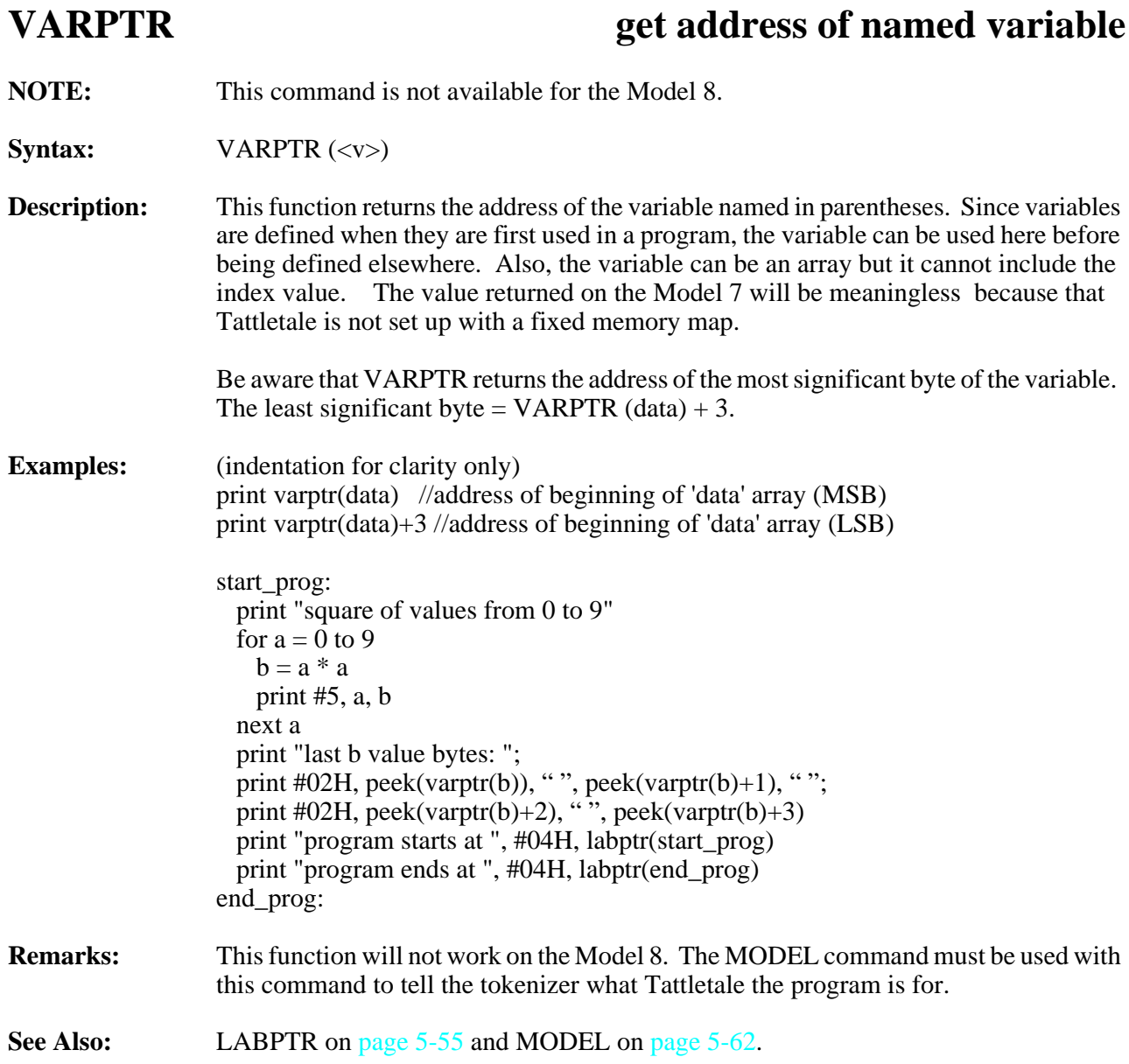

## <span id="page-261-0"></span>**VGET get variable from EEPROM**

**Syntax:** value =  $VGET \left(\langle x \rangle\right)$ **Description:** VGET returns the corresponding value stored in EEPROM. Only locations 0 through 31 can be specified. There is no limit to VGETs. The command VSTORE puts unique values into the EEPROM. **Examples: Write this program in TxTools:** fltVal! =  $1.2345$ vstore 0,fltVal print #H,vget(0) print  $#6.4F$ , as flt(vget(0)) **The following will be displayed when you run it in TxTools:** 3F9E0419 1.2345 **Remarks:** VGET can be used to load sensor calibration parameters stored using VSTORE during instrument calibration. This permits instruments to have identical TxBASIC programs, while allowing compensation for variations in sensors etc. All values stored in the EEPROM are assumed to be integers. If you saved a floating point value, use the ASFLT function to make sure it's interpreted as a float. See the example above. The Model 4A and 5 has no EEPROM and VGET will not work on these Tattletales. **Cautions:** When shipped, Models 2B and 6 have their serial number stored in EEPROM location 31. Model 6, 6-1M and 6F uses locations 29 and 30 to store configuration information. **See Also:** VSTORE on [page 5-111](#page-262-0) and ASFLT o[n page 5-14](#page-165-0).

## <span id="page-262-0"></span>**VSTORE** store variable to EEPROM

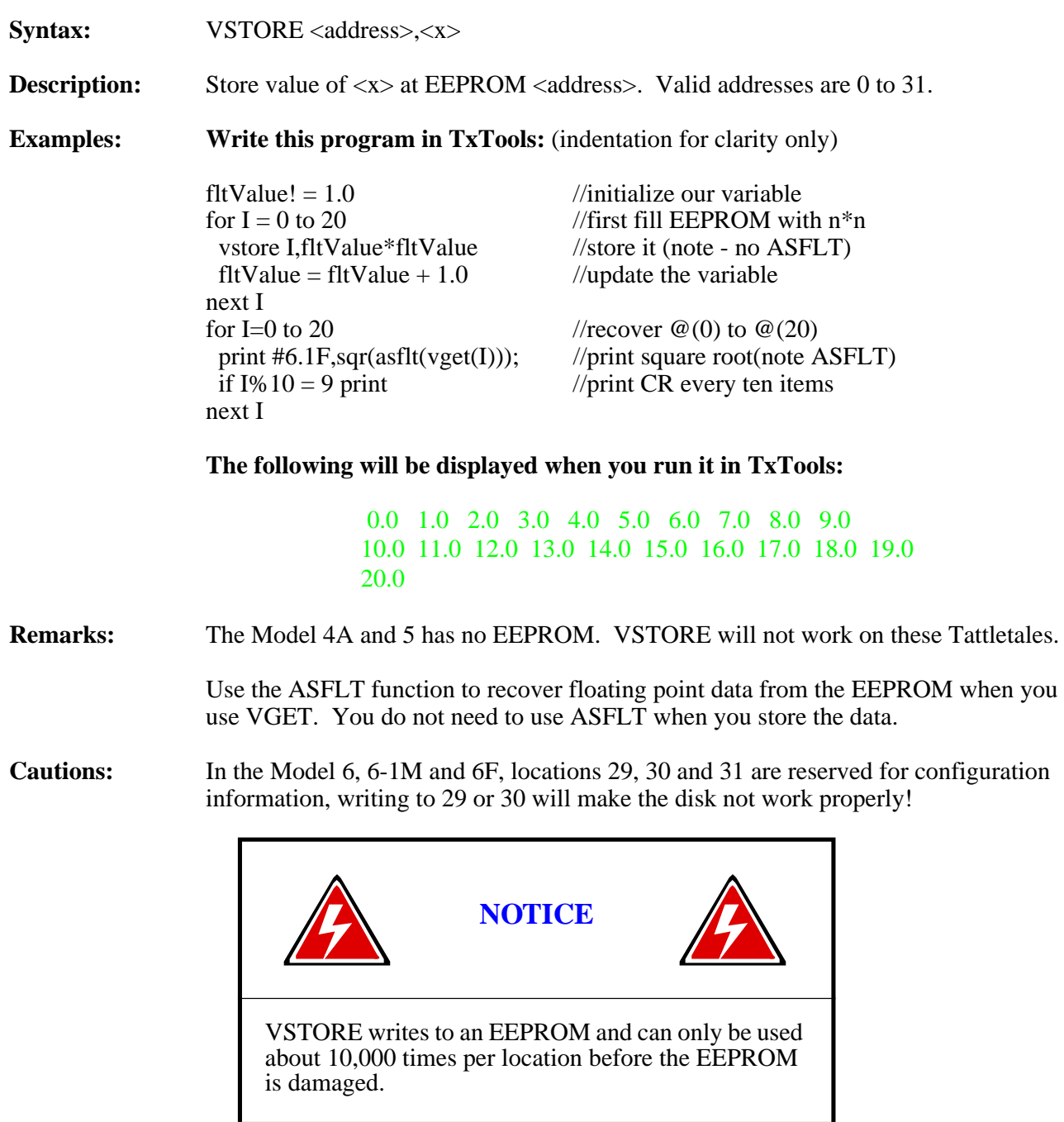

See Also: VGET on [page 5-110](#page-261-0) and ASFLT on [page 5-14](#page-165-0).

## **WHILE execute loop while expression true**

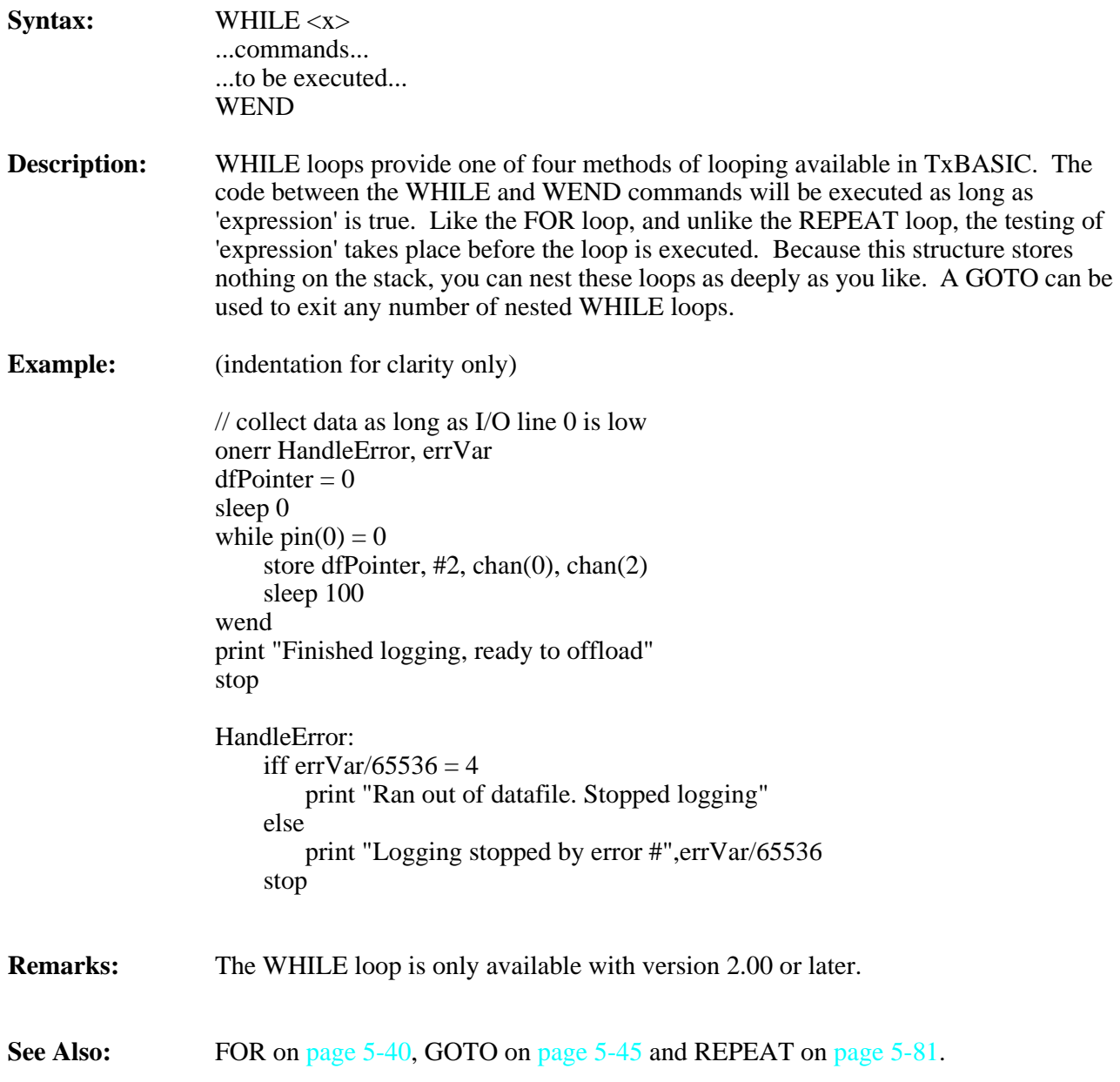

## **XMIT+, XMIT– enable, disable console output**

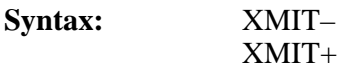

**Description:** On receiving the XMIT– command, the Tattletale will stop echoing characters received by the main UART. XMIT– remains in effect until the Tattletale receives XMIT+ or a power-on reset. Under the influence of XMIT–, characters sent to the hardware UART are simply thrown away.

**Examples: Write this program in TxTools:**

xmit– print "You won't see this" xmit+ print "You WILL see this" print "Input a number: "; xmit– input "this prompt will be lost"aNumber xmit+ print "the number is ", aNumber

#### **The following will be displayed when you run it in TxTools:**

you WILL see this Input a number: *<type 123 here>* the number is 123

- **Remarks:** XMIT– is most useful when you don't what characters entered into the Tattletale to be echoed.
- Cautions: Remember, everything is suppressed by XMIT–, even error messages!
- **See Also:** ITEXT o[n page 5-53](#page-204-0) for another method of not echoing input characters.

## **XSHAKE enable X-on, X-off handshake**

- **NOTE:** This command is not available for the Model 8.
- **Syntax:** XSHAKE <x> XSHAKE timeout
- **Description:** XSHAKE enables CTRL-S, CTRL-Q handshake for the main UART. The expression  $\langle x \rangle$  gives the time-out to re-enable transmission if no CTRL-Q is received (in 1/100ths of a second). Any value up to 655.35 seconds can be specified. XSHAKE 0 specifies no handshake, and is the default value at power-up. The rest of the time-out will be cancelled if a CTRL-C is received (and has not been disabled by clearing CENAB). The CTRL-C character is left in the serial buffer to be read by your program.

**Examples: Write this program in TxTools:**

 SLEEP 0 XSHAKE  $1000$ : REM first fill  $@(n)$  with  $n*n$ alph: PRINT "ABCDEFGHIJKLMNOPQRSTUVWXYZ" SLEEP 30 GOTO alph

#### **The following will be displayed when you run it in TxTools:**

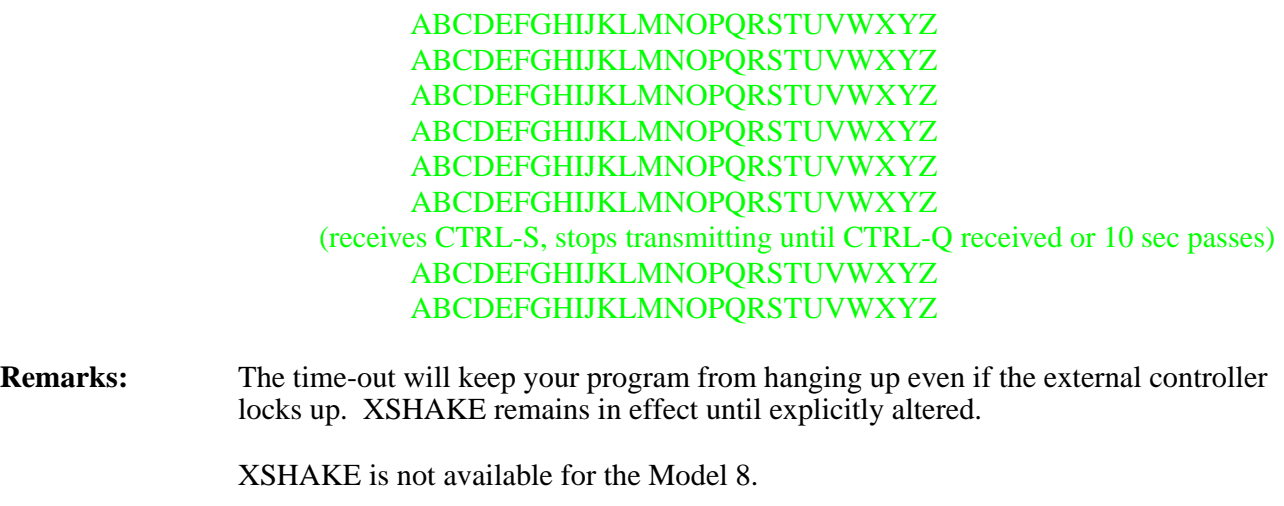

**Cautions:** The XON/XOFF handshake passes some control of your program timing to an external device, introducing delays not anticipated by your program, and potentially making it impossible to retain your program's synchronization.

> XSHAKE must not be enabled during XMODEM transfers (OFFLD, ONLOAD, REMIND+ or REMIND)

## <span id="page-266-1"></span>**Section 5 - TxBASIC Command Reference Addendum**

**NOTE:** This addendum is for Model 8 users only. Each of these commands are considered to be extensions.

### **How to Use this Addendum**

This section of the manual is to be used for reference for all the TxBASIC commands. The commands are listed alphabetically. The structure of each command generally follows this format:

### **TxBASIC Command Quick Reference**

**NOTE:** The command names in [Table 5-6](#page-266-0) ARE case sensitive.

<span id="page-266-0"></span>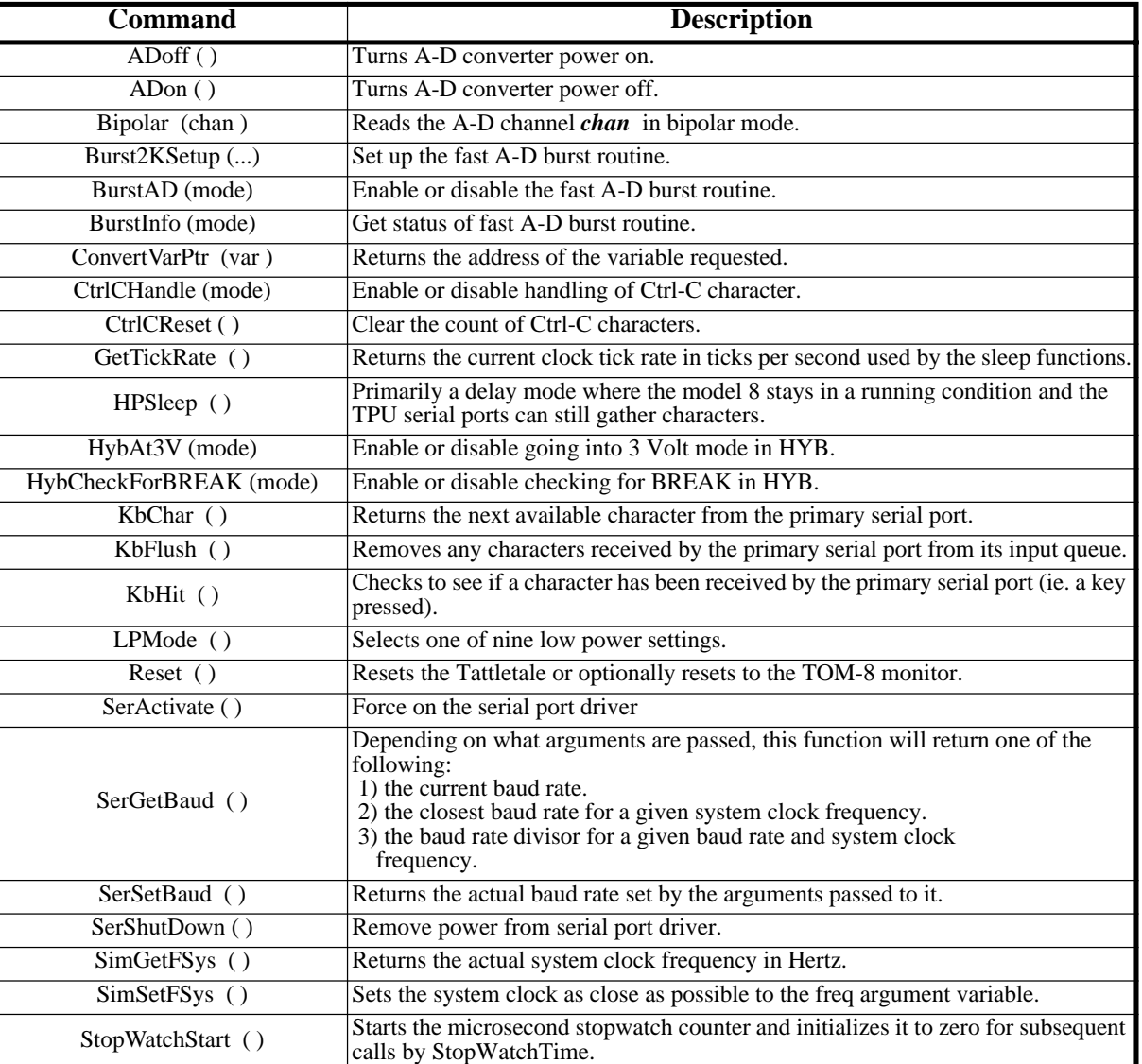

#### Table 5-6: TxBASIC Command Quick Reference

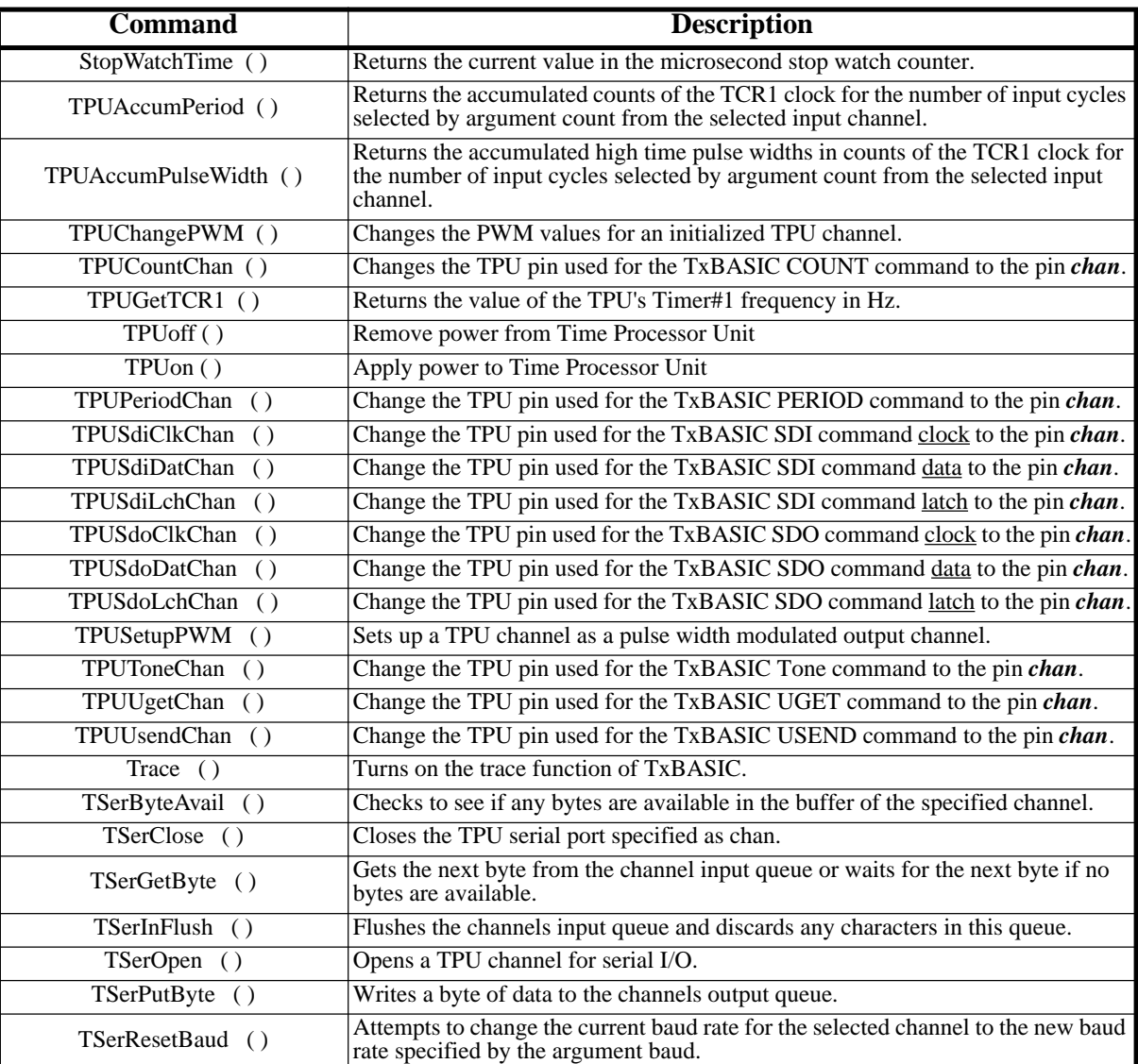

#### Table 5-6: TxBASIC Command Quick Reference (Continued)

#### Explanations:

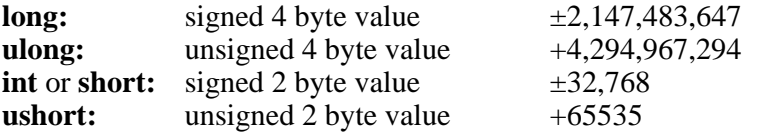

#### <span id="page-267-0"></span>Name: **ADon()**

Description: Turn A-D converter power on - checks to see if power was really off and adds a delay for reference to stabilize if power was off.

\_\_\_\_\_\_\_\_\_\_\_\_\_\_\_\_\_\_\_\_\_\_\_\_\_\_\_\_\_\_\_\_\_\_\_\_\_\_\_\_\_\_\_\_\_\_\_\_\_\_\_\_\_\_\_\_\_\_\_\_\_\_\_\_\_\_\_\_\_\_\_\_\_\_\_\_\_\_\_\_\_\_\_

Arguments: none

<span id="page-268-0"></span>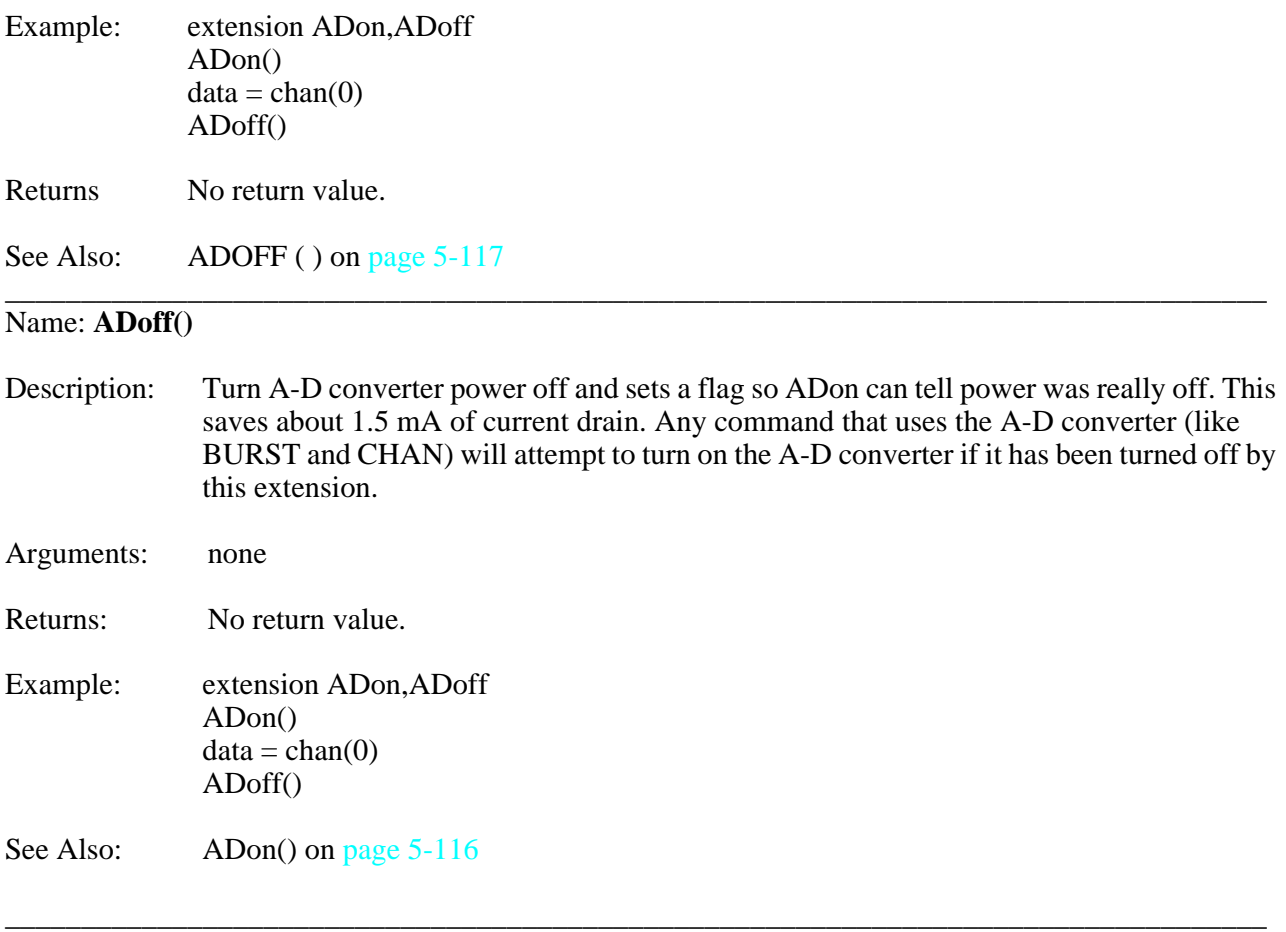

#### <span id="page-268-1"></span>Name: **BiPolar( chan )**

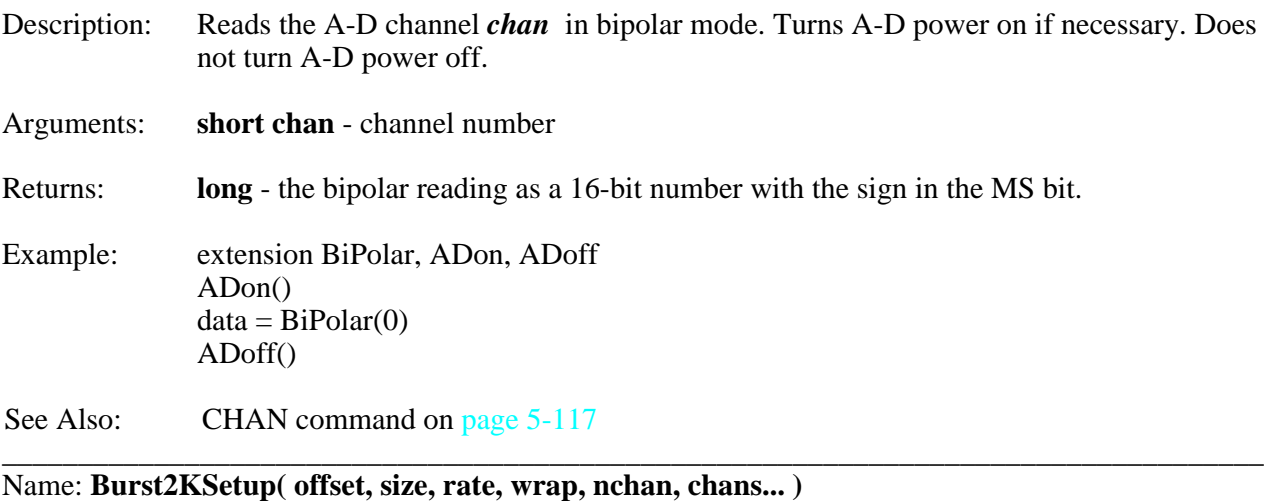

Description: Sets up the fast A-D burst routine. Make sure you list as many channels as you stated in 'nchan'. You can repeat a channel if you like. The channels DO NOT have to be in numerical order. Each channel MUST be a number from 1 to 8.

Arguments: **long** (offset) -

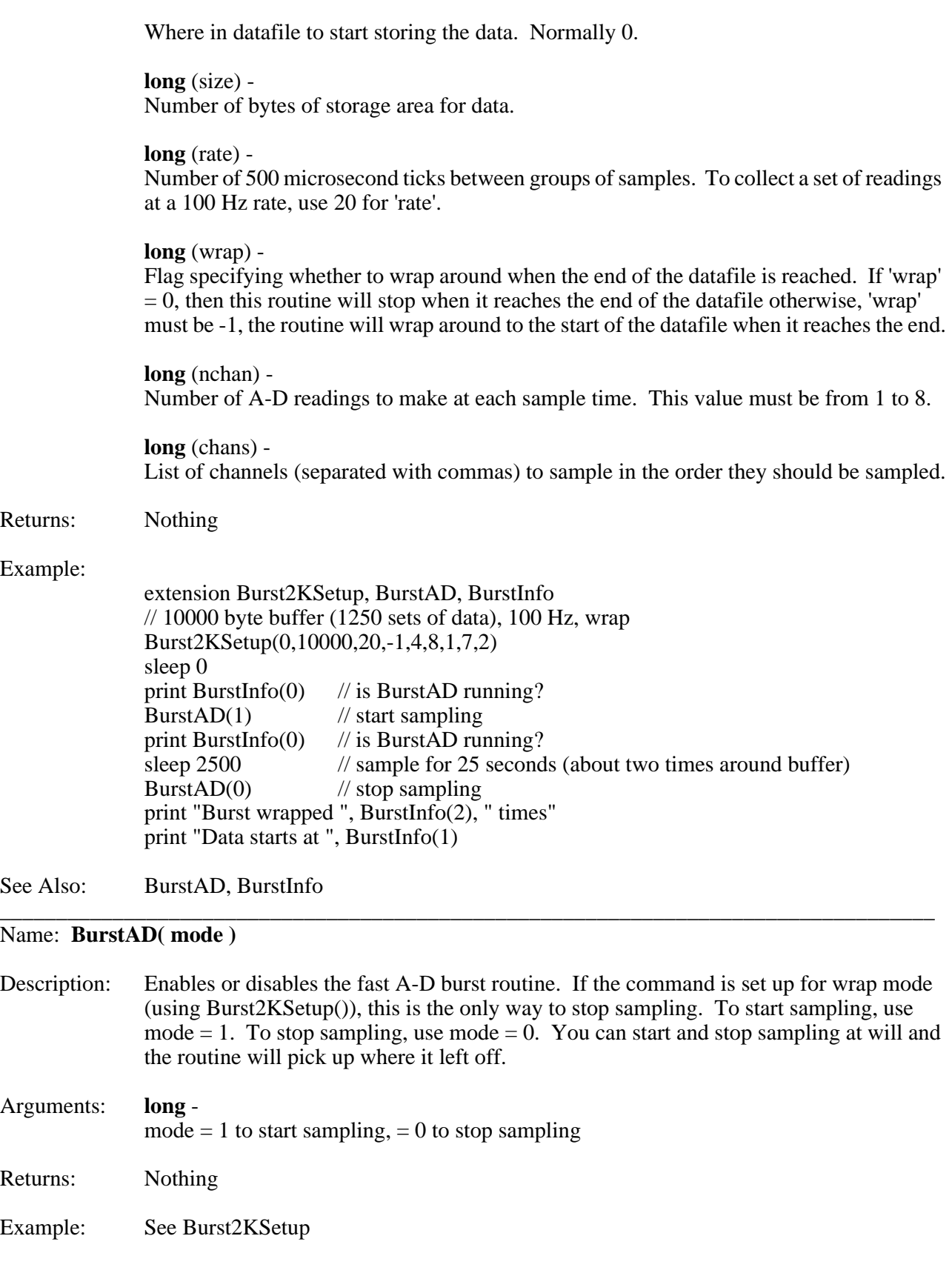

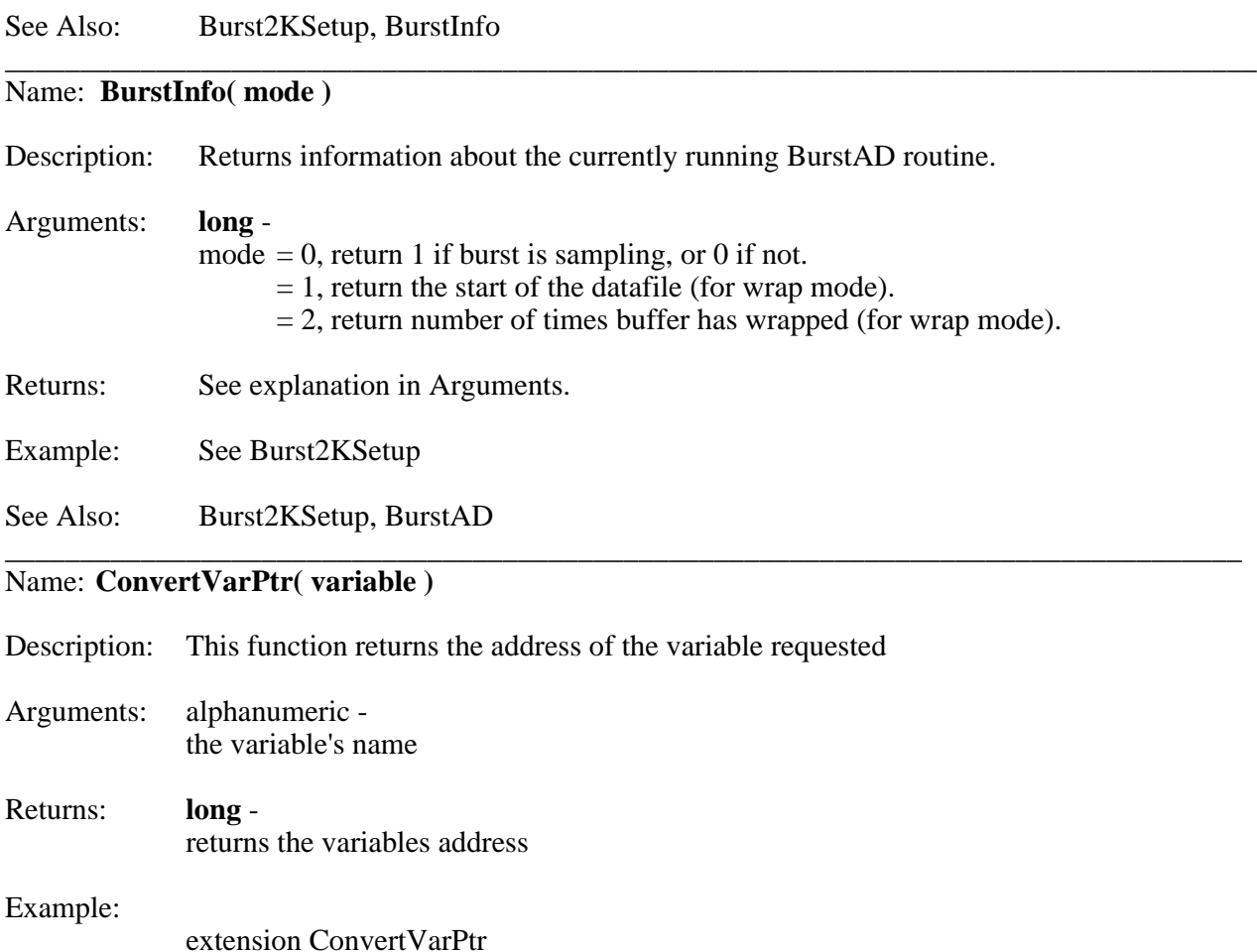

print"the value of a is ",a," the address of a is ",ConvertVarPtr(a)

See Also:

### Name: **CtrlCHandle( mode )**

 $a = 100$ 

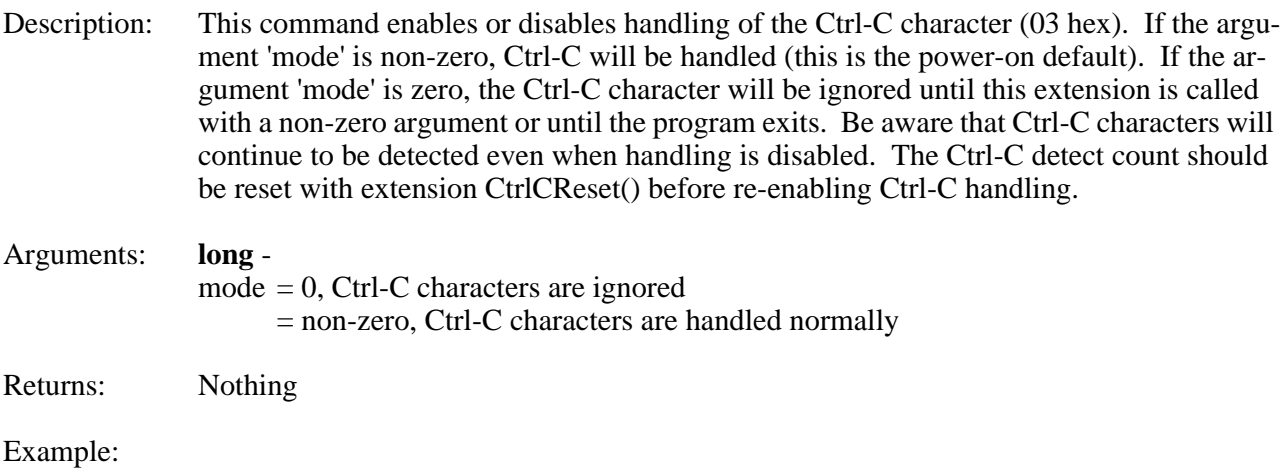

\_\_\_\_\_\_\_\_\_\_\_\_\_\_\_\_\_\_\_\_\_\_\_\_\_\_\_\_\_\_\_\_\_\_\_\_\_\_\_\_\_\_\_\_\_\_\_\_\_\_\_\_\_\_\_\_\_\_\_\_\_\_\_\_\_\_\_\_\_\_\_\_\_\_\_\_\_\_\_\_\_\_\_

<span id="page-271-1"></span>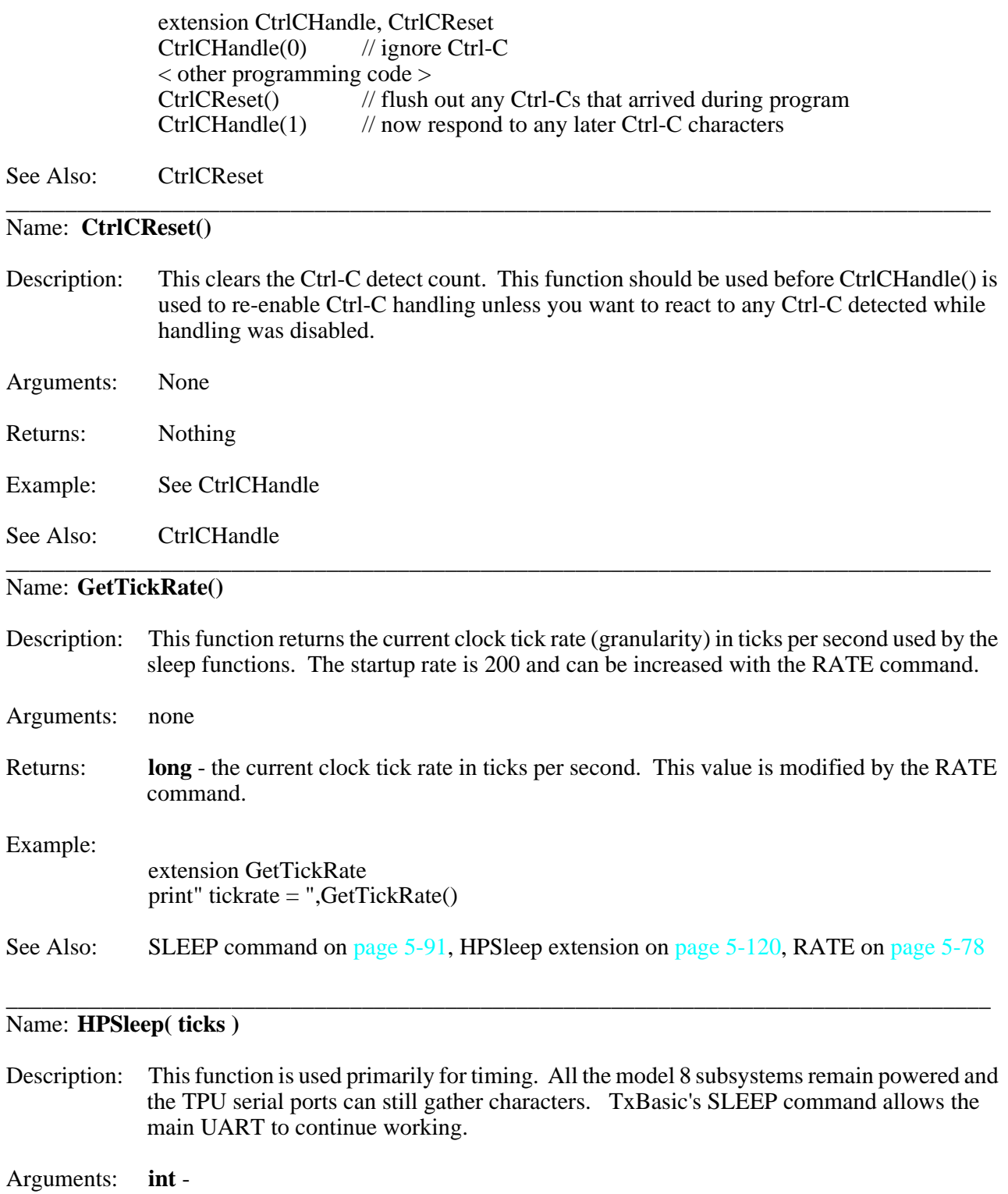

<span id="page-271-0"></span>0 to 32767 the number of ticks, as set by the rate command, to wait before exiting.

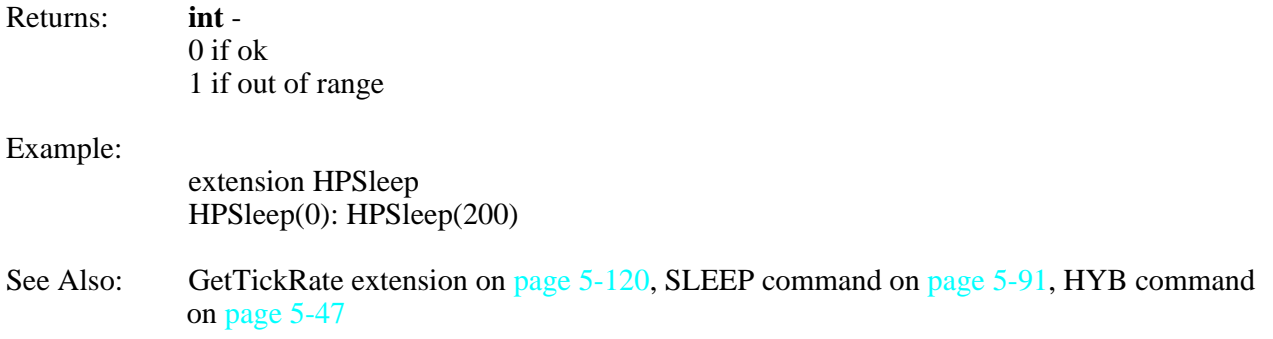

\_\_\_\_\_\_\_\_\_\_\_\_\_\_\_\_\_\_\_\_\_\_\_\_\_\_\_\_\_\_\_\_\_\_\_\_\_\_\_\_\_\_\_\_\_\_\_\_\_\_\_\_\_\_\_\_\_\_\_\_\_\_\_\_\_\_\_\_\_\_\_\_\_\_\_\_\_\_\_\_\_\_\_

### Name: **HybAt3V( mode )**

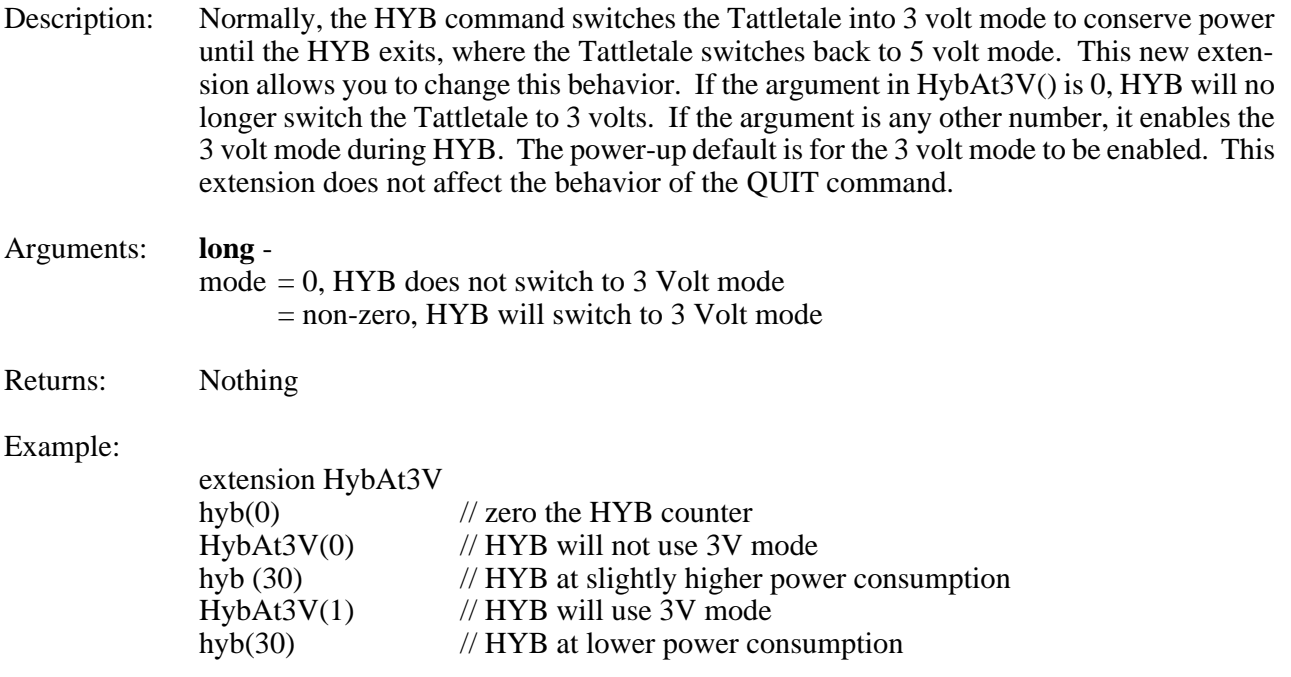

See Also: HYB command

#### \_\_\_\_\_\_\_\_\_\_\_\_\_\_\_\_\_\_\_\_\_\_\_\_\_\_\_\_\_\_\_\_\_\_\_\_\_\_\_\_\_\_\_\_\_\_\_\_\_\_\_\_\_\_\_\_\_\_\_\_\_\_\_\_\_\_\_\_\_\_\_\_\_\_\_\_\_\_\_\_\_\_\_ Name: **HybCheckForBREAK( mode )**

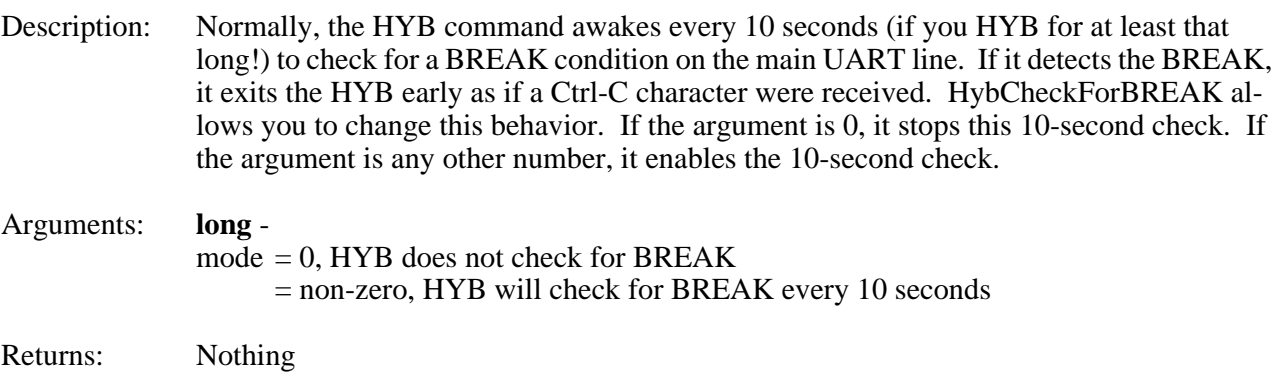

#### Example:

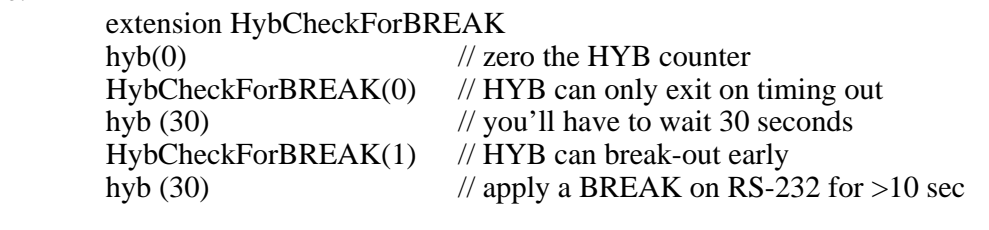

\_\_\_\_\_\_\_\_\_\_\_\_\_\_\_\_\_\_\_\_\_\_\_\_\_\_\_\_\_\_\_\_\_\_\_\_\_\_\_\_\_\_\_\_\_\_\_\_\_\_\_\_\_\_\_\_\_\_\_\_\_\_\_\_\_\_\_\_\_\_\_\_\_\_\_\_\_\_\_\_\_\_\_

See Also: **HYB** command

### <span id="page-273-2"></span>Name: **KbChar()**

Description: This function returns the next available character from the primary serial port.

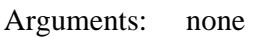

#### Returns: **int** -

 $if = -1$ no character available  $if > -1$ character that was received

### Example:

extension KbChar  $inchar = KbChar()$ 

See Also:KbHit o[n page 5-122,](#page-273-0) KbFlush o[n page 5-122](#page-273-1)

#### <span id="page-273-1"></span>Name: **KbFlush()**

Description: This function empties the primary serial port's input queue. All characters are discarded.

\_\_\_\_\_\_\_\_\_\_\_\_\_\_\_\_\_\_\_\_\_\_\_\_\_\_\_\_\_\_\_\_\_\_\_\_\_\_\_\_\_\_\_\_\_\_\_\_\_\_\_\_\_\_\_\_\_\_\_\_\_\_\_\_\_\_\_\_\_\_\_\_\_\_\_\_\_\_\_\_\_\_\_

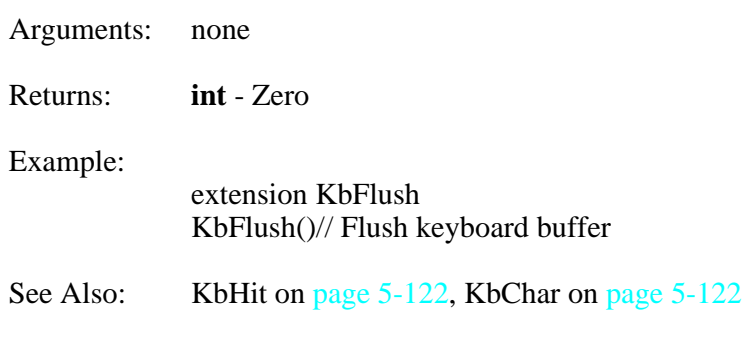

### <span id="page-273-0"></span>Name: **KbHit()**

Description: This function checks to see if a character has been received by the primary serial port (ie. a key pressed). It does not remove the character.

\_\_\_\_\_\_\_\_\_\_\_\_\_\_\_\_\_\_\_\_\_\_\_\_\_\_\_\_\_\_\_\_\_\_\_\_\_\_\_\_\_\_\_\_\_\_\_\_\_\_\_\_\_\_\_\_\_\_\_\_\_\_\_\_\_\_\_\_\_\_\_\_\_\_\_\_\_\_\_\_\_\_\_

Arguments: none

<span id="page-274-0"></span>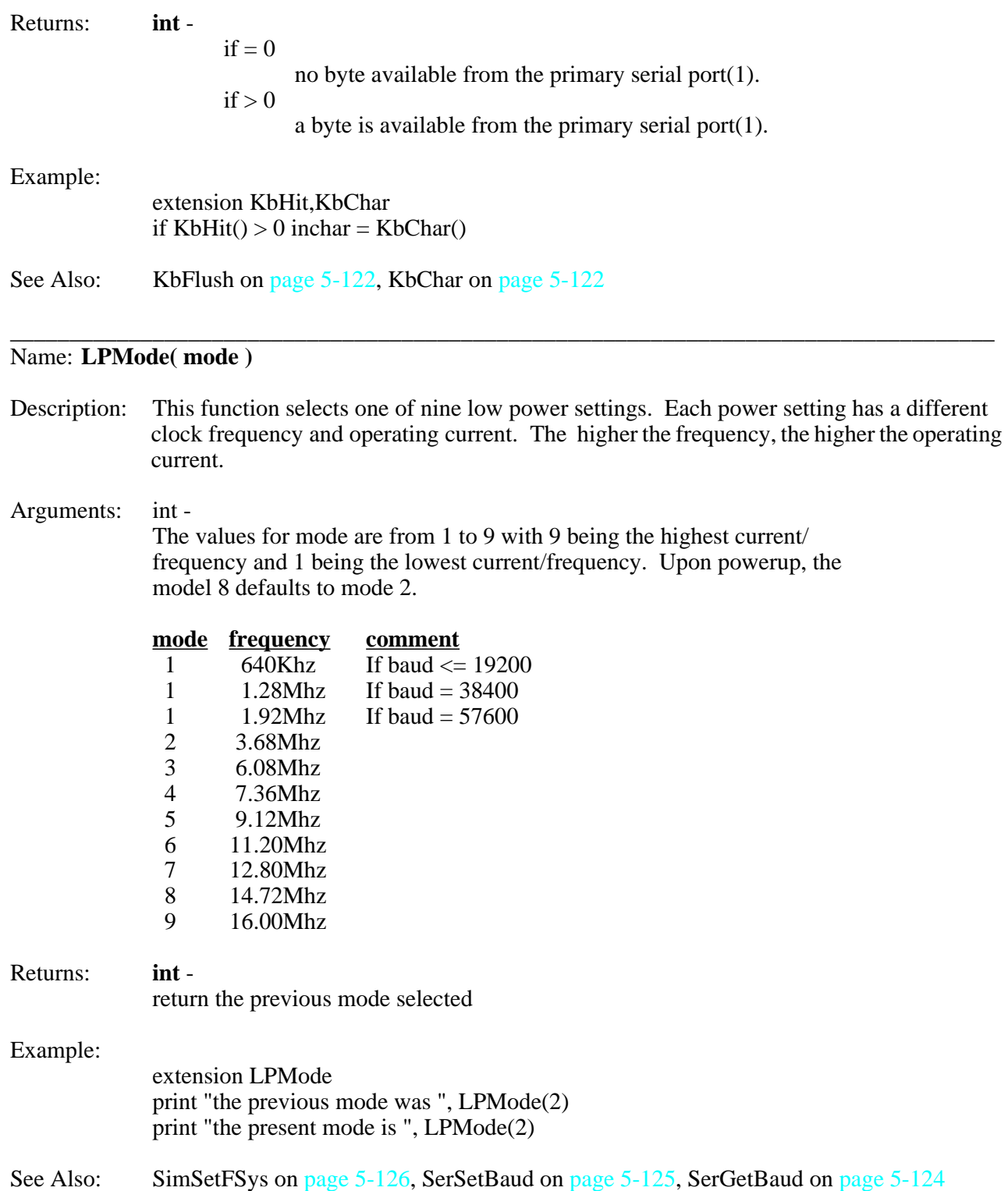

<span id="page-275-0"></span>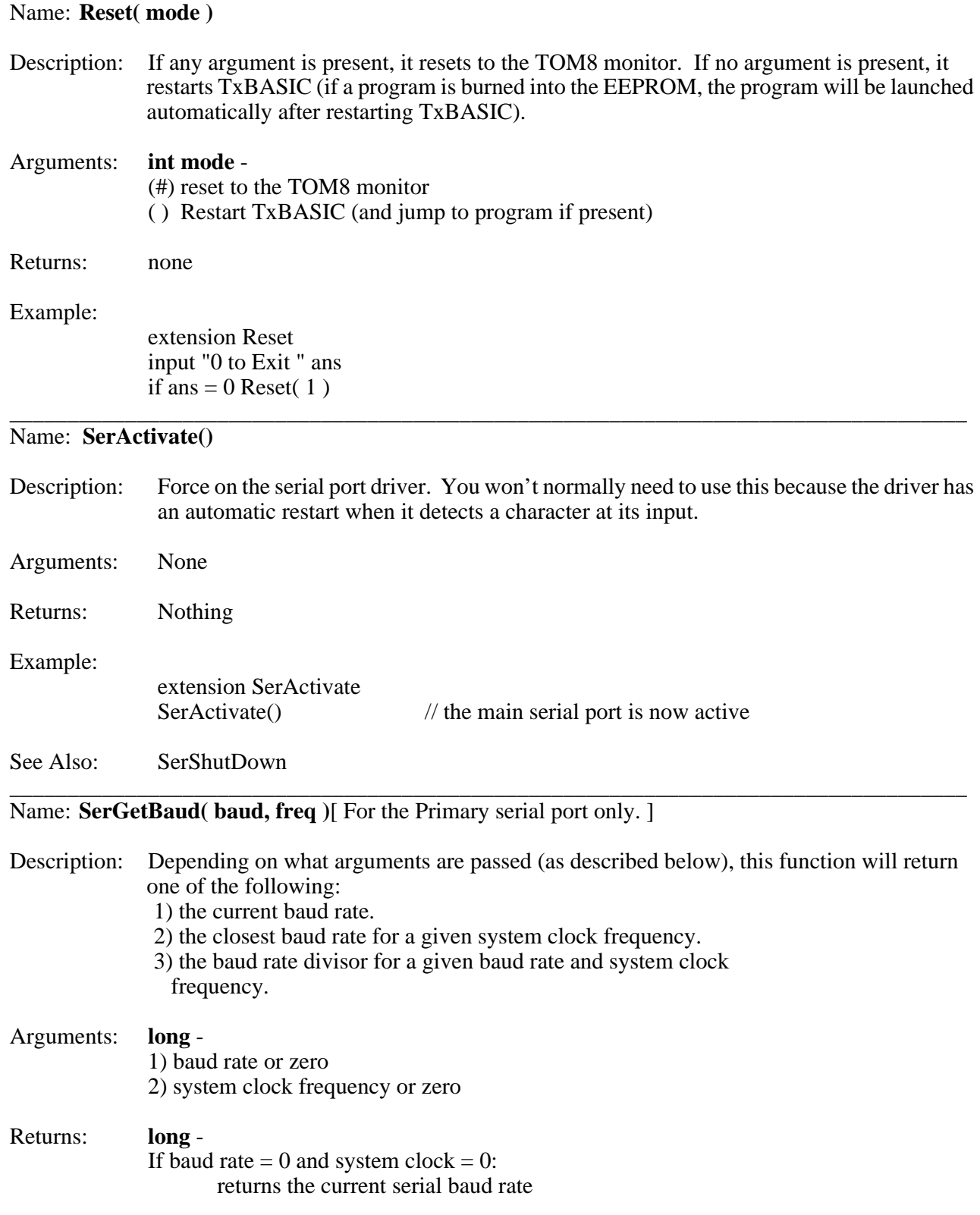

\_\_\_\_\_\_\_\_\_\_\_\_\_\_\_\_\_\_\_\_\_\_\_\_\_\_\_\_\_\_\_\_\_\_\_\_\_\_\_\_\_\_\_\_\_\_\_\_\_\_\_\_\_\_\_\_\_\_\_\_\_\_\_\_\_\_\_\_\_\_\_\_\_\_\_\_\_\_\_\_\_\_\_

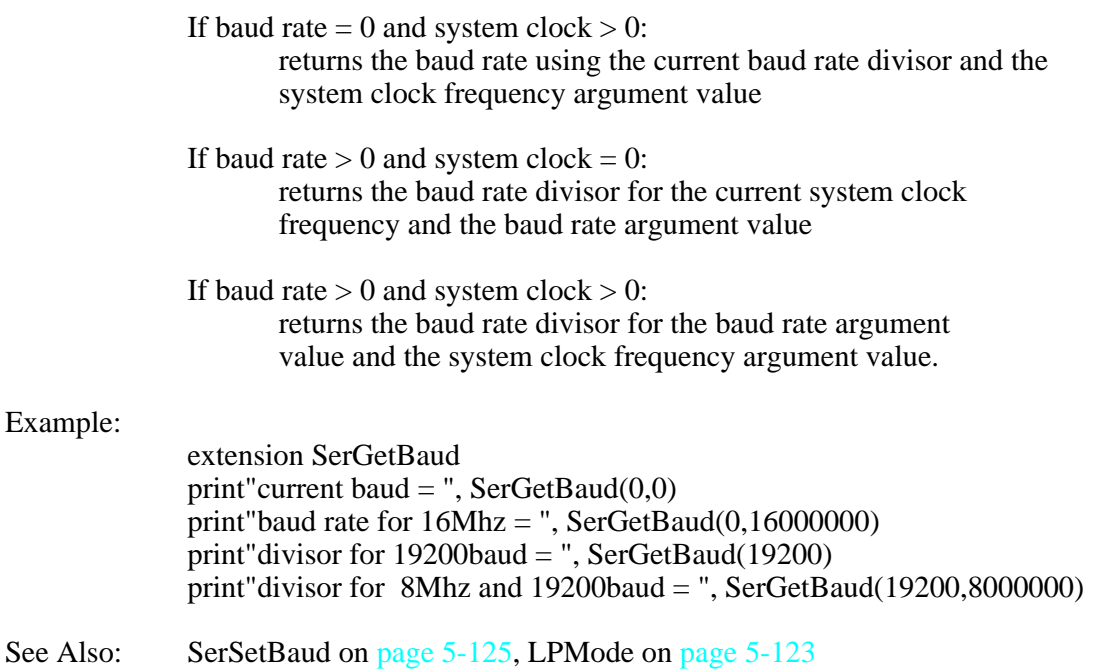

#### Name: **SerShutDown()**

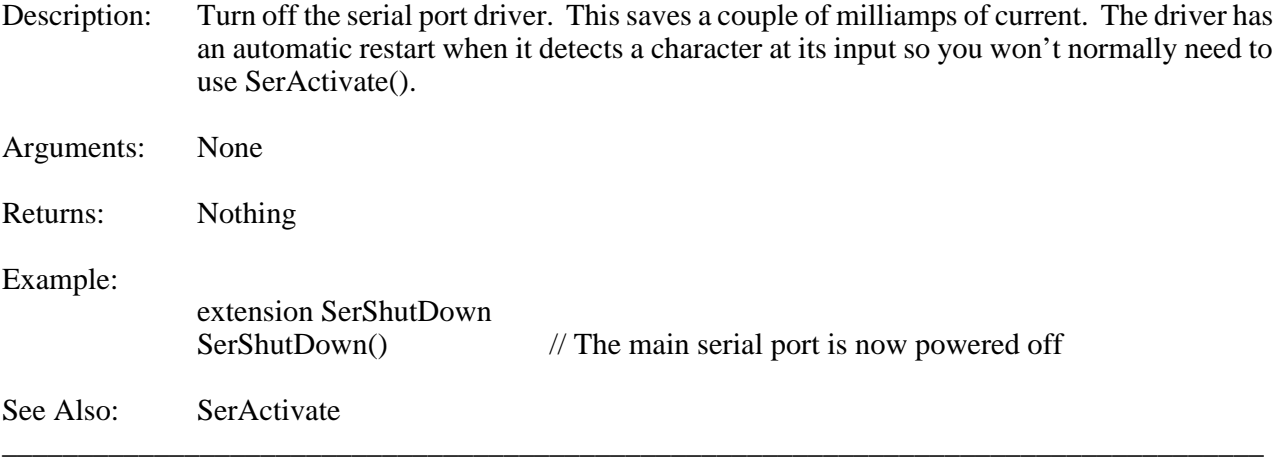

\_\_\_\_\_\_\_\_\_\_\_\_\_\_\_\_\_\_\_\_\_\_\_\_\_\_\_\_\_\_\_\_\_\_\_\_\_\_\_\_\_\_\_\_\_\_\_\_\_\_\_\_\_\_\_\_\_\_\_\_\_\_\_\_\_\_\_\_\_\_\_\_\_\_\_\_\_\_\_\_\_\_\_

<span id="page-276-0"></span>Name: **SerSetBaud( baud, freq )**[ For the Primary serial port only. ]

- Description: This function returns the actual baud rate set by the arguments passed to it as described below.
- Arguments: **long** 1) baud rate 2) system clock frequency or zero

#### Returns: **long** - If freq  $= 0$ : returns the actual baud rate set, using the current system clock value

If freq  $> 0$ :

returns the actual baud rate set, using the new system clock argument value

Example:

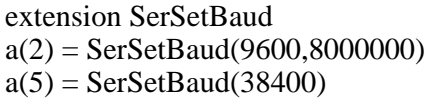

See Also: SerGetBaud on [page 5-124](#page-275-0), SimSetFSys o[n page 5-126](#page-277-0), SerSetBaud on [page 5-125](#page-276-0)

\_\_\_\_\_\_\_\_\_\_\_\_\_\_\_\_\_\_\_\_\_\_\_\_\_\_\_\_\_\_\_\_\_\_\_\_\_\_\_\_\_\_\_\_\_\_\_\_\_\_\_\_\_\_\_\_\_\_\_\_\_\_\_\_\_\_\_\_\_\_\_\_\_\_\_\_\_\_\_\_\_\_\_

#### <span id="page-277-1"></span>Name: **SimGetFSys()**

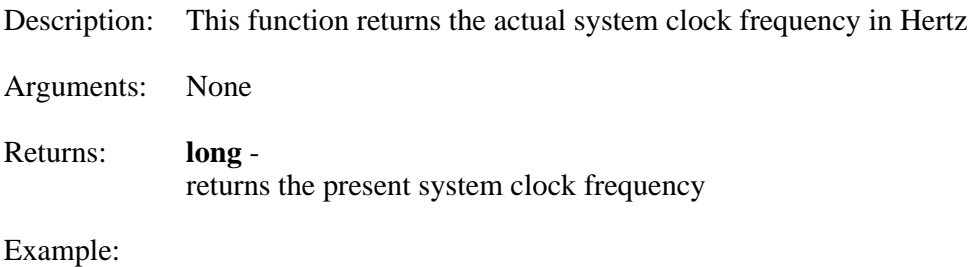

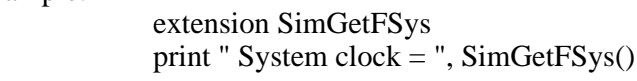

See Also: SimSetFSys on [page 5-126](#page-277-0)

#### <span id="page-277-0"></span>\_\_\_\_\_\_\_\_\_\_\_\_\_\_\_\_\_\_\_\_\_\_\_\_\_\_\_\_\_\_\_\_\_\_\_\_\_\_\_\_\_\_\_\_\_\_\_\_\_\_\_\_\_\_\_\_\_\_\_\_\_\_\_\_\_\_\_\_\_\_\_\_\_\_\_\_\_\_\_\_\_\_\_ Name: **SimSetFSys( freq )**

- Description: This function sets the system clock as close as possible to the freq argument variable. Valid frequencies are listed in [Table 5-7.](#page-278-0)
- Arguments: **long** new system frequency in Hertz

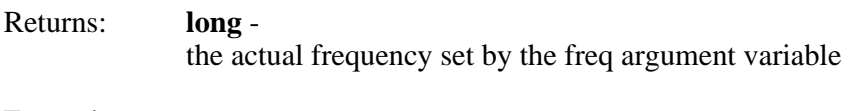

```
Example:
 extension SimSetFSys, SerSetBaud
 a = SimSetFSys(1000000)SerSetBaud(9600)
```
See Also: LPMode on [page 5-123,](#page-274-0) SerSetBaud o[n page 5-125](#page-276-0)

<span id="page-278-0"></span>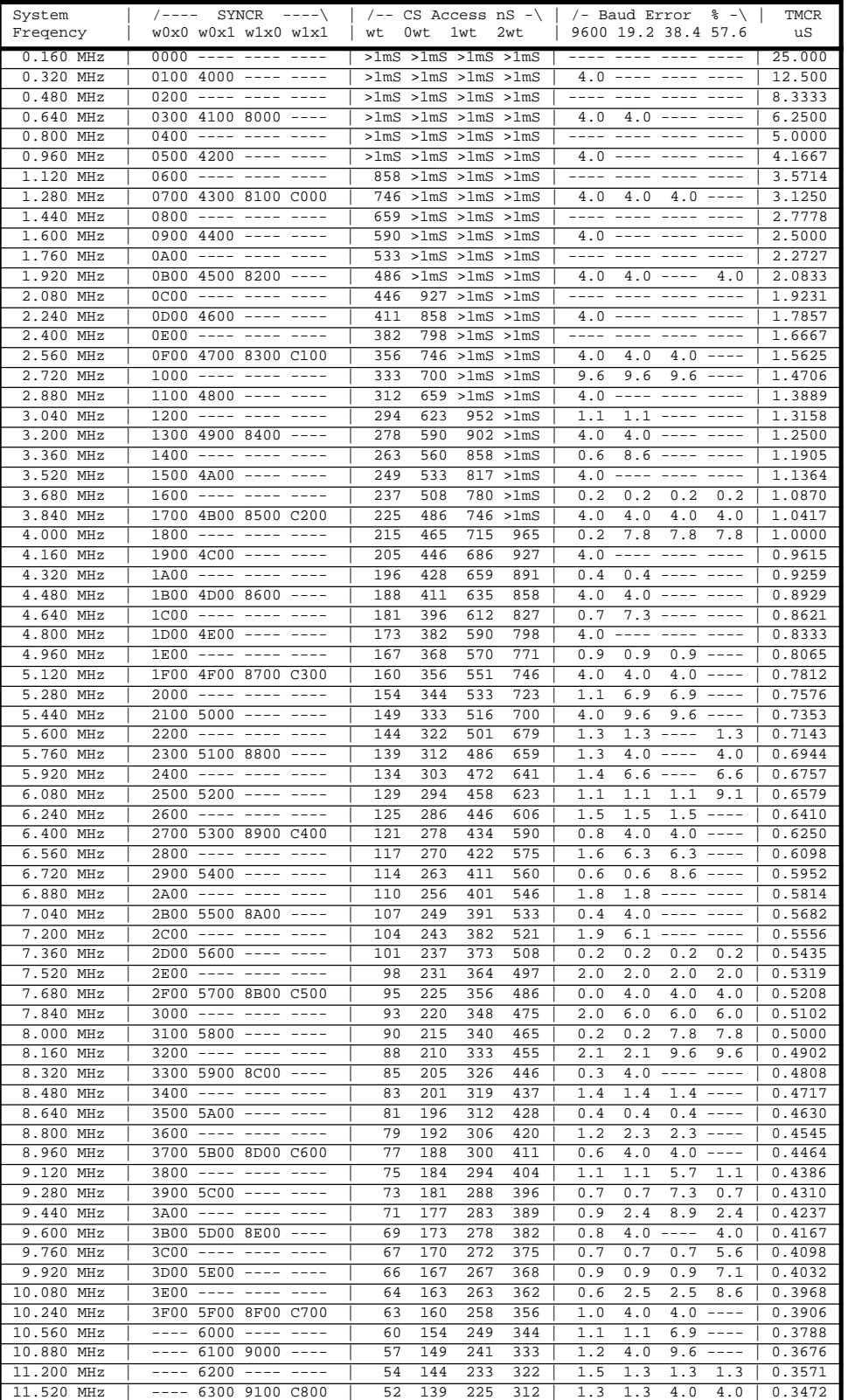

#### Table 5-7: 68332 Clock Rates for the 40000 Crystal

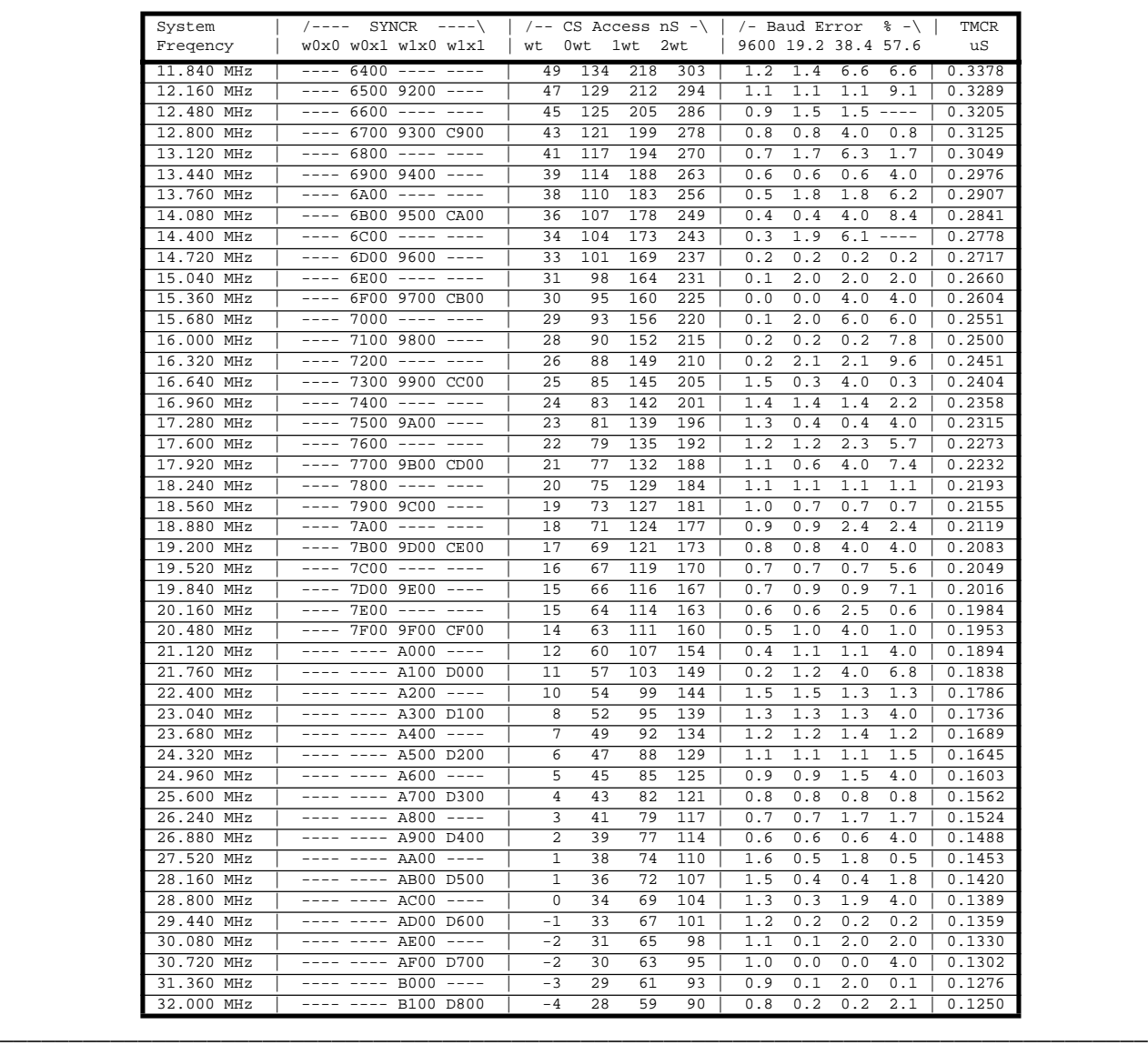

#### Table 5-7: 68332 Clock Rates for the 40000 Crystal (Continued)

### <span id="page-279-0"></span>Name: **StopWatchStart()**

Description: This function starts the microsecond stopwatch counter and initializes it to zero for subsequent calls by StopWatchTime.

Arguments: none

Returns: none

Example:

extension StopWatchStart StopWatchStart() // start the stopwatch at zero

See Also: StopWatchTime on [page 5-129](#page-280-0)

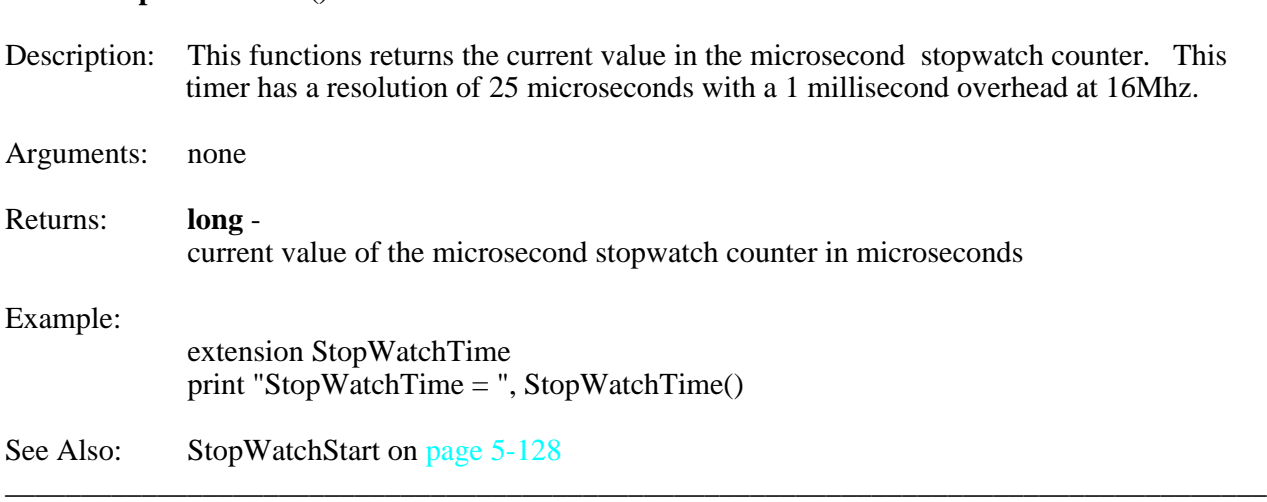

\_\_\_\_\_\_\_\_\_\_\_\_\_\_\_\_\_\_\_\_\_\_\_\_\_\_\_\_\_\_\_\_\_\_\_\_\_\_\_\_\_\_\_\_\_\_\_\_\_\_\_\_\_\_\_\_\_\_\_\_\_\_\_\_\_\_\_\_\_\_\_\_\_\_\_\_\_\_\_\_\_\_\_

### <span id="page-280-0"></span>Name: **StopWatchTime()**

#### Name: **Trace( traceflag )**

Description: This function selectively enables the various trace functions of TxBASIC.

#### Arguments: **int** -

Acceptible parameter values are:

- $0 =$ Trace off (trace nothing)
- $1 =$ Trace line numbers only
- $2 =$ Trace line numbers and token numbers

To trace any or all of the following, (in addition to line and token numbers) add any or all the following constants to 2:

- +4 to trace token names
- $+8$  to trace instruction pointer IP
- +16 to trace Stack Pointer SP
- +32 to trace Stack Dump (5 longs)

Returns: none

Example: To trace line numbers, token numbers, token names and stack dump, sum the following values  $(2+4+32)$  and use the result (38) as the parameter to trace.

Trace (38)

#### See Also:

#### <span id="page-280-1"></span>Name: **TPUAccumPeriod( chan, count, priority, timeout )**

Description: This function returns the accumulated counts of the TCR1 clock over the specified number of input cycles (selected by argument **count**) input to the selected TPU channel.

\_\_\_\_\_\_\_\_\_\_\_\_\_\_\_\_\_\_\_\_\_\_\_\_\_\_\_\_\_\_\_\_\_\_\_\_\_\_\_\_\_\_\_\_\_\_\_\_\_\_\_\_\_\_\_\_\_\_\_\_\_\_\_\_\_\_\_\_\_\_\_\_\_\_\_\_\_\_\_\_\_\_\_

<span id="page-281-0"></span>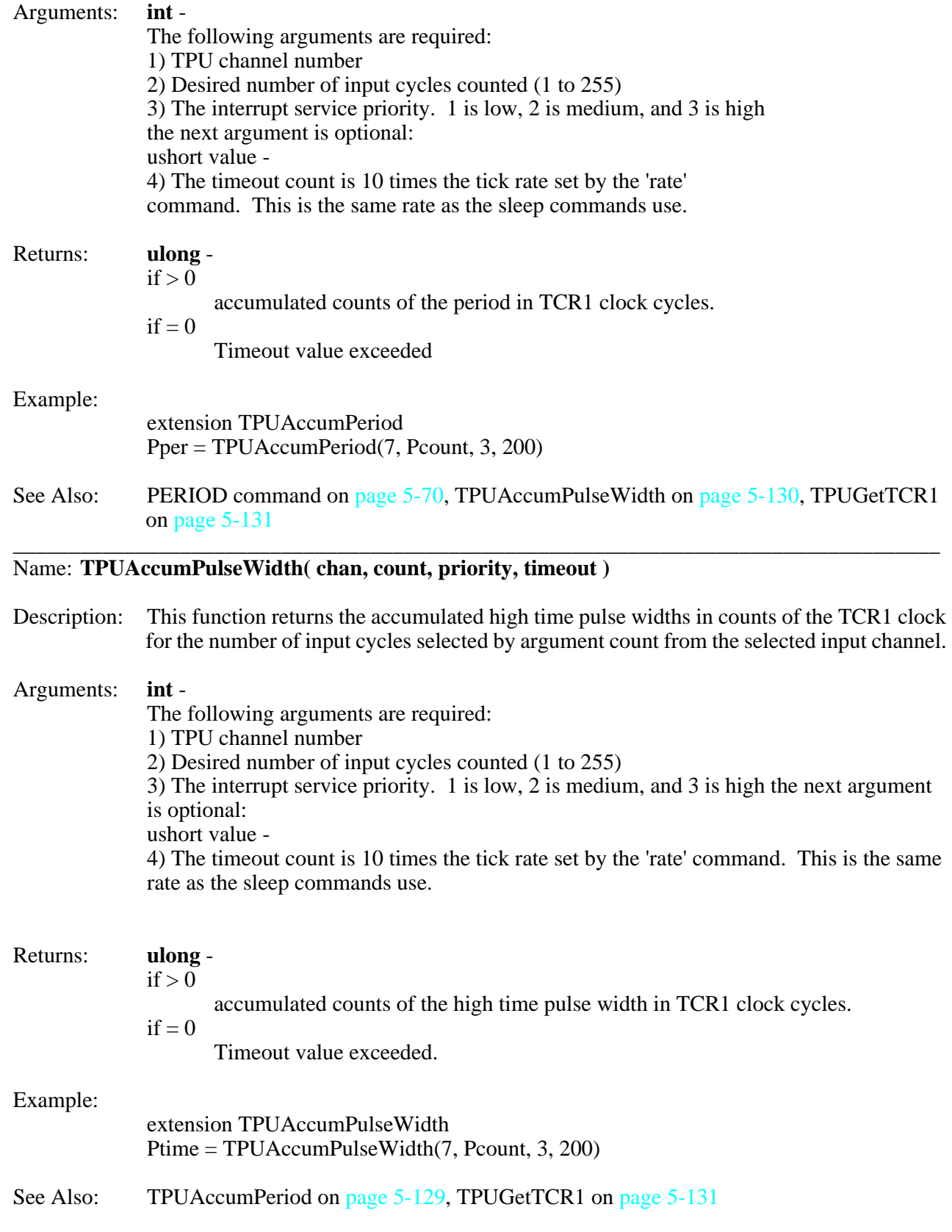

#### <span id="page-282-1"></span>\_\_\_\_\_\_\_\_\_\_\_\_\_\_\_\_\_\_\_\_\_\_\_\_\_\_\_\_\_\_\_\_\_\_\_\_\_\_\_\_\_\_\_\_\_\_\_\_\_\_\_\_\_\_\_\_\_\_\_\_\_\_\_\_\_\_\_\_\_\_\_\_\_\_\_\_\_\_\_\_\_\_\_ Name: **TPUChangePWM( chan, pwmhi, pwmper )**

Description: This function will change the PWM values for an initialized TPU channel.

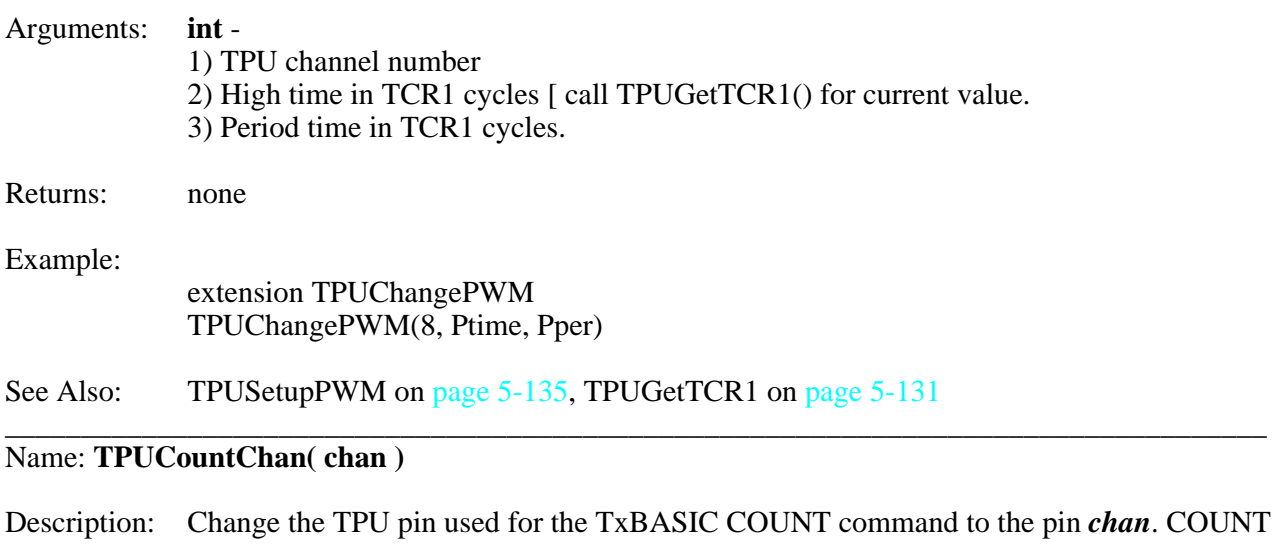

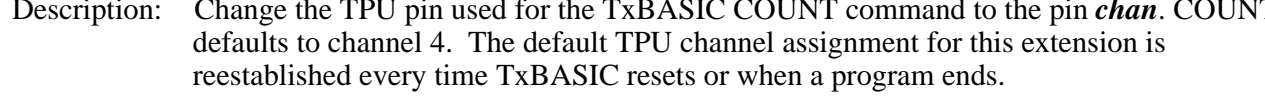

Arguments: **int** - TPU Channel number

Returns: **int** - the previous TPU channel used for this function.<br>Example: extension TPUCountChan extension TPUCountChan  $oldchan = TPUCountChan(6)$ 

See Also: COUNT command on [page 5-26](#page-177-0)

#### <span id="page-282-0"></span>Name: **TPUGetTCR1()**

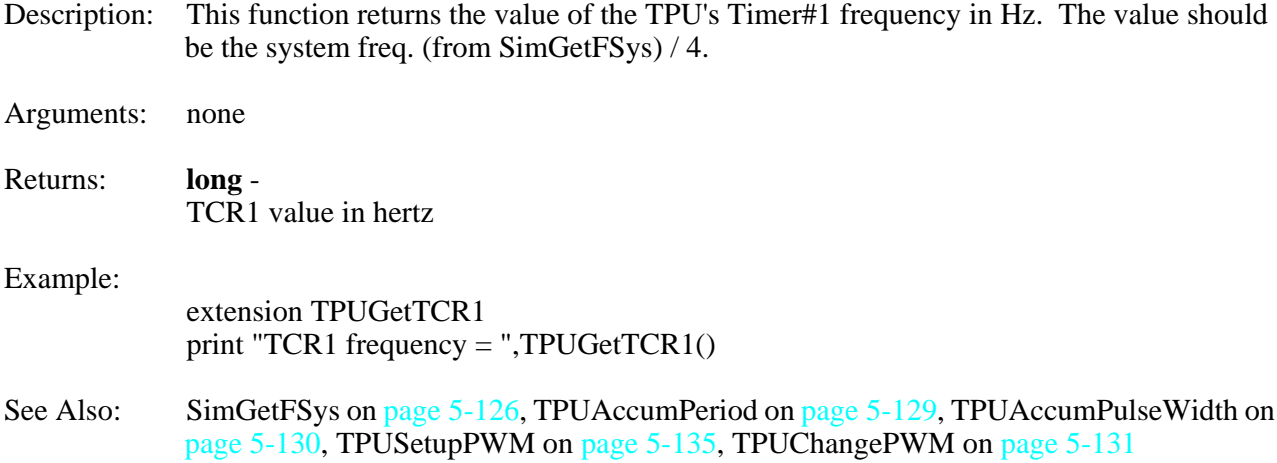

\_\_\_\_\_\_\_\_\_\_\_\_\_\_\_\_\_\_\_\_\_\_\_\_\_\_\_\_\_\_\_\_\_\_\_\_\_\_\_\_\_\_\_\_\_\_\_\_\_\_\_\_\_\_\_\_\_\_\_\_\_\_\_\_\_\_\_\_\_\_\_\_\_\_\_\_\_\_\_\_\_\_\_

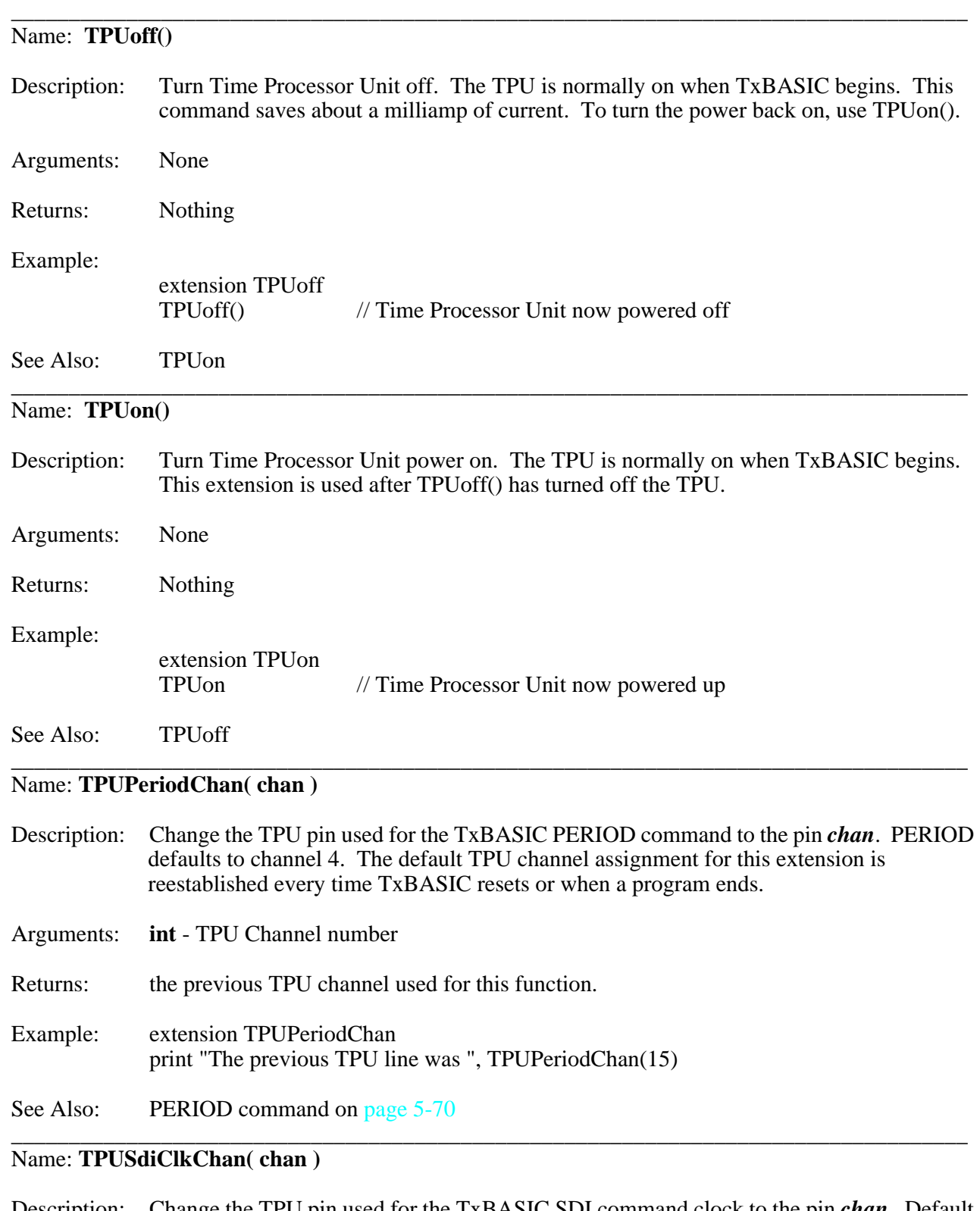

<span id="page-283-0"></span>Description: Change the TPU pin used for the TxBASIC SDI command clock to the pin *chan*. Default pin for SDI clock output signal is TPU channel 5. The default TPU channel assignment for this extension is reestablished every time TxBASIC resets or when a program ends.

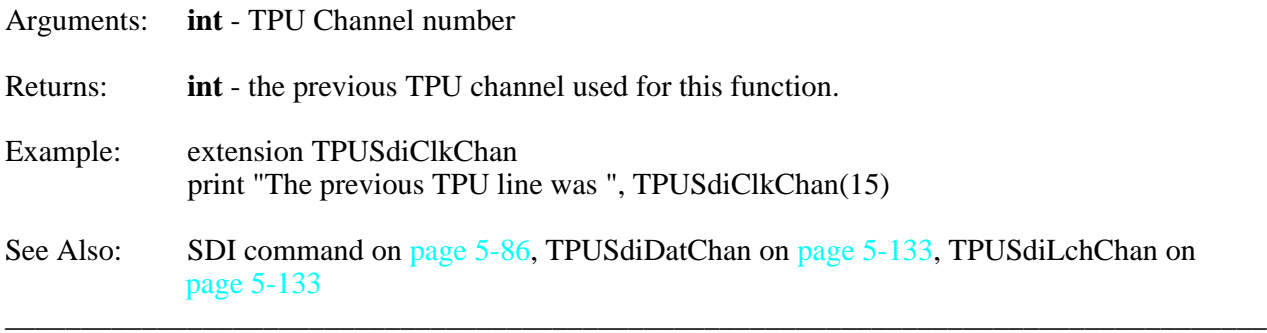

#### <span id="page-284-0"></span>Name: **TPUSdiDatChan( chan )**

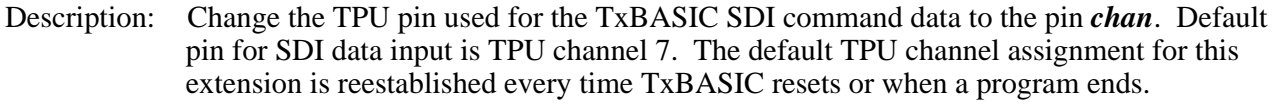

Arguments: **int** - TPU Channel number

Returns: **int** - the previous TPU channel used for this function.

Example: extension TPUSdiDatChan print "The previous TPU line was ", TPUSdiDatChan(15)

See Also: SDI command on [page 5-86](#page-237-0), TPUSdiClkChan on [page 5-132](#page-283-0), TPUSdiLchCha[n](#page-284-1) on [page 5-133](#page-284-1)

\_\_\_\_\_\_\_\_\_\_\_\_\_\_\_\_\_\_\_\_\_\_\_\_\_\_\_\_\_\_\_\_\_\_\_\_\_\_\_\_\_\_\_\_\_\_\_\_\_\_\_\_\_\_\_\_\_\_\_\_\_\_\_\_\_\_\_\_\_\_\_\_\_\_\_\_\_\_\_\_\_\_\_

#### <span id="page-284-1"></span>Name: **TPUSdiLchChan( chan )**

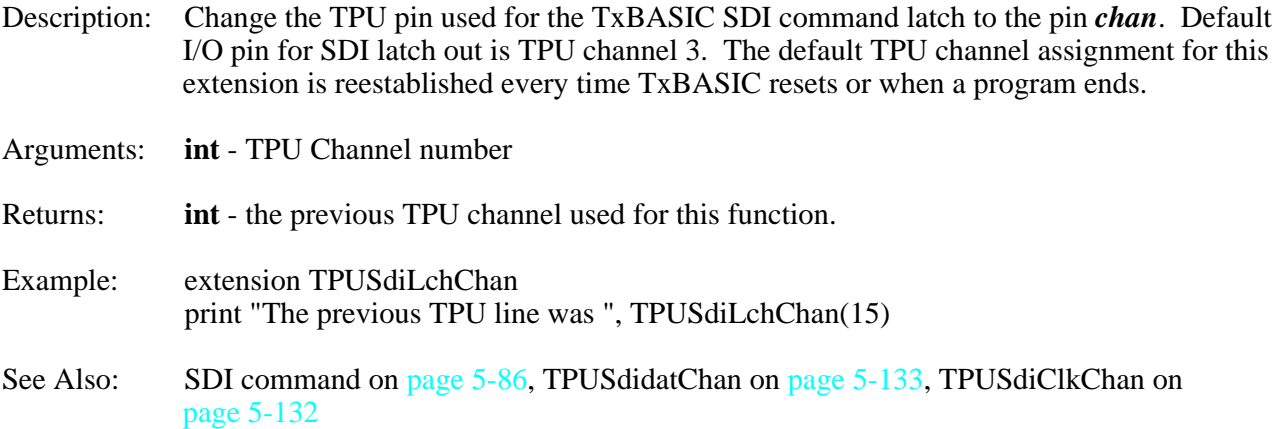

#### <span id="page-284-2"></span>Name: **TPUSdoClkChan( chan )**

Description: Change the TPU pin used for the TxBASIC SDO command clock to the pin *chan*. Default I/O pin for SDO clock out signal is TPU channel 5. The default TPU channel assignment for this extension is reestablished every time TxBASIC resets or when a program ends.

\_\_\_\_\_\_\_\_\_\_\_\_\_\_\_\_\_\_\_\_\_\_\_\_\_\_\_\_\_\_\_\_\_\_\_\_\_\_\_\_\_\_\_\_\_\_\_\_\_\_\_\_\_\_\_\_\_\_\_\_\_\_\_\_\_\_\_\_\_\_\_\_\_\_\_\_\_\_\_\_\_\_\_

Arguments: **int** - TPU Channel number

Returns: **int** - the previous TPU channel used for this function.

Example: extension TPUSdoClkChan o[n page 5-133](#page-284-2) print "The previous TPU line was ", TPUSdoClkChan(15)

See Also: SDO command, TPUSdoDatChan, TPUSdoLchChan

#### <span id="page-285-1"></span>\_\_\_\_\_\_\_\_\_\_\_\_\_\_\_\_\_\_\_\_\_\_\_\_\_\_\_\_\_\_\_\_\_\_\_\_\_\_\_\_\_\_\_\_\_\_\_\_\_\_\_\_\_\_\_\_\_\_\_\_\_\_\_\_\_\_\_\_\_\_\_\_\_\_\_\_\_\_\_\_\_\_\_ Name: **TPUSdoDatChan( chan )**

Description: Change the TPU pin used for the TxBASIC SDO command data to the pin *chan*. Default I/O pin for SDO clock out signal is TPU channel 8. The default TPU channel assignment for this extension is reestablished every time TxBASIC resets or when a program ends.

Arguments: **int** - TPU Channel number

Returns: **int** - the previous TPU channel used for this function.

- Example: extension TPUDatClkChan print "The previous TPU line was ", TPUSdoDatChan(15)
- See Also: SDO command o[n page 5-88,](#page-239-0) TPUSdoClkChan on [page 5-133,](#page-284-2) TPUSdoLchCha[n](#page-285-0) on [page 5-134](#page-285-0)

#### <span id="page-285-0"></span>Name: **TPUSdoLchChan( chan )**

Description: Change the TPU pin used for the TxBASIC SDO command latch to the pin *chan*. Default I/O pin for SDO clock out signal is TPU channel 2. The default TPU channel assignment for this extension is reestablished every time TxBASIC resets or when a program ends.

\_\_\_\_\_\_\_\_\_\_\_\_\_\_\_\_\_\_\_\_\_\_\_\_\_\_\_\_\_\_\_\_\_\_\_\_\_\_\_\_\_\_\_\_\_\_\_\_\_\_\_\_\_\_\_\_\_\_\_\_\_\_\_\_\_\_\_\_\_\_\_\_\_\_\_\_\_\_\_\_\_\_\_

Arguments: **int** - TPU Channel number

Returns: **int** - the previous TPU channel used for this function.

- Example: extension TPUSdoLchChan print "The previous TPU line was ", TPUSdoLchChan(15)
- See Also: SDO command o[n page 5-88,](#page-239-0) TPUSdoClkChan on [page 5-133,](#page-284-2) TPUSdoDatCha[n](#page-285-1) on [page 5-134](#page-285-1)

#### Name: **TPUToneChan( chan )**

Description: Change the TPU pin used for the TxBASIC Tone command to the pin *chan*.. The default TPU channel assignment for this extension is reestablished every time TxBASIC resets or when a program ends.

\_\_\_\_\_\_\_\_\_\_\_\_\_\_\_\_\_\_\_\_\_\_\_\_\_\_\_\_\_\_\_\_\_\_\_\_\_\_\_\_\_\_\_\_\_\_\_\_\_\_\_\_\_\_\_\_\_\_\_\_\_\_\_\_\_\_\_\_\_\_\_\_\_\_\_\_\_\_\_\_\_\_\_

Arguments: **int** - TPU Channel number

Returns: the previous TPU channel used for this function.

Example: extension TPUToneChan print "The previous TPU line was ", TPUToneChan(15) See Also: TONE command o[n page 5-103](#page-254-0)

#### <span id="page-286-0"></span>Name: **TPUSetupPWM( chan, pwmhi, pwmper, priority )**

Description: This function set up a TPU channel as a pulse width modulated output channel. The channel will continue to output a signal till disabled by the priority being set to zero. The output will be low for pwmper - pwmhi cycles. This routine cannot be used on the TPU channel being used by USEND (defaults to TPU channel 13) or UGET (defaults to TPU channel 14).

\_\_\_\_\_\_\_\_\_\_\_\_\_\_\_\_\_\_\_\_\_\_\_\_\_\_\_\_\_\_\_\_\_\_\_\_\_\_\_\_\_\_\_\_\_\_\_\_\_\_\_\_\_\_\_\_\_\_\_\_\_\_\_\_\_\_\_\_\_\_\_\_\_\_\_\_\_\_\_\_\_\_\_

#### Arguments: **int** - 1) TPU channel number 2) High time in TCR1 cycles [ call TPUGetTCR1() for current value. ] 3) Period time in TCR1 cycles. 4) The interrupt service priority. 0 is disabled, 1 is low, 2 is medium, and 3 is high.

Returns: none

#### Example:

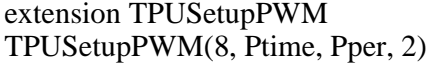

See Also: TPUChangePWM on [page 5-131,](#page-282-1) TPUGetTCR1 o[n page 5-131](#page-282-0)

#### Name: **TPUUgetChan( chan )**

Description: Change the TPU pin used for the TxBASIC UGET command to the pin *chan*. UGET defaults to channel 14. The default TPU channel assignment for this extension is reestablished every time TxBASIC resets or when a program ends.

\_\_\_\_\_\_\_\_\_\_\_\_\_\_\_\_\_\_\_\_\_\_\_\_\_\_\_\_\_\_\_\_\_\_\_\_\_\_\_\_\_\_\_\_\_\_\_\_\_\_\_\_\_\_\_\_\_\_\_\_\_\_\_\_\_\_\_\_\_\_\_\_\_\_\_\_\_\_\_\_\_\_\_

Arguments: **int** - TPU Channel number

Returns: **int** - the previous TPU channel used for this function or –1 if it can't change the channel.

- Example: extension TPUUgetChan print "The previous TPU line was ", TPUUgetChan(15)
- See Also: UGET command o[n page 5-105](#page-256-0)

#### Name: **TPUUsendChan( chan )**

Description: Change the TPU pin used for the TxBASIC USEND command to the pin *chan*. USEND defaults to channel 13. The default TPU channel assignment for this extension is reestablished every time TxBASIC resets or when a program ends.

\_\_\_\_\_\_\_\_\_\_\_\_\_\_\_\_\_\_\_\_\_\_\_\_\_\_\_\_\_\_\_\_\_\_\_\_\_\_\_\_\_\_\_\_\_\_\_\_\_\_\_\_\_\_\_\_\_\_\_\_\_\_\_\_\_\_\_\_\_\_\_\_\_\_\_\_\_\_\_\_\_\_\_

Arguments: **int** - TPU Channel number

Returns: **int** - the previous TPU channel used for this function or –1 if it can't change the channel.

Example: extension TPUUsendChan print "The previous TPU line was ", TPUUsendChan(15)

See Also: USEND command on [page 5-106](#page-257-0)

#### \_\_\_\_\_\_\_\_\_\_\_\_\_\_\_\_\_\_\_\_\_\_\_\_\_\_\_\_\_\_\_\_\_\_\_\_\_\_\_\_\_\_\_\_\_\_\_\_\_\_\_\_\_\_\_\_\_\_\_\_\_\_\_\_\_\_\_\_\_\_\_\_\_\_\_\_\_\_\_\_\_\_\_ Name: **TSerByteAvail( chan )**[ TPU channels 0 to 15 only ]

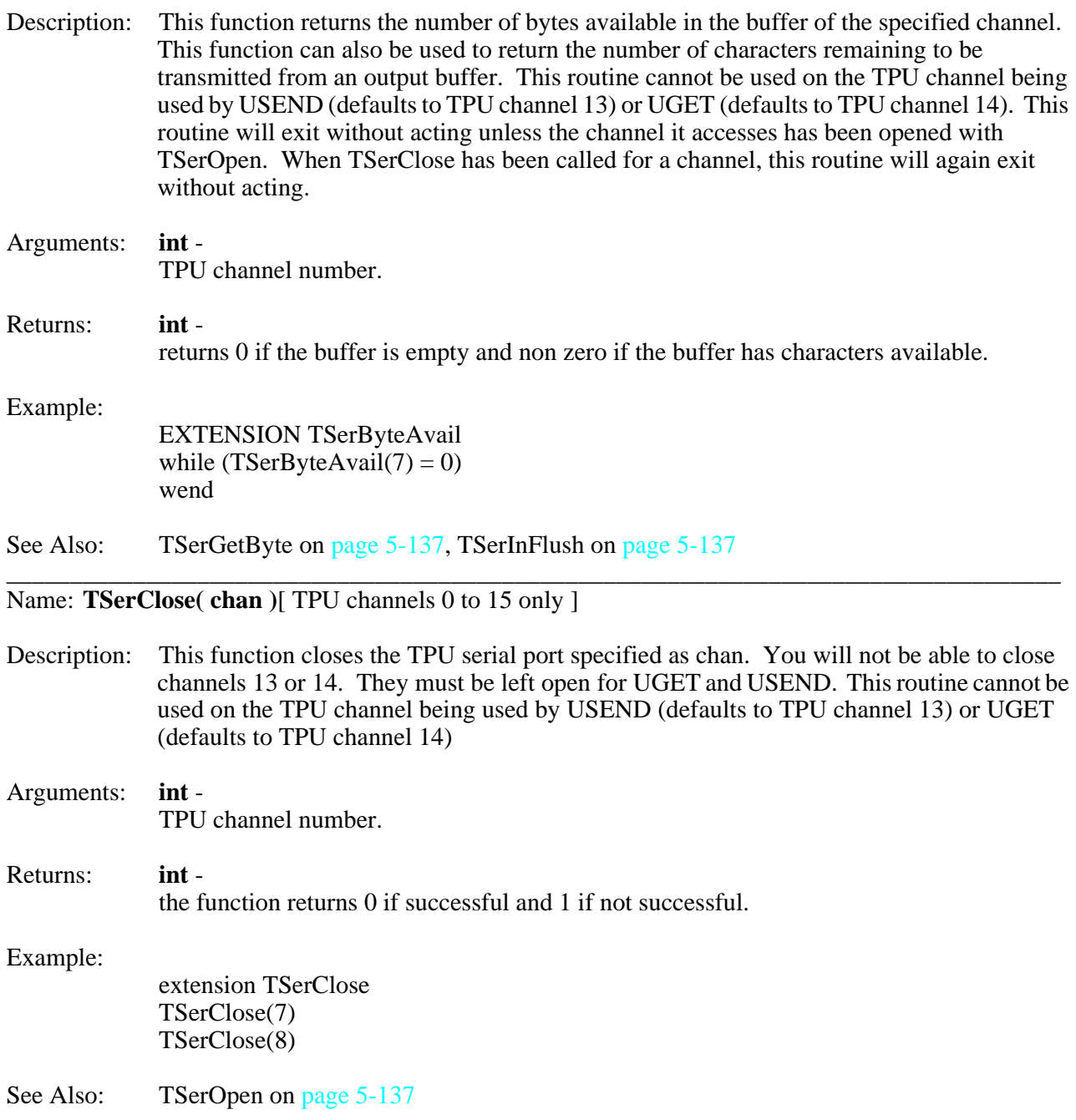
#### <span id="page-288-1"></span>\_\_\_\_\_\_\_\_\_\_\_\_\_\_\_\_\_\_\_\_\_\_\_\_\_\_\_\_\_\_\_\_\_\_\_\_\_\_\_\_\_\_\_\_\_\_\_\_\_\_\_\_\_\_\_\_\_\_\_\_\_\_\_\_\_\_\_\_\_\_\_\_\_\_\_\_\_\_\_\_\_\_\_ Name: **TSerGetByte( chan )**[ TPU channels 0 to 15 only ]

Description: This function gets the next byte from the channels input queue or sits and waits for the next byte if no bytes are available. Usually call this function only after checking TSerByteAvail(). This routine cannot be used on the TPU channel being used by USEND (defaults to TPU channel 13) or UGET (defaults to TPU channel 14). This routine will exit without acting unless the channel it accesses has been opened with TSerOpen. When TSerClose has been called for a channel, this routine will again exit without acting.

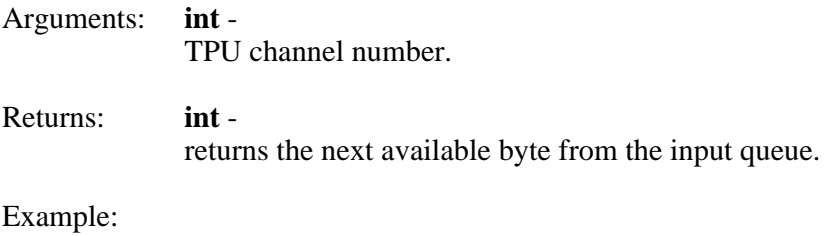

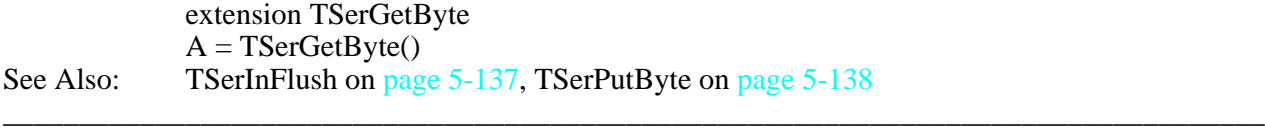

#### <span id="page-288-0"></span>Name: **TSerInFlush( chan )**[ TPU channels 0 to 15 only ]

- Description: This function flushes the channel's input queue (or output queue depending on whether the channel was opened as in input or output channel) and discards any characters in this queue. This works for both the Input and Output channels. This routine cannot be used on the TPU channel being used by USEND (defaults to TPU channel 13) or UGET (defaults to TPU channel 14). This routine will exit without acting unless the channel it accesses has been opened with TSerOpen. When TSerClose has been called for a channel, this routine will again exit without acting.
- Arguments: **int** TPU channel number.

Returns: none

Example:

extension TSerInFlush TSerInFlush(7) TSerinFlush(8)

See Also: TSerByteAvail on [page 5-136](#page-287-0), TSerGetByte on [page 5-137](#page-288-1), TSerPutByte on [page 5-138](#page-289-0) \_\_\_\_\_\_\_\_\_\_\_\_\_\_\_\_\_\_\_\_\_\_\_\_\_\_\_\_\_\_\_\_\_\_\_\_\_\_\_\_\_\_\_\_\_\_\_\_\_\_\_\_\_\_\_\_\_\_\_\_\_\_\_\_\_\_\_\_\_\_\_\_\_\_\_\_\_\_\_\_\_\_\_

<span id="page-288-2"></span>Name: **TSerOpen( chan, priority, outflag, buffer, qsize, baud, parity, bits, stop)** [ TPU channels 0 to 15 only ]

Description: This functions opens a TPU channel for serial I/O. You cannot open channels 13 or 14 because they are opened when TXBasic starts. This routine cannot be used on the TPU channel being used by USEND (defaults to TPU channel 13) or UGET (defaults to TPU channel 14).

Arguments: The following 6 arguments MUST be provided:

1) int - TPU channel mumber. The second serial port on the TT8 uses channel 13 for transmit and channel 14 for receive.

2) **int** - this is the channel interrupt service priority flag with  $0 =$  disable,  $1 =$ low,  $2 =$  middle, and  $3 =$  high priority.

3) **int** - the outflag determines whether the channel is input or output with  $0 =$  input and  $1 =$  output.

4) **int** - this argument is only a place holder for the C language function called by this extension.

5)**long** - the qsize must be an integral power of 2 (2,4,8,16,32,....). A good general value for this would be 256.

6) **long** - the requested baud rate

The remaining 3 argument variables are optional. If not specified, they default to parity = none, bits = 8, and stopbits = 1.

7) **int** - parity is an alphabetical character as follows:

 $'N' = None$  $'O' = Odd$  $'E' = Even$ 

8) **int** - this argument is the number of bits in the data stream. This argument can be from 1 bit to 14 bits in length.

9) **int** - this argument is the number of stop bits. This argument can be 1 or 2 bits long.

Returns: **int** the function returns 0 if successful and 1 if not successful.

#### Example:

extension TSerOpen if TSerOpen(8,2,1,0,128,57600) = 1 err =  $1$  //:goto error if TSerOpen(7,2,0,0,128,57600) = 1 err =  $2 \pi$ :goto error

See Also: TSerResetBaud o[n page 5-139](#page-290-0), TSerClose on [page 5-136](#page-287-1)

#### <span id="page-289-0"></span>\_\_\_\_\_\_\_\_\_\_\_\_\_\_\_\_\_\_\_\_\_\_\_\_\_\_\_\_\_\_\_\_\_\_\_\_\_\_\_\_\_\_\_\_\_\_\_\_\_\_\_\_\_\_\_\_\_\_\_\_\_\_\_\_\_\_\_\_\_\_\_\_\_\_\_\_\_\_\_\_\_\_\_ Name: **TSerPutByte( chan, data )**[ TPU channels 0 to 15 only ]

Description: This function writes a byte of data the the channels output queue. This routine cannot be used on the TPU channel being used by USEND (defaults to TPU channel 13) or UGET (defaults to TPU channel 14). This routine will exit without acting unless the channel it accesses has been opened with TSerOpen. When TSerClose has been called for a channel, this routine will again exit without acting.

<span id="page-290-0"></span>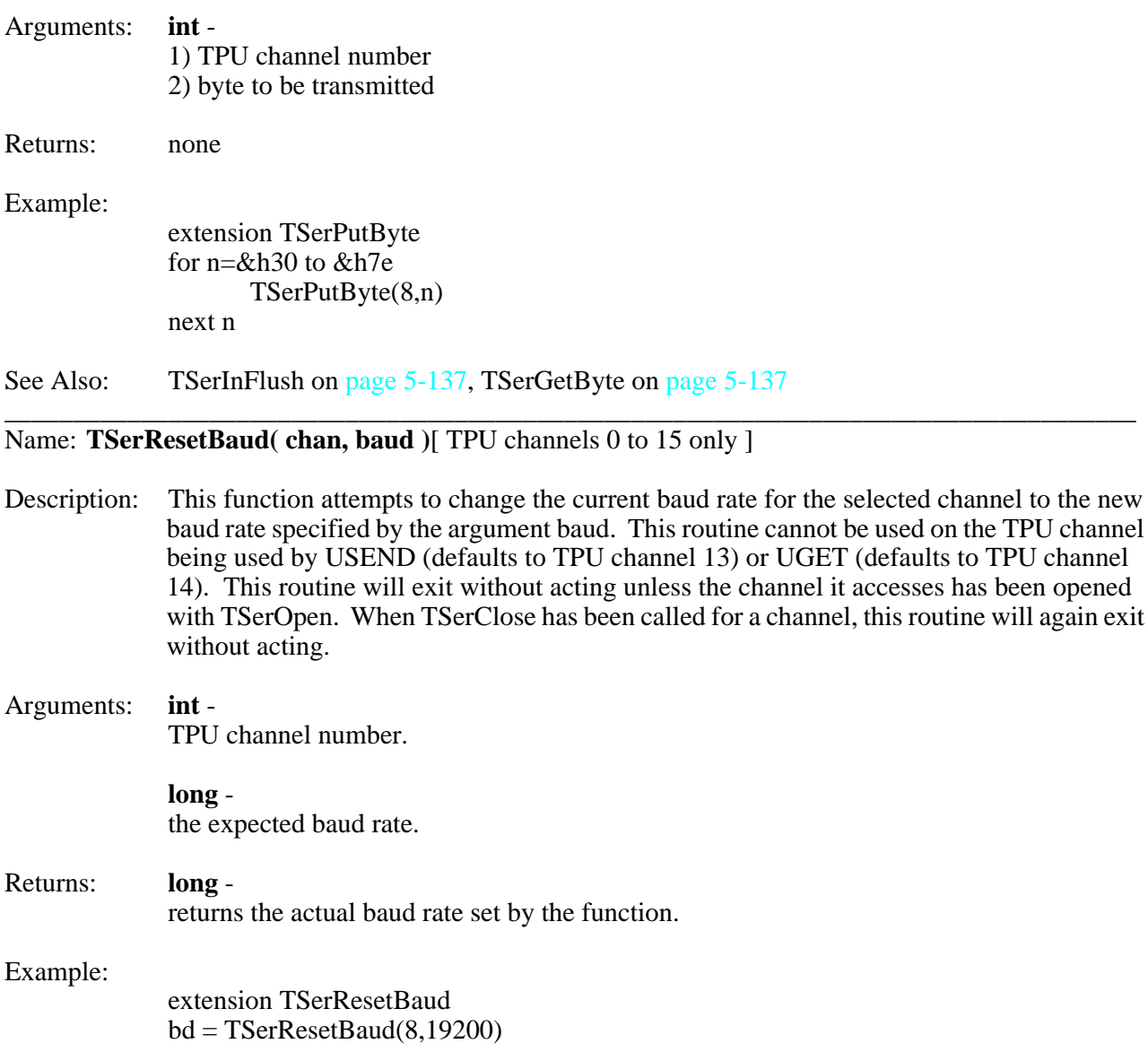

See Also: TSerOpen o[n page 5-137](#page-288-2)

# **Section 6 - Hardware and Interface Specifications**

# <span id="page-292-1"></span>**Getting Started**

This section shows you the detailed specifications needed for connecting devices to the Tattletale. First time users will generally work with a Model 8 that has an I/O-8 prototyping board on top (included in the development kit). If you bought the deluxe kit you will also have a PR-8 prototyping board in the development kit (it's the 5 x 7 inch board).

Once you are comfortable using TxBASIC and TxTools, you are ready to look at the Model 8 hardware in more detail and start designing your own hardware applications.

# **Tattletale Model 8 Connectors**

### **Pin and Socket Connector Specifications**

These connectors mate with the connectors on the Model 8. Samtec part numbers are shown.

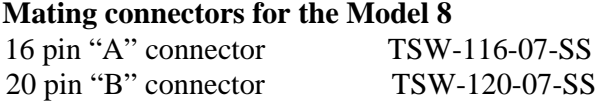

Connections A1-A16 are sockets for 0.025in. square pins expressed on the top only. Connections B1-B20 are sockets for 0.025in. square pins expressed on the top only. Square connectors are 0.290 inches high. Pins are on 0.1in. centers. Allow 0.180in. clearance on either side of board for components.

<span id="page-292-0"></span>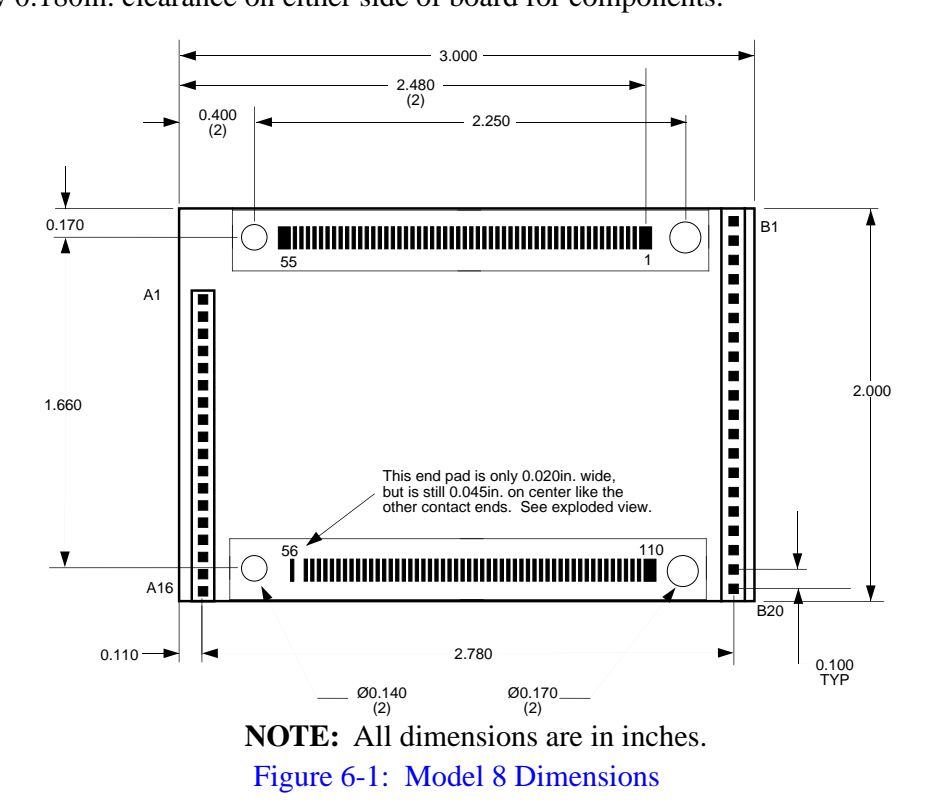

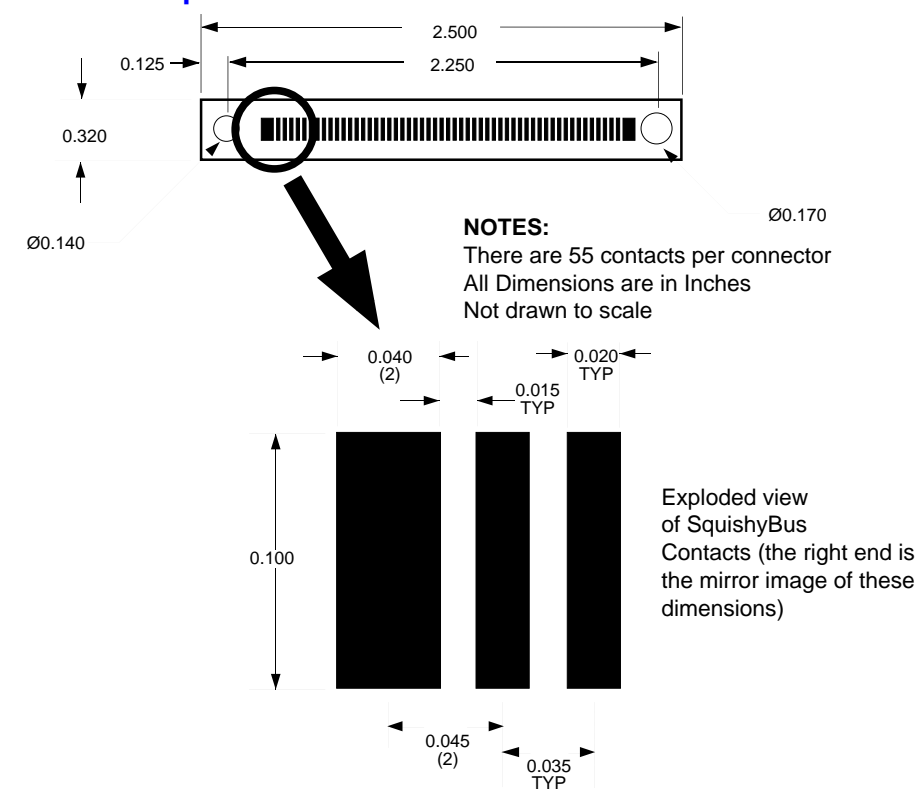

#### **SquishyBus Connector Specifications**

Figure 6-2: SquishyBus Dimensions

Connections 1-110 are surface contacts expressed on both sides of the Tattletale board. There are 55 contacts per SquishyBus connector. The spacing between contacts is 0.015in. Contact widths are 0.020in. except ends which are 0.040in. The connectors are 0.380 high.

The dimensions of the Model 8 printed circuit board are shown in [Figure 6-1](#page-292-0). The footprint is 2in. x 3in. Including the socket connectors and ICs, the thickness of the populated Model 8 board is 0.55in. The socket connectors are designed to mate with 0.025in. square pins. While socket connectors are located only on the top side of the board, the gold pads for use with elastomeric expansion connectors (SquishyBus) are located on both sides of the PR-8 board.

### **Mounting the Model 8 to the Prototyping Boards**

Four mounting holes are available for securing the Model 8 in place. Two of the mounting holes have a 0.140in. diameter; and two have a 0.170in. diameter. The differing diameters help to assure proper alignment of the elastomeric connectors. The Model 8 must be secured in place through all four holes with machine screws and nuts before putting it into permanent service. The connectors alone do not provide secure connection. Expansion with elastomeric interconnects (SquishyBus) requires no spacers as the elastomeric interconnects themselves serve as spacers.

**NOTE:** If you are using the pin & socket connectors in your finished system (like with the I/O-8 board), you should use spacers between each hole and the relative securing point. Failure to do so may result in twisted or bent pin and socket connectors.

The gold pads are arranged in rows where the outside pads have a larger width than the inside pads. The outside pads have a width of 0.040in. and the inside pads have a width of 0.020in. Spacing between the outside pads and inside pads is 0.045in. center to center. Spacing between inside pads is 0.035in. center to center. Elastomeric interconnects should be selected accordingly. Interconnects are available in various heights to accommodate your external hardware, an example of an elastomeric interconnect is the Fujipoly's part number 0940020 which is 0.250in high. Elastomeric interconnects are available from Onset.

# **NOTICE**

The Model 8 is a multiple layered board. Do not attempt to cut or lift traces on the board, except designated ones, as lower layers may be damaged.

If you purchased the deluxe development kit or the PR-8 board, you have received a pair of elastomeric interconnects, 4 nylon screws and nuts and a hex nut driver.

# **Prototyping Board Details**

The I/O-8 and PR-8 prototyping boards have convenient connection points for the communication cable (UART connection), and power.

### **Battery Power**

During your initial development you will need a DC power supply with an output in the range of 7 to 15V that can provide a current of about 300mA. *We strongly recommend a current limited supply.* The I/O-8 and PR-8 prototyping boards have DC power jacks on the boards.

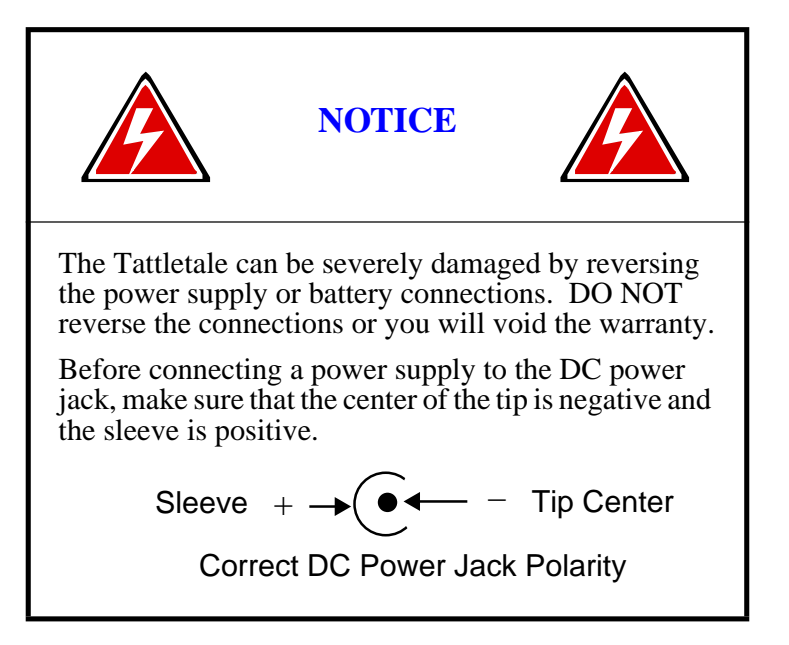

When no connector is in the DC power jack, the AUX line is connected to the BAT line. When a connector is inserted in the jack, it breaks this connection and supplies power directly to the BAT line. The AUX line is left floating. So, you could have a battery connected to the AUX line. Then when you insert the plug (from some other power source), it will disconnect your battery and supply the Tattletale from the other source. These drawings show how the plug works schematically. [Figure 6-3](#page-295-0) shows the jack with nothing plugged in. The AUX and BAT lines are connected at the arrow:

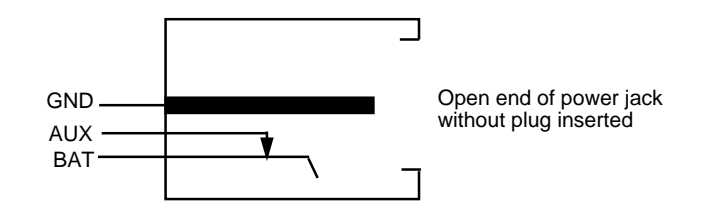

Figure 6-3: DC Power Jack w/o Connector Plugged in

<span id="page-295-0"></span>Now, with a plug inserted, the bottom line (which is a spring) is forced away from the AUX line as shown in [Figure 6-4:](#page-295-1)

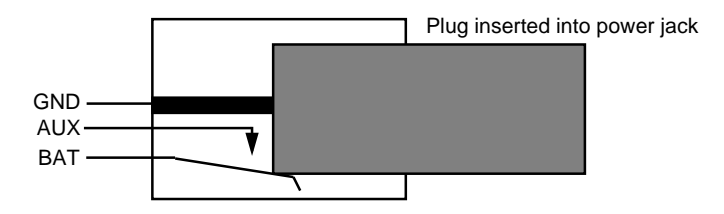

<span id="page-295-1"></span>Figure 6-4: DC Power Jack with Connector Plugged in

#### **The UART**

The Model 8 has a default baud rate of 9600 baud, eight data bits, no parity and one stop bit. Interface connections are normally made using the PC-3.5 communication cable. The only Tattletale connections to worry about are TXD, RXD and GND; however, your computer may require other connections. Because many computers require it, the PC-3.5 cable ties several pins together, as shown in [Figure 6-5.](#page-296-0)

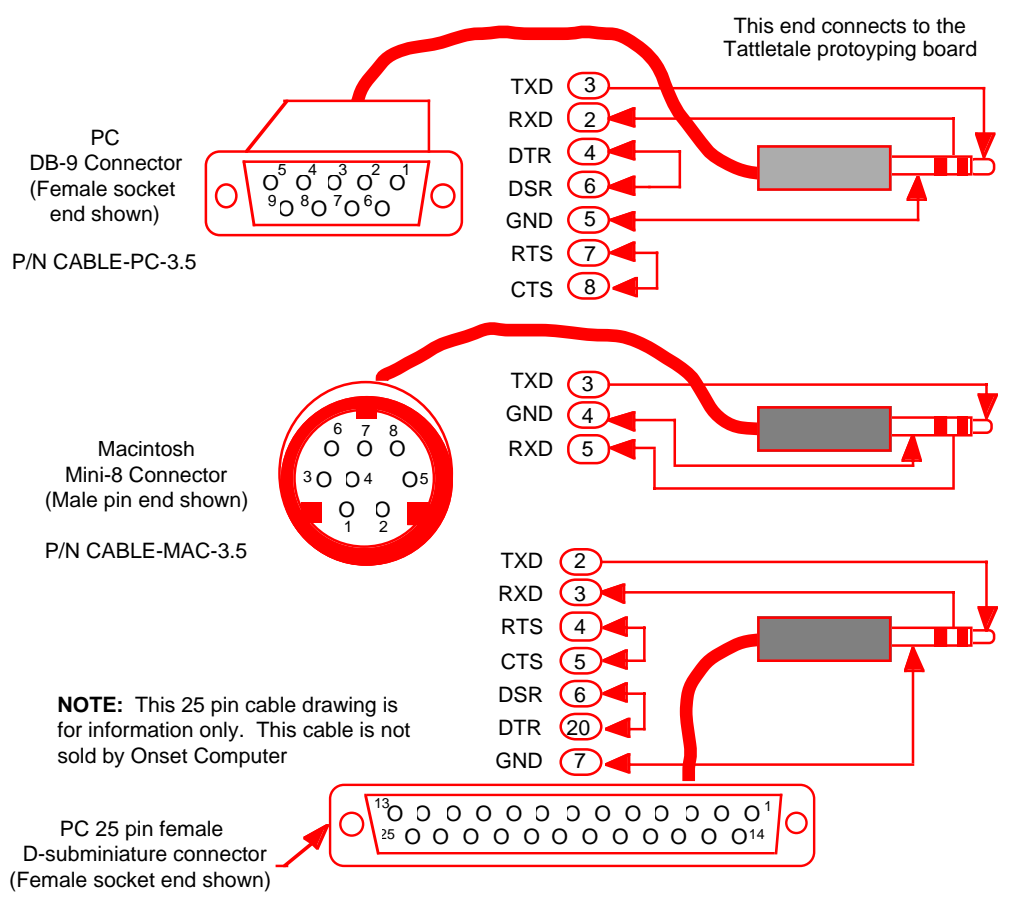

<span id="page-296-0"></span>Figure 6-5: Communication Cables

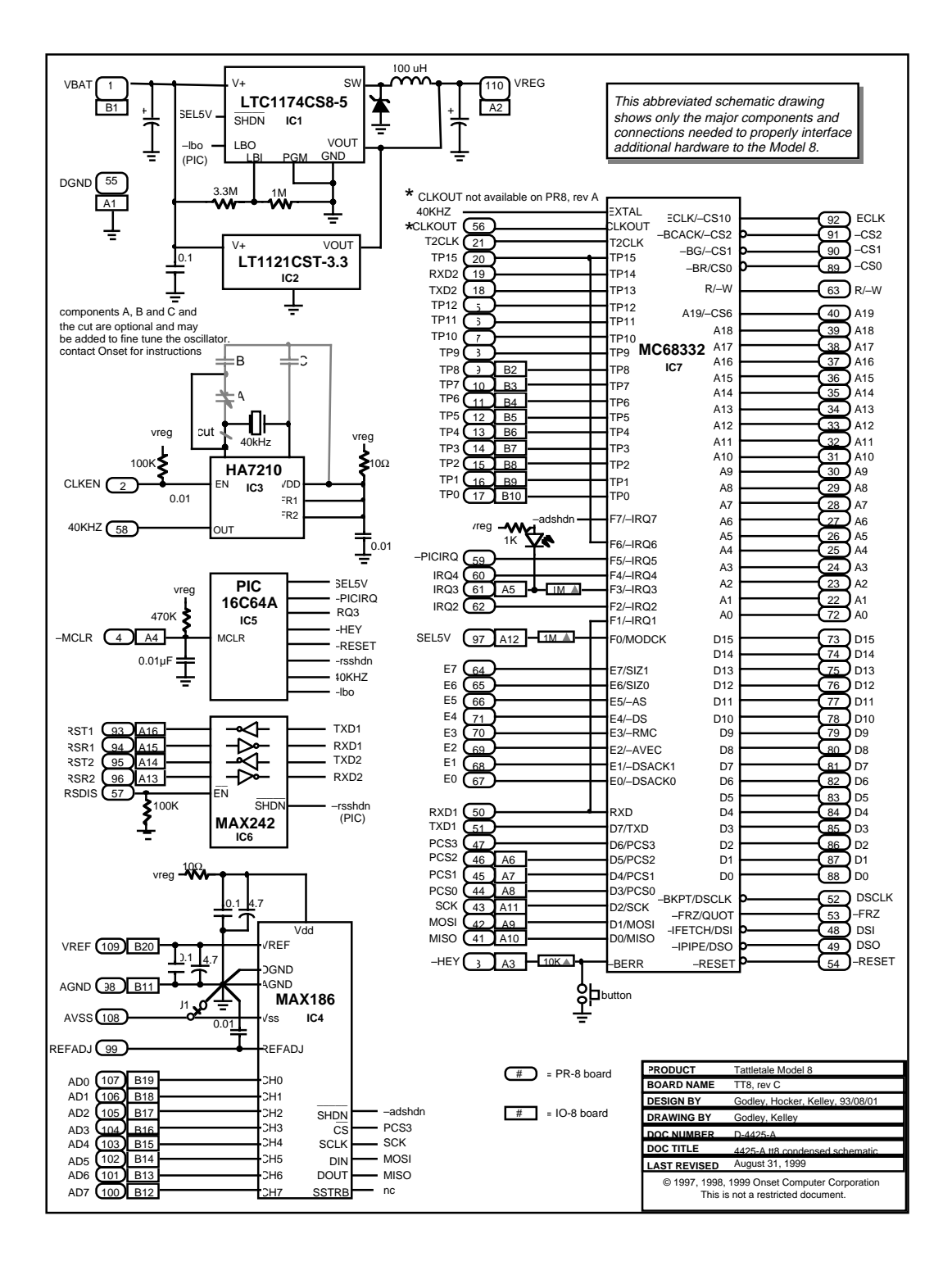

#### Figure 6-6: Schematic of the Model 8

# **Tattletale Model 8 Connections and Specifications**

A major design goal for the Model 8 was minimum size. To achieve this, parts are mounted on both sides of the board. [Table 6-1](#page-298-0) shows the Model 8 specifications. Refer to [Table 6-2](#page-299-0) and [Table 6-3](#page-300-0) for specific pin functions.

<span id="page-298-0"></span>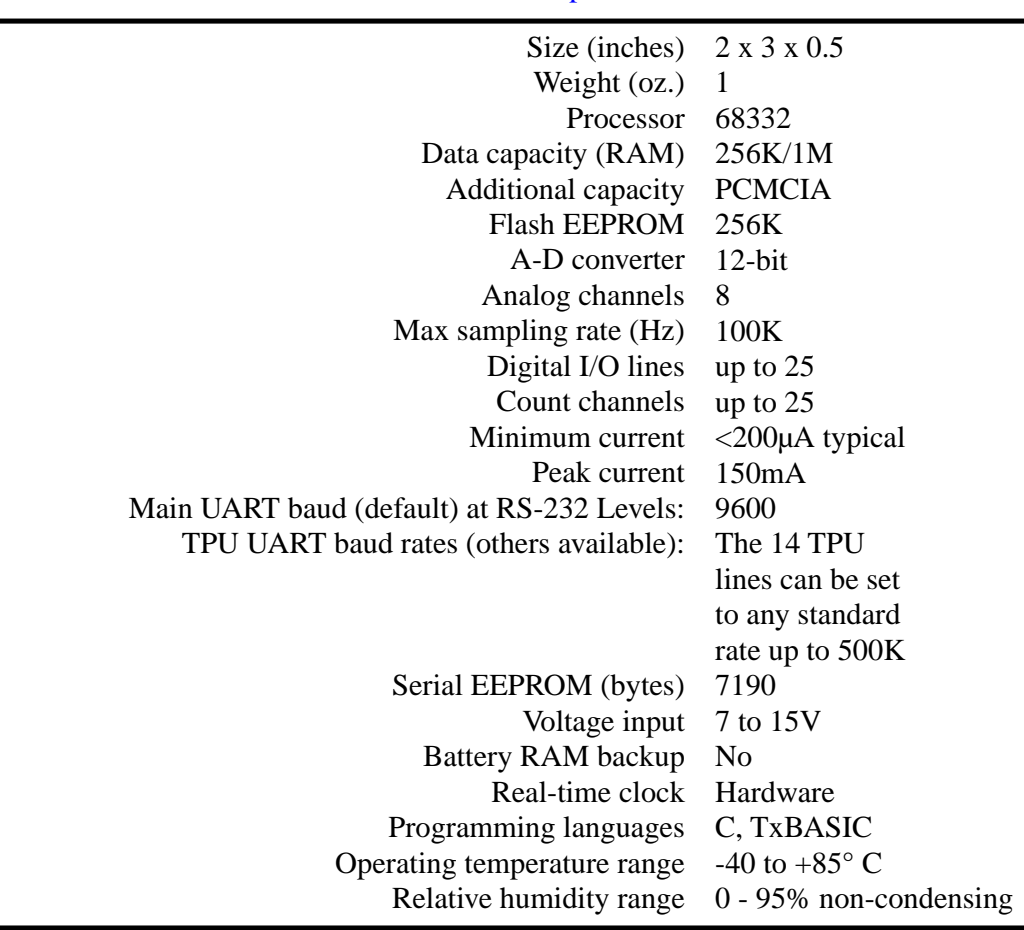

### Table 6-1: Model 8 Specifications

### **Operating Temperature Range**

Model 8 components are specified to operate over a temperature range of -40°C to +85°C with the following exceptions. The switch used to enter the Background Debugging Mode (BDM) during the power up sequence has an operating range of  $-20^{\circ}$ C to  $+70^{\circ}$ C. The Light Emmiting Diode (LED) used to indicate a low signal on IRQ3 (pin 61 on PR-8, pin A-5 on IO-8) has an operating range of -30°C to +85°C.

<span id="page-299-0"></span>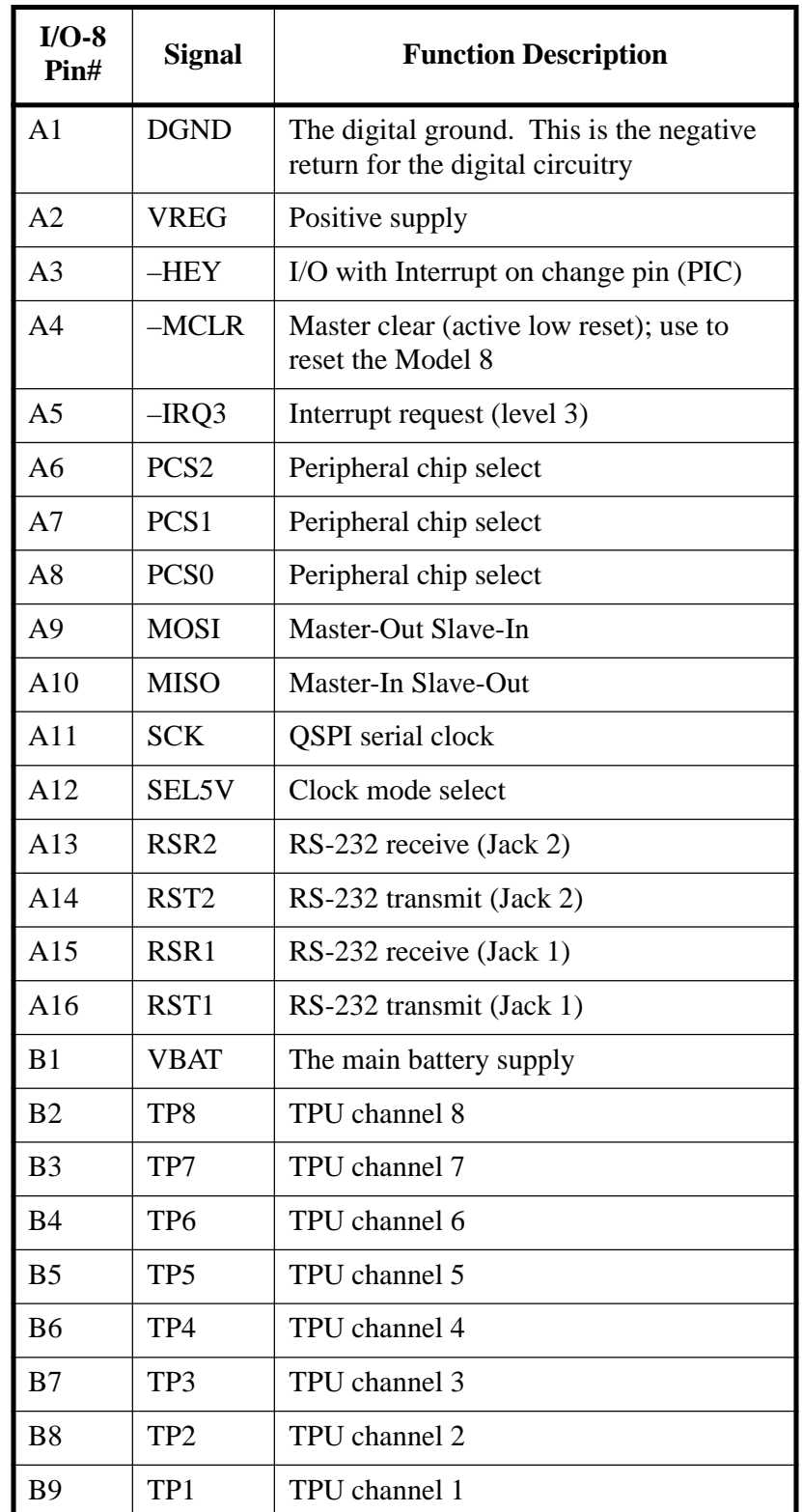

#### Table 6-2: I/O-8 Pin Functions

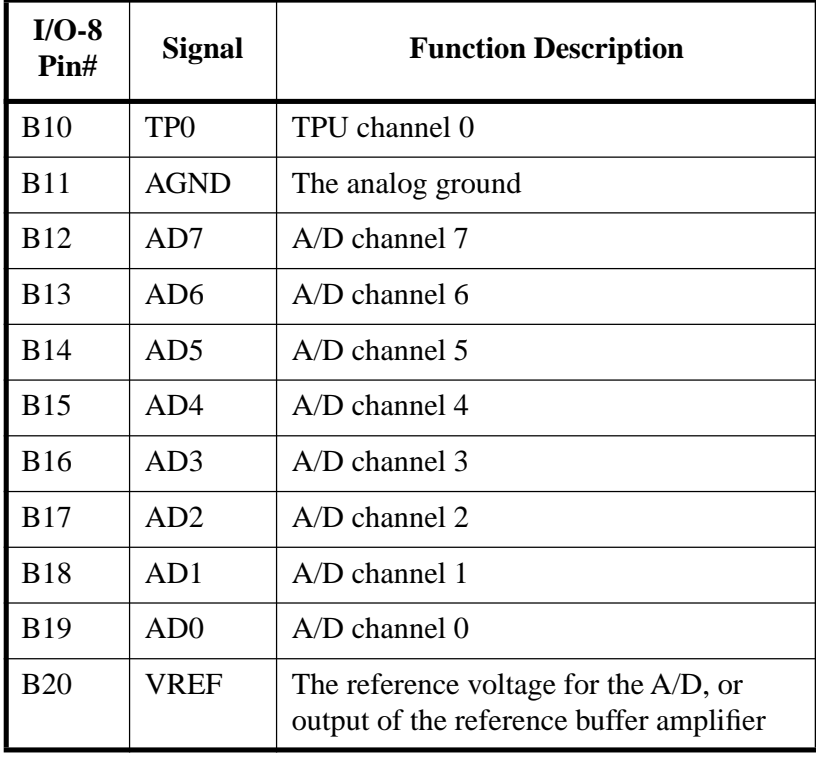

#### Table 6-3: PR-8 Pin Functions

<span id="page-300-0"></span>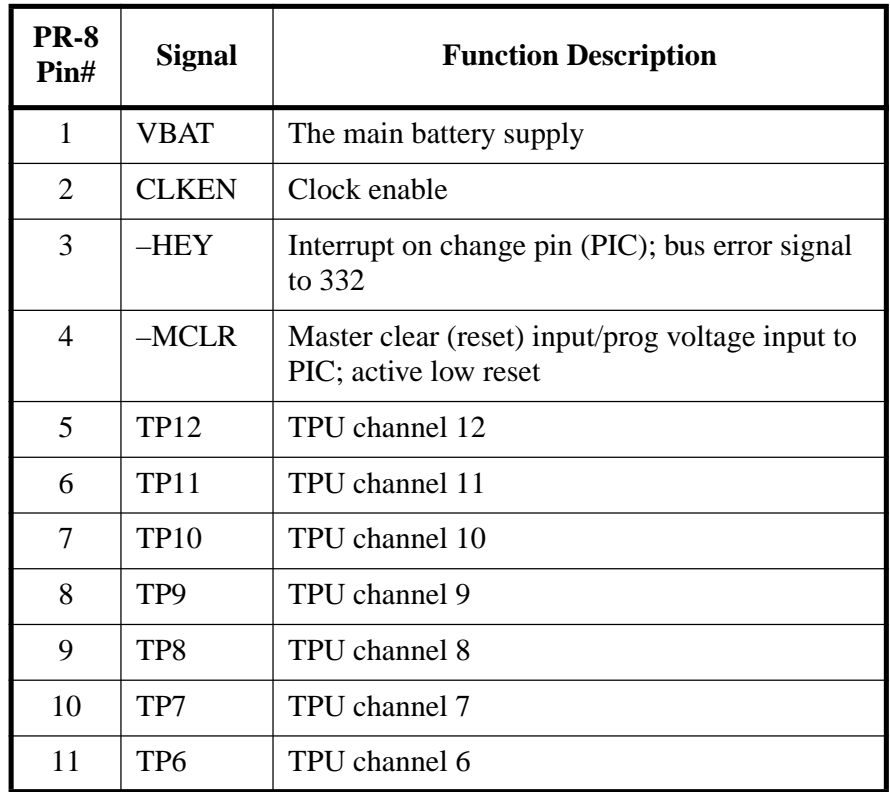

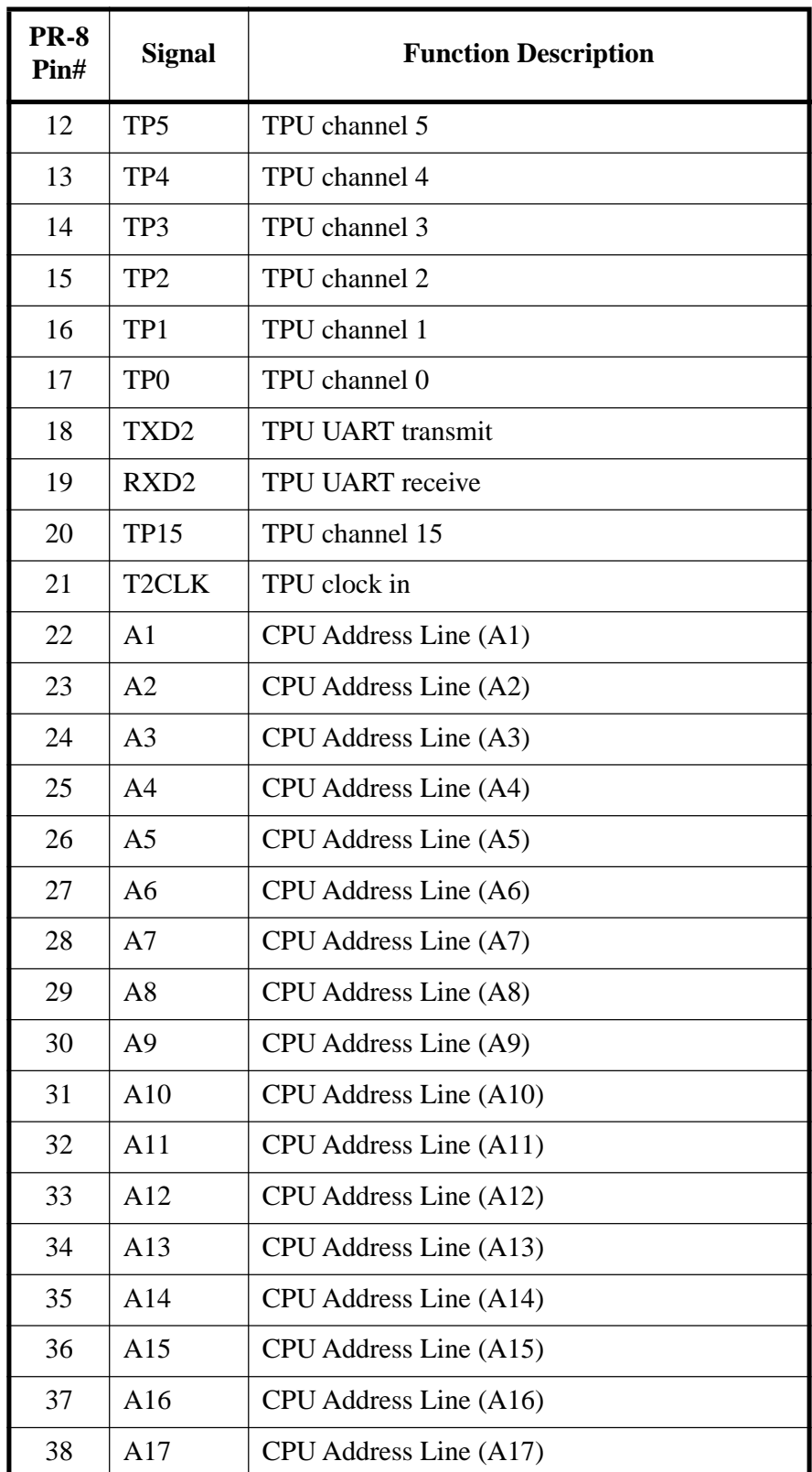

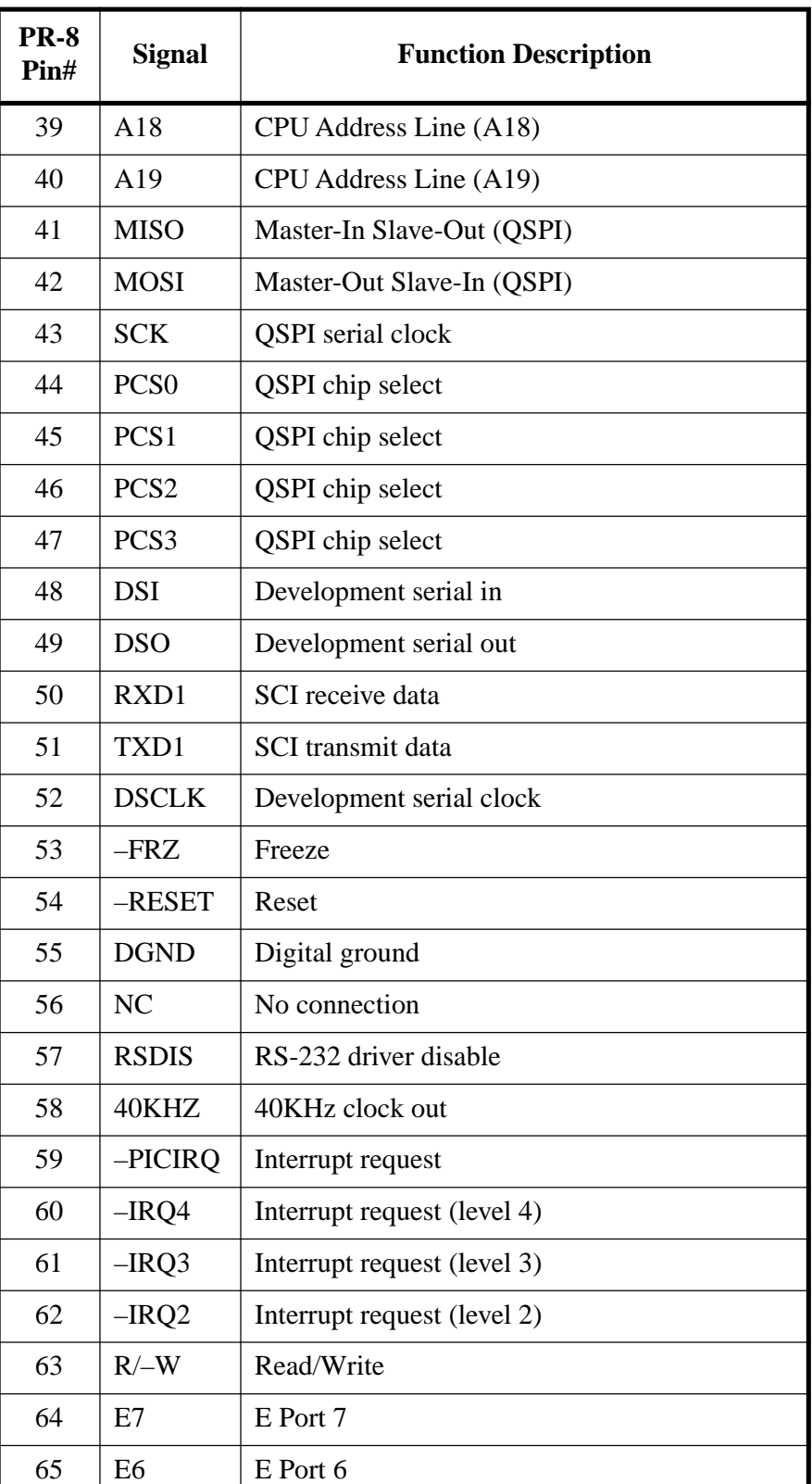

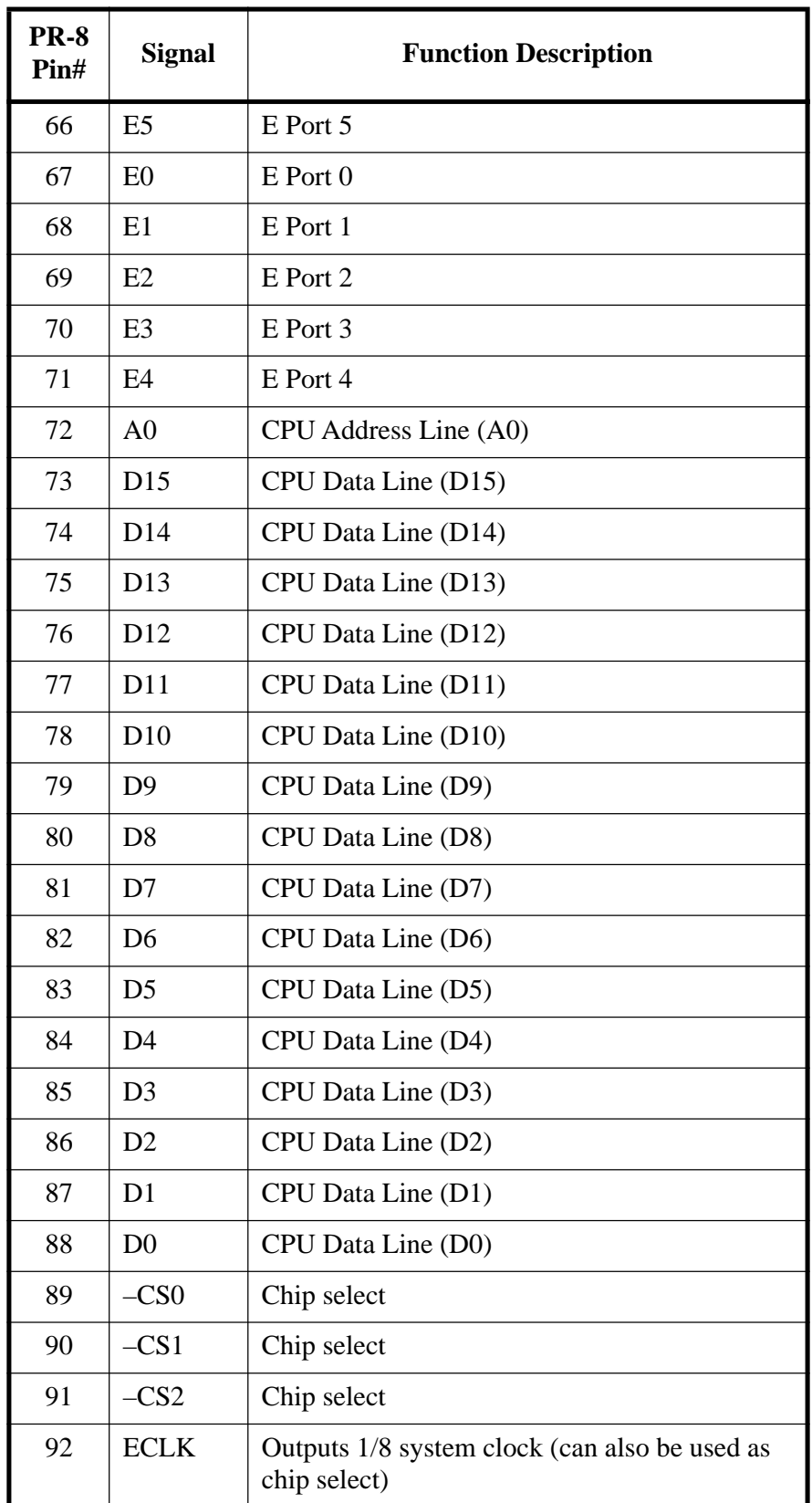

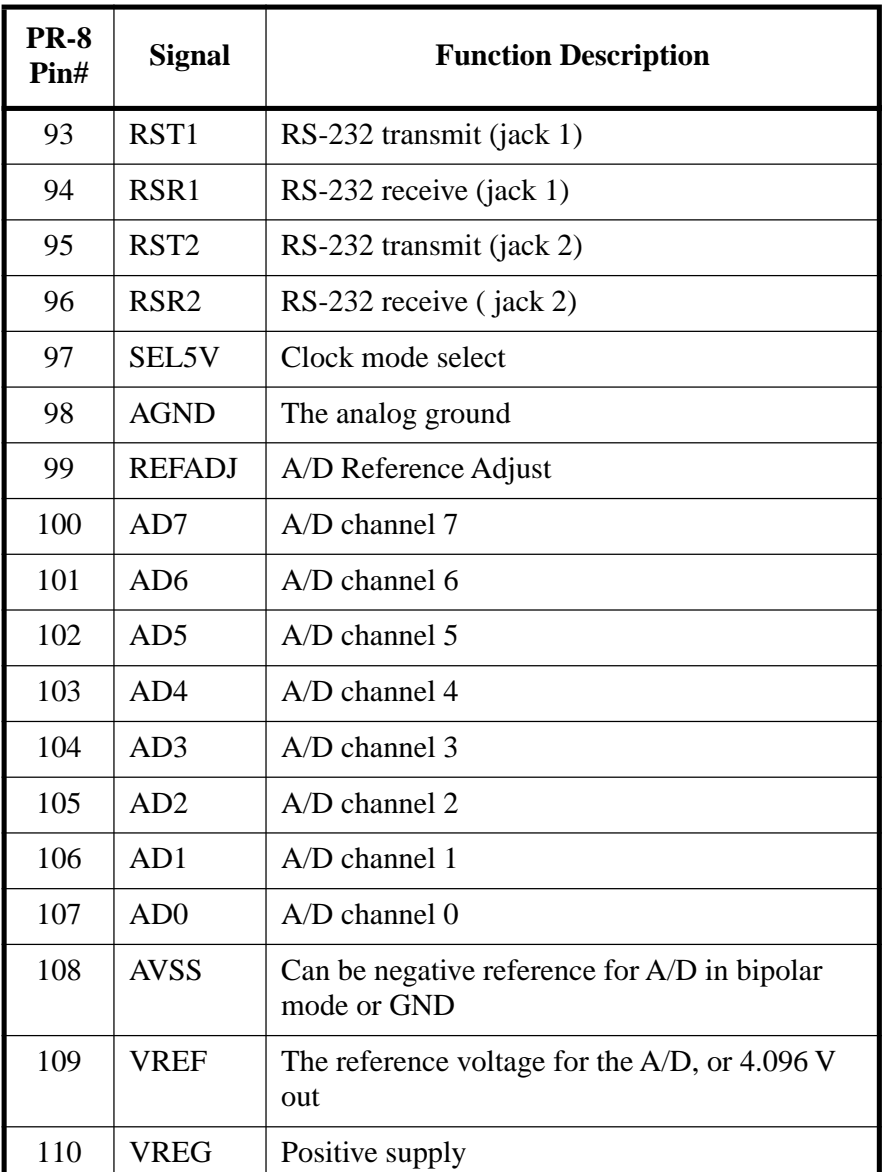

### **Digital I/O Line Connections**

The Model 8 has up to 25 digital I/O lines (see [Table 6-2](#page-299-0) and [Table 6-3](#page-300-0) for the I/O line and pin numbers). Each of these lines can be used as an input or an output.

For additional functionality, we have designed many of the I/O lines with the ability to be used for special functions (all of which are completely optional). [Table 6-4](#page-305-0) shows a list of all the I/O lines and which ones have a special function and exactly what that function is. [Table 6-5](#page-306-0) shows a detailed description of each of the optional special functions.

#### **Example of using the Special Digital I/O Line Functions**

For this example we are putting the Tattletale to sleep until an external trigger wakes the Tattletale and causes the program to continue. If we connect I/O line 1 to the external trigger and enter the following lines of code into our program, the Tattletale will stay asleep until the external trigger on line 1 goes high, at which time the program will continue with the other commands on the same line as the sleep command. Once the external trigger goes high the program will continue with the code after the label "Wakeup". The program would read:

REM Put Tattletale to sleep until external trigger goes high label1: sleep 1000 goto wakeup: REM Will sleep until I/O line 1 goes high goto label1

#### wakeup: Continue with your program code

**NOTE:** Please notice that there is not a colon between the sleep 1000 command and the goto command. Refer to the SLEEP command on [page 5-91](#page-242-0) for detailed information on using the sleep command.

<span id="page-305-0"></span>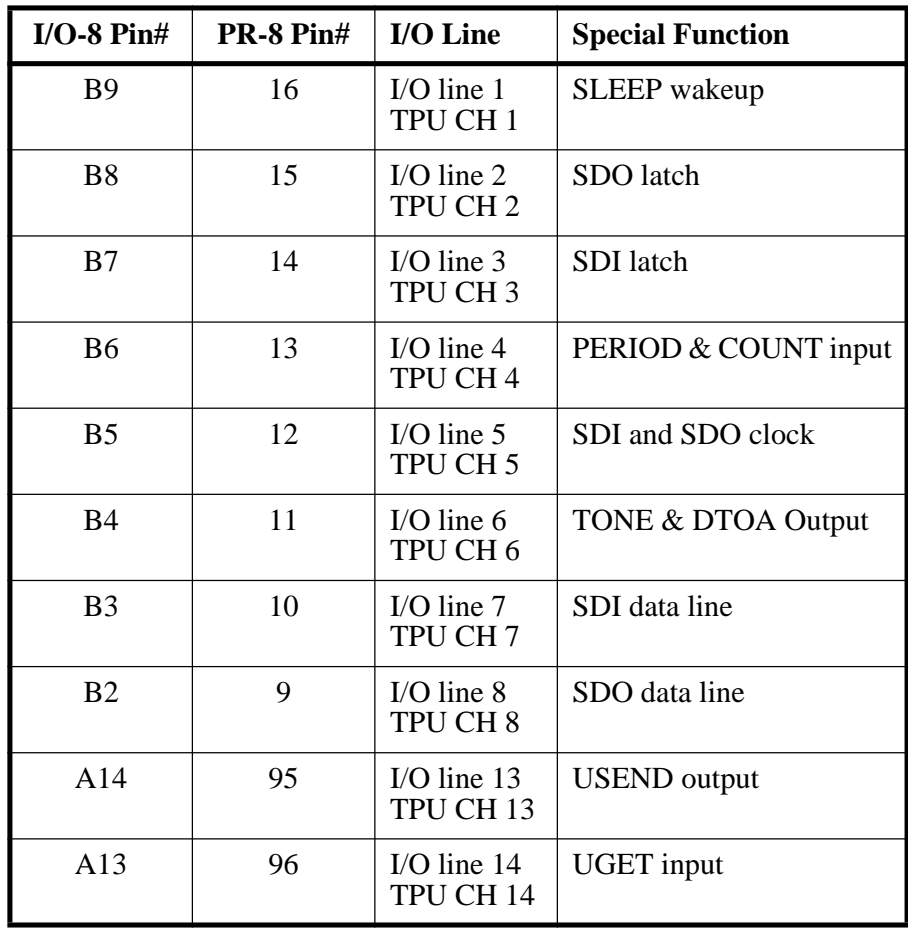

#### Table 6-4: Digital I/O Lines with Special Functions

#### **Important Information before using the Digital I/O Lines**

The I/O lines (TPU lines) have identical characteristics and can be set up in any combination of inputs and outputs, and the sense and direction of a line can be reprogrammed as often as desired. Care should be taken to ensure that all lines driven by an external source are defined as inputs. Not doing so could lead to high current drain and possible damage to the logger. All I/O lines are set to input at power-up to eliminate this potential conflict. Refer to [Table 6-6](#page-307-0) for digital I/O specifications.

The current drain caused by a CMOS input is a strong function of voltage applied to the input, dropping to near zero when the input voltage is within a diode drop of GND or VREG.

**NOTE:** Floating inputs can cause high current drain; thus unused lines should be pulled to GND or VREG through 1 Meg (max.) resistors or set to outputs. The digital I/O lines should never be exposed to voltages above the board's positive supply (VREG) or below the GND level, as this could cause latchup on the board. We recommend that all digital interface circuitry be powered from VREG, and that all external circuitry powered from a separate supply be connected with open collector circuits to eliminate any chance of applying out-of-range voltages to the board.

#### Table 6-5: Detailed Descriptions of the Special I/O Line Functions

#### **Special Function and Description**

#### <span id="page-306-0"></span>**External Sleep Wakeup:**

If a SLEEP command is followed by commands (not separated from the SLEEP command by a colon), these commands will be executed if I/O line 1 goes high before the normal time-out of the SLEEP command. Refer to the SLEEP command o[n page 5-91](#page-242-0) for details.

#### **SDO Latch Line:**

This line has an alternate use as the latch line in the TxBASIC SDO command. For details of the hardware connections for SDO, refer to the SDO command on [page 5-88](#page-239-0) for details.

#### **SDI Latch Line:**

This line has an alternate use as the latch line in the TxBASIC SDI command. For details of the hardware connections for SDI, refer to the SDI command o[n page 5-86](#page-237-0) for details.

#### **SDI and SDO Clock Line:**

This line has an alternate use as the clock line in the TxBASIC SDI and SDO commands. For details of the hardware connections for SDO and SDI, refer to the SDI and SDO commands on [page 5-86](#page-237-0) an[d page 5-88](#page-239-0) for details.

#### Table 6-5: Detailed Descriptions of the Special I/O Line Functions (Continued)

#### **Special Function and Description**

#### **Aux UART Input:**

This line is treated by the TxBASIC UGET command as an asynchronous serial input line. The input to this line should be CMOS levels, not exceeding VREG or dropping below ground. The sense of this signal is inverted from the normal sense of RS-232 lines, with the marking state expected to be HIGH (the marking state, also known as the idle state, is  $+5V$ ). Under no circumstances should this pin be exposed to a voltage below ground potential or above the positive supply. Many peripherals can connect to this input directly (CMOS levels, inverted logic).

#### **Aux UART Output:**

This line can be used as an asynchronous serial output line by using the TxBASIC USEND command. The signal output levels are 0 to VREG, inverted from the normal sense of RS-232 lines, with the transmitted marking state HIGH. Under no circumstances should this pin be exposed to a voltage below ground potential or above the positive supply (VREG). Many peripherals can connect to this input directly (CMOS levels, inverted logic).

#### **SDI Data Line (Shift Register Input):**

This line has an alternate use as the data input line in the TxBASIC SDI command. For details of the hardware connections for SDI, refer to the SDI command o[n](#page-237-0) [page 5-86](#page-237-0) for details.

#### **SDO Data Line (Shift Register Output):**

This line can be either an input or output. It is also used along with I/O line 5 and I/O line 2 in the SDO command. For details of the hardware connections for SDO, refer to the SDO command o[n page 5-88](#page-239-0) for details.

#### **TONE Output Line or DTOA Output Line:**

This line can be used as an output line in either the TONE or DTOA command. Refer to the TONE command o[n page 5-103](#page-254-0) and the DTOA command on [page 5-36](#page-187-0) for details.

#### **PERIOD, COUNT Input:**

The TxBASIC commands PERIOD and COUNT use I/O line 4 for their input. Refer to the PERIOD command o[n page 5-70](#page-221-0) and the COUNT command o[n page 5-26](#page-177-0) for details.

<span id="page-307-0"></span>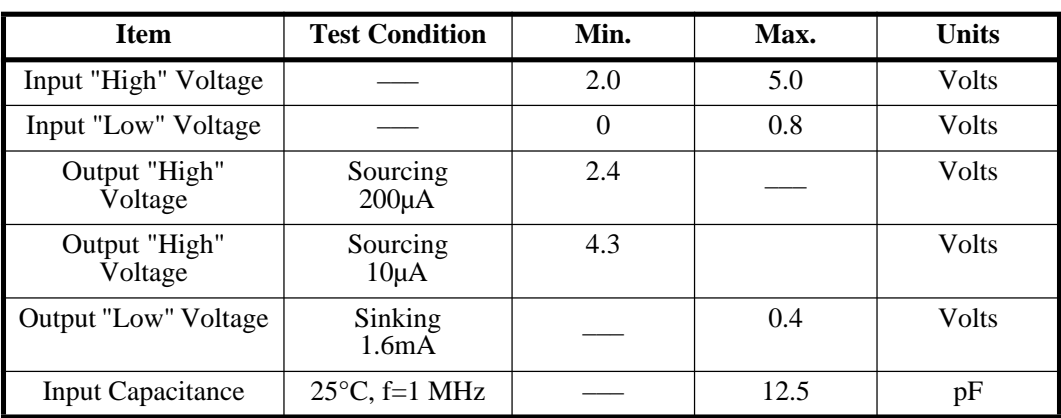

#### Table 6-6: Digital I/O Line Specifications (from Motorola)

# **Analog Input Connections and Specifications 12-Bit, 8-Channel A-D Converter**

#### **Connecting to the Analog Inputs:**

The Model 8 includes a MAX186 A/D converter for handling analog inputs. The MAX186 is a 12 bit, 8 channel device which can operate in unipolar or bipolar mode. The MAX186 can also operate with either external or internal reference. The factory standard configuration in which the Model 8 is supplied is internal reference. The internal reference is 4.096V unipolar full scale and  $\pm$  2.048V in bipolar mode.

**NOTE:** Because a VSS and REFADJ are not brought out to the connectors, bipolar mode is not available while using the I/O-8 prototyping board; however, it is available while using the PR-8 board.

To use an external reference, simply provide your reference voltage to REFADJ or VREF. Using external reference, full scale can be as high as  $Vdd + 50mV$ . Sensors which are particularly appropriate to such ratiometric operation include strain gauges, thermistor bridges and other resistive divider circuits where the output voltage is proportional to the input voltage. None of the Model 8's channels are connected to a sensor (unless you soldered the thermistor and resistor to the board in **[Section 2 -How](#page-22-0)  [to Connect and Setup the Model 8](#page-22-0)** and did not remove the components after testing the Tattletale).

### **Analog Inputs**

The Model 8 has eight analog inputs to a 12-bit A-D converter. The data sheets on all the Model 8 IC's are in the appendix of this manual. [Table 6-7](#page-308-0) shows the pins on the converter strip used by the I/O-8 and the PR-8 boards.

<span id="page-308-0"></span>

| $I/O-8$<br>Pin# | <b>PR-8</b><br>Pin# | <b>Analog Input Pin Function</b>                      |
|-----------------|---------------------|-------------------------------------------------------|
|                 | 39                  | Negative reference for the A-D in bipolar mode (AVSS) |
| <b>B20</b>      | 109                 | VREF (should be between 2.5V and 5V)                  |
| <b>B11</b>      | 98                  | Analog Ground (AGND)                                  |
| <b>B</b> 19     | 107                 | $A-D$ chan $0$                                        |
| <b>B18</b>      | 106                 | $A-D$ chan 1                                          |
| <b>B17</b>      | 105                 | $A-D$ chan 2                                          |
| <b>B</b> 16     | 104                 | A-D chan 3                                            |
| <b>B</b> 15     | 103                 | $A-D$ chan 4                                          |
| <b>B14</b>      | 102                 | A-D chan 5                                            |
| <b>B</b> 13     | 101                 | A-D chan 6                                            |
| <b>B12</b>      | 100                 | A-D chan 7                                            |

Table 6-7: Analog Input Pin Specifications

#### **Main UART**

At power-up the hardware UART (at RS-232 levels) is programmed for 9600 baud, eight data bits, one stop bit and no parity. The 14 TPU lines can be set to any standard baud rate up to 500K.

The maximum software UART baud rates available at TTL levels are 300-500K. TPU I/O pins may be configured through software as either a UART Rx or Tx. The TPU handles all timing and buffering of serial transmissions and therefore achieves a CPU independence equivalent to a hardware UART.

# **Changing the Baud Rate**

You can change the UART's baud rate by using the TxBASIC extension SerSetBaud. Please refer to **[Section 5 - TxBASIC Command Reference](#page-152-0)** for additional information on using the command.

### **Power Supply Considerations**

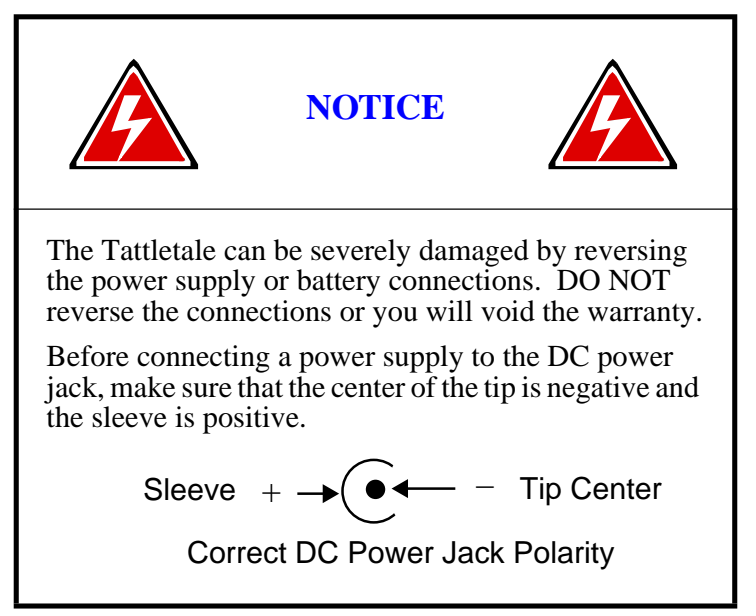

Battery connection points are available on the Tattletale (BAT+ is at pin B1, GND is at pin B11). The I/O-8 and PR-8 prototyping boards bring these lines to a standard DC power jack. The supply voltage should be between 7 and 15 volts.

The Model 8 operates at two levels of VREG. When awake and active, VREG is maintained at 5 Volts. In low power drain mode, Vreg is maintained at 3.3 Volts. In order to take full advantage of these two modes, the Model 8 utilizes two voltage regulators. The LTC1174CS8-5 switching regulator is the relevant regulator in 5V mode. The 1174 has an absolute maximum input supply voltage rating of 15V which must not be exceeded! In low power mode, the 1174 is shutdown. In this shutdown mode, the 1174 draws only 1µA. The LT1121CST-3.3 linear supply, which is always active, provides VREG in the low power mode. The 1174 will provide up to 340mA in the 5V mode. The 1121 can provide up to 200mA in the 3.3V mode.

### **Current Drain**

In 5V mode, the bulk of the current drain will come from the MC68332. The 68332 will draw about 1mA per MHz, but may draw upwards of 70mA when performing tasks which are I/O intensive. By way of comparison, in the 5V mode the PIC and other components should draw less than 10mA. In 3.3V mode, the 68332 will draw about 20-30µA. Plan accordingly if you intend to use VREG for peripheral devices. The most important point to remember is that the current drain is largely dependent on functions you have the Model 8 perform, i.e., it is software dependent. For this reason, the only practical way to determine whether you can power your peripherals from VREG is through experimentation with your application and direct measurement.

The Tattletales typical current drain is a strong function of the program it is running (see [Table 6-8\)](#page-310-0). The current drain is low while waiting for a character from the UART. Be sure to disconnect the RS-232 cable from the Tattletale when it is not in use as the interface drivers take an additional 1 to 2mA.

<span id="page-310-0"></span>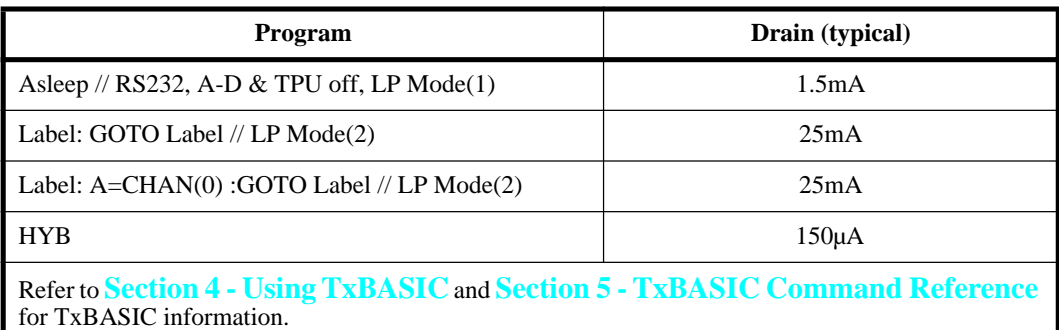

#### Table 6-8: Current Drain Due to Various Commands

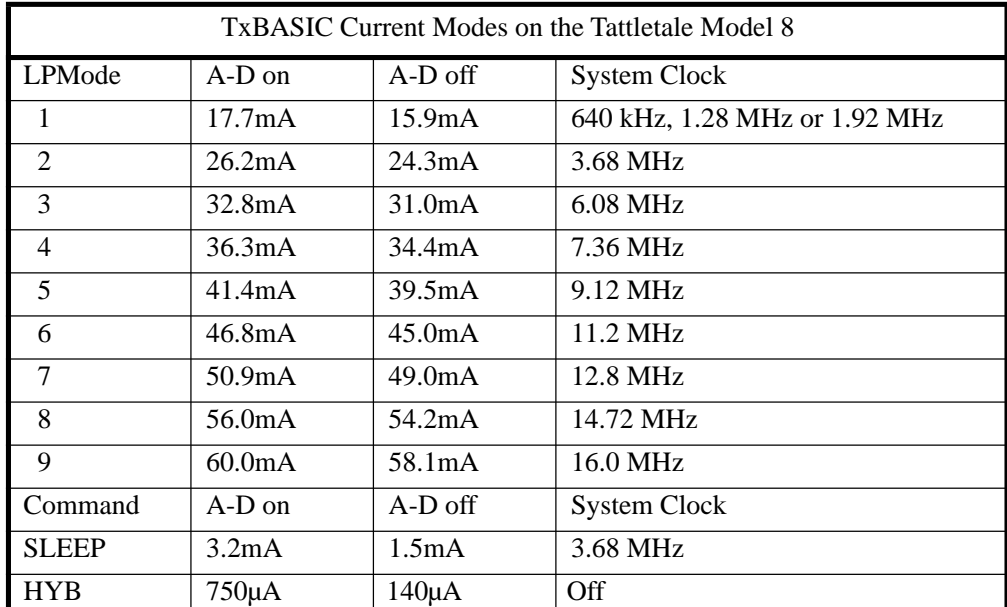

#### Table 6-9: Current Drain Due while using Low Power Modes

# **A-D Converter Circuit**

[Figure 6-7](#page-311-0) is a schematic of the A-D converter on the Model 8.

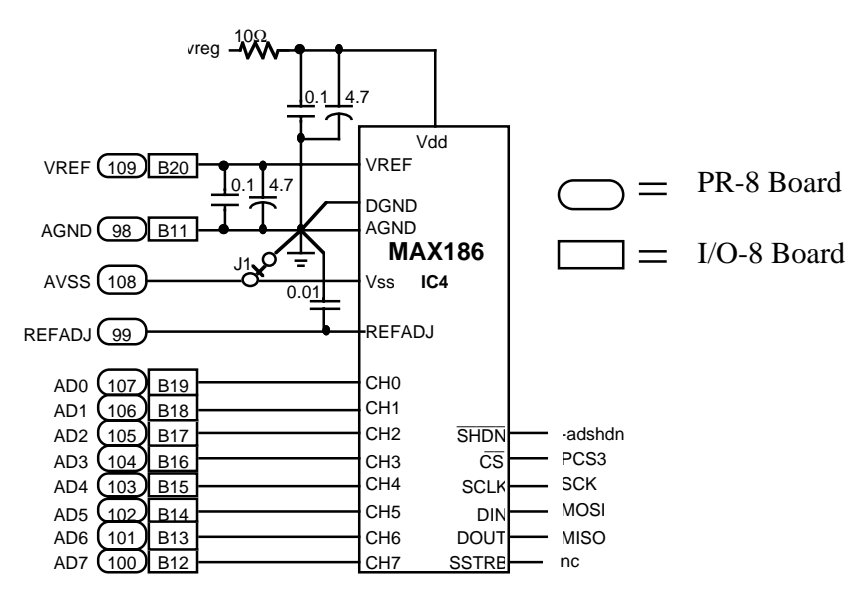

Figure 6-7: Diagram of A-D Regulator Circuit

### <span id="page-311-0"></span>**RESET**

The Model 8's pin A4 on the I/O-8, (pin 4 on the PR-8), is MCLR, which acts as the TT8 reset.

### **Memory**

#### **RAM**

Depending on the configuration of your Model 8, you may have 256K of static RAM, or 1M of static RAM. Naturally, static RAM can be used for variable and array storage, stack and heap maintenance, and program development.

### **Flash Memory**

Depending on the configuration, your Model 8 may have 256K or 1M\* of Flash EEPROM. The Flash parts can be programmed and erased quickly. Further, they have a near zero current drain while inactive.

\* Not available as of this writing - call for further information.

# **QSM - Queued Serial Module**

### **SCI - Serial Communications Interface**

The SCI can be used to communicate with external devices and can be reached on both the IO-8 and PR-8 through UART jack 1 (RS-232(1)). The SCI UART operates at rates from 64 baud to 500 KBaud. It features advanced error detection, full duplex operation, selectable word length, receiver wakeup and parity generation and detection.

# **SIM - System Integration Module**

# **System Clock**

The 68332 derives its system clock from a 40KHZ crystal which is frequency multiplied to rates from 160 KHz to 16 MHz, in steps of 160 KHz. This frequency can be changed at any time under software control and will settle within about one millisecond, thus allowing you to dial up the exact amount of speed you need.

The SIM also includes a periodic interrupt timer which is clocked by a signal derived from the buffered crystal oscillator (EXTAL) input pin. The periodic timer can be set up as a real time clock by configuring it to generate a 1 second interrupt. Consult the Motorola manuals for further details.

# **PIC 16C64**

The 16C64 is an EPROM based 8 bit CMOS microcontroller. One of the many features of this microcontroller is low current drain. The Model 8 is designed to use the PIC to wakeup from extended periods of inactivity while monitoring for the start of an event. In the lowest power mode (HYB), the PIC takes control of the Model 8 while the 68332 is stopped. The PIC can be programmed to wakeup the 68332 from HYB at fixed intervals and check the sensor inputs for measurements which would indicate need of the 68332.

### **Oscillator**

The Model 8 uses a Harris HA7210; low power crystal oscillator with a Statek 40 KHz tuning fork quartz crystal. The crystal has an initial accuracy of  $\pm$  0.003% at 25 °C., and will operate from  $-40^{\circ}\text{C}$  to  $+85^{\circ}\text{C}$  with a stability of about  $-0.035$  ppm/ $^{\circ}\text{C}^{2}$ . This crystal also has excellent aging characteristics; however, like any crystal it will change over time.

For those applications requiring more accuracy, the Model 8 includes a provision for adding an external time base. To add an external time base, first disable the crystal oscillator by pulling pin 2 on the PR8 (CLKEN) low. The external time base can then be added on pin 58 of the PR-8 (40KHz).

# **Model 8 Accessories**

# **I/O-8 Prototyping Board**

The I/O-8 provides a place to build signal conditioning circuits. More importantly, the I/O-8 provides an easy place to connect the DC power source to.

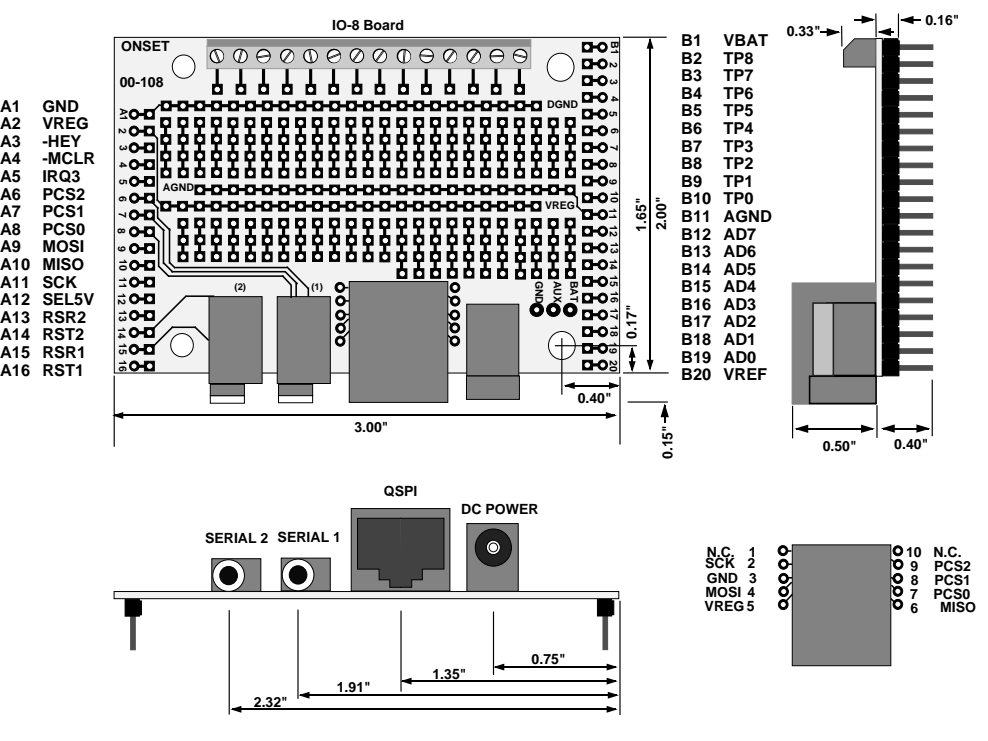

Figure 6-8: I/O-8 Prototyping Board

### **PR-8 Prototyping Board**

The PR-8 has all the benefits of the I/O-8 prototyping board plus many more. This board connects to the Model 8 using two elastomeric connectors (SquishyBus) and gives control to the user for 110 pins as opposed to only 55 pins on the I/O-8 board.

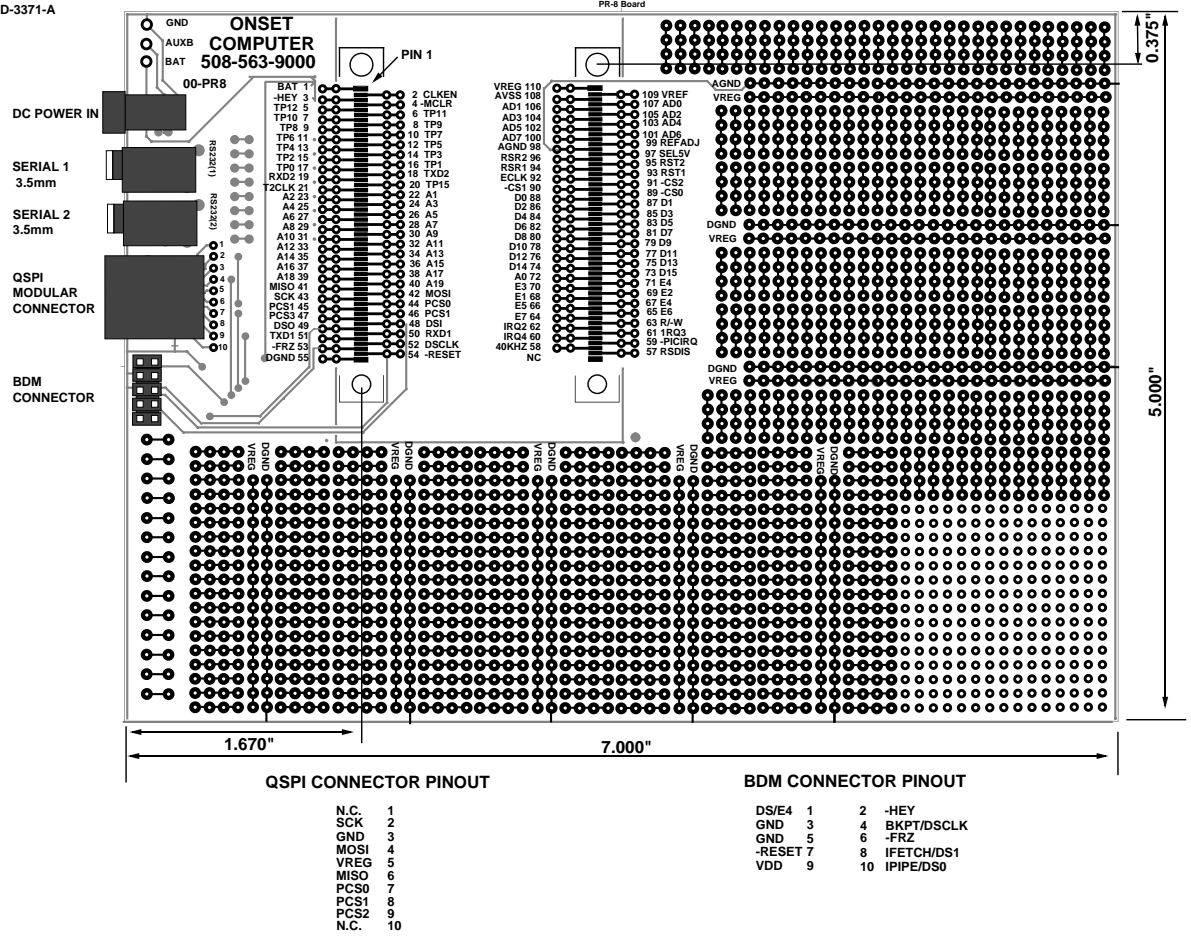

Figure 6-9: PR-8 Prototyping Board

### **Aztec C Compiler for DOS**

This will allow you to write programs for the Model 8 and control the Model 8 in C language. If you plan on using any of the functionality of the BYOB (Build Your Own Basic), you will need a C compiler.

#### **Aztec C Source Level Remote Debugger**

This source level debugger will aid you in locating and correcting programming errors in C.

#### **Tattletale 8 C Libraries for DOS**

This package includes all the Model 8 specific commands that are used with the C language.

#### **SquishyBus Connectors**

These elastomeric connectors are used to connect the Tattletale Model 8 to the PR-8 prototyping board. These connectors feature a solderless connection that allows close spacing between pads, putting more contacts in a smaller area.

#### **PCMCIA Card Adapter (Obsolete, contact Onset for alternate part.)**

This adapter will allow you to purchase PCMCIA cards of whatever size is available on the market and be used with the Tattletale Model 8. We have tested individual software routines that will read and write the following cards throughout their address range. We will add more to this list as we test them.

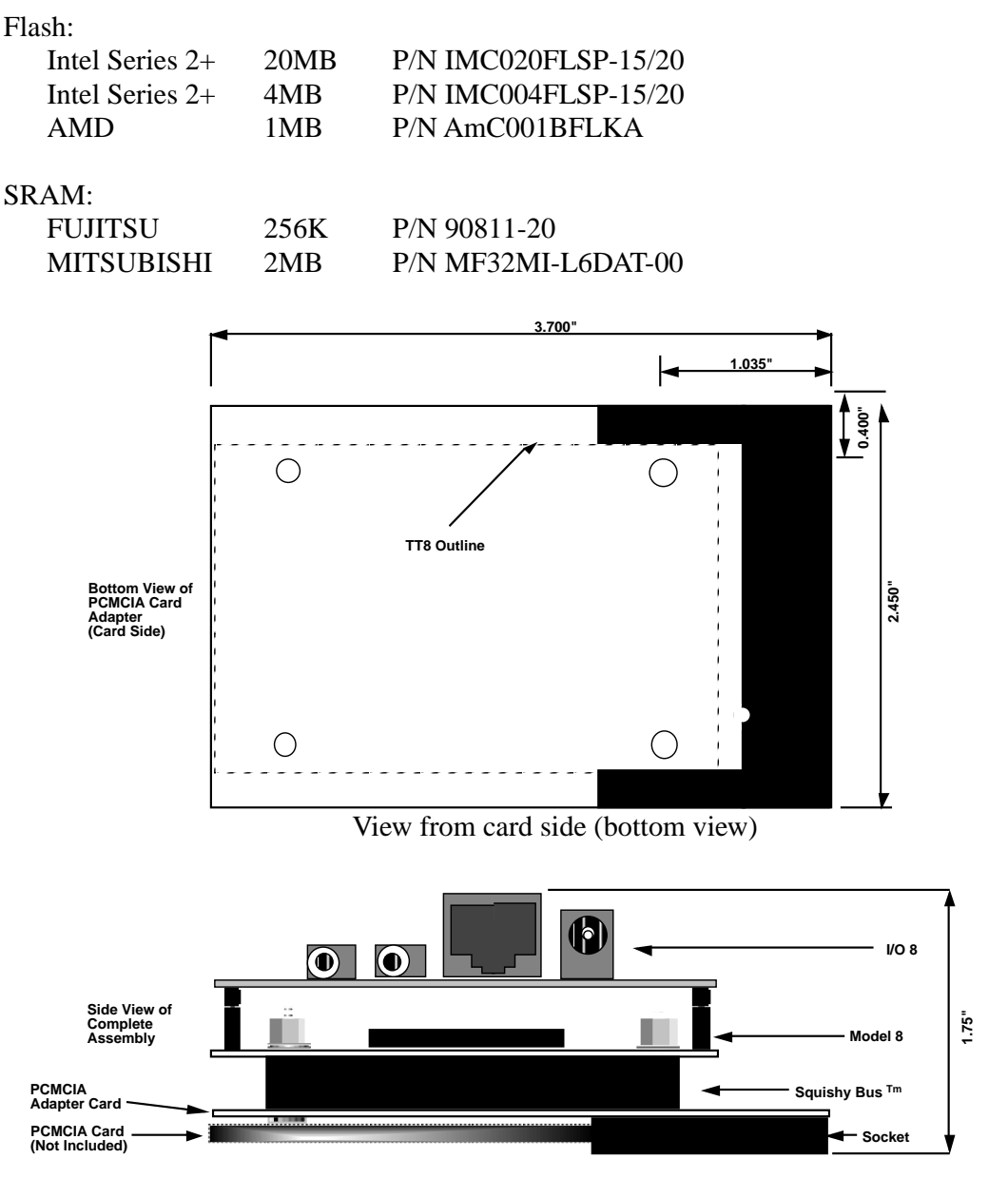

Figure 6-10: Side View of I/O8, TT8 and PCMCIA Adapter Assembly

# **Section 7 - Application Notes**

# <span id="page-316-0"></span>**Adding a 16 x 2 Display to the Tattletale**

Adding a 16 x 2 character alphanumeric display to a Tattletale is very easy. With a one-chip interface to the SDO lines (D2, D5 and D11), you will be able to write to the display using SDO, giving you the full flexibility of the SDO command (The SDO data line on the Model 8 defaults to using D8).

#### **The Interface:**

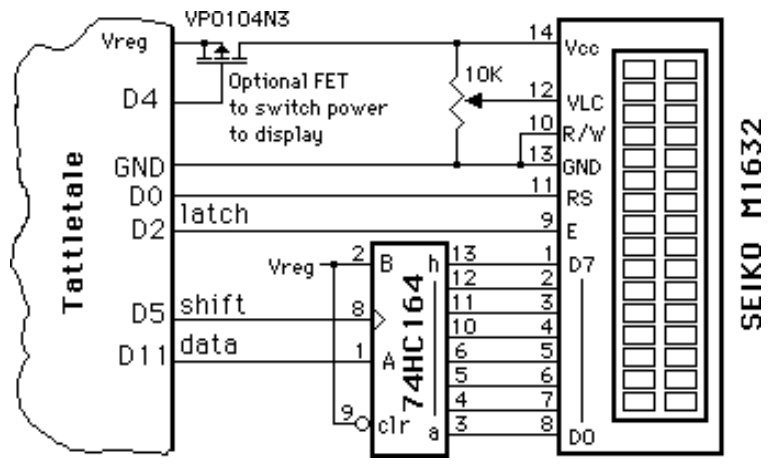

Figure 7-1: Adding a 16 x 2 Display to the Tattletale

In the oscillator-stopped low power modes (DONE, or HALT) of the Model 2B, 4A, 5 or 6, the I/O lines are tri-stated; all have pull-down resistors except D4 which has a pull-up. This makes D4 ideal for switching power to the display because its pull-up will turn the display off when the line is tri-stated. Send a zero to the display before powering it down so the lines coming from the 74HC164 will all be low.

### **The Display Manufacturer:**

The Seiko M1632 is only one of many usable LCD displays. Hitachi and Seiko make a number of displays with identical interfaces.

Seiko: M1641 (16 x 1), M4032 (40 x 2) Hitachi: similar parts, different numbers

#### **Software:**

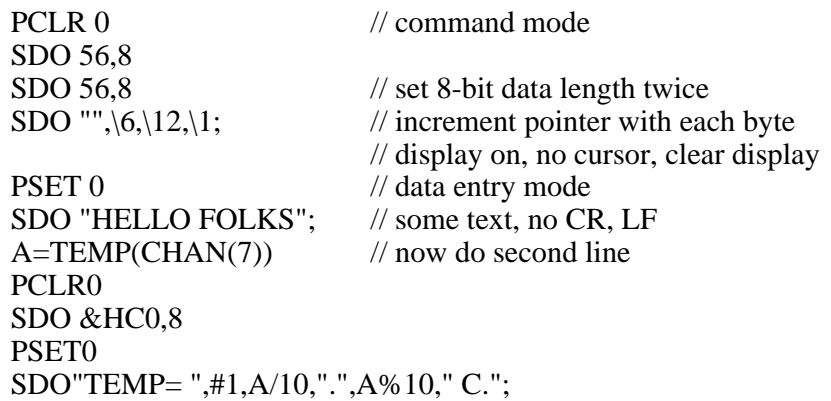

The control commands are less than obvious; you will need the display manual to understand them fully. It's very easy to write even complex expressions to the display.

# **Storing Date and Time in Binary**

This application note shows you how to store the date and time (with a resolution of a second) in the most compressed format. This assumes you set the ? variable with the correct real time by setting  $?(5)$  = year,  $?(4)$  = month,  $?(3)$  = day,  $?(2)$  = hour,  $?(1)$  = minute,  $?(0)$  = second and then used the STIME command to set the ? variable to this time. As long as power is maintained to the Tattletale, the ? variable will be updated every 0.01 seconds to keep the correct time on the Tattletale.

Whenever the RTIME command is used from now on, the current ? variable value is converted to year, month, day, hour minute and second and stored in the ? array. You could store these six values individually but this would take at least six bytes (if you're careful). This line will condense the current real-time to a four byte value:

#### RTIME : STIME A

Variable A will now contain the number of seconds since January 1, 1980. To convert the time back to six separate fields use:

#### RTIME A

and the variable  $? (5) = year$ ,  $? (4) = month$ ,  $? (3) = day$ ,  $? (2) = hour$ ,  $? (1) = minute$  and  $?(0)$  = second. You can use any Tattletale integer variable, we used A as an example.

This is also a great way to check for elapsed time between two events without worrying about "Thirty day months: September April, June and November. All the rest have 31 except February which might have 28 but then again...".

# **122 KHz A-D for Tattletale loggers (Model 4A only)**

#### **Add a Half-flash Converter**

The MAX158ACP is a ADC820 half-flash converter with an 8-channel multiplexer out ahead of it. With a conversion time of only 2.5µSec and a particularly simple interface, it allows a Tattletale to make and store 8-bit burst measurements under assembly language control at an astonishing 122KHz (244KHz for a Model 2B or 6). We built it onto a PR-4 attached to a Model 4A to test it out.

It only draws about 6mA, but when connected as shown in [Figure 7-2](#page-318-0) it powers down to only about 35µA when in DONE or when the battery supply is below 6V. The only bad news is that you need to drive its analog inputs with a source impedance of less than 1K to keep from losing accuracy.

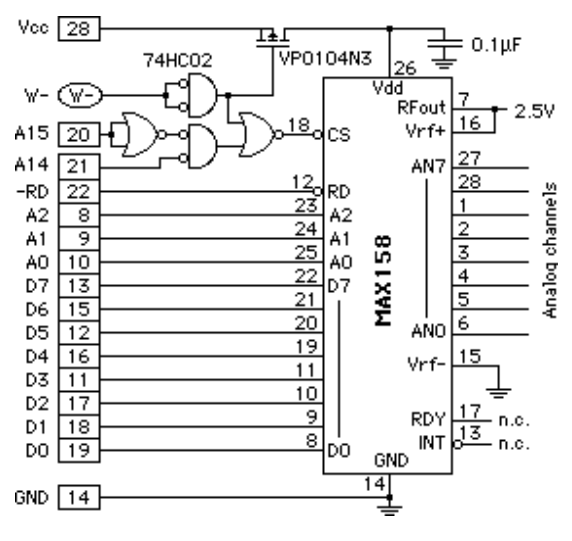

Figure 7-2: 122KHz A-D Circuit

<span id="page-318-0"></span>All connections but W– are to the Model 4A's RAM socket. In DONE mode the 6303Y on the Model 4A tri-states all of its lines, but very little current comes from the address and data lines (which have 1 Meg pull-ups). By cutting off current to the chip's supply and driving –CS low we reduce the current drain to only a few microamps.

#### **Example Program**

By using the format function of the print command you can add a variable number of spaces. Each reading is the result of the previous conversion so the result of the first measurement is discarded. This simplified high speed example runs at a paltry 94K samples per second on a Model 4A or a 5, it would run at 188K samples per second on a Model 2B or 6. The 122KHz (244KHz for 2B or 6) example is on our bulletin board under the name:

FASTA–D.TXT (notice the dash between the A and D)

REM Make 256 measurements spaced by 10.5794µSec ASM &H118 SEI XGDX CLRA Loop LDAB &H8000 STAB 0, X INX DECA BNE Loop CLI RTS END CALL &H118,LABPTR (FINISHED) REM write directly to the datafile REM Plot the results (5KHz sine wave)  $X=1$ FOR A=1 TO 255 :REM skip first measurement  $ADValue = GET(X)$ PRINT 'l',#ADValue/4,ADValue%4 NEXT A

```
STOP
```
FINISHED:

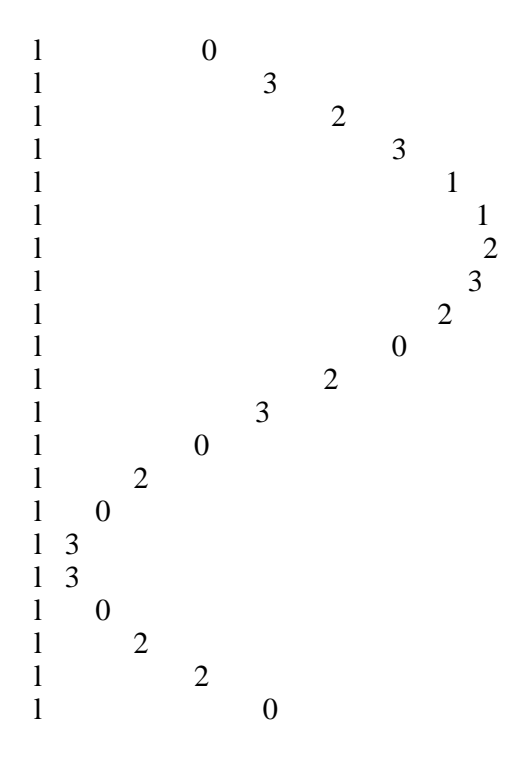

# **Adding More A-D channels**

More analog inputs can be added to a Tattletale by using some of its digital lines to multiplex the analog inputs already on the board. Adding a 74HC4051 in front of one input as shown in [Figure 7-3](#page-320-0) multiplexes eight inputs into one input. Power the 4051 from the +V and ground lines so the multiplexer will be continuously powered. Three digital lines are lost to control the multiplexer.

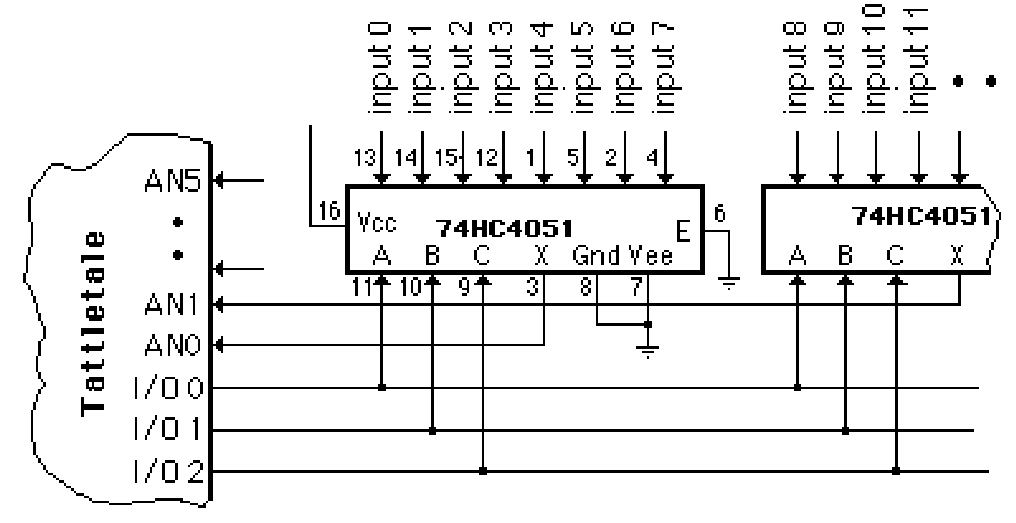

Figure 7-3: Circuit Diagram for Adding more A-D Channels

<span id="page-320-0"></span>Before you can read a channel you must select the right input to the multiplexer by appropriately setting or clearing the I/O lines connected to the multiplexer.

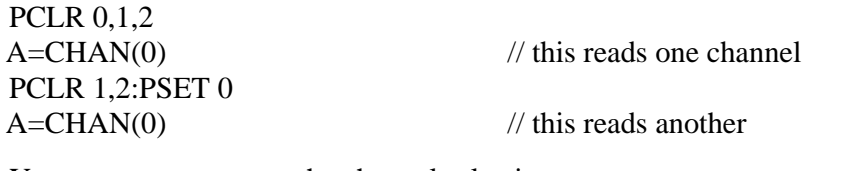

You can even automate the channel selection.

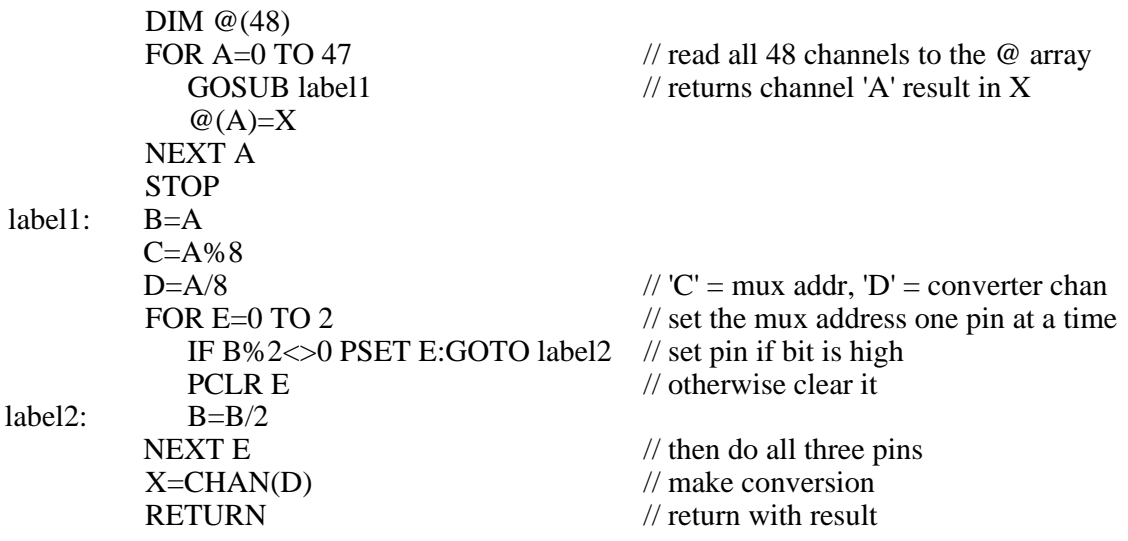

# **12-Bit 10KHz A-D (Model 5 only)**

This application note shows how to add a Linear Tech LTC-1290 8-channel of 12-bit A-D to a Model 5, giving you sample conversions at rates up to 10KHz. Note however that it connects to the main UART's UDI line. If your application can part with the Main UART's serial input while conversions are being made this will work just fine. You could control the A-D with a parallel port line instead of the UDI line, but the conversion would be much slower. Linear Tech gave us a sample LTC-1290 and our sample drew 300µA in its 'POWER SHUTDOWN' mode and 4mA while running.

The channel input is selected by A0, A1 and A2, strobed in by 'STROBE'. A separate shift register was needed since the 6303 synchronous mode is not full duplex. The shift register is set to select single ended, unipolar, LSB first, and 16-bit word length. The 10K resistor is needed to isolate the TC-4 from the LTC1290. Note that the conversion is ratiometric to the LTC-1290's 5V supply.

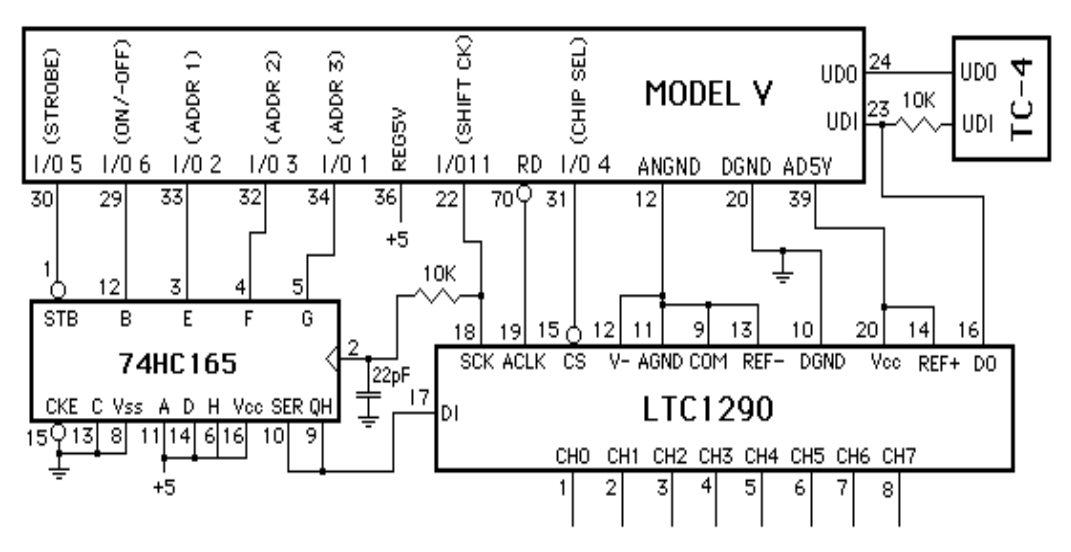

Figure 7-4: 12-Bit 10KHz A-D Circuit for the Model 5

// Channel 0, Power on and latch it GOSUB label2 // RUN ASSEMBLER, LOAD INTO MEM. PSET 11 : PCLR 1,2,3 : PSET 4,6 : PCLR 5 : PSET 5

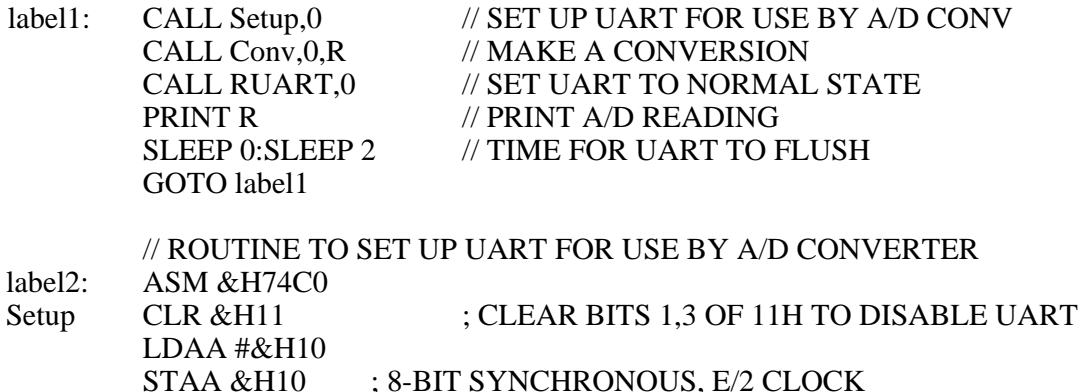

OIM 8, & H11 ; RESTART UART IN RECEIVE CONFIGURATION RTS

; ROUTINE FOR STARTING CONVERSION (ADDR IN 74HC165) ; RETURN PREVIOUS RESULT IN A/B REGISTERS - TAKES 47.2 µSecs

Conv

**RUART** 

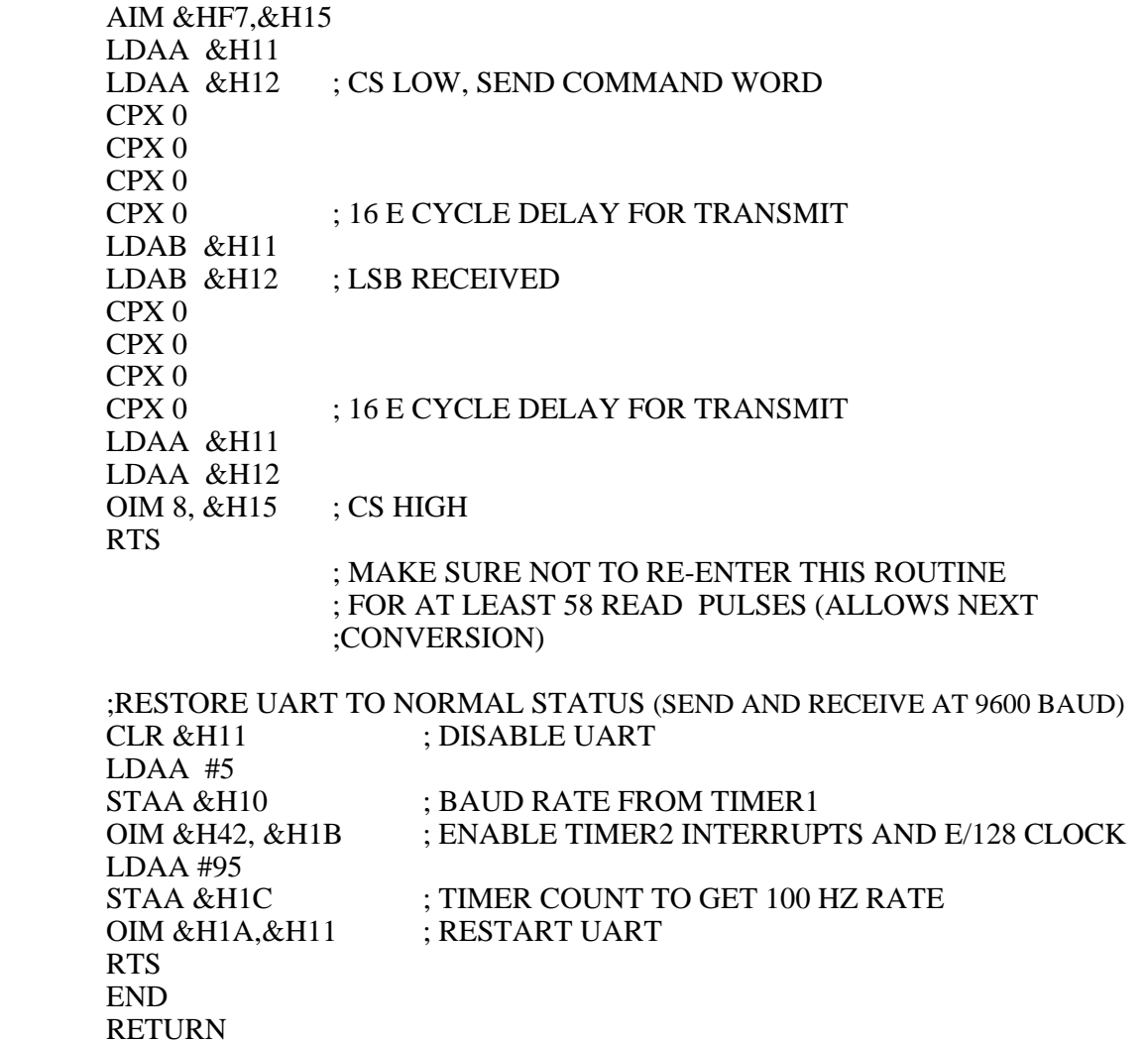

# **Other Protocols for the Tattletale UART**

**NOTE:** This application note can NOT be used with the Model 8.

#### **Power up Default**

On power up all Tattletales default to 8 data bits, 1 stop bit, and no parity. The UART on all of the Tattletales are capable of 11 other protocols (as well as four different baud rates). Changing the baud rate is covered in the manual, but changing protocols is not.

### **The UART Ports**

To change the UART protocol you will need to modify two of the UART's registers. The relevant bits are shown in [Figure 7-5](#page-323-0).

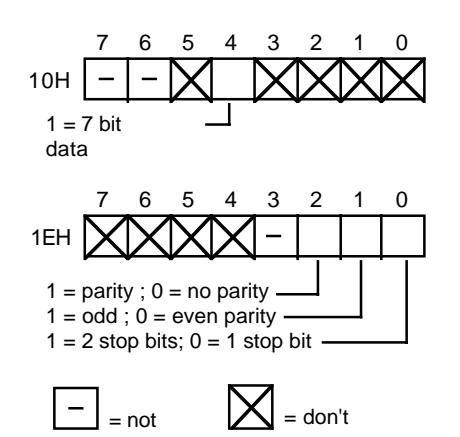

Figure 7-5: Modifying the UART Registers

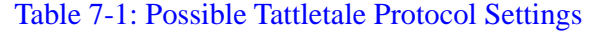

<span id="page-323-0"></span>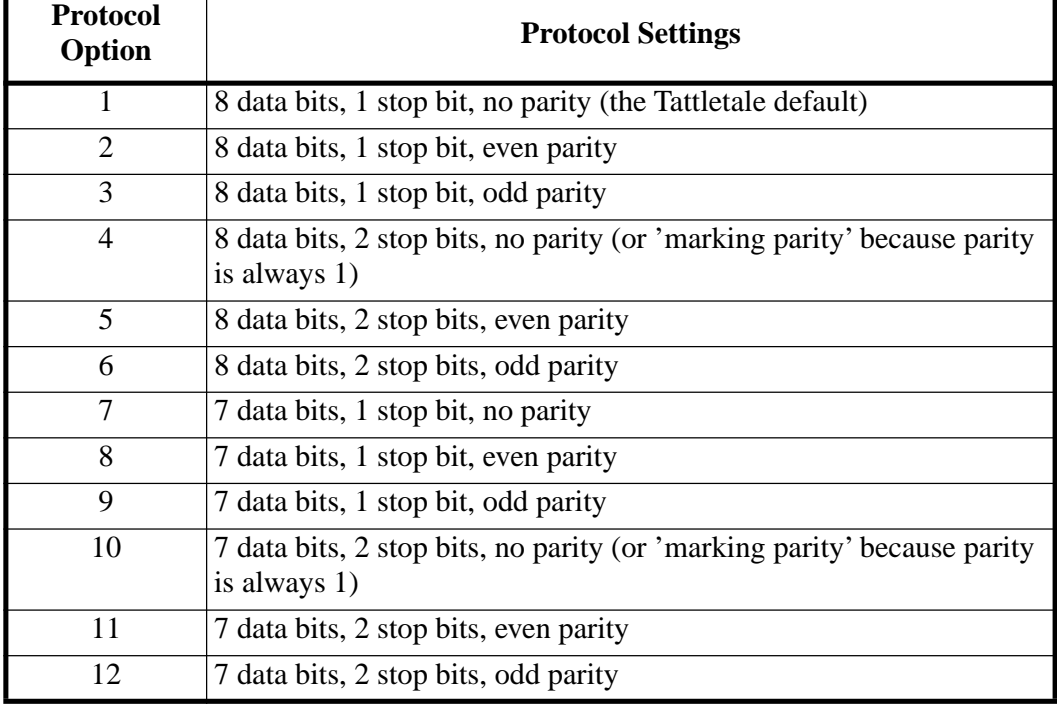
The protocol information is stored at two addresses: 10H and 1EH. Depending on the change you need, you may have to change one or both addresses.

#### **Example Program**

The sample program that follows shows two lines for each of the four possible choices. Choose the one that matches your needs and ignore the other. When assembled, this routine takes up 19 bytes (&H118 through &H12A).

**NOTE:** Don't try to shorten the procedure, we have found that all of the steps are needed.

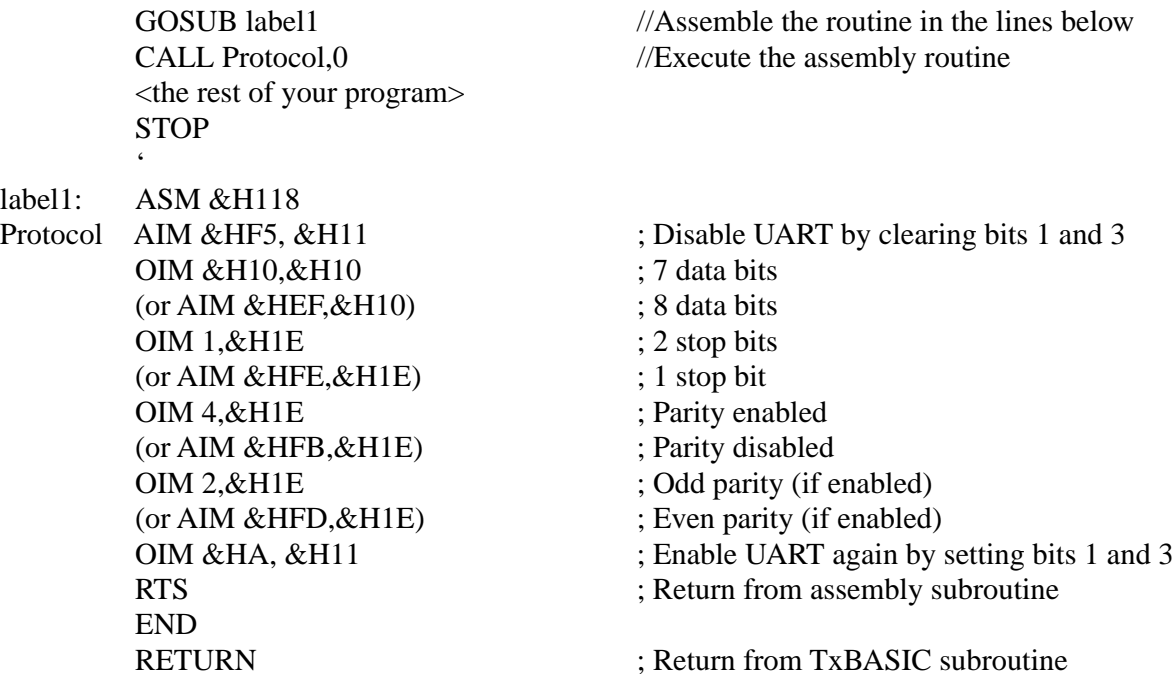

## **Convert Bipolar Input to Unipolar**

### **Signals that go both Positive and Negative**

<span id="page-325-1"></span>We have been asked how to interface a bipolar signal to a Tattletale. Some Tattletales (like the Model 4A and 6) can be made to run in bipolar mode (make sure to add a Schottky diode between V– and ground), others won't. This note shows a simple way to convert a bipolar input to a positive only signal.

The simple schematic in [Figure 7-6](#page-325-0) shows an operational amplifier connected in an inverting configuration. Note that this design assumes a relatively low impedance signal is driving Vin.

The only tricky thing we have done is to give a positive bias to the non-inverting input to the amplifier. Remembering that op-amps adjust Vout so that the inverting and noninverting inputs have the same voltage. The equation for this configuration is:

 $V$ set = Vin + (Vout – Vin) \*R1 / (R1+R2), or, rearranged a little: Vout =  $((R1+R2)*(Vs-Vin)/R1) + R1$ 

You can change this to two equations, one for gain, another for offset:

Gain =  $\Delta$ Vout/ $\Delta$ Vin = - R2/R1, and offset (Vout for Vin = 0) Offset = Vset \*  $(R1 + R2) / R1$ .

or  $R2/R1 = -\text{Gain}$ , and  $Vset = \text{Offset} * R1 / (R1 + R2)$ 

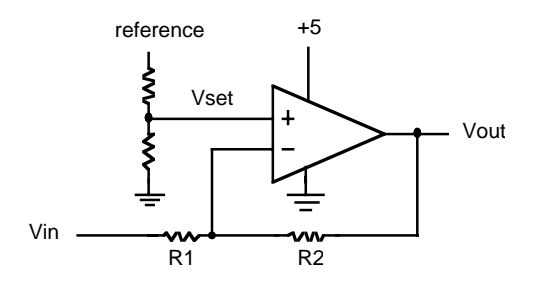

Figure 7-6: Circuit for Converting Bipolar to Unipolar

### <span id="page-325-0"></span>**Example Application:**

Suppose we had a signal that ranged from  $-0.5V$  to  $+0.5V$ , and wanted to translate that to a voltage we could read with our positive signal only A-D. We first add a 2.5V reference to the A-D and translate our input to a signal ranging from 0 to 2.5V. For this we would need a gain of 2.5, and an offset of 1.25V. Our circuit actually gives a negative gain so that –0.5V would translate to 2.5V, and +0.5V will translate to 0V. From the gain and offset equations we can find the ratio R2/R1 (2.5) and Vset (0.357V). If we use standard 1% resistors and the op-amp from Linear Technology we get the schematic shown in [Figure 7-7.](#page-326-0)

We show a 2.5V reference, also from Linear Tech, fed by a 3K resistor and divided down to reach the 0.357V. The resistors are not the exact values that we need to give the gain and offset we wished for, but come very close. The LT1077's input offset current is 0.25nA max., giving an offset of about 25µV at the input. This, combined with the input offset voltage of  $40\mu\text{V}$  max. is still less than 1 LSB of a 12-bit converter.

<span id="page-326-2"></span>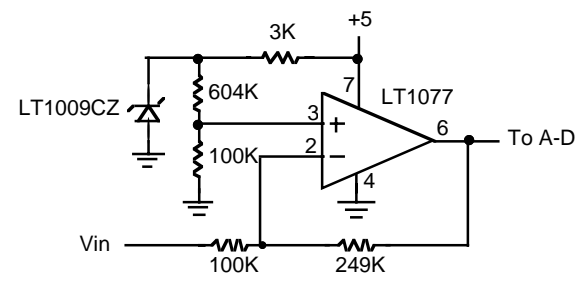

Figure 7-7: Another Circuit for Converting Bipolar to Unipolar

## <span id="page-326-0"></span>**Operational Amplifiers and Instrumentation Amplifiers**

For those of you that are not familiar with the terms "operational amplifier" and "instrumentation amplifier", this very brief explanation should be enough to get you started.

### **Operational Amplifiers**

The op amp (as they are commonly called) is an amplifier with both an inverting and non-inverting input, and a single output. For our purposes we will treat it as having an infinite gain, and no current flows through either input. Two commonly used circuits for op amps are shown in [Figure 7-8](#page-326-1), with the  $-$  designating the inverting and the  $+$ designating the non-inverting inputs.

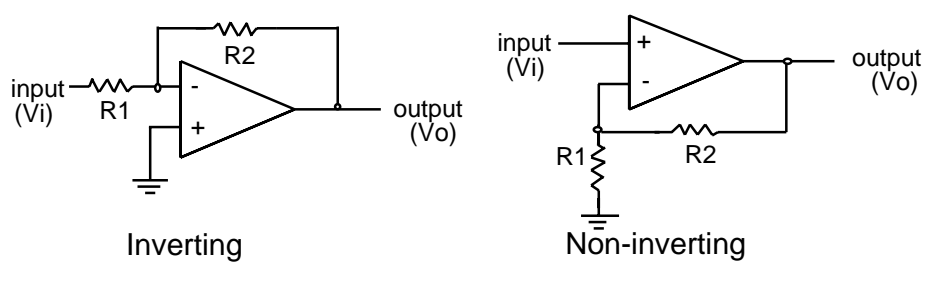

Figure 7-8: Operational Amplifiers

### <span id="page-326-1"></span>**The Inverting Configuration**

The inverting circuit has a gain of  $-R2/R1$ . This makes sense since the op amp will do what is needed to keep the  $+$  and  $-$  inputs at the same voltage, and any current flowing into the input resistor (R1) will also flow through the 'feedback resistor' (R2). An input voltage Vi will cause a current Vi/R1, and cause an output voltage Vo of

 $-R2$ (Vi/R1). Note the minus sign: the current flows through R2 away from ground if the current through R1 is flowing toward ground.

An op amp is not magic and it cannot give an output that is larger than its positive supply or lower than its negative supply. The Tattletale has a regulated 5V, but its negative supply is ground, so most applications will supply the op amp with ground and +5V. This makes it impossible to use the inverting circuit as drawn, unless the input is a negative voltage.

### **Advantages:**

R1 protects input from external voltage

#### **Disadvantages:**

To get a large gain, R1 must be small, loading the input. Requires negative input (in Tattletale application, without adding a negative supply)

### **The Non-inverting Configuration**

Following the same analysis we did for the inverting configuration, we find that the gain of the circuit is  $(R1+R2)/R1$  for the non-inverting circuit. In this case we are limited to positive inputs, since the Tattletale has no negative supply.

#### **Advantages:**

High input impedance (will not load down your signal source)

### **Disadvantages:**

Requires positive input (in Tattletale application, without adding a negative supply) Op amps are not perfect. Some limitations are described in [Table 7-2](#page-327-0).

<span id="page-327-0"></span>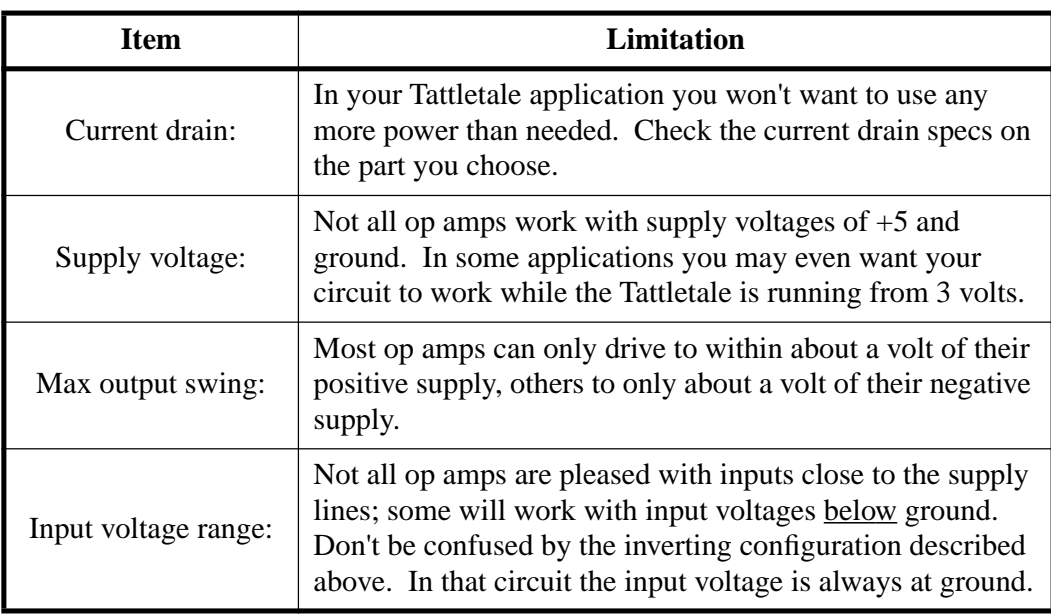

### Table 7-2: Op Amp Limitation Data

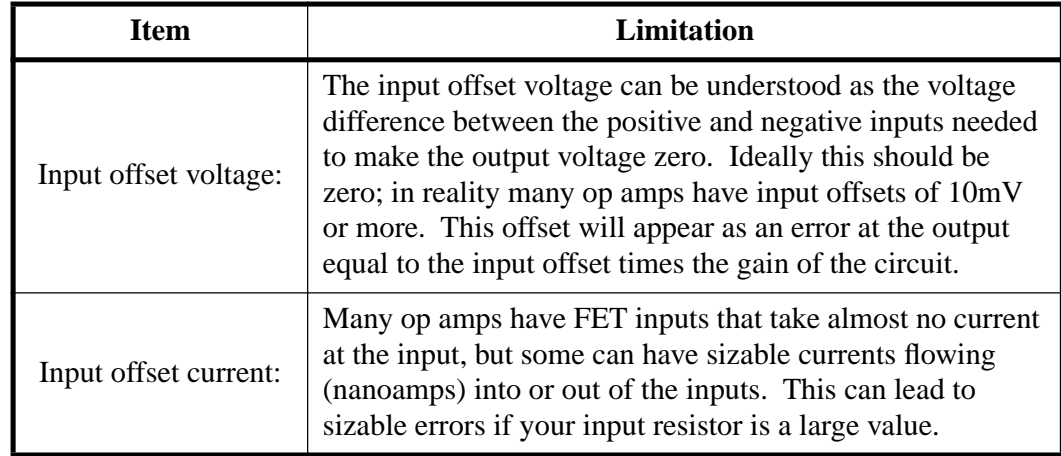

### Table 7-2: Op Amp Limitation Data

That's not all, but should be enough to give you some idea of what to look for in op amp data sheets.

### **The Op Amps we use:**

We will show some of our biases by giving you short descriptions of three op amps we like. Note that each has its own strengths.

### **LT1077, 1078, 1079**

Single, dual and quad amplifier from Linear Technology (408) 432-1900. This part has lovely current drain, input voltage range and input offset voltage specs.

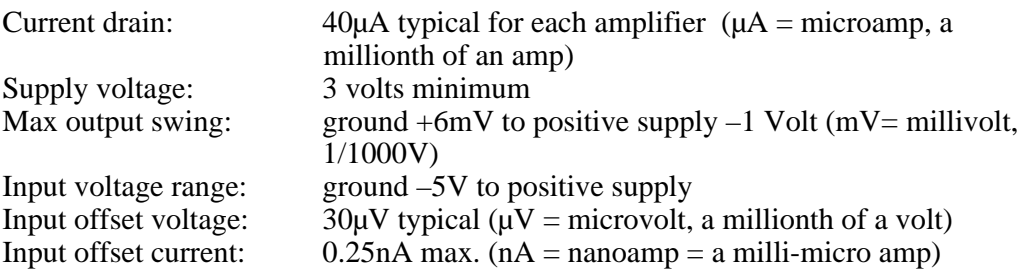

### **TLC1078**

Dual amplifier from Texas Instruments (800) 232-3200. Note the superb input offset current specifications.

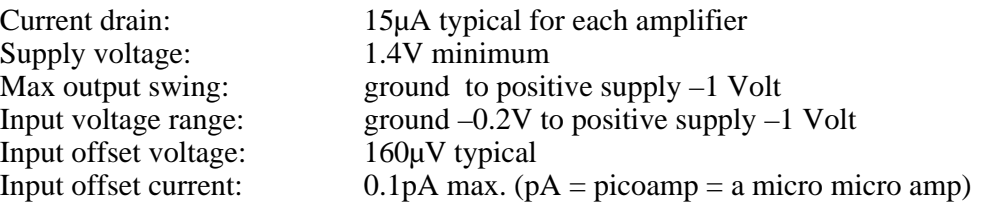

#### **ALD1704, 1701, 2701, 4701**

Single, dual and quad amplifier from Advanced Linear Devices (408) 720-8737. This part drives line to line.

<span id="page-329-0"></span>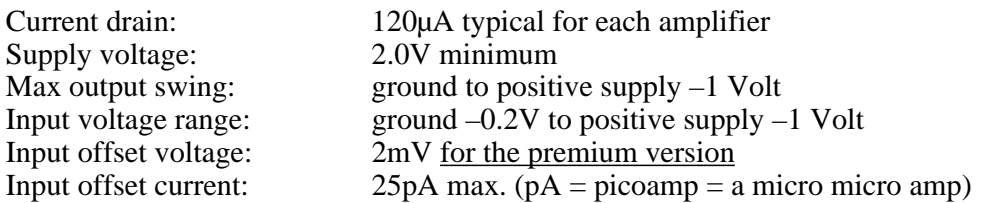

**NOTE:** If you need the specifications for gain-bandwidth product, noise characteristics, stability, offset drift, temperature coefficients or output drive characteristics, refer to the data sheets from the manufactures. We do not supply them in this manual. These and other parameters are important in some applications, but we don't have the space to cover everything.

### **Instrumentation Amplifiers**

What if your sensor provides two outputs (like a bridge circuit)? An operational amplifier has both an inverting and a non-inverting input, but one is needed to set the gain of the circuit. You can build an instrumentation amplifier from two operational amplifiers and a small pile of precision resistors using the circuit below:

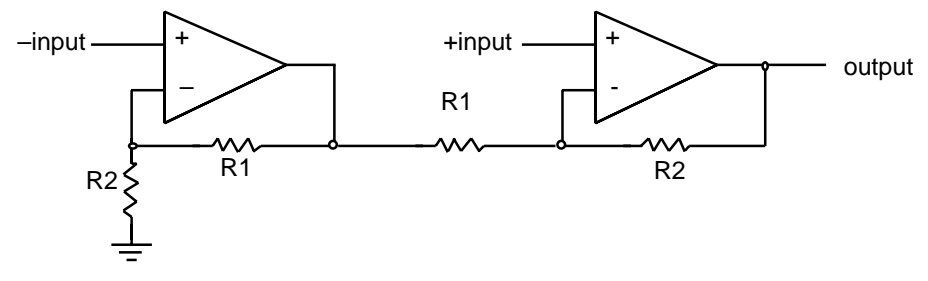

Figure 7-9: Instrumentation Amplifier Circuit

This circuit has a gain  $G = (R1+R2)/R1$ , and works over a range of input voltages that go from ground to 'Max positive output'  $*$  R2/(R1+R2).

#### **LT1101 Instrumentation Amplifier:**

Linear Technology's LT1101 packages this all in one 8-pin part and can be set to a gain of 10 or 100 with no external parts.

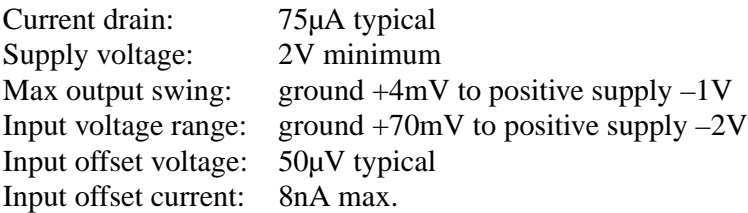

## <span id="page-330-1"></span>**Digital Output Protection**

Digital outputs are just as vulnerable as inputs, and they cannot be driven, even transiently, with a signal larger than the 'V' supply or lower than ground. They also have relatively low drive capability and should be buffered if they are expected to drive substantial loads. Some examples of output buffering are given in [Figure 7-10](#page-330-0).

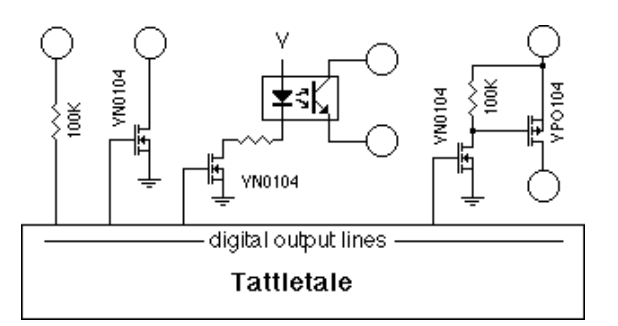

Figure 7-10: Digital Output Protection Circuit

- <span id="page-330-0"></span>**100K resistor** The resistor in the first example will provide protection but very little drive current. It is suitable for connecting to CMOS inputs driven from a separate supply (where there is a possibility that the supplies won't track).
- **VFET driver** The VN0104 is an N-channel VMOS transistor with an on-resistance of about 4 ohms when the gate is  $+5V$  and lots of megohms when the gate is grounded. In the configuration shown, it is suitable for driving small relays or opto-isolators. The VN0104 has a Vds of 40V, so the solenoid can be powered directly from Vbat or any other convenient source. The VN0104 and VP0104 parts are available from Supertex, 1225 Bordeaux Dr., Sunnyvale CA 94088-3607, phone (408) 744-0100.
- **Power switch** The last example shows how to use two VFETs (one P-channel and one N-channel) to, for example, turn on and off a separate voltage to enable Vbat to a separate regulator.

## <span id="page-331-1"></span>**Digital Input Protection**

The digital inputs should be protected from signals that exceed the Tattletale's internal bus supply levels. [Figure 7-11](#page-331-0) shows five techniques that protect the inputs from large current spikes which may cause latch-up.

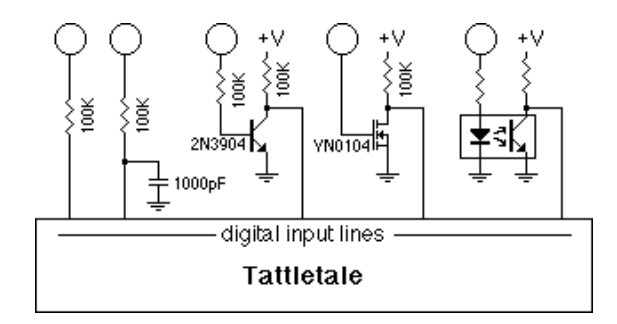

Figure 7-11: Digital Input Protection Circuit

- <span id="page-331-0"></span>**Resistor** The resistor protects the input from surges by limiting the amount of current that can be injected.
- **R C** Adding a capacitor helps protect inputs from high voltage spikes caused by electrostatic discharge.
- **Transistor** This solution isolates the Tattletale's inputs completely from the source, placing the transistor at hazard (the transistor is a lot easier to replace than the 64-pin microprocessor that the inputs are connected to).
- **VFET** Same as the transistor, but takes less current.
- **Opto-isolation** This solution has the advantage of total isolation of both the supply and the ground of the source from that of the microprocessor. However, it comes at the expense of a substantial current drain.

## **Input Protection**

If sensors are mounted external to the Tattletale, and particularly if they are made so that they can be disconnected, you should provide some protection so that static discharge will not damage the Tattletale's A-D converter or your signal conditioning circuitry. Some input protection circuits are shown in [Figure 7-12](#page-332-0), [Figure 7-13](#page-332-1) and [Figure 7-14](#page-333-0).

### **Using just a Resistor for Protection**

This is minimal protection for a line that goes out of the Tattletale box. For A-D converter inputs the resistor (plus impedance of the source) should not be larger than about 3K since the converter has a capacitor that must fill to 12-bit accuracy during its sampling time. Digital inputs can have values of 100K; the only limitation is input leakage and stray leakage on the board. Op amps will see an input offset equal to the product of the resistance and the input offset current.

<span id="page-332-2"></span>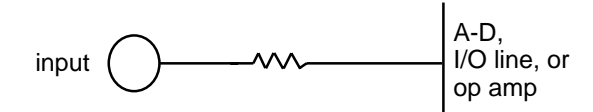

Figure 7-12: Input Protection with just a Resistor

### <span id="page-332-0"></span>**Using a Resistor and a Capacitor for Protection**

[Figure 7-13](#page-332-1) is slightly more complex, and helps protect the input from momentary voltage transients such as mild static discharge, but can significantly distort AC signals at the input. Make sure that the time constant of the circuit ( $t = RC$ ) is short compared to the expected change rate of your input signal. Typical resistor and capacitor values of  $100K$  and  $0.1\mu$ F are fine for digital lines but analog lines must have very low resistor and capacitor values. Analog line resistors (plus source impedance) should never go above 3K and capacitors shouldn't go above  $0.001 \mu$ F.

<span id="page-332-3"></span>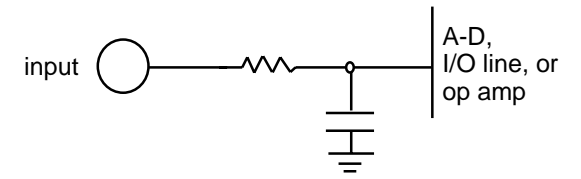

Figure 7-13: Input Protection with a Resistor and Capacitor

### <span id="page-332-1"></span>**Using a Resistor, a Capacitor and a Zener Diode for Protection**

Add a 6.3V zener diode and you will have very good input protection. The zener makes sure your input never gets far outside the supply lines, and the resistor limits the current into the zener. See the text above for the analog input lines. For the digital I/O lines, a 100K resistor is not inappropriate for both resistors. This circuit is very effective against static discharge, but is not adequate protection against lightning.

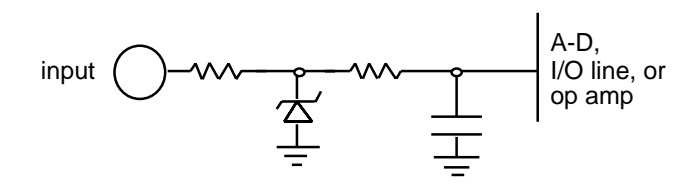

Figure 7-14: Input Protection with a Zener Diode

<span id="page-333-0"></span>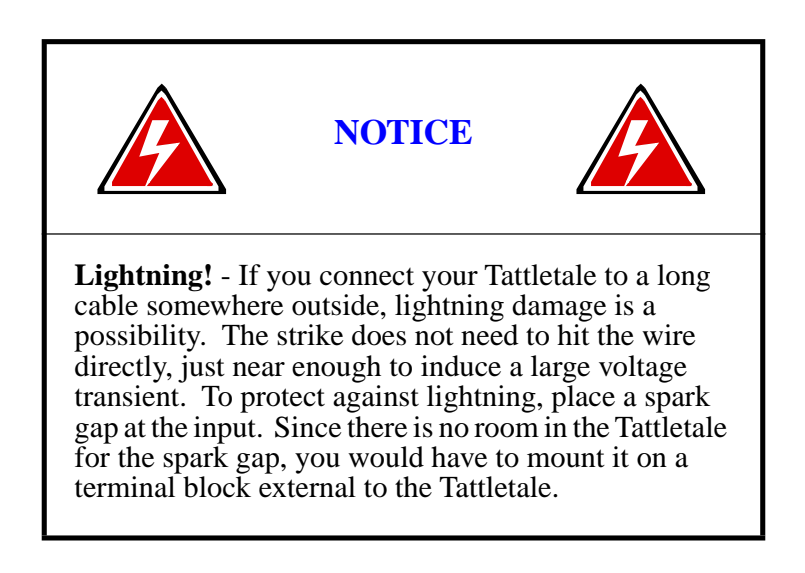

## **Alternate System Clock**

**NOTE:** This application note can NOT be used with the Model 8.

This application note explains a bit about the alternate system clock in TxBASIC, why you might want to use it and how to use it. Refer to the two programs included in this application note (ALTCLOCK.TXB and NEWBAUDS.TXB).

### **Overview of the Timing Sub-system of a Tattletale**

<span id="page-334-0"></span>The microprocessor used in the Tattletale has two internal timers. Timer1 is the more flexible of the two and can be used for measuring the time between events or producing an output on a timed event. Timer2 is better used to produce an event at a fixed time interval. In TxBASIC, we use Timer2 as the system clock. This simply has to produce an interrupt at a fixed interval (nominally 0.01 sec). Timer1 is used by the PERIOD and COUNT commands to measure the time between cycles of signals with varying frequencies. Timer1 is also used by the TONE and DTOA commands to produce signals with a variable frequency.

The microprocessor used in the Tattletale also includes a UART for serial communications. In the default mode, the UART is capable of only 4 different baud rates (and only 3 of these are really useful). And the baud rate depends on the speed of the crystal on the Tattletale. A 4.9 MHz crystal allows only baud rates of 300, 1200, 9600 and 76800. A crystal that is 9.8 MHz allows only baud rates of 600, 2400, 19200 and 153600.

#### **Need for an Alternate System Clock**

We can add more flexibility to the UART because Timer2 has a mode allowing it to be used as the baud rate generator for the UART. This allows any of these baud rates: 300, 600, 1200, 2400, 4800, 9600, 19200 and 38400 with either the fast or slow crystal. This is great except that it leaves us with no system clock. This means that neither the time (the ? variable) nor the SLEEP counters will be updated. Also, any commands that use a time-out (like OFFLD, UGET, ITEXT and XSHAKE) will not work.

This is where the alternate system clock comes in. We can use Timer1 to produce a periodic interrupt and then direct the interrupt to a section of code that will mimic the system clock. You cannot do this on versions of TxBASIC before version 2.08.

### **Using the Alternate System Clock**

Before using the new alternate system clock, you must be sure that you will not use the PERIOD, COUNT, TONE or DTOA commands while it is in use. We may add a lockout feature in a future release of TxBASIC to enforce this but for now we don't.

First, you must convert the system timer from its default mode to the alternate system clock. Use the subroutine in ALTCLOCK.TXB called 'alternateClock'. You can then change the baud rate using the 'UARTnewbaud' in the program NEWBAUDS.TXB. After you are done with the UART, you can restore it to its default condition with the 'UARTdefault' subroutine in the NEWBAUDS.TXB program. Finally, you would want to restore the system clock to its default state using the 'standardClock' subroutine in ALTCLOCK.TXB program.

**NOTE:** The program ALTCLOCK.TXB is a stand-alone program but the NEWBAUDS.TXB program contains just subroutines that can be copied into the program you want.

There are two lines that must be changed to match your situation. If your Tattletale has a slow crystal (as in the 2A, 2A-32, 5 and 5F-LCD), change the line "addd #F\_XLT" to "addd #S\_XLT" (in the 'alternateClock' routine).

In the 'UARTnewbaud' routine, change the line "ldaa #FB\_300" to use the constant for your crystal speed and baud rate. That's it.

We've designed the alternate system clock so it will work correctly with the RATE command, too. If you use RATE at any time, it changes the prescale values for both the standard system clock and the alternate system clock so you don't need to use RATE each time you change system clocks.

**NOTE:** You will find that each time you switch the system clock, you may lose a fraction of a time tick. Don't switch too often until we've had more time to analyze this and figure out a cleaner switch method.

In the ALTCLOCK.TXB program, the line that reads: "ldd #H'FFC1; address of ALTCLK interrupt handler" is an assembly language subroutine provided by newer versions of TxBASIC that knows how to handle TIMER1 and the system clock.

### **Alternate Clock Program (ALTCLOCK.TXB)**

// This sample program will set up Timer1 to be used as the system clock, // then disable Timer2 from being the system clock and finally enable // Timer1 to start being the system clock. That is all done by subroutine // 'alternateClock'. Then the time is printed out once a second to show // that the ? variable is being updated. This will continue until you press // a Ctrl-C which vectors to the 'exit' label and the 'standardClock' // subroutine is called to disable Timer1 from being the system clock and // to enable Timer2 to again be the system clock

```
 cbreak exit // jump to label 'exit' when Ctrl-C is hit
      gosub alternateClock // use Timer1 as system clock
      sleep 0
loop: // loop forever until you hit Ctrl-C
     rtime // convert ? variable to real time in ? array
     print \#02, ?(2), ":", ?(1), ":", ?(0), \13;
      sleep 100
      goto loop
```
print

```
exit: \frac{1}{2} and \frac{1}{2} get here when Ctrl-C is hit
```

```
 print "Restoring Timer2 as system clock"
 gosub standardClock // go back to using Timer2 as system clock
 stop
```
//\*\*\*\*\*\*\*\*\*\*\*\*\*\*\*\*\*\* Subroutines used by example program \*\*\*\*\*\*\*\*\*\*\*\*\*\*\*\*\*

// This subroutine stops Timer2 from being system clock and enables // Timer1 to be the system clock. If your Tattletale has a slow crystal, // change the line "addd #F\_XTL" to "addd #S\_XTL".

alternateClock:

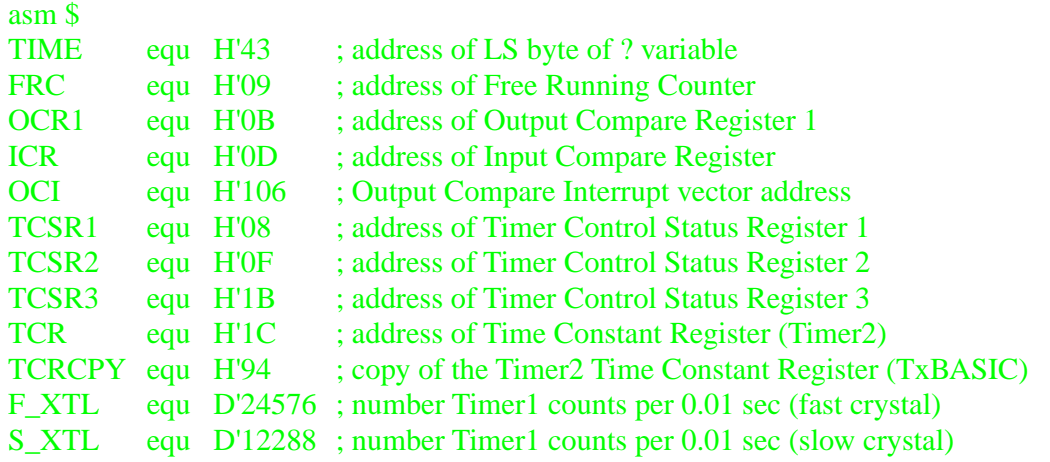

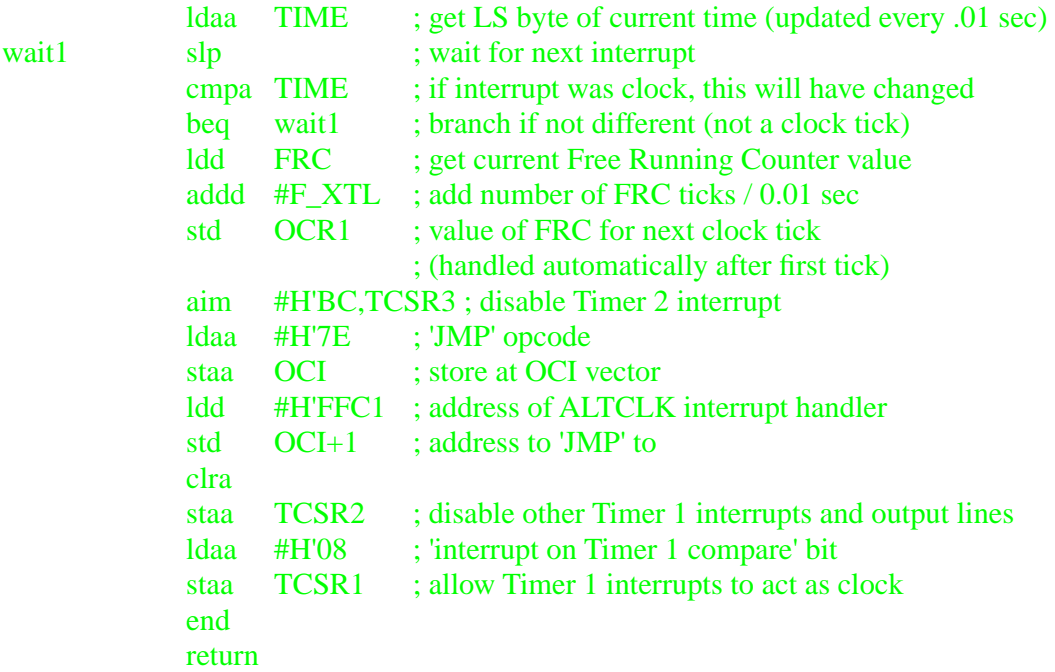

// this subroutine returns to the normal Timer2 controlled system clock

<span id="page-337-0"></span>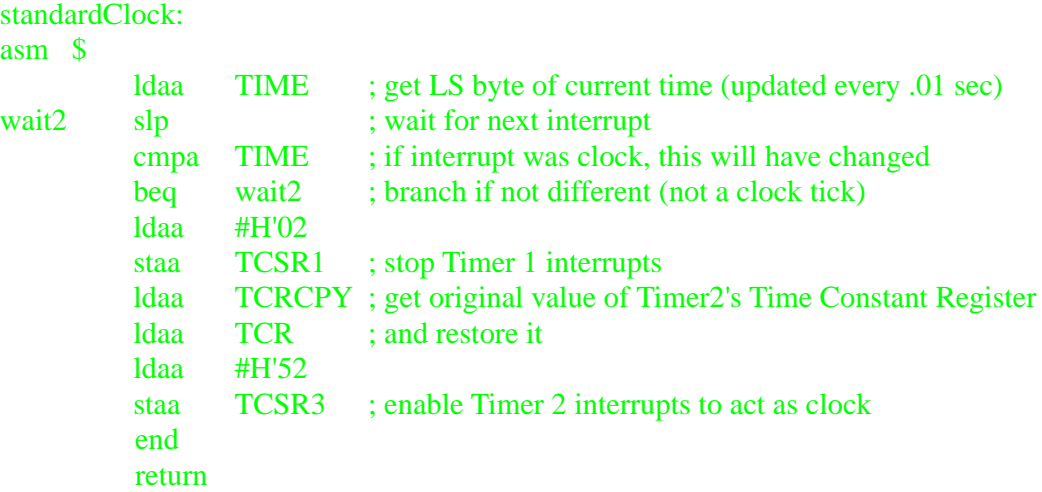

### **New Baud Rate Program (NEWBAUDS.TXB)**

// These subroutines can be used to get many different baud rates from the // Tattletale's main UART but you should first set up the alternate system // clock. Refer to the Alternate System Clock text and the sample program ALTCLOCK.TXB for additional information.

// The first subroutine causes Timer2 to be used as the baud rate generator // for the UART and allows you to pick one of the standard baud rates. In // this sample, we use the baud code assuming we have a fast crystal and // want a baud rate of 300. You can choose the constant you want. // The second subroutine returns the UART to its default condition.

// Subroutine #1 to allow any baud rate

UARTnewbaud:

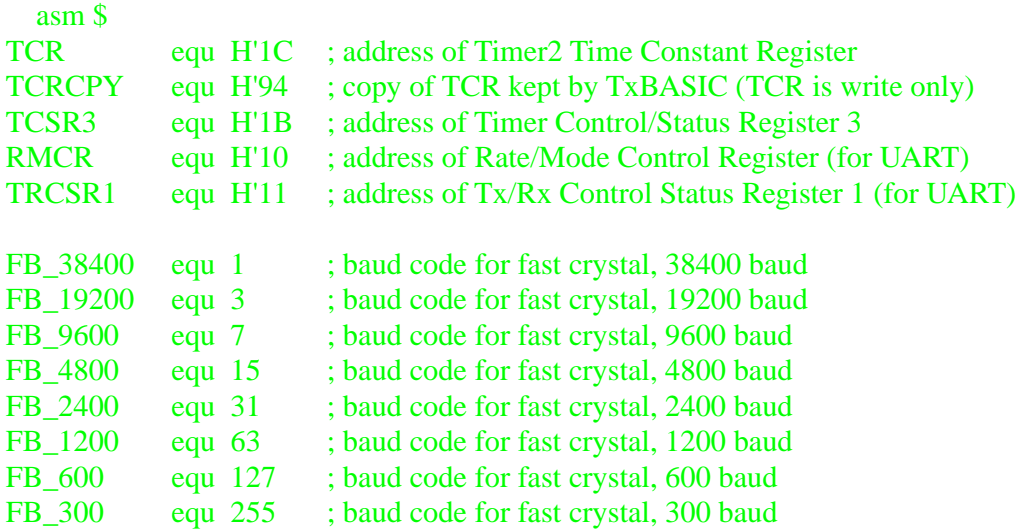

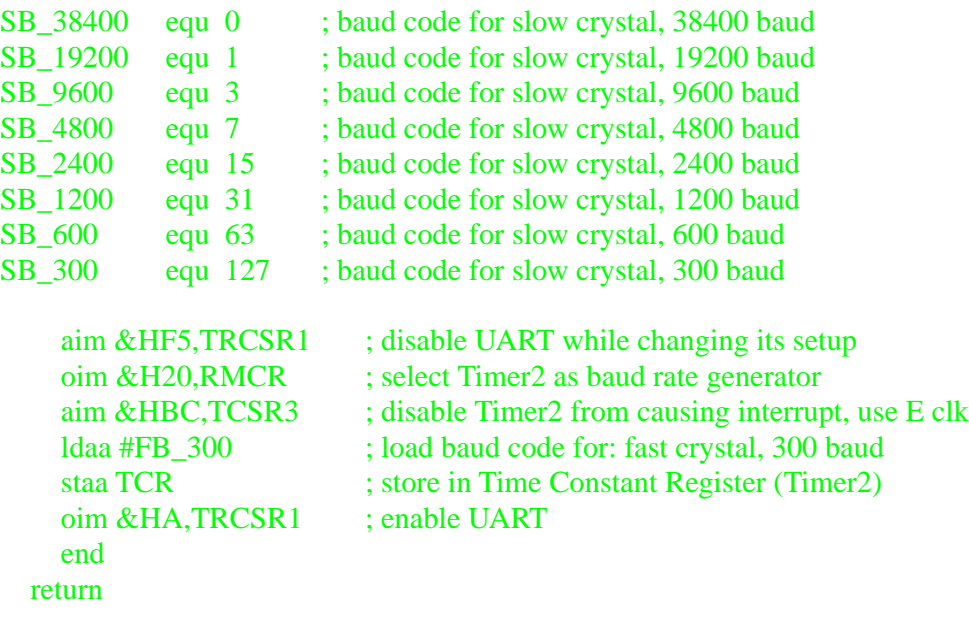

// Subroutine #2 to reset UART back to its default state

UARTdefault:

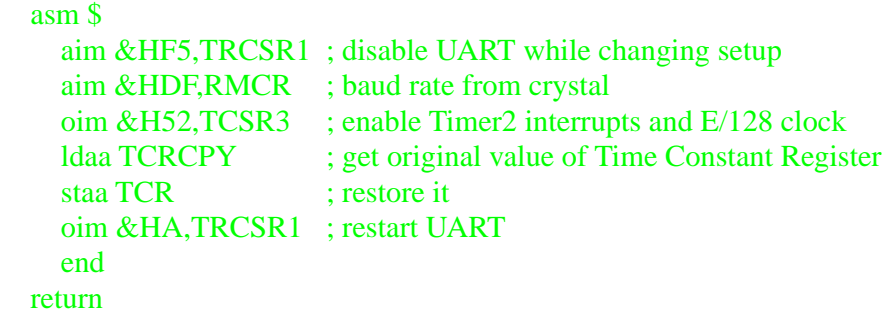

# **Section 8 - Troubleshooting**

## <span id="page-340-1"></span>**Introduction**

This section will help you diagnose problems with the Tattletale and either correct them or instruct you to call Onset Computer Product Support for additional help.

**NOTE:** If you use the Tattletale Model 8 with the Aztec C compiler and you need support for problems with Aztec C, contact the Technical support at Aztec C. The Model 8 is the only Tattletale that can use the Aztec C compiler.

## **Troubleshooting Tattletale Problems**

<span id="page-340-0"></span>Use the flow chart in [Figure 8-1](#page-341-0) to help determine the problem with the Tattletale. Refer to [Table 8-1](#page-340-0) while performing any of the test procedures.

| <b>Tattletale Model</b>          | <b>Protocol</b>  | <b>Setting</b> |  |
|----------------------------------|------------------|----------------|--|
| 2A, 3, 4, 4A, 5,<br>5F-LCD and 8 | <b>Baud Rate</b> | 9600           |  |
| 2B, 5F, 6, 6F                    | <b>Baud Rate</b> | 19200          |  |
| All Models                       | Data Bits        | 8              |  |
| All Models                       | <b>Stop Bits</b> |                |  |
| All Models                       | Handshake        | None           |  |
| All Models                       | Parity           | None           |  |

<span id="page-340-2"></span>Table 8-1: Tattletale Communication Default Settings

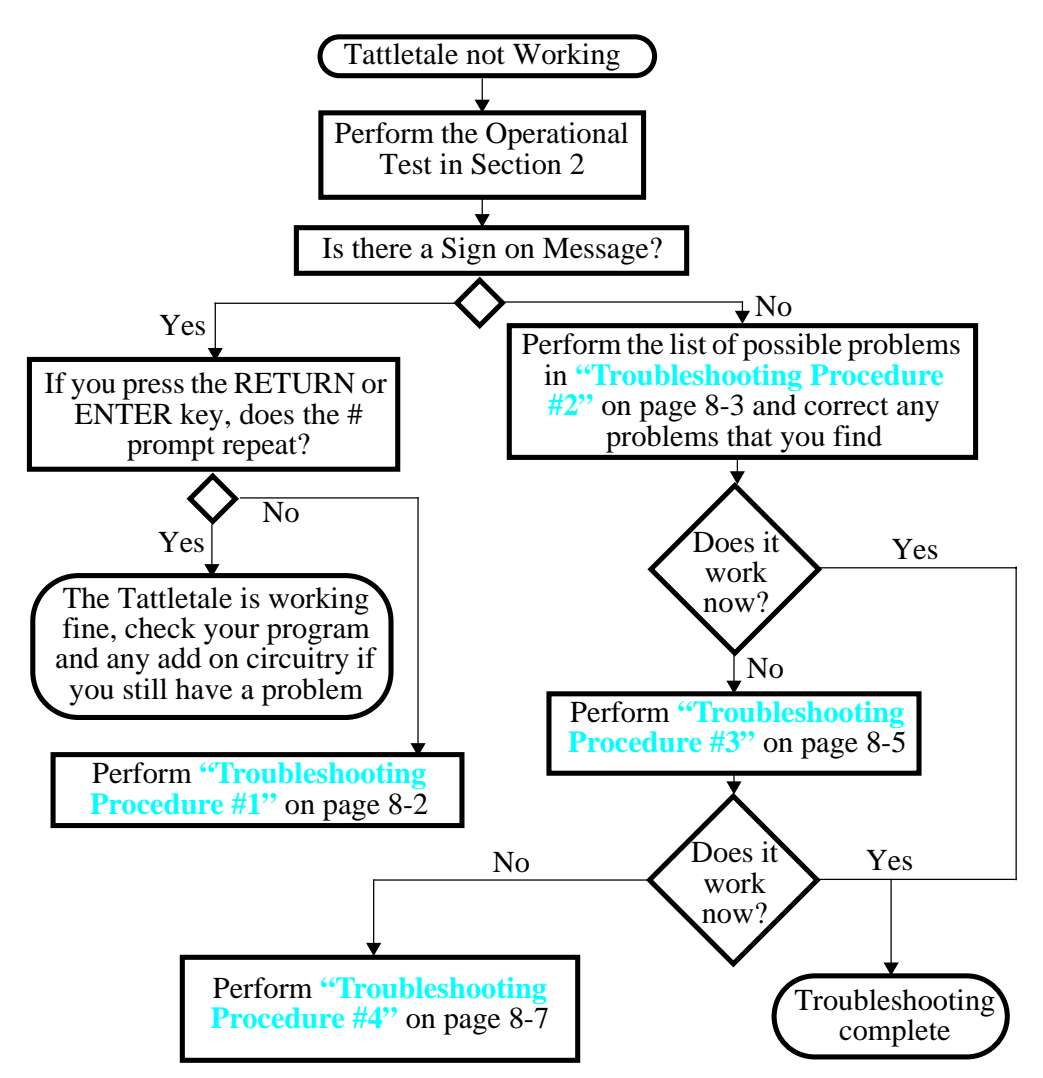

Figure 8-1: Troubleshooting Flow Chart

## <span id="page-341-1"></span><span id="page-341-0"></span>**What to do if the Operation Test Fails**

**NOTE:** Refer to Section 2 for the **Testing the Operation of the Tattletale** procedure. **Troubleshooting Procedure #1**

> If you get the sign-on message but cannot type any characters including the RETURN or ENTER key, perform the following:

- 1. Select QUIT from the File menu.
- 2. Disconnect the power source from the Tattletale.
- 3. Restart the TxTools application.
- 4. Connect the power source to the Tattletale. The screen should display the startup data again.
- 5. Press the RETURN or ENTER key and see if you get the # symbol to repeat.

<span id="page-342-1"></span>6. If you still can't enter any characters, check the following:

**NOTE:** Try eliminating any circuits you added on to get back to the basic Tattletale, communication cable and computer.

- The battery or power supply may be weak under load. Check the battery with a 1K resistor across it.
- Check that the power supply current limit not set to <30mA.
- The power supply may be set to the wrong voltage. Set the voltage to 7 to 15 volts for the initial tests.
- The battery or power supply connection may be bad or intermittent. Wiggle connector and check VREG on the Tattletale.
- The communication cable may be bad. Check for a signal at the UART out line with an oscilloscope while powering up the Tattletale.

### <span id="page-342-0"></span>**Troubleshooting Procedure #2**

If you do NOT get the sign-on message any of the following may be the problem:

**NOTE:** Most of these can be tested by performing the **["Troubleshooting Procedure](#page-344-0)  [#3" procedure on page 8-5](#page-344-0)**.

- The wrong baud rate may be selected in the communications setup window (see [Table 8-1\)](#page-340-0).
- The default communication settings have been changed (see [Table 8-1\)](#page-340-0).
- The communication cable may be in the wrong port of the computer.
- The communication port may be set up for a mouse (IBM PC only).
- If a serial switch box is in use, disconnect it and connect the Tattletale communications cable directly to the serial port.
- The TxTools version may be different from the TxBASIC version burned into the EEPROM.
- The wrong port may be selected in the communications setup window.
- The notch on the Tattletale may not be aligned with the notch on the board (if the Tattletale and the prototyping board are equipped with the notch).
- The battery or power supply may be dead or weak under load.
- The power supply may be set to the wrong voltage.
- The battery or power supply connection may be bad or intermittent.
- The communication cable may be bad.
- The serial port on the computer may be bad. Check by shorting pins  $2 \& 3$  of the Comm Port on the IBM PC or pins  $3 \& 5$  on the Macintosh and typing characters on the keyboard.
- Try eliminating any circuits you added on to get back to the basic Tattletale, communication cable and computer.

**NOTE:** Make sure that you are using TxTools and that the Tattletale has TxBASIC burned into the EEPROM (both must be the same version). If you are using Tattletools and you have an OK> prompt instead of the # prompt, you are using TTBASIC, not TxBASIC.

If none of these suggestions work, try another computer or terminal if you can. If you still can't get the Tattletale to work, perform the **["Troubleshooting Procedure #4"](#page-346-0)** [procedure on page 8-7](#page-346-0).

**NOTE:** If you need to send anything back to Onset Computer, you will need to call Customer Support and get an RMA number.

After correcting the problem press the RETURN or ENTER key. The Tattletale should respond with another # symbol.

This simple test proves that the serial interface can send as well as receive. Once the # symbol repeats, you can proceed with:

**[Section 3 - Operating the TxTools Program](#page-30-0)** for additional information on the TxTools software.

To write your own programs in TxBASIC refer to **[Section 4 - Using TxBASIC](#page-74-0)** and **[Section 5 - TxBASIC Command Reference](#page-152-0)**. These sections show the details of all the commands available to operate the Tattletale.

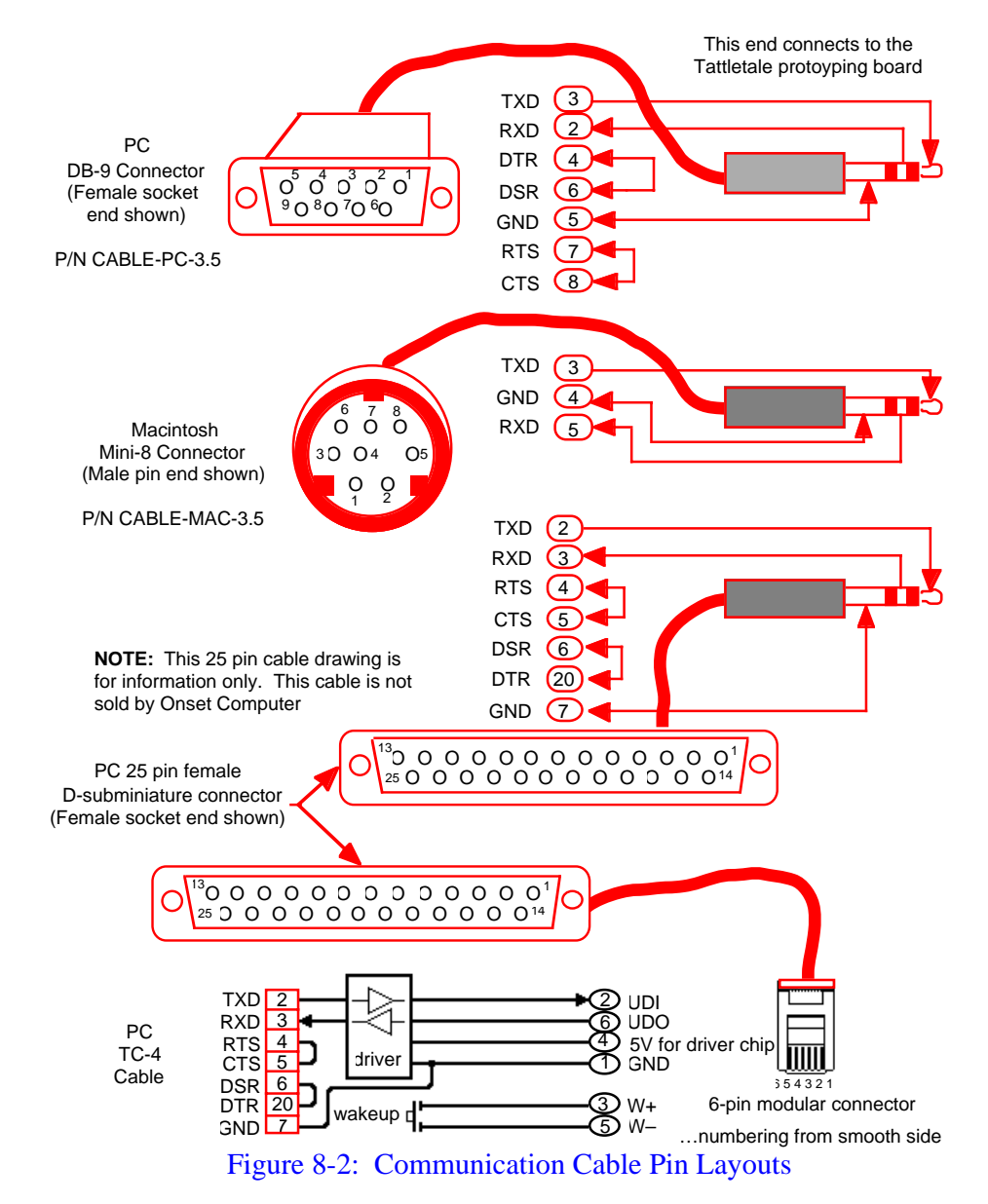

### <span id="page-344-1"></span><span id="page-344-0"></span>**Troubleshooting Procedure #3**

This procedure will verify the proper operation of the software, the computer's serial port and the communications cable without the Tattletale attached. It will help if someone else can hold the communications cable steady during this procedure.

**NOTE:** If you are using a TC-4 cable (with the modular connector) you will NOT be able to short the pins and run this test because the TC-4 cable needs power from the Tattletale for the driver chip in the cable itself.

**NOTE:** If this procedure does not work for either of the serial ports, then remove the communications cable from the back of the computer and short the TXD and RXD pins together (of the port selected in TxTools). Refer to [Figure 8-2](#page-344-1) for the locations of those pins. Since you are removing the cable from the computer, this will also work with configurations that use the TC-4 cable.

- 1. Verify that the communications cable is connected to one of the serial ports on the computer (IBM PC's: COM1 or COM2, Macintosh: Printer port or Phone port) and if the port is marked, record which one you are connected to.
- 2. Start the computer and start the TxTools software.
- 3. Select the CommPort menu (Terminal menu on Macintosh) and then select the Port Setup option (Baud Rate & Protocol option on Macintosh).

Verify that the port selected is the same port the communication cable is connected to. Also verify that the correct baud rate was selected (see [Table 8-1](#page-340-0)) The values of the other parameters are not critical, but it is best if they are left at the default values. If you are not sure which port you are connected to then repeat the following steps for both of the serial ports.

**NOTE:** IBM PC's only - Be sure you're not trying to use the serial port used by a serial mouse. If you select the port your mouse is connected to you may lock up the computer.

- a. While using alligator clips, a piece of wire or even a bent paper clip, short the chrome tip of the phone plug to the next closest chrome section (see [Figure 8-3](#page-345-0)).
- b. While shorting the plug, type characters on the keyboard. If everything is working correctly the characters typed should be displayed on the computer screen. If not, go back and select the other serial port and try again.
- c. If this procedure does not work for either of the serial ports, then the problem is either in the cable or the computer's serial port. If your computer has another serial port to connect to, repeat this procedure using it.
- d. If this procedure does display the characters typed on the screen and the Tattletale still will not communicate after reconnecting the Tattletale, perform **["Troubleshooting Procedure #4"](#page-346-0)** on page 8-7.

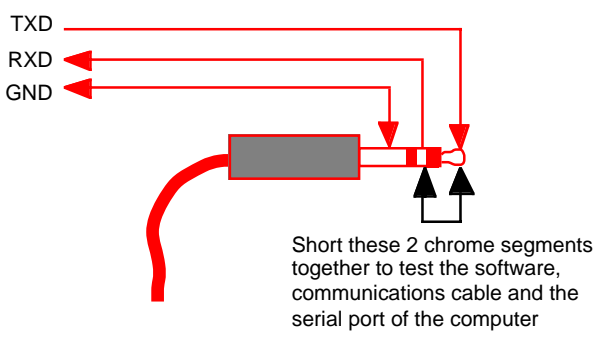

<span id="page-345-0"></span>Figure 8-3: Testing the Communication Cable

### <span id="page-346-0"></span>**Troubleshooting Procedure #4**

**NOTE:** An oscilloscope and a DVM are required for this procedure. The Model 8 uses the label **VREF** in place of AD5V and **VREG** in place of the label REG5V.

The following is a very detailed procedure for measuring voltages and signals at specific pins on the Tattletale. This should only be performed if the previous 3 troubleshooting procedures have failed to solve your problem.

- 1. Check the baud rate. The baud rate should be set to the rate shown in [Table 8-1](#page-340-0) for your specific model.
- 2. Check the communication cable connections by disconnecting both ends of the communications cable and then insert the cable completely into the Tattletale and into the computer.
- 3. Make sure that the communication cable is connected to either ComPort 1 or ComPort 2 for IBM PC computers and either the printer port or the phone port on the Macintosh.

**NOTE:** IBM PC's only - Be sure you're not trying to use the serial port used by a serial mouse. If you select the port your mouse is connected to you may lock up the computer.

- 4. If your Tattletale has a notch in the board for locating pin 1, make sure that the notch on the Tattletale is aligned with the notch on the prototyping board. If the notches are not aligned, use the separation tool from the development kit (it looks like a large clamp) to remove the prototyping board from the Tattletale. It is possible that the Tattletale was damaged if power was applied while it was incorrectly mounted on the prototyping board.
- 5. Test the battery or power supply for the proper voltage (7 to 15V). If you are using a battery, test it under a load (with it connected to the Tattletale or put a 1K resistor across it) or you may think the battery is okay but in reality it is bad and supplying little or no current.

**NOTE:** The Tattletale power specifications state that the battery or power supply voltage can be from 6 to 15V which is correct; however, when you need to troubleshoot use a battery or power supply of 7 to 15V to help eliminate the power source as a potential problem.

- 6. With a DVM, measure between REG5V and DGND (see [Table 8-2](#page-347-0)). There should be a 5V signal there.
- 7. With a DVM, measure between AD5V and DGND (see [Table 8-2](#page-347-0)). There should be a 5V signal there also.

**NOTE:** Some Tattletales only switch this on when taking an A-D measurement. The Model 8 turns VREF off while using the HYB command. (The sleep command leaves VREF turned on.) VREF is always on when the Model 8 is first turned on.

- 8. Using an oscilloscope, measure the ECLK signal (see [Table 8-2\)](#page-347-0). The signal should be a square wave from 0 to 5V and approximately 1.2MHz for slow crystals and 4.9MHz for fast crystals (the frequency is not important, just that it is actually putting out a signal is what we are looking for).
- 9. Using an oscilloscope, measure the UART Data Out at CMOS levels (see [Table 8-2\)](#page-347-0) and perform the following:
	- a. Turn off power to the Tattletale.
	- b. Turn on power to the Tattletale and look for any signal output at all. This is the pin that sends out the start-up message from the Tattletale, so any signal measured here, while turning the power on is a good sign that the Tattletale is trying to send out the sign-on data.
- 10. Using an oscilloscope, measure the UART Data Out at RS-232 levels (see [Table 8-2\)](#page-347-0) and perform the following:
	- a. Turn off power to the Tattletale.
	- b. Turn on power to the Tattletale and look for any signal output at all. Each time you power up the Tattletale, it will send the sign-on message out on this pin and you will see a digital signal on this pin switching between –4.5V and +4.5V. If you don't see a signal on this pin, the Tattletale may have a problem.

If you have performed all of these steps and still can't get your Tattletale to work, call Onset Computer customer service for an RMA # to send the Tattletale back for repairs.

<span id="page-347-0"></span>

| Model                                                 | REG5V<br>Pin#            | AD5V<br>Pin#         | <b>ECLK</b><br>Pin# | <b>DGND</b><br>Pin# | <b>UART</b> Data<br>Out (CMOS<br>Levels) Pin # | <b>UART</b> Data<br>Out (RS-232)<br>Levels) Pin # |
|-------------------------------------------------------|--------------------------|----------------------|---------------------|---------------------|------------------------------------------------|---------------------------------------------------|
| Model 5                                               | 15                       | 39                   | NC                  | 20                  | 24                                             | TC-4, 25 pin<br>end, pin 3                        |
| Model 5F                                              | 15                       | 39                   | 16                  | 20                  | 24                                             | 17                                                |
| Model<br>5F-LCD                                       | $\overline{c}$           | 4                    | 19                  | 1                   | N <sub>C</sub>                                 | On.<br>Connector                                  |
| Model 6                                               | 15                       | 31                   | 17                  | 16                  | 25                                             | TC-4, 25 pin<br>end, pin 3                        |
| Model 6F                                              | 48                       | 9                    | 31                  | 49                  | NC                                             | 14                                                |
| Model 8                                               | A <sub>2</sub><br>(VREG) | <b>B20</b><br>(VREF) | NC                  | A <sub>1</sub>      | NC                                             | A <sub>16</sub> , A <sub>14</sub>                 |
| $NC = No$ connection available to test the signal at. |                          |                      |                     |                     |                                                |                                                   |

Table 8-2: Troubleshooting Pins to Test

## **Contacting Onset Computer Product Support**

Please use the following methods to contact Onset Computer for support (they are in the preferred order):

- 1. Send a FAX
- 2. Send E-mail to Product Support over the Internet
- 3. Call Onset Computer Product Support

Regardless of which method you use to contact us, we will need the following information to help you:

- Tattletale model number
- Software version (TxTools and TxBASIC)
- Type of computer the Tattletale is connected to (IBM PC or Macintosh)
- Detailed information about the problem you are having
- Information about any added circuitry to the Tattletale or prototyping board

### **Sending a FAX to Product Support**

If you have access to a FAX machine, you can easily contact us at (508) 759-9100. Please include as much detail about your problem and system configuration as possible.

### **Sending E-mail to Product Support over the Internet**

If you have access to the internet you can send us E-mail at:

sales@onsetcomp.com info@onsetcomp.com support@onsetcomp.com

You can also visit our WORLD WIDE WEB page at: http://www.onsetcomp.com or our anonymous FTP site at: ftp://ftp.onsetcomp.com

### **Calling Onset Computer Product Support**

You can also call our Product Support Specialists at (508) 759-9500 between the hours of 8:30am - 5pm EST.

# **Appendix A - Manufacturer Contact Numbers**

The following information is provided as an aid for helping you locate data sheets and other manufacturer specific information to design and build your product. This information was accurate at the time of printing, however; it is subject to change frequently.

> Hitachi Corporation Phone (800) 448-2244

Linear Technology 1630 McCarthy Blvd. Milpitas, CA 95035-7417 Phone (408) 432-1900 Fax (408) 434-0507

Maxim Integrated Products, Inc. 120 San Gabriel Drive Sunnyvale, CA 94086 Phone (800) 998-8800 Phone (408) 737-7600 Fax (408) 737-7194

Microchip Technology Inc. 2355 West Chandler Blvd. Chandler, AZ 85224-6199 Phone (602) 786-7200 Fax (602) 899-9210

Motorola Literature Distribution P.O. Box 20912 Phoenix, AZ 85036 Phone (800) 441-2447 Fax (303) 675-2150

> Supertex Inc. 1350 Bordeaux Drive Sunnyvale, CA 94089 Phone (408) 744-0100 Fax (408) 734-5247

# **Appendix B - Data Sheets**

The following data sheets are provided to aid you in designing and building your products. Contact the specific manufacturer on the previous page for the latest information regarding any of these data sheets.

# **Glossary**

<span id="page-352-0"></span>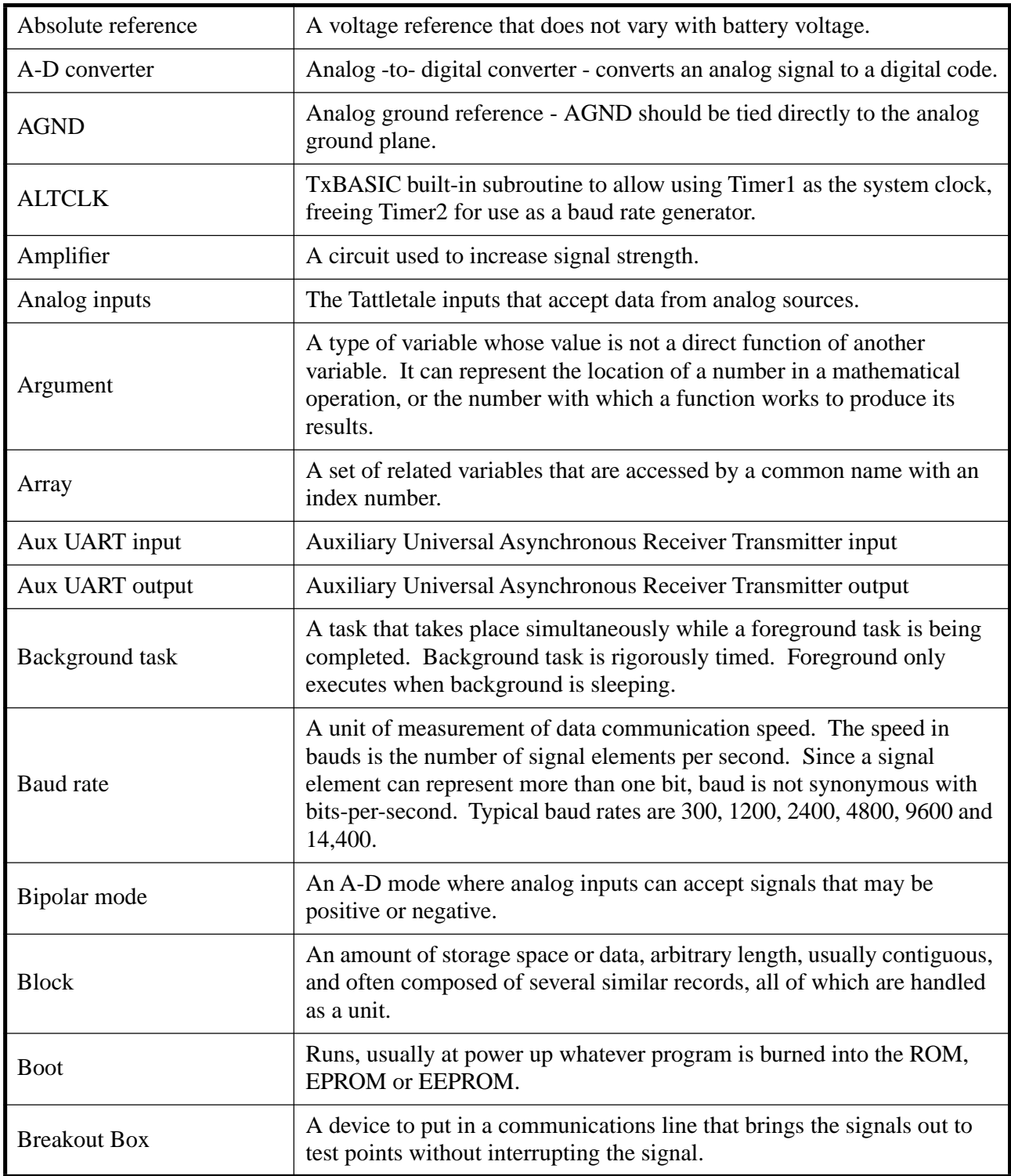

<span id="page-353-0"></span>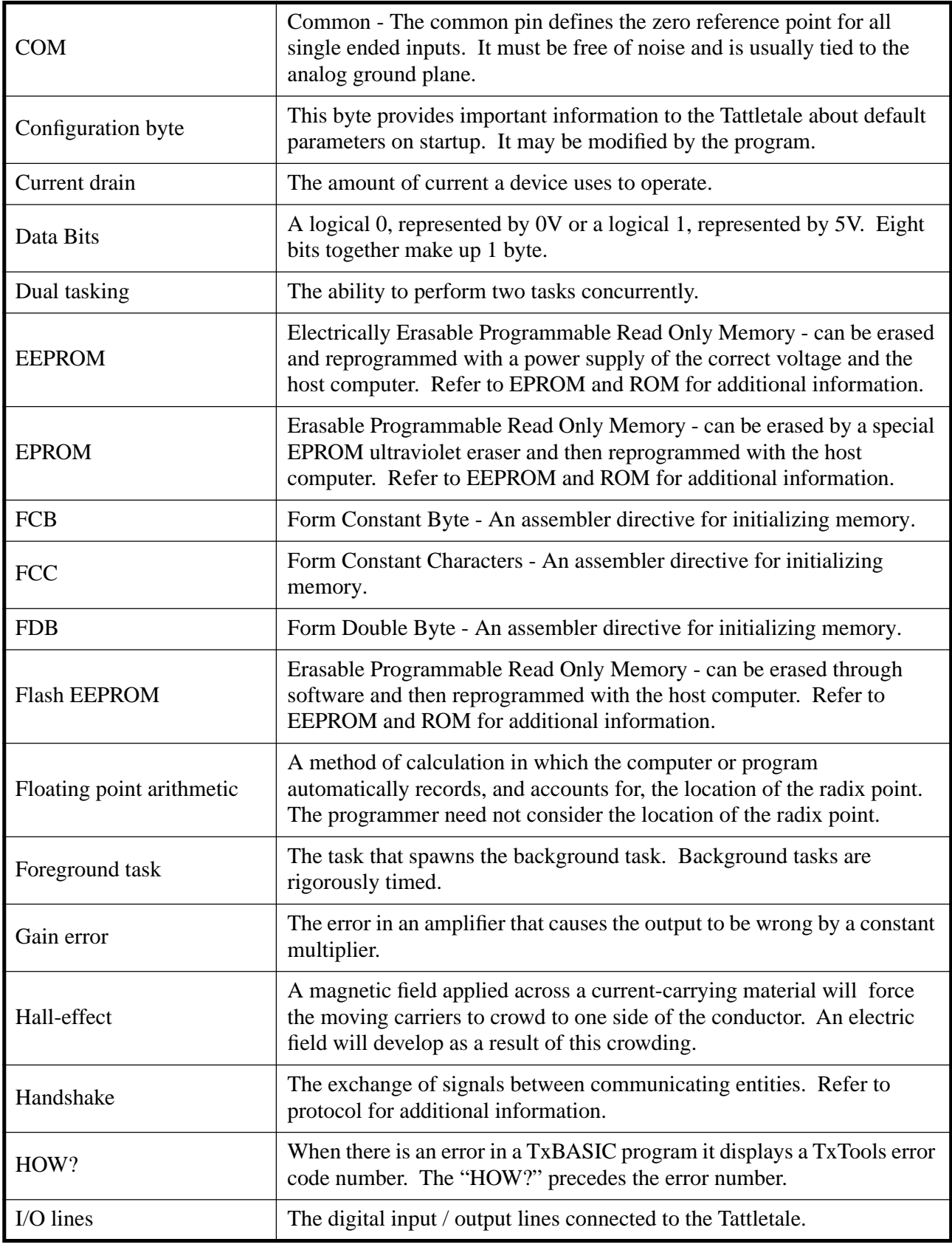

<span id="page-354-0"></span>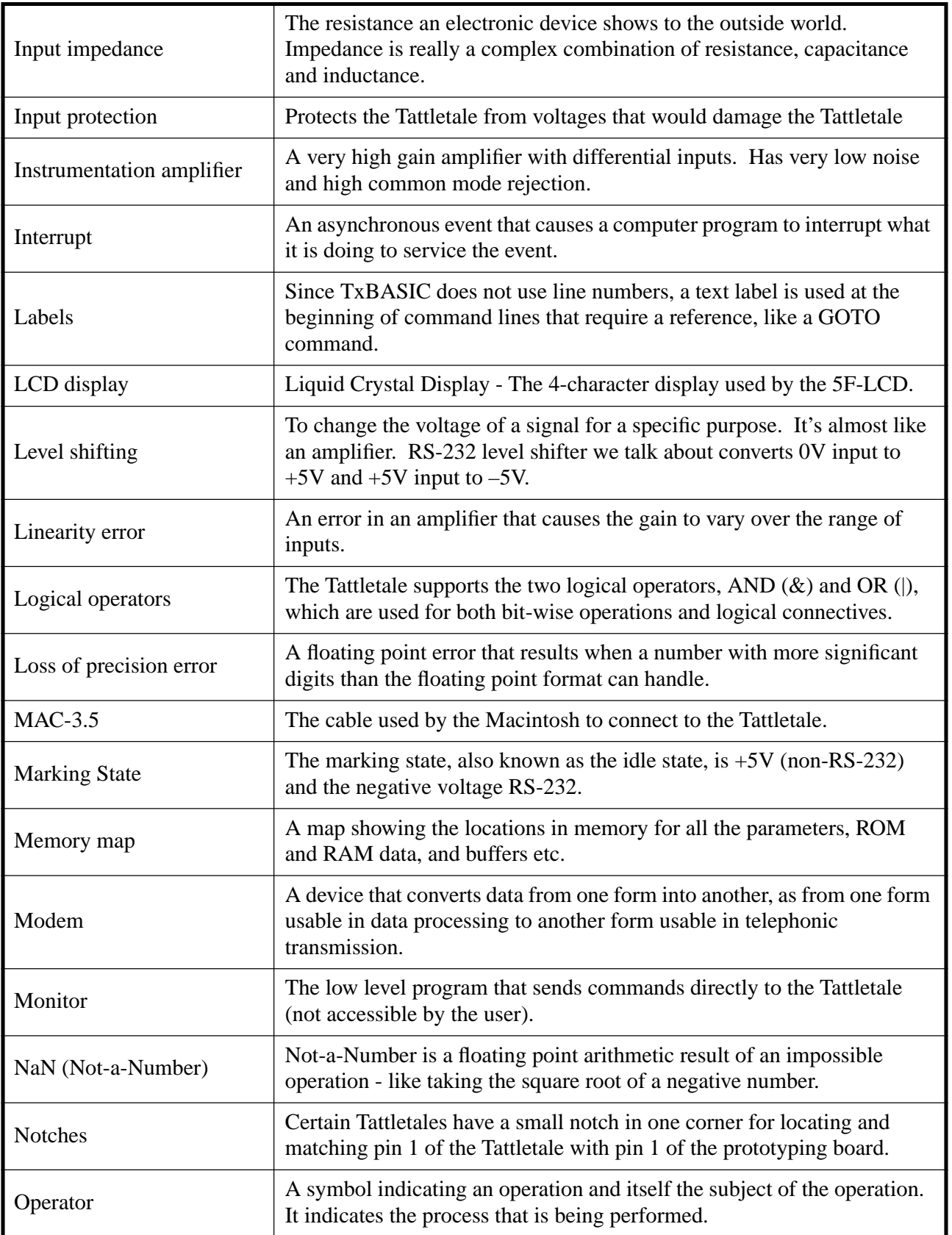

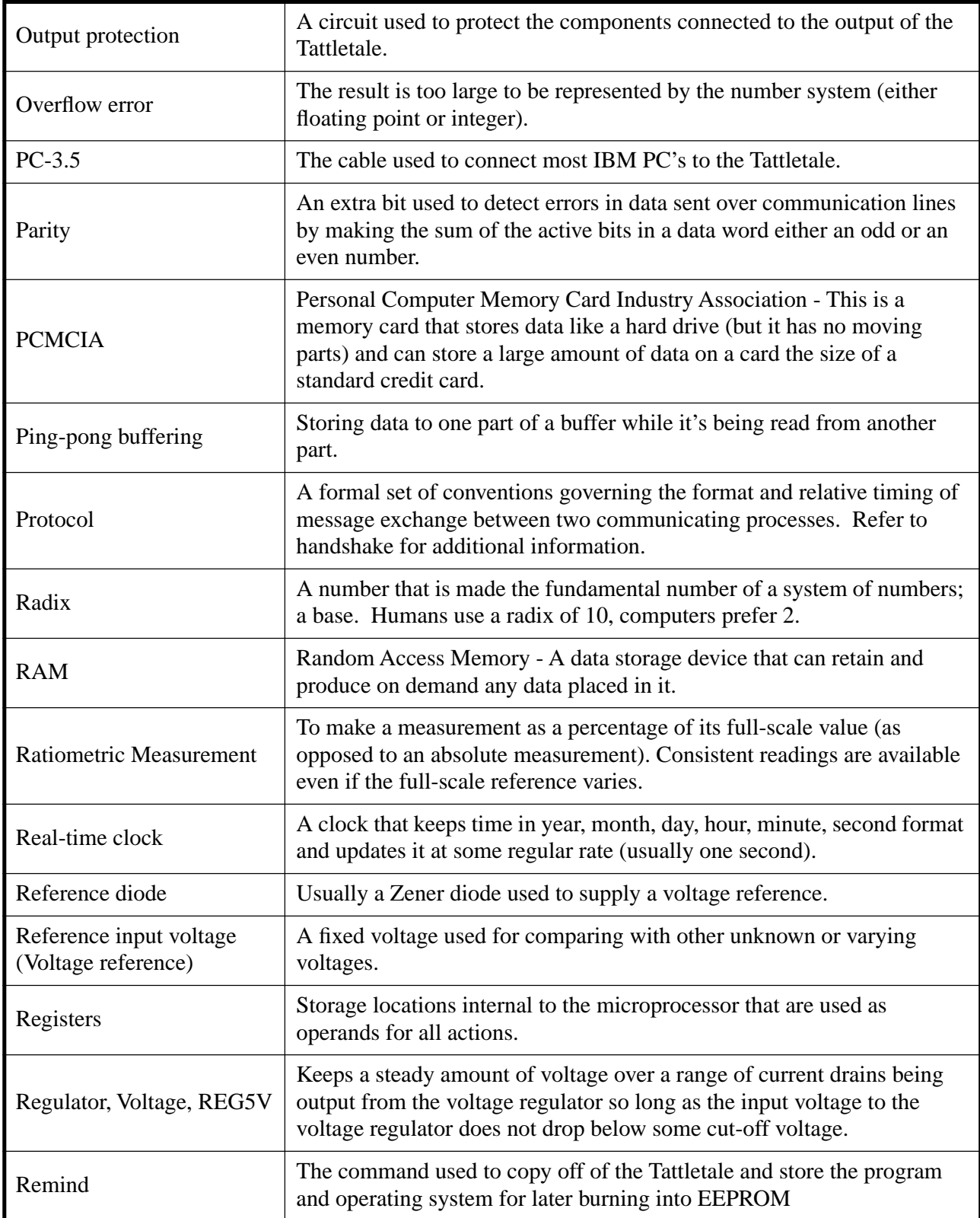

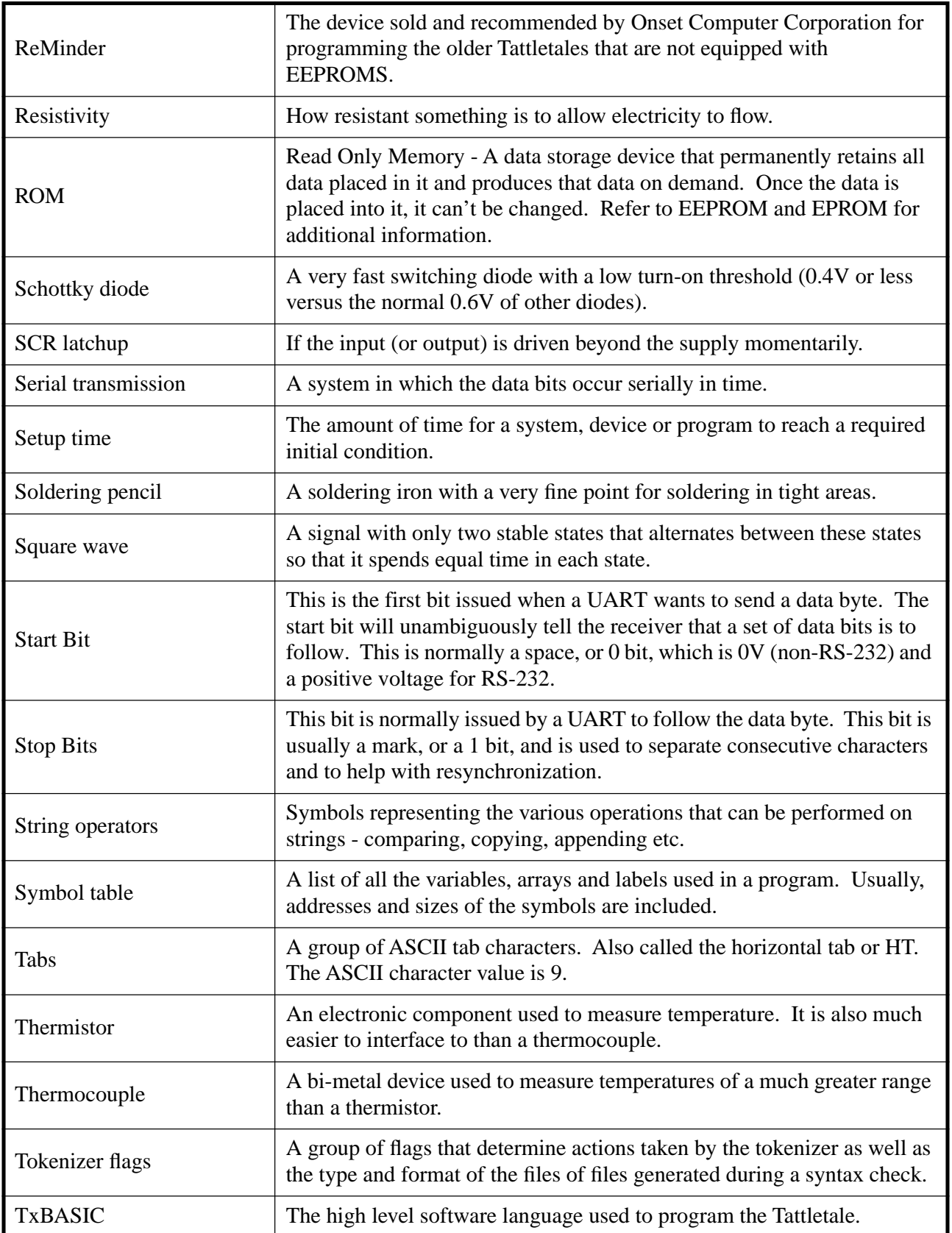

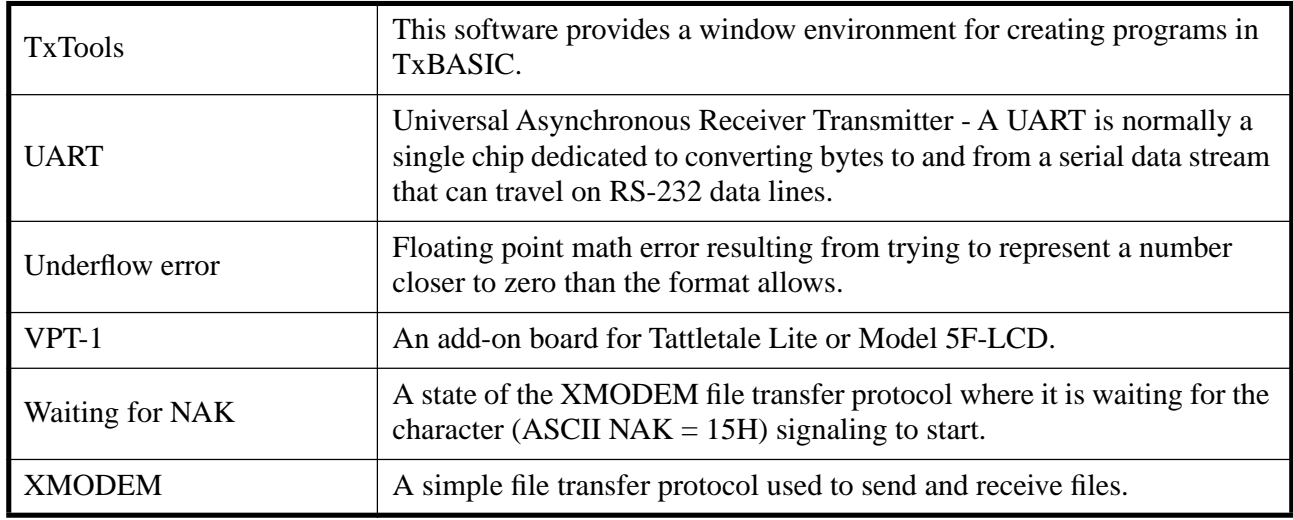

# **Index**

Section Number - Page Number

## **Symbols**

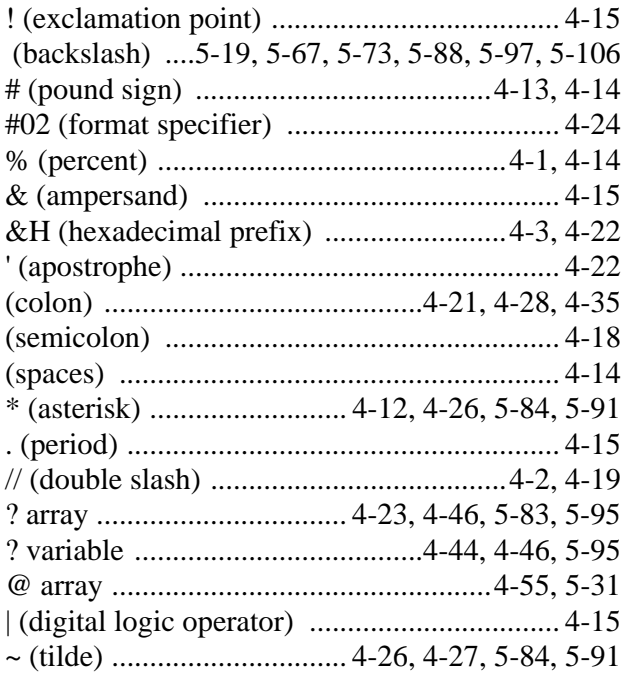

## **Numerics**

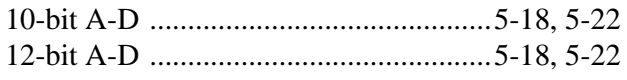

# $\mathbf{A}$

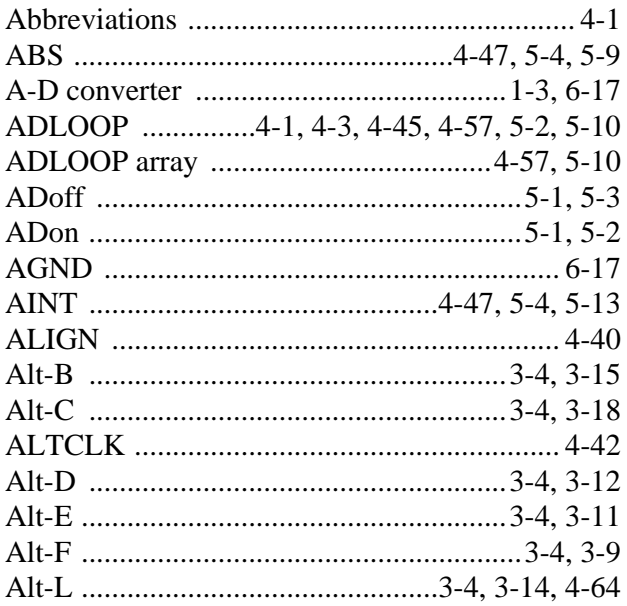

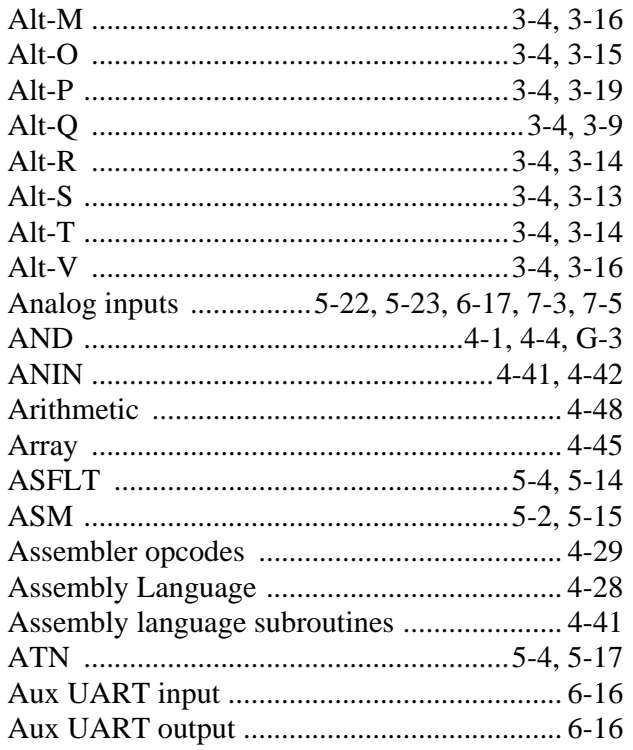

## $\bf{B}$

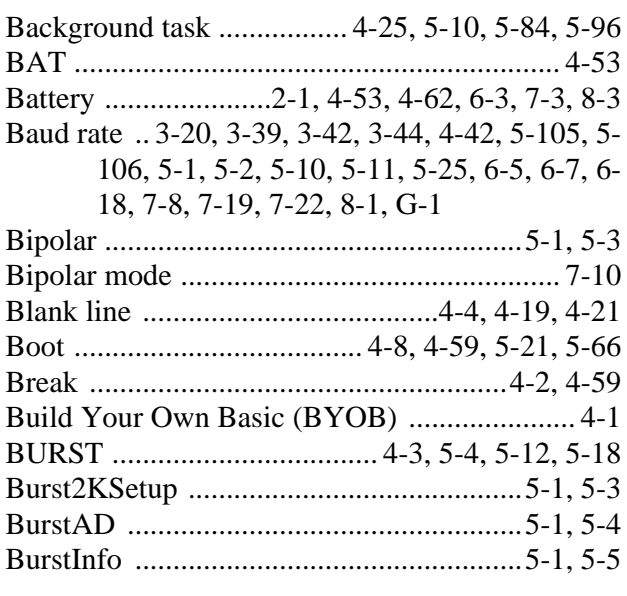

# $\overline{C}$

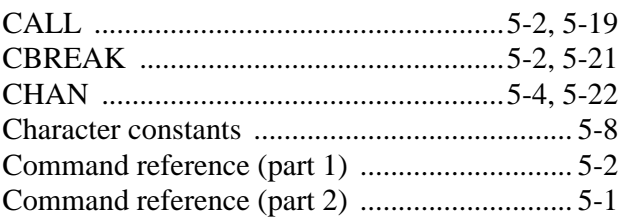

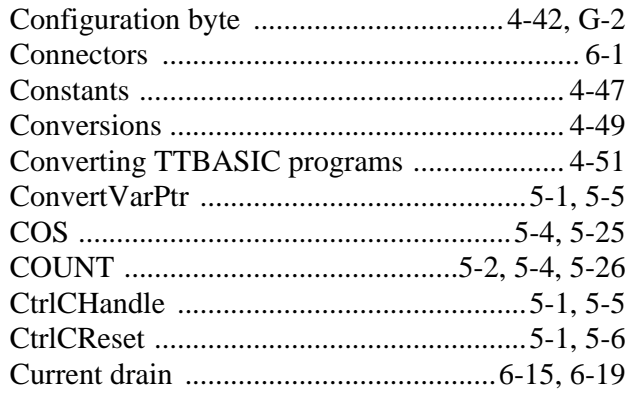

## $\mathbf{D}$

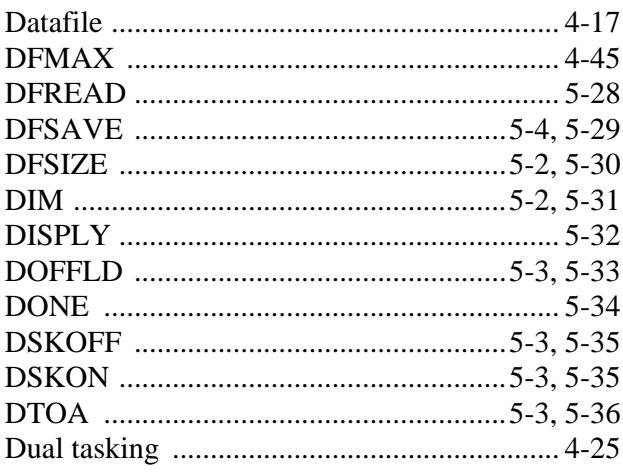

# $\mathbf E$

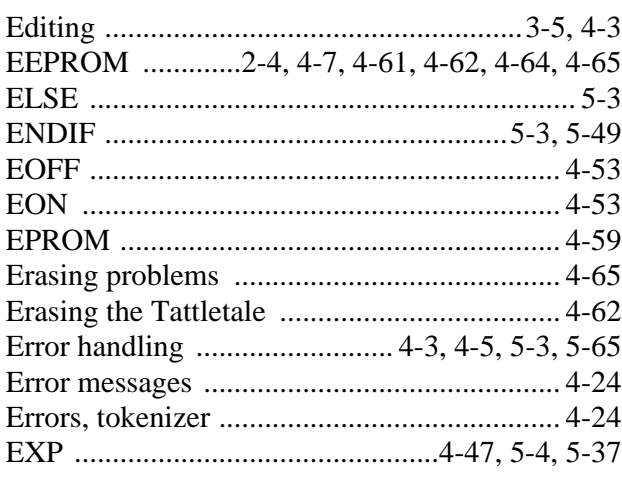

# $\mathbf{F}$

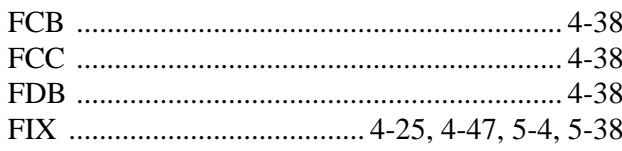

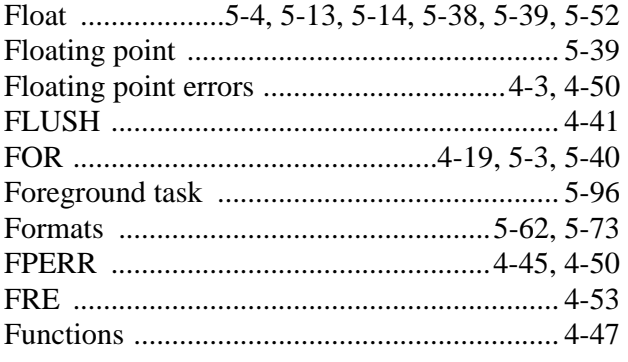

## $\mathbf G$

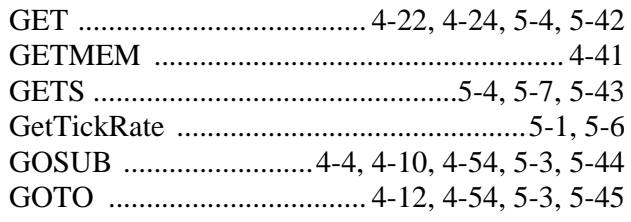

# $\mathbf H$

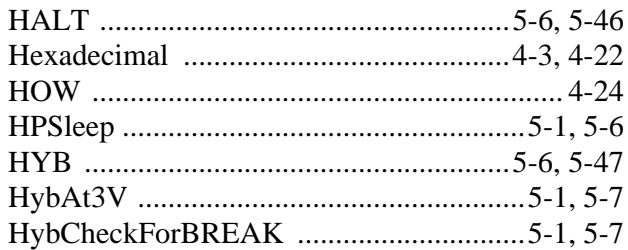

## $\mathbf I$

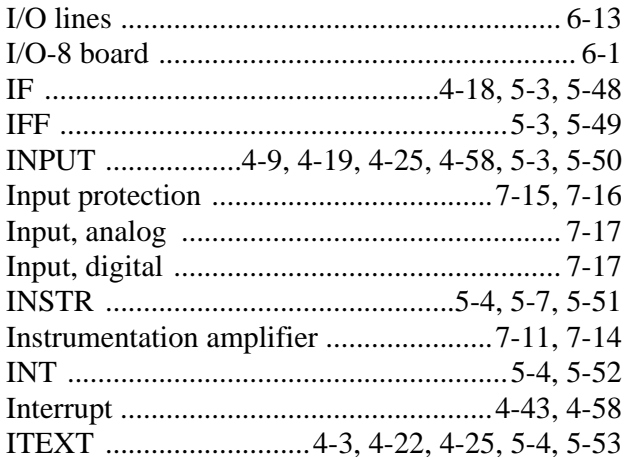

## $\mathbf K$

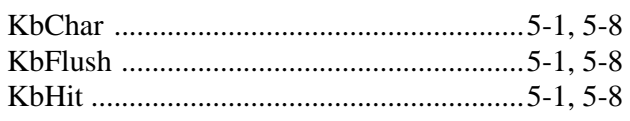
#### $\mathbf L$

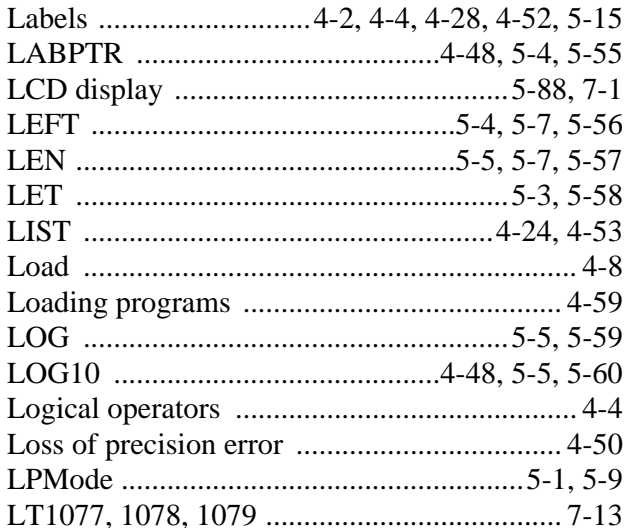

### $\mathbf M$

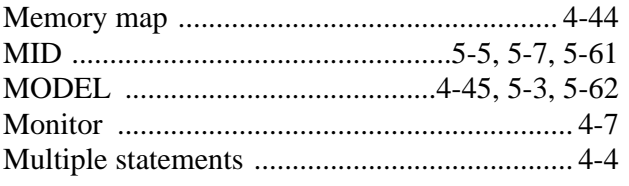

# $\mathbf N$

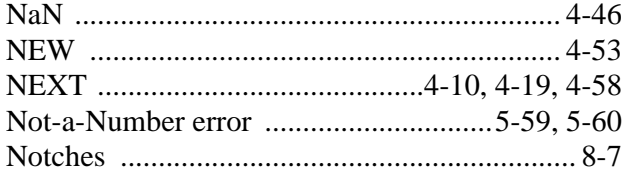

# $\overline{O}$

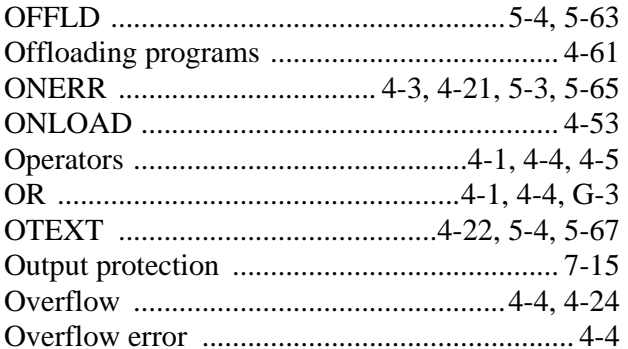

#### $\mathbf P$

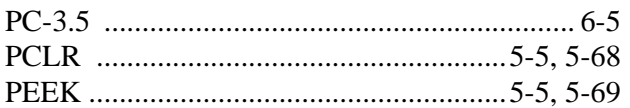

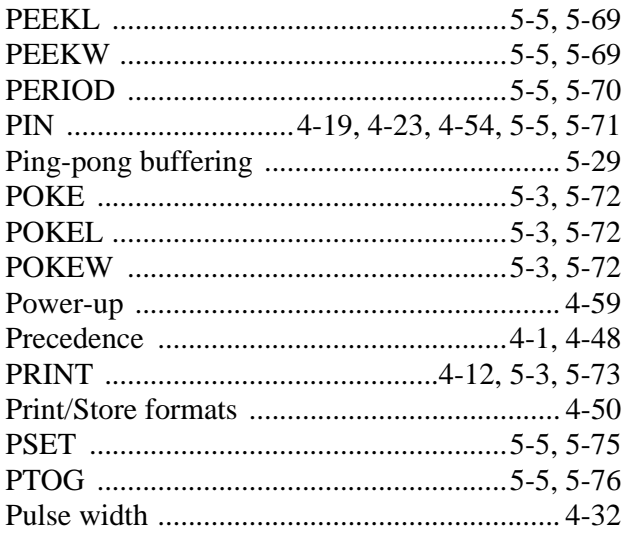

# $\overline{\mathbf{Q}}$

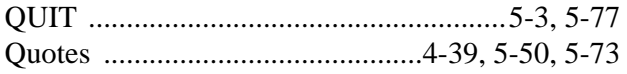

# $\mathbf R$

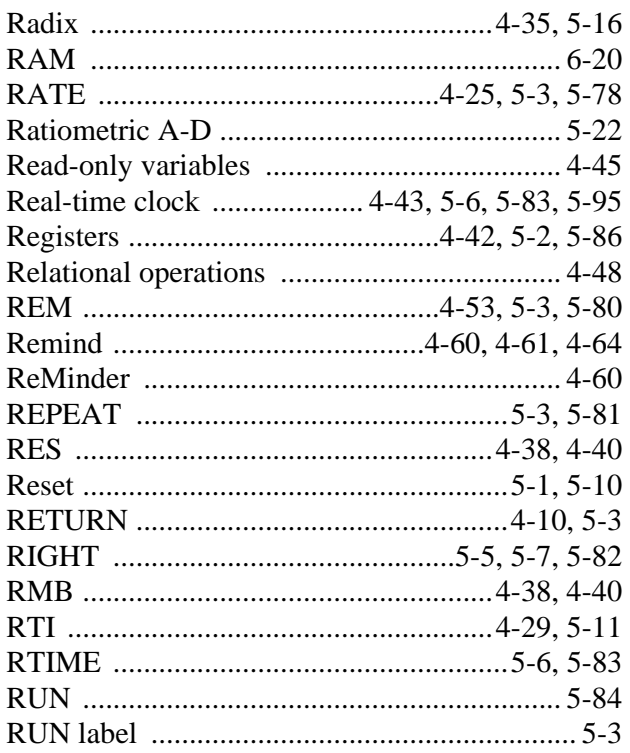

# $\mathbf S$

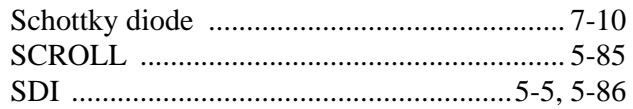

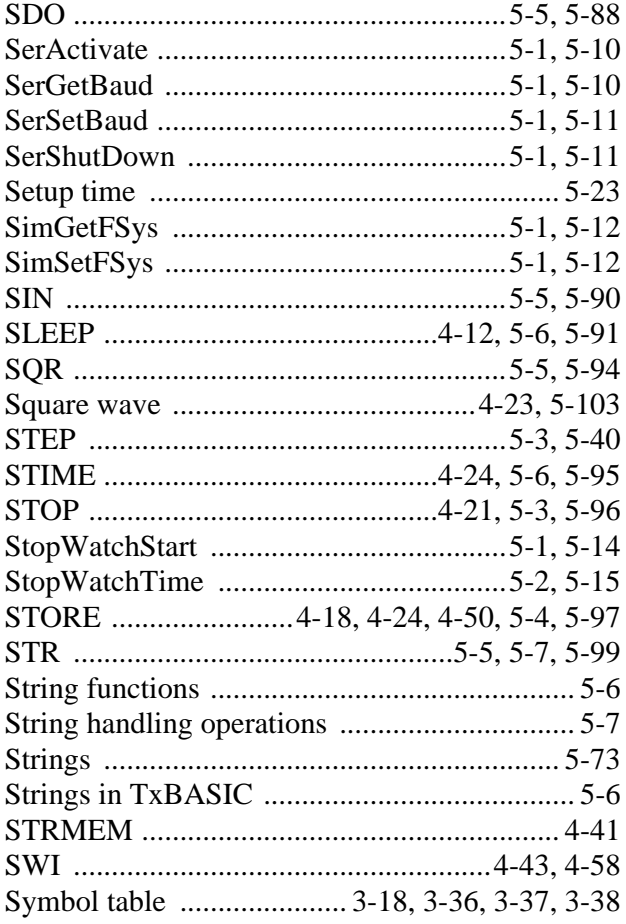

# T

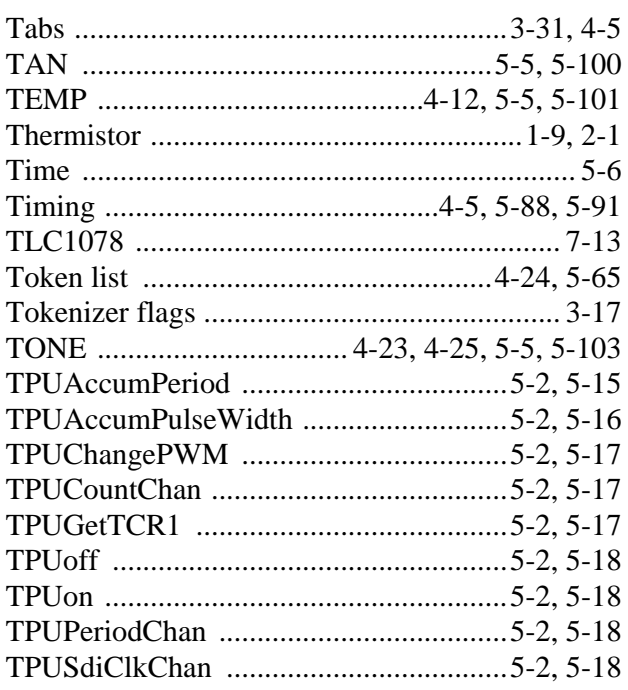

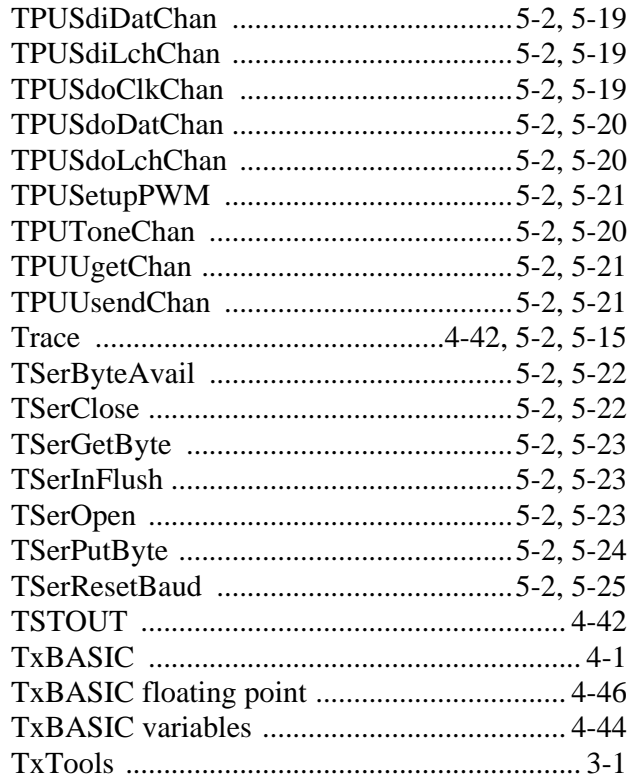

# $\mathbf{U}$

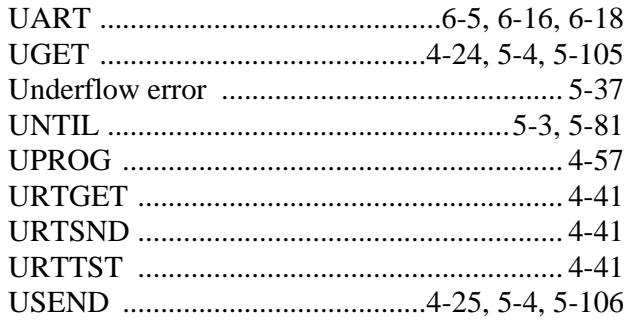

#### $\mathbf{V}$

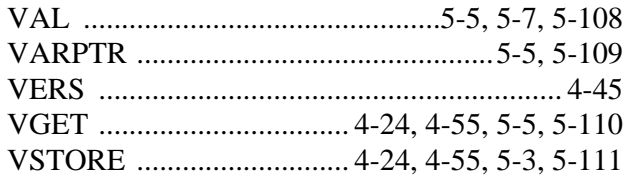

# W

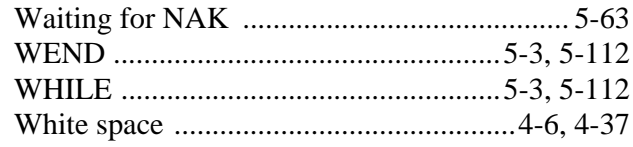

# **X**

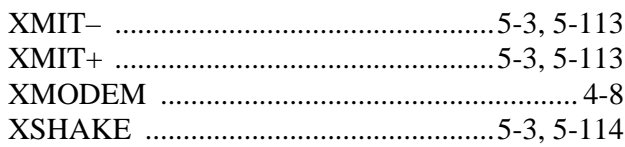

# **Tattletale Model 8-TXB Installation and Operation Manual Revision History**

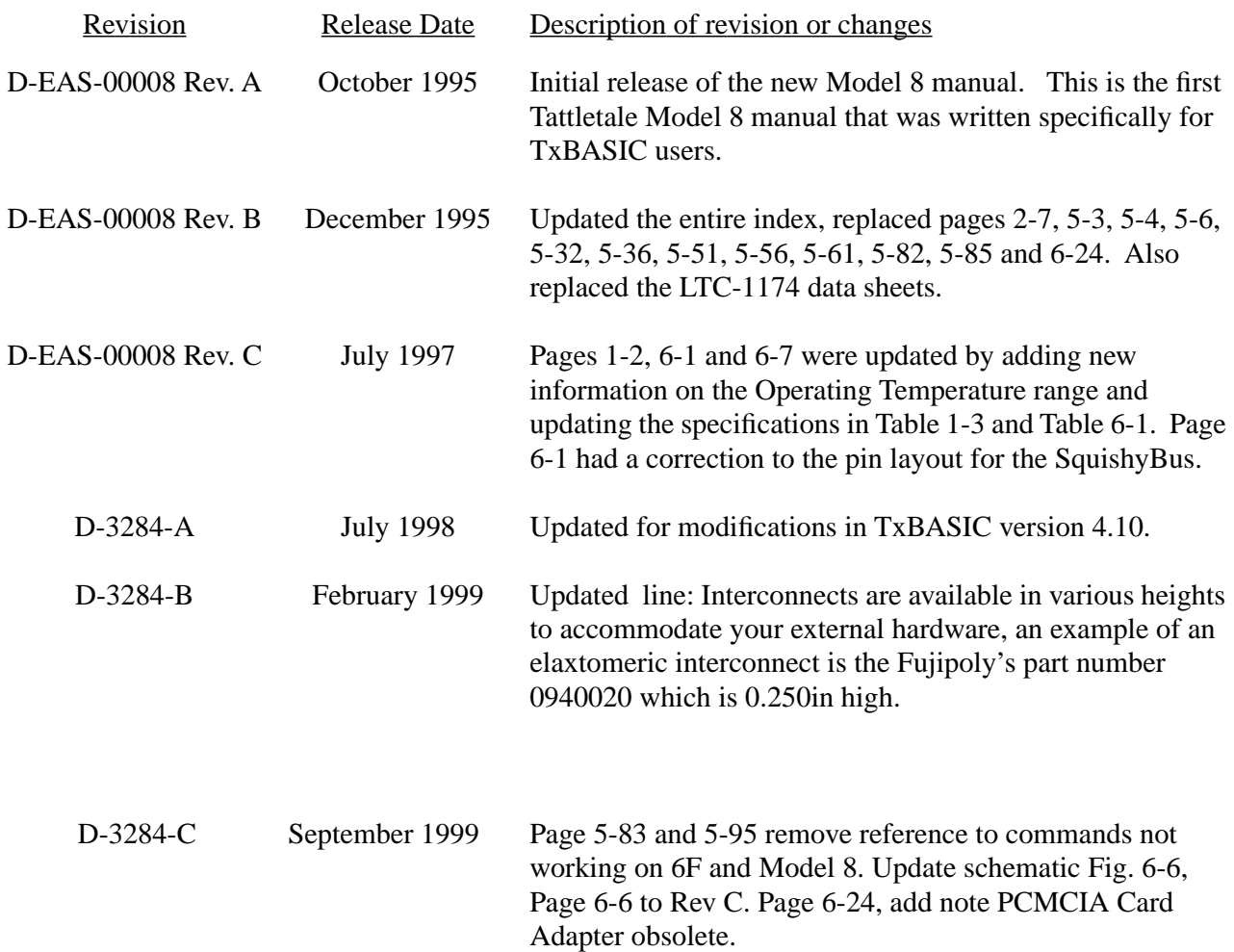